# **PACSystems ™ CPU Programmer's Reference Manual**

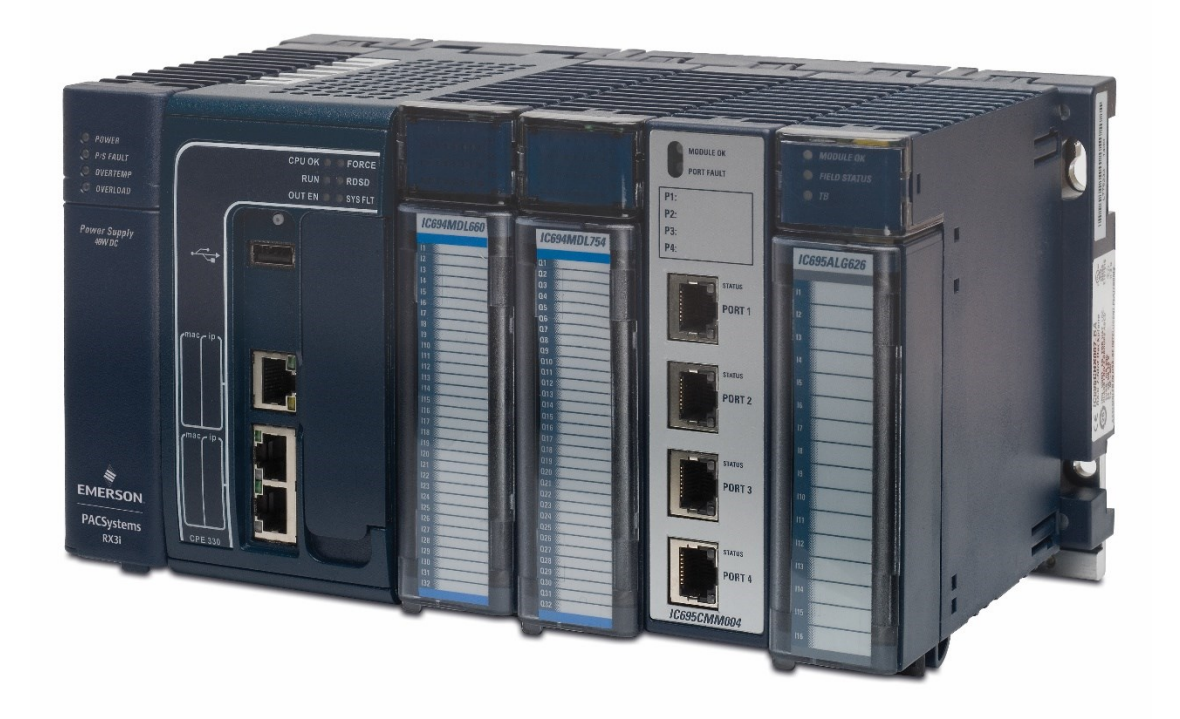

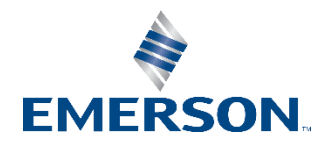

 $\hat{I}$ 

# **Contents**

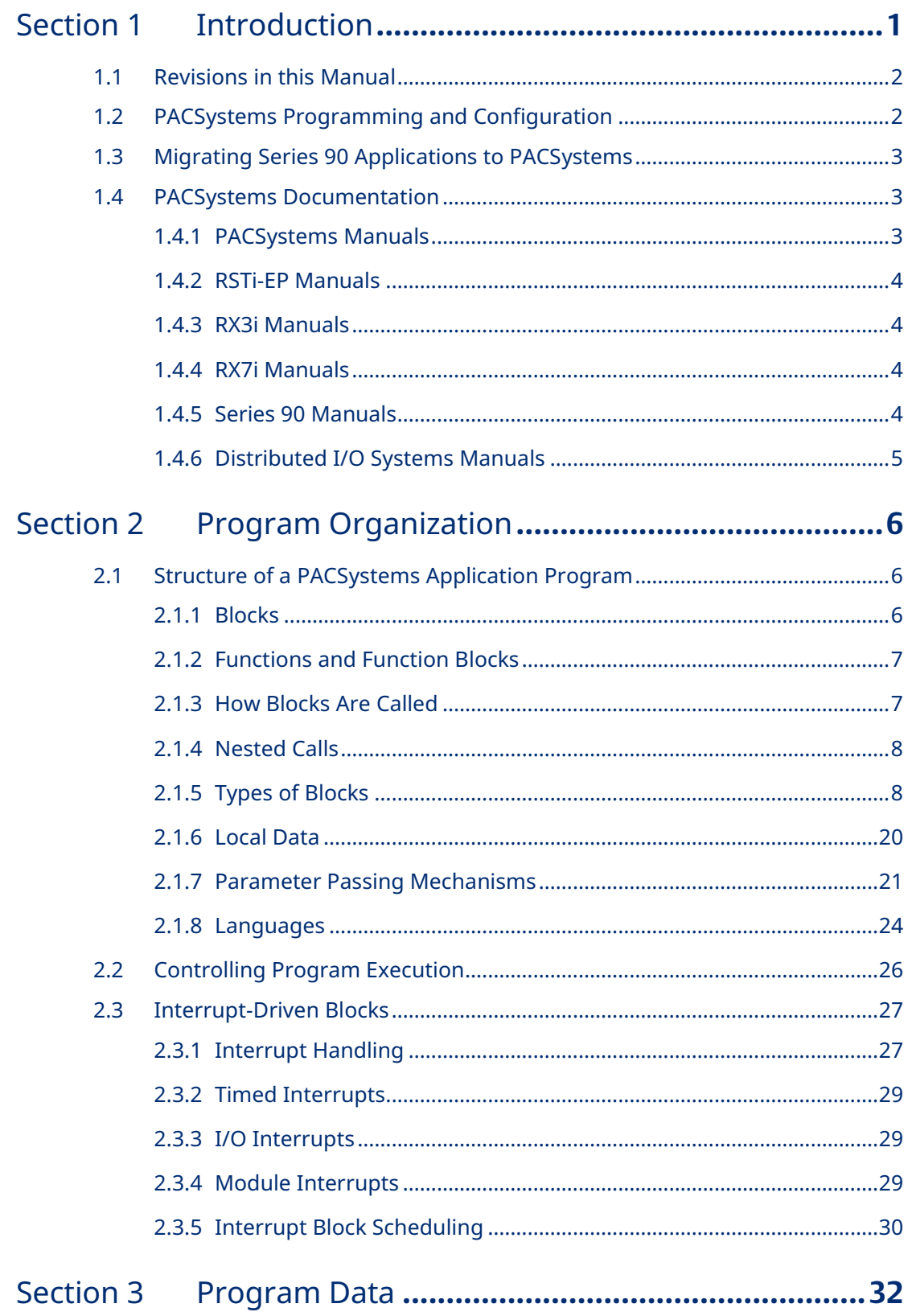

 $\ddot{\mathbf{i}}$ 

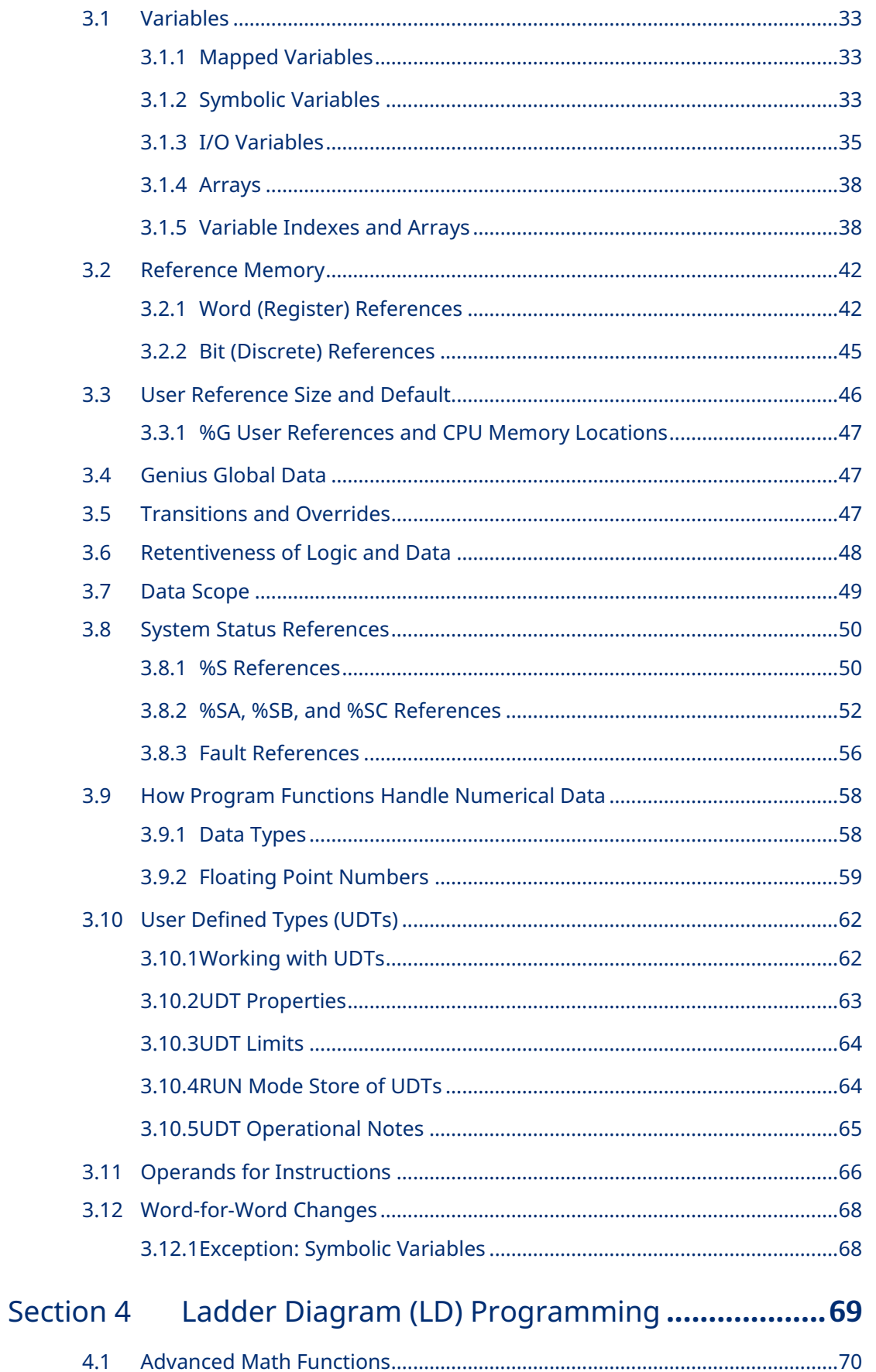

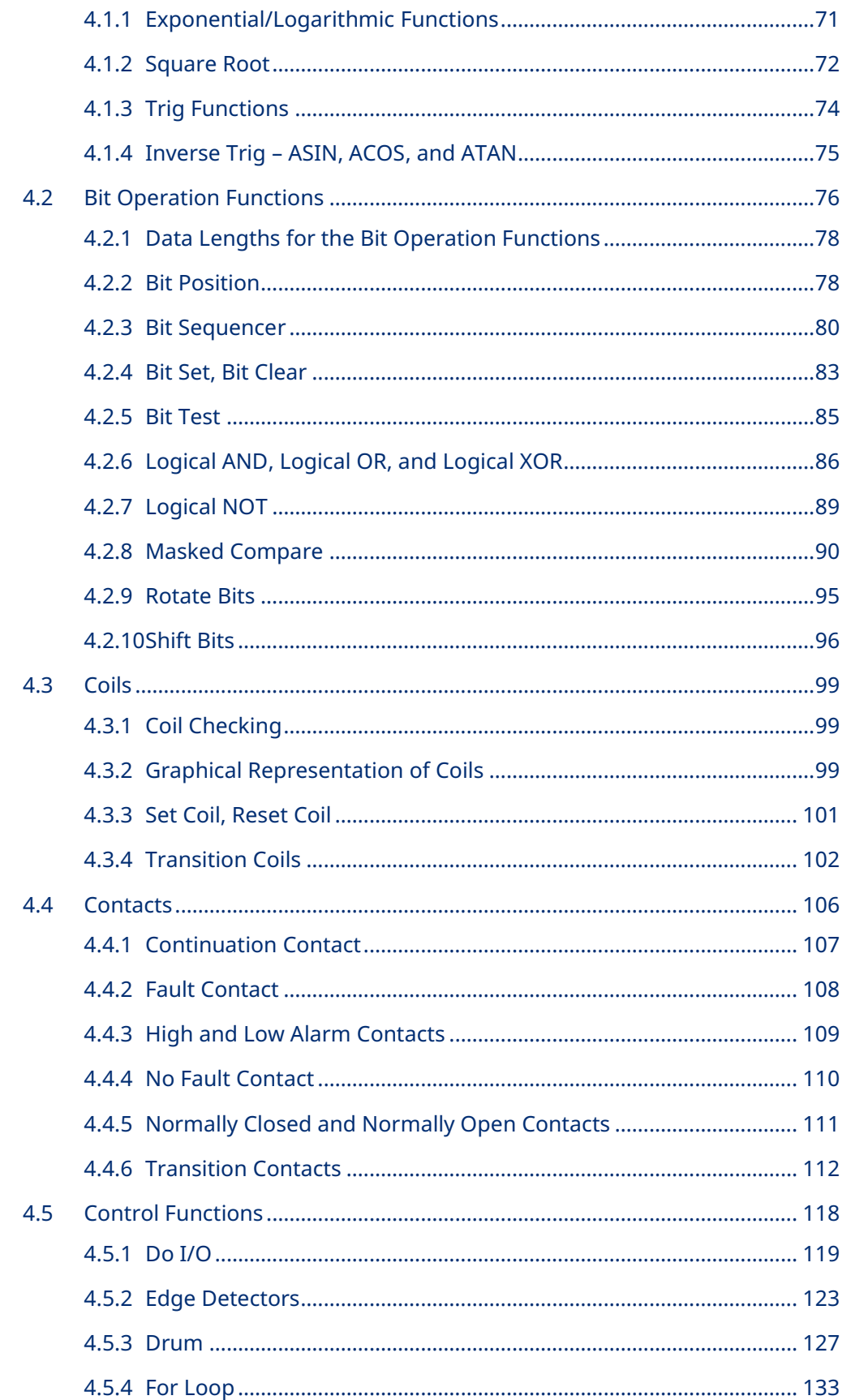

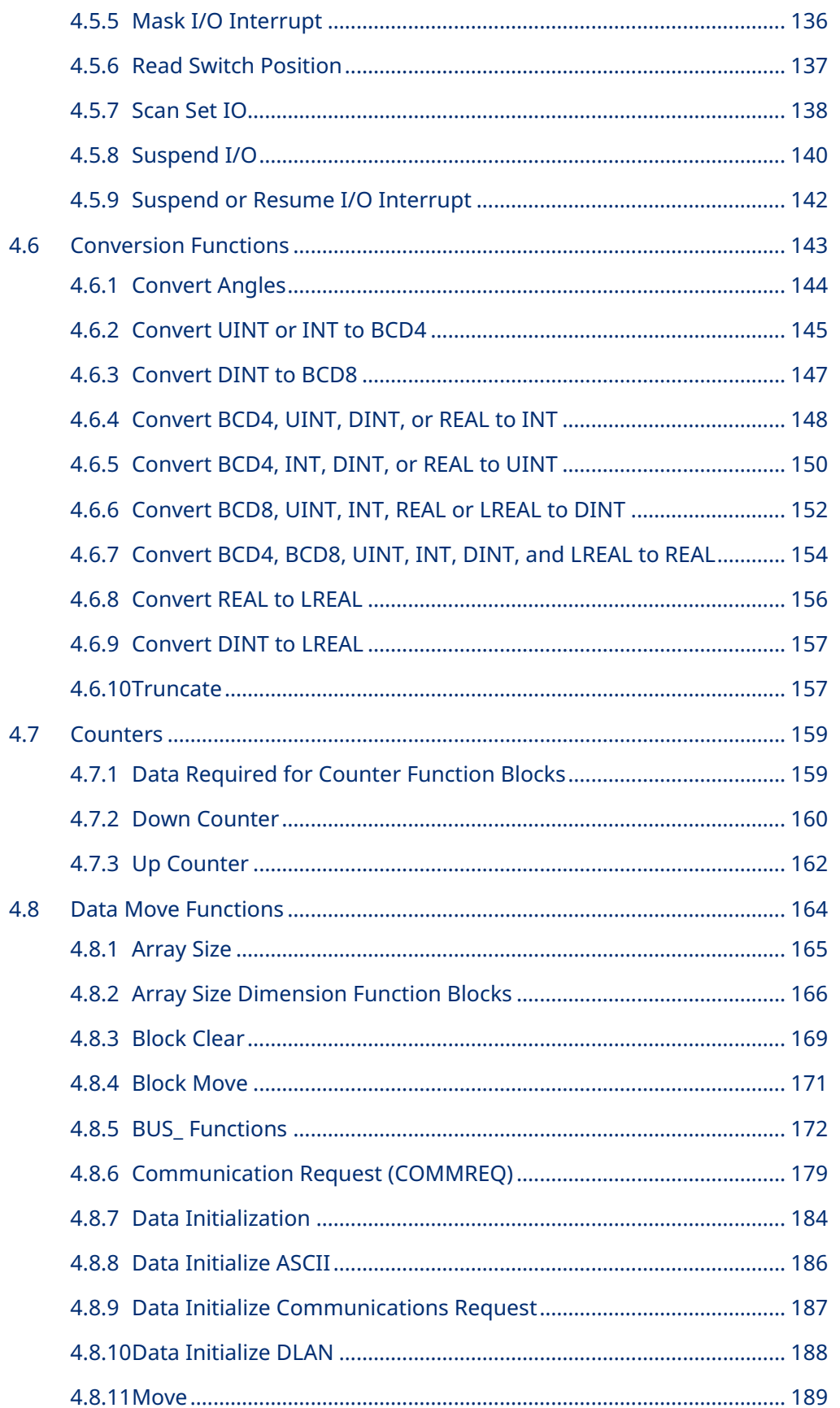

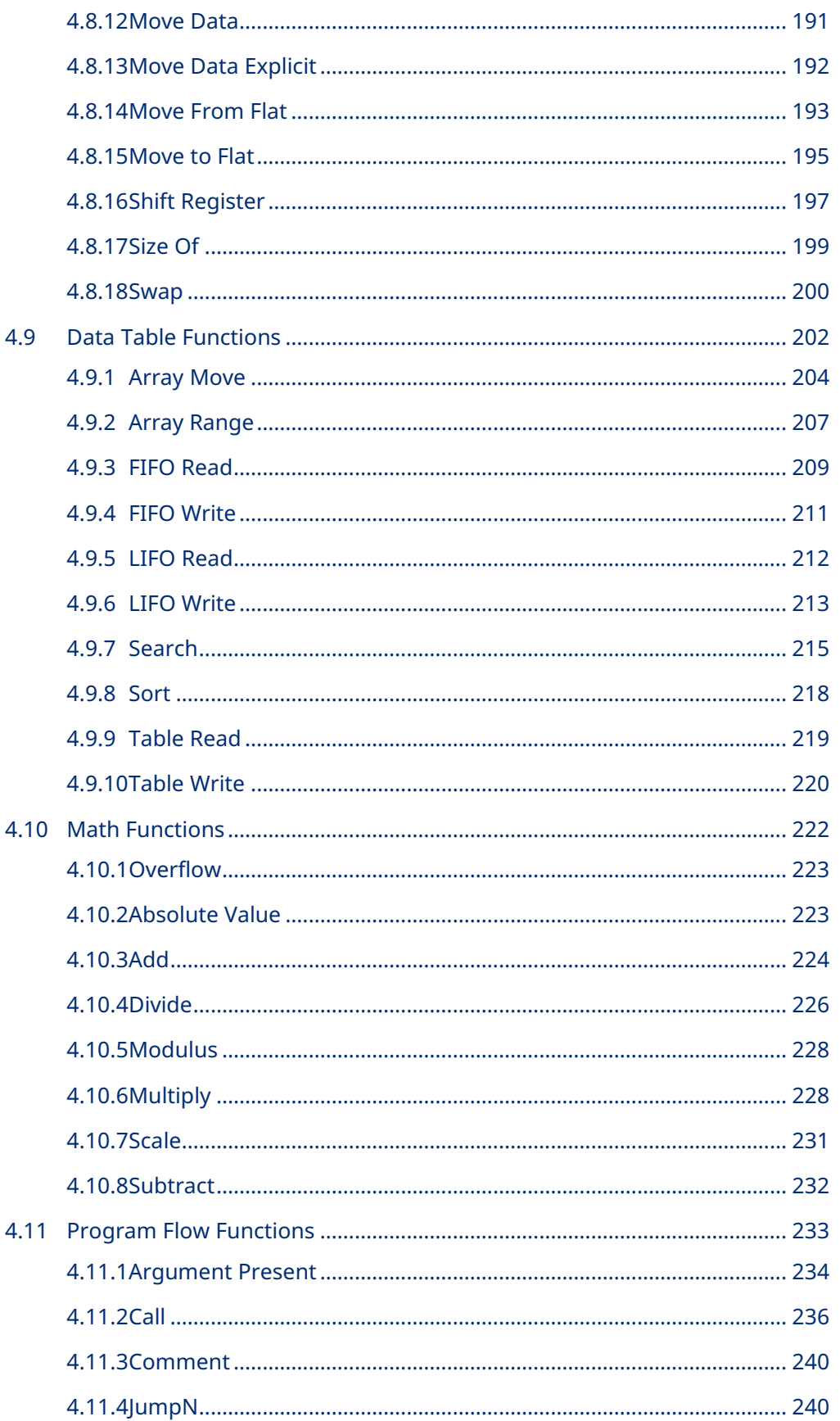

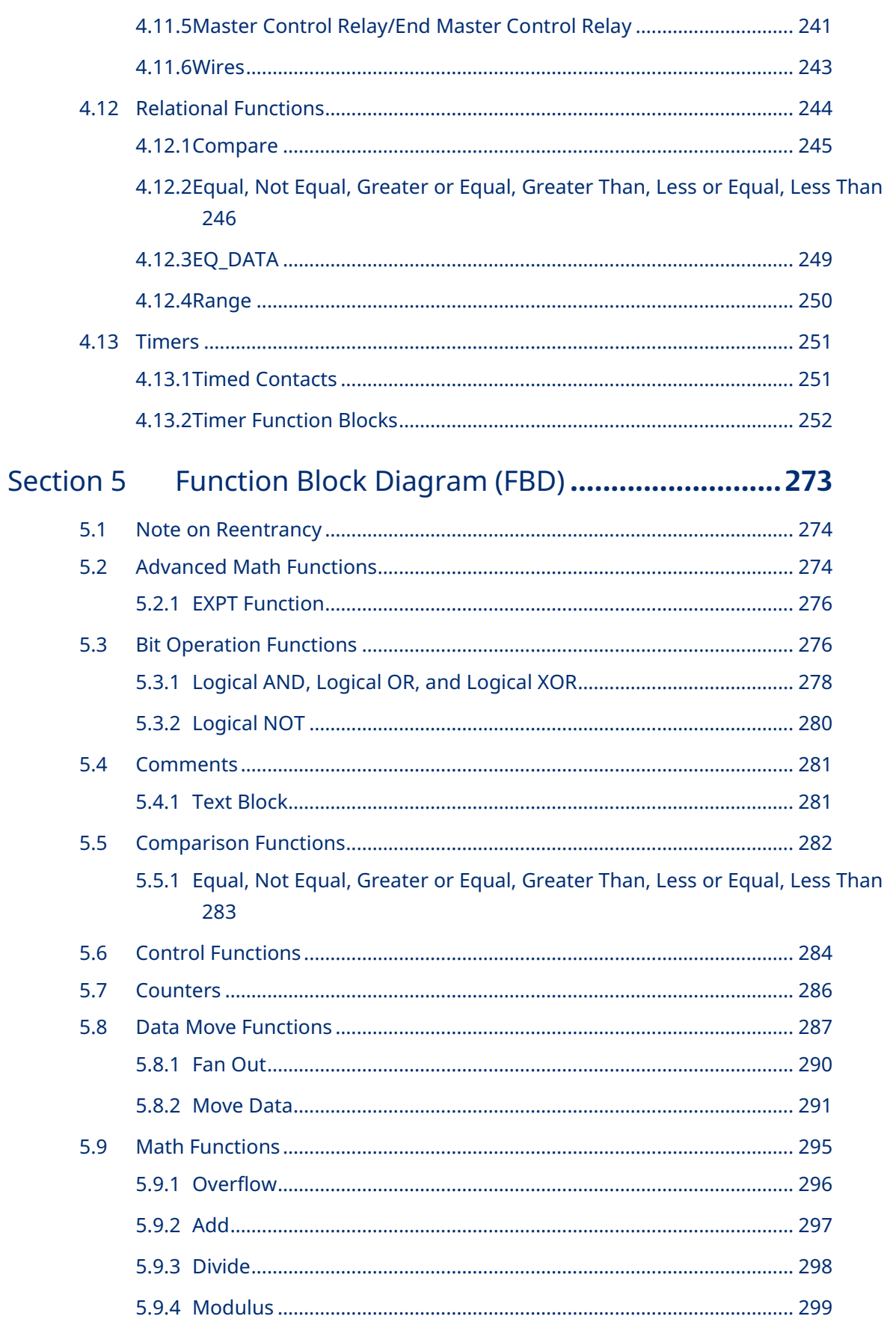

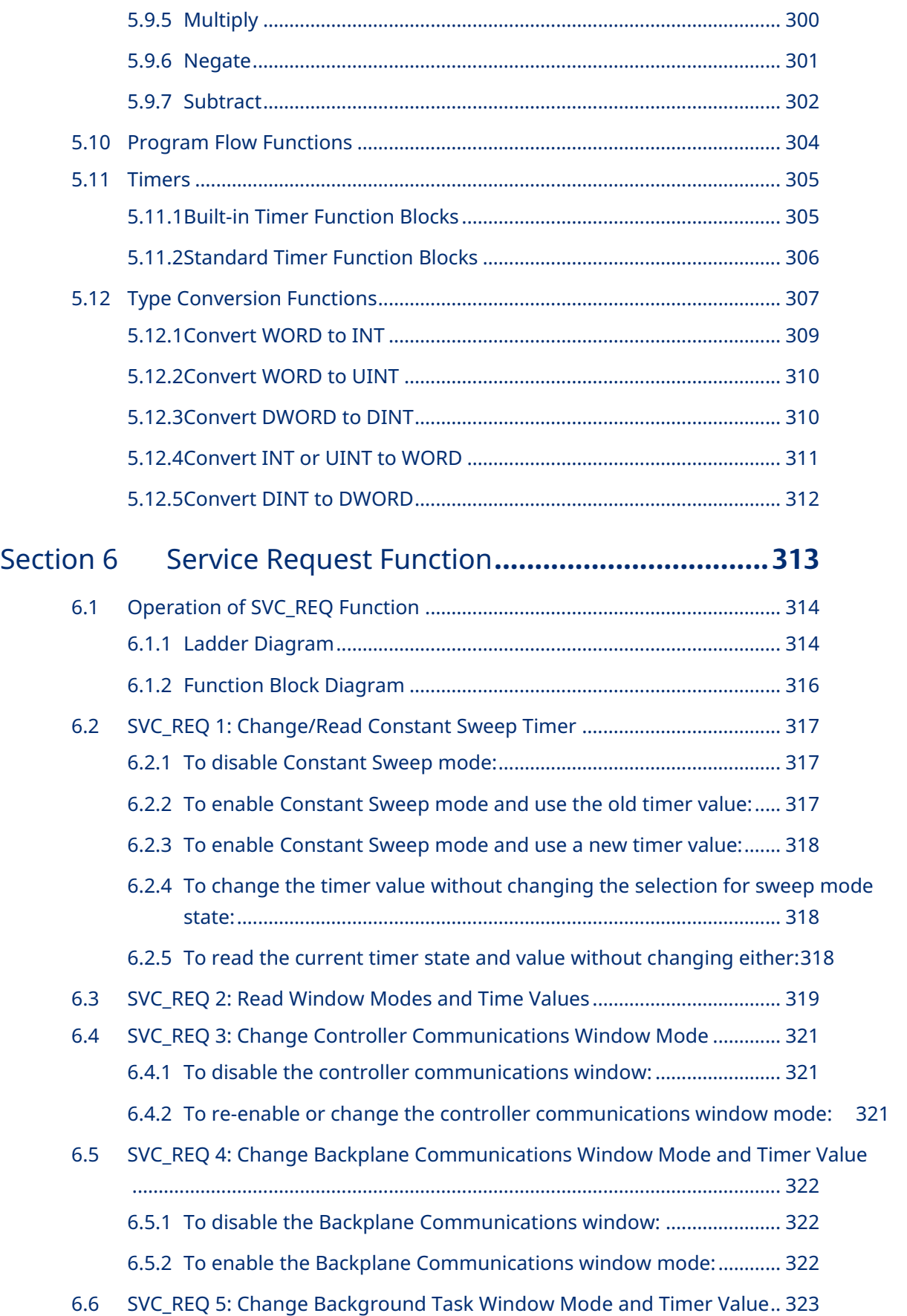

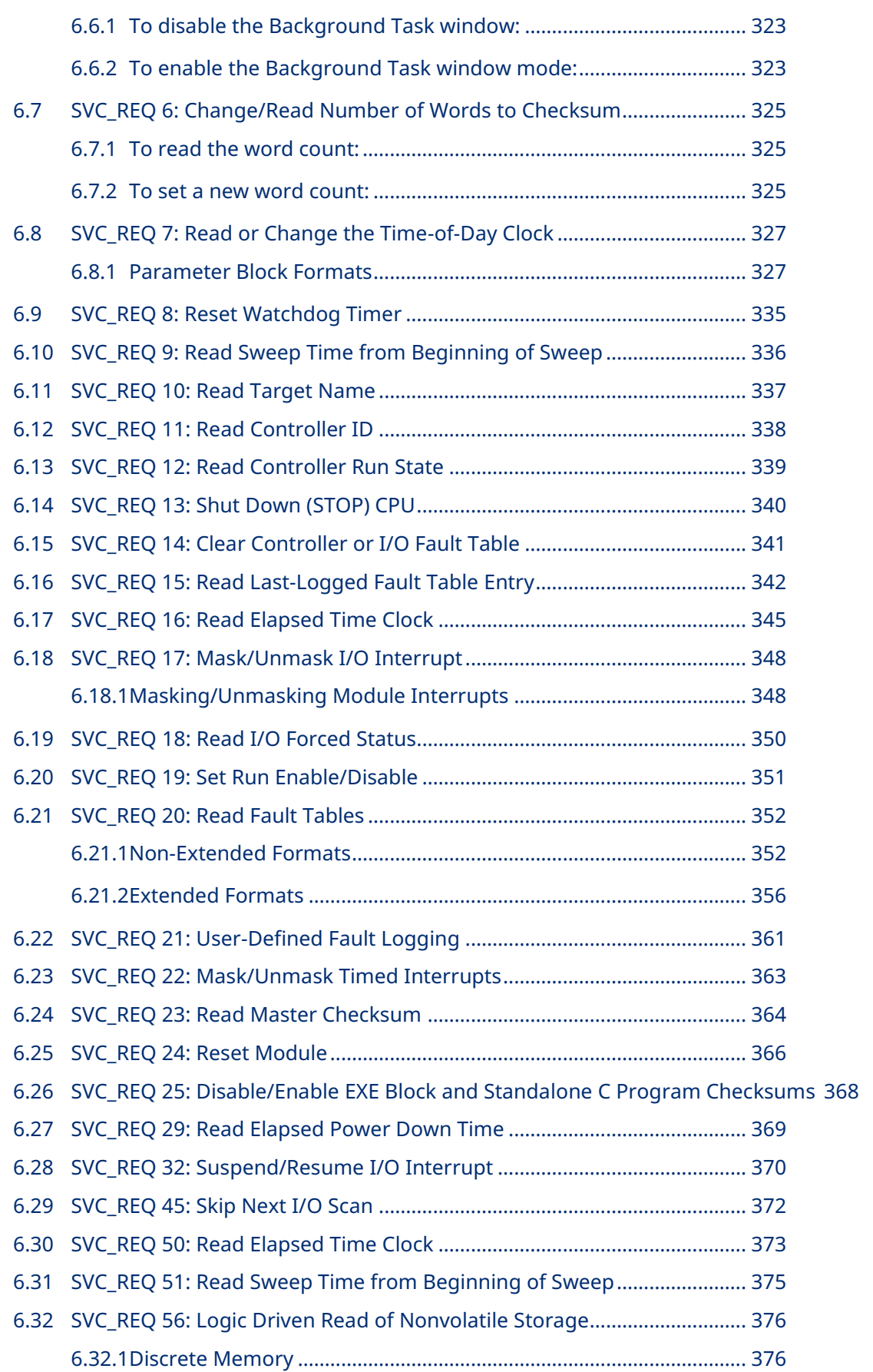

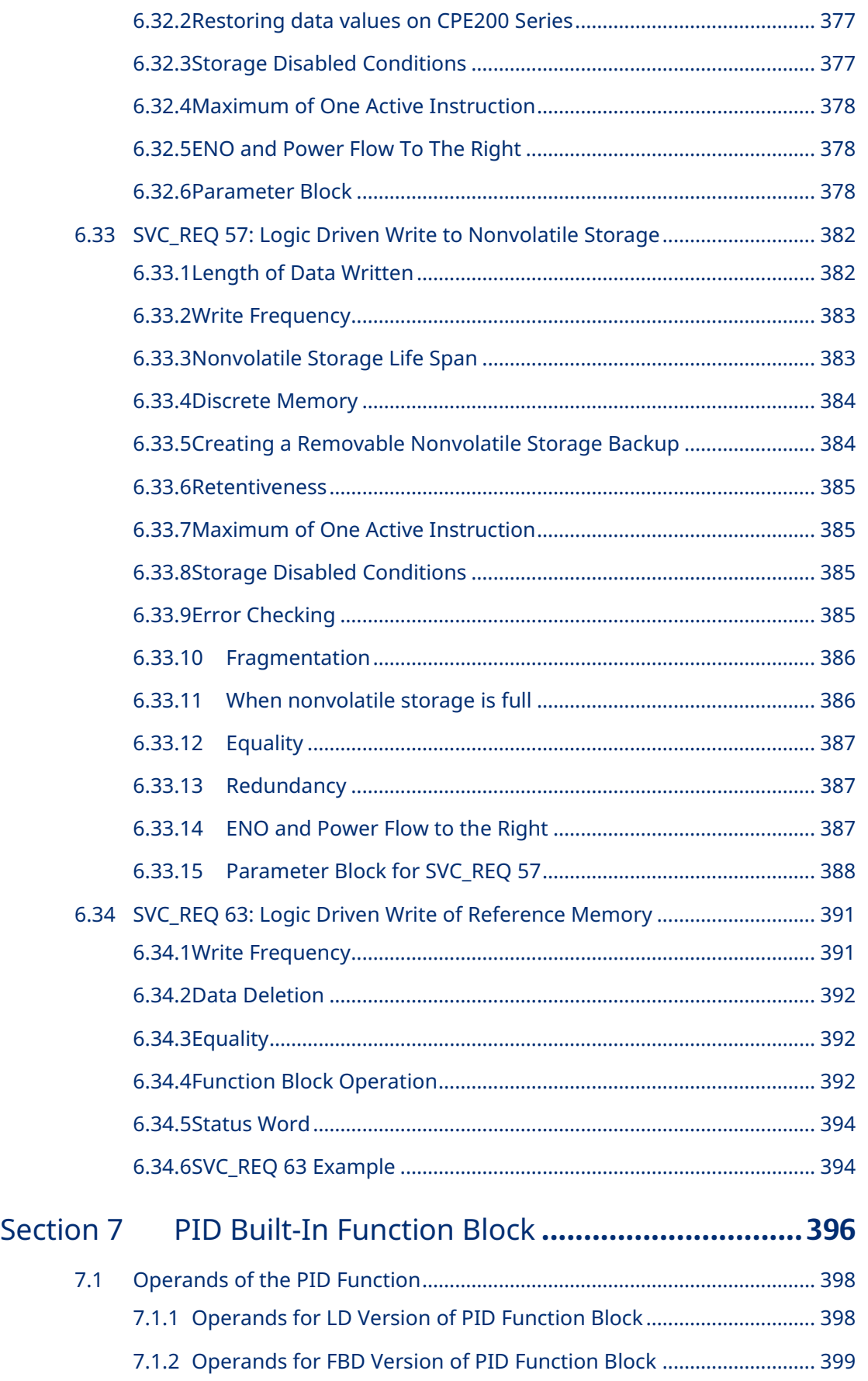

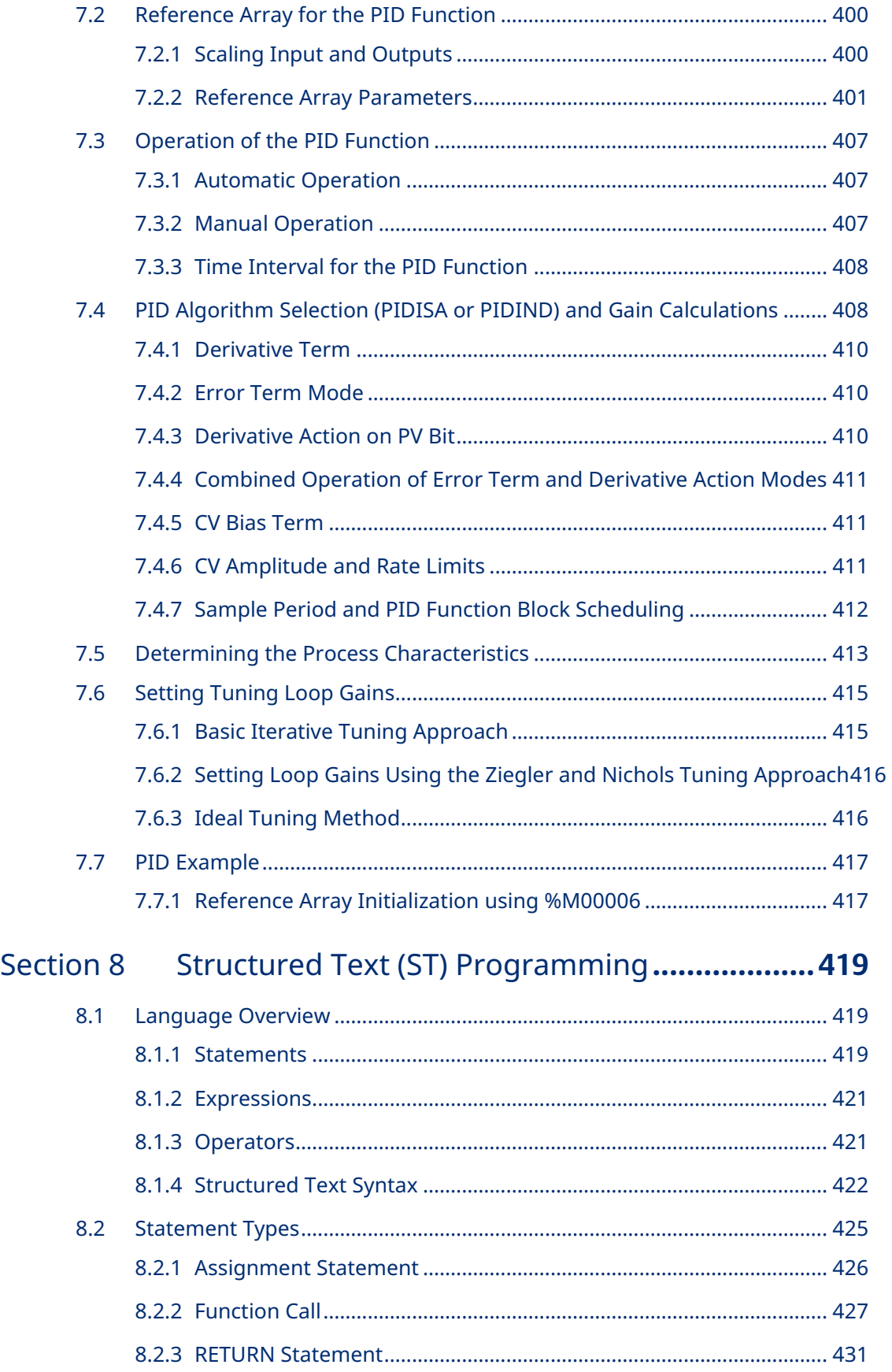

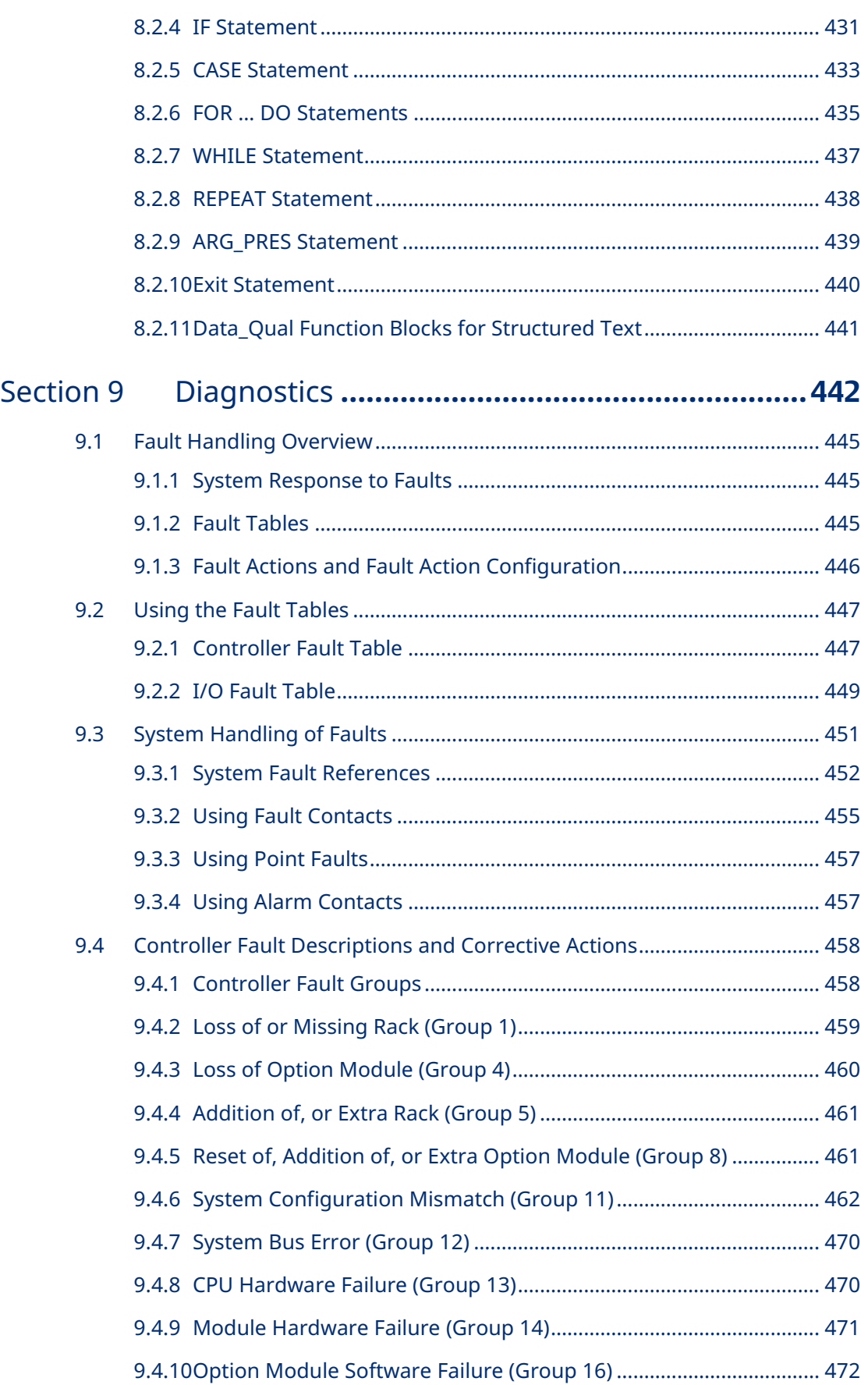

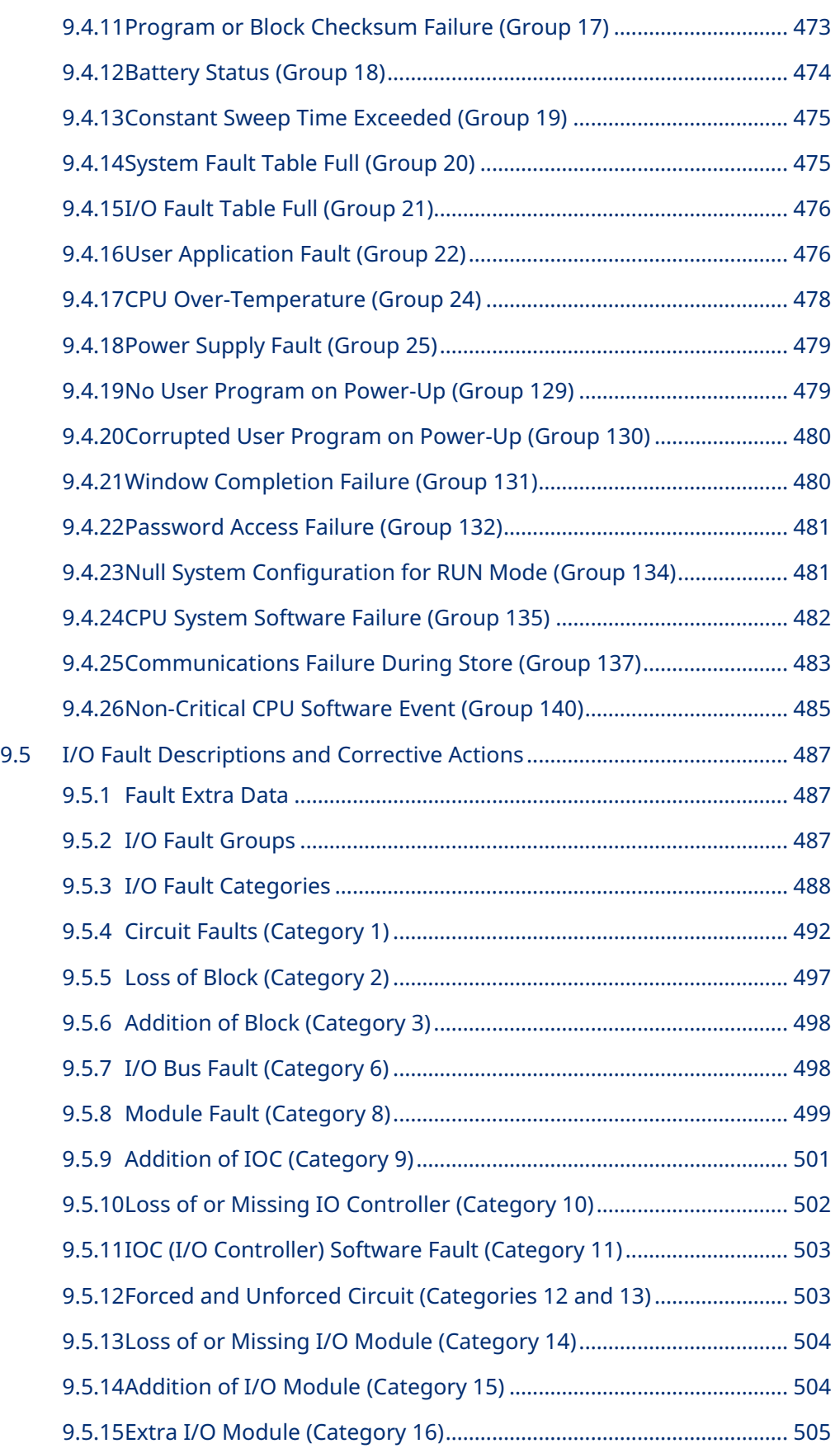

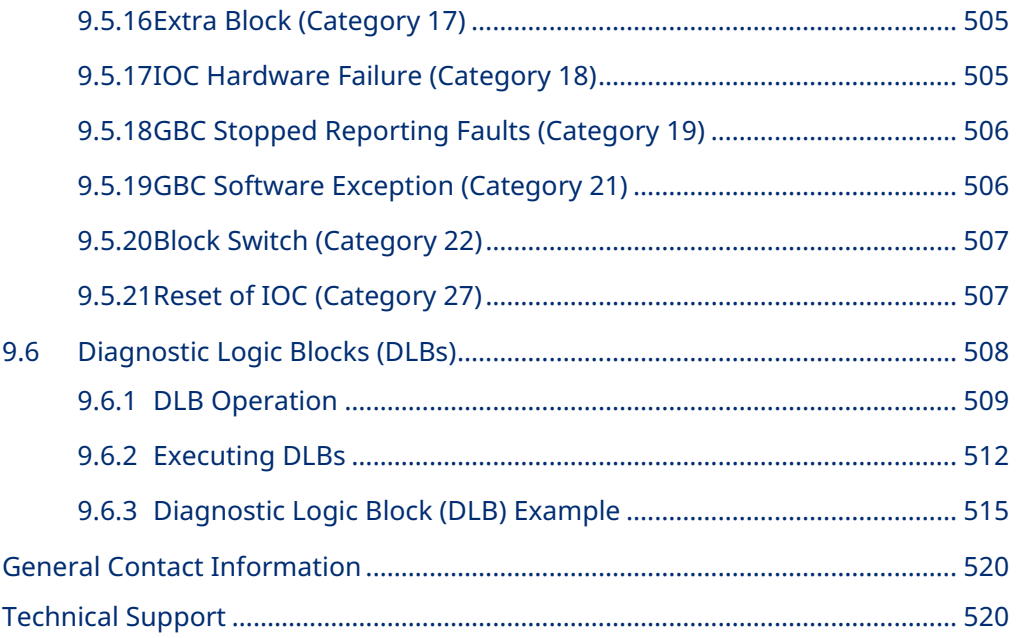

## **Warnings and Caution Notes as Used in this Publication**

## **WARNING**

Warning notices are used in this publication to emphasize that hazardous voltages, currents, temperatures, or other conditions that could cause personal injury exist in this equipment or may be associated with its use.

In situations where inattention could cause either personal injury or damage to equipment, a Warning notice is used.

## **A** CAUTION

Caution notices are used where equipment might be damaged if care is not taken.

*Note: Notes merely call attention to information that is especially significant to understanding and operating the equipment.*

These instructions do not purport to cover all details or variations in equipment, nor to provide for every possible contingency to be met during installation, operation, and maintenance. The information is supplied for informational purposes only, and Emerson makes no warranty as to the accuracy of the information included herein. Changes, modifications, and/or improvements to equipment and specifications are made periodically and these changes may or may not be reflected herein. It is understood that Emerson may make changes, modifications, or improvements to the equipment referenced herein or to the document itself at any time. This document is intended for trained personnel familiar with the Emerson products referenced herein.

Emerson may have patents or pending patent applications covering subject matter in this document. The furnishing of this document does not provide any license whatsoever to any of these patents.

Emerson provides the following document and the information included therein as-is and without warranty of any kind, expressed or implied, including but not limited to any implied statutory warranty of merchantability or fitness for particular purpose.

# <span id="page-15-0"></span>Section 1 Introduction

This manual contains general information about programming a PACSystems CPU. It also provides detailed descriptions of specific programming requirements.

For a general introduction to the PACSystems family of products, including new features, product overviews, and specifications, see PACSystems RX3i and RSTi-EP CPU Reference Manual, GFK-2222.

### **Programming Features**

- [Program Organization](#page-20-0)
- [Program Data](#page-46-0)
- [Ladder Diagram \(LD\) Programming](#page-83-0)
- [Function Block Diagram \(FBD\)](#page-287-0)
- [Service Request Function](#page-327-0)
- [PID Built-In Function Block](#page-410-0)
- [Structured Text \(ST\) Programming](#page-433-0)

#### **Diagnostics**

• [Diagnostics](#page-456-0)

CPU Programmer's Reference Manual Section 1 GFK-2950K Feb 2023

# <span id="page-16-0"></span>**1.1 Revisions in this Manual**

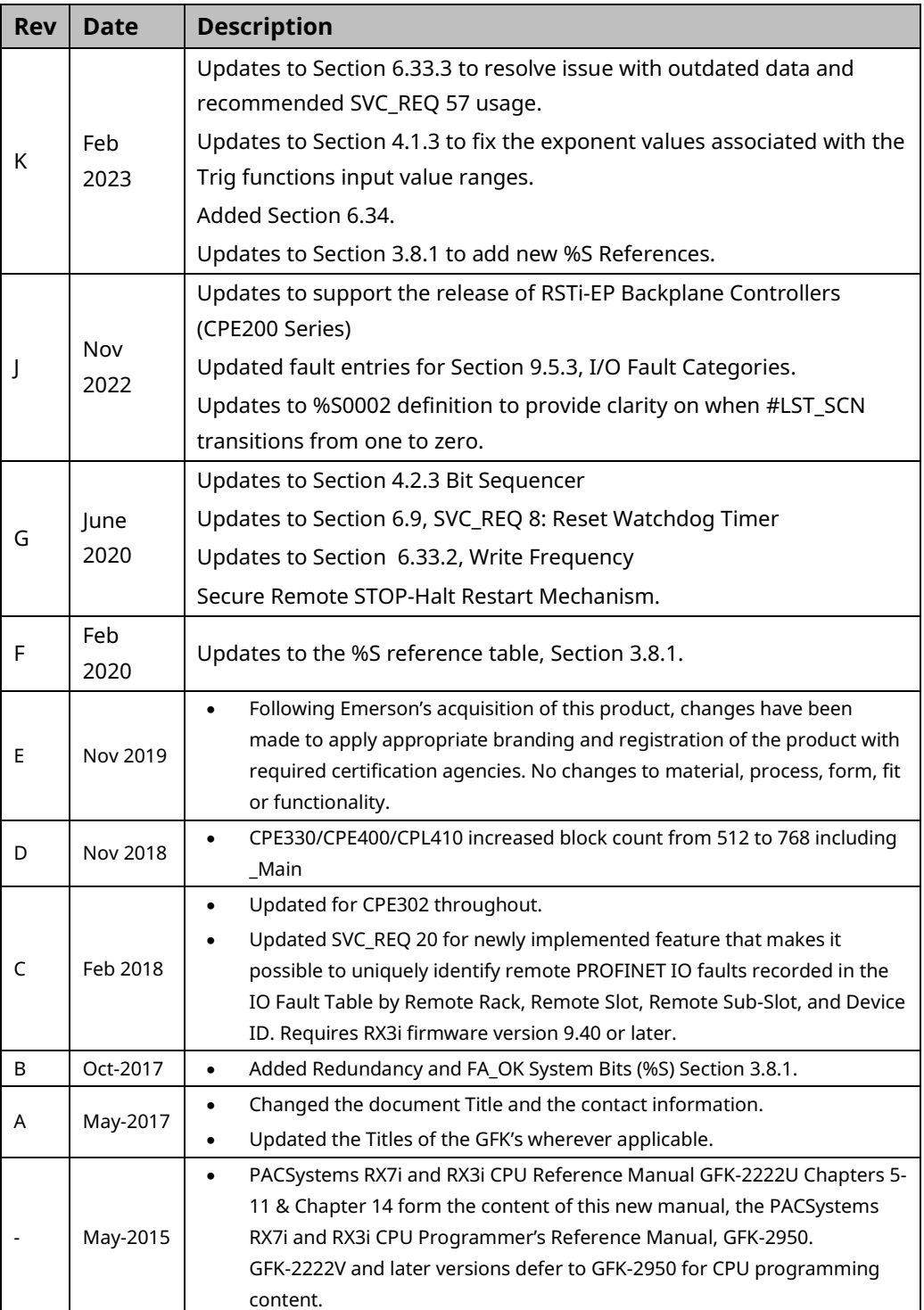

# <span id="page-16-1"></span>**1.2 PACSystems Programming and Configuration**

*Introduction 2*

PAC™ Machine Edition programming software provides a universal engineering development environment for all programming, configuration and diagnostics of PACSystems. A PACSystems CPU is programmed and configured using the programming software to perform process and discrete automation for various applications. The supported programming languages are documented in this manual.

# <span id="page-17-0"></span>**1.3 Migrating Series 90 Applications to PACSystems**

The PACSystems control system provides cost-effective expansion of existing systems. Support for existing Series 90 modules, expansion racks and remote racks protects your hardware investment. You can upgrade on your timetable without disturbing panel wiring.

- The RX3i supports most Series 90-30 modules, expansion racks, and remote racks. For a list of supported I/O, Communications, Motion, and Intelligent modules, see the PACSystems RX3i System Manual, GFK-2314.
- The RX7i supports most existing Series 90-70 modules, expansion racks and Genius networks. For a list of supported I/O, Communications, and Intelligent modules, see the PACSystems RX7i Installation Manual, GFK-2223.
- Conversion of Series 90-70 and Series 90-30 programs preserves existing development effort.
- Conversion of VersaPro and Logicmaster applications to Machine Edition allows smooth transition to PACSystems.

## <span id="page-17-1"></span>**1.4 PACSystems Documentation**

## <span id="page-17-2"></span>1.4.1 PACSystems Manuals

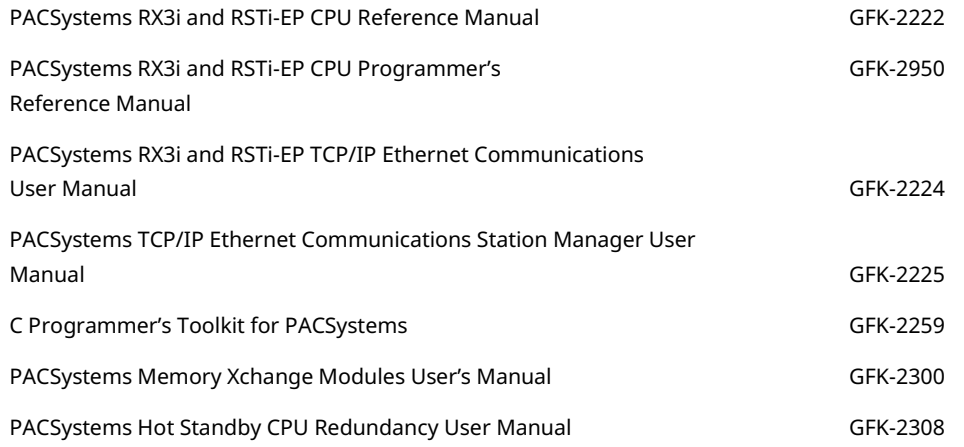

## CPU Programmer's Reference Manual Section 1<br>GFK-2950K Feb 2023 GFK-2950K Feb 2023

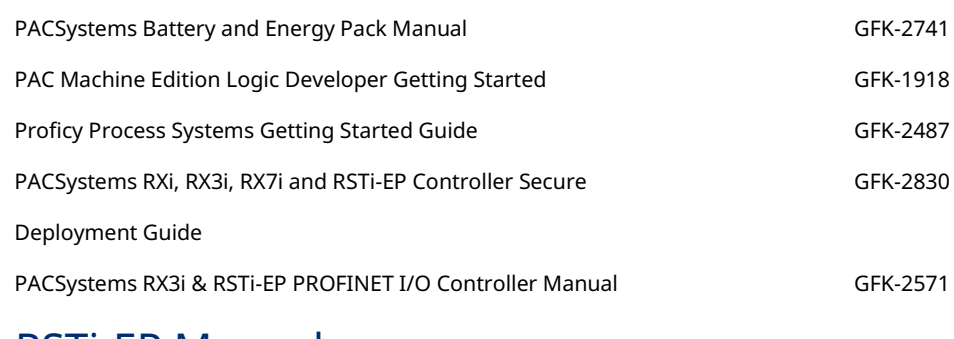

## <span id="page-18-0"></span>1.4.2 RSTi-EP Manuals

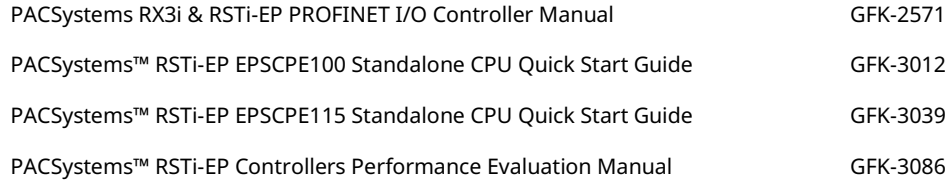

## <span id="page-18-1"></span>1.4.3 RX3i Manuals

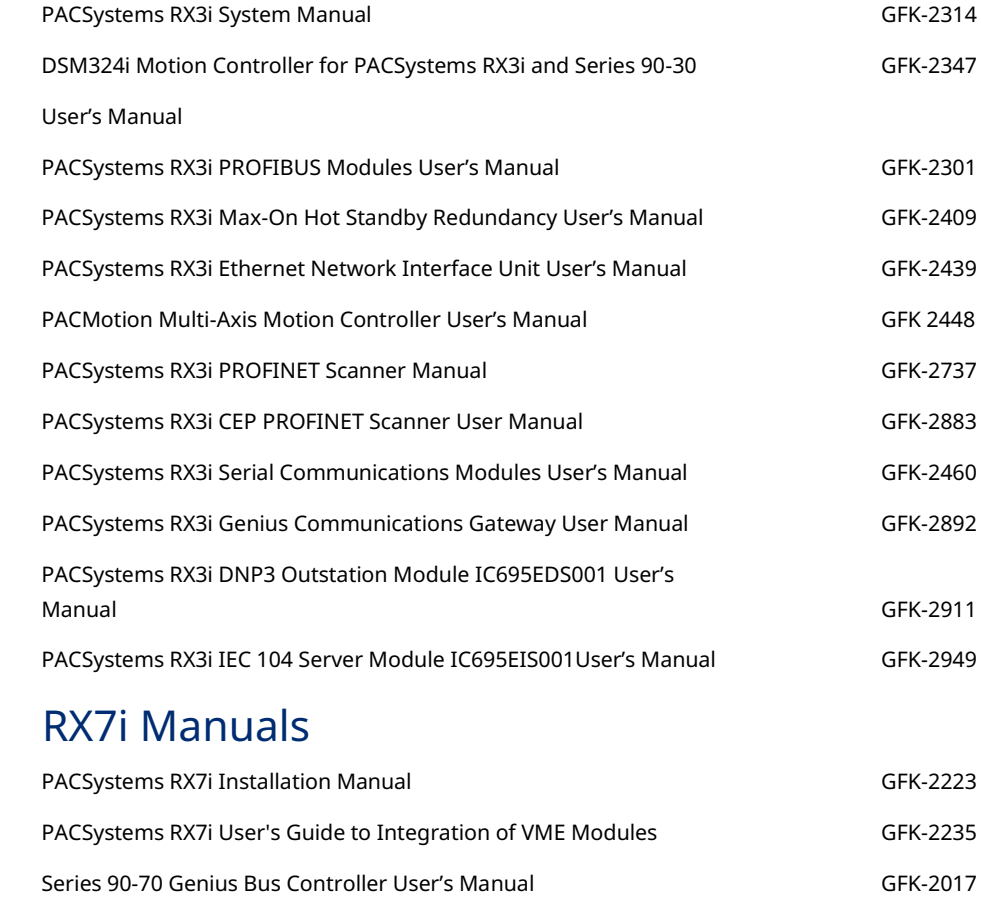

## <span id="page-18-3"></span>1.4.5 Series 90 Manuals

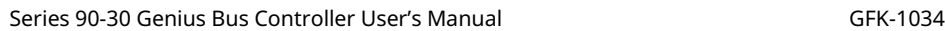

<span id="page-18-2"></span> $1.4.4$ 

## <span id="page-19-0"></span>1.4.6 Distributed I/O Systems Manuals

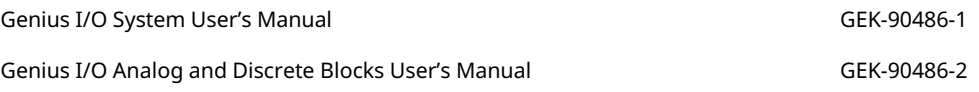

In addition to these manuals, datasheets and product update documents describe individual modules and product revisions. The most recent PACSystems documentation is available on the Emerson support website [https://www.emerson.com/Industrial-Automation-Controls/support.](https://www.emerson.com/Industrial-Automation-Controls/support)

# <span id="page-20-0"></span>Section 2 Program Organization

This chapter provides information about the operation of application programs in a PACSystems CPU.

- [Structure of a PACSystems Application Program](#page-20-1)
- [Controlling Program Execution](#page-40-0)
- [Interrupt-Driven Blocks](#page-41-0)

# <span id="page-20-1"></span>**2.1 Structure of a PACSystems Application Program**

A PACSystems application consists of one block-structured application program. The application program contains all the logic needed to control the operations of the CPU and the modules in the system. Application programs are created using the programming software and transferred to the CPU. Programs are stored in the CPU's non-volatile memory.

During the CPU Sweep, the CPU reads input data from the modules in the system and stores the data in its configured input memory locations. The CPU then executes the entire application program once, using this fresh input data. Executing the application program creates new output data that is placed in the configured output memory locations.

After the application program completes its execution, the CPU writes the output data to modules in the system. This completes the CPU Sweep.

A block-structured program always includes a \_MAIN block. Program execution begins with the MAIN block. Counting the MAIN block, the CPE330, CPE400 and CPL410 support up to 768 blocks with firmware release 9.70 or later. All other CPU models support up to 512 blocks. Note that PAC Machine Edition 9.50 SIM 13 or later is also required for supporting a block count of up to 768.

## <span id="page-20-2"></span>2.1.1 Blocks

A block is a named section of executable logic that can be downloaded to and run on the target controller. The logic in a block can include functions, function blocks and calls to other blocks.

## <span id="page-21-0"></span>2.1.2 Functions and Function Blocks

A function is a type of instruction that has no internal storage (instance data). Therefore, it produces the same result for the same set of input values every time it executes.

A function block defines data as a set of inputs and output parameters that can be used as software connections to other blocks and internal variables. It has an algorithm that runs every time the function block is executed. Because a function block has instance data, that is it can store values, it has a defined state.

The following table describes the types of instructions that make up the PACSystems instruction set.

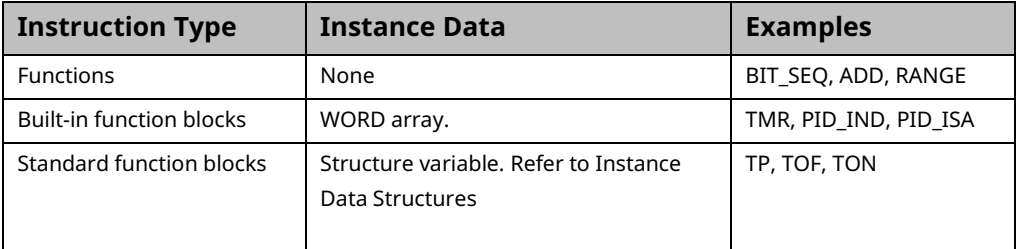

**Note**: A user defined function block (UDFB) is a block of logic that can be called in your program logic to create multiple instances of the block, allowing you to create a block of logic once and reuse it as if it was a standard function block instruction. For additional information, refer to [.](#page-22-2)

*[Types of Blocks](#page-22-2) and [User-Defined Function Blocks \(UDFBs\)](#page-26-0)*

## <span id="page-21-1"></span>2.1.3 How Blocks Are Called

A block executes when called from the program logic in the \_MAIN block or another block. In this example, LD\_BLK1 is always called. Conditional logic can be used to control calling a block. For LD\_BLK2 to be called, input %I00500 and output %Q00100 must be ON. For details on using the Call function, refer to [Section 4](#page-83-0) (LD programming), [Section 5](#page-287-0) (FBD programming) or [Section 8](#page-433-0) (ST programming).

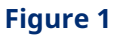

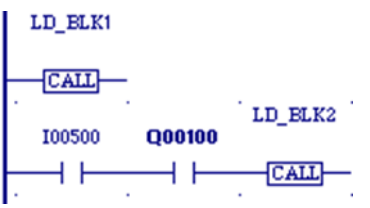

CPU Programmer's Reference Manual Section 2 GFK-2950K Feb 2023

## <span id="page-22-0"></span>2.1.4 Nested Calls

The CPU allows nested block calls as long as there is enough execution stack space to support the call. If there is not enough stack space to support a given block call, an Application Stack Overflow fault is logged. In these circumstances, the CPU cannot execute the block. Instead, it sets all of the block's Boolean outputs to FALSE and resumes execution at the point after the block call instruction.

A call depth of eight levels or more can be expected, except in rare cases where several of the called blocks have very large numbers of parameters. The actual call depth achieved depends on several factors, including the amount of data (non-Boolean) flow used in the blocks, the functions called by the blocks, and the number and types of parameters defined for the blocks. If blocks use less than the maximum amount of stack resources, more than eight nested calls may be possible. The call level nesting counts the \_MAIN block as level°1.

## <span id="page-22-1"></span>2.1.5 Types of Blocks

<span id="page-22-2"></span>PACSystems supports four types of blocks.

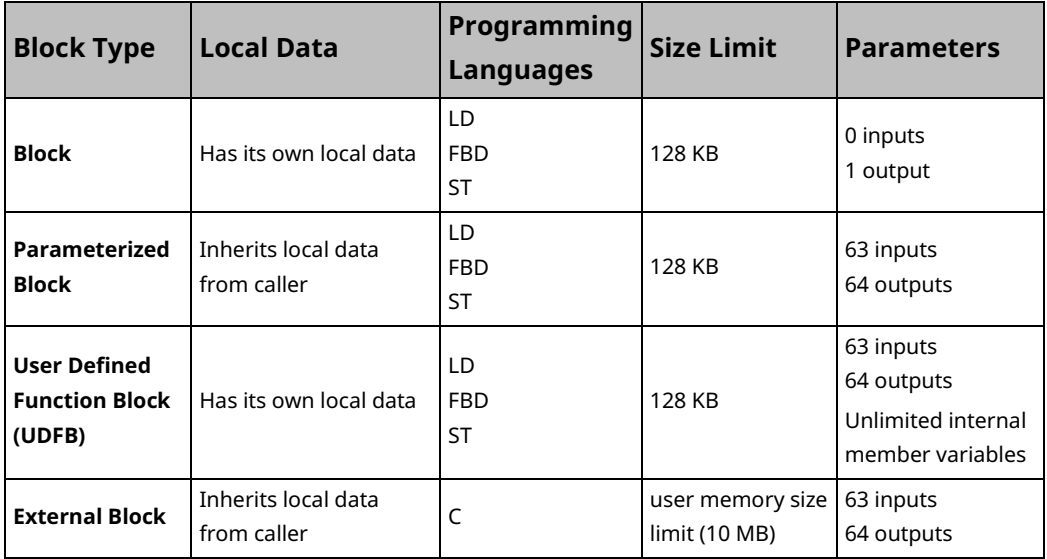

All PACSystems block types automatically provide an OK output parameter. The name used to reference the OK parameter within a block is Y0. Logic within the block can read and write the Y0 parameter. When a block is called, its Y0 parameter is automatically initialized to TRUE. This will result in a positive power flow out of

*Note: To halt the CPU when there is not enough stack space to execute a block, there are two choices. The best method is to add logic to detect the occurrence of any User Application Fault by testing the diagnostic bit %SA38, and then call SVC\_REQ 13 to halt the CPU. An alternative method is to add logic that tests for a negative OK value coming out of the block and then call SVC\_REQ 13 to halt the CPU.*

the block call instruction when the block completes execution, unless Y0 is set to FALSE within the logic of the block.

For all block types, the maximum number of input parameters is one less than the maximum number of output parameters. This is because the EN input to the block call is not considered to be an input parameter to the block. It is used in LD language to determine whether or not to call the block but is not passed into the block if the block is called.

## **Program Blocks**

Any block can be a program block. The \_MAIN block is automatically declared when you create a block-structured program. When you declare any other block, you must assign it a unique block name. A block is automatically configured with no input parameters and one output parameter (OK).

When a block-structured program is executed, the \_MAIN block is automatically executed. Other blocks execute when called from the program logic in the \_MAIN block, another block, or itself. In the following example, if %M00001 is ON, the block named ProcessEGD will be executed:

#### **Figure 2 Conditional Block Call**

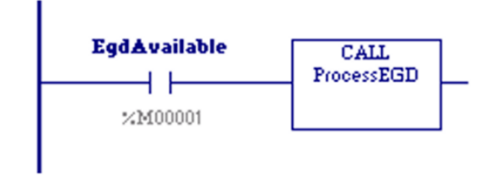

### **Program Blocks and Local Data**

Program blocks support the use of %P global data. In addition, each block, except MAIN, has its own %L local data. Blocks do not inherit %L local data from their callers.

### **Using Parameters with a Program Block**

Every block is automatically defined to have one formal 'power flow' (or OK) output parameter, named Y0. Y0 is a BOOL parameter of LENGTH 1, passed by initial-value result. It indicates successful execution of the block. It can be read and written to by the logic within the block.

## **Parameterized Blocks**

Any block except MAIN can be a parameterized block. When you declare a parameterized block, you must assign it a unique block name. A parameterized block can be configured with up to 63 input and 64 output parameters.

A parameterized block executes when called from the program logic in the \_MAIN block, another block, or itself. In the following example, if %I00001 is set, the parameterized block named LOAD\_41 will be executed.

#### **Figure 3 Block Call with Parameters**

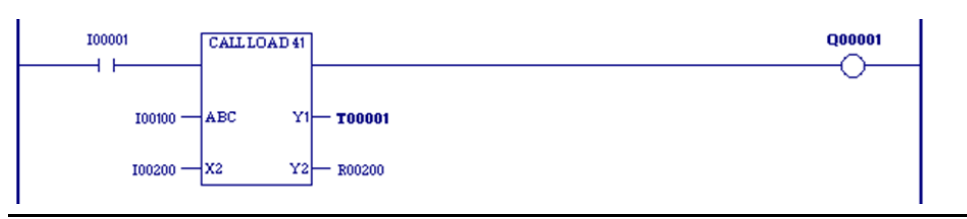

### **Parameterized Blocks and Local Data**

Parameterized blocks support the use of %P global data. Parameterized blocks do not have their own %L data, but instead inherit the %L data of their calling blocks. Parameterized blocks also inherit the FST\_EXE system reference and time-stamp data that is used to update timer functions from their calling blocks. If %L references are used within a parameterized block and the block is called by \_MAIN, %L references will be inherited from the %P references wherever encountered in the parameterized block (for example, %L0005 = %P0005).

*Note: It is possible, by using Online Editing in the programming software to cause a parameterized block to use %L higher than allowed because of the way it inherits data. Using a word-for-word change to restore this reference to a valid address does not correct the block because the variable still exists in the variable list. Deleting the variable from the variable list does not cause an update to the CPU, so the parameterized block still sees the reference out of range fault. To correct this condition, you must remove the unused variables from the variable list after deleting them from the logic.*

### **Using Parameters with a Parameterized Block**

A parameterized block may be defined to have between 0 and 63 formal input parameters, and between 1 and 64 formal output parameters. A 'power-flow out' (or OK) parameter, named Y0, is automatically defined for every parameterized block. It is a BOOL parameter of LENGTH 1 and indicates the successful execution of the parameterized block. It can be read and written to by the parameterized block's logic.

The following table lists the TYPEs, LENGTHs, and parameter-passing mechanisms allowed for parameterized block parameters (For definitions of the parameter passing types, refer to [Parameter Passing Mechanisms.](#page-35-0)).

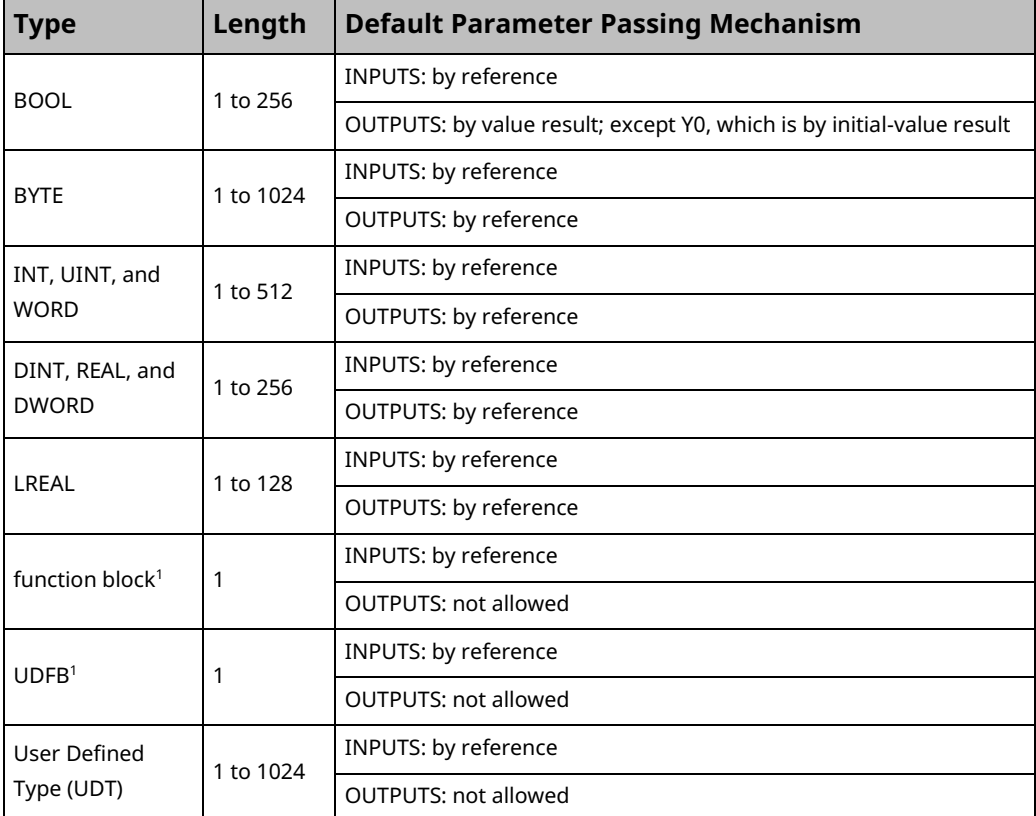

<span id="page-25-0"></span>The PACSystems default parameter passing mechanisms correspond to the way that parameterized subroutine block (PSB) parameters are passed on 90-70 controllers. The parameter passing mechanisms of formal parameters cannot be changed from their default values.

Arguments, or actual parameters, are passed into a parameterized block whenever a parameterized block call is executed. In general, arguments to formal parameters may come from any memory type, may be data flow, and may be constants (when the formal parameter's LENGTH is 1). The following list contains the restrictions on arguments relative to this general rule:

- %S memory addresses cannot be used as arguments to any output parameter. This is because user logic is not allowed to write to %S memory.
- Indirect references used as arguments are resolved immediately before the parameterized block is called, and the corresponding direct reference is passed into the block. For example, where %R1 contains the value 10 and @R1 is used as an argument to a call, immediately before calling the block, @R1 is resolved

*Program Organization 11*  $1$  A maximum of 16 input parameters can be of type function block or UDFB.

to be %R10, and %R10 is passed in as the argument to the block. During execution of the block, the argument remains as %R10, regardless of whether the value in %R1 changes.

In general, formal parameters within a parameterized block may be used with any instruction or with any block call, if their TYPE and LENGTH are compatible with what the instruction, function, or block call requires. The following list contains the restrictions on formal parameters relative to this general rule:

- Formal parameters cannot be used on legacy transitional contacts or coils, or on FAULT, NOFLT, HIALM, or LOALM contacts. However, formal parameters can be used on IEC transitional contacts and coils.
- Formal BOOL input parameters cannot be used on coils or as output arguments to a function or to a block call.
- Formal parameters cannot be used with the DO I/O function.
- Formal parameters cannot be used with indirect referencing.

## <span id="page-26-0"></span>**User-Defined Function Blocks (UDFBs)**

Users can define their own blocks, which have parameters and instance data, instead of being limited to the standard and built-in function blocks provided in the PACSystems instruction set. In many cases, the use of this feature results in a reduction in total program size.

Once defined, multiple instances of a UDFB can be created by calling it within the program logic. Each instance has its own unique copy of the function block's instance data, which consists of the function block's internal member variables and all of its input and output parameters except those that are passed by reference. When a UDFB is called on a given instance, the UDFB's logic operates on that instance's copy of the instance data. The values of the instance data persist from one execution of the UDFB to the next.

*Note: A member variable is not passed into or out of a UDFB as a parameter. A member variable is used only within the logic of that function block.*

A UDFB cannot be triggered by an interrupt.

UDFB logic is created using FBD, LD or ST. UDFB logic can make calls to all the other types of PACSystems blocks (blocks, parameterized blocks, external blocks and other UDFBs). Blocks, parameterized blocks, and other UDFBs can make calls to UDFBs.

Unless otherwise stated, the PACSystems implementation of UDFBs meets the IEC 61131-3 requirements for user defined function blocks.

## **Defining a UDFB**

To create a UDFB in the programming software, create an LD, FBD or ST block in the Program Blocks folder. In the Properties for the block, select Function Block.

To define instance data for a UDFB, select Parameters in the block's properties. Input and output parameters are defined in the same way as for parameterized blocks. In the following example, three internal member variables are defined: **temp, speed**, and **modelno.**

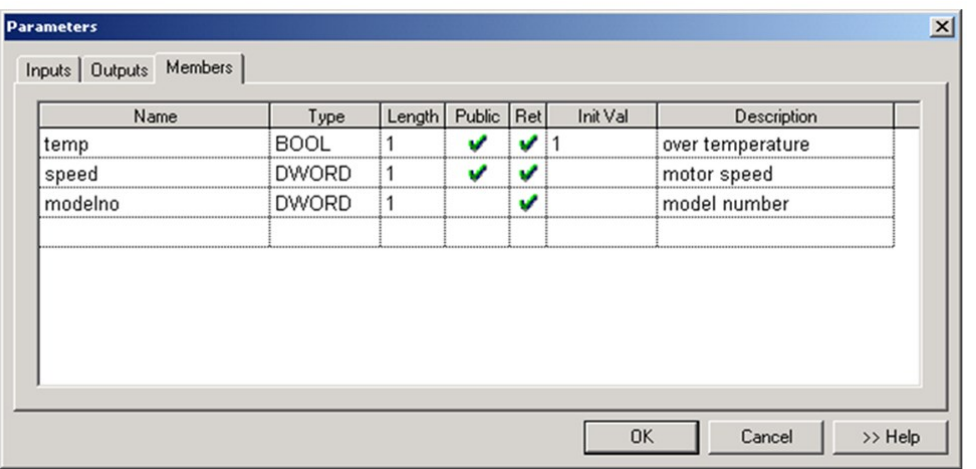

**Figure 4 Defining Member Variables for a User-Defined Function Block**

### **Creating UDFB Instances**

You create an instance of a UDFB by calling it in your logic and assigning an instance name in the function properties.

#### **Figure 5 Creating a User-Defined Function Block**

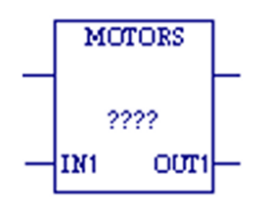

In the following LD example, the first rung creates two instances of the UDFB, Motors. The instance variables associated with the Motors instances are motor1 and motor2. The second rung uses the two instances of the internal variable **temp** in logic.

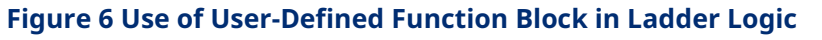

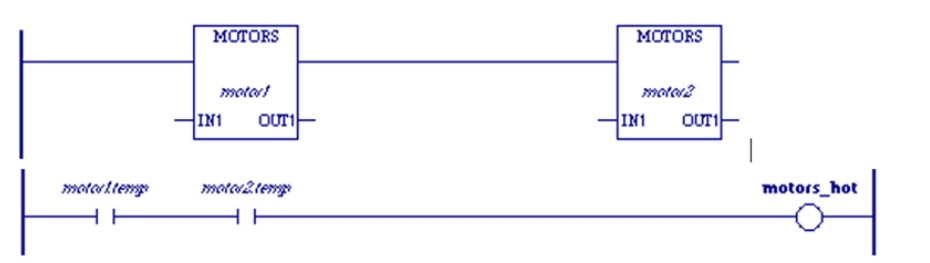

### <span id="page-28-0"></span>**Instance Data Structures**

A variable with the format **function\_block\_name.instance\_name** is automatically created for each instance of a UDFB. The instance data makes up a single composite variable that is of a structure type. The example to the right shows the variable structures associated with two instances of the UDFB named Motors. Each instance variable has elements corresponding to parameters **In1, Out1**, and **Y0**, and internal variables **model no, speed**, and **temp**.

Instances are created as symbolic variables, never as mapped variables. This ensures that instance data is only referenced by the instance name and not by a memory address, which means that no aliases can be created for the UDFB data elements. The indirect reference operator cannot be used on an instance variable because indirect references are not permitted on symbolic variables.

#### **Figure 7: Display of Instance Data Structures**

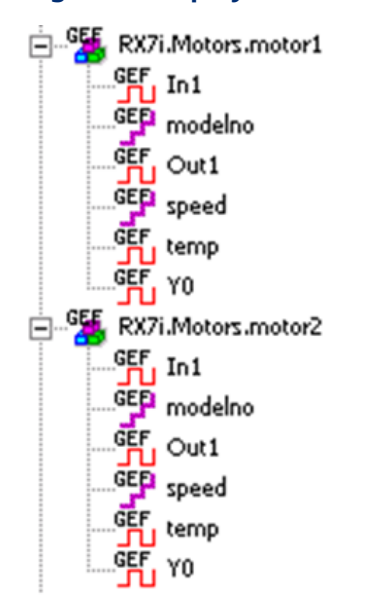

## **UDFBs and Scope**

Unlike a parameterized subroutine, a UDFB has its own %L memory.

By default, internal variables of a UDFB have local scope, making them visible only to the logic inside the UDFB. They cannot be read or written by any external logic or by the hardware configuration. An internal variable can be made visible outside the UDFB by changing its scope to global. Logic outside the UDFB can read but cannot write to internal variables whose scope is global.

*Note: If you give internal variables global scope, your application will not conform to IEC requirements.*

### **Using Parameters with UDFBs**

UDFBs support up to 63 inputs and up to 64 outputs.

Each UDFB has a predefined Boolean output parameter, Y0, which the CPU sets to true upon each invocation of the block. Y0 can be controlled by logic within the block and provides the output status of the block.

The following table lists the TYPEs, LENGTHs, and parameter-passing mechanisms allowed for UDFB parameters. For additional information on parameter passing, refer to [Parameter Passing Mechanisms.](#page-35-0)

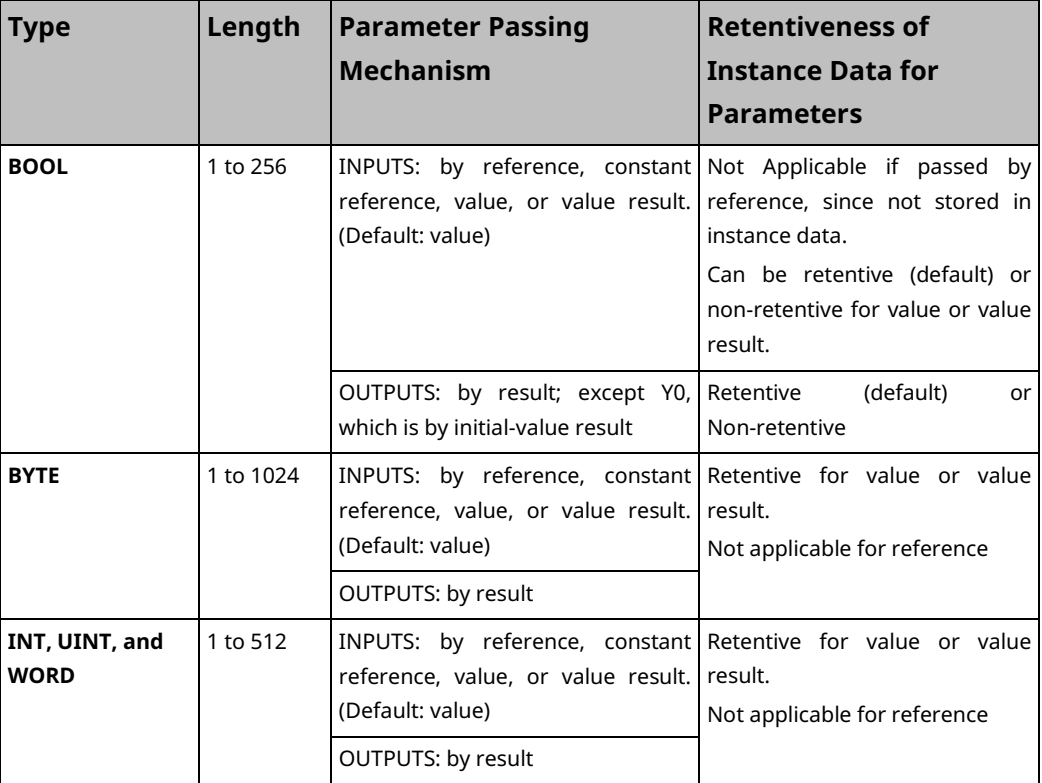

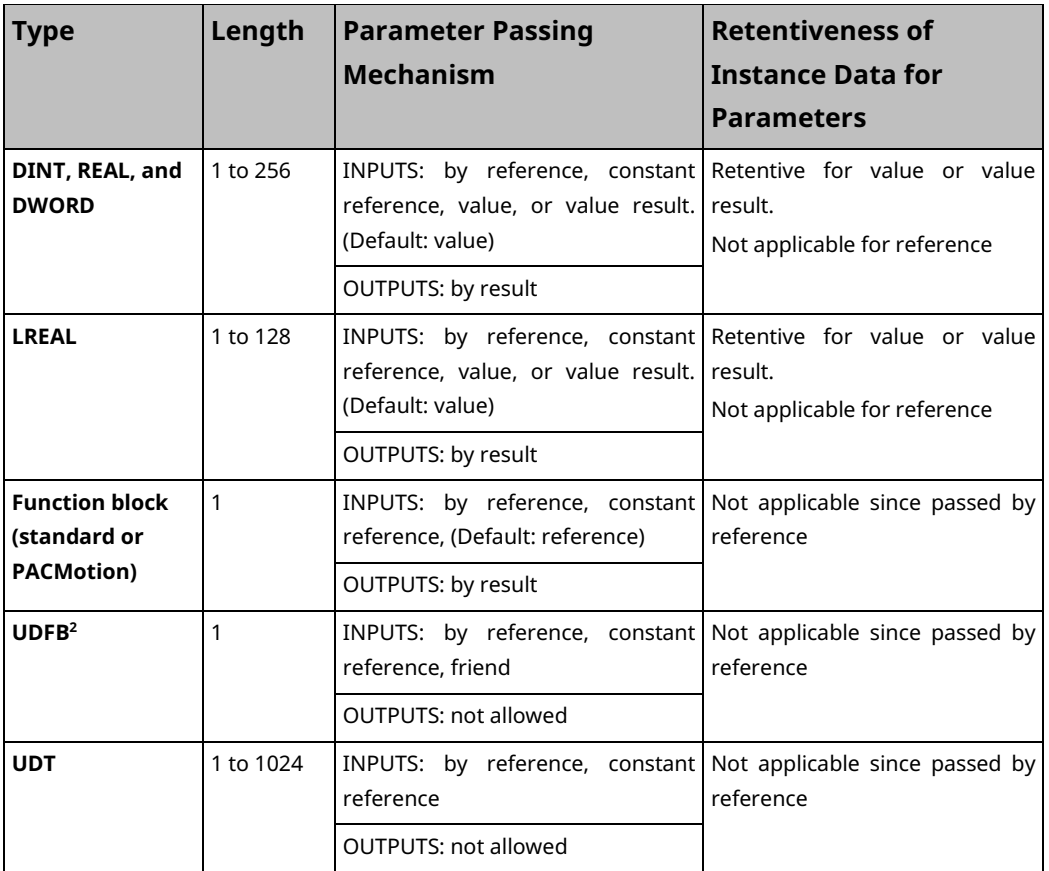

If an input parameter is passed by reference or by value result, it requires an argument. All other parameters of a UDFB are optional. That is, they do not have to be given arguments on each instance of the UDFB. If no argument is given for an optional parameter, the variable element associated with the parameter retains the value it previously had.

UDFB outputs cannot be passed as arguments to input parameters that are passed by reference or passed by value result. This restriction prevents modification of a UDFB output.

## **Using Internal Member Variables with UDFBs**

A UDFB can have any number of internal member variables. The values of internal variables are not passed via the input and output parameters. An internal variable cannot have the same name as a parameter of the UDFB it is defined in.

An internal variable can be:

• Any basic type supported by PACSystems (BOOL, INT, UINT, DINT, REAL, LREAL, BYTE, WORD, and DWORD).

*Program Organization 16* <sup>2</sup> A maximum of 16 input parameters can be of type UDFB.

• A UDFB type. Such member variables are known as nested instances. For example, the function block *Motor* can have an internal variable of type *Valve*, where *Valve* is a UDFB type. Note that defining a member variable as a UDFB type does not create an instance.

A nested instance cannot be of the same type as the UDFB being defined because this would set up an infinitely recursive definition. Nor can any level of a nested instance be of the same type as the parent UDFB being defined. For example, the UDFB *Motor* cannot have an internal variable of type *Valve*, if the *Valve* UDFB contains an internal variable of type *Motor*.

- A UDT: a structured, user-defined data type consisting of elements of other selected data types.
- A one-dimensional array.

Internal variables of TYPE BOOL can be retentive (default) or non-retentive. All other TYPEs must be retentive.

Member variables corresponding to a UDFB's input parameters cannot be read or written outside of the UDFB (This is more restrictive than the IEC 61131-3 requirements for user defined function blocks.). Member variables corresponding to the UDFB's output parameters can be read but not written outside the UDFB.

Internal member variables that have basic types may be given initial values. The same initial values apply to all instances of a UDFB. If an initial value isn't given, the internal member variable is set to zero when the application transitions to RUN mode for the first time.

An internal member variable that is a nested instance has initial values as specified by its UDFB type definition.

Initial values are not stored during a RUN mode store. They will not take effect until a STOP Mode Store is performed.

### **UDFB Logic**

An instance of a BOOL parameter or internal variable can be forced ON or OFF, or used with transition-detecting instructions. The exception to this is that BOOL input parameters passed by reference cannot be forced or used with the Series 90-70 legacy transition-detecting instructions (POSCOIL, NEGCOIL, POSCON and NEGCON) because their values are not stored in instance data.

All input parameters to a UDFB, and their corresponding instance data elements, can be read by the logic of that particular UDFB.

Input parameters that are passed by reference or passed by value result to a UDFB can be written to by their UDFB's logic. Input parameters passed by value **cannot** be written to by their UDFB logic. Note that the restriction on writing to input parameters passed by value does not apply to other types of blocks.

All UDFB output parameters can be both read and written to by their logic.

## **UDFB Operation with Other Blocks**

A UDFB instance that is of global scope can be invoked by another UDFB's logic or any other block's logic.

A UDFB instance that is passed (by reference) as an argument to a UDFB can be invoked by the UDFB's logic.

A UDFB instance that is passed (by reference) as an argument to a parameterized block can be invoked by the parameterized block's logic.

The output parameters, and their corresponding instance data elements, of a UDFB instance that is passed as an argument can be read but not modified by the receiving block's logic. The input parameters of a UDFB instance that is passed as an argument cannot be read or modified by the receiving block's logic. The internal variables of a UDFB instance that are passed as arguments cannot be modified by the receiving block's logic. They can be read if their scope is global, but not if their scope is local.

## **External Blocks**

External blocks are developed using external development tools as well as the C Programmer's Toolkit for PACSystems. Refer to the C Programmer's Toolkit for PACSystems, GFK-2259 for detailed information regarding external blocks.

Any block except \_MAIN can be an external block. When you declare an external block, you must assign it a unique block name. It can be configured with up to 63 input parameters and 64 output parameters.

An external block executes when called from the program logic in the \_MAIN block or from the logic in another block, parameterized block, or UDFB. External blocks themselves cannot call any other block. In the following example, if %I00001 is set, the external block named EXT\_11 is executed.

#### **Figure 8: Calling an External Block in Ladder Logic**

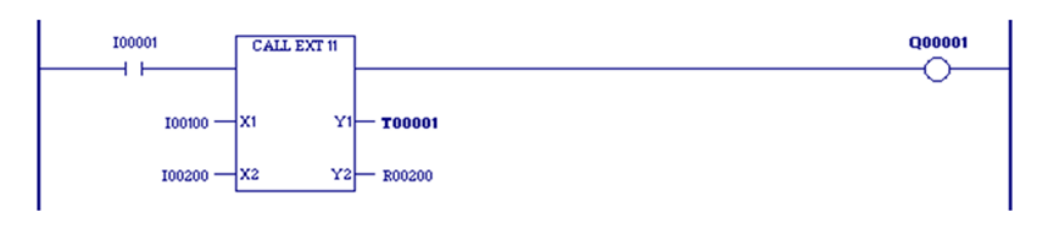

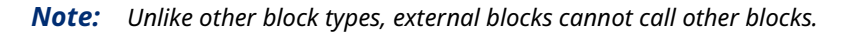

## **External Blocks and Local Data**

External blocks support the use of %P global data. External blocks do not have their own %L data, but instead inherit the %L data of their calling blocks. They also inherit the FST\_EXE system reference and the time-stamp data that is used to update timer function blocks from their calling blocks. If %L references are used within an external block and the block is called by \_MAIN, %L references will be inherited from the %P references wherever encountered in the external block (for example, %L0005 = %P0005).

### **Initialization of C Variables**

When an external block is stored to the CPU, a copy of the initial values for its global and static variables is saved. However, if static variables are declared without an initial value, the initial value is undefined and must be initialized by the C application (Refer to Global Variable Initialization and Static Variable in the C Programmer's Toolkit for PACSystems, GFK-2259). The saved initial values are used to re-initialize the block's global and static variables whenever the CPU transitions from STOP Mode to RUN Mode.

### **Using Parameters with an External Block**

An external block may be defined to have between zero and 63 formal input parameters and between one and 64 formal output parameters. A 'power-flow out' (or OK) parameter, named Y0, is automatically defined for every external block. Y0 is a BOOL parameter of LENGTH 1 and indicates the successful execution of the block. It can be read and written to by the external block's logic.

The following table gives the TYPEs, LENGTHs, and parameter-passing mechanisms allowed for external block parameters.

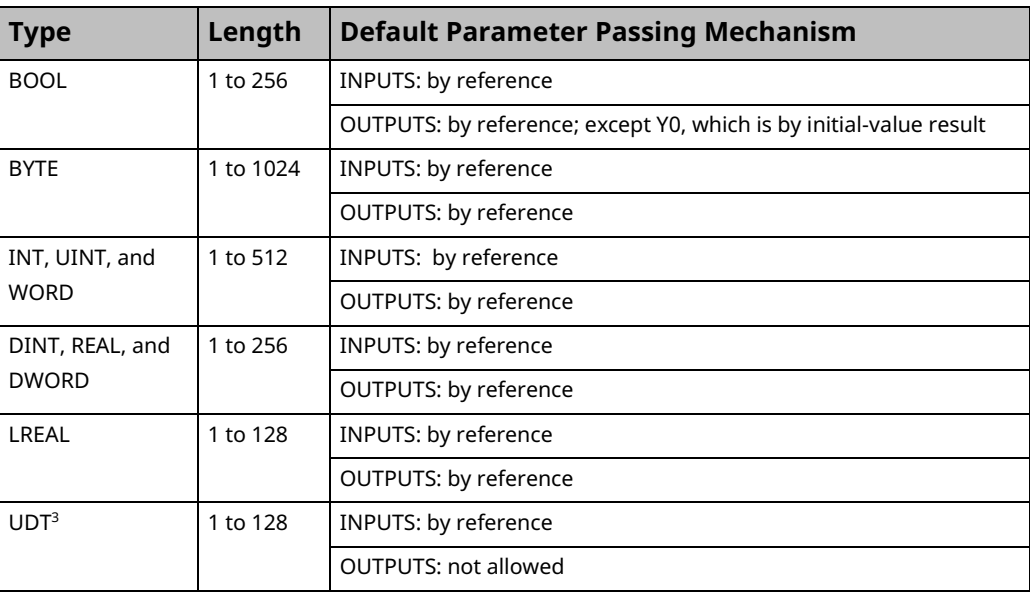

The PACSystems default parameter passing mechanisms correspond to the way that external block parameters are passed on 90-70 controllers. The parameter passing mechanisms of formal parameters cannot be changed from their default values.

You must define a name for each formal input and output parameter.

Arguments, or actual parameters, are passed into an external block whenever an external block call is executed.

Arguments may be any valid reference address including an indirect reference, may be flow, or may be a constant if the corresponding parameter's LENGTH is 1.

## <span id="page-34-0"></span>2.1.6 Local Data

Each block or UDFB in a block-structured program has an associated local data block. \_MAIN's data block memory is referenced by %P; all other data block memories are referenced by %L.

The size of the data block is dependent on the highest reference in its block for %L and in all blocks for %P.

*Program Organization 20* <sup>3</sup> To use a UDT, you must include the UDT definition as a C structure in the external block. For details, refer to Using a UDT as a C block input parameter data type in the online help.

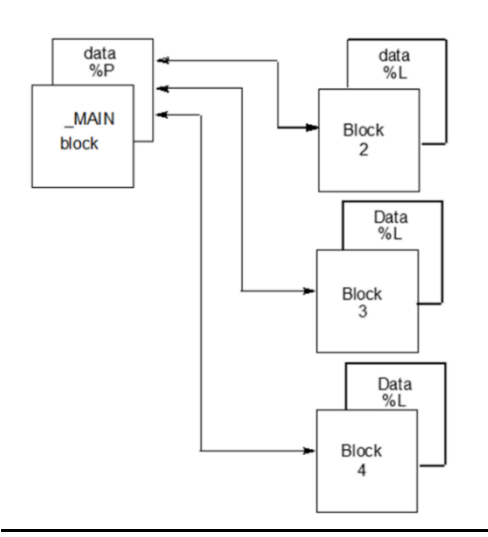

#### **Figure 9: Relationship of %L & %P to Program Blocks**

All blocks within the program can use data associated with the  $M$ AIN block (%P). Blocks and UDFBs can use their own %L data as well as the %P data that is available to all blocks. The MAIN block cannot use %L.

External blocks and parameterized blocks can use the Local Data (%L) of their calling block as well as the %P data of the \_MAIN block. If a parameterized block or external block is called by MAIN, all %L references in the parameterized block or external block will be references to corresponding %P references (for example, %L0005 = %P0005). In addition to inheriting the Local Data of their calling blocks, parameterized blocks and external blocks inherit the FST\_EXE status of their calling blocks.

#### **Figure 10: Local Data (%L) Usage by Program Blocks**

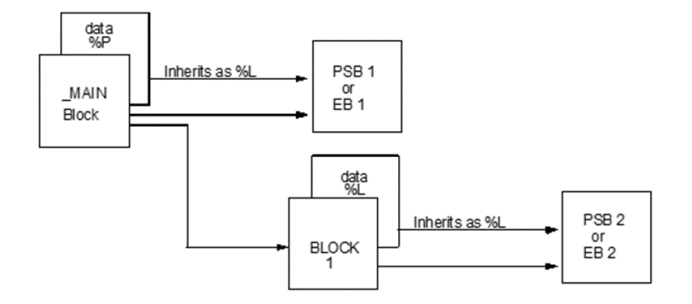

## <span id="page-35-0"></span>2.1.7 Parameter Passing Mechanisms

All blocks (except \_MAIN) have at least one parameter and thus are affected by parameter passing mechanisms. A parameter passing mechanism describes the way that data is passed from an argument in a calling block to a parameter in the called block, and from the parameter in the called block back to the argument in the calling block.
PACSystems supports the following parameter-passing mechanisms: pass by reference, pass by constant reference, pass by value, pass by value result, pass by result and pass by initial-value result. An additional type, pass by friend, is available when the input Data Type is a UDFB. A parameter is defined by its TYPE, LENGTH, and parameter passing mechanism.

- When a parameter is passed by **reference**, the address of its argument is passed into the function block instance or parameterized block. All logic within the called block that reads or writes to the parameter directly reads or writes to the actual argument.
- When a parameter is passed by **constant reference**, the CPU passes a reference address pointer, symbolic variable pointer, or I/O variable pointer into the function block instance or parameterized block. The instance or block can only read the reference address or variable.
- When a parameter is passed by **friend** (UDFB inputs only), the CPU passes a UDFB instance variable pointer into the function block instance or parameterized block. The instance or block can write to any output or member, whether public or private, of the UDFB instance variable passed as a friend.

#### **Tip**

In the logic of a UDFB, when you want to pass the UDFB as a friend, assign the pseudovariable #This to the input that expects an instance variable of that UDFB type. In the following example, the In2 input of the LDPSB parameterized block expects a UDFB instance variable friend of the ABC data type. Inside the logic of ABC, assign #This to In2 in the call to LDPSB.

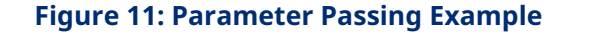

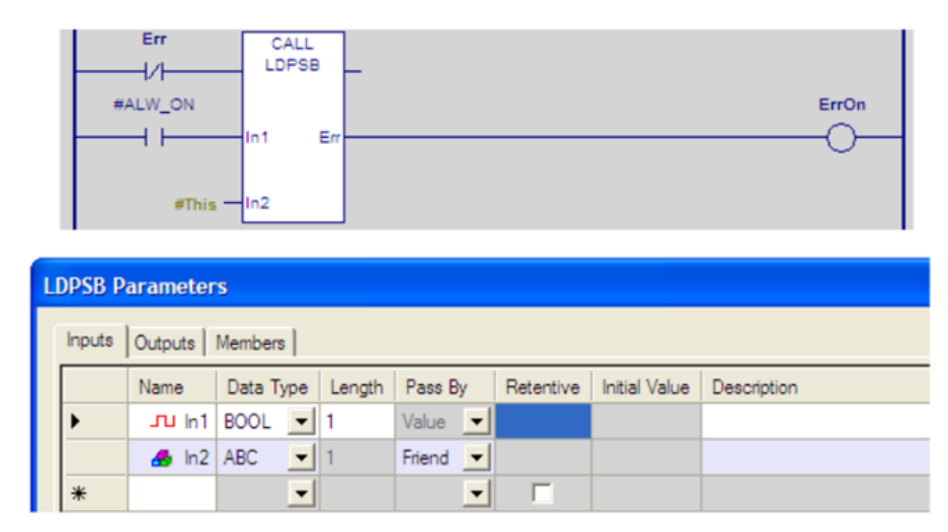

- When a parameter is passed by **value** (**UDFB inputs only),** the value of its argument is copied into a local stack memory associated with the called block. All logic within the called block that reads or writes to the parameter is reading or writing to this stack memory. Thus, no changes are ever made to the actual argument.
- When a parameter is passed by **value result (UDFB inputs only)**, the value of its argument is copied into a local stack memory associated with the called block, and the address of its argument is saved. All logic within the called block that reads or writes to the parameter is reading or writing to this stack memory. When the called block completes its execution, the value in the stack memory is copied back to the actual argument's address. Thus, no changes are made to the actual argument while the called block is executing, but when it completes execution, the actual argument is updated.

# 2.1.8 Languages **Ladder Diagram (LD)**

Logic written in Ladder Diagram language consists of a sequence of rungs that execute from top to bottom. The logic execution is thought of as power flow, which proceeds down along the left rail of the ladder, and from left to right along each rung in sequence.

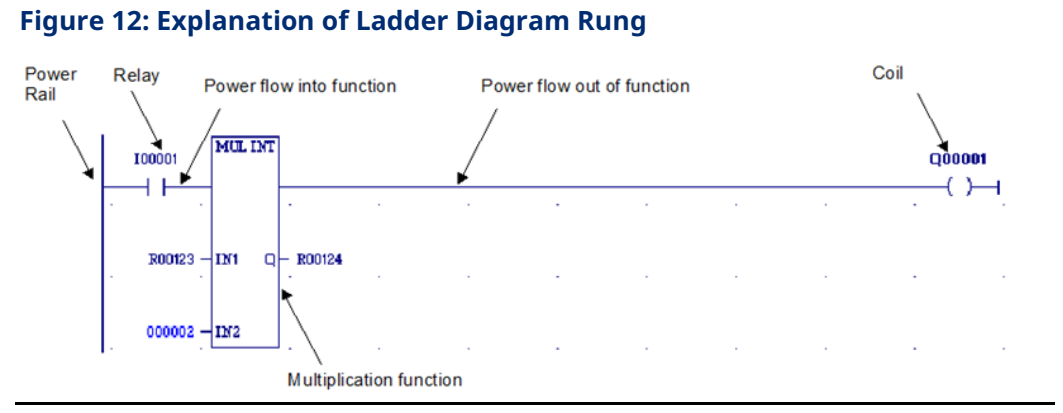

The flow of logical power through each rung is controlled by a set of simple program instructions that work like mechanical relays and output coils. Whether or not a relay passes logical power flow along the rung depends on the content of a memory location with which the relay has been associated in the program. For instance, a relay might pass positive power flow if its associated memory location contains the value 1. The same relay passes negative power flow if the memory location contains the value 0.

Usually an instruction that receives negative power flow does not execute and propagates the negative power flow on to the next instruction in the rung. However, some instructions such as timers and counters execute even when they receive negative power flow and may even pass positive power flow out. Once a rung completes execution, with either positive or negative power flow, power flows down along the left rail to the next rung.

Within a rung, there are many complex functions that are part of the standard function library and can be used for operations like moving data stored in memory, performing math operations, and controlling communications between the CPU and other devices in the system. Some program functions, such as the Jump function and Master Control Relay, can be used to control the execution of the program itself. Together, this large group of Ladder Diagram instructions and standard library functions makes up the instruction set of the CPU.

## **Function Block Diagram**

Function Block Diagram (FBD) is an IEC 61131-3 graphical programming language that represents the behavior of functions, function blocks and programs as a set of interconnected graphical blocks.

FBD depicts a system in terms of the flow of signals between processing elements, in a manner very similar to signal flows depicted in electronic circuit diagrams. Instructions are shown with inputs entering from the left and outputs exiting on the right. A function block type name is always shown within the element and the name of the function block instance is shown above the element.

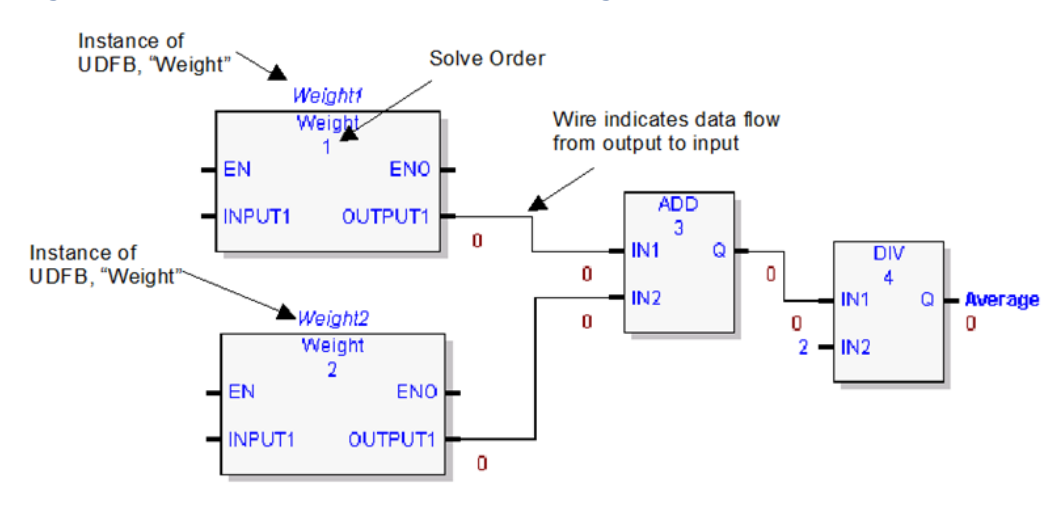

#### **Figure 13: Illustration of Function Block Diagram**

The order of execution of instructions in an FBD is determined by the following:

- a. The display position of the instruction in the FBD editor
- b. Whether the inputs to the FBD instruction are resolved.

To determine the order of execution of FBD instructions in the FBD editor, the FBD compiler performs the following steps:

- 1. The FBD compiler scans the instructions in the FBD editor, beginning from left to right, and top to bottom. When an instruction is encountered, the compiler attempts to resolve the instruction, that is, the inputs are known. If the inputs are known, the instruction is solved, and scanning continues for the next instruction.
- 2. If the current instruction cannot be resolved, that is, the inputs are not known, then the compiler scans for the previous instruction, using the wire connecting the output of the previous instruction to the input of the current instruction.
- 3. If the previous instruction can be resolved, the compiler calculates the output. The output of the previous instruction then becomes the input to the current instruction, the current instruction is resolved, and scanning continues for the next instruction.
- 4. If the previous instruction cannot be resolved, that is, the inputs are not known, then step 2 is repeated until an instruction is encountered, which can be resolved.

### **Structured Text**

The Structured Text (ST) programming language is an IEC 1131-3 textual programming language. A structured text program consists of a series of statements, which are constructed from expressions and language keywords. A statement directs the PLC to perform a specified action. Statements provide variable assignments, conditional evaluations, iteration, and the ability to call other blocks. For details on ST statements, parameters, keywords, and operators supported by PACSystems, refer to [Structured Text \(ST\) Programming](#page-433-0) i[n Section 8.](#page-433-0)

Blocks, parameterized blocks, and UDFBs can be programmed in ST. The \_MAIN program block can also be programmed in ST.

A block programmed in ST can call blocks, parameterized blocks, and UDFBs.

# **2.2 Controlling Program Execution**

There are many ways in which program execution can be controlled to meet the system's timing requirements. The PACSystems CPU instruction set contains several powerful control functions that can be included in an application program to limit or change the way the CPU executes the program and scans I/O. For details on using these functions, refer to [Section 4.](#page-83-0)

The following is a partial list of the commonly used methods:

- The Jump (JUMPN) function can be used to cause program execution to move either forward or backward in the logic. When a JUMPN function is active, the coils in the part of the program that is skipped are left in their previous states (not executed with negative power flow, as they are with a Master Control Relay). Jumps cannot span blocks.
- The nested Master Control Relay (MCRN) function can be used to execute a portion of the program logic with negative power flow. Logic is executed in a forward direction and coils in that part of the program are executed with negative power flow. Master Control Relay functions can be nested to 255 levels deep.
- The Suspend I/O function can be used to stop both the input scan and output scan for one sweep. I/O can be updated, as necessary, during the logic execution using DO I/O instructions.
- The Service Request function can be used to suspend or change the time allotted to the window portions of the sweep.
- Program logic can be structured so that blocks are called frequently, depending on their importance and on timing constraints. The CALL function can be used to cause program execution to go to a specific block. Conditional logic placed before the Call function controls the circumstances under which the CPU executes the block logic. After the block execution is finished, program execution resumes at the point in the logic directly after the CALL instruction.

# **2.3 Interrupt-Driven Blocks**

Three types of interrupts can be used to start a block's execution:

- Timed Interrupts are generated by the CPU based on a user-specified time interval with an initial delay (if specified) applied on STOP Mode to RUN Mode transition of the CPU.
- I/O Interrupts are generated by I/O modules to indicate discrete input state changes (rising/falling edge), analog range limits (low/high alarms), and highspeed signal counting events.
- Module Interrupts are generated by VME modules. A single interrupt is supported per module.

### **ACAUTION**

Interrupt-driven block execution can interrupt the execution of non-interrupt-driven logic. Unexpected results may occur if the interrupting logic and interrupted logic access the same data. If necessary, Service Request #17 or Service Request #32 can be used to temporarily mask I/O and Timed Interrupt-driven logic from executing when shared data is being accessed.

## 2.3.1 Interrupt Handling

An I/O, Module, or Timed interrupt can be associated with any block except \_MAIN, as long as the block has no parameters other than an OK output. After an interrupt has been associated with a block, that block executes each time the interrupt trigger occurs. A given block can have multiple timed, I/O, and module interrupt triggers associated with it. It is executed each time any one of its associated interrupts triggers. For details on how interrupt blocks are prioritized, refer to

[Interrupt Block](#page-43-0) Scheduling.

If a parameterized block or external block is triggered by an interrupt, it inherits %P data as its %L local data. For example, a %L00005 reference in the parameterized block or C block actually references %P00005. Interrupt blocks (C, LD, FDB or ST) inherit FST\_EXE from the \_MAIN block.

*Note: Timer function blocks do not accumulate time if used in a block that is executed as a result of an interrupt.*

Blocks that are triggered by interrupts can make calls to other blocks. The application stack used during interrupt-driven execution is different from the stack used during normal block-structured program execution. In particular, the nested call limit is different from the limit described for calls from the \_MAIN block. If a call results in insufficient stack space to complete the call, the CPU logs an Application Stack Overflow fault.

*Note: We strongly recommend that interrupt-driven blocks not be called from the \_MAIN block or other non-interrupt driven blocks because the interrupt and non-interrupt driven blocks could be reading and writing the same global memories at indeterminate times relative to each other. In the following example [\(Figure 14\)](#page-42-0) INT1, INT2, BLOCK5, and PB1 should not be called from \_MAIN, BLOCK2, BLOCK3, or BLOCK4.*

<span id="page-42-0"></span>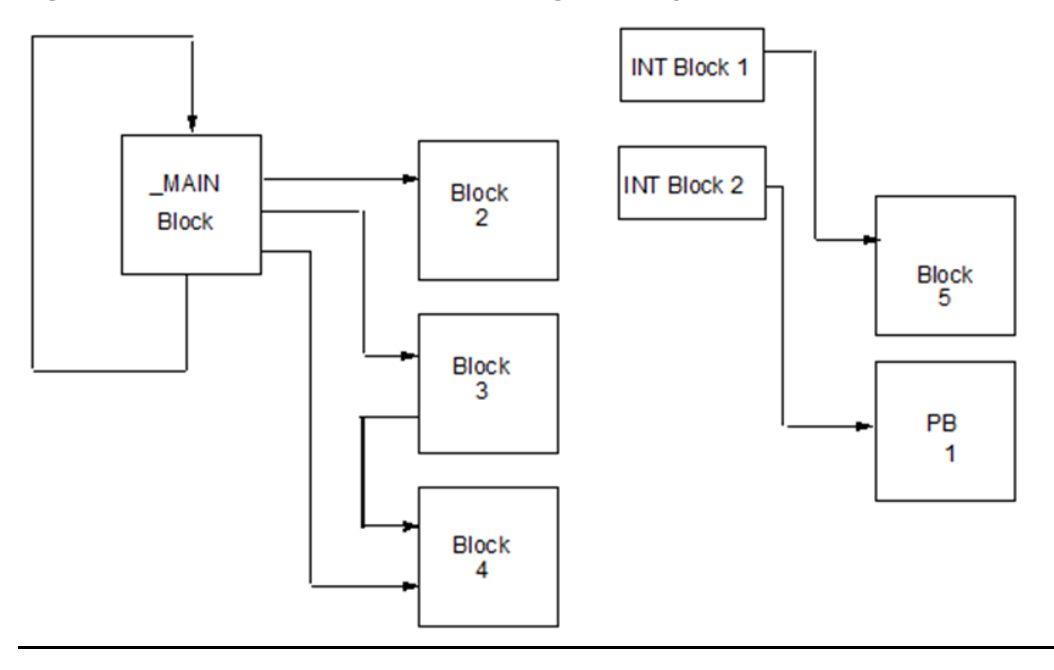

#### **Figure 14: Conflict Avoidance when using Interrupt-Driven Blocks**

CPU Programmer's Reference Manual Section 2 GFK-2950K Feb 2023

# 2.3.2 Timed Interrupts

A block can be configured to execute on a specified time interval with an initial delay (if specified) applied on a STOP Mode to RUN Mode transition of the CPU.

To configure a timed interrupt block, specify the following parameters in the scheduling properties for the block:

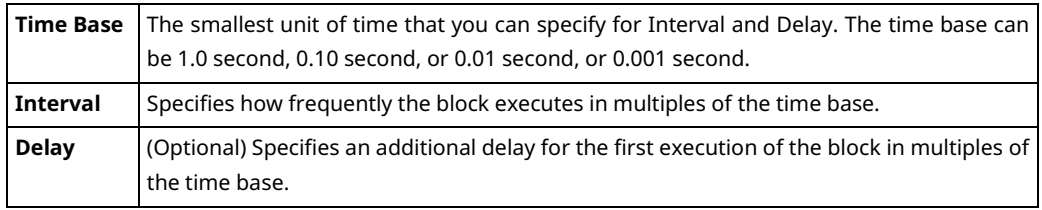

The first execution of a Timed Interrupt block will occur at ((delay  $*$  time base) + (interval  $*$  time base)) after the CPU is placed in RUN Mode.

## 2.3.3 I/O Interrupts

A block can be triggered by an interrupt input from certain hardware modules. For example, on the 32-Circuit 24 Vdc Input Module (IC697MDL650), the first input can be configured to generate an interrupt on either the rising or falling edge of the input signal. If the interrupt is enabled in the module configuration, that input can serve as a trigger to cause the execution of a block.

To configure an I/O interrupt, specify a trigger in the scheduling properties for the block. The trigger must be a global variable in %I, %AI or %AQ memory, or an I/O variable (An I/O variable is a form of symbolic variable that is mapped to a module I/O point in hardware configuration.).

PACSystems modules that can trigger user interrupt logic always send the interrupt to the CPU when configured to do so. If the CPU is in STOP mode when it receives the interrupt, it does not run the user interrupt block. The CPU does not run the user interrupt block when it transitions from STOP Mode to RUN Mode.

## 2.3.4 Module Interrupts

A block can be triggered by an interrupt from a module that supports I/O interrupts if the Interrupt parameter is enabled in the module's hardware configuration.

<span id="page-43-0"></span>To configure a module interrupt, specify the module by rack/slot/interrupt ID as the Trigger in the scheduling properties for the block.

# 2.3.5 Interrupt Block Scheduling

You can select one of two types of interrupt block scheduling at the target level:

- **Normal block scheduling** allows you to associate a maximum of 64 I/O and Module Interrupts and 16 Timed Interrupts. With normal block scheduling, all interrupt-triggered blocks have equal priority. This is the default scheduling mode.
- **Preemptive block scheduling** allows you to associate a maximum of 32 interrupt triggers. With preemptive block scheduling, each trigger can be assigned a relative priority.

### **Normal Block Scheduling**

Interrupt-driven logic has the highest priority of any user logic in the system. The execution of a block triggered from an interrupt preempts the execution of the normal CPU sweep activities. Execution of the normal CPU sweep activities is resumed after the interrupt-driven block execution completes.

If the CPU receives one or more interrupts while executing an interrupt block, it places the incoming interrupts into the queue while it finishes executing the current interrupt block. Timed interrupt driven blocks are queued ahead of I/O or Module driven blocks. I/O or Module interrupt driven blocks are queued in the order in which the interrupts are received. If an interrupt driven block is already in the queue, additional interrupts that occur for this block are ignored.

### **Preemptive Block Scheduling**

Preemptive scheduling allows you to assign a priority to each interrupt trigger. The priority values range from 1 to 16, with 1 being the highest. A single block can have multiple interrupts with different priorities or the same priorities.

An incoming interrupt is handled according to its priority compared to that of the currently executing block as follows:

- If an incoming interrupt has a higher priority than the interrupt associated with the block that is currently executing, the currently executing block is stopped and put in the interrupt queue. The block associated with the incoming interrupt begins executing.
- If an incoming interrupt has the same priority as the interrupt trigger associated with the block that is currently executing, that block continues to execute, and the incoming interrupt is placed in the queue.

• If an incoming interrupt has a lower priority than the interrupt associated with the block that is currently executing, the incoming interrupt is placed in the queue.

When the CPU completes the execution of an interrupt block, the block associated with the interrupt trigger that has the highest priority in the queue begins execution — or resumes execution if the block's execution was preempted by another interrupt block and was placed in the queue.

If multiple blocks in the queue have the same interrupt priority, their execution order is not deterministic.

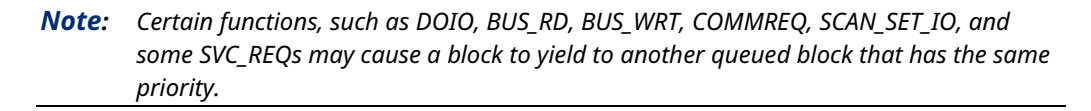

# Section 3 Program Data

This chapter describes the types of data that can be used in an application program and explains how that data is stored in the PACSystems CPU's memory.

- [Variables](#page-47-0)
- [Reference Memory](#page-56-0)
- [User Reference Size and Default](#page-60-0)
- [Genius Global Data](#page-61-0)
- [Transitions and Overrides](#page-61-1)
- [Retentiveness of Logic and Data](#page-62-0)
- [Data Scope](#page-63-0)
- [System Status References](#page-64-0)
- [How Program Functions Handle Numerical Data](#page-72-0)
- [User Defined Types \(UDTs\)](#page-76-0)
- [Operands for Instructions](#page-80-0)
- [Word-for-Word Changes](#page-82-0)

# <span id="page-47-0"></span>**3.1 Variables**

A variable is a named storage space for data values. It represents a memory location in the target PACSystems CPU.

A variable can be mapped to a reference address (for example, %R00001). If you do not map a variable to a specific reference address, it is considered a symbolic variable. The programming software handles the mapping for symbolic variables in a special portion of PACSystems user space memory.

The kinds of values a variable can store depend on its data type. For example, variables with a UINT data type store unsigned whole numbers with no fractional part. Data types are described in Section [3.9, How Program Functions Handle](#page-72-0)  [Numerical Data.](#page-72-0)

In the programming software, all variables in a project are displayed in the Variables tab of the Navigator. You create, edit, and delete variables in the Variables tab. Some variables are also created automatically by certain components (such as TIMER variables when you add a Timer instruction to ladder logic). The data type and other properties of a variable, such as reference address are configured in the Inspector.

For more information about system variables, which are created when you create a target in the programming software, refer to Section [3.8,](#page-64-0) [System Status](#page-64-0)  [References.](#page-64-0)

## 3.1.1 Mapped Variables

Mapped (manually located) variables are assigned a specific reference address. For details on the types of [Reference Memory](#page-56-0) and their uses, refer to [Reference](#page-56-0)  [Memory.](#page-56-0)

## 3.1.2 Symbolic Variables

Symbolic variables are variables for which you do not specify a reference address (similar to a variable in a typical high-level language). Except as noted in this section, you can use these in the same ways that you use mapped variables.

In the programming software, a symbolic variable is displayed with a blank address. You can change a mapped variable to a symbolic variable by removing the reference address from the variable's properties. Similarly, you can change a symbolic variable into a mapped variable by specifying a reference address for the variable in its properties.

The memory required to support symbolic variables counts against user space. The amount of space reserved for these variables is configured on the Memory tab in the CPU hardware configuration.

## **Restrictions on the Use of Symbolic Variables**

- Symbolic variables cannot be used with indirect references (for example, @Name). For a full description, refer to *[Indirect References.](#page-56-1)*
- Only global scope Symbolic variables can be used in EGD pages.
- A variable must be globally scoped and published (internal or external) to be used in a C block.
- Symbolic variables cannot be used in the COMMREQ status word.
- Use of symbolic variables is not supported on web pages.
- Symbolic Boolean variables are not allowed on non-BOOL parameters.
- Symbolic non-discrete variables cannot be used on Series 90-70 style Transition contacts and coils (Symbolic discrete variables are supported.).
- Overrides and Forces cannot be used on symbolic non-discrete variables (Symbolic discrete variables are supported.).
- Arrays of the following data types are not supported:
	- Arrays of user defined function block (UDFB) instance variables.
	- Arrays of PAC Motion function block instance variables.
	- Arrays of TON, TOF, or TP instance variables.
	- Arrays of reference ID variables (RIVs) that contain one or more linked RIV elements.

*Note: An RIV array is supported when none of its elements is linked.*

CPU Programmer's Reference Manual Section 3 GFK-2950K Feb 2023

# <span id="page-49-0"></span>3.1.3 I/O Variables

An I/O variable is a symbolic variable that is mapped to a terminal in the hardware configuration. A terminal can be one of the following: Physical discrete or analog I/O point on a PACSystems module or on a Genius device, a discrete or analog status returned from a PACSystems module, or Global Data. The use of I/O variables allows you to configure hardware modules without having to specify the reference addresses to use when scanning their inputs and outputs. Instead, you can directly associate variable names with a module's inputs and outputs.

As with symbolic variables, memory required to support I/O variables counts against user space. You can configure the space available for I/O variables in the Memory tab of the PACSystems CPU.

For a given module or Genius bus, you must use either I/O variables or manually located mapped variables: you cannot use both in combination. It is not necessary to map all points on a module. Points that are disconnected or unused can be skipped. When points are skipped, space is reserved in user memory for that point (that is, a 32-point discrete module will always use 32 bits of memory).

The hardware configuration (HWC) and logic become coupled in a PACSystems target on your computer as soon as you do one of the following: Enable I/O variables for a module or Genius bus (even if you don't create any I/O variables), use one or more symbolic variables in the Ethernet Global Data (EGD) component, or upload a coupled HWC and logic from a PACSystems PLC. The HWC and logic become coupled in a PACSystems controller when coupled HWC and logic are downloaded to it.

Effects of coupled HWC and logic:

- Whether the HWC and logic are coupled in the PACSystems target on your computer or in the PACSystems controller, you cannot download or upload the HWC and logic independently.
- When the HWC and logic are coupled in the PACSystems controller, you cannot clear the HWC and the logic independently.
- As for any download, you cannot *RUN Mode Store* (RMS) the HWC and logic independently.
- The HWC must be completely equal for you to make word-for-word changes, launch the Online Test mode of Test Edit, or accept the edits of Test Edit.

I/O variables can be used any place that other symbolic variables are supported, such as in logic as parameters to built-in function blocks, user defined function blocks, parameterized function blocks, C blocks, bit-in-word references, and transition contacts and coils.

## **Restrictions on the Use of I/O Variables**

- Since I/O variables are a form of symbolic variable, the same restrictions that apply to other symbolic variables of the same data type and array bounds apply to I/O variables.
- Only a global variable can become an I/O variable. A local variable cannot become an I/O variable.
- You can map only a discrete variable to a discrete terminal.
- You can map only a non-discrete variable to an analog terminal.
- Arrays and UDT variables must fit on the number of terminals in the reference address node counting from and including the terminal where you enter the array head or UDT variable. For example, if you have 32 analog terminals and you have a WORD array of 12 elements, you can map it to terminal 21 or any terminal before it (1 through 20).
- You can map a discrete array only to a terminal 8n+1, where  $n = 0, 1, 2$ , and so on. The "+1" is included because the terminals are numbered beginning with 1. If you map it to a terminal other than 8n+1, an error occurs upon validation.
- An I/O variable cannot be mapped to more than one location in hardware configuration.
- For the DO\_IO function block, if an I/O variable is assigned to the ST parameter, then the same I/O variable must also be assigned to the END parameter, and the entire module is scanned.
- Some I/O modules do not support the use of I/O variables. For a list of modules that support I/O variables, please refer to the Important Product Information for Logic Developer – PLC programming software.

### **I/O Variable Format**

To map an I/O variable, use the format **%vdr.s.**[**z.**]**g.t**:

- **v** = I (input) or Q (output)
- **d** = data type: X (discrete) or W (analog).
- **r** = rack number
- **s** = slot number

[**z**] = sub-slot number. This element and the period that follows it appear only if there is a sub-slot, for example, the SBA number of a Genius device. For an Ethernet daughterboard, set this value to 0.

**g** = segment number or number of the reference address node. Set to 0 for the first reference address node on the Terminals tab, 1 for the second reference node, and so on.

**t** = terminal number. One-based, that is, the numbering begins at 1.

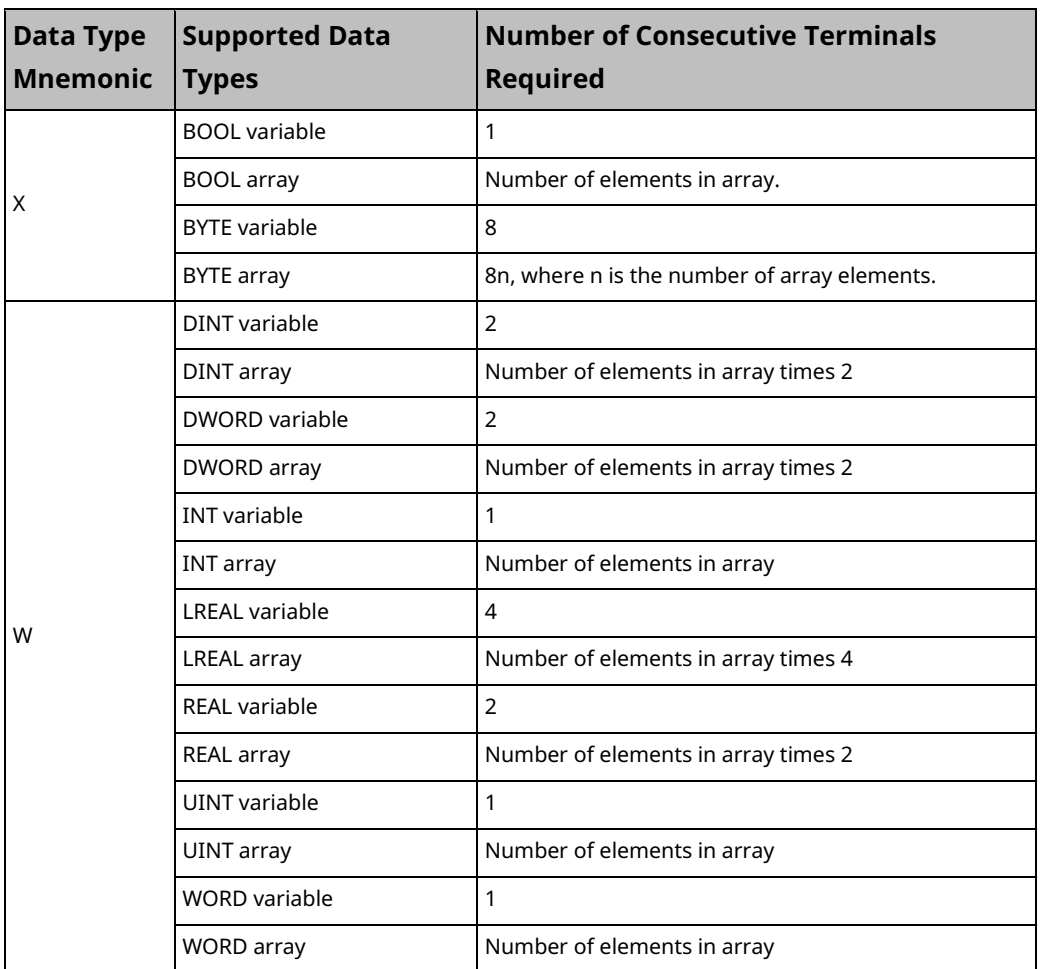

### **Supported I/O Variable Types**

#### **I/O Variable Examples**

#### **Figure 15**

 $-20M1$ 

Sample\_IO\_Variable

%QW0.8.0.1

The I/O variable, Sample\_IO\_Variable is mapped to a non-discrete (W) output point (Q) on the module located in rack 0, slot 8. The variable is mapped to the first point in the first group of non-discrete output reference addresses.

#### **Figure 16**

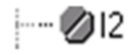

IO\_VAR\_EXAMPLE %IX0.5.2.2

The I/O variable, IO\_VAR\_EXAMPLE, is mapped to a discrete (X) input point (I) on the module located in rack 0, slot 5. The point is in the module's third group of discrete input points and is point 2 in that group.

## 3.1.4 Arrays

An array is a complex data type composed of a series of variable elements with identical data types. Any variable can become an array, except for another array, a variable element, or a UDFB. In Machine Edition, you can create single-dimensional arrays and two-dimensional arrays.

In the controller CPU, each element of an array is treated as a separate variable with a separate, read-only reference address. The *root* node of the array variable also has a reference address that is editable. When you set or change the reference address of the *root* node of an array variable, the reference addresses of its elements are filled in with a range of addresses starting at that reference address and incremented for each element to create contiguous non-overlapping memory.

## 3.1.5 Variable Indexes and Arrays

PACSystems CPUs with firmware version 6.00 or later support variable indexes for arrays. With a variable index, when logic is executed, the value of the variable is evaluated, and the corresponding array element is accessed.

#### *Note: The numbering of array elements is zero-based.*

For example, to access an element of the array named ABC, you could write ABC[DEF] in logic. When logic is executed, if the value of DEF is 5, then ABC[DEF] is equivalent to ABC [5], and the sixth element of array ABC is accessed.

If the value of the variable index exceeds the array boundary, a non-fatal fault is logged to the CPU fault table. In LD, the instruction for which this occurred does not pass power to the right.

### **Requirements and Support**

An index variable must be of the INT, UINT, or DINT data type.

The valid range of values for an index variable is 0 through Y, where  $Y = [$ the number of array elements in the array] - 1. Refer to [Ensuring that a Variable Index does not](#page-55-0)  [Exceed the Upper Boundary of an Array](#page-55-0)

An index variable can be one of the following:

- Symbolic variable
- I/O variable
- Variable mapped to % memory areas such as %R
- Structure element
- Array element with a constant index
- Array element with a variable index
- Alias variable
- In the logic of a UDFB or parameterized block: formal parameter

The following support a variable index:

- Array elements of any data type except STRING
- Parameter array elements of any data type
- Alias variables

Dimensional support:

- One-dimensional (1D) formal parameter arrays in the logic of a UDFB or parameterized block
- 2D support for the top level of an array of structures and 1D support for a structure element that is an array. For example:

PQR[a, b].STRU[y].Zed,

where Zed is an element of the array of structures STRU, which itself is an element of the 2D array of structures PQR.

• 1D and 2D arrays for other variables

Other features:

• An array with a variable index supports a bit reference, for example

MyArray[nIndex].X[4],

where .X[4] is the fifth bit of the value stored in MyArray[nIndex]. The bit reference itself, [4] in the example, must be a constant.

• In LD, the following word-for-word changes are supported for array elements with variable indexes:

Replacing an index variable with another index variable

Replacing an index variable with a constant

Replacing a constant with an index variable

In LD, Diagnostic Logic Blocks support the use of array elements with variable indexes.

## **Where Array Elements with Variable Indexes are Not Supported:**

The following do not support array elements with variable indexes:

- Indirect references
- EGD variables
- Reference ID variables (RIVs) and I/O variables when accessed in the Hardware Configuration

*Note: In logic, RIVs and I/O variables support variable indexes.*

• STRING variables

A variable index cannot be one of the following:

- A math expression. For example, ABC[GH+1] is not supported.
- An indirect reference. For example, W[@XYZ] is not supported.
- A bit references. For example, ABC [DEF.X[3]] is not supported.

*Note You can use a bit reference on an array element designated by a variable index. For example, ABC[DEF].X[3] is supported.*

- An array head. For example, if MNP and QRS are arrays, MNP[QRS] is not supported, but MNP[QRS[3]] and MNP[QRS[TUV]] are, where TUV is an index variable.
- A negative index. This generates a run-time non-fatal CPU fault.
- A value greater than Y, where  $Y =$  [number of array elements] 1. This generates a run-time non-fatal CPU fault.

## <span id="page-55-0"></span>**Ensuring that a Variable Index does not Exceed the Upper Boundary of an Array**

### **One-Dimensional Array**

1. Once per scan, execute ARRAY\_SIZE\_DIM1 to count the number of elements in the array.

*Note: The array size of a variable can be changed in a RUN Mode Store but it will not be changed while logic is executing.*

ARRAY SIZE DIM1 places the count value in the variable associated with its output Q.

2. Before executing an instruction that uses a variable index, compare the value of the index variable with the number of elements in the array.

#### **Tip**

In LD, use a RANGE instruction.

*Notes Checking before executing each instruction that uses an indexed variable is recommended in case logic has modified the index value beyond the array size or in case the array size has been reduced before the scan to less than the value of an index variable that has not been reduced accordingly since. Valid range of an index variable: 0 through (n–1), where n is the number of array elements. Array indexes are zero-based.*

#### **Two-Dimensional Array**

• Execute both ARRAY\_SIZE\_DIM1 and ARRAY\_SIZE\_DIM2 to count the number of elements in respectively the first and second dimensions of the array.

CPU Programmer's Reference Manual Section 3 GFK-2950K Feb 2023

# <span id="page-56-0"></span>**3.2 Reference Memory**

The CPU stores program data in bit memory and word memory. Both types of memory are divided into different types with specific characteristics. By convention, each type is normally used for a specific type of data, as explained below. However, there is great flexibility in actual memory assignment.

Memory locations are indexed using alphanumeric identifiers called references. The reference's letter prefix identifies the memory area. The numerical value is the offset within that memory area, for example %AQ0056.

## 3.2.1 Word (Register) References

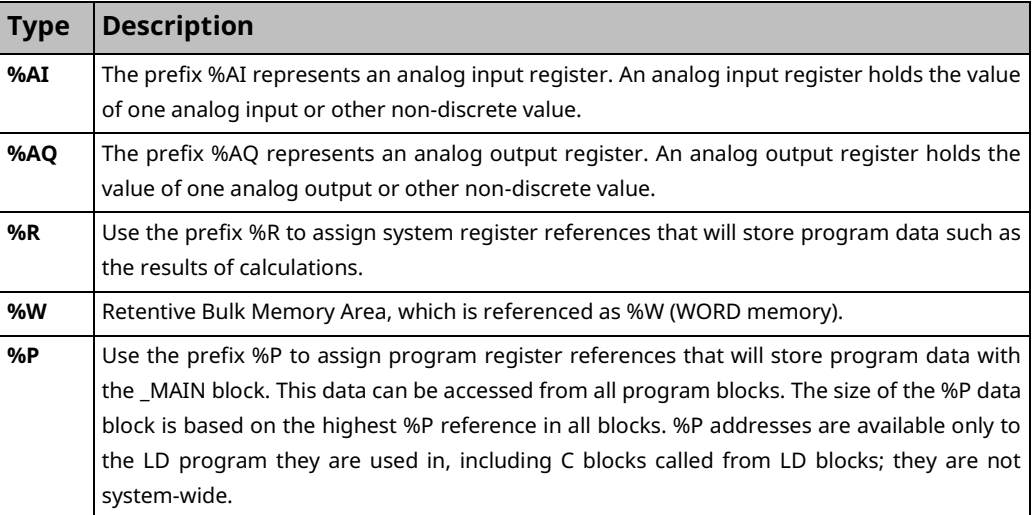

*Note: All register references are retained across a power cycle to the CPU.*

### <span id="page-56-1"></span>**Indirect References**

An indirect reference allows you to treat the contents of a variable assigned to an LD instruction operand as a pointer to other data, rather than as actual data. Indirect references are used only with word memory areas (%R, %W, %AI, %AQ, %P, and %L). An indirect reference in %W requires two %W locations as a DWORD indirect index value. For example, @%W0001 would use the %W2:W1 as a DWORD index into the %W memory range. The DWORD index is required because the %W size is greater than 65K.

Indirect references cannot be used with symbolic variables.

To assign an indirect reference, type the @ character followed by a valid reference address or variable name. For example, if %R00101 contains the value 1000, @R00101 instructs the CPU to use the data location of %R01000.

Indirect references can be useful when you want to perform the same operation to many word registers. Use of indirect references can also be used to avoid repetitious logic within the application program. They can be used in loop situations where each register is incremented by a constant or by a value specified until a maximum is reached.

#### **Bit in Word References**

Bit in word referencing allows you to specify individual bits in a word reference type as inputs and outputs of Boolean expressions, functions, and calls that accept bit parameters (such as parameterized blocks). This feature is restricted to word references in retentive memory. The bit number in the bit within word construct must be a constant.

You can use the programmer or an HMI to set an individual bit on or off within a word or monitor a bit within a word. Also, C blocks can read, modify, and write a bit within a word.

Bit in Word references can be used in the following situations:

- In retentive 16-bit memory (AI, AQ, R, W, P, and L) and symbolics.
- On all contacts and coils **except** legacy transition contacts (POSCON/NEGCON) and transition coils (POSCOIL/NEGCOIL).
- On all functions and call parameters that accept single or unaligned bit parameters.

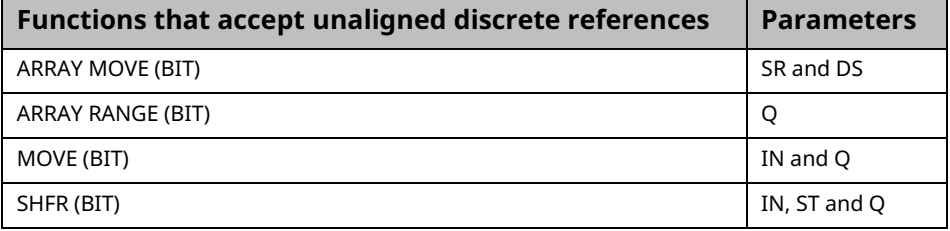

#### **Restrictions**

The use of Bit in Word references has the following restrictions:

- Bit in Word references cannot be used on legacy transition contacts (POSCON/NEGCON) and transition coils (POSCON/NEGCON).
- The bit number (index) must be a constant; it cannot be a variable.
- Bit addressing is not supported for a constant.
- Indirect references cannot be used to address bits in 16-bit memory.
- You cannot force a bit within 16-bit memory.

### **Examples:**

%R2.X [0] addresses the first (least significant) bit of %R2

%R2.X [1] addresses the second bit of %R2. In the examples

In the examples [0] and [1] are the bit indexes. Valid bit indexes for the different variable types are:

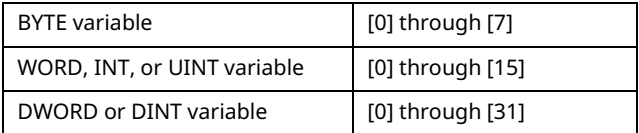

# 3.2.2 Bit (Discrete) References

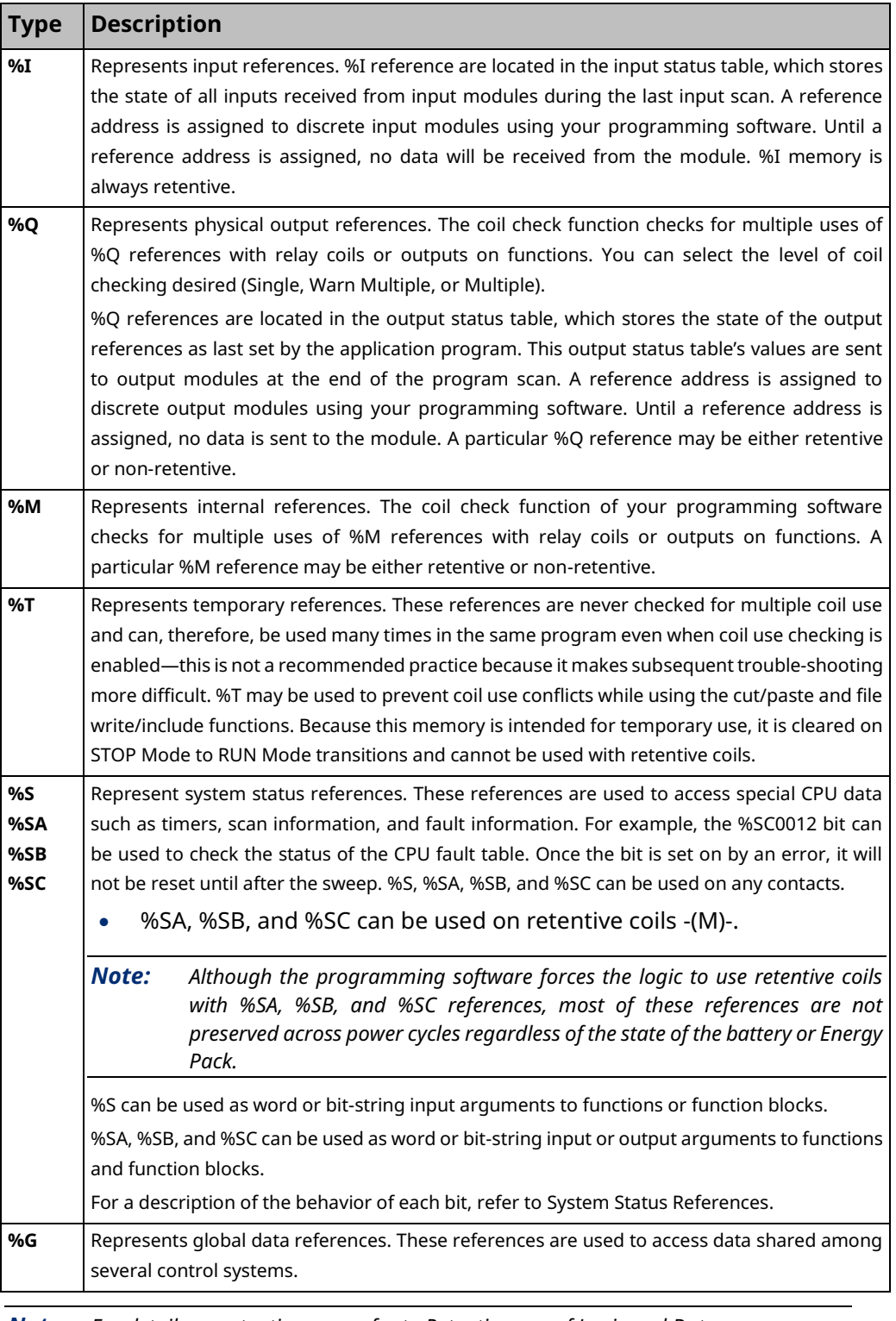

*Note: For details on retentiveness, refer t[o Retentiveness of Logic and Data.](#page-62-0)*

# <span id="page-60-0"></span>**3.3 User Reference Size and Default**

Maximum user references and default reference sizes are listed in the table below.

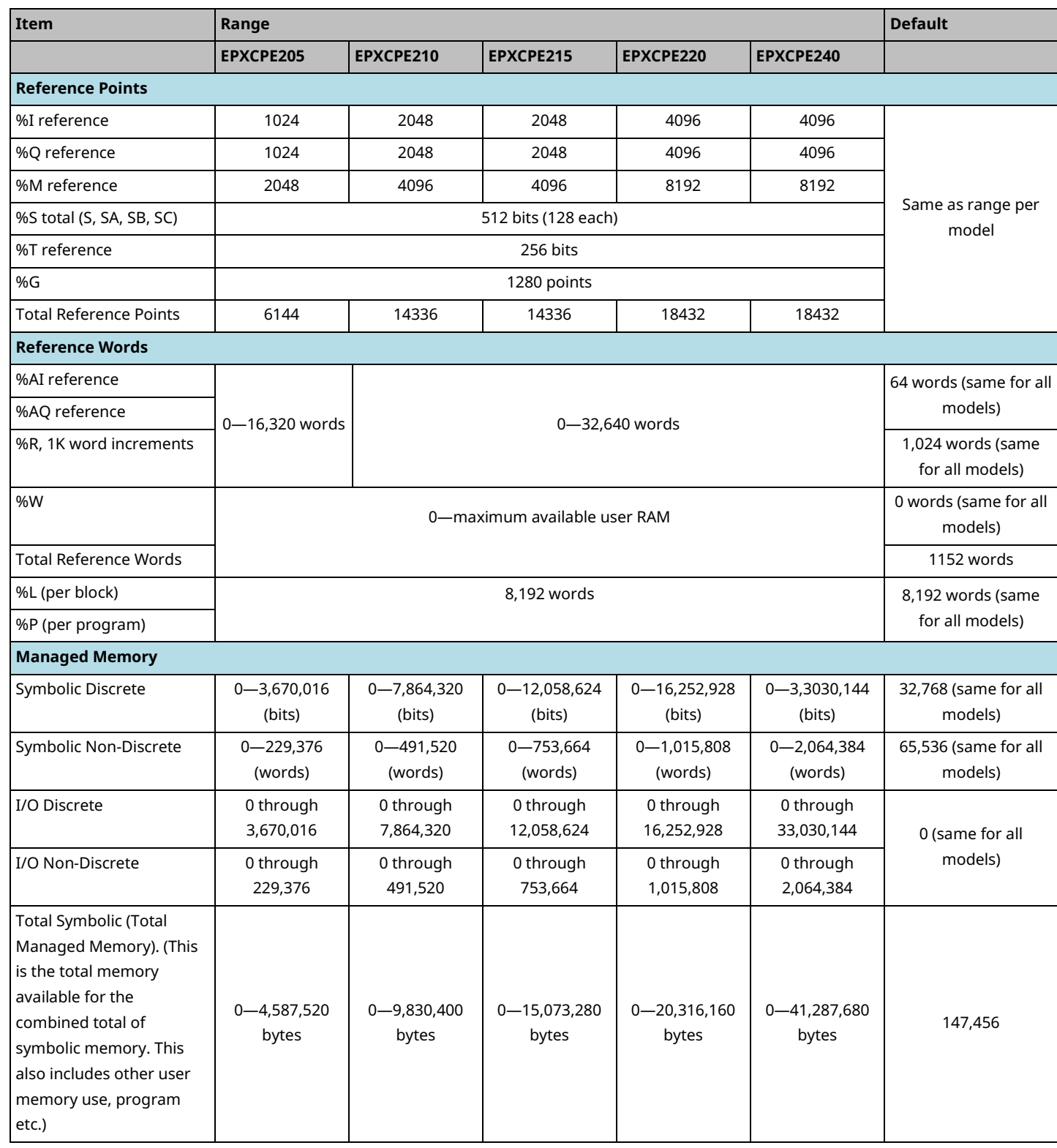

CPU Programmer's Reference Manual Section 3 GFK-2950K Feb 2023

## 3.3.1 %G User References and CPU Memory Locations

The CPU contains one data space for all the global data references (%G). The internal CPU memory for this data is 7680 bits long. For Series 90-70 systems, the programming software subdivides this range using %G, %GA, %GB, %GC, %GD, and %GE prefixes—allowing each of these prefixes to be used with bit offsets in the range 1–1280. For PACSystems, these ranges are converted to %G.

# <span id="page-61-0"></span>**3.4 Genius Global Data**

PACSystems supports the sharing of data among multiple control systems that share a common Genius I/O bus. This mechanism provides a means for the automatic and repeated transfer of %G, %I, %Q, %AI, %AQ, and %R data. No special application programming is required to use global data since it is integrated into the I/O scan. All devices that have Genius I/O capability can send and receive global data from a PACSystems CPU.

Usin[g I/O Variables](#page-49-0), you can directly associate variable names to a module's Genius global data that is scanned as part of an input/output scan.

# <span id="page-61-1"></span>**3.5 Transitions and Overrides**

The %I, %Q, %M, and %G user references, and symbolic variables of type BOOL, have associated transition and override bits. %T, %S, %SA, %SB, and %SC references have transition bits but not override bits. The CPU uses transition bits for counters, transition contacts, and transitional coils. Note that counters do not use the same kind of transition bits as contacts and coils. Transition bits for counters are stored within the locating reference.

The transition bit for a reference tells whether the most recent value (ON, OFF) written to the reference is the same as the previous value of the reference. Therefore, when a reference is written and its new value is the same as its previous value, its transition bit is turned OFF. When its new value is different from its previous value, its transition bit is turned ON. The transition bit for a reference is affected every time the reference is written to. The source of the write is immaterial; it can result from a coil execution, an executed function's output, the updating of reference memory after an input scan, etc.

When override bits are set, the associated references cannot be changed from the program or the input device; they can only be changed on command from the programmer. Overrides do not protect transition bits. If an attempted write occurs to an overridden memory location, the corresponding transition bit is cleared.

# <span id="page-62-0"></span>**3.6 Retentiveness of Logic and Data**

Data is defined as retentive if it is saved by the CPU when the CPU transitions from STOP Mode to RUN Mode.

The following items are retentive:

- program logic
- fault tables and diagnostics
- checksums for program logic
- overrides and output forces
- word data (%R, %W, %L, %P, %AI, %AQ)
- bit data (%I, %G, fault locating references, and reserved bits)
- %Q and %M variables that are configured as retentive (%T data is non-retentive and therefore not saved on STOP Mode to RUN Mode transitions).
- symbolic variables that have a data type other than BOOL
- symbolic variables of BOOL type that are configured as retentive
- Retentive data is also preserved during power-cycles of the CPU with battery backup or Energy Pack backup. Exceptions to this rule include the fault locating references and most of the %S, %SA, %SB, and %SC references. These references are initialized to zero at power-up regardless of the state of the battery or Energy Pack (For a description of the behavior of each, refer to [System Status](#page-64-0)  [References\)](#page-64-0).

When %Q or %M variables are configured as retentive, the contents are retained through power loss and Run-to-Stop-to-Run transitions.

# <span id="page-63-0"></span>**3.7 Data Scope**

Each of the user references has scope; that is, it may be available throughout the system, available to all programs, restricted to a single program, or restricted to local use within a block.

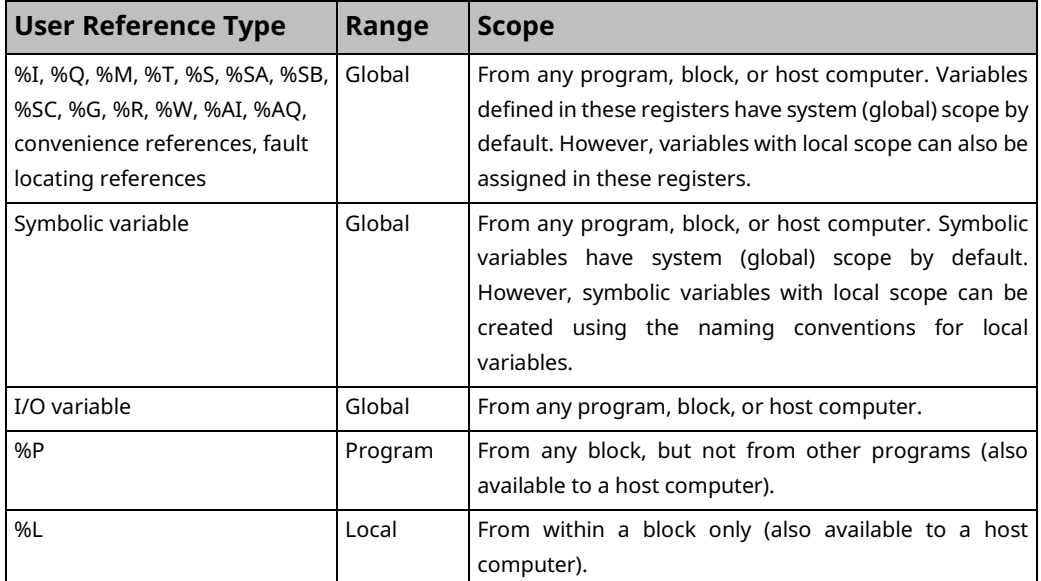

In an LD block:

- %P should be used for program references that are shared with other blocks.
- %L are local references that can be used to restrict the use of register data to that block. These local references are not available to other parts of the program.
- %I, %Q, %M, %T, %S, %SA, %SB, %SC, %G, %R, %W, %AI, and %AQ references are available throughout the system.

# <span id="page-64-0"></span>**3.8 System Status References**

System status references in the CPU are assigned to %S, %SA, %SB, and %SC memory. The four timed contacts (time tick references) include #T\_10MS, #T\_100MS, #T\_SEC, and #T\_MIN. Examples of other system status references include #FST\_SCN, #ALW\_ON, and #ALW\_OFF

*Note: %S bits are read-only bits; do not write to these bits. However, you can write to %SA, %SB, and %SC bits.* 

Listed below are available system status references that can be used in an application program. When entering logic, either the reference or the nickname can be used. Refer to [Section 9](#page-456-0) for detailed fault descriptions and information on correcting faults.

## 3.8.1 %S References

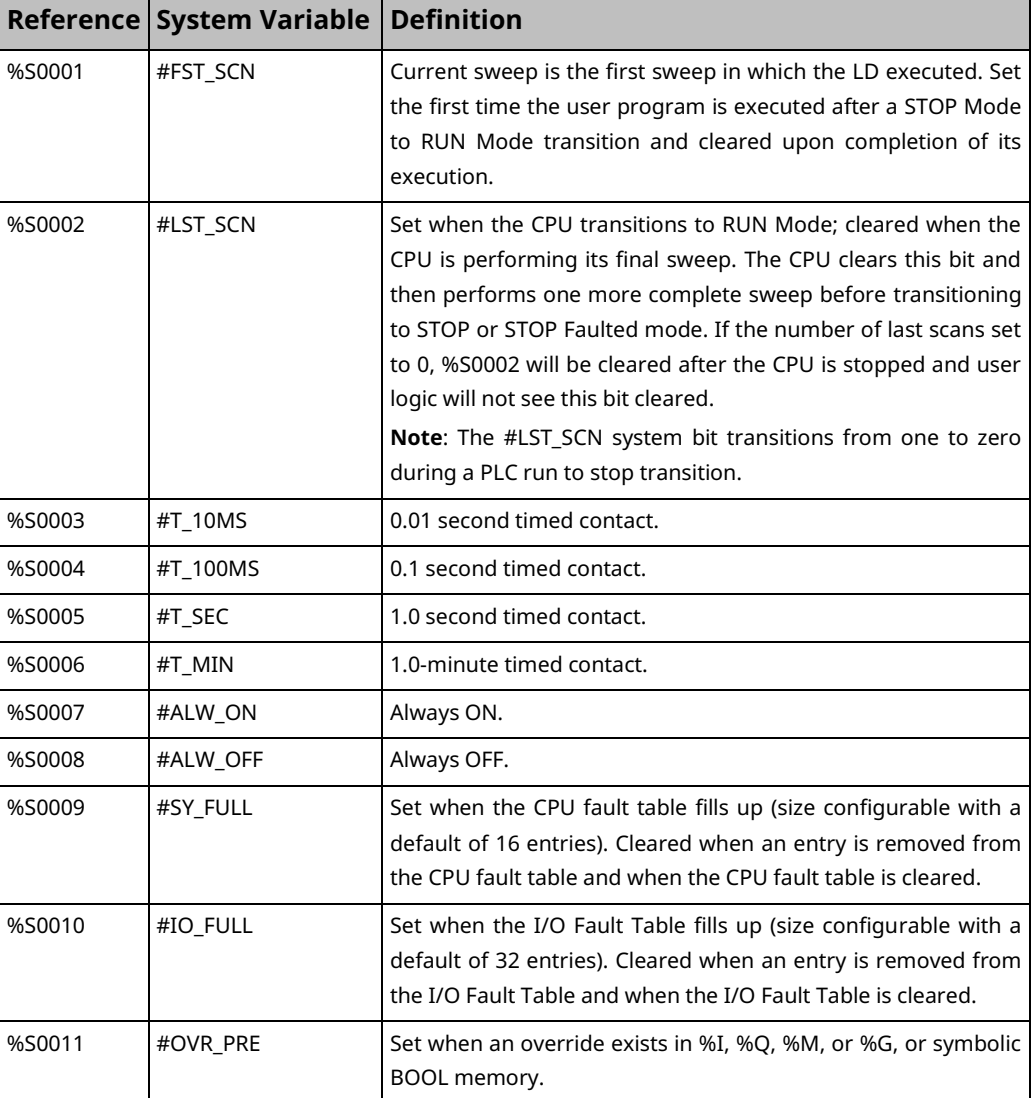

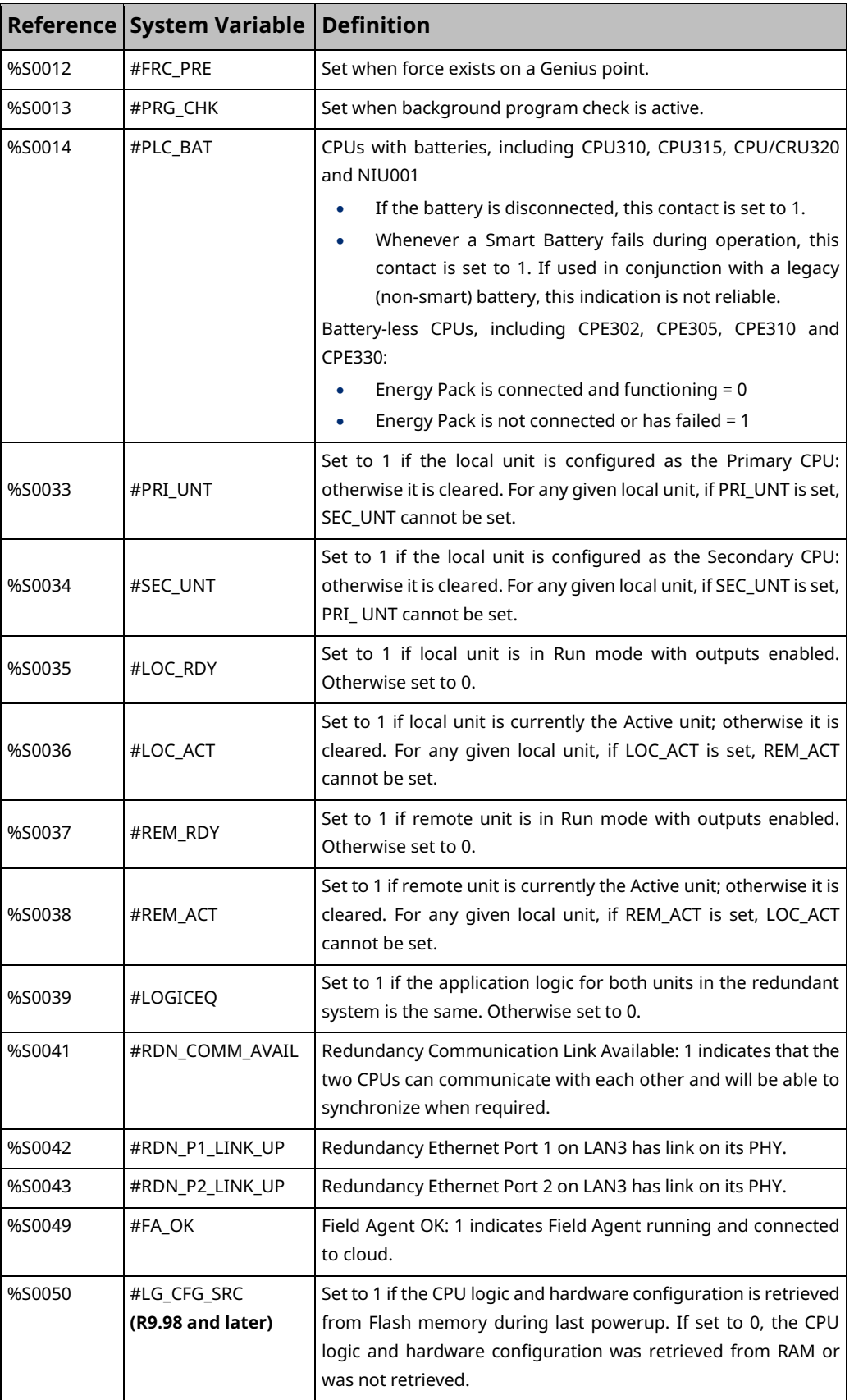

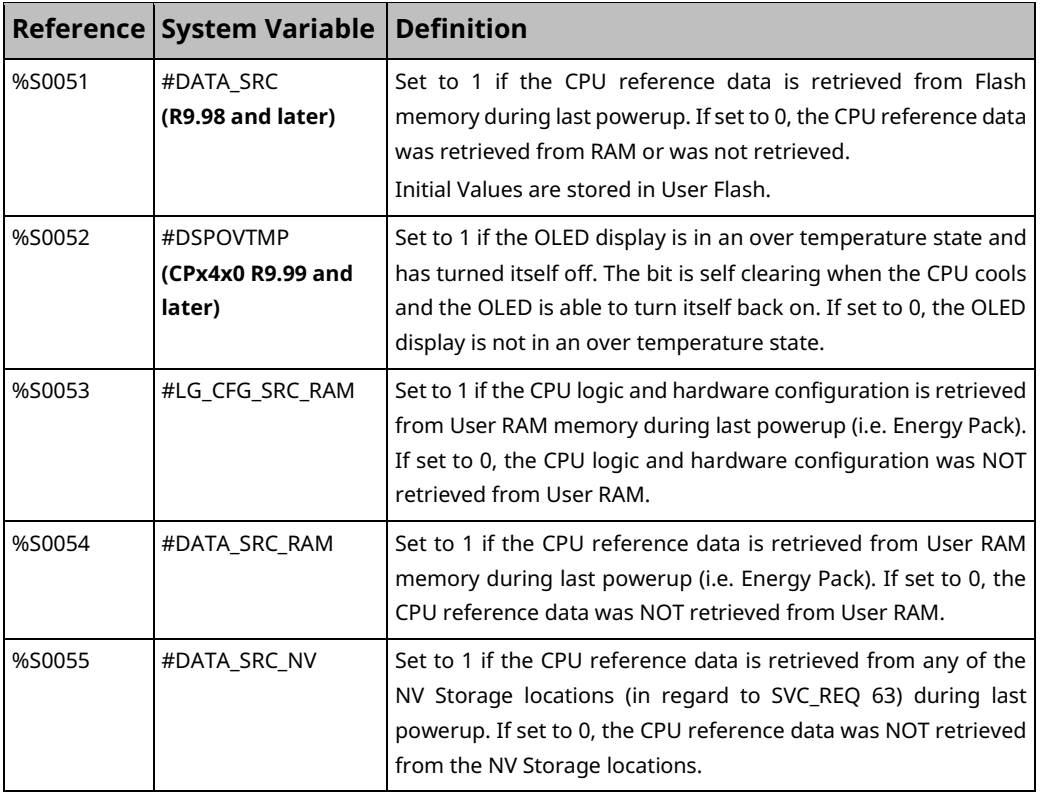

*Note: The #FST\_EXE name is not associated with a %S address, it must be referenced by the name #FST\_EXE only. This bit is set when transitioning from STOP Mode to RUN Mode and indicates that the current sweep is the first time this block has been called.* 

## 3.8.2 %SA, %SB, and %SC References

*Note: %SA, %SB, and %SC contacts are not set or reset until the input scan phase of the sweep following the occurrence of the fault or a clearing of the fault table(s). %SA, %SB, and %SC contacts can also be set or reset by user logic and CPU monitoring devices.*

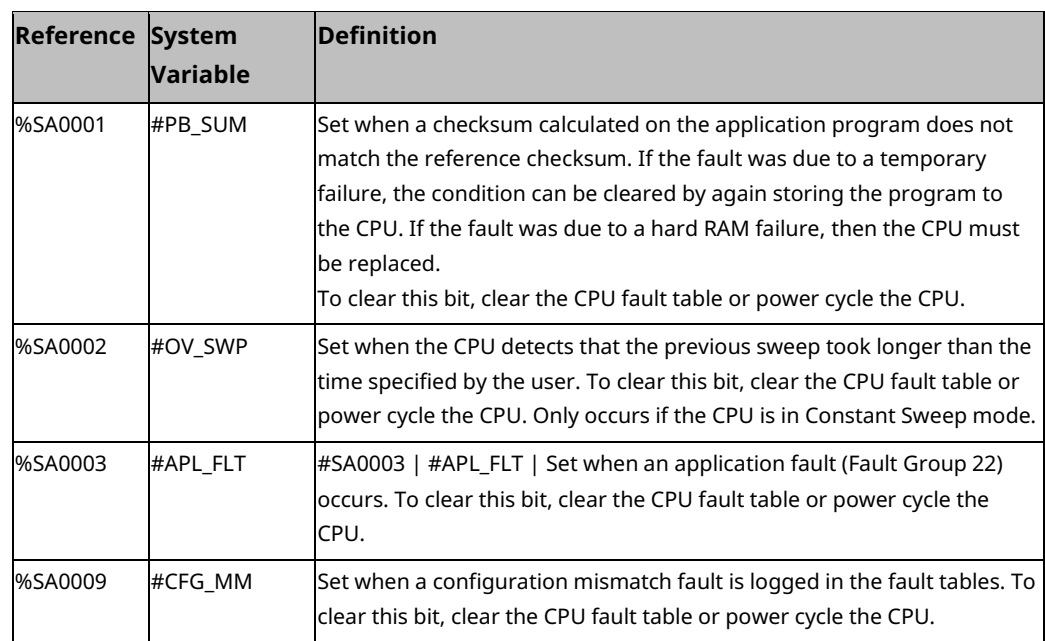

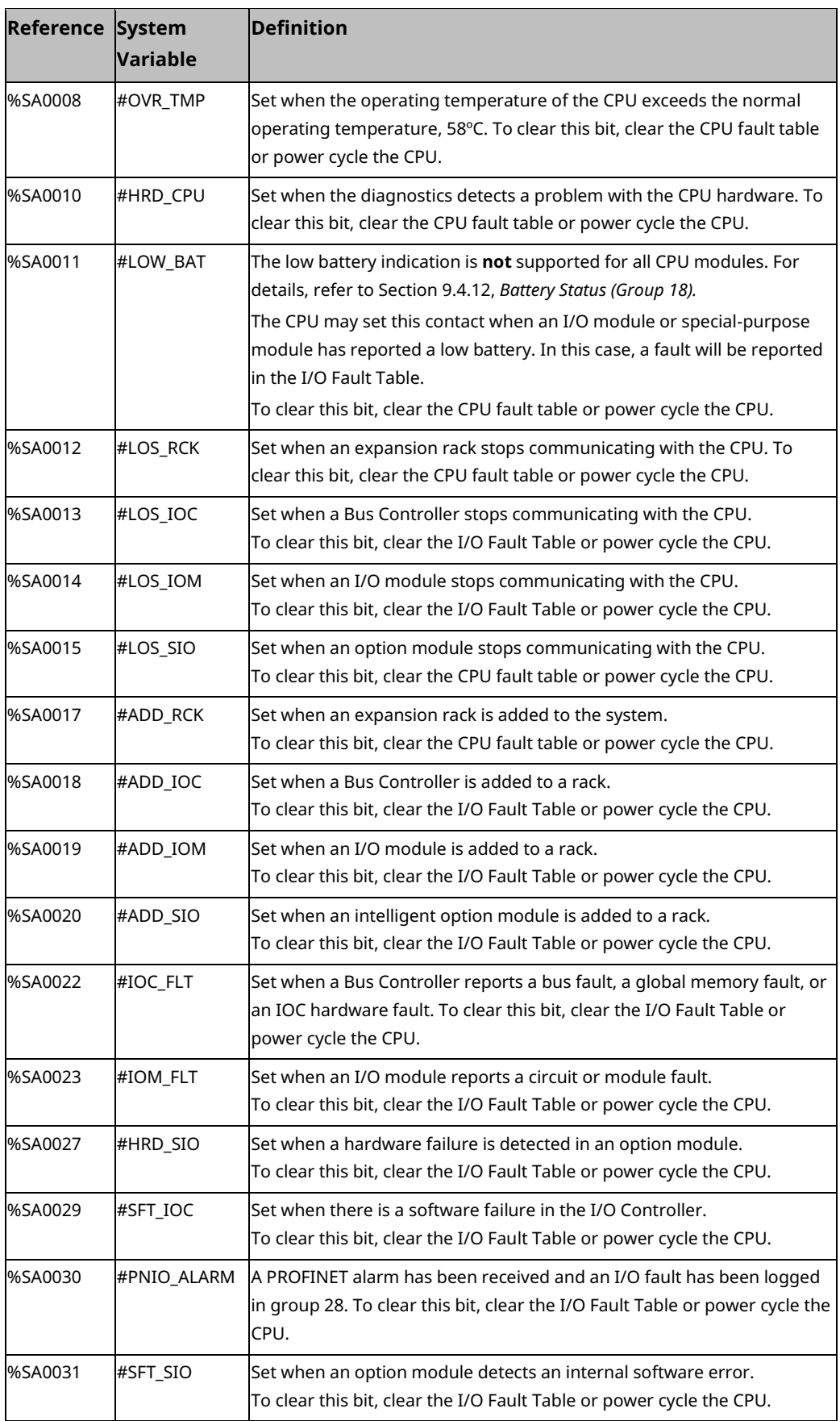

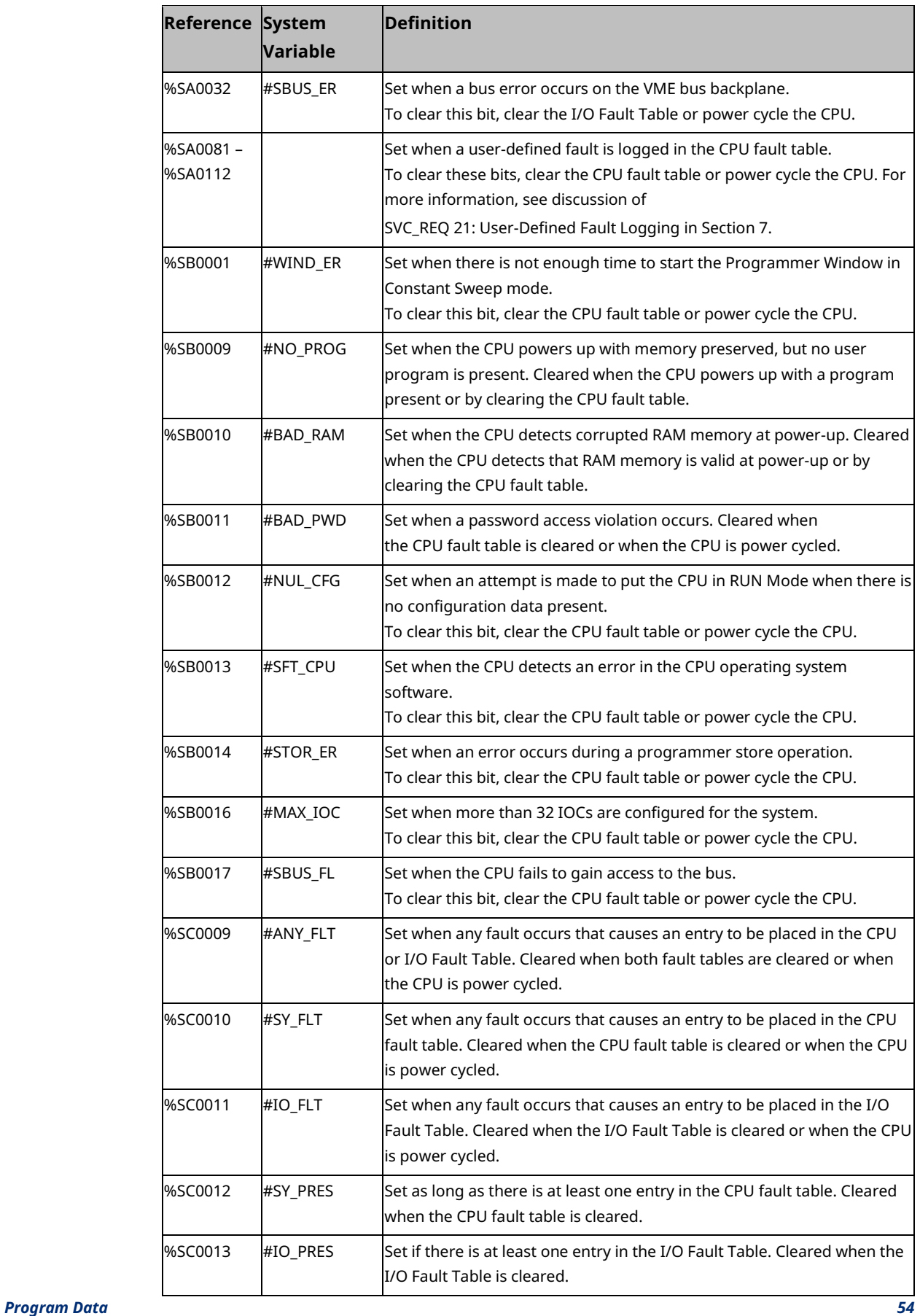

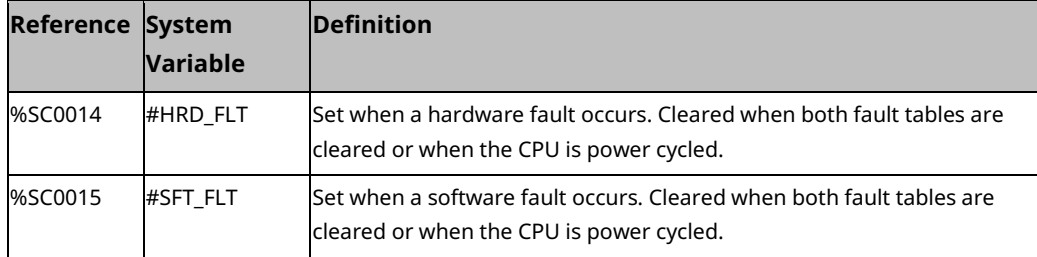

CPU Programmer's Reference Manual Section 3 GFK-2950K Feb 2023

# 3.8.3 Fault References

The fault references are discussed in [Section 9](#page-456-0) of this manual but are also listed here for your convenience.

## **System Fault References**

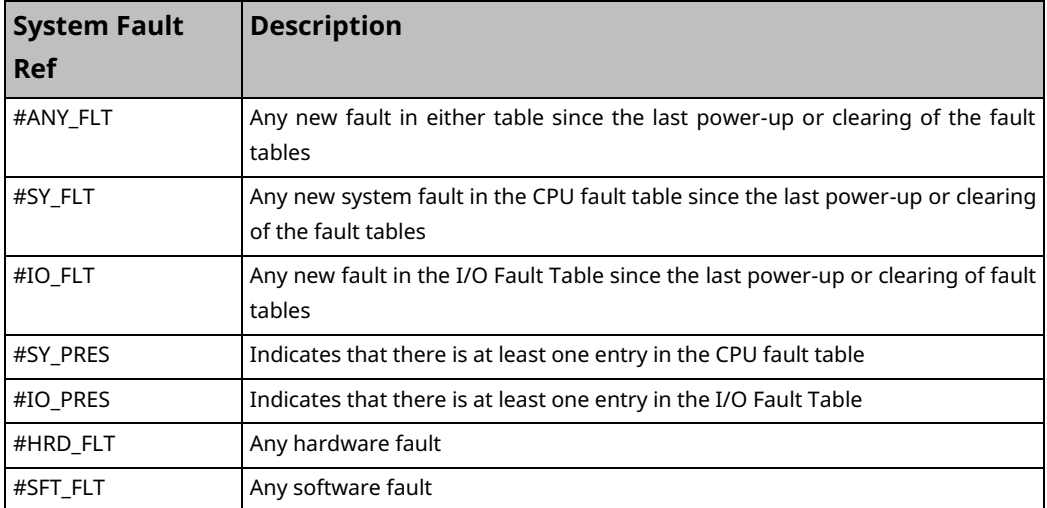

## **Configurable Fault References**

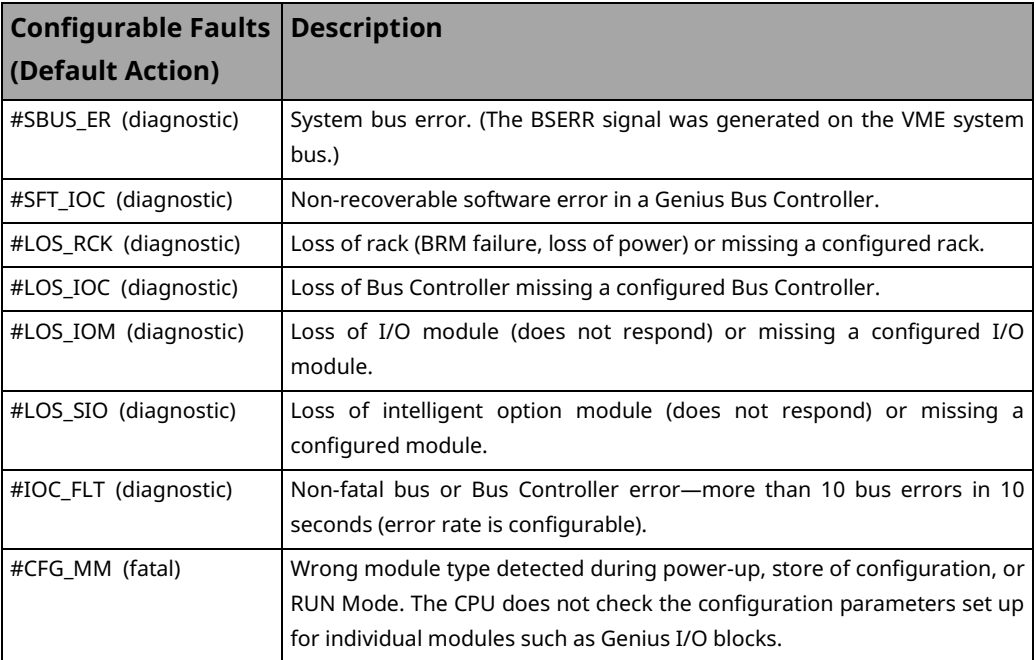

## **Non-Configurable Faults**

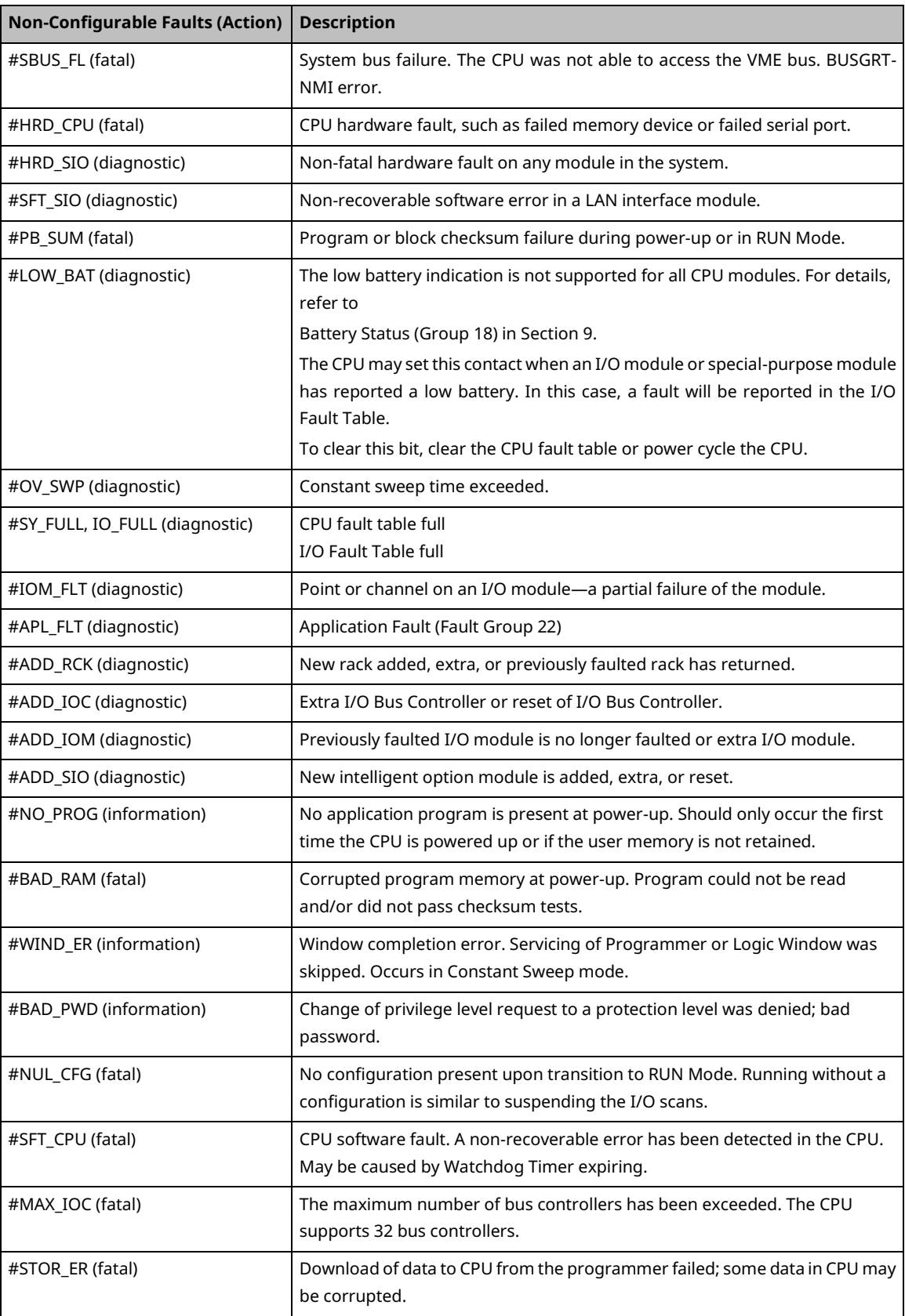
# **3.9 How Program Functions Handle Numerical Data**

Regardless of where data is stored in memory – in one of the bit memories or one of the word memories – the application program can handle it as different data types.

### 3.9.1 Data Types

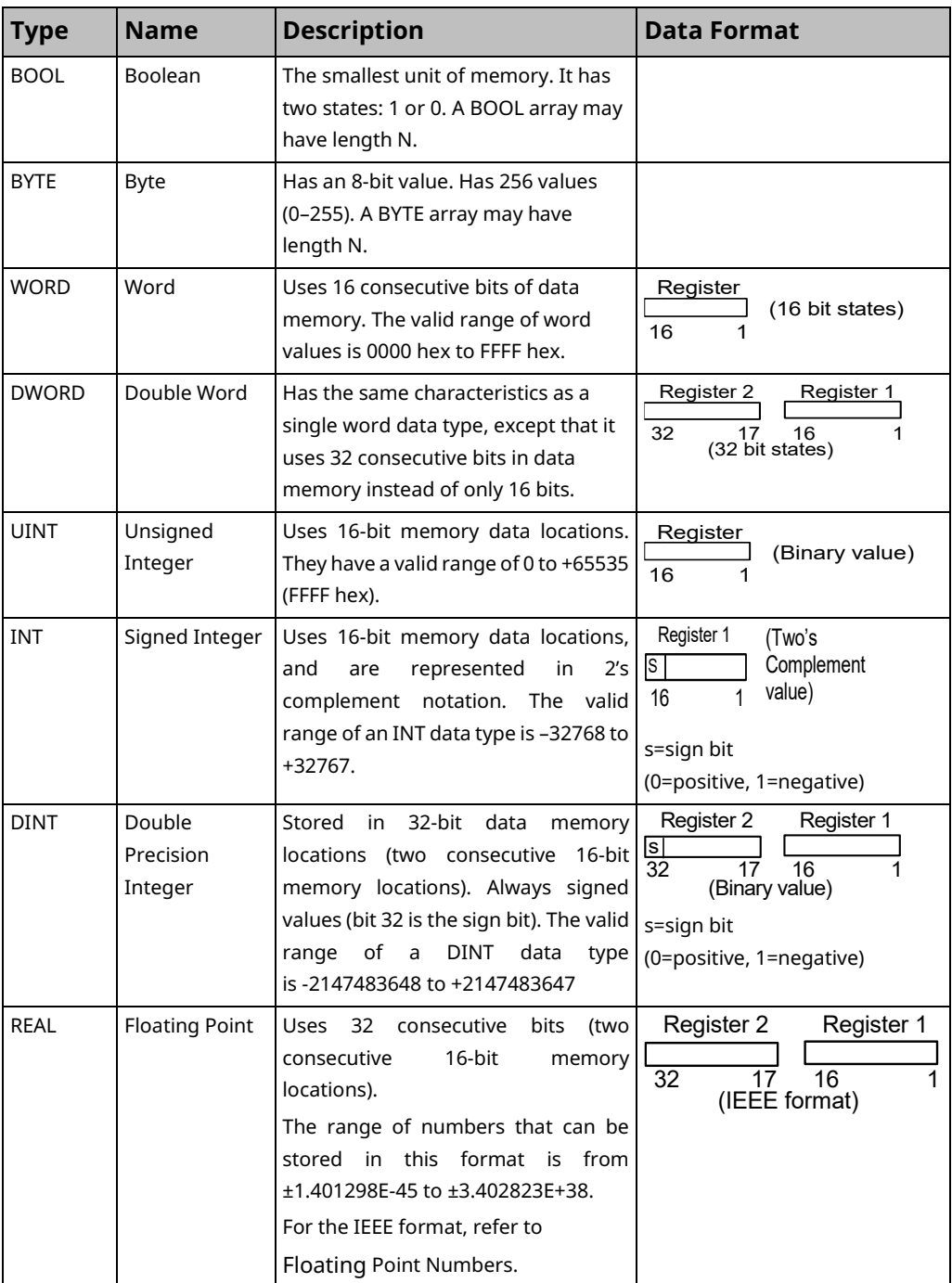

#### CPU Programmer's Reference Manual Section 3 GFK-2950K Feb 2023

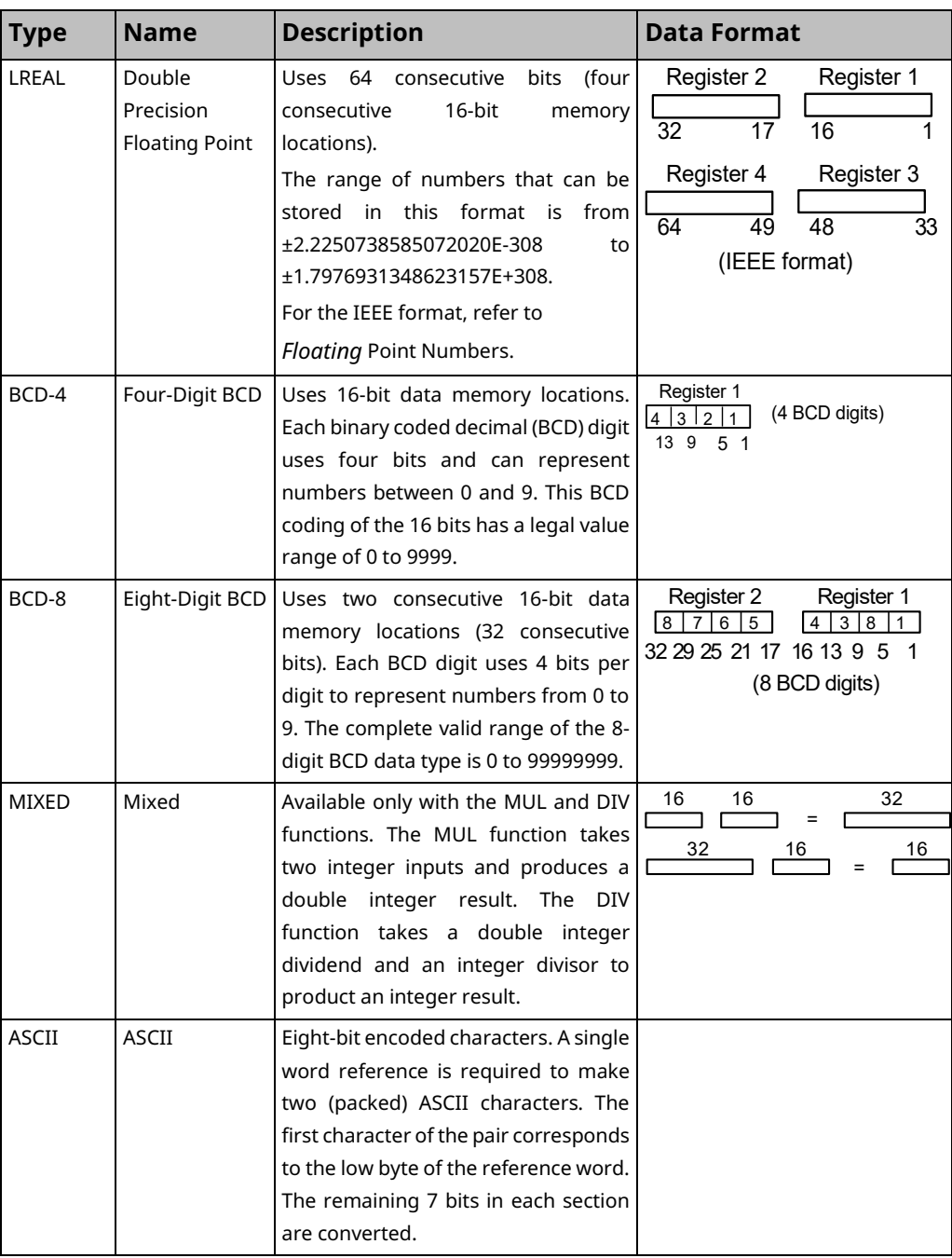

<span id="page-73-0"></span>*Note: Using functions that are not explicitly bit-typed will affect transitions for all bits in the written byte/word/dword. For information about using floating point numbers, refer to Section [3.9.2, Floating Point Numbers.](#page-73-1)*

### <span id="page-73-1"></span>3.9.2 Floating Point Numbers

Floating point numbers are stored in one of two IEEE 754 standard formats that uses adjacent 16-bit words: 32-bit single precision or 64-bit double precision.

The REAL data type represents single precision floating point numbers. The LREAL data type represents double precision floating point numbers. REAL and LREAL variables are typically used to store data from analog I/O devices, calculated values, and constants.

### **Types of Floating-Point Variables**

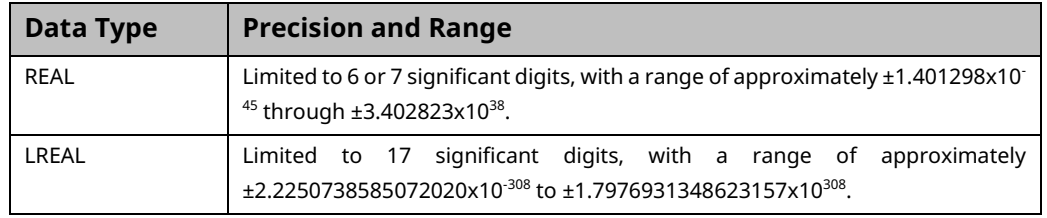

*Note: The programming software allows 32-bit and 64-bit arguments (DWORD, DINT, REAL, and LREAL) to be placed in discrete memories such as %I, %M, and %R in the PACSystems target. This is not allowed on Series 90-70 targets. (Note that any bit reference address that is passed to a non-bit parameter must be byte-aligned. This is the same as the Series 90-70 CPU.)*

### **Internal Format of REAL Numbers**

#### **Figure 17**

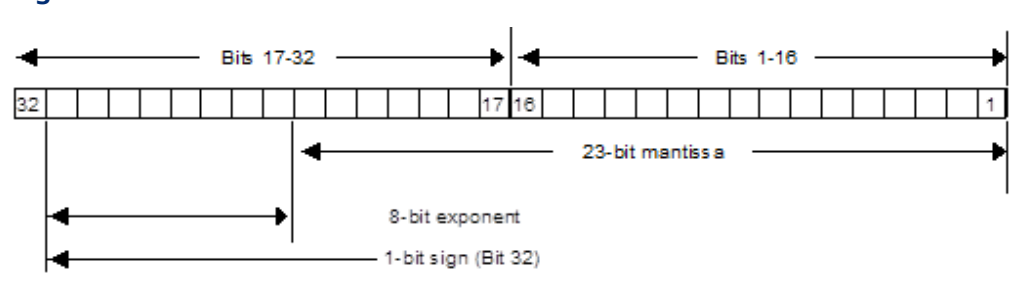

Register use by a single floating-point number is diagrammed below. For example, if the floating-point number occupies registers R5 and R6, R5 is the least significant register and R6 is the most significant register.

#### **Figure 18**

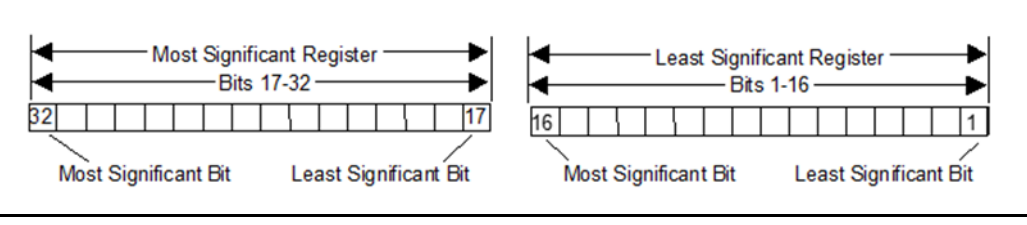

### **Internal Format of LREAL Numbers**

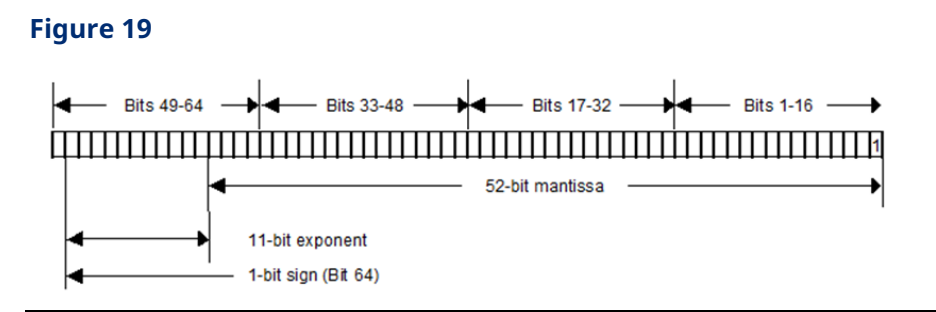

### **Errors in Floating Point Numbers and Operations**

Overflow occurs when a REAL or LREAL function generates a number outside the allowed range. When this occurs, the Enable Out output of the function is set Off, and the result is set to positive infinity (for a number greater than the upper limit) or negative infinity (for a number less than the lower limit). You can determine where this occurs by testing the sense of the Enable Out output.

Binary representations of Infinity and NaN values have exponents that contain all 1s.

#### **IEEE 754 Infinity Representations**

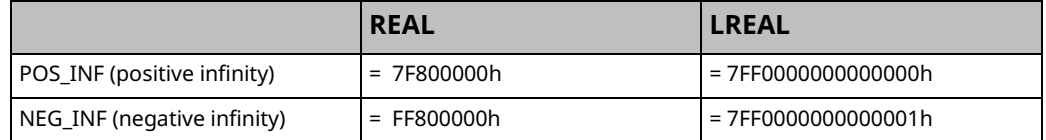

If the infinities produced by overflow are used as operands to other REAL or LREAL functions, they may cause an undefined result. This undefined result is referred to as an NaN (Not a Number). For example, the result of adding positive infinity to negative infinity is undefined. When the ADD\_REAL function is invoked with positive infinity and negative infinity as its operands, it produces an NaN. If any operand of a function is a NaN, the result will be some NaN.

*Note: For NaN, the Enable Out output is Off (not energized).*

#### **IEEE 754 Representations of NaN values:**

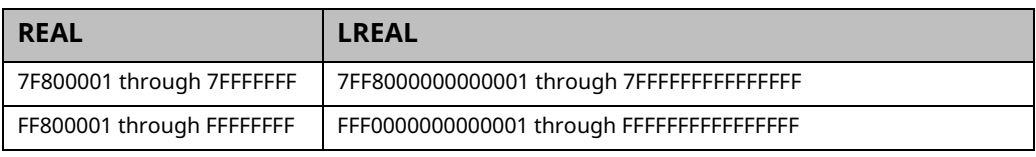

*Note: For releases 5.0 and greater, the CPU may return slightly different values for NaN compared to previous releases. In some cases, the result is a special type of NaN displayed as #IND in Machine Edition. In these cases, for example, EXP(-infinity), power flow out of the function is identical to that in previous releases.*

CPU Programmer's Reference Manual Section 3 GFK-2950K Feb 2023

# **3.10 User Defined Types (UDTs)**

A UDT is a structured data type consisting of elements of other selected data types. Each top-level UDT element can be one of the following:

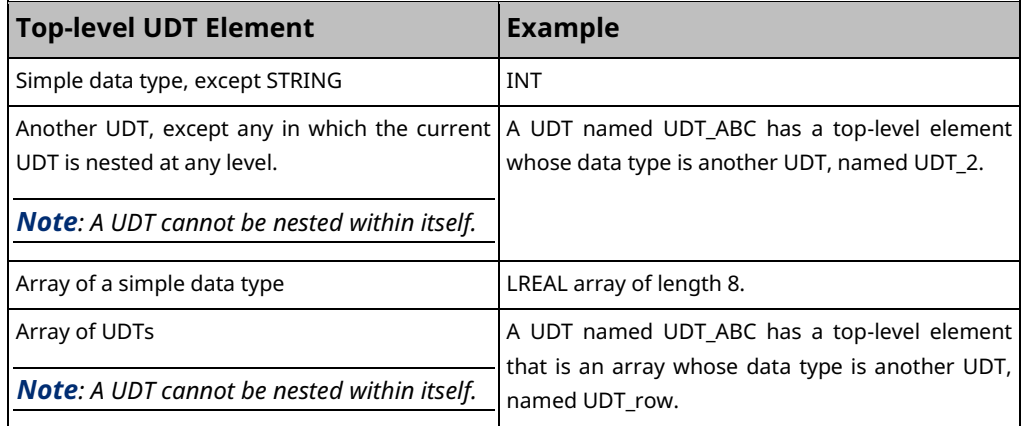

### 3.10.1 Working with UDTs

#### **Figure 20**

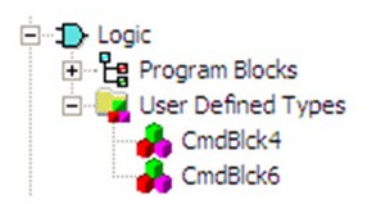

- 1. In Machine Edition, add a UDT as a node under a target in the Project tab of the Navigator. A UDT will be saved with the target in which it is used.
- 2. Edit the UDT properties and define the elements in the UDT's structure.
- 3. Create a variable whose data type is the UDT. By default, the variable resides in symbolic memory. You can convert the symbolic variable to an I/O variable by assigning it to an I/O terminal.
- 4. Use the variable in logic.

CPU Programmer's Reference Manual Section 3 GFK-2950K Feb 2023

### 3.10.2 UDT Properties

**Name:** The UDT's name. Maximum length: 32 characters.

**Description:** The user-defined description of the UDT.

**Memory Type:** The type of symbolic or I/O variable memory in which a variable of this UDT resides.

**Non-Discrete:** (Default) Word-oriented memory organized in groups of 16 contiguous bits.

**Discrete:** Bit-oriented memory.

**Is Fixed Size**: If set to True, you can increase the Size (Bytes) value to a maximum of 65,535 bytes to create a buffer at the end of the UDT. The buffer is included in the memory allocated to every downloaded variable of that UDT data type. Use of a buffer may allow RUN Mode store of a UDT when the size of the UDT definition has changed. For details, refer to [RUN Mode Store of UDTs.](#page-78-0)

If set to False (default), the Size (Bytes) value is read-only and does not include a buffer at the end of the UDT.

**Size (bytes):** (Read-only when Is Fixed Size is set to False.) The total number of bytes required to store a structure variable of the user-defined data type (UDT).

**Bytes Remaining**: (Read-only; displayed if Is Fixed Size is set to True.) The UDT's buffer size; the number of bytes available before the actual size of the UDT reaches the value of the Size (bytes) property.

*Notes: You cannot nest a UDT of one memory type in a UDT of a different memory type. Changing the memory type propagates to existing variables of this UDT only after target validation.*

### 3.10.3 UDT Limits

- Maximum number of UDTs per target: 2048
- Maximum UDT size: 65,535 bytes

*Note: Bit spares created to line up the end of a section of BOOL variables or arrays with the end of a byte will count toward the maximum size.*

- Maximum number of top-level UDT elements: 1024
- Maximum array size of a top-level UDT element: 1024 array elements
- UDTs **do not** support the following:
	- Two-dimensional arrays
	- Function block data types
	- Enumerated data types
- You cannot nest a UDT of one memory type in a UDT of a different memory type.
- You cannot alias a variable to a UDT variable or UDT variable element.
- A FAULT contact supports a BOOL element of a UDT I/O variable, but not a BOOL element of a UDT parameter in a UDFB or parameterized block.
- POSCON and NEGCON do not support BOOL elements of UDT parameters in parameterized blocks or UDFBs.

### <span id="page-78-0"></span>3.10.4 RUN Mode Store of UDTs

An RMS can be performed on a target that contains a variable of a UDT, unless:

- An operation in the UDT editor modifies the offset or bit mask of an element that has the same name before and after the operation.
- The size of the UDT definition increases.
- Array length increases.
- The memory type of the UDT definition changes.
- There is a data type change in the UDT definition, except for the following interchangeable data types:
	- WORD, INT, UINT
	- DWORD, DINT
- The UDT definition is renamed.

#### CPU Programmer's Reference Manual Section 3 GFK-2950K Feb 2023

### 3.10.5 UDT Operational Notes

- By default, a UDT variable resides in symbolic memory. You can convert the symbolic variable to an I/O variable.
- All UDT elements are public and, therefore, readable and writeable.
- Properties of elements of UDT variables:

The Input Transfer List and Output Transfer List properties are read-only and set to False.

The Retentive property is editable only for BOOLs and only if the UDT Memory Type is discrete. For UDTs whose Memory Type is non-discrete, a BOOL variable has its Retentive property set to True during validation.

• UDT variables are supported in LD, FBD, and ST blocks, as well as in Diagnostic Logic Blocks.

For additional operational notes, refer to the programmer Help.

#### **Example**

You want to set up six COMMREQ commands to send values to a series of six identical intelligent modules that require individualized data of the same data types in the same format, specified by the manual for the intelligent module. This data contains header information and several words of data. You could proceed as follows:

- 1. Add a UDT named COMMREQ6 and edit it to contain the data in the required data types and sequence.
- 2. Create an array of length 6, named ABC, of the COMMREQ6 data type.
- 3. The array resides in symbolic memory. You can convert the symbolic variable to an I/O variable.
- 4. Populate the variable. If the value of an element needs to be the same for all six COMMREQ6 elements, you can set up an ST for loop that uses a variable index to populate each element with the same data, for example:

```
for i = 1 to 6 do
ABC[i].WaitFlag := 0;
end_for;
```
5. Just before issuing one or more COMMREQs, use the [Move to Flat](#page-209-0) instruction to flatten the COMMREQ6 array or one or more of its top-level elements from a structure to a flat series of contiguous registers in an area of % memory supported by COMMREQ.

6. Issue the COMMREQs based on the % memory registers that you just populated with the [Move to Flat](#page-209-0) instruction.

Although you can populate the memory registers directly without a UDT and [Move](#page-209-0)  [to Flat,](#page-209-0) there are advantages when working with UDT variables:

- UDT variables reside in symbolic or I/O variable memory, which protects them from memory overlaps and offers more protection against overwriting, whereas reference memory areas offer no such protection. It is best to use reference memory just before issuing a COMMREQ.
- You can work with meaningful structure variable names and structure element names.
- You can set up loops with variable indexes to populate some of the values.

### <span id="page-80-0"></span>**3.11 Operands for Instructions**

The operands for PACSystems instructions can be in the following forms:

- **Constants**
- Variables that are located in any of the PACSystems memory areas (%I, %Q, %M, %T, %G, %S, %SA, %SB, %SC, %R, %W, %L, %P, %AI, %AQ)
- Symbolic variables, including I/O variables
- Parameters of a Parameterized block or C block
- Power flow
- Data flow
- Computed references such as indirect references or bit-in-word references
- BOOL arrays

An operand's type and length must be compatible with that of the parameter it is being passed into. PACSystems instructions and functions have the following operand restrictions:

- Constants cannot be used as operands to output parameters because output values cannot be written to constants.
- Variables located in %S memory cannot be used as operands to output parameters because %S memory is read-only.
- Variables located in %S, %SA, %SB, and %SC memories cannot be used as operands to numerical parameters such as INTs, DINTs, REALs, LREALs, etc.
- Data flow is prohibited on some input parameters of some functions. This occurs when the function, during the course of its execution, actually writes a value to the input parameter. Data flow is prohibited in these cases because data flow is

stored in a temporary memory and any updated value assigned to it would be inaccessible to the user application.

- The arguments to EN, OK, and many other BOOLEAN input and output parameters are restricted to be power flow.
- Restrictions on using Parameterized block or External block parameters as operands to instructions or functions are documented in [Section 2.](#page-20-0)
- References in discrete memory (I, Q, M, and T) must be byte-aligned.

Note the following:

- Indirect references, which are available for all WORD-oriented memories (%R, %W, %P, %L, %AI, %AQ), can be used as arguments to instructions wherever located variables in the corresponding WORD-oriented memory are allowed. Note that indirect references are converted into their corresponding direct references immediately before they are passed into an instruction or function.
- Bit-in-word references are generally allowed on contact and coil instructions other than legacy transition contacts and coils (POSCON, NEGCON, POSCOIL and NEGCOIL). They are also allowed as arguments to function parameters that accept single or unaligned bits.

BOOL arrays can be used as parameters to an instruction instead of variables of other data types. The array must be of enough length to replace the given data type. For example, instead of using a 16-bit INT variable, you could use a BOOL array of length 16 or more.

The following conditions must be met:

- The BOOL array must be byte-aligned, that is, the reference address of the first element of the BOOL array must be  $8n + 1$ , where  $n = 0, 1, 2, 3$ , and so on. For example, %M00033 is byte-aligned, because  $33 = (8 \times 4) + 1$ .
- The parameter in question must support discrete memory reference addresses.
- The instruction in question must not have a Length parameter. (The Length parameter is displayed as ?? in the LD editor until a value has been assigned.)
- The data type to be replaced with a BOOL array must be one of the following:

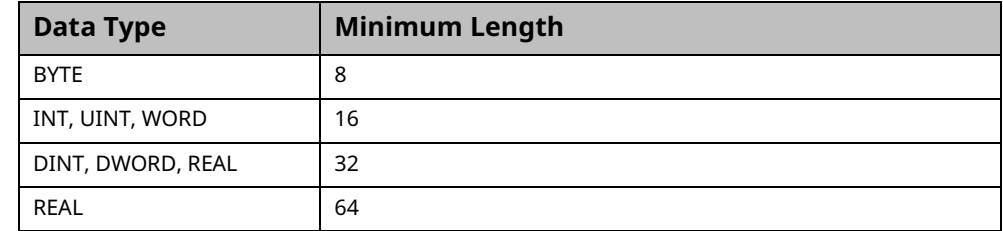

• Excess bits are ignored. For example, if you use a BOOL array of length 12 instead of an 8-bit BYTE, the last four bits of the BOOL array are ignored.

CPU Programmer's Reference Manual Section 3 GFK-2950K Feb 2023

## **3.12 Word-for-Word Changes**

Many changes to the program that do not modify the size of the program are considered word-for-word changes. Examples include changing the type of contact or coil or changing a reference address used for an existing function block.

The following are word-for-word changes:

- Switching between two symbolic variables
- Switching between a symbolic variable and a mapped variable
- Switching between a constant and a symbolic variable

### 3.12.1 Exception: Symbolic Variables

Creating, deleting, or modifying a symbolic variable definition is not a word-forword change.

# Section 4 Ladder Diagram (LD) Programming

This chapter describes the programming instructions that can be used to create ladder logic programs for the PACSystems control system.

For an overview of the types of operands that can be used with instructions, refer to [Operands for Instructions](#page-80-0) in [Section 3.](#page-46-0)

The ladder logic implementation of the PACSystems instruction set includes the following categories:

- [Advanced Math Functions](#page-84-0)
- **[Bit Operation Functions](#page-90-0)**
- [Coils](#page-113-0)
- **[Contacts](#page-120-0)**
- [Control Functions](#page-132-0)
- [Conversion Functions](#page-157-0)
- [Data Move Functions](#page-178-0)
- [Data Table Functions](#page-216-0)
- [Math Functions](#page-236-0)
- [Program Flow Functions](#page-247-0)
- [Relational Functions](#page-258-0)
- [Timers](#page-265-0)
- Motion Functions and Function Blocks
	- o RX3i CPUs support PLCopen compliant motion functions and function blocks. Details of these function blocks can be found in the PACMotion Multi-Axis Motion Controller User's Manual, GFK-2448.
- PROFINET I/O Communication
	- o Consists of the PNIO\_DEV\_COMM function. For details, refer to the PACSystems RX3i & RSTi-EP PROFINET I/O Controller Manual, GFK-2571.

# <span id="page-84-0"></span>**4.1 Advanced Math Functions**

The Advanced Math functions perform logarithmic, exponential, square root, trigonometric, and inverse trigonometric operations.

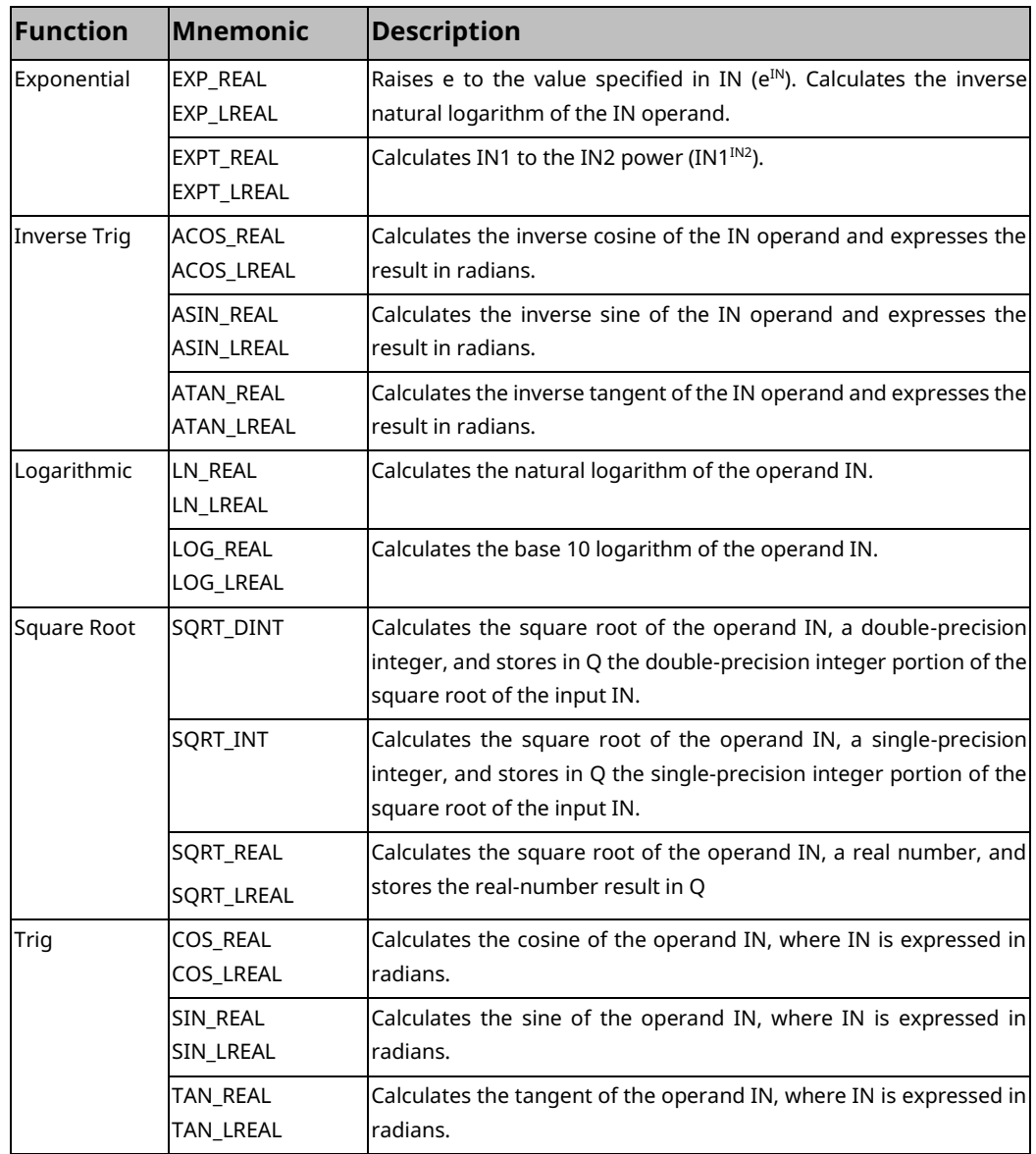

### 4.1.1 Exponential/Logarithmic Functions

When an exponential or logarithmic function receives power flow, it performs the appropriate operation on the REAL or LREAL input value(s) and places the result in output Q.

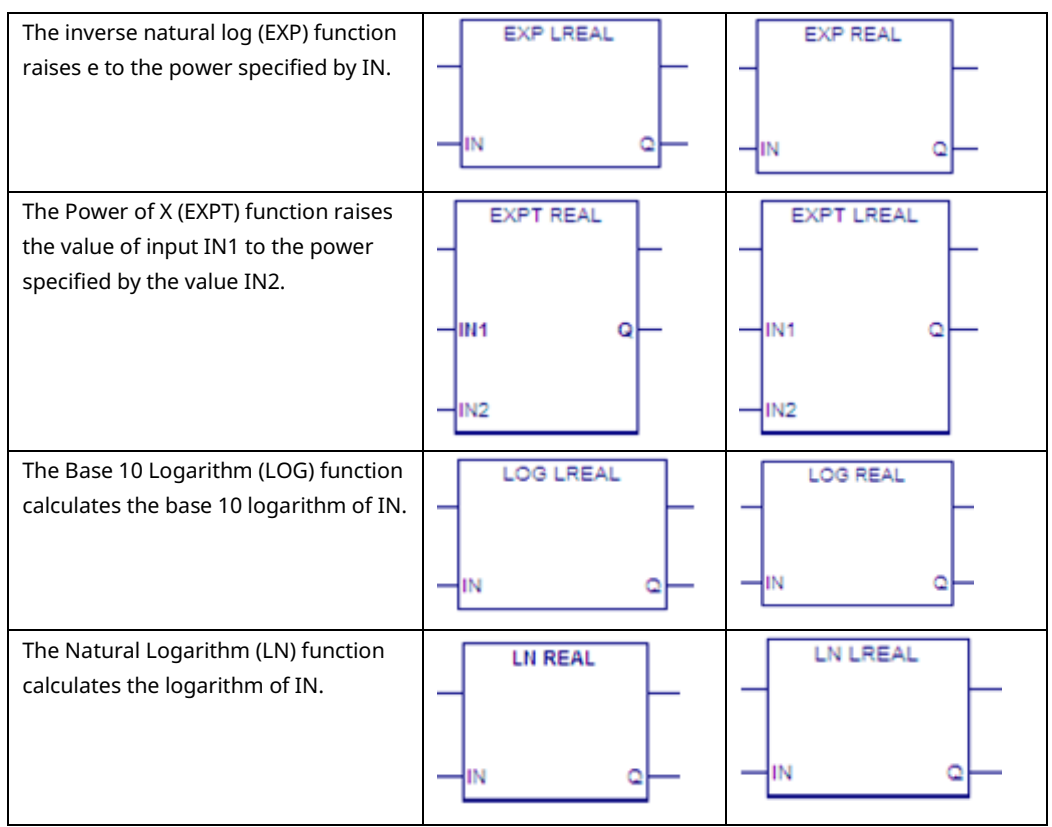

The power flow output is energized when the function is performed, unless or one of the following invalid conditions occurs:

- IN < 0, for LOG or LN
- $IN1 < 0$ , for EXPT
- IN is negative infinity, for EXP
- IN, IN1, or IN2 is a NaN (Not a Number)

### **Operands of the Exponential/Logarithmic Functions**

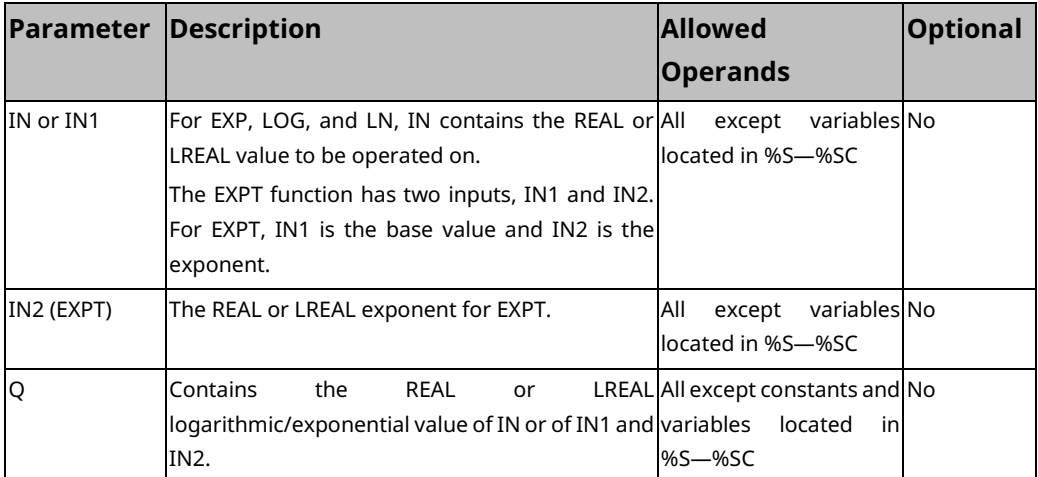

### 4.1.2 Square Root

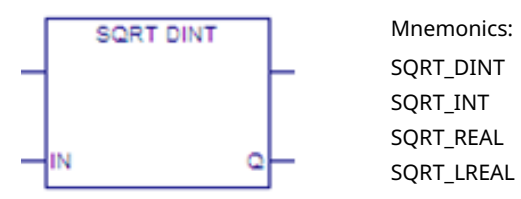

When the Square Root function receives power flow, it finds the square root of IN and stores the result in Q. The output Q must be the same data type as IN.

The power flow output is energized when the function is performed without

OverflowOverflow unless one of these invalid REAL operations occurs:

If IN < 0, Q is set to 0 and ENO is set FALSE.

If IN is a NaN (Not a Number), Q will also be a NaN value and ENO will be set false.

#### **Example**

The square root of the integer number located at %AI0001 is placed into %R00003 when %I00001 is ON.

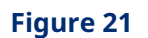

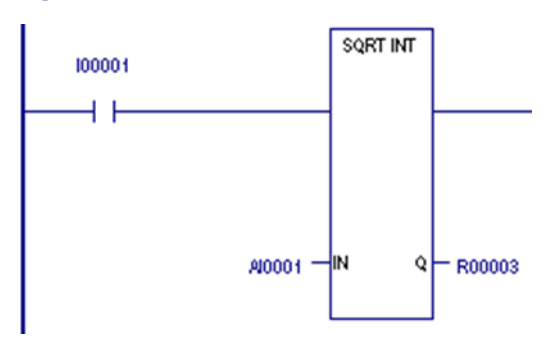

### **Operands for the Square Root Function**

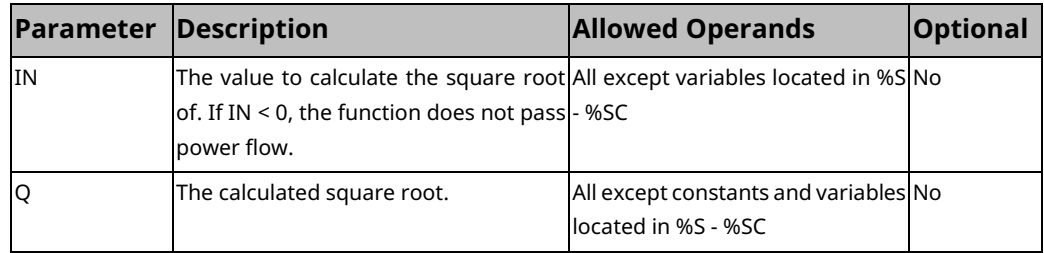

# 4.1.3 Trig Functions

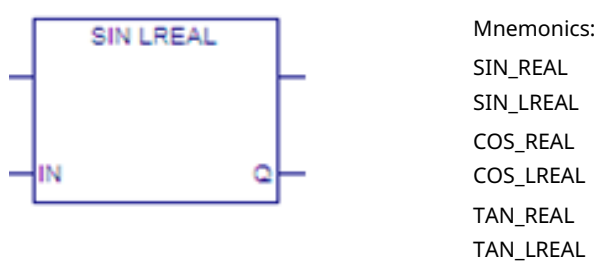

The SIN, COS, and TAN functions are used to find the trigonometric sine, cosine, and tangent, respectively, of an input whose units are radians. When one of these functions receives power flow, it computes the sine (or cosine or tangent) of IN and stores the result in output Q.

While these trig functions will accept as input the full range of REAL or LREAL, the outputs lose accuracy as the input value's magnitude approaches the type's value precision range. For REAL, the value precision range is  $-2^{24} < IN < 2^{24}$ , (2<sup>24</sup> is approximately 10<sup>7</sup>). For LREAL, the value precision range is  $-2^{53} <$  IN  $<$  2<sup>53</sup>, (2<sup>53</sup> is approximately  $10^{15}$ ). As input values approach and exceed this range, the inaccurate values in the output may differ between PACSystems CPU models. The power flow output is energized unless the following invalid condition occurs:

IN or Q is a NaN (Not a Number)

### **Operands of Trig Functions**

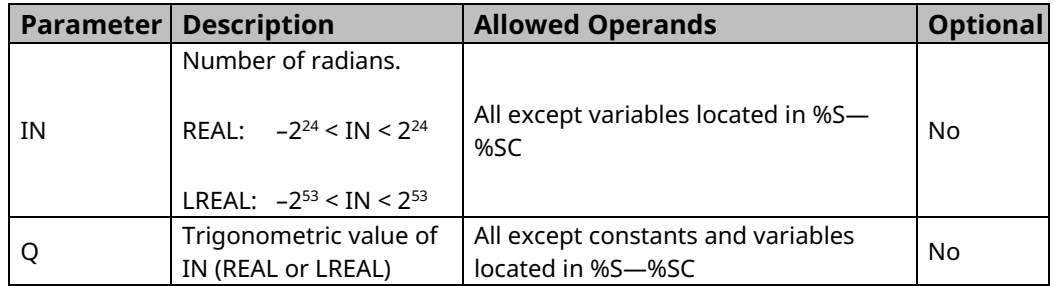

#### **Example**

The COS of the value in V\_R00001 is placed in V\_R00033.

#### **Figure 22**

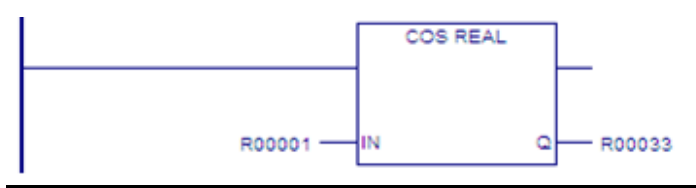

### 4.1.4 Inverse Trig – ASIN, ACOS, and ATAN

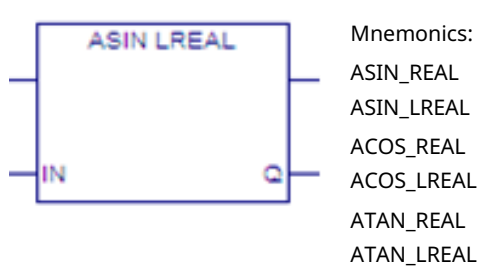

When an Inverse Sine (ASIN), Inverse Cosine (ACOS), or Inverse Tangent (ATAN) function receives power flow, it respectively computes the inverse sine, inverse cosine or inverse tangent of IN and stores the result in radians in output Q.

The ASIN and ACOS functions accept a narrow range of input values, where  $-1 \leq IN$ ≤ 1. Given a valid value for the IN parameter, the ASIN function produces a result Q such that:

$$
ASIN(IN) = -\frac{\pi}{2} \leq Q \leq \frac{\pi}{2}
$$

The ACOS function produces a result Q such that:

 $ACOS(1N) = -0 \le Q \le \pi$ 

The ATAN function accepts the broadest range of input values, where – $\infty \leq IN \leq +\infty$ . Given a valid value for the IN parameter, the ATAN function produces a result Q such that:

$$
ATAN(\text{IN})\!=\!-\frac{\pi}{2}\!\leq\!Q\!\leq\!\frac{\pi}{2}
$$

The power flow output is energized unless one of the following invalid conditions occurs:

- IN is outside the valid range for ASIN, ACOS, or ATAN
- IN is a NaN (Not a Number)

### **Operands of Inverse Trig Functions**

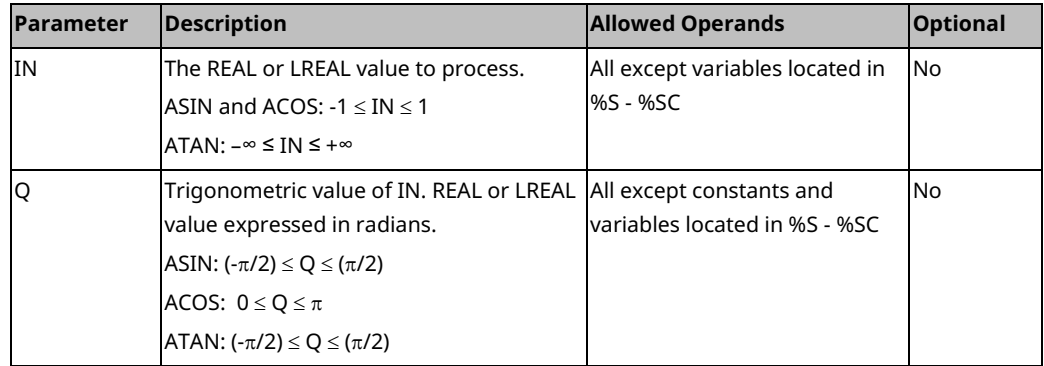

# <span id="page-90-0"></span>**4.2 Bit Operation Functions**

The Bit Operation functions perform comparison, logical, and move operations on bit strings.

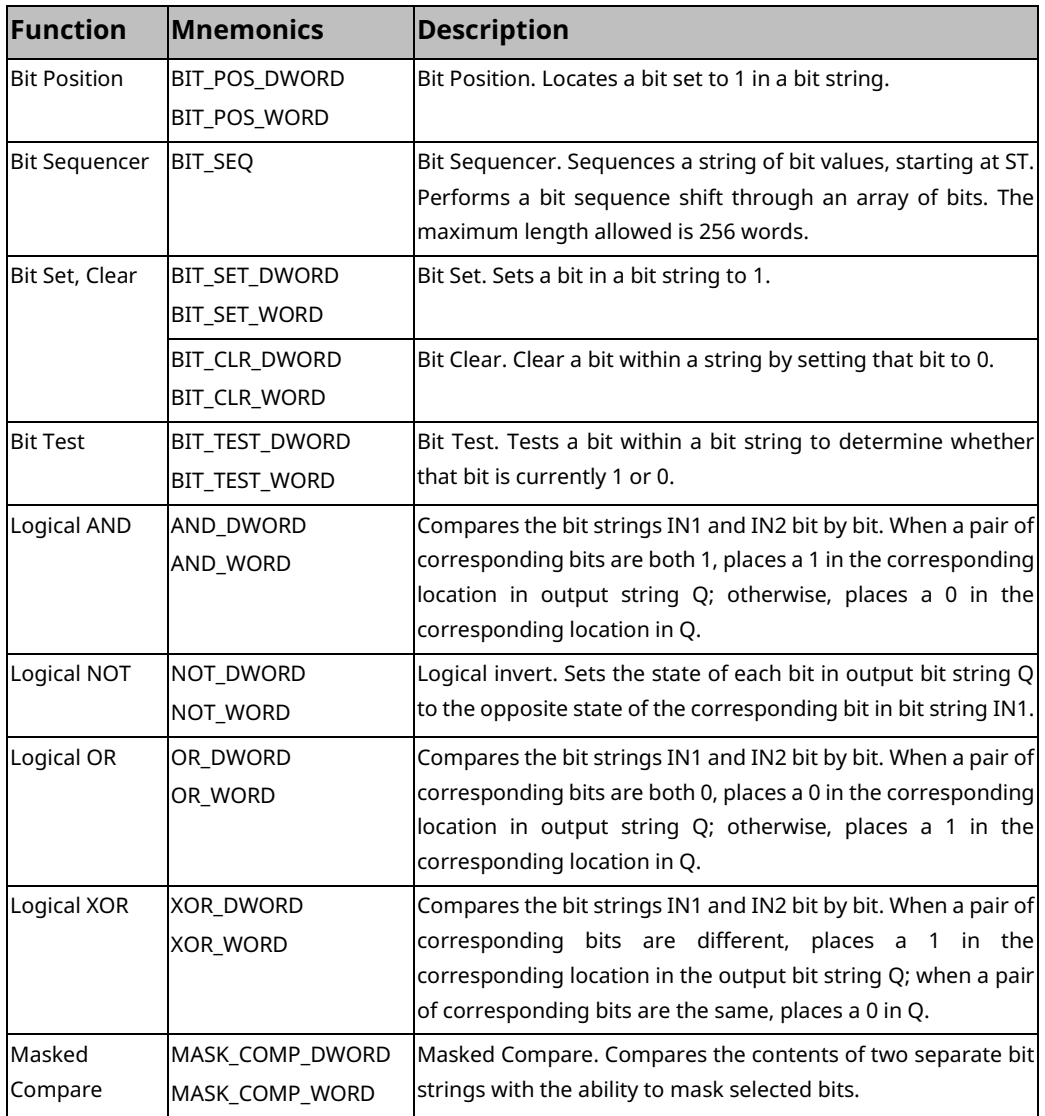

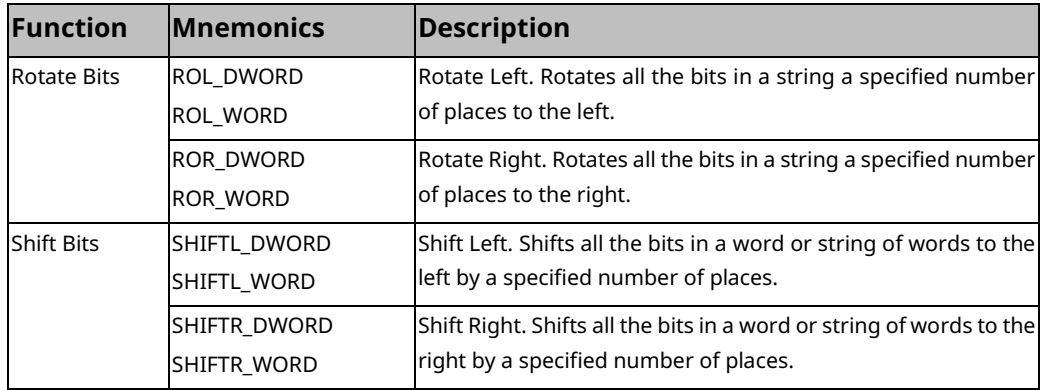

### 4.2.1 Data Lengths for the Bit Operation Functions

The Bit Operation functions operate on a single WORD or DWORD of data or up to 256 WORDs or DWORDs that occupy adjacent memory locations.

Bit Operation functions treat the WORD or DWORD data as a continuous string of bits, with bit 1 of the first WORD or DWORD being the Least Significant Bit (LSB). The last bit of the last WORD or DWORD is the Most Significant Bit (MSB). For example, if you specify three WORDs of data beginning at reference %R0100, they are treated as 48 contiguous bits.

#### **Figure 23**

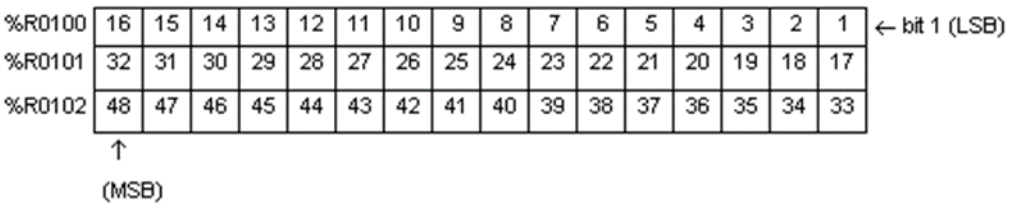

### **WARNING**

Overlapping input and output reference address ranges in multiword functions is not recommended, as it can produce unexpected results

Note that for all functions (Bit Test, Bit Set, Bit Clear, and Bit Position) that return a bit position indicator as an output parameter (POS), bit position numbering starts at 1, not 0, as shown in the diagram above.

### 4.2.2 Bit Position

#### **Figure 24**

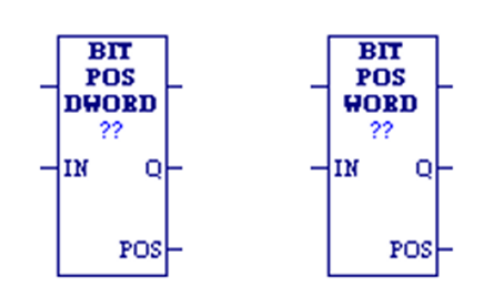

The Bit Position function locates a bit set to 1 in a bit string.

Each scan that power is received, the function scans the bit string starting at IN. When the function stops scanning, either a bit equal to 1 has been found or the entire length of the string has been scanned.

#### CPU Programmer's Reference Manual Section 4 GFK-2950K Feb 2023

POS is set to the position within the bit string of the first non-zero bit; POS is set to zero if no non-zero bit is found.

A string length of 1 to 256 WORDs or DWORDs can be selected. The function passes power flow to the right whenever it receives power.

### **Operands of Bit Position**

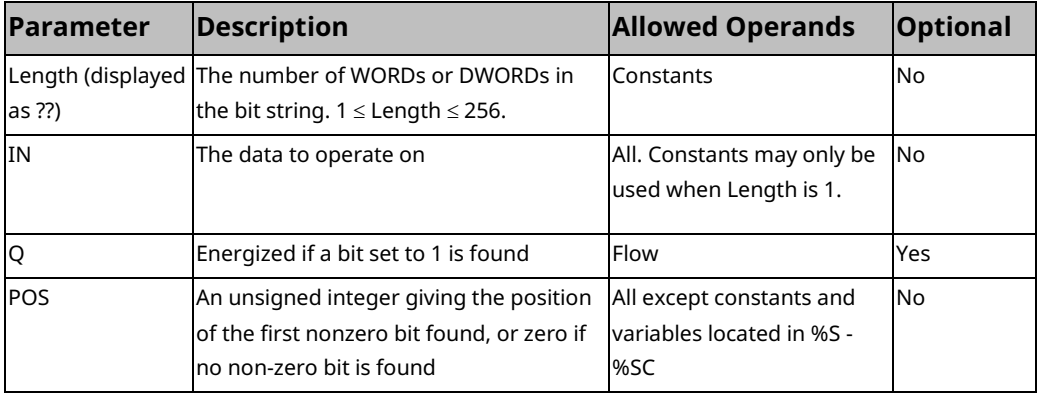

#### **Examples**

When V\_I00001 is set, the bit string starting at V\_M00001 is searched until a bit equal to 1 is found, or 6 words have been searched. Coil V\_Q00001 is turned on. If a bit equal to 1 is found, its location within the bit string is written to V\_AQ0001 and V\_Q00002 is turned on. For example, if V\_00001 is set, bit V\_M00001 is 0, and bit V\_M0002 is 1, the value written to V\_AQ0001 is 2.

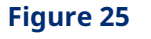

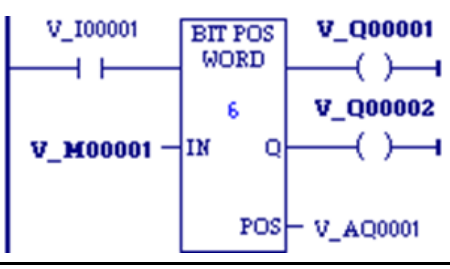

CPU Programmer's Reference Manual Section 4 GFK-2950K Feb 2023

### 4.2.3 Bit Sequencer

The Bit Sequencer (BIT\_SEQ) function performs a bit sequence shift through a series of contiguous bits.

The operation of BIT\_SEQ depends on the value of the reset input (R), and both the current value and previous value of the enabling power flow input (EN):

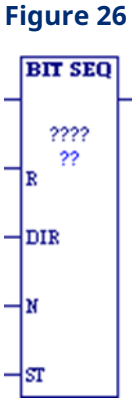

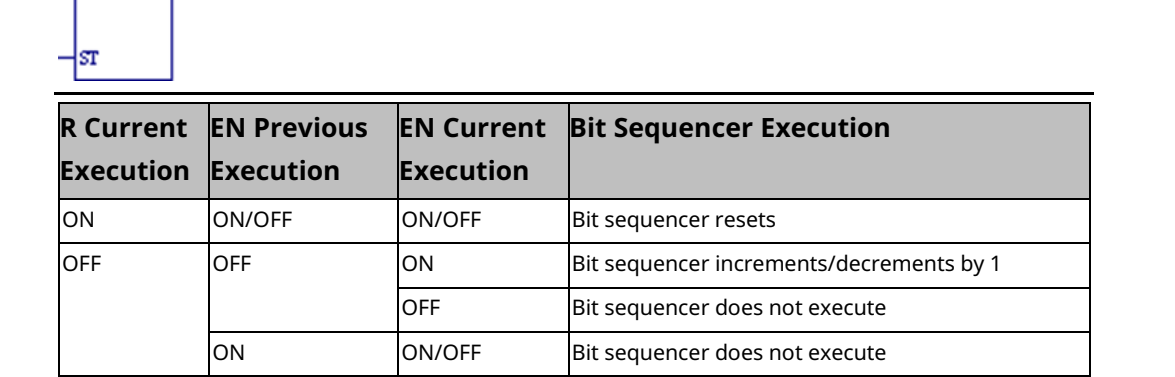

The reset input (R) overrides the enabling power flow (EN) and always resets the sequencer. When R is active, the current step number is set to the value of the optional N operand. If you did not specify N, the step number is set to 1. All bits in the bit sequencer, ST, are set to 0, except for the bit pointed to by the current step, which is set to 1.

When EN is active and R is not active, and the previous EN was OFF, the bit pointed to by the current step number is cleared. The current step number is incremented or decremented, based on the direction (DIR) operand. Then the bit pointed to by the new step number is set to 1.

- When the step number is being incremented and it goes outside the range of (1  $\le$  step number  $\le$  Length), it is set back to 1.
- When the step number is being decremented and it goes outside the range of (1  $\le$  step number  $\le$  Length), it is set to Length.

The parameter ST is optional. If it is not used, BIT\_SEQ operates as described above, except that no bits are set or cleared. The function just cycles the current step number through its allowed range.

BIT\_SEQ passes power to the right whenever it receives power.

#### *Note:*

- *Before using the BIT\_SEQUENCER function block, the current step number (Word 1 in the control block) must be set to an integer value between 1 and the length, as defined in the function block properties. Failure to properly initialize the step number in the BIT\_SEQUENCER function block may result in the CPU stopping and going to an error state.*
- *Asserting the Reset parameter (R), before using the BIT SEQUENCER function block assures that the current step number is set to a valid value.*

### **Memory Required for Bit Sequencer**

Each bit sequencer uses a three-word array of control block information. The control block can be a symbolic variable, or it can be located in %R, %W, %L, or %P memory:

| Word 1 | current step number          |
|--------|------------------------------|
| Word 2 | length of sequence (in bits) |
| Word 3 | control word                 |

*Note: Do not write to the control block memory registers from other functions.*

Word 3 (the control word) stores the state of the Boolean inputs and outputs of its associated function in the following format:

#### **Figure 27**

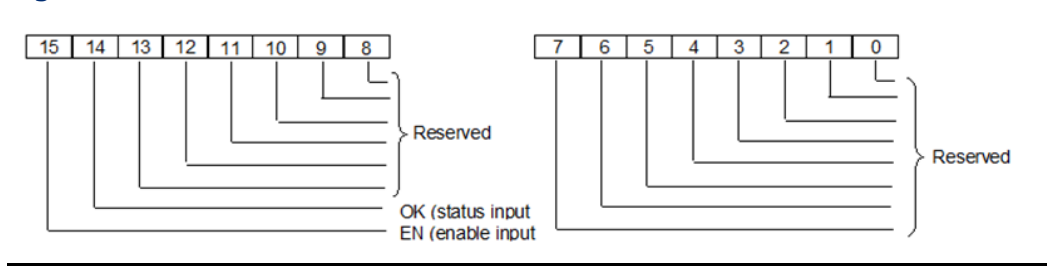

*Note:*

- *Bits 0 through 13 are not used.*
- *In the N operand, bits are entered as 1 through 16, not 0 through 15.*

### **Operands for Bit Sequencer**

### **WARNING**

Do not write to the Control Block memory with other instructions. Overlapping references may cause erratic operation of BIT\_SEQ.

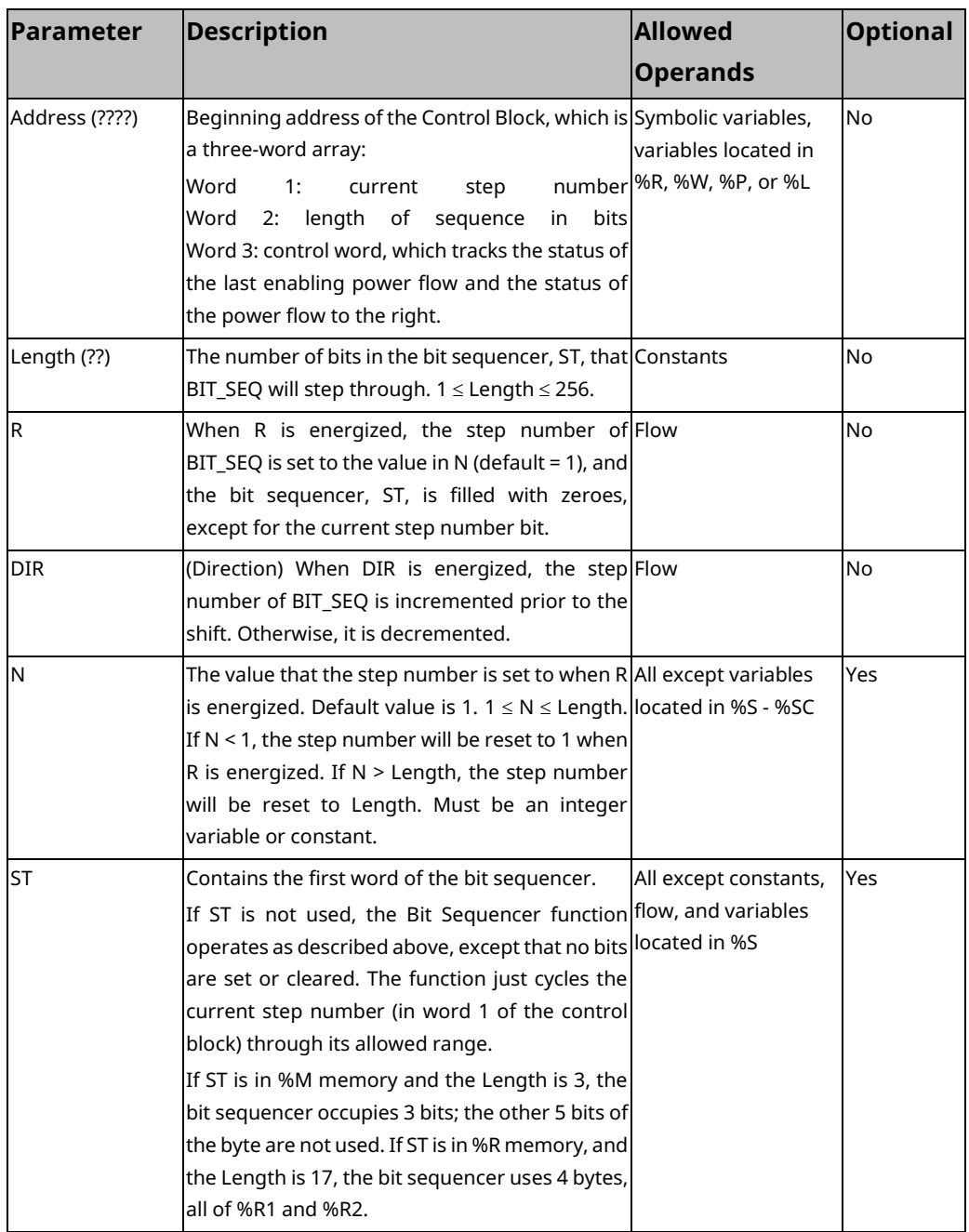

#### **Example**

In the following example, a #FST\_SCN system variable is used to set CLEAR to ON for one scan. This sets the step number in Word 1 of the Bit Sequencer's control block to an initial value of 3.

The Bit Sequencer operates on register memory %R00001. Its control block is stored in registers %R0010, %R0011, and %R0012. When CLEAR is active, the sequencer is reset and the current step is set to step number 3, as specified in N. The third bit of %R0001 is set to one and the other seven bits are set to zero.

When NXT CYC is active and CLEAR is not active, the bit for step number 3 is cleared and the bit for step number 2 or 4 (depending on whether DIRECTION is energized) is set.

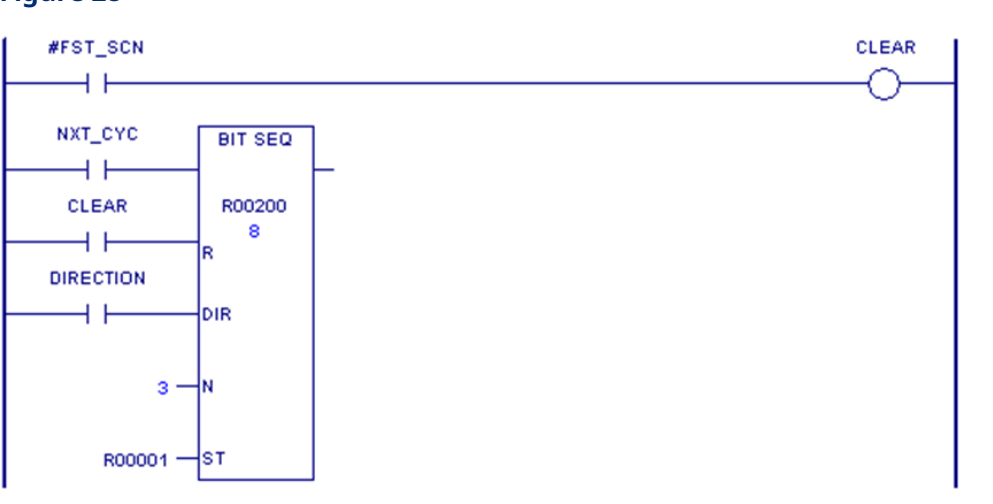

#### **Figure 28**

#### 4.2.4 Bit Set, Bit Clear

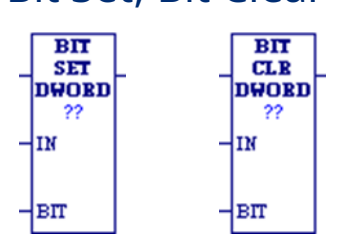

Mnemonics BIT\_SET\_DWORD BIT\_SET\_WORD BIT\_CLR\_DWORD BIT\_CLR\_WORD

The Bit Set (BIT\_SET\_DWORD and BIT\_SET\_WORD) function sets a bit in a bit string to 1. The Bit Clear (BIT\_CLR\_DWORD and BIT\_CLR\_WORD) function clears a bit in a string by setting the bit to 0.

Each scan that power is received, the function sets or clears the specified bit. If a variable rather than a constant is used to specify the bit number, the same function can set or clear different bits on successive scans. Only one bit is set or cleared, and the transition information for that bit is updated. The transition status of all the other bits in the bit string is not affected.

The function passes power flow to the right, unless the value for BIT is outside the specified range.

### **Operands for Bit Set, Bit Clear**

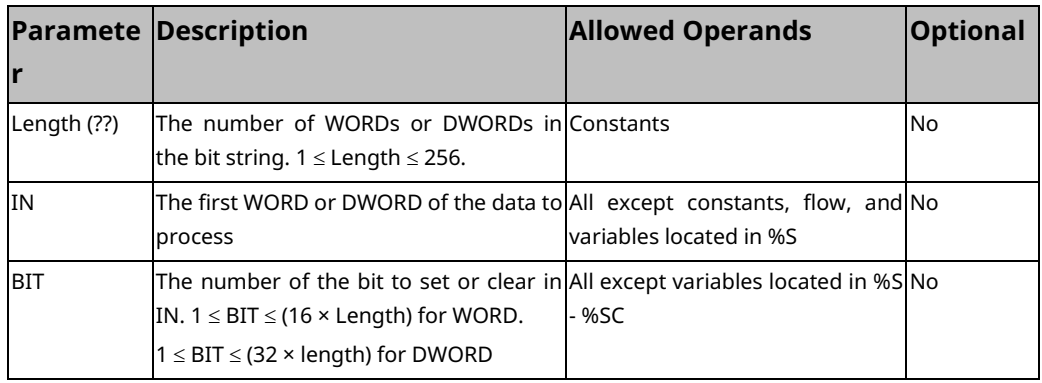

#### **Example 1**

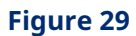

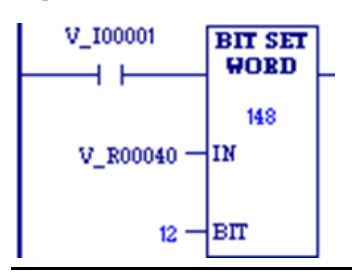

Whenever input V\_I0001 is set, bit 12 of the string beginning at reference %R00040 (as specified by variable V\_R0040) is set to 1.

#### **Example 2**

#### **Figure 30**

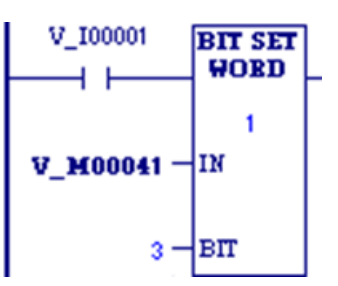

Whenever V\_I00001 is set, %M00043, the third bit of the string beginning at %M00041, is set to 1. Note that neither the status nor the transition value of any of the other bits in the same byte as %M00043 (e.g., %M00041, %M00042, %M00044, etc.) is affected by the BIT\_SET function

### 4.2.5 Bit Test

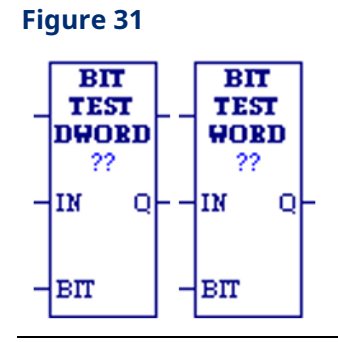

When the Bit Test function receives power flow, it tests a bit within a bit string to determine whether that bit is currently 1 or 0. The result of the test is placed in output Q.

Each scan that power is received, the Bit Test function sets its output Q to the same state as the specified bit. If a register rather than a constant is used to specify the bit number, the same function can test different bits on successive sweeps. If the value of BIT is outside the range (1  $\leq$  BIT  $\leq$  (16  $\times$  length) for a WORD and 1  $\leq$  BIT  $\leq$ (32 × length) for a DWORD), then Q is set OFF.

You can specify a string length of 1 to 256 WORDs or DWORDs.

*Note: When using the Bit Test function, the bits are numbered 1 through 16 for a WORD, not 0 through 15. They are numbered 1 through 32 for a DWORD.*

### **Operands for Bit Test**

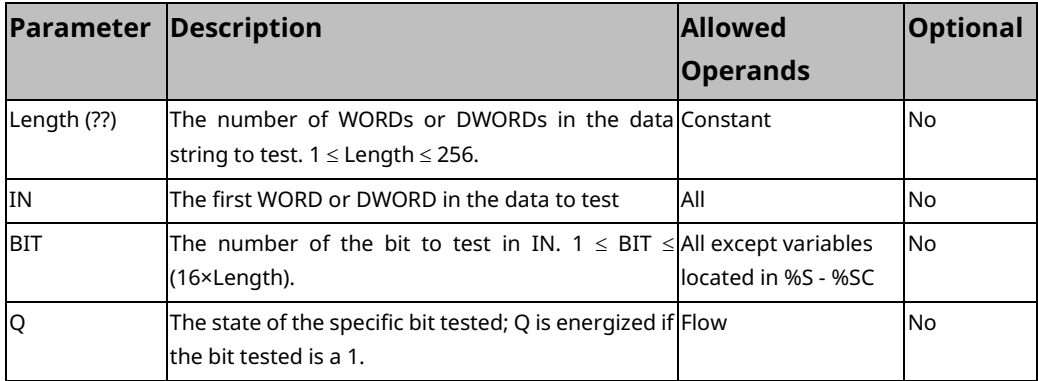

#### **Example 1**

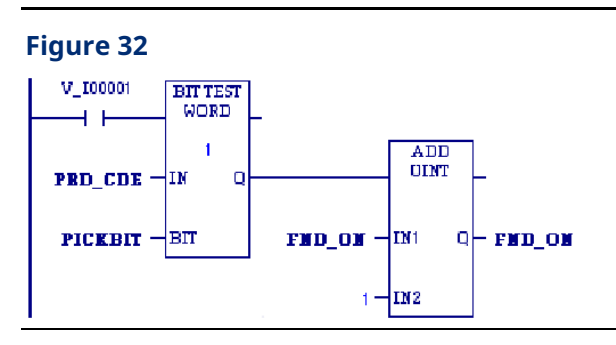

When input V I0001 is set, the bit at the location contained in reference PICKBIT is tested. The bit is part of string PRD\_CDE.

If it is 1, output Q passes power flow to the ADD function, causing 1 to be added to the current value of the ADD function input IN1.

#### **Example 2**

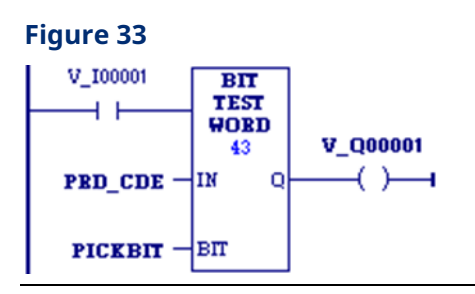

When input V I0001 is set, the bit at the location contained in reference PICKBIT is tested. The bit is part of string PRD\_CDE.

If it is 1, output Q passes power flow and the coil V\_Q0001 is turned on.

### 4.2.6 Logical AND, Logical OR, and Logical XOR

#### **Figure 34**

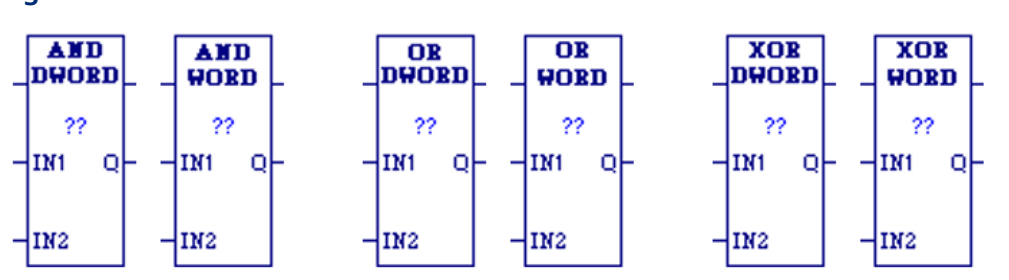

Each scan that power is received, the Logical function examines each bit in bit string IN1 and the corresponding bit in bit string IN2, beginning with the least significant bit in each. You can specify a string length of 1 to 256 WORDs or DWORDs. The IN1 and IN2 bit strings specified may overlap.

### **Logical AND**

If both bits examined by the Logical AND function are 1, AND places a 1 in the corresponding location in output string Q. If either bit is 0 or both bits are 0, AND places a 0 in string Q in that location.

AND passes power flow to the right whenever it receives power.

#### **Tip**

You can use the Logical AND function to build masks or screens, where only certain bits are passed (the bits opposite a 1 in the mask), and all other bits are set to 0.

### **Logical OR**

If either bit examined by the Logical OR function is 1, OR places a 1 in the corresponding location in output string Q. If both bits are 0, Logical OR places a 0 in string Q in that location. The function passes power flow to the right whenever it receives power.

#### **Tip**

- You can use the Logical OR function to combine strings or to control many outputs with one simple logical structure. The Logical OR function is the equivalent of two relay contacts in parallel multiplied by the number of bits in the string.
- You can use the Logical OR function to drive indicator lamps directly from input states or to superimpose blinking conditions on status lights.

### **Logical XOR**

When the Exclusive OR (XOR) function receives power flow, it compares each bit in bit string IN1 with the corresponding bit in string IN2. If the bits are different, a 1 is placed in the corresponding position in the output bit string.

For each pair of bits examined, if only one bit is 1, then XOR places a 1 in the corresponding location in bit string Q. XOR passes power flow to the right whenever it receives power.

#### **Tip for Logical XOR**

- If string IN2 and output string Q begin at the same reference, a 1 placed in string IN1 will cause the corresponding bit in string IN2 to alternate between 0 and 1, changing state with each scan if power is received.
- You can program longer cycles by pulsing the power flow to the function at twice the desired rate of flashing. The power flow pulse should be one scan long (oneshot type coil or self-resetting timer).
- You can use XOR to quickly compare two bit strings, or to blink a group of bits at the rate of one ON state per two scans.
- XOR is useful for transparency masks.

### **Operands for Logical AND, OR, and XOR**

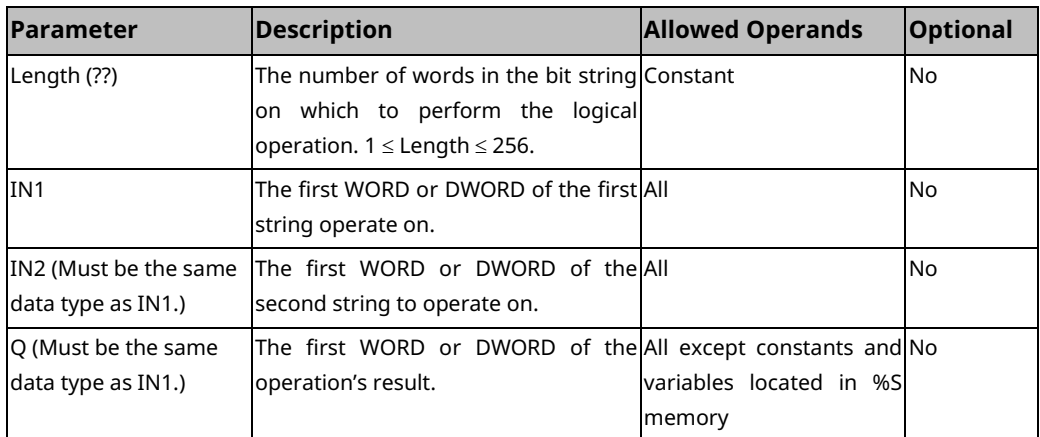

#### **Example: Logical AND**

When input v\_I0001 is set, the 16-bit strings represented by variables WORD1 and WORD2 are examined. The logical AND places the results in output string RESULT.

#### **Figure 35** V\_I00001 **AND** WORD 1  $H$ ORD1  $-\vert$ IN1  $Q$  **RESULT**  $HORD2$  -  $1M2$ WORD1 0  $\pmb{0}$ 0 ı ı ı ı ı ı ı 0 0 ı 0 0 0 WORD2 l O  $\mathbf l$  $\mathbf{I}$  $\mathbf{l}$  $\overline{\mathbf{0}}$  $\overline{\mathbf{0}}$  $\overline{\mathbf{0}}$  $\overline{\mathbf{0}}$  $\overline{\mathbf{0}}$  $\bf{0}$ ı l ı ı ı **RESULT** O  $\pmb{0}$ 0 ı  $\mathbf l$ ı  $\pmb{0}$ 0 0 0 0 0 ı 0 0 0

#### **Example: Logical XOR**

Whenever V\_I0001 is set, the bit string represented by the variable WORD3 is cleared (set to all zeroes).

#### **Figure 36**

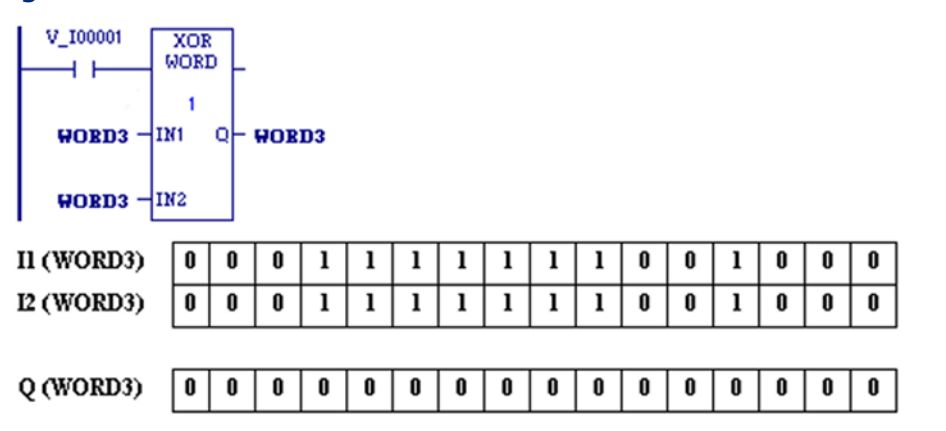

4.2.7 Logical NOT

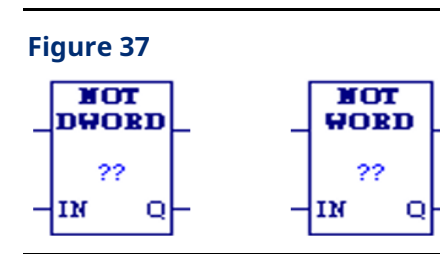

When the Logical Not or Logical Invert (NOT) function receives power flow, it sets the state of each bit in the output bit string Q to the opposite of the state of the corresponding bit in bit string IN1.

All bits are altered on each scan that power is received, making output string Q the logical complement of input string IN1. Logical NOT passes power flow to the right whenever it receives power. You can specify a string length of 1 to 256 WORDs or DWORDs

### **Operands for Logical NOT**

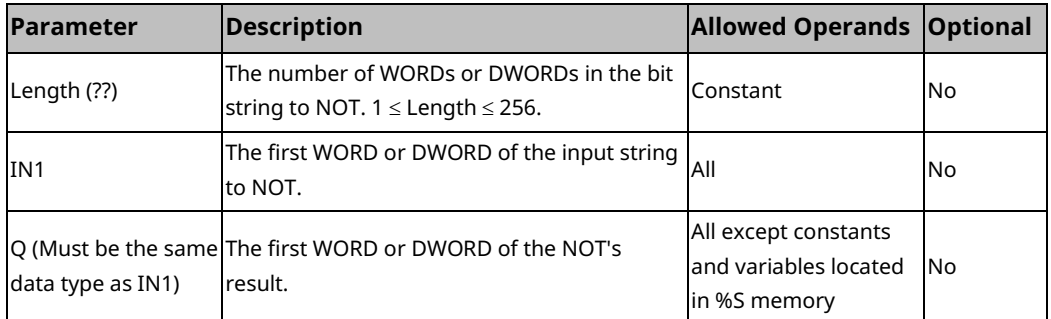

#### **Example**

When input V\_I0001 is set, the bit string represented by the variable A is negated. Logical NOT stores the resulting inverse bit string in variable B. Variable A retains its original bit string value.

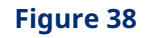

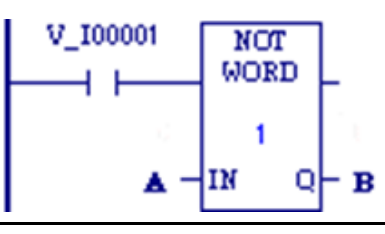

### 4.2.8 Masked Compare

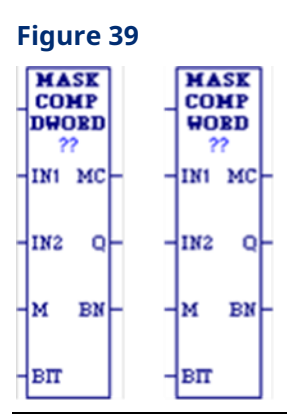

The Masked Compare (MASK\_COMP\_DWORD and MASK\_COMP\_WORD) function compares the contents of two-bit strings. It provides the ability to mask selected bits.

#### **Tip**

Input string 1 might contain the states of outputs such as solenoids or motor starters. Input string 2 might contain their input state feedback, such as limit switches or contacts.

When the function receives power flow, it begins comparing the bits in the first string with the corresponding bits in the second string. Comparison continues until a miscompare is found or until the end of the string is reached.

The BIT input stores the bit number where the next comparison should start. Ordinarily, this is the same as the number where the last miscompare occurred. Because the bit number of the last miscompare is stored in output BN, the same reference can be used for both BIT and BN. The comparison begins 1bit following BIT; therefore, the initial value of BIT should be 1 less first bit to be compared (for example, zero (0) to begin comparison at %I00001). Using the same reference for BIT and BN causes the compare to start at the next bit position after a miscompare; or, if all bits compared successfully upon the next invocation of the function, the compare starts at the beginning.

#### **Tip**

If you want to start the next comparison at some other location in the string, you can enter different references for BIT and BN. If the value of BIT is a location that is beyond the end of the string, BIT is reset to 0 before starting the next comparison.

The function passes power flow whenever it receives power. The other outputs of the function depend on the state of the corresponding mask bit.

**If all corresponding bits in strings IN1 and IN2 match**, the function sets the miscompare output MC to 0 and BN to the highest bit number in the input strings. The comparison then stops. On the next invocation of a Masked Compare, it is reset to 0.

**If a Miscompare is found,** that is, if the two bits being compared are not the same, the function checks the correspondingly numbered bit in string M (the mask).

If the mask bit is a 1, the comparison continues until it reaches another miscompare or the end of the input strings.

If a miscompare is detected and the corresponding mask bit is a 0, the function does the following:

- 1. Sets the corresponding mask bit in M to 1.
- 2. Sets the miscompare (MC) output to 1.
- 3. Updates the output bit string Q to match the new content of mask string M.
- 4. Sets the bit number output (BN) to the number of the miscompared bit.
- 5. Stops the comparison.

### **Operands for Masked Compare Function**

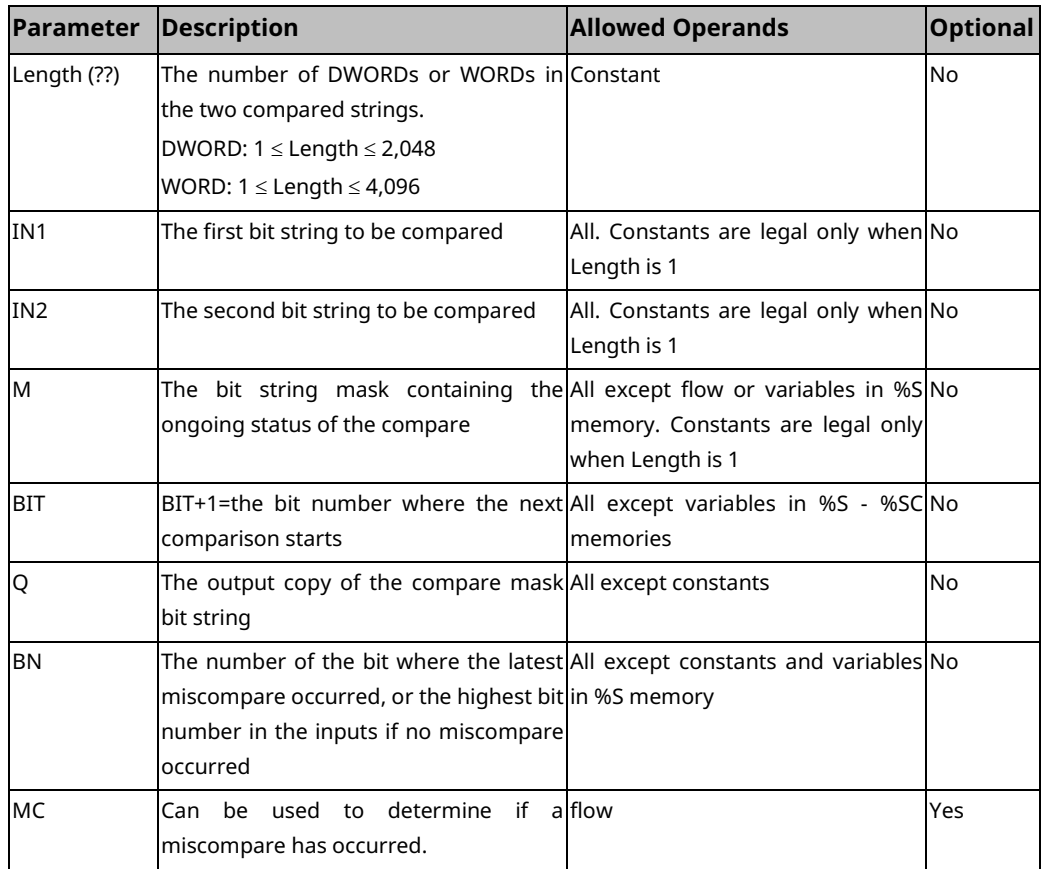

#### **Figure 40** V\_I00001 V Q00001 MASK COMP  $\mapsto$ H H WORD V\_Q00002 25  $\overline{\phantom{a}}$ -IN1 MC VALUES- $EXPECT$  -  $IN2$  $Q$   $\vdash$  NEWVALS  $result - M$  $BN$  BITNOM **BITNOM-**-|вп

**Masked Compare Example 1**

When %I00001 is set, MASK\_COMP\_WORD compares the bits represented by the reference VALUES against the bits represented by the reference EXPECT. Comparison begins at BITNUM+1. If an unmasked miscompare is detected, the comparison stops. The corresponding bit is set in the mask RESULT. BITNUM is updated to contain the bit number of the miscompared bit. In addition, the output string NEWVALS is updated with the new value of RESULT, and coil %Q00002 is turned on. Coil %Q00001 is turned on whenever MASK\_COMP\_WORD receives power flow.
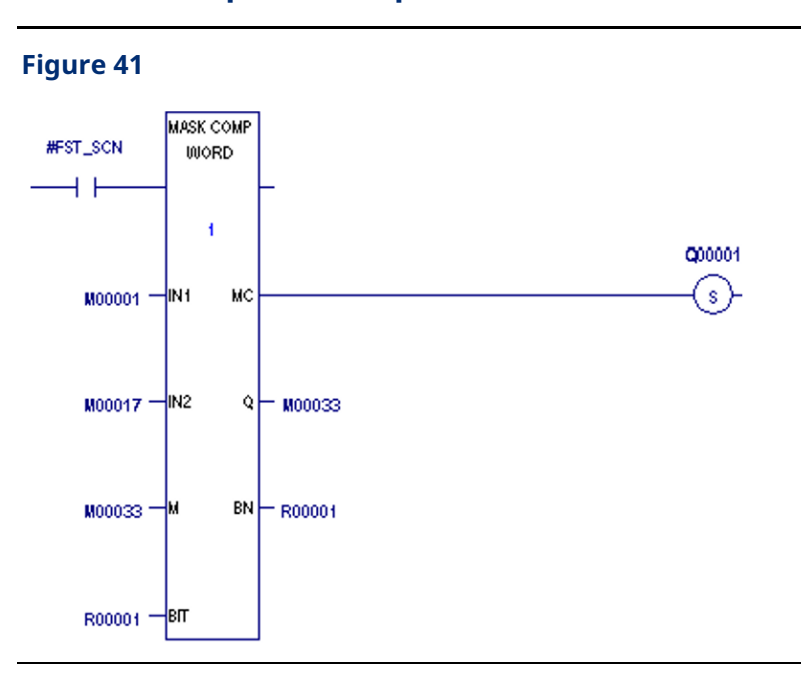

#### **Masked Compare Example 2**

On the first scan, the Masked Compare Word function executes. %M0001 through %M0016 is compared with %M0017 through %M0032. %M0033 through %M0048 contains the mask value. The value in %R0001 determines the bit position in the two input strings where the comparison starts.

Before the function is executed, the contents of the above references are:

#### **Figure 42**

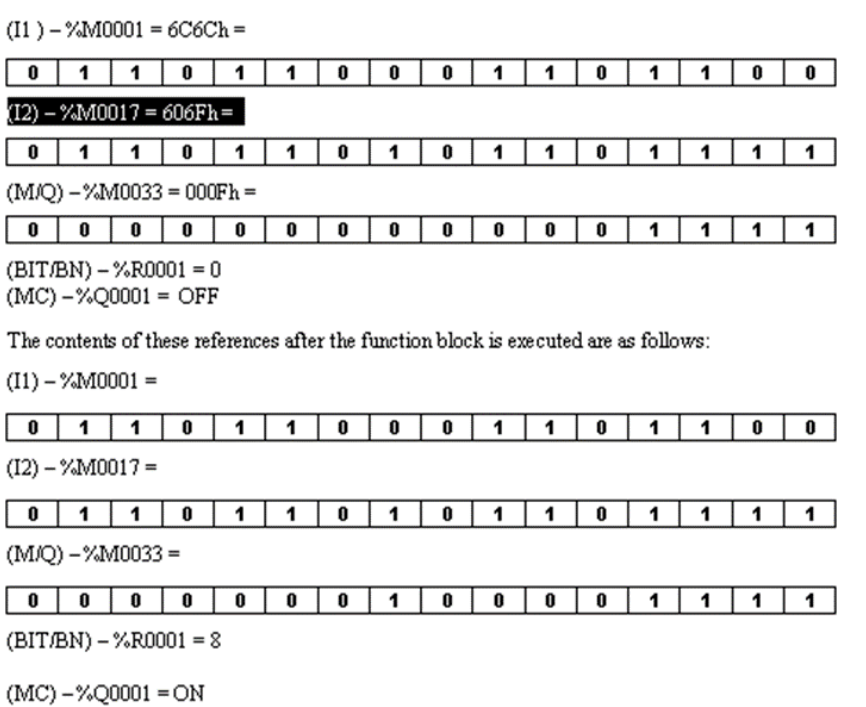

The #FST\_SCN contact forces one and only one execution; otherwise, the function would repeat with possibly unexpected results.

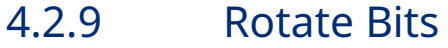

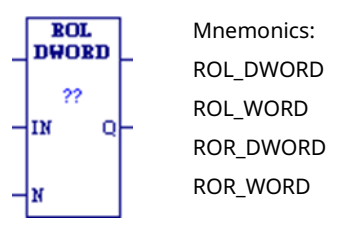

When receiving power flow, the Rotate Bits Right (ROR DWORD and ROR WORD) and Rotate Bits Left (ROL\_DWORD and ROL\_WORD) functions rotate all the bits in a string of WORDs or DWORDs N positions respectively to the right or to the left. When rotation occurs, the specified number of bits is rotated out of the input string respectively to the right or to the left and back into the string on the other side.

The Rotate Bits function passes power flow to the right, unless the number of bits to rotate is less than 0 or is greater than the total length of the string. The result is placed in output string Q. If you want the input string to be rotated, the output parameter Q must use the same memory location as the input parameter IN. The entire rotated string is written on each scan that power is received.

A string length of 1 to 256 words or double words can be specified.

# **Operands for Rotate Bits**

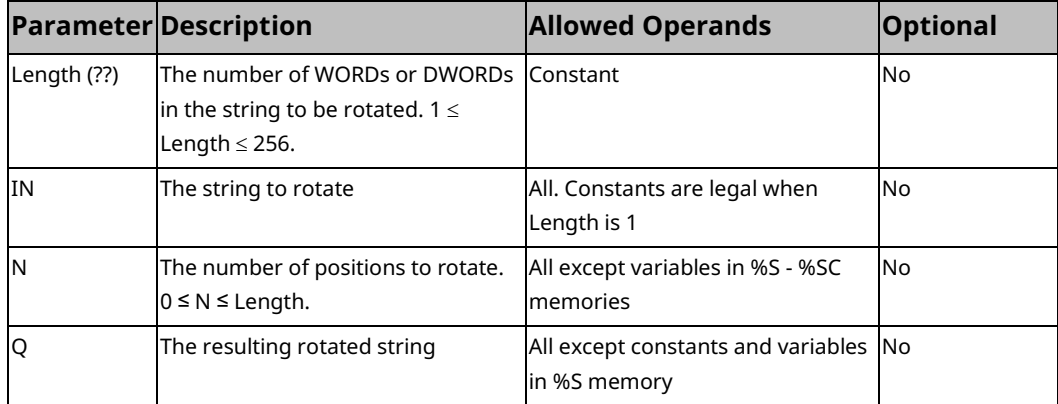

### **Example**

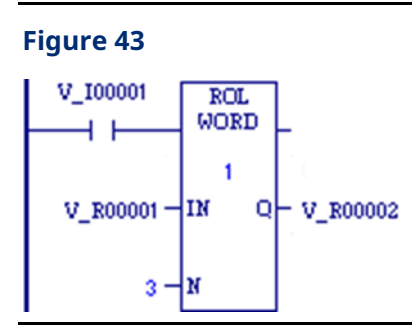

Whenever input V\_I0001 is set, the input bit string in location %R0001 is rotated left 3 bits and the result is placed in %R00002. The actual input bit string %R0001 is left unchanged. If the same reference had been used for IN and Q, a rotation would have occurred in place.

#### **Figure 44**

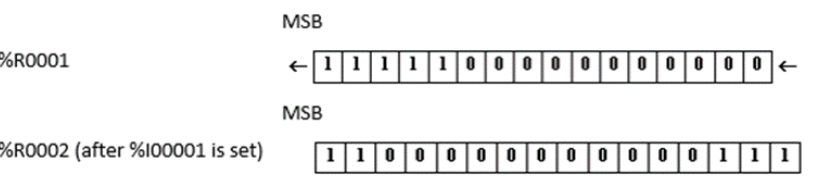

### 4.2.10 Shift Bits

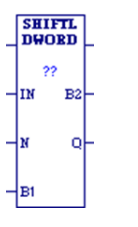

Mnemonics: SHIFTL\_DWORD SHIFTL\_WORD SHIFTR\_DWORD SHIFTR\_WORD

# **Shift Left**

When the Shift Left (SHIFTL\_WORD) function receives power flow, it shifts all the bits in a word or group of words to the left by a specified number of places, N. When the shift occurs, the specified number of bits is shifted out of the output string to the left. As bits are shifted out of the high end of the string (Most Significant Bit (MSB)), the same number of bits is shifted in at the low end (Least Significant Bit (LSB)). The SHIFTL\_DWORD function operates in a similar manner on DWORDs instead of WORDs.

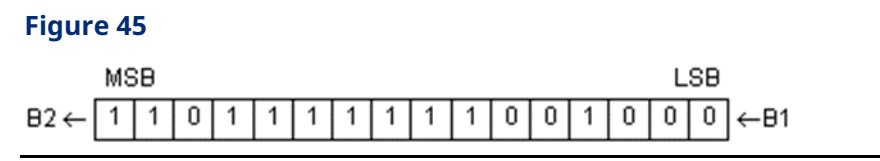

# **Shift Right**

When the Shift Right (SHIFTR\_WORD) function receives power flow, it shifts all the bits in a word or group of words a specified number of places to the right (N). When the shift occurs, the specified number of bits is shifted out of the output string to the right. As bits are shifted out of the low end of the string (LSB), the same number of bits is shifted in at the high end (MSB).

#### **Figure 46**

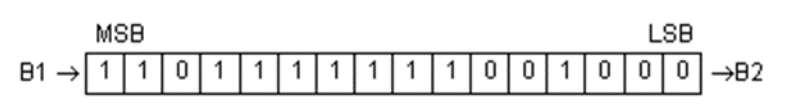

# **Shift Left and Shift Right**

A string length (Length) of 1 to 256 words can be specified.

The bits being shifted into the beginning of the string are specified via input parameter B1. If the value of N is greater than 1, each bit is filled with the same value (0 or 1). This can be:

- The Boolean output of another program function.
- All 1s. To do this, use the #AWL\_ON (always on) system bit (in memory location %S7), as a permissive to input B1.
- All 0s. To do this, use the #ALW\_OFF (always off) system bit (in memory location %S8), as a permissive to input B1.

The Shift Bits function passes power flow to the right, unless the number of bits specified to shift is zero or is greater than the array size.

Output Q is the shifted copy of the input string. If you want the input string to be shifted, the output parameter Q must use the same memory location as the input parameter IN. The entire shifted string is written on each scan that power is received. Output B2 is the last bit shifted out. For example, if four bits were shifted, B2 would be the fourth bit shifted out.

# **Operands for Shift Left, Shift Right, Shift Left and Shift Right**

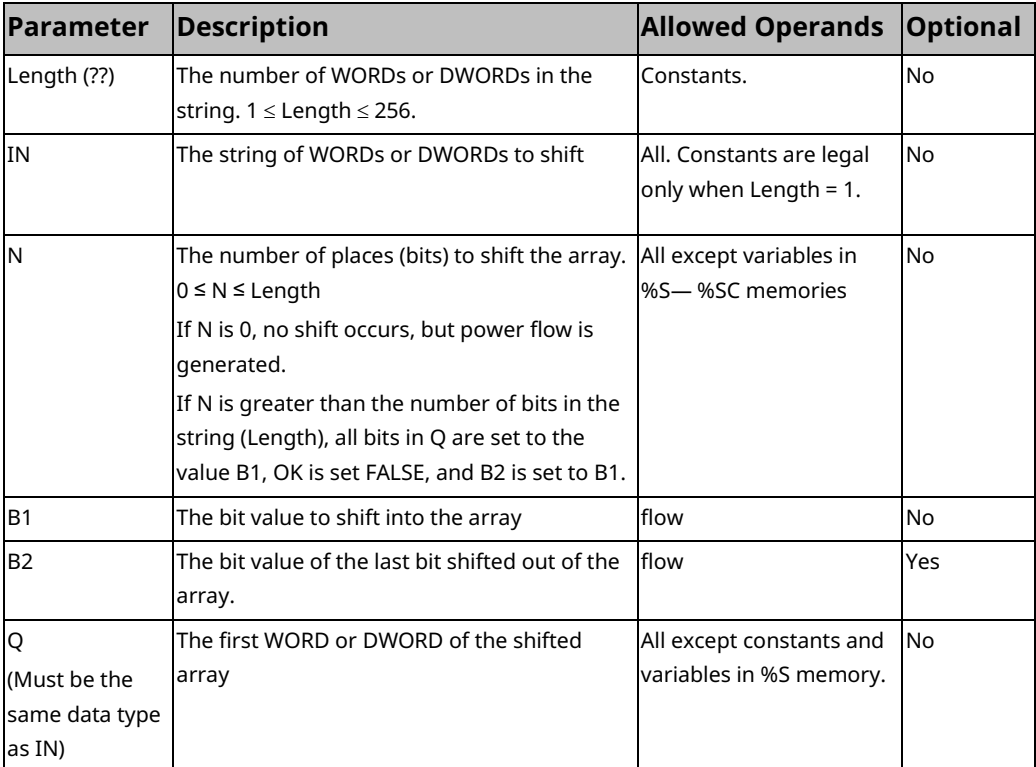

### **Example**

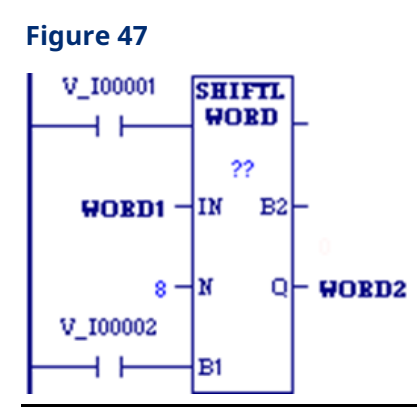

Whenever input V\_I0001 is set, the bits in the input string that begins at WORD1 are copied to the output bit string that starts at WORD2. WORD2 is left-shifted by 8 bits, as specified by the input N. The resulting open bits at the beginning of the output string are set to the value of V\_I0002.

# **4.3 Coils**

Coils are used to control the discrete (BOOL) references assigned to them. Conditional logic must be used to control the flow of power to a coil. Coils cause action directly. They do not pass power flow to the right. If additional logic in the program should be executed as a result of the coil condition, you can use an internal reference for the coil or a continuation coil/contact combination.

A continuation coil does not use an internal reference. It must be followed by a continuation contact at the beginning of any rung following the continuation coil.

Coils are always located at the rightmost position of a line of logic.

# 4.3.1 Coil Checking

The level of coil checking is set to Show as error by default. If you want a coil conflict to result in a warning instead of this error, or if you want no warning at all, edit the Controller option: **Multiple Coil Use Warning** in the programming software.

The Show as warning option enables you to use any coil reference with multiple Coils, Set Coils, and Reset Coils, but you will be warned at validation time every time you do so. With both the Show as warning and the no warning options, a reference can be set ON by either a Set Coil or a normal Coil and can be set OFF by a Reset Coil or by a normal Coil.

# 4.3.2 Graphical Representation of Coils

The programming software displays the COIL, NCCOIL, SETCOIL, and RESETCOIL instructions differently depending on the retentive state of the BOOL variables assigned to them. Examples are provided in the discussion of each type of coil. For a discussion of retentiveness, refer to [Retentiveness of Logic and Data](#page-62-0) i[n Section 3.](#page-46-0)

# **Coil (Normally Open)**

#### **Figure 48**

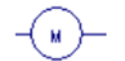

A retentive variable is assigned to the coil

A non-retentive variable is assigned to the coil

When a COIL receives power flow, it sets its associated BOOL variable ON (1). When it receives no power flow, it sets the associated BOOL variable OFF (0). COIL can be assigned a retentive variable or a non-retentive variable.

Valid memory areas: %I, %Q, %M, %T, %SA - %SC, and %G. Symbolic discrete variables are permitted. Bit-in-word references on any word-oriented memory except %AI, including symbolic non-discrete memory, are also permitted.

# **Continuation Coil**

#### **Figure 49**

 $\ddot{+}$ 

A continuation coil instructs the PLC to continue the present rung's LD logic power flow value (TRUE or FALSE) at the continuation contact on a following rung.

The flow state of the continuation coil is passed to the continuation contact.

#### *Notes:*

- *If the flow of logic does not execute a continuation coil before it executes a continuation contact, the state of the continuation contact is no flow (FALSE).*
- *The continuation coil and the continuation contact do not use parameters and do not have associated variables.*
- *You can have multiple rungs with continuation contacts after a single continuation coil.*
- *You can have multiple rungs with continuation coils before one rung with a continuation contact.*

### **Negated Coil**

#### **Figure 50**

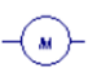

coil

A retentive variable is assigned to the negated A non-retentive variable is assigned to the negated coil

When it does not receive power flow, a negated coil (NCCOIL) sets a discrete reference ON. When it does receive power flow, NCCOIL sets a discrete reference OFF. NCCOIL can be assigned a retentive variable or a non-retentive variable.

Valid memory areas: %I, %Q, %M, %T, %SA - %SC, and %G. Symbolic discrete variables are permitted. Bit-in-word references on any word-oriented memory except %AI, including symbolic non-discrete memory, are also permitted.

# 4.3.3 Set Coil, Reset Coil

#### **Figure 51**

SM RM

assigned

Set Coil and Reset Coil with a retentive variable Set Coil and Reset Coil with a non-retentive variable assigned

The SET and RESET coils can be used to keep (i.e. *latch*) the state of a reference either ON or OFF.

### **WARNING**

SET / RESET coils write an undefined result to the transition bit for the given reference. This result differs from that written by Series 90-70 CPUs and could change for future PACSystems CPU models.

Because they write an undefined result to transition bits, do not use SET or RESET coils with references used on POSCON or NEGCON transition contacts.

When a SET coil receives power flow, it sets its discrete reference ON. When a SET coil does not receive power flow, it does not change the value of its discrete reference. Therefore, whether or not the coil itself continues to receive power flow, the reference stays ON until the reference is reset by other logic, such as a RESET coil.

When a RESET coil receives power flow, it resets a discrete reference to OFF. When a RESET coil does not receive power flow, it does not change the value of its discrete reference. Therefore, its reference remains OFF until it is set ON by other logic, such as a SET coil.

The last solved SET coil or RESET coil of a pair takes precedence.

The SET and RESET coils can be assigned a retentive variable or a non-retentive variable.

Valid memory areas: %I, %Q, %M, %T, %SA - %SC, and %G. Symbolic discrete variables are permitted. Bit-in-word references on any word-oriented memory except %AI, including symbolic non-discrete memory, are also permitted.

### **Example of Set Coil, Reset Coil**

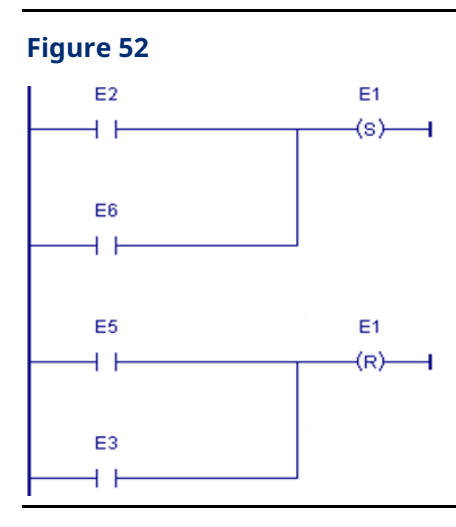

The coil represented by E1 is turned ON when reference E2 or E6 is ON and is turned OFF when reference E5 or E3 is ON

# <span id="page-116-0"></span>4.3.4 Transition Coils

PACSystems controllers provide four transition coils: PTCOIL, NTCOIL, POSCOIL, and NEGCOIL.

POSCOIL and NEGCOIL are updated every time they are called.

PTCOIL and NTCOIL are updated once per CPU scan.

For examples showing the differences in the operation of the two types of transition coils, see [Examples Comparing PTCOIL and POSCOIL.](#page-119-0)

# **POSCOIL and NEGCOIL**

### **WARNING**

- These transition coil instructions should not be used in a parameterized block or userdefined function block (UDFB) with a parameter or member. In these cases, an R\_TRIG or F\_TRIG should be used instead.
- Do not override a transition coil by putting a force on its reference bit. If a transition coil is overridden, the coil has no effect on the bit, and if the override is then removed, the coil might be set ON for one sweep. This can cause unexpected behavior in the Controller logic and in field devices attached to the Controller.
- Do not write to the reference bit of a transition coil using any other instruction or from an external device. Doing so will destroy the coil's one-shot nature and the coil may not behave as described.
- Do not use a transition contact with the same reference address used on a transition coil because the value of the transition bit, which stores the power flow value into the coil, will be affected.

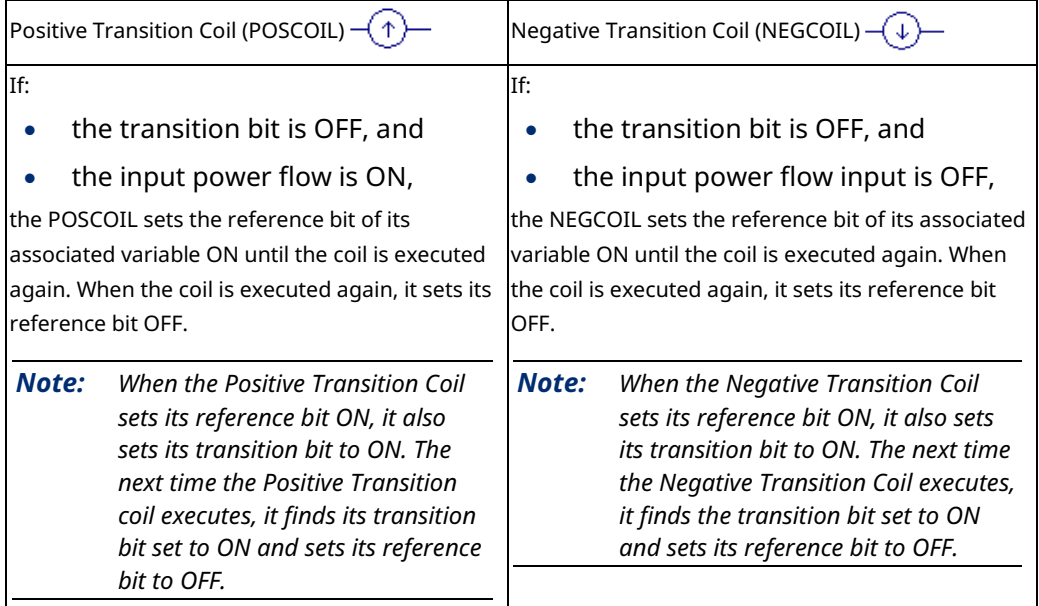

### **Operands for POSCOIL and NEGCOIL**

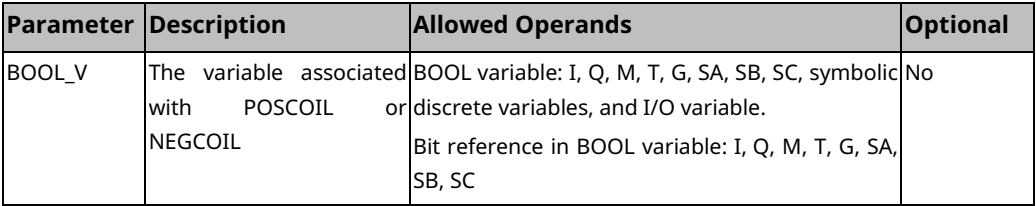

### **Example for POSCOIL and NEGCOIL**

When reference E1 goes from OFF to ON, coils E2 and E3 receive power flow, turning E2 ON. When E1 goes from ON to OFF, power flow is removed from E2 and E3, turning coil E3 ON.

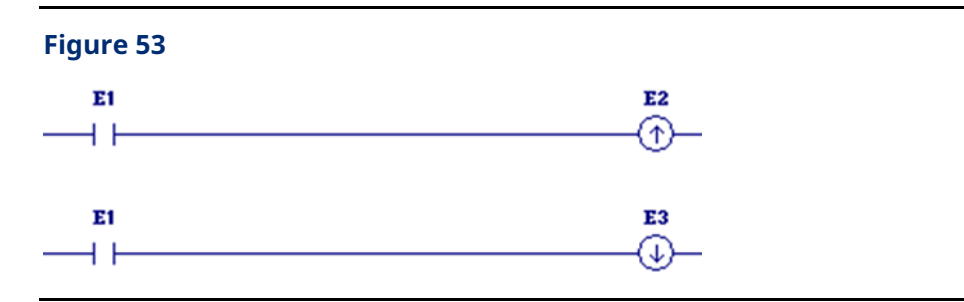

### **PTCOIL and NTCOIL**

Because the behavior of PTCOILs and NTCOILs is determined only by the current power flow into the coil and the previous power flow into the coil (i.e., the transition bit), it is not affected by writes to its associated BOOL variable by other coils or instructions in the logic. Therefore, many of the cautions that apply to POSCOILs and NEGCOILs do not apply to PTCOILs and NTCOILs.

### **WARNING**

- PTCOIL and NTCOIL instructions should not be used in a parameterized block or userdefined function block (UDFB) with a parameter or member. In these cases, an R\_TRIG or F\_TRIG should be used instead.
- The transition bit of a given PTCOIL or NTCOIL is changed only once per CPU scan. Therefore, using a PTCOIL or NTCOIL in a block that can be called multiple times per scan can have adverse effects on all calls after the first one because the PTCOIL or NTCOIL cannot detect the transition on the second and subsequent calls.
- Do not override a transition coil by putting a force on its reference bit. If a transition coil is overridden, the coil has no effect on the bit, and if the override is then removed, the coil might be set ON for one sweep. This can cause unexpected consequences in the Controller logic and in field devices attached to the Controller.
- Do not use a transition contact with the same reference address used on a transition coil because the value of the transition bit, which stores the power flow value into the coil, will be affected.

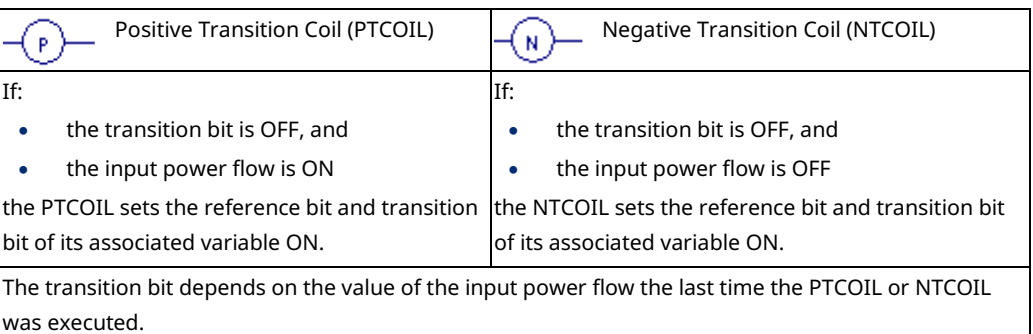

#### *Notes:*

- *As soon as a PTCOIL or NTCOIL is set to ON or OFF, it updates its transition bit.*
- *Multiple instances of PTCOIL and/or NTCOIL can be associated with the same BOOL*  variable, but the transition status of each instance of the PTCOIL or NTCOIL *associated with the BOOL variable is unique; that is, it is tracked independently.*
- *The transition bit is non-retentive; that is, it is cleared to OFF when the CPU transitions from STOP Mode to RUN Mode. As a result, the first time a PTCOIL executes with its input power flow set to ON its associated BOOL variable will be set to ON.*

#### **Operands for PTCOIL and NTCOIL**

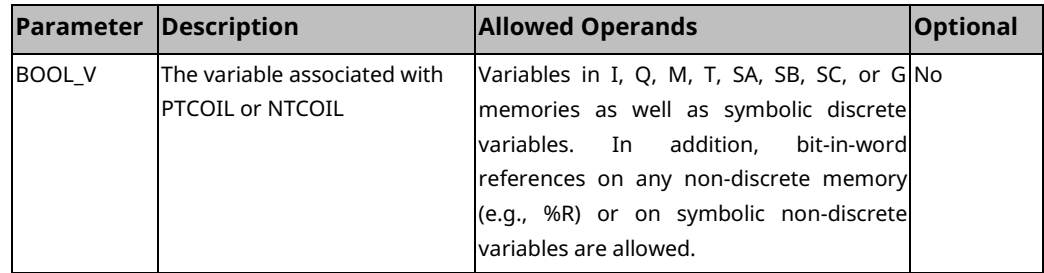

### <span id="page-119-0"></span>**Examples Comparing PTCOIL and POSCOIL**

#### **PTCOIL**

In the example below, the power flow into the PTCOIL alternates between OFF and ON. On the first sweep the power flow in is OFF, on the second sweep it is ON, and so forth. Each time the power flow into the PTCOIL changes from OFF to ON, the value of Xsition is turned ON. Therefore, on the first sweep, the PTCOIL turns Xsition OFF, on the second sweep it turns it ON, on the third sweep it turns it OFF, and so forth. Notice that the behavior of the PTCOIL is **not** affected by the presence of the fourth rung, which also writes to Xsition. PTCOIL behaves the same way when the fourth rung is removed.

### **POSCOIL**

If a POSCOIL is used in place of the PTCOIL in the example below (keeping the rest of the logic identical and same alternation of power flow into the POSCOIL), the behavior of the logic will be different. The behavior of the POSCOIL is affected by the execution of the fourth rung, which writes to Xsition and changes both its value and its transition bit. In this example, the POSCOIL never turns Xsition ON. If the fourth rung is removed, POSCOIL will behave exactly as the PTCOIL behaves, turning Xsition OFF on the first sweep, ON on the second sweep, and so forth.

#### **Figure 54**

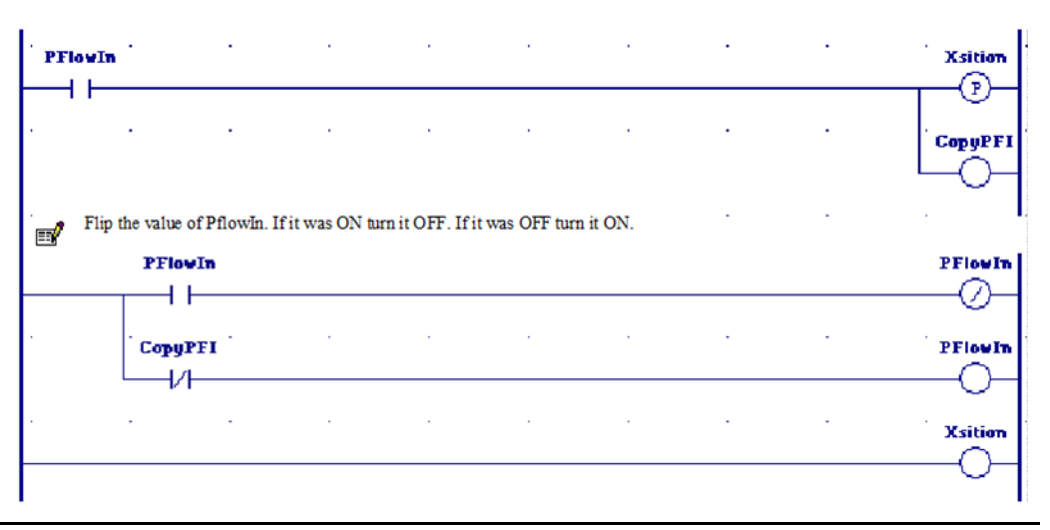

# **4.4 Contacts**

A contact is used to monitor the state of a reference address. Whether the contact passes power flow depends on positive power flow into the contact, the state or status of the reference address being monitored, and the contact type.

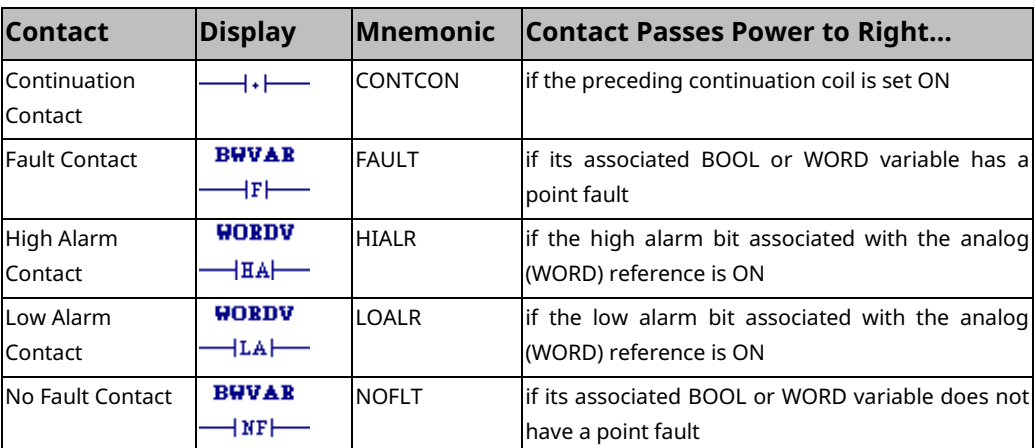

A reference address is ON if its state is 1; it is OFF if its state is 0.

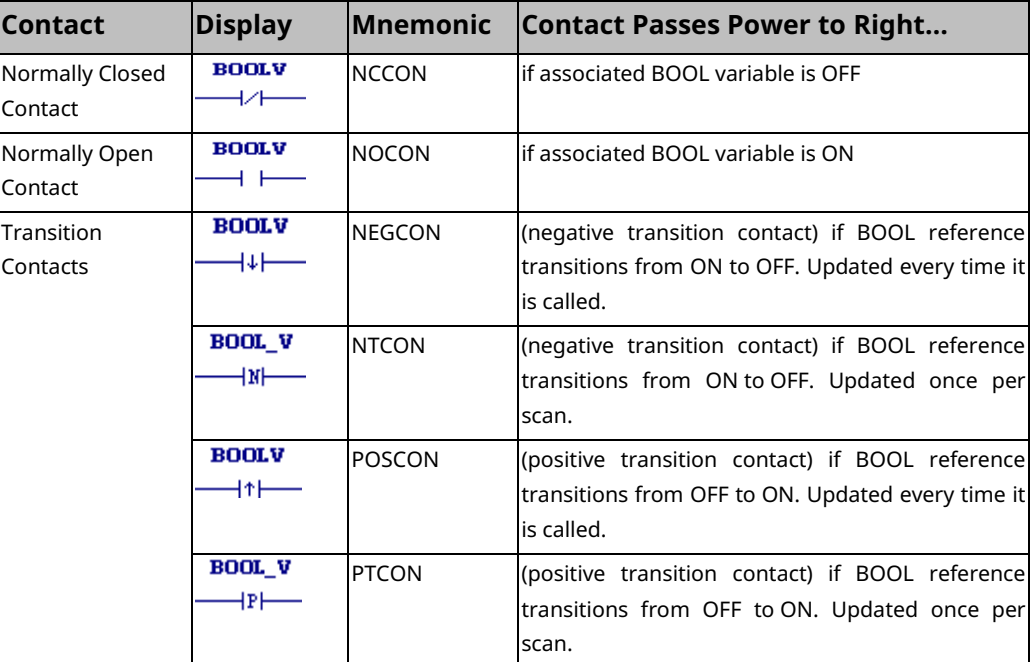

# 4.4.1 Continuation Contact

#### **Figure 55**

⊣∙⊢—

A continuation contact continues the LD logic from the last previously-executed rung in the block that contained a continuation coil.

The flow state of the continuation contact is the same as the preceding executed continuation coil. A continuation contact has no associated variable.

#### *Notes:*

- *If the flow of logic does not execute a continuation coil before it executes a continuation contact, the state of the continuation contact is no flow.*
- *The state of the continuation contact is cleared (set to no flow) each time a block begins execution.*
- *The continuation coil and the continuation contact do not use parameters and do not have associated variables.*
- *You can have multiple rungs with continuation contacts after a single continuation coil.*
- *You can have multiple rungs with continuation coils before one rung with a continuation contact.*

# 4.4.2 Fault Contact

#### **Figure 56**

# **BWVAR**

 $\overline{\mathsf{F}}$ 

A Fault contact (FAULT) detects faults in discrete or analog reference addresses, or locates faults (rack, slot, bus, module).

- To guarantee correct indication of module status, use the reference address (%I, %Q, %AI, %AQ) with the FAULT/NOFLT contacts.
- To locate a fault, use the rack, slot, bus, module fault locating system variable with a FAULT/NOFLT contact.

*Note: The fault indication of a given module is cleared when the associated fault is cleared from the fault table.*

• For I/O point fault reporting, you must enable point fault references in Hardware Configuration.

FAULT passes power flow if its associated variable or location has a point fault.

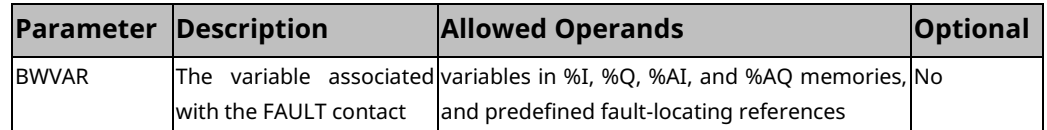

# 4.4.3 High and Low Alarm Contacts

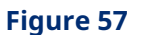

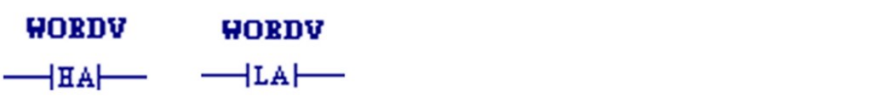

The **high alarm contact** (HIALR) is used to detect a high alarm associated with an analog reference. Use of this contact and the low alarm contact must be enabled during CPU configuration.

A high alarm contact passes power flow if the high alarm bit associated with the analog reference is ON.

The **low alarm contact** (LOALR) detects a low alarm associated with an analog reference. Use of this contact must be enabled during CPU configuration.

A low alarm contact passes power flow if the low alarm bit associated with the analog reference is ON.

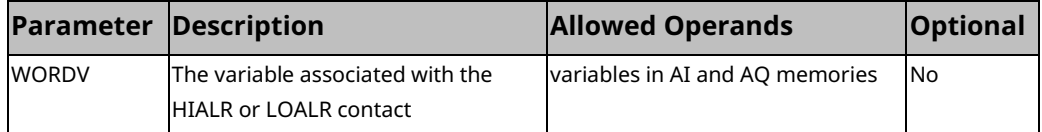

# 4.4.4 No Fault Contact

#### **Figure 58**

### **BWVAR**

#### $\rightarrow$  NF $\rightarrow$

A No Fault (NOFLT) contact detects faults in discrete or analog reference addresses, or locates faults (rack, slot, bus, module). NOFLT passes power flow if its associated variable or location does not have a point fault.

- To guarantee correct indication of module status, use the reference address (%I, %Q, %AI, %AQ) with the FAULT/NOFLT contacts.
- To locate a fault, use the rack, slot, bus, module fault locating system variables with a FAULT/NOFLT contact.
- For I/O point fault reporting, you must configure your Hardware Configuration (HWC) to enable the PLC point faults.

*Note: The fault indication of a given module is cleared when the associated fault is cleared from the fault table.*

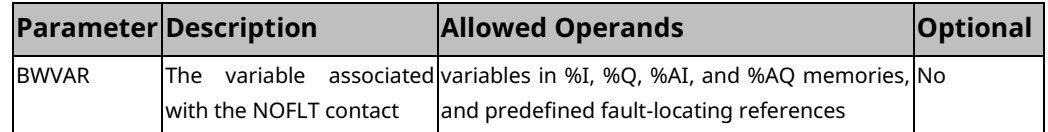

# 4.4.5 Normally Closed and Normally Open Contacts

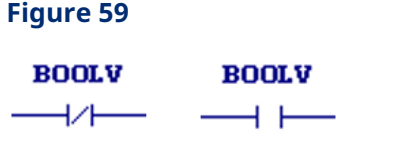

A **normally closed contact** (NCCON) acts as a switch that passes power flow if the BOOLV operand is OFF (false, 0).

A **normally open contact** (NOCON) acts as a switch that passes power flow if the BOOLV operand is ON (true, 1).

<span id="page-125-0"></span>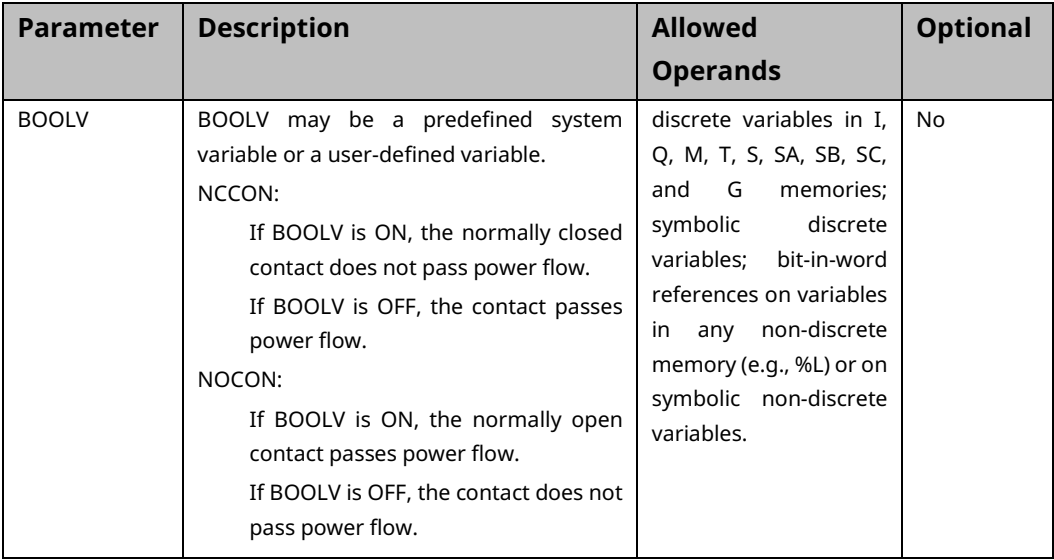

# 4.4.6 Transition Contacts

PACSystems controllers provide four transition contacts: POSCON, NEGCON, PTCON and NTCON.

- The power flow out of the POSCON and NEGCON transition contacts is determined by the last write to the BOOL variable associated with the contact. The associated transition bit is updated every time the function is called.
- The power flow out of the PTCON and NTCON transition contacts is determined by the value that the associated BOOL variable had the last time the contact was executed. The associated transition bit is updated once per scan.

For an example showing the differences in the operation of the two types of transition contacts, see [Examples Comparing PTCON and POSCON.](#page-130-0)

# **POSCON and NEGCON**

### **WARNING**

- These transition contact instructions should not be used in a parameterized block or user-defined function block (UDFB) with a parameter or member. In these cases, an R\_TRIG or F\_TRIG should be used instead.
- Do not use POSCON or NEGCON transition contacts for references used with transition coils (also called one-shot coils) or with SET and RESET coils.
- If a SETCOIL or RESETCOIL receives positive power flow and its associated variable is not overridden, the SETCOIL or RESETCOIL writes the expected result to the transition bit for the associated variable (that is, the transition bit is set if the variable's value is set from ON to OFF or is set from OFF to ON, and is cleared when its value remains the same). However, if the SETCOIL or RESETCOIL receives positive power flow and its associated variable is overridden, the SETCOIL or RESETCOIL causes the transition bit to be cleared.
- Do not use a transition contact with the same reference address used on a transition coil because the value of the transition bit, which stores the power flow value into the coil, will be affected.

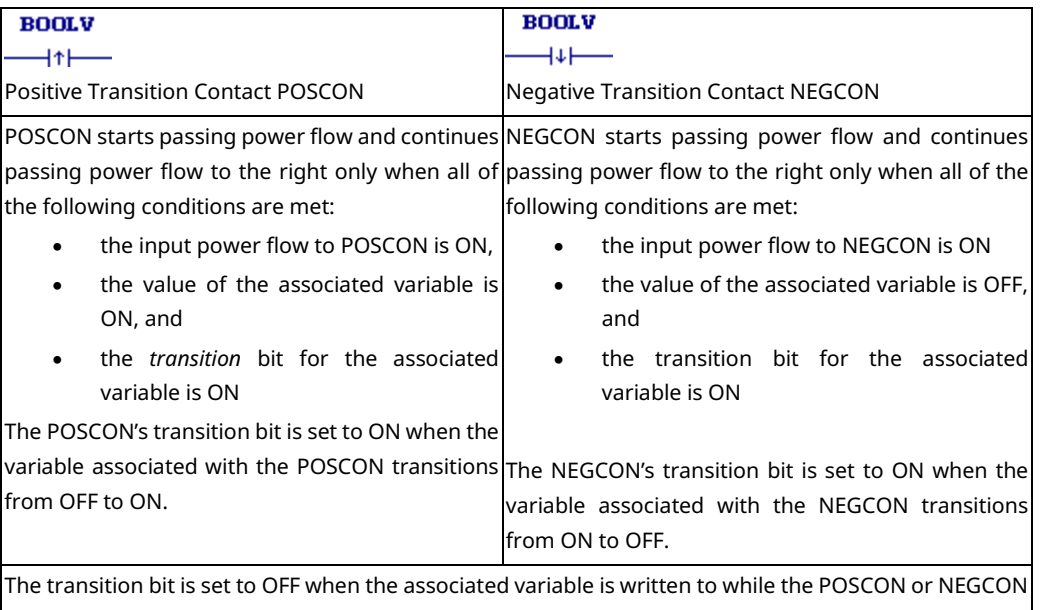

contact is passing power flow, regardless of whether the value written is ON or OFF. Power flow stops when the transition bit is set to OFF.

Depending on the logic flow, writes to the POSCON's or NEGCON's associated variable can occur at different intervals within the Controller scan:

- multiple times during a Controller scan, resulting in the transition bit being ON for only a portion of the scan.
- several Controller scans apart, resulting in the transition bit being ON for more than one scan.
- once per scan, for example if the POSCON or NEGCON's associated variable is a %I input bit.

The source of the write is immaterial; it can be an output coil, a function block output, the input scan, an input interrupt, a data change from the program, or external communications. When the variable is written, the transition bit is immediately affected. The scan does not affect the transition bit. The only way to clear the transition bit is to write to the associated variable.

#### **Overrides**

Overrides do not protect transition bits. If a write is attempted to an overridden point, the point's transition bit is cleared. As a result, any associated POSCON or NEGCON contacts will stop passing power flow.

#### **Transition to RUN Mode**

- Variables that are non-retentive and not overridden will have values and transitions cleared to 0.
- Variables that are non-retentive and overridden will retain their values and transition bits.
- Variables that are retentive will retain their values and transition bits.

### **Operands for POSCON and NEGCON**

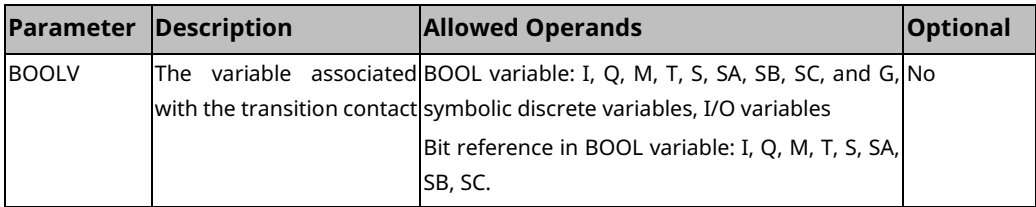

#### **POSCON and NEGCON Example 1**

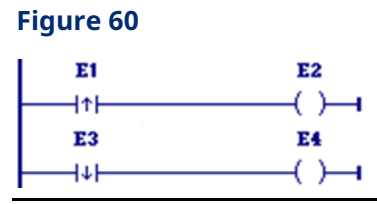

Coil E2 is turned ON when the value of the variable E1 transitions from OFF to ON. It stays ON until E1 is written to again, causing the POSCON to stop passing power flow.

Coil E4 is turned ON when the value of the variable E3 transitions from ON to OFF. It stays ON until E3 is written to again, causing the NEGCON to stop passing power flow.

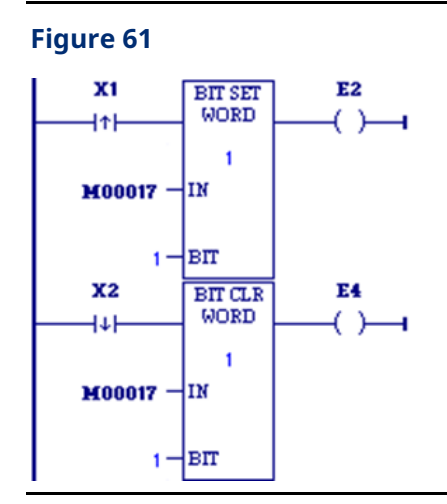

### **POSCON and NEGCON Example 2**

Bit %M00017 is set by a BIT\_SET function and then cleared by a BIT\_CLR function. The positive transition contact X1 activates the BIT\_SET, and the negative transition X2 activates the BIT\_CLR.

The positive transition associated with bit %M00017 will be on until %M00017 is reset by the BIT CLR function. This occurs because the bit is only written when contact X1 goes from OFF to ON. Similarly, the negative transition associated with bit %M00017 will be ON until %M00017 is set by the BIT\_SET function.

# **PTCON and NTCON**

### **WARNING**

PTCON or NTCON instructions should not be used in a parameterized block or user-defined function block with a parameter or member. In these cases, an R\_TRIG or F\_TRIG should be used instead.

The transition bit of a given PTCON or NTCON is updated only once per CPU scan. Therefore, using a PTCON or NTCON in a block that can be called multiple times per scan may have adverse effects on all calls after the first one because the PTCON or NTCON cannot detect the transition on the second and subsequent calls.

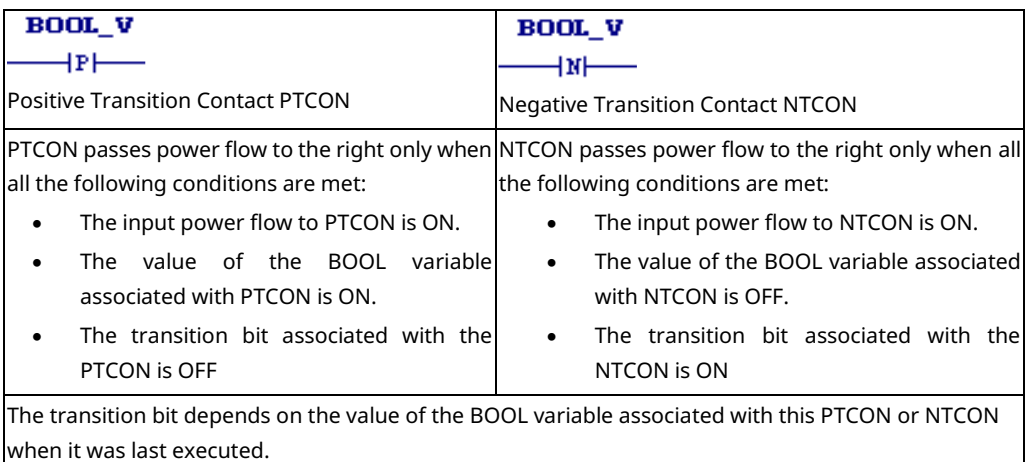

#### *Notes:*

- *As soon as a PTCON or NTCON is set to ON or OFF, it updates its transition bit.*
- *Multiple instances of PTCON and/or NTCON can be associated with the same BOOL variable, but the instance data of each instance of the PTCON or NTCON associated with the BOOL variable is unique; that is, it is tracked independently.*
- *Transition data is non-retentive; that is, it is cleared to OFF when the CPU transitions from STOP Mode to RUN Mode. As a result, the first time a PTCON executes with its input power flow set to ON and its associated BOOL variable also set to ON, it passes power flow to the right.*

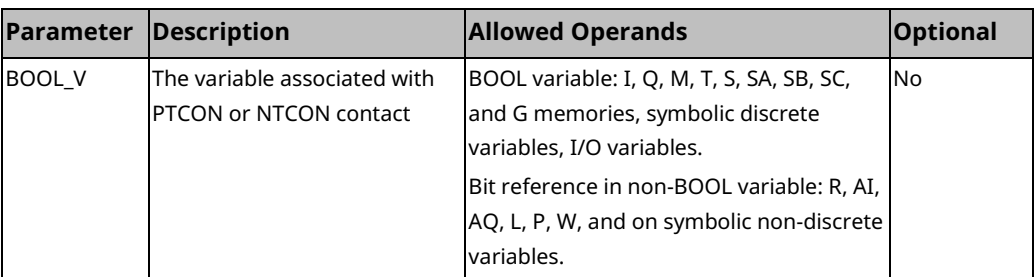

### **Operands for PTCON and NTCON**

### <span id="page-130-0"></span>**Examples Comparing PTCON and POSCON**

#### **PTCON**

The logic in the following example starts execution with all variables set to 0. Before the second sweep begins, the Xsition variable used on the PTCON instruction is set to 1. It retains that value for sweeps 2, 3, and 4. Then it is reset back to 0 before sweep 5 begins and retains its 0 value for sweeps 5, 6, and 7. This pattern repeats. The PTCON instruction in rung two passes power flow on the 2nd sweep, the  $8<sup>th</sup>$ sweep, the  $14<sup>th</sup>$  sweep, and so on. These are sweeps where the Xsition variable's value becomes a 1, after having been a 0 on the previous sweep. On all other sweeps, the PTCON instruction does not pass power flow.

#### **POSCON**

If a POSCON is used in place of the PTCON in the following example (keeping the rest of the logic identical), the same alternation of the Xsition variable's value occurs. The POSCON instruction passes power flow on sweeps 2, 3, and 4; then again on sweeps 8, 9, and 10; and so forth. The POSCON's behavior is dependent on Xsition's transition bit. Since Xsition's value is written once and then simply retained for three sweeps, its transition bit retains its same value for three sweeps. Thus, the POSCON will pass or not pass power flow for three sweeps in a row. Note that if Xsition's value is written on each sweep, the POSCON and the PTCON behave identically.

### **Logic Example Using PTCON**

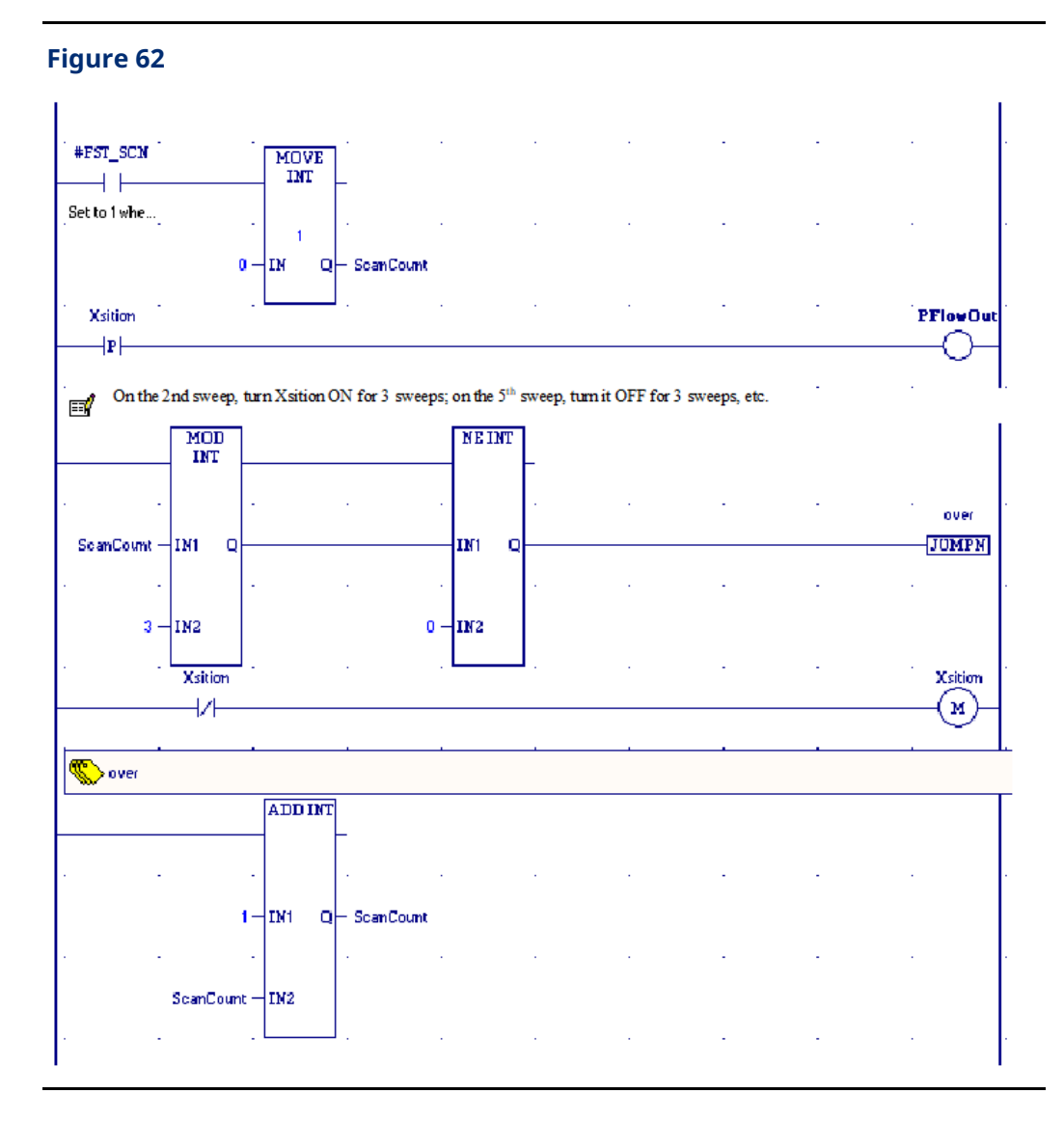

# **4.5 Control Functions**

The control functions limit program execution and change the way the CPU executes the application program.

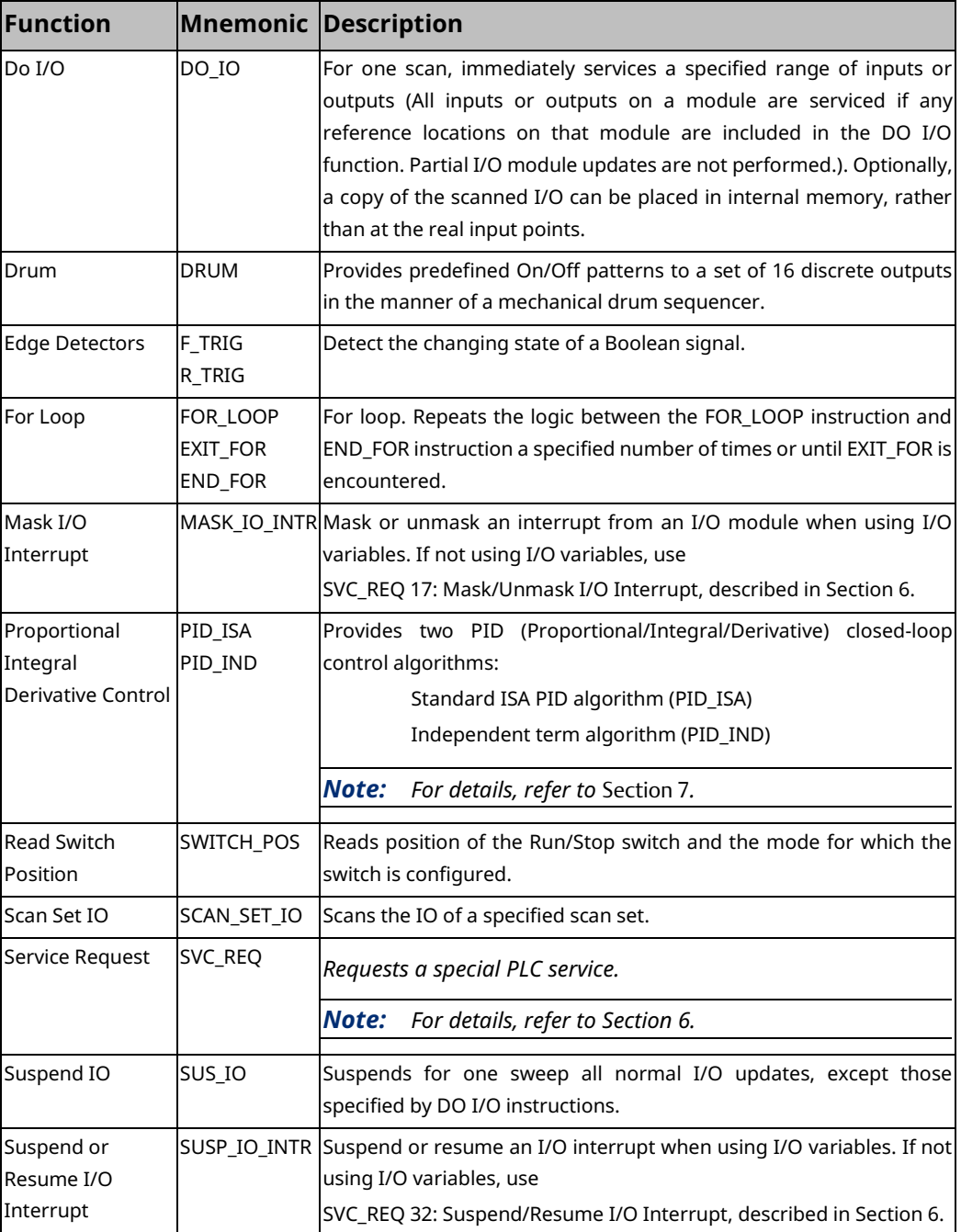

CPU Programmer's Reference Manual Section 4 GFK-2950K Feb 2023

# 4.5.1 Do I/O

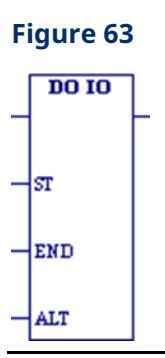

When the DO I/O (DO\_IO) function receives power flow, it updates inputs or outputs for one scan while the program is running. You can also use DO\_ IO to update selected I/O during the program in addition to the normal I/O scan.

You can use DO\_IO in conjunction with a Suspend IO (SUS\_IO) function, which stops the normal I/O scan. For details, refer to [Suspend I/O.](#page-154-0)

If input references are specified, DO\_IO allows the most recent values of inputs to be obtained for program logic. If output references are specified, DO I/O updates outputs based on the most current values stored in I/O memory. I/O is serviced in increments of entire I/O modules; the PLC adjusts the references, if necessary, while DO\_IO executes. DO\_IO does not scan I/O modules that are not configured.

DO IO continues to execute until all inputs in the selected range have reported or all outputs have been serviced on the I/O modules. Program execution then returns to the function that follows the DO\_IO.

If the range of references includes an option module (HSC, APM, etc.), all the input data (%I and %AI) or all the output data (%Q and %AQ) for that module are scanned. The ALT parameter is ignored while scanning option modules.

DO\_IO passes power to the right whenever it receives power unless:

- Not all references of the type specified are present within the selected range.
- The CPU is not able to properly handle the temporary list of I/O created by the function.
- The range specified includes I/O modules that are associated with a *Loss of I/O* fault.

### **WARNING**

If DO\_IO is used with timed or I/O interrupts, transition contacts associated with scanned inputs may not operate as expected.

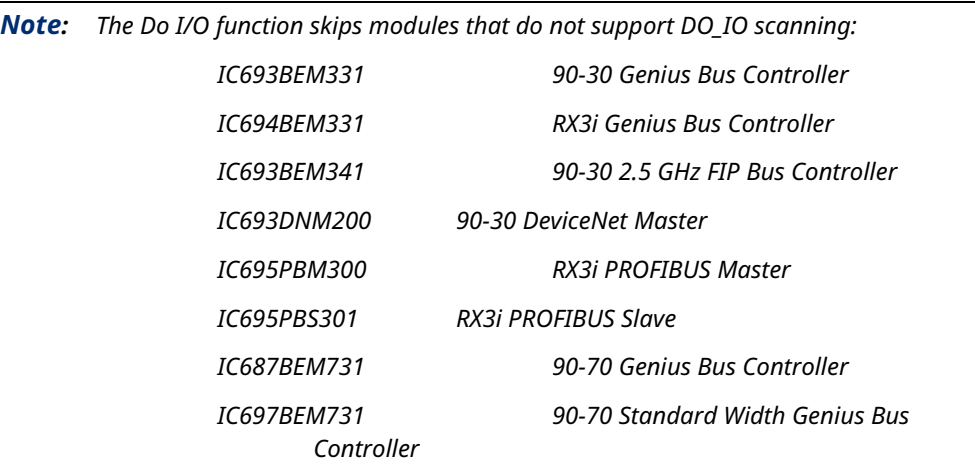

### **Do I/O for Inputs**

When DO\_IO receives power flow and input references are specified, the PLC scans input points from the starting reference (ST) to the ending reference (END). If a reference is specified for ALT, a copy of the new input values is placed in memory beginning at that reference, and the real input values are not updated. ALT must be the same size as the reference type scanned. If a discrete reference is used for ST and END, ALT must also be discrete.

If no reference is specified for ALT, the real input values are updated. This allows inputs to be scanned one or more times during the program execution portion of the CPU scan.

### **Do I/O for Outputs**

When DO IO receives power flow and output references are specified, the PLC writes to the output points. If no value is specified in ALT, the range of outputs written to the output modules is specified by the starting reference (ST) and the ending reference (END). If outputs should be written to the output points from internal memory other than %Q or %AQ, the beginning reference is specified for ALT and the end reference is automatically calculated from the length of the END— ST range.

**Note:** RSTi-EP CPE205/CPE210/CPE215/CPE220/CPE240 controllers do not have the ability to enable individual output modules the same way that RX3i controllers are able to enable individual output modules while leaving others suspended.

In order for DO\_IO to work for an RSTi-EP

CPE205/CPE210/CPE215/CPE220/CPE240 controller, all output modules need to be set to a known state. This can be achieved by allowing the IO scan to run for one sweep or by initializing the output by writing values to the reference memory associated with the output modules. The values need to be explicitly written to the reference memory of ALL output modules.

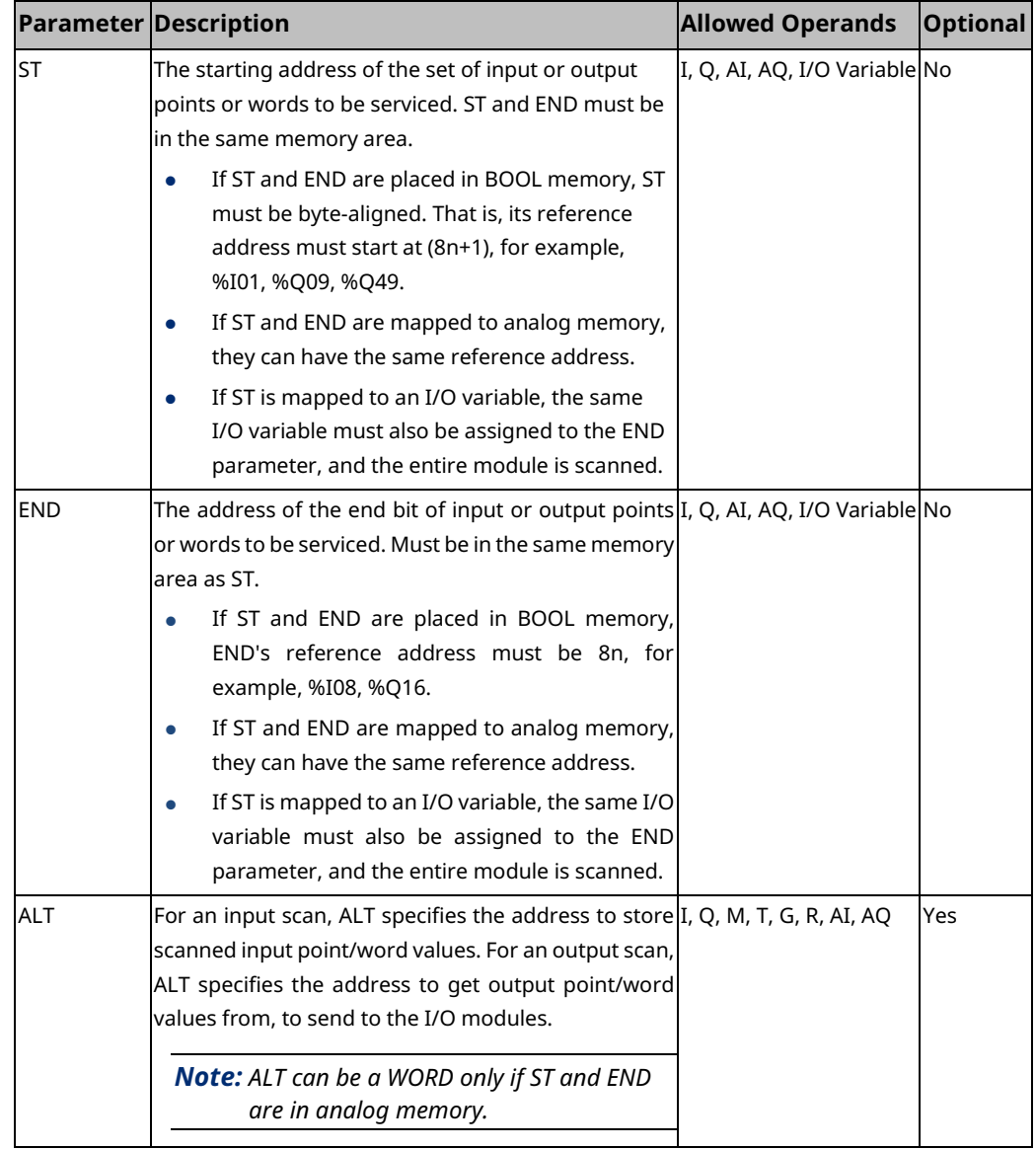

### **Example - Do I/O for Inputs**

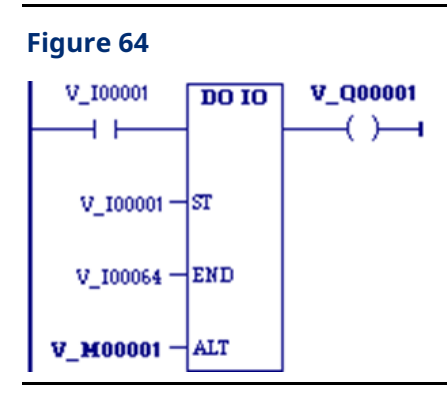

When DO\_IO receives power flow, the PLC scans references %I0001—64 and %Q0001 is turned on. A copy of the scanned inputs is placed in internal memory from %M0001-64. Because a reference is specified for ALT, the real inputs are not updated. This allows the current values of inputs to be compared with their values at the beginning of the scan. This form of DO IO allows input points to be scanned one or more times during the program execution portion of the CPU scan.

#### **Example - Do I/O for Outputs**

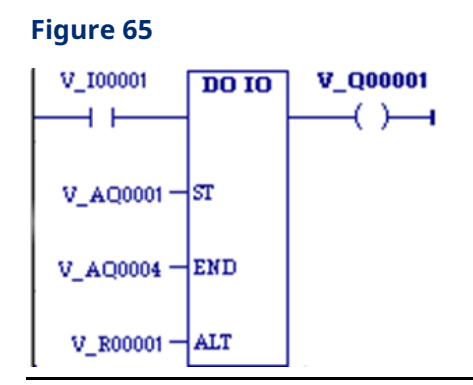

Because a reference is entered for ALT, the values at %AQ001—004 are not written to output modules. When DO\_IO receives power flow, the PLC writes the values from references %R0001-0004 to the analog output modules and %Q0001 is turned on.

# 4.5.2 Edge Detectors

#### **Figure 66**

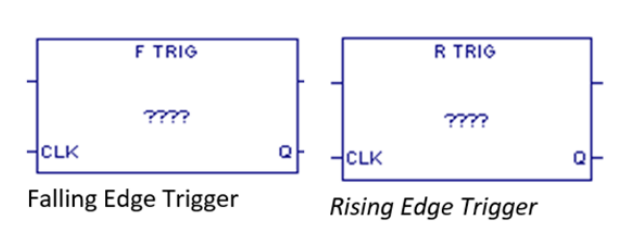

These function blocks detect the changing state of a Boolean signal and produce a single pulse when an edge is detected.

When transitional instructions, such as [Transition Coils](#page-116-0) or

[Transition Contacts,](#page-125-0) are used inside a function block, there is a problem when the same function block is called more than once per scan. The first call executes the transition correctly, but subsequent calls do not because they see the state as adjusted from the first call. The rising and falling edge trigger instructions solve this problem. These instructions have their own instance data that can be a member or an input of the function block so that the transition state follows that of the function block instance and not the function block.

If an edge detector function block is used within a UDFB, its instance data must be a member variable of the UDFB.

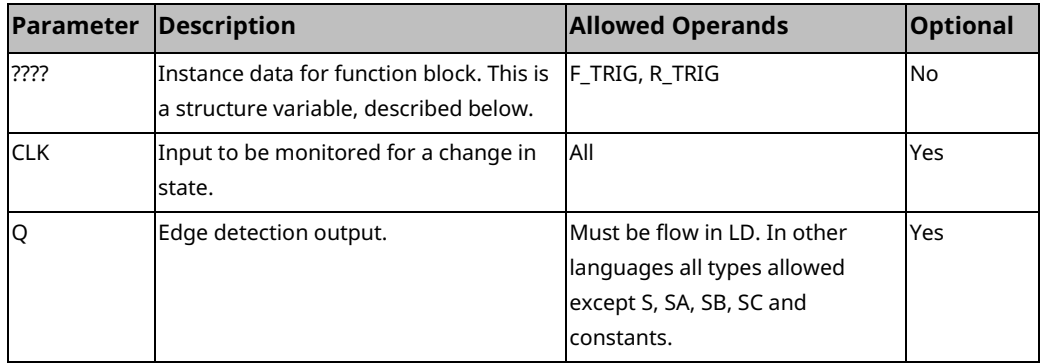

### **Instance Data Structure**

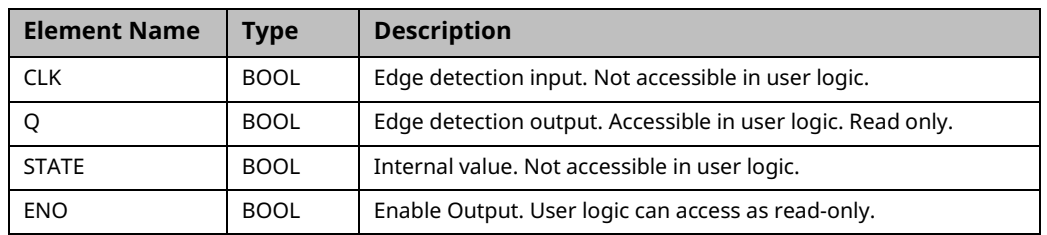

These elements cannot be published or written to.

# **F\_TRIG Operation**

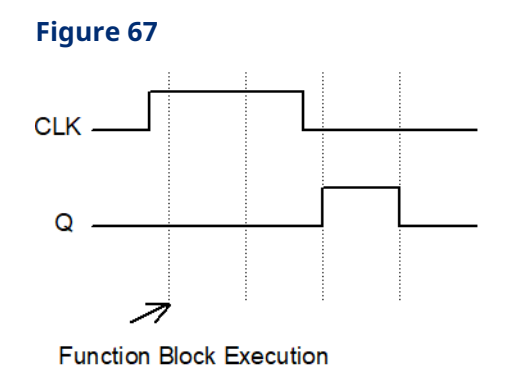

When the CLK input goes from true to false, the output Q is true for one function block instance execution. The output Q then remains false until a new falling edge is detected.

When the Controller transitions from STOP Mode to RUN Mode, the CLK input is false and the instance memory is non-retentive, the output Q is true after the function block's first execution. After the next execution, the output is false.

The F\_TRIG output Q will be true for one function block instance execution at a STOP Mode to RUN Mode transition after the first download, whether instance memory is retentive.

# **R\_TRIG Operation**

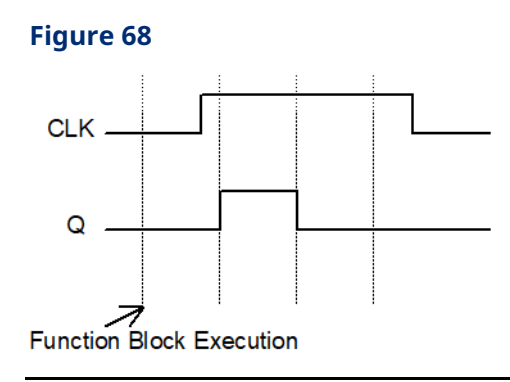

When the CLK input transitions from false to true, the output Q is true for one function block execution. The output Q then remains false until a new rising edge is detected.

When the Controller transitions from STOP Mode to RUN Mode and the CLK input is true and the instance memory is non-retentive, the output  $Q$  is set to true after the function block's first execution. After the second execution, the output is false.

If the CLK input is initialized on, the R\_TRIG output Q will be true for one function block instance execution at a STOP Mode to RUN Mode transition after the first download, whether instance memory is retentive.

### **Example**

In the following example, when Input1 transitions from false to true, the coil, Detected, is set ON for one function block execution. The output Q remains false until a new rising edge is detected.

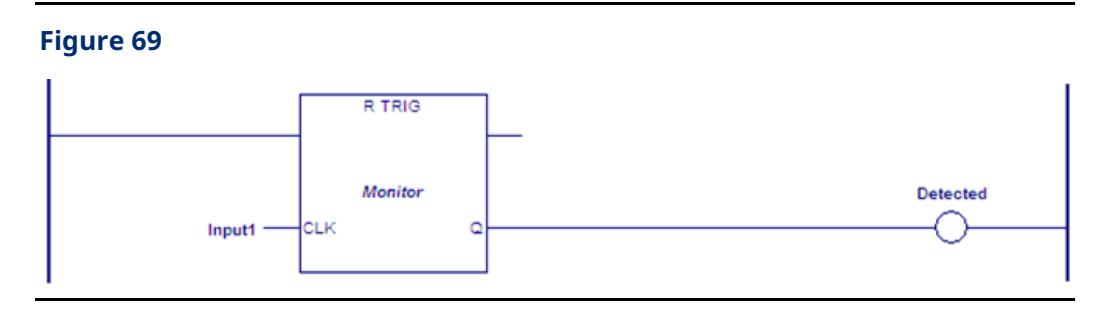

CPU Programmer's Reference Manual Section 4 GFK-2950K Feb 2023

# 4.5.3 Drum

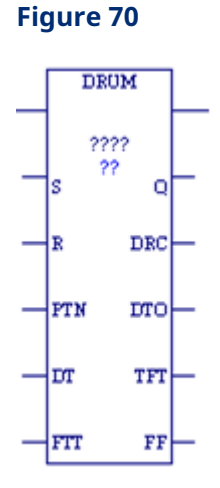

The Drum function operates like a mechanical drum sequencer, which steps through a set of potential output bit patterns and selects one based on inputs to the function. The selected value is copied to a group of 16 discrete output references.

When the Drum function receives power flow, it copies the contents of a selected reference to the Q reference.

Power flow to the R (Reset) input or to the S (Step) input selects the reference to be copied.

The function passes power to the right only if it receives power from the left and no error condition is detected.

The DTO (Dwell Timeout Output) bit is cleared the first time the drum is in a new step. This is true:

- Whether the drum is introduced to a new step by changing the Active Step or by using the S (Step) Input.
- Regardless of the DT (Dwell Time array) value associated with the step (even if it is 0).
- During the first sweep the Active Step is initialized.

# **Using Drum in Parameterized Blocks**

The Drum dwell and fault timer features use an internal timer that is implemented in the same manner as for the OFDT, ONDTR, and TMR timers. Therefore, special care must be taken when programming Drum in parameterized blocks. Drum functions in parameterized blocks can be programmed to track true real-time if the guidelines and rules below are followed. If the guidelines and rules described here are not followed, the operation of the Drum function in parameterized blocks is undefined.

*Note: These rules are not enforced by the programming software. It is your responsibility to ensure these rules are followed.*

The best use of a Drum function is to invoke it with a particular reference address exactly one time each scan. With parameterized blocks, it is important to use the appropriate reference memory with the Drum function and to call the parameterized block an appropriate number of times.

### **Finding the Source Block**

The source block is either the \_MAIN block or the lowest logic block of type Block that appears above the parameterized block in the call tree. To determine the source block for a given parameterized block, determine which block invoked that parameterized block. If the calling block is \_MAIN or of type Block, it is the source block. If the calling block is any other type (parameterized block or function block), apply the same test to the block that invoked this block. Continue back up the call tree until the \_MAIN block or a block of type Block is found. This is the source block for the parameterized block.

#### **Programming Drum in Parameterized Blocks**

Different guidelines and rules apply depending on whether you want to use the parameterized block in more than one place in your program logic.

### **Parameterized block called from one block**

If your parameterized block that contains a Drum function will be called from only one logic block, follow these rules:

- 1. Call the parameterized block exactly one time per execution of its source block.
- 2. Choose a reference address for the Drum control block that will not be manipulated anywhere else. The reference address may be %R, %P, %L, %W, or symbolic.

*Note: %L memory is the same %L memory available to the source block of type Block. %L memory corresponds to %P memory when the source block is \_MAIN.*

#### **Parameterized block called from multiple blocks**

When calling the parameterized block from multiple blocks, it is imperative to separate the Drum reference memory used by each call to the parameterized block. Follow these rules and guidelines:

- 1. Call the parameterized block exactly one time per execution of each source block that it appears in.
- 2. Choose a %L reference or parameterized block formal parameter for the Drum control block. Do not use a %R, %P, %W, or symbolic memory reference.

#### *Notes:*

- *The strongly recommended choice is a %L location, which is inherited from the parameterized block's source block. Each source block has its own %L memory space except the \_MAIN block, which has a %P memory area instead. When the \_MAIN block calls another block, the %P mappings from the \_MAIN block are accessed by the called block as %L mappings.*
- *If you use a parameterized block formal parameter (word array passed-by-reference), the actual parameter that corresponds to this formal parameter must be a %L, %R, %P, %W, or symbolic reference. If the actual parameter is a %R, %P, %W, or symbolic reference, a unique reference address must be used by each source block.*

#### **Recursion**

If you use recursion (that is, if you have a block call itself either directly or indirectly) and your parameterized block contains a Drum function, you must follow two additional rules:

- Program the source block so that it invokes the parameterized block before making any recursive calls to itself.
- Do not program the parameterized block to call itself directly.

### **Using Drum in UDFBs**

UDFBs are user-defined logic blocks that have parameters and instance data. For details on these and other types of blocks, refer to [Section 2.](#page-20-0)

When a Drum function is present inside a UDFB, and a member variable is used for the control block of a Drum function, the behavior of the Drum function may not match your expectations. If multiple instances of the UDFB are called during a logic sweep, only the first-executed instance will update the timer in the Drum function. If a different instance is then executed, the timer value will remain unchanged.
In the case of multiple calls to a UDFB during a logic scan, only the first call will add elapsed time to its timer functions. This behavior matches the behavior of the Drum function timer in a normal program block.

#### **Example**

A UDFB is defined that uses a member variable for a Drum function block. Two instances of the function block are created: Drum\_A and Drum\_B. During each logic scan, both Drum\_A and Drum\_B are executed. However, only the member variable in Drum\_A is updated and the member variable in Drum\_B always remains at 0.

## **Operands for Drum**

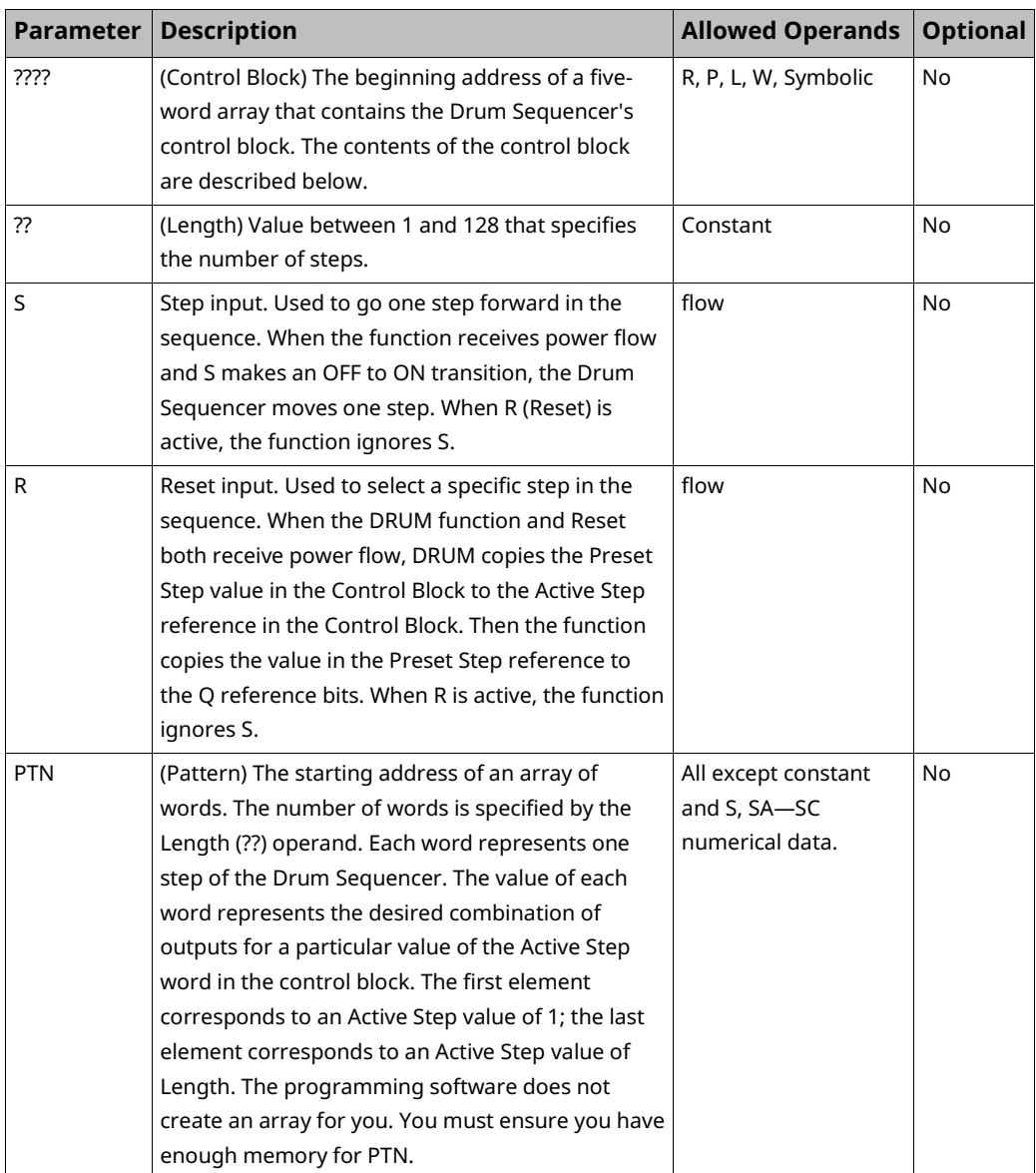

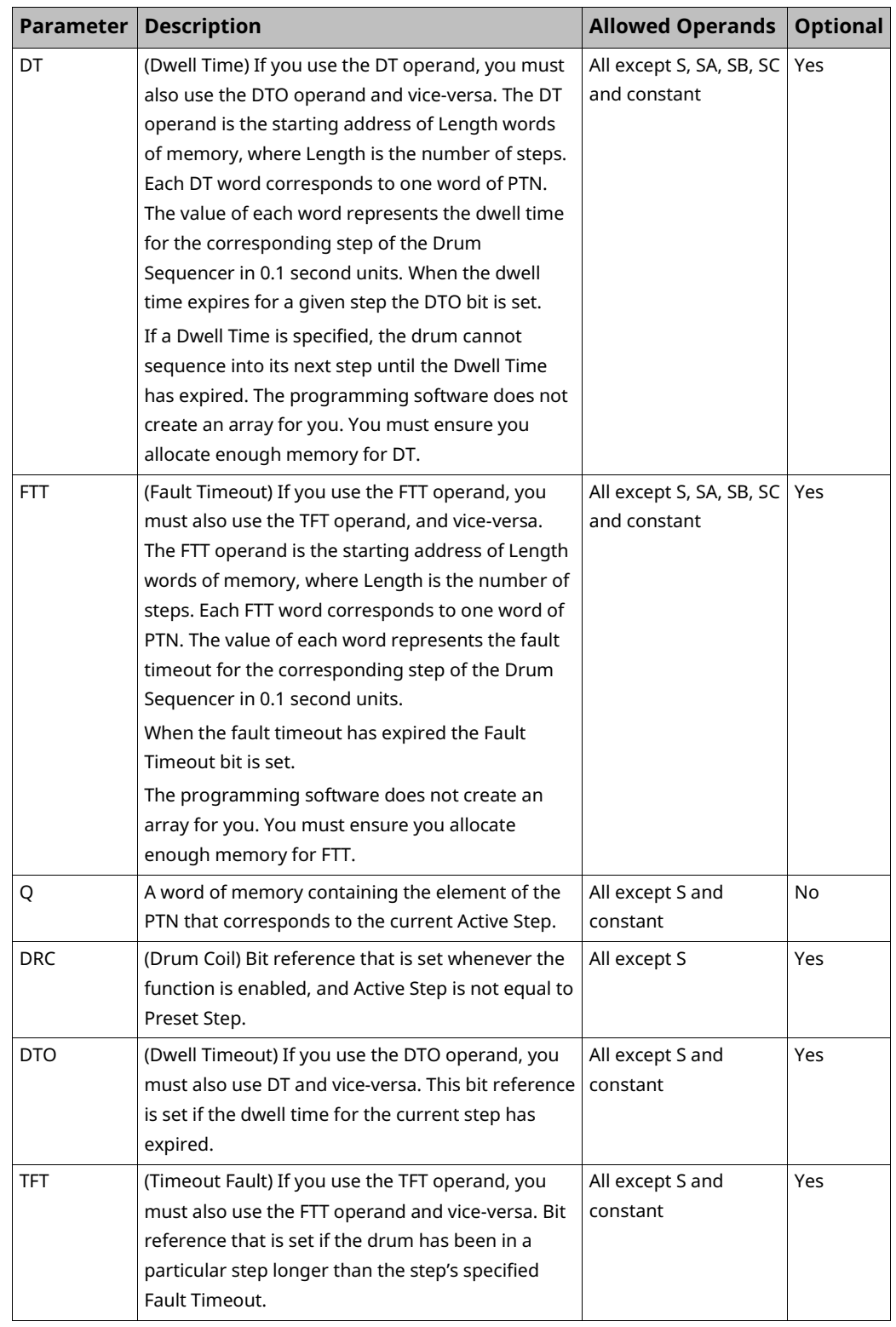

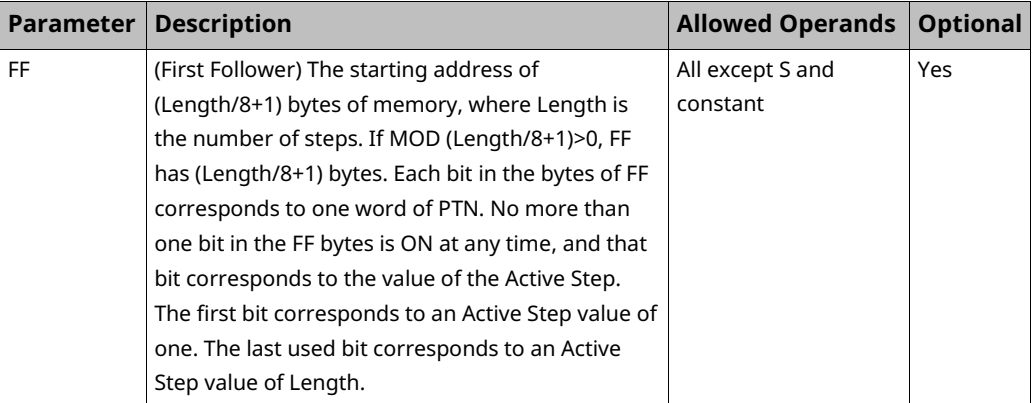

## **Control Block for the Drum Sequencer Function**

The control block for the Drum Sequencer function contains information needed to operate the Drum Sequencer.

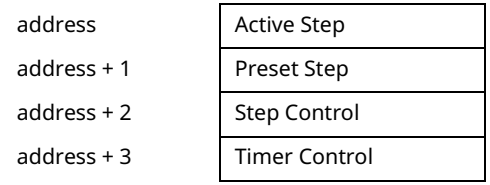

**Active Step** The active step value specifies the element in the Pattern array to copy to the output memory location. This is used as the array index into the Pattern, Dwell Time, Fault Timeout, and First Follower arrays.

**Preset Step** A word input that is copied to the Active Step output when the Reset is On.

**Step Control**A word that is used to detect Off to On transitions on both the Step input and the Enable input. The Step Control word is reserved for use by the function and **must not be written to.**

**Timer Control** Two words of data that hold values needed to run the timer. These values are reserved for use by the function and **must not be written to.**

CPU Programmer's Reference Manual Section 4 GFK-2950K Feb 2023

## 4.5.4 For Loop

#### **Figure 71**

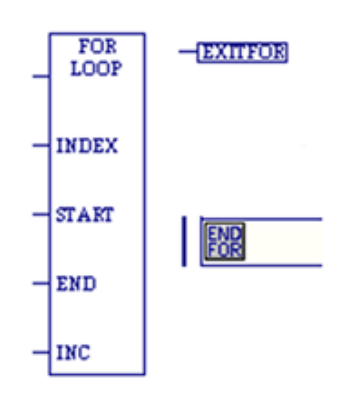

A FOR loop repeats rung logic a specified number of times while varying the value of the INDEX variable in the loop.

A FOR loop begins with a FOR LOOP instruction and ends with an END FOR instruction.

The logic to be repeated must be placed between the FOR and END\_FOR instructions.

The optional EXIT\_FOR instruction enables you to exit the loop if a condition is met before the FOR loop ends normally.

When FOR LOOP receives power flow, it saves the START, END, and INC (Increment) operands and uses them to evaluate the number of times the rungs between the FOR\_LOOP and its END\_FOR instructions are executed. Changing the START and END operands while the FOR loop is executing does not affect its operation.

When an END\_FOR receives power flow, the FOR loop is terminated and power flow jumps directly to the statement following the END\_FOR instruction.

There can be nothing after the FOR LOOP instruction in the rung and the FOR\_LOOP instruction must be the last instruction to be executed in the rung. An EXIT\_FOR statement can be placed only between a FOR instruction and an END\_FOR instruction. The END FOR statement must be the only instruction in its rung.

A FOR\_LOOP can assign decreasing values to its index variable by setting the increment to a negative number. For example, if the START value is 21, the END value is 1, and the increment value is –5, the statements of the FOR loop are executed five times, and the index variable is decremented by 5 in each pass. The values of the index variable will be 21, 16, 11, 6, and 1.

When the START and END values are set equal, the statements of the FOR loop are executed only once.

When START cannot be incremented or decremented to reach the END, the statements within the FOR loop are not executed. For example, if the value of START is 10, the value of END is 5, and the INCREMENT is 1, power flow jumps directly from the FOR statement to the statement after the END\_FOR statement.

*Note: If the FOR\_LOOP instruction has power flow when it is first tested, the rungs between the FOR and its corresponding END\_FOR statement are executed the number of times initially specified by START, END, and INCREMENT. This repeated execution occurs on a single sweep of the PLC and may cause the watchdog timer to expire if the loop is long.* 

Nesting of FOR loops is allowed, but it is restricted to five FOR/END\_FOR pairs. Each FOR instruction must have a matching END\_FOR statement following it.

Nesting with JUMPs and MCRs is allowed, if they are properly nested. MCRs and ENDMCRs must be completely within or completely outside the scope of a FOR\_LOOP/END\_FOR pair. JUMPs and LABEL instructions must also be completely within or completely outside the scope of a FOR\_LOOP/END\_FOR pair. Jumping into or out of the scope of a FOR/END\_FOR is not allowed.

## **Operands**

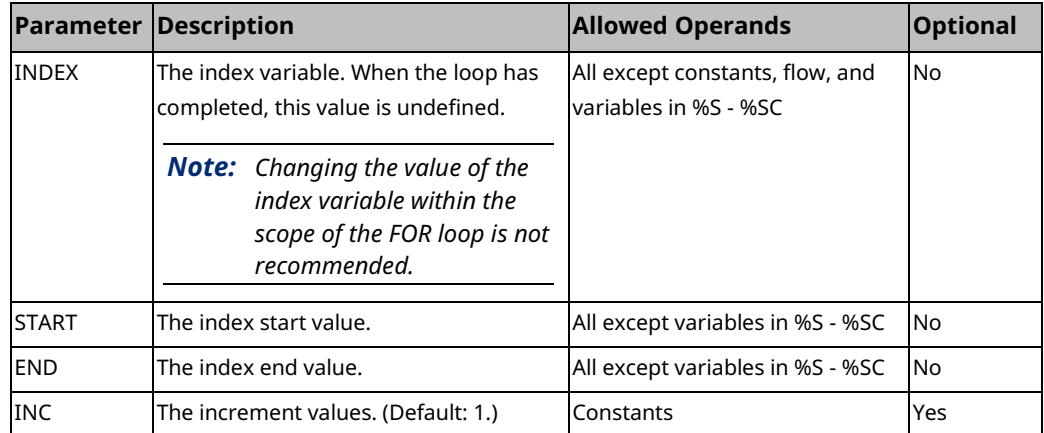

Only the FOR\_LOOP function requires operands.

#### **Figure 72** V\_I00001 FOR LOOP V\_R00001-**INDEX**  $V_M00001 -$ **START** V\_M00017 -**END** INC  $V_100001$ **ADDINT**  $V$  R00001 - IN1  $Q - V$ <sub>R00003</sub>  $V_R00002 - IN2$ **END**

**For Loop Example 1**

The value for %M00001 (START) is 1 and the value for %M00017 (END) is 10. The INDEX (%R00001) increments by the value of the INC operand (which is assumed to be 1 when omitted) starting at 1 until it reaches the ending value 10. The ADD function of the loop is executed 10 times, adding the current value of I1 (%R00001), which will vary from 1 to 10, to the value of I2 (%R00002).

### **For Loop Example 2**

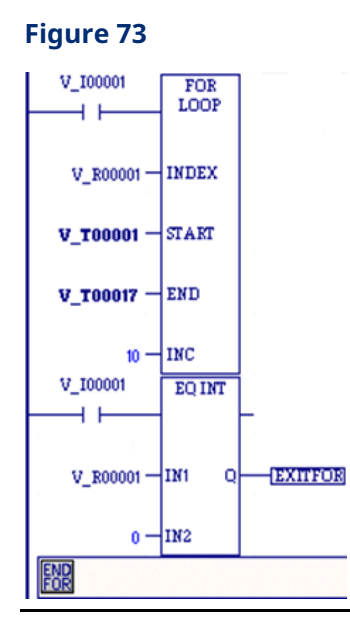

The value for %T00001 (START) is -100 and the value for %T00017 (END) is 100. The INDEX (%R00001) increments by tens, starting at 100 until it reaches it end value of +100. The EQ function of the loop tries to execute 21 times, with the INDEX (%R00001) being equal to 100, –90, –80, –70, –60, –50, –40, –30, –20, –10, 0, 10, 20,

30, 40, 50, 60, 70, 80, 90, and 100. However, when the INDEX (%R00001) is 0, the EXIT statement is enabled, and power flow jumps directly to the statement after the END\_FOR statement.

## 4.5.5 Mask I/O Interrupt

#### **Figure 74**

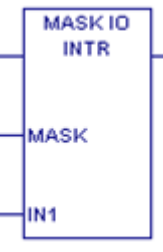

Mask or unmask an interrupt from an I/O board when using I/O variables. If not using I/O variables, use SVC\_REQ 17.

When the interrupt is masked, the CPU processes the interrupt but does not schedule the associated logic for execution. When the interrupt is unmasked, the CPU processes the interrupt and schedules the associated logic for execution.

When the CPU transitions from STOP Mode to RUN Mode, the interrupt is unmasked

## **Operands**

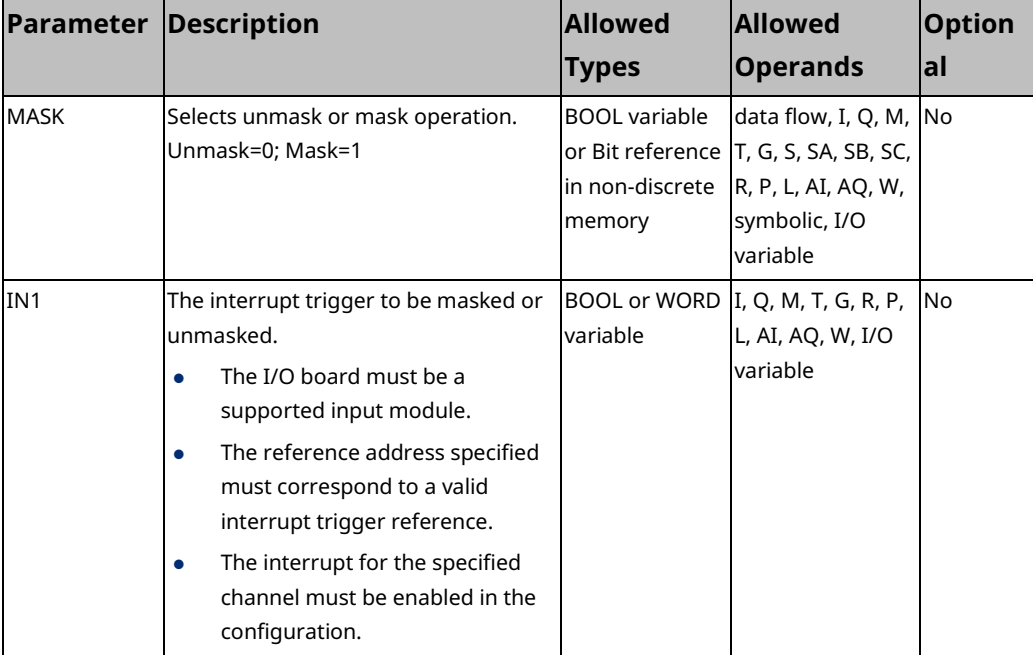

### **Example**

In the following example, the variable Mod\_Int is mapped to an I/O point on a hardware module and is configured as an I/O interrupt to a program block. When the BOOL variable MaskOn\_Off transitions from OFF to ON and A1 is set to ON, the interrupt Mod\_Int is masked (not executed) for one scan.

#### **Figure 75**

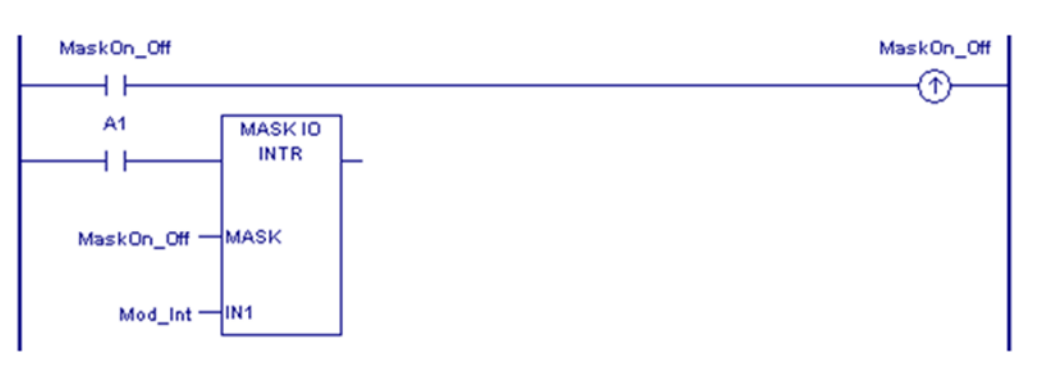

## 4.5.6 Read Switch Position

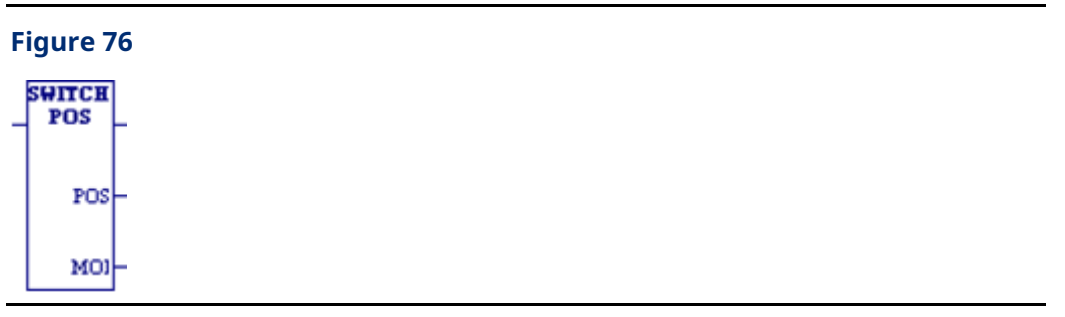

Read Switch Position (SWITCH\_POS) allows the logic to read the current position of the RUN/STOP switch, as well as the mode for which the switch is configured.

## **Operands**

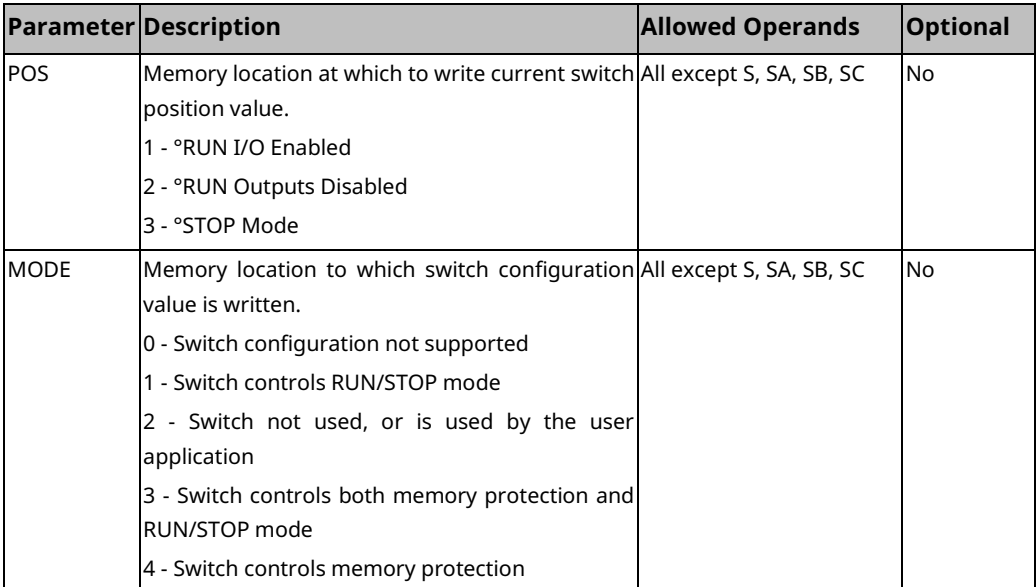

## 4.5.7 Scan Set IO

#### **Figure 77**

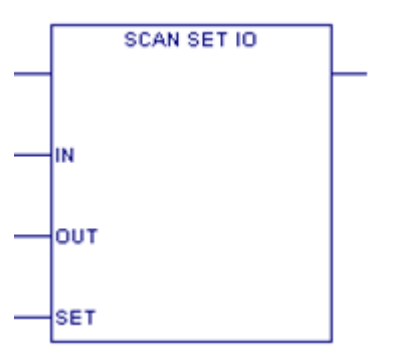

The Scan\_Set\_IO function scans the I/O of a specified scan set number (Modules can be assigned to scan sets in hardware configuration.). You can specify whether the Inputs and/or Outputs of the associated scan set will be scanned.

Execution of this function block does not affect the normal scanning process of the corresponding scan set. If the corresponding scan set is configured for non-default Number of Sweeps or Output Delay settings, they remain in effect regardless of how many executions of the Scan Set IO function occur in any given sweep.

The Scan Set IO function skips those modules that do not support scanning.

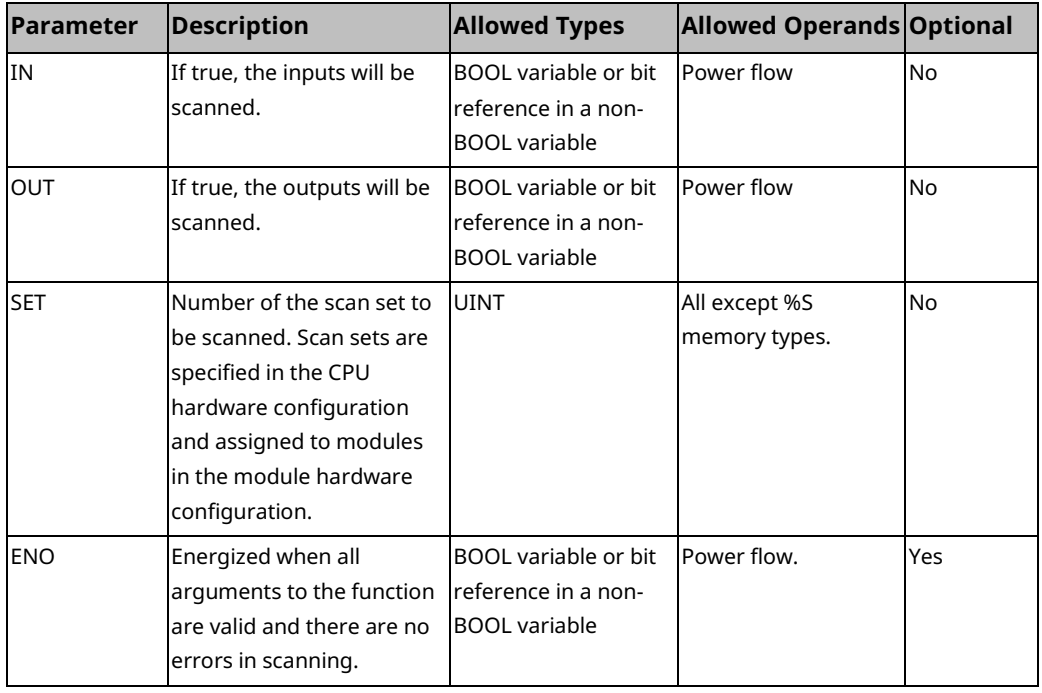

## **Operands for SCAN\_SET\_IO**

#### **Example**

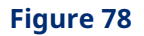

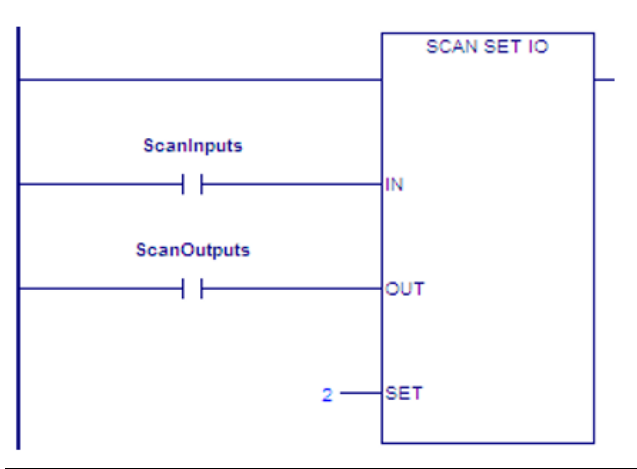

By using the Scan Set IO function block in an interrupt block, you can create a custom I/O scan. For example, two Scan Set IO function blocks can be used in an interrupt block to scan the inputs of a scan set at the beginning of the block and the outputs of the same scan set at the end of the block.

In the example at right:

- When ScanInputs is ON, input data for all I/O modules assigned to Scan Set 2 is updated.
- When ScanOutputs is ON, output data for all I/O modules assigned to Scan Set 2 is updated

## 4.5.8 Suspend I/O

#### **Figure 79**

# **SUS IO**

The Suspend I/O (SUS\_IO) function stops normal I/O scans from occurring for one CPU sweep. During the next output scan, all outputs are held at their current states. During the **next input scan, the input references are not updated with data from inputs. However**, during the input scan portion of the sweep, the CPU verifies that Genius bus controllers have completed their previous output updates.

When SUS IO receives power flow, all I/O servicing stops except that provided by DO IO functions.

## **WARNING**

If SUS\_IO were placed at the left rail of the ladder, without enabling logic to regulate its execution, no regular I/O scan would ever be performed.

SUS\_IO passes power flow to the right whenever it receives power

*Note: The PACSystems SUS\_IO function suspends analog and discrete I/O, whether integrated I/O or Genius I/O. It does not suspend Ethernet Global Data. For details, refer to PACSystems RX7i, RX3i and RSTi-EP TCP/IP Ethernet Communications User Manual, GFK-2224.*

### **Example**

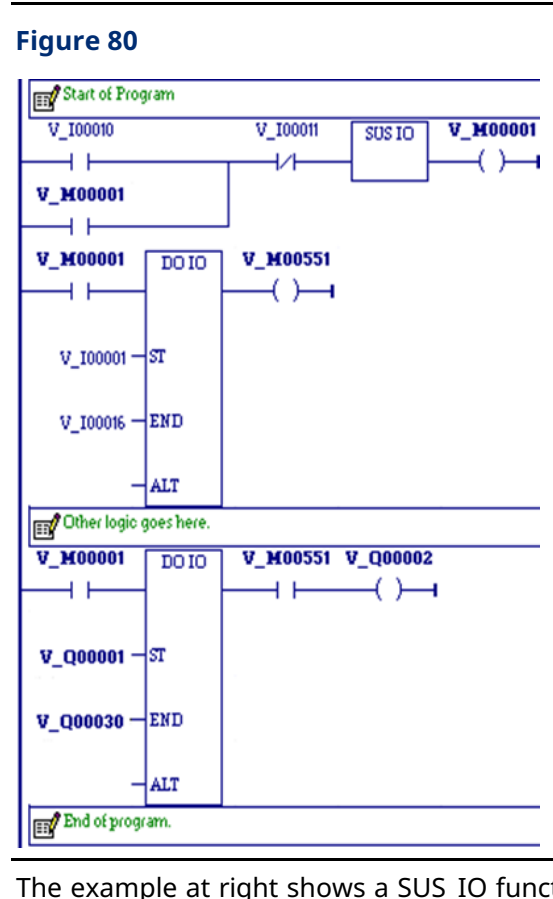

The example at right shows a SUS\_IO function and a DO\_IO function used to stop I/O scans, then cause certain I/O to be scanned from the program.

Inputs %I00010 and %I00011 form a latch circuit with the contact from %M00001. This keeps the SUS IO function active on each sweep until %I00011 goes on. If this input were not scanned by DO\_IO after SUS\_IO went active, SUS\_IO could only be disabled by powering down the PLC.

Output %Q00002 is set when both DO\_IO functions execute successfully. The rung is constructed so that both DO\_IO functions execute even if one does not set its OK output. With normal I/O suspended, output %Q00002 is not updated until a DO\_IO function with %Q00002 in its range executes. This does not occur until the sweep after the setting of %Q00002. Outputs that are set after a DO\_IO function executes are not updated until another DO\_IO function executes, typically in the next sweep. Because of this delay, most programs that use SUS\_IO and DO\_IO place the SUS\_IO function in the first rung of the program, the DO\_IO function that processes inputs in the next rung, and the DO\_IO function that processes outputs in the last rung.

The range of the DO\_IO function doing outputs is %Q00001 through %Q00030. If the module in this range were a 32-point module, the DO\_IO function would actually perform a scan of the entire module. A DO\_IO function will not break the scan in the middle of an I/O module.

## 4.5.9 Suspend or Resume I/O Interrupt

### **Figure 81**

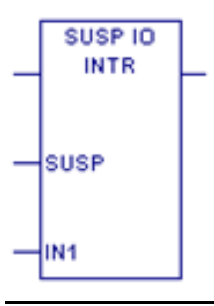

Suspend or resume an I/O interrupt when using I/O variables. If not using I/O variables, use SVC\_REQ 32.

The function executes successfully and passes power to the right unless:

- The I/O module associated with the interrupt trigger specified in IN1 is not supported.
- The reference address specified does not correspond to a valid interrupt trigger reference.
- The specified channel does not have its interrupt enabled in the configuration.

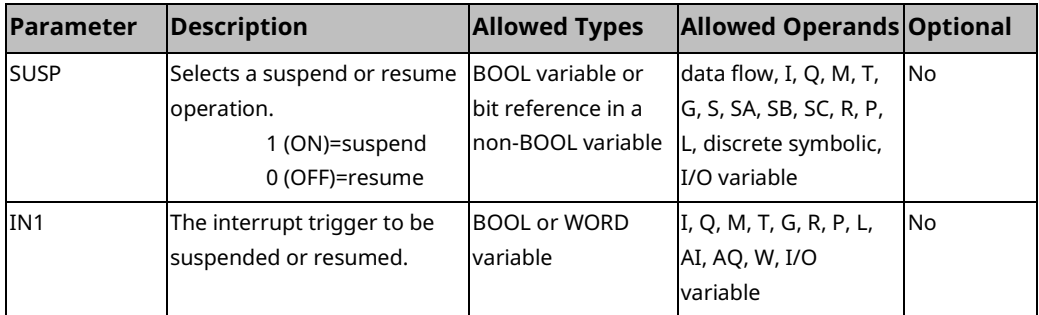

## **Operands**

#### **Example**

In the following example, the variable Mod\_Int is mapped to an I/O point on a hardware module and is configured as an I/O interrupt to a program block. When the BOOL variable SuspOn\_Off is set to ON and A1 is set to ON, interrupts from Mod\_Int are suspended until SuspOn\_Off is reset.

#### **Figure 82**

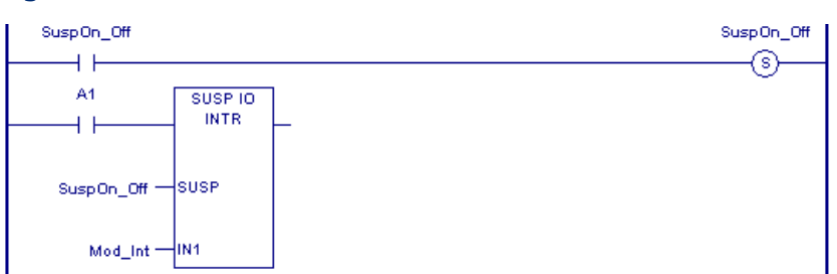

# **4.6 Conversion Functions**

The Conversion functions change a data item from one number format (data type) to another. Many programming instructions, such as math functions, must be used with data of one type. As a result, data conversion is often required before using those instructions.

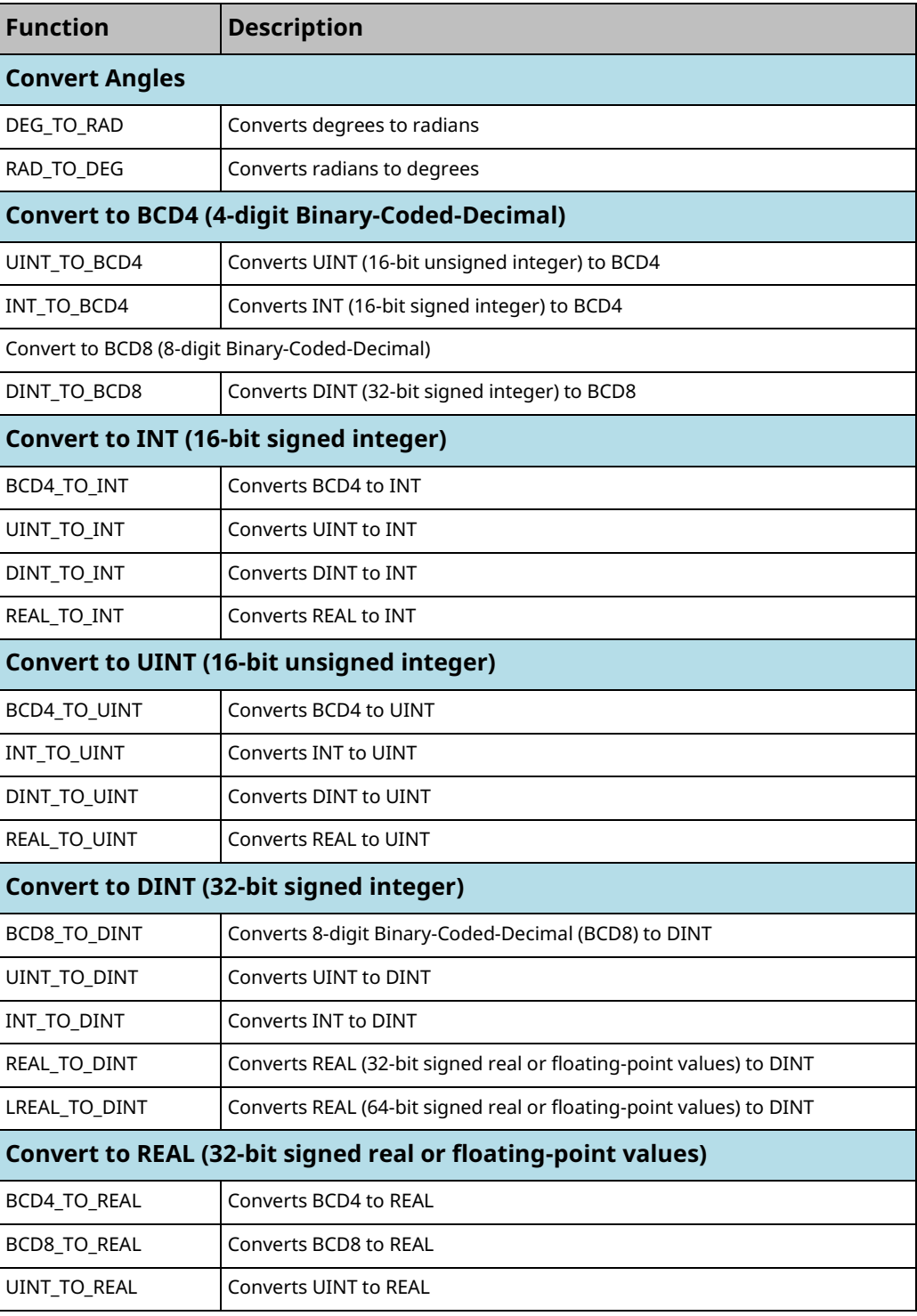

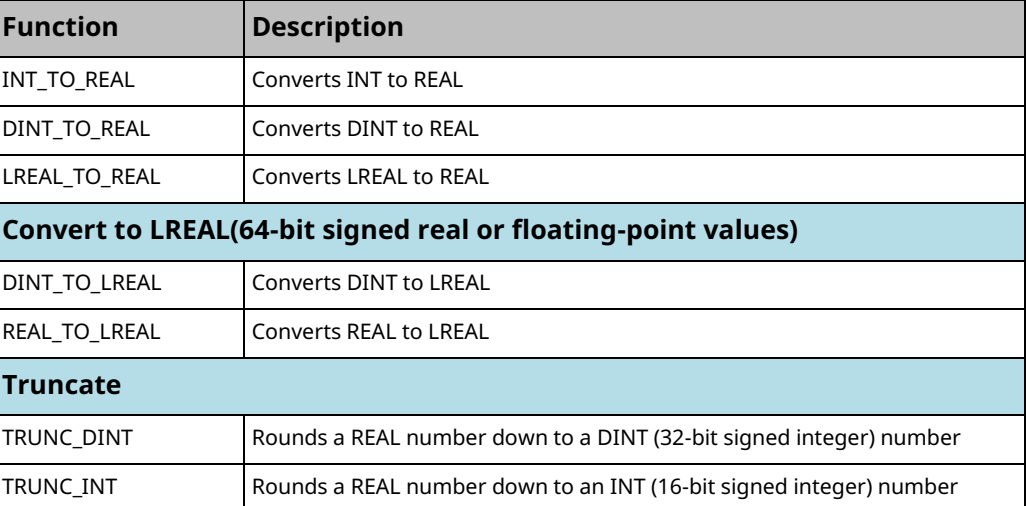

## 4.6.1 Convert Angles

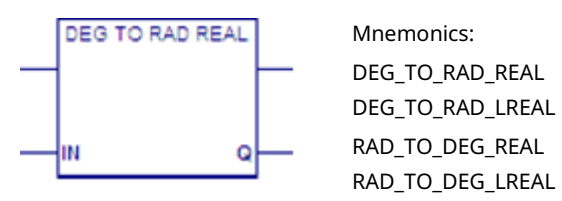

When the Degrees to Radians (DEG\_TO\_RAD) or the Radians to Degrees (RAD\_TO\_DEG) function receives power flow, it performs the appropriate angle conversion on the REAL or LREAL value in input IN and places the result in output Q.

DEG\_TO\_RAD and RAD\_TO\_DEG pass power flow to the right when they execute, unless IN is NaN (Not a Number).

## **Operands**

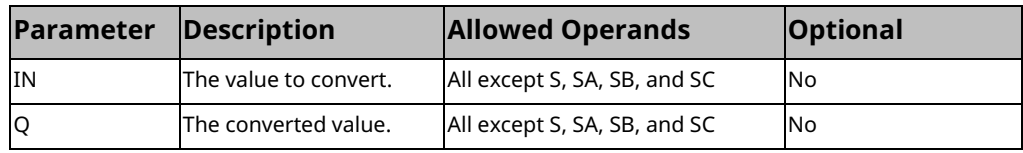

Example

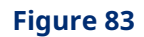

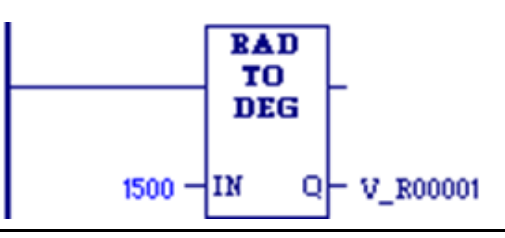

A value of +1500 radians is converted to degrees. The result is placed in %R00001 and %R00002.

## 4.6.2 Convert UINT or INT to BCD4

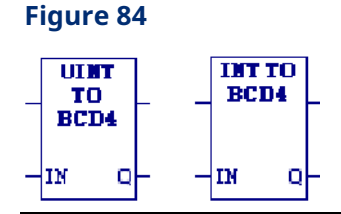

When this function receives power flow, it converts the input unsigned (UINT) or signed single-precision integer (INT) data into the equivalent 4-digit Binary-Coded-Decimal (BCD) values, which it outputs to Q.

This function does not change the original input data. The output data can be used directly as input for another program function.

The function passes power flow when power is received, unless the conversion would result in a value that is outside the range 0 to 9,999.

#### **Tip**

Data can be converted to BCD format to drive BCD-encoded LED displays or presets to external devices such as high-speed counters.

## **Operands**

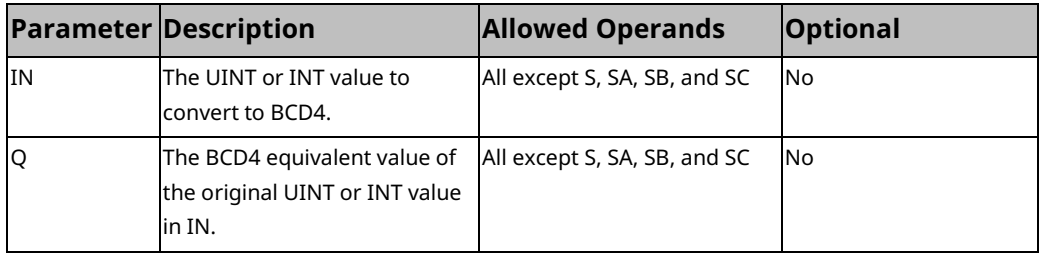

### **Example - UINT to BDC4**

#### **Figure 85**

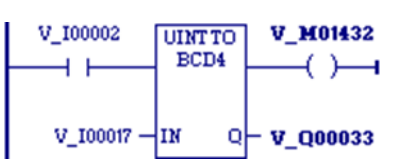

Whenever input %I00002 is set and no errors exist, the UINT at input location %I00017 through %I00032 is converted to four BCD digits and the result is stored in memory locations %Q00033 through %Q00048. Coil %M01432 is used to check for successful conversion.

## **Example - INT to BCD4**

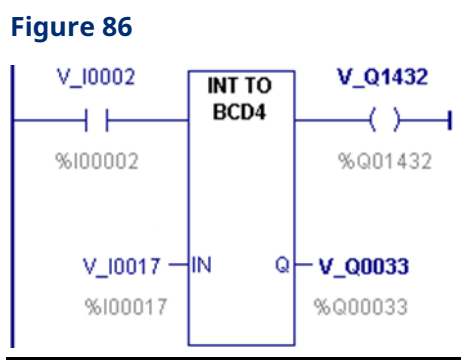

Whenever input %I0002 is set and no errors exist, the INT values at input locations %I0017 through %I0032 are converted to four BCD digits, and the result is stored in memory locations %Q0033 through %Q0048. Coil %Q1432 is used to check for successful conversion.

## 4.6.3 Convert DINT to BCD8

#### **Figure 87**

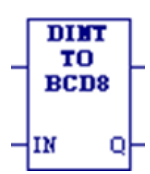

When DINT\_TO\_BCD8 receives power flow, it converts the input signed doubleprecision integer (DINT) data into the equivalent 8-digit Binary-Coded-Decimal (BCD) values, which it outputs to Q. DINT\_TO\_BCD8 does not change the original DINT data.

*Note: The output data can be used directly as input for another program function.*

The function passes power flow when power is received, unless the conversion would result in a value that is outside the range 0 to 99,999,999.

## **Operands**

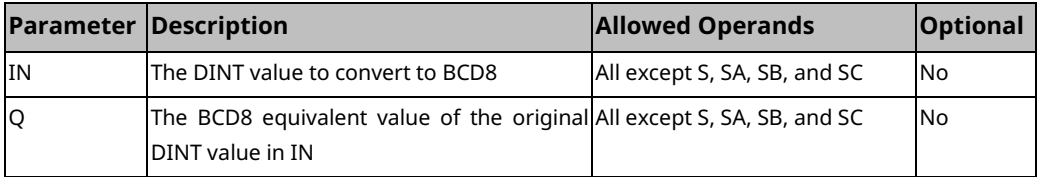

### **Example**

#### **Figure 88**

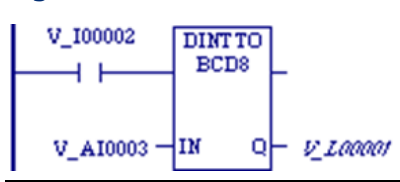

Whenever input %I00002 is set and no errors exist, the double-precision signed integer (DINT) at input location %AI0003 is converted to eight BCD digits and the result is stored in memory locations %L00001 through %L00002.

## 4.6.4 Convert BCD4, UINT, DINT, or REAL to INT

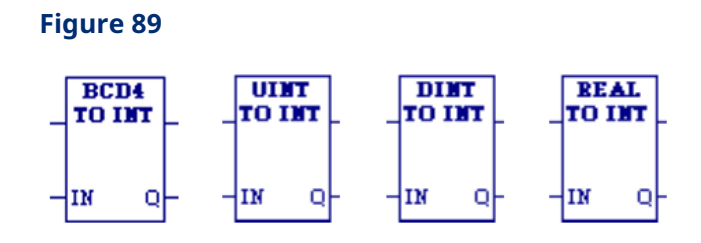

## **BDC4, UINT, and DINT**

When this function receives power flow, it converts the input data into the equivalent single-precision signed integer (INT) value, which it outputs to Q. This function does not change the original input data. The output data can be used directly as input for another program function, as in the examples.

The function passes power flow when power is received, unless the data is out of range.

## **REAL**

When REAL TO INT receives power flow, it rounds the input REAL data up or down to the nearest single-precision signed integer (INT) value, which it outputs to Q. REAL\_TO\_INT does not change the original REAL data.

*Note: The output data can be used directly as input for another program function.*

The function passes power flow when power is received, unless the data is out of range or NaN (Not a Number).

### **WARNING**

Converting from REAL to INT may result in Overflow. For example, REAL 7.4E15, which equals 7.4 × 1015, converts to INT OVERFLOW.

#### **Tip**

To truncate a REAL value and express the result as an INT, i.e., to remove the fractional part of the REAL number and express the remaining integer value as an INT, use TRUNC\_INT.

## **Operands**

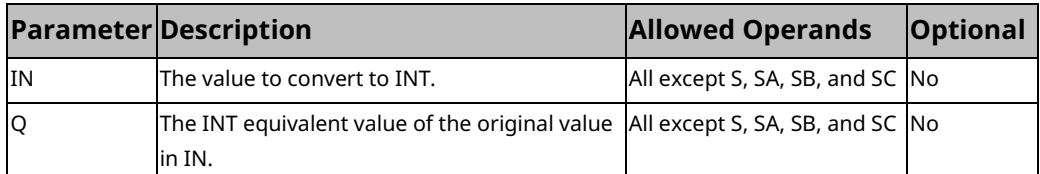

#### **Example: BCD4 to INT**

#### **Figure 90**

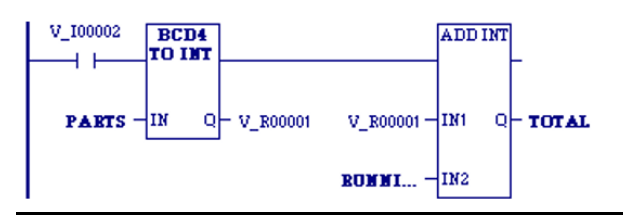

Whenever input %I0002 is set, the BCD-4 value in PARTS is converted to a signed integer (INT) and passed to the ADD\_INT function, where it is added to the INT value represented by the reference RUNNING. The sum is output by ADD\_INT to the reference TOTAL.

#### **Example: UINT to INT**

#### **Figure 91**

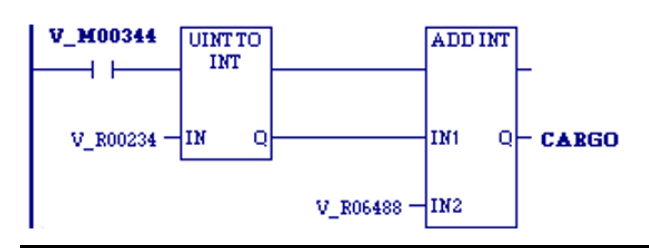

Whenever input %M00344 is set, the UINT value in %R00234 is converted to a signed integer (INT) and passed to the ADD function, where it is added to the INT value in %R06488. The sum is output by the ADD function to the reference CARGO.

### **Example: DINT to INT**

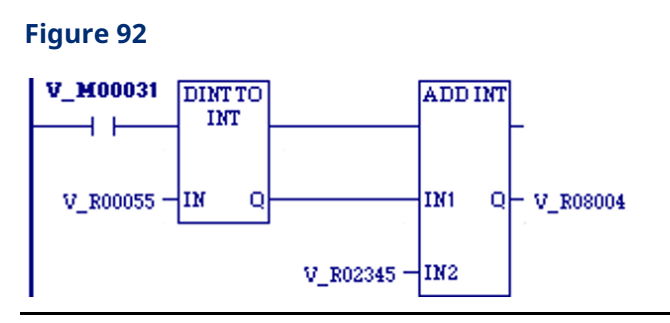

Whenever input %M00031 is set, the DINT value in %R00055 is converted to a signed integer (INT) and passed to the ADD function, where it is added to the INT at %R02345. The sum is output by the ADD function to %R08004.

## 4.6.5 Convert BCD4, INT, DINT, or REAL to UINT

#### **Figure 93**

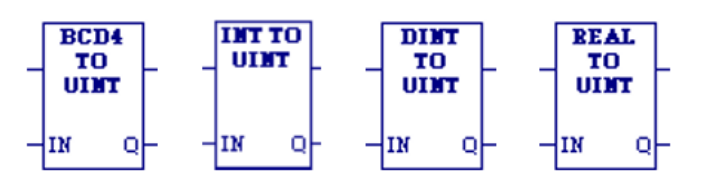

When this function receives power flow, it converts the input data into the equivalent single-precision unsigned integer (UINT) value, which it outputs to Q.

The conversion to UINT does not change the original data. The output data can be used directly as input for another program function, as in the example.

The function passes power flow when power is received, unless the resulting data is outside the range 0 to +65,535.

### **WARNING**

Converting from REAL to UINT may result in Overflow. For example, REAL 7.2E17, which equals 7.2 × 1017, converts to UINT OVERFLOW.

## **Operands**

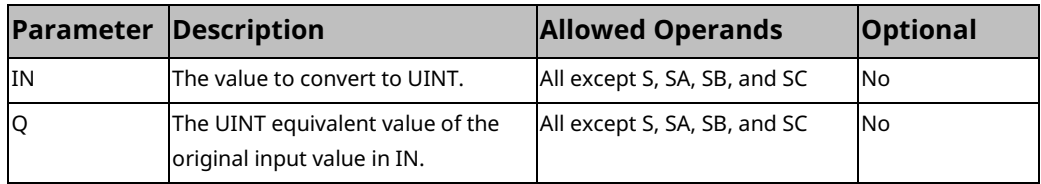

### **Example: BCD4 to UINT**

#### **Tip**

One use of BCD4\_TO\_UINT is to convert BCD data from the I/O structure into integer data and store it in memory. This can provide an interface to BCD thumbwheels or external BCD electronics, such as high-speed counters and position encoders.

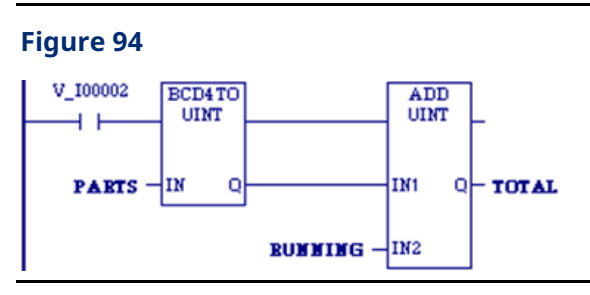

In the example at right, whenever input %I0002 is set, the BCD4 value in PARTS is converted to an unsigned single-precision integer (UINT) and passed to the ADD\_UINT function, where it is added to the UINT value represented by the reference RUNNING. The sum is output by ADD\_UINT to the reference TOTAL.

### **Example: INT to UINT**

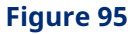

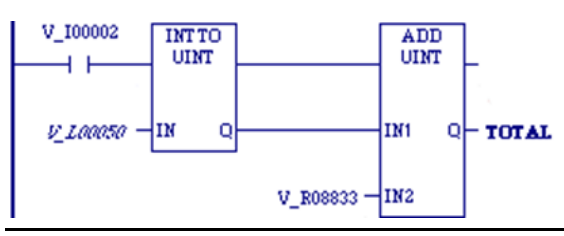

Whenever input %I0002 is set, the INT value in %L00050 is converted to an unsigned single-precision integer (UINT) and passed to the ADD\_UINT function, where it is added to the UINT value in %R08833. The sum is output by ADD\_UINT to the reference TOTAL.

### **Example: DINT to UINT**

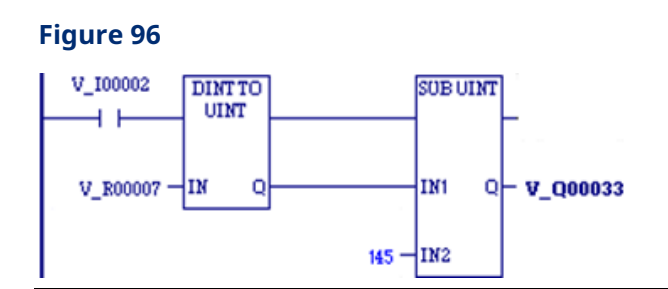

Whenever input %I00002 is set and no errors exist, the double precision signed integer (DINT) at input location %R00007 is converted to an unsigned integer (UINT) and passed to the SUB function, where the constant value 145 is subtracted from it. The result of the subtraction is stored in the output reference location %Q00033.

### **Example: REAL to UINT**

#### **Figure 97**

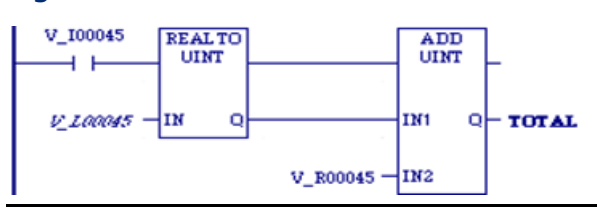

Whenever input %I00045 is set, the REAL value in %L00045 is converted to an unsigned single-precision integer (UINT) and passed to the ADD\_UINT function, where it is added to the UINT value in %R00045. The sum is output by ADD\_UINT to the reference TOTAL.

## 4.6.6 Convert BCD8, UINT, INT, REAL or LREAL to DINT

#### **Figure 98**

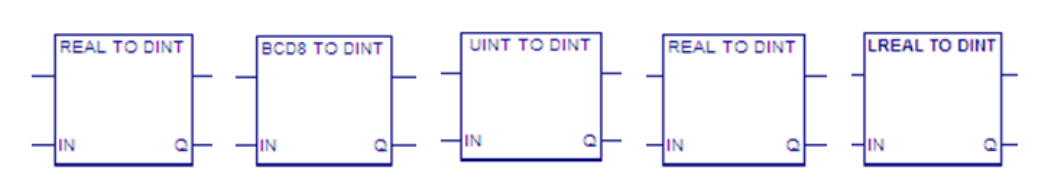

### **BCD8, UINT, and INT**

When this function receives power flow, it converts the data into the equivalent signed double-precision integer (DINT) value, which its outputs to Q. The conversion to DINT does not change the original data.

The output data can be used directly as input for another program function. The function passes power flow when power is received, unless the data is out of range.

## **REAL and LREAL**

When REAL\_TO\_DINT or LREAL\_TO\_DINT receives power flow, it rounds the input data to the nearest double-precision signed integer (DINT) value, which it outputs to Q. These functions do not change the original REAL or LREAL data.

The output data can be used directly as input for another program function. The function passes power flow when power is received, unless the conversion would result in an out-of-range DINT value.

### **WARNING**

Converting from LREAL or REAL to DINT may result in Overflow. For example, REAL 5.7E20, which equals 5.7 × 1020, converts to DINT OVERFLOW.

#### **Tip**

To truncate a REAL value and express the result as a DINT, i.e., to remove the fractional part of the REAL number and express the remaining integer value as a DINT, use TRUNC\_DINT.

## **Operands**

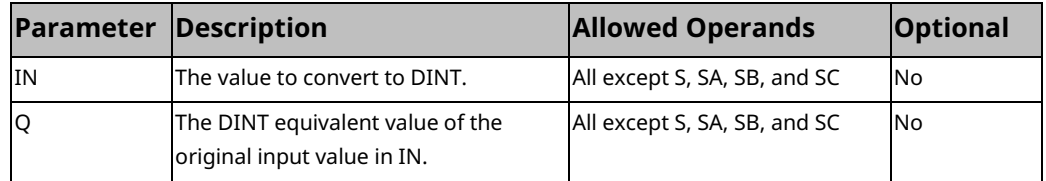

### **Example: UINT to DINT**

#### **Figure 99**

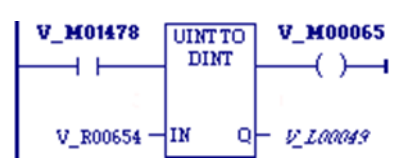

Whenever input %M01478 is set, the unsigned single-precision integer (UINT) value at input location %R00654 is converted to a double-precision signed integer (DINT) and the result is placed in location %L00049. The output %M00065 is set whenever the function executes successfully.

### **Example: BCD8 to DINT**

#### **Figure 100**

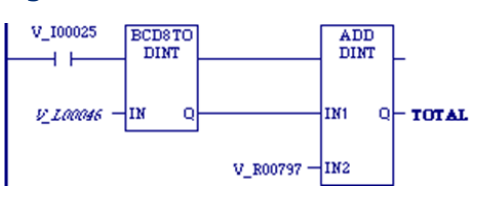

Whenever input %I00025 is set, the BCD-8 value in %L00046 is converted to a signed double-precision integer (DINT) and passed to the ADD\_DINT function, where it is added to the DINT value in %R00797. The sum is output by ADD\_DINT to the reference TOTAL.

### **Example: INT to DINT**

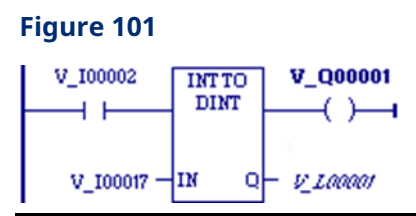

Whenever input %I00002 is set, the signed single-precision integer (INT) value at input location %I00017 is converted to a double-precision signed integer (DINT) and the result is placed in location %L00001. The output %Q01001 is set whenever the function executes successfully.

### **Example: REAL to DINT**

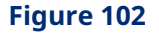

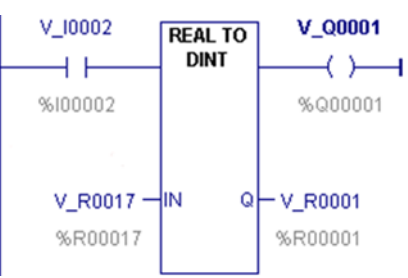

Whenever input %I0002 is set, the REAL value at input location %R0017 is converted to a double precision signed integer (DINT) and the result is placed in location %R0001. The output %Q1001 is set whenever the function executes successfully.

## 4.6.7 Convert BCD4, BCD8, UINT, INT, DINT, and LREAL to REAL

#### **Figure 103**

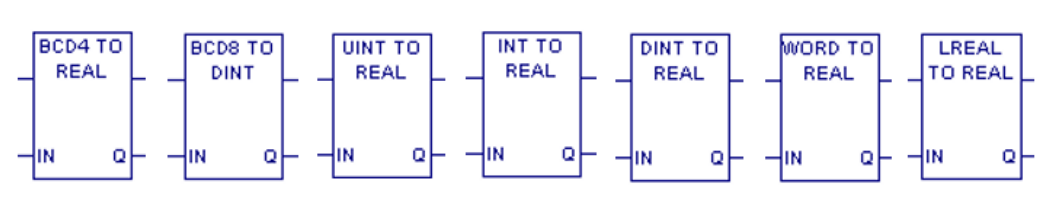

When this function receives power flow, it converts the input data into the equivalent 32-bit floating-point (REAL) value, which its outputs to Q. The conversion to REAL does not change the original input data.

The output data can be used directly as input for another program function.

The function passes power flow when power is received, unless the conversion would result in a value that is out of range.

### **WARNING**

• Converting from BCD8 to REAL may result in the loss of significant digits.

This is because a BCD8 value is stored in a DWORD, which uses 32 bits to store a value, whereas a REAL (32-bit IEEE floating point number) uses 8 bits to store the exponent and the sign and only 24 bits to store the mantissa.

• Converting from DINT to REAL may result in the loss of significant digits for numbers with more than 7 significant base-10 digits.

This is because a DINT value uses 32 bits to store a value, which is the equivalent of up to 10 significant base-10 digits, whereas a REAL (32-bit IEEE floating point number) uses 8 bits to store the exponent and the sign and only 24 bits to store the mantissa, which is the equivalent of 7 or 8 significant base-10 digits. When the REAL result is displayed as a base-10 number, it may have up to 10 digits, but these are converted from the rounded 24-bit mantissa, so that the last 2 or 3 digits may be inaccurate.

## **Operands**

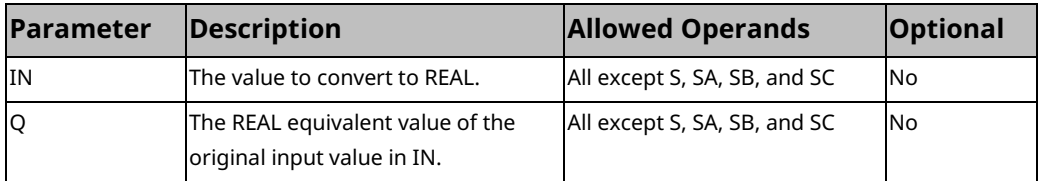

### **Example: UINT to REAL**

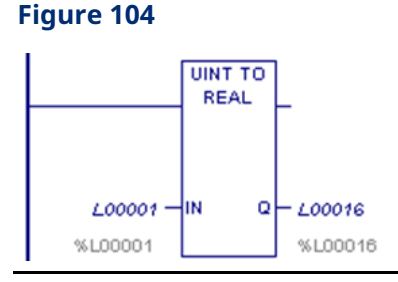

The unsigned integer value in %L00001 is 825. The value placed in %L00016 is 825.000.

## **Example: INT to REAL**

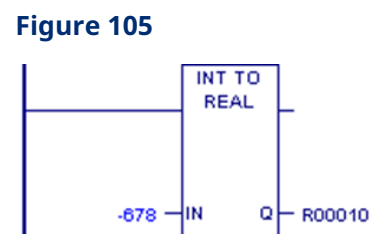

%R00010

The integer value of input IN is -678. The value placed in %R00010 is -678.000.

#### **Example: LREAL to REAL**

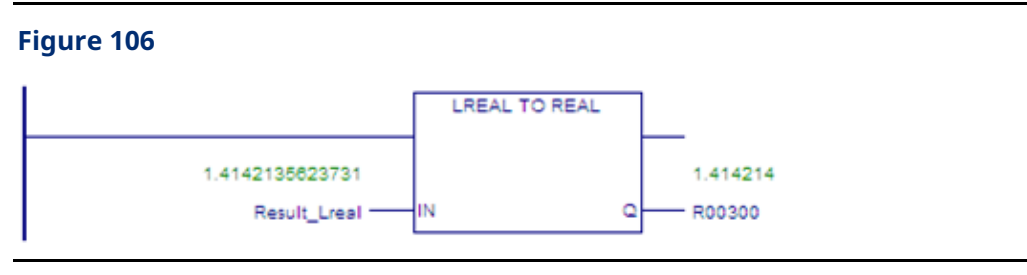

The double-precision floating point value of the square root of 2 is rounded to the nearest single-precision floating point value and placed in R00300.

## 4.6.8 Convert REAL to LREAL

#### **Figure 107**

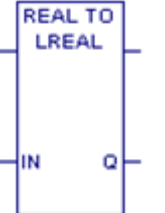

When REAL\_TO\_LREAL receives power flow, it converts the 32-bit single precision floating point REAL data to the equivalent 64-bit double-precision floating point data. REAL\_TO\_LREAL does not change the original REAL data.

## **Operands**

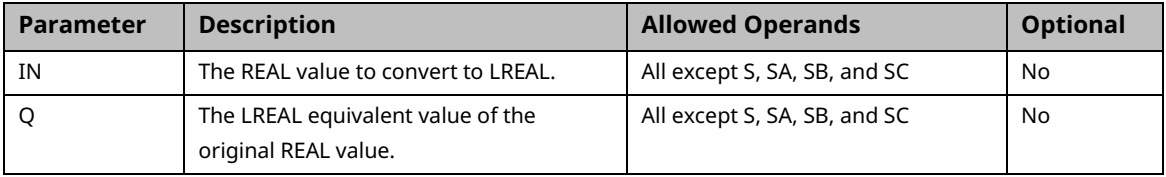

#### **Example**

The REAL value of the square root of 2 is converted to the LREAL data type and placed in R00200. Because the actual precision of the data in Result Real is seven decimal places, the additional decimal places in the data in R00200 are not valid.

#### **Figure 108**

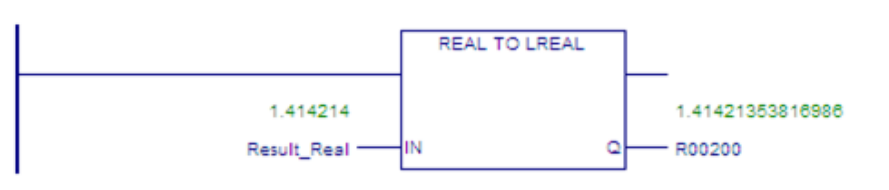

CPU Programmer's Reference Manual Section 4 GFK-2950K Feb 2023

## 4.6.9 Convert DINT to LREAL

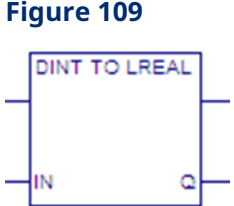

When DINT\_TO\_LREAL receives power flow, it converts the double-precision input data to 64-bit double-precision floating point data.

## 4.6.10 Truncate

#### **Figure 110**

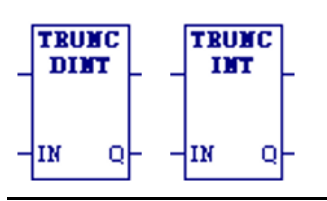

When power is received, the Truncate functions TRUNC\_DINT and TRUNC\_INT round a floating-point (REAL) value down respective to the nearest signed doubleprecision signed integer (DINT) or signed single-precision integer (INT) value. TRUNC\_DINT and TRUNC\_INT output the converted value to Q. The original data is not changed.

*Note: The output data can be used directly as input for another program function.* 

TRUNC\_DINT and TRUNC\_INT pass power flow when power is received, unless the specified conversion would result in a value that is out of range or unless IN is NaN (Not a Number).

## **Operands**

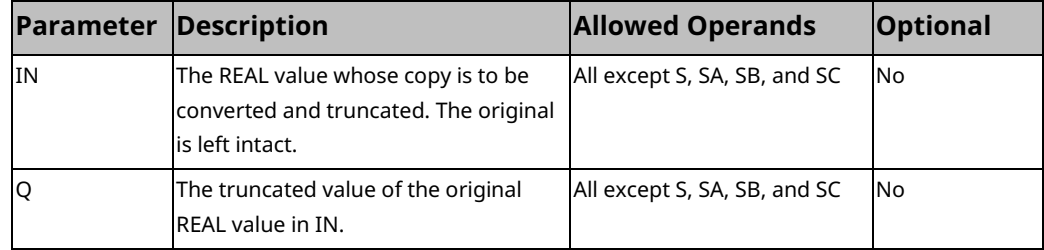

## **Example**

The displayed constant is truncated, and the integer result 562 is placed in %T0001.

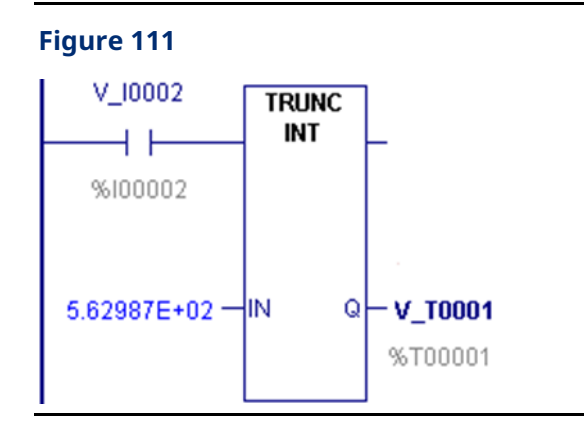

# **4.7 Counters**

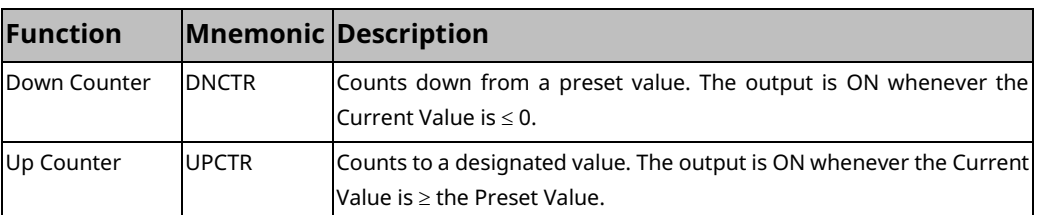

## 4.7.1 Data Required for Counter Function Blocks

### **A** WARNING

Do not use two consecutive words (registers) as the starting addresses of two counters. Logic Developer PLC does not check or warn you if register blocks overlap. Timers will not work if you place the current value of a second timer on top of the preset value for the previous timer.

Each counter uses a one-dimensional, three-word array of %R, %W, %P, %L, or symbolic memory to store the following information:

#### **Current value (CV) Word 1**

### **A** WARNING

The first word (CV) can be read but should not be written to, or the function may not work properly.

**Preset value (PV) Word 2** When the Preset Value (PV) operand is a variable, it is normally set to a different location than word 2 in the timer's or counter's three-word array.

- If you use a different address and you change word 2 directly, your change will have no effect, as PV will overwrite word 2.
- If you use the same address for the PV operand and word 2, you can change the Preset Value in word 2 while the timer or counter is running, and the change will be effective.
- **Control word Word 3** The control word stores the state of the Boolean inputs and outputs of its associated timer or counter, as shown in the following diagram:

### **WARNING**

The third word (Control) can be read but should not be written to; otherwise, the function will not work.

### **Word 3: Control Word Structure**

#### **Figure 112**

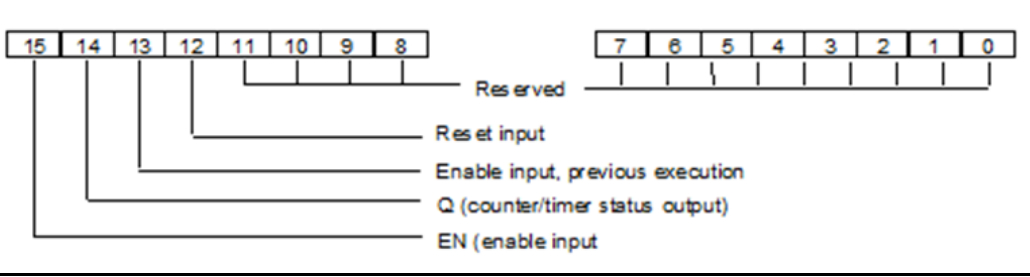

*Note: Bits 0 through 13 are not used for counters.*

## 4.7.2 Down Counter

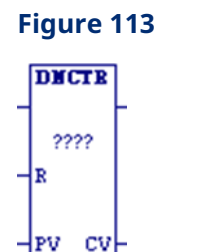

The Down Counter (DNCTR) function counts down from a preset value. The minimum Preset Value (PV) is zero; the maximum PV is +32,767 counts. When the Current Value (CV) reaches the minimum value, 32,768, it stays there until reset. When DNCTR is reset, CV is set to PV. When the power flow input transitions from OFF to ON, CV is decremented by one. The output is ON whenever  $CV \le 0$ 

The output state of DNCTR is retentive on power failure; no automatic initialization occurs at power-up.

### **WARNING**

Do not use the Address of the down counter with other instructions. Overlapping references cause erratic counter operation.

*Note: For DNCTR to function properly, you must provide an initial reset to set the CV to the value in PV. If DNCTR is not initially reset, CV will decrement from 0 and the output of DNCTR will be set to ON immediately.*

## **Operands**

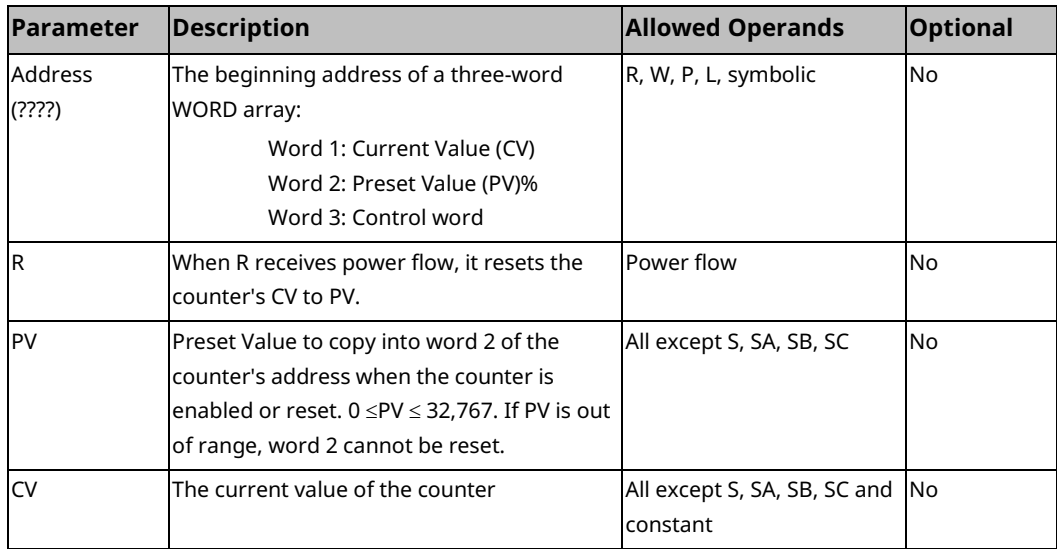

### **Example – Down Counter**

DNCTR counts 5000 new parts before energizing output %Q00005.

**Figure 114**NEW\_PRT V\_Q00005 **DNCTR**  $\leftrightarrow$  $+ +$ **NXT\_BAT** V\_R00100 R  $+ +$ ∤PV CV-Current\_V  $5000 -$ 

## 4.7.3 Up Counter

## **Figure 115 UPCTR** 2222 R ∤rv cv⊦

The Up Counter (UPCTR) function counts to the Preset Value (PV). The range is 0 to +32,767 counts. When the Current Value (CV) of the counter reaches 32,767, it remains there until reset. When the UPCTR reset is ON, CV resets to 0. Each time the power flow input transitions from OFF to ON, CV increments by 1. CV can be incremented past the Preset Value (PV). The output is ON whenever  $CV \geq PV$ . The output (Q) stays ON until the R input receives power flow to reset CV to zero.

The state of UPCTR is retentive on power failure; no automatic initialization occurs at power-up.

## **WARNING**

Do not use the Address of the up counter with other instructions. Overlapping references cause erratic counter operation.

## **Operands**

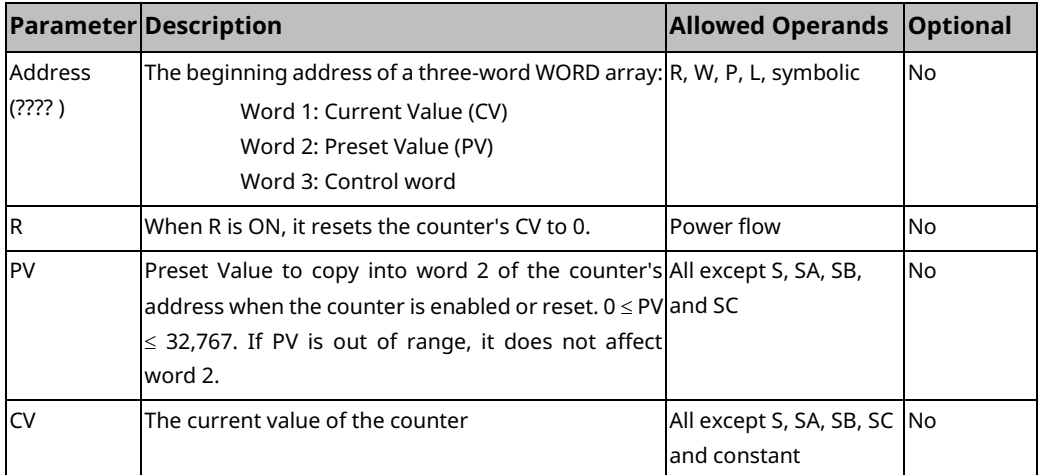

### **Example – Up Counter**

Every time input %I0012 transitions from OFF to ON, the Up Counter counts by 1; internal coil %M0001 is energized whenever 100 parts have been counted. Whenever %M0001 is ON, the accumulated count is reset to zero.

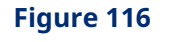

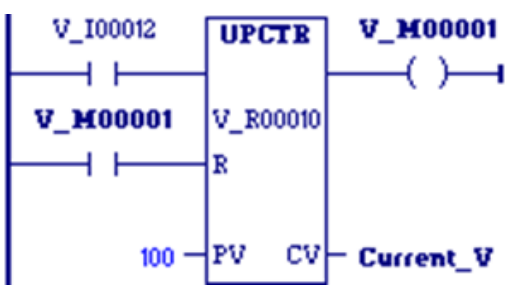

#### **Example – Up Counter and Down Counter**

This example uses an up/down counter pair with a shared register for the accumulated or current value. When the parts enter the storage area, the upcounter increments by 1, increasing the current value of the parts in storage by a value of 1. When a part leaves the storage area, the down counter decrements by 1, decreasing the inventory storage value by 1. To avoid conflict with the shared register, both counters use different register addresses, but each has a current value (CV) address that is the same as the accumulated value for the other register.

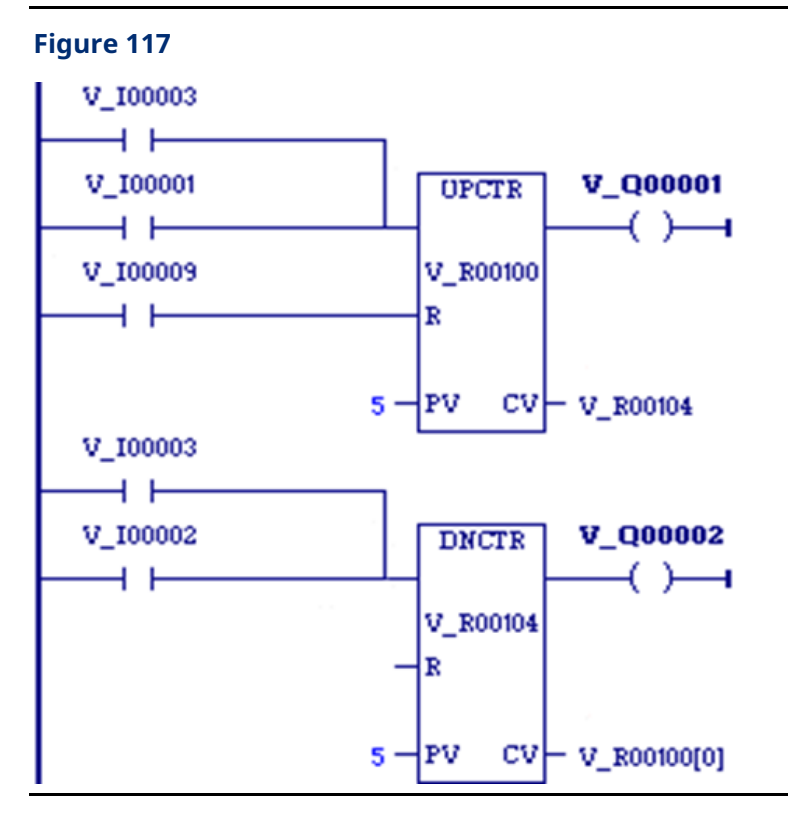

# **4.8 Data Move Functions**

The Data Move functions provide basic data move capabilities.

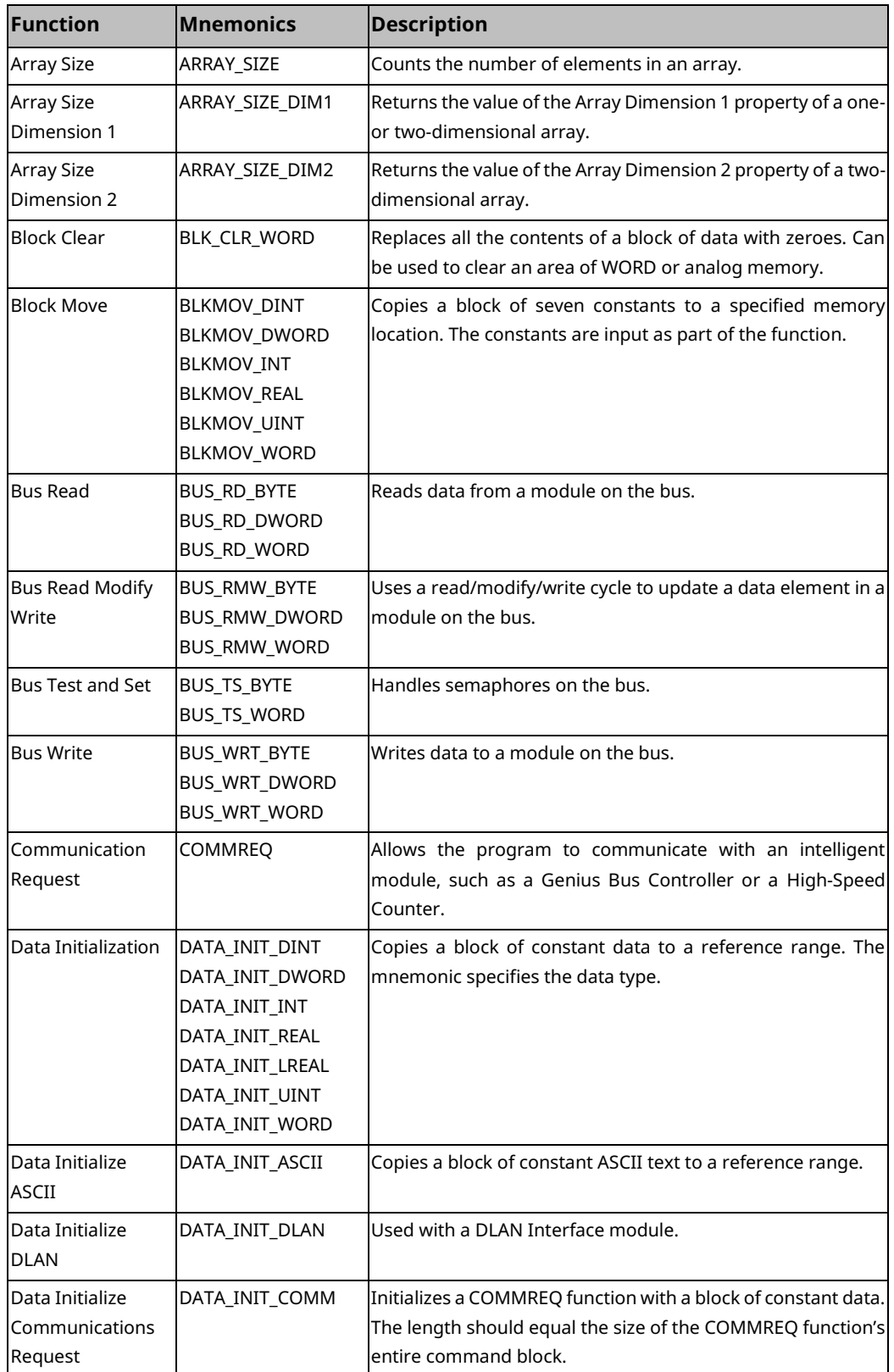

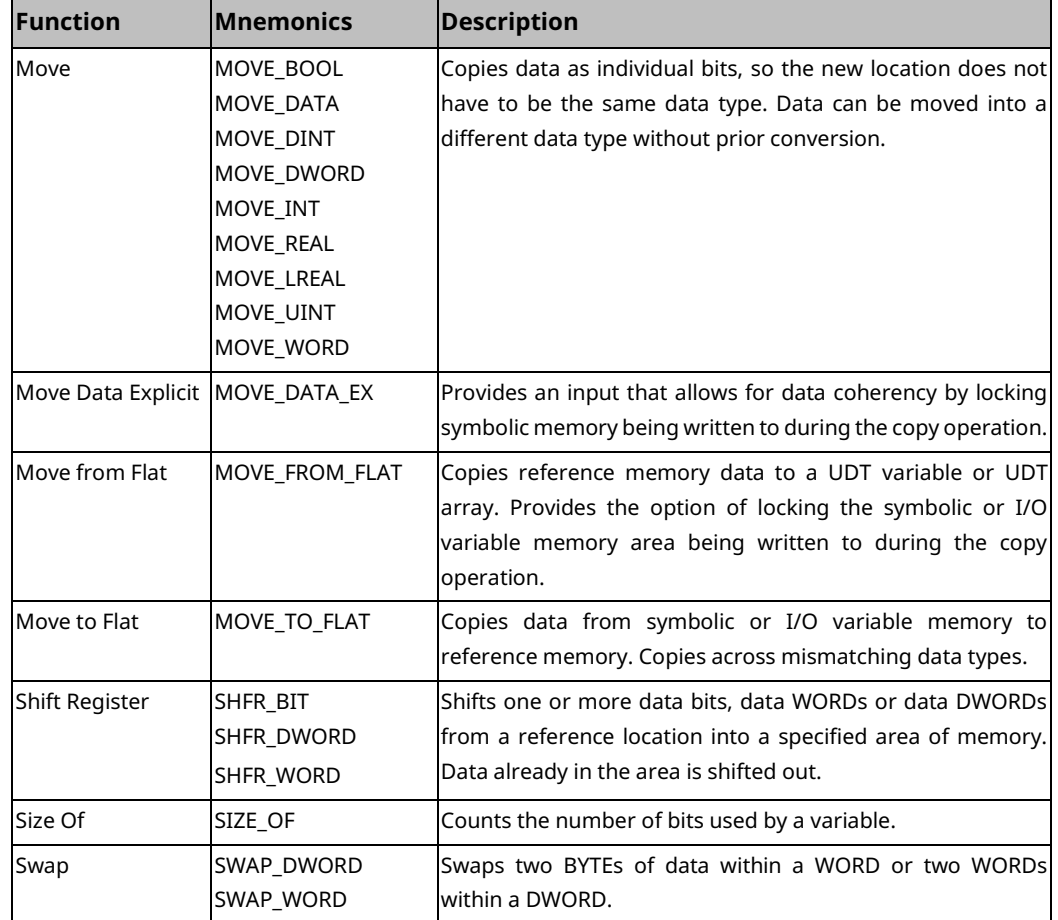

## 4.8.1 Array Size

#### **Figure 118**

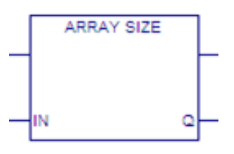

Counts the number of elements in the array assigned to input IN and writes the number to output Q.

In an array of structure variables, the number of structure variables is written to Q; the elements in the structure variables are not counted.

#### **Tip**

If the array assigned to input IN of ARRAY\_SIZE is passed to a parameterized C block for processing, also pass the value of output Q to the block. In the C block logic, use the value of output Q to ensure all array elements are processed without exceeding the end of the array. For a two-dimensional array, this method works only if all elements are treated identically; for example, all are initialized to the same value.
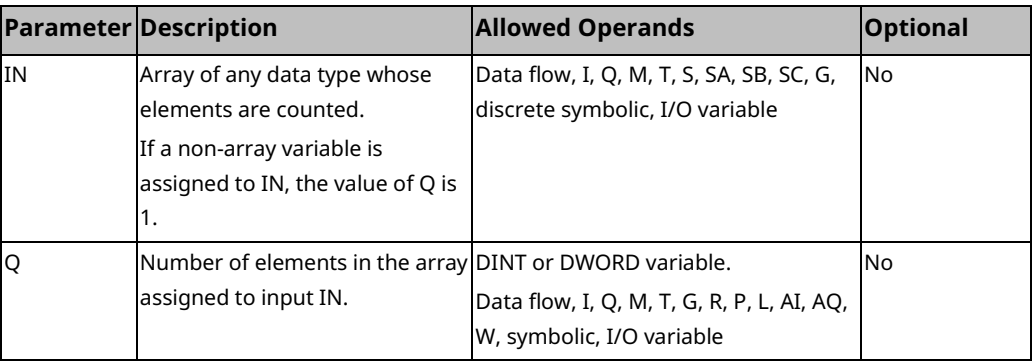

#### **Example**

The two-dimensional array Test Array has its Array Dimension 1 property set to 4 and its Array Dimension 2 property set to 3. ARRAY\_SIZE calculates  $4 \times 3$  and writes the value 12 to the variable Elements.

#### **Figure 119**

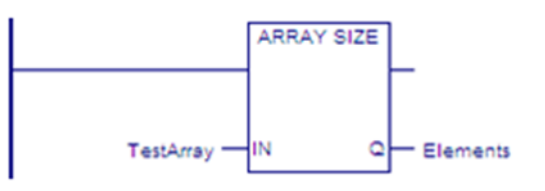

4.8.2 Array Size Dimension Function Blocks

### **Array Size Dimension 1**

#### **Figure 120**

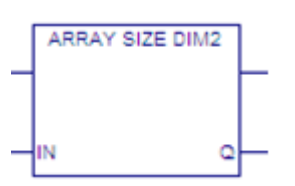

Returns the value of the Array Dimension 2 property of an array and writes the value to output Q. If a non-array variable is assigned to IN, the value of Q is 0.

In an LD or ST block that is not a parameterized block or a User Defined Function Block (UDFB), you can use the output Q value to ensure that a loop using a variable index to access array elements does not exceed the array's second dimension.

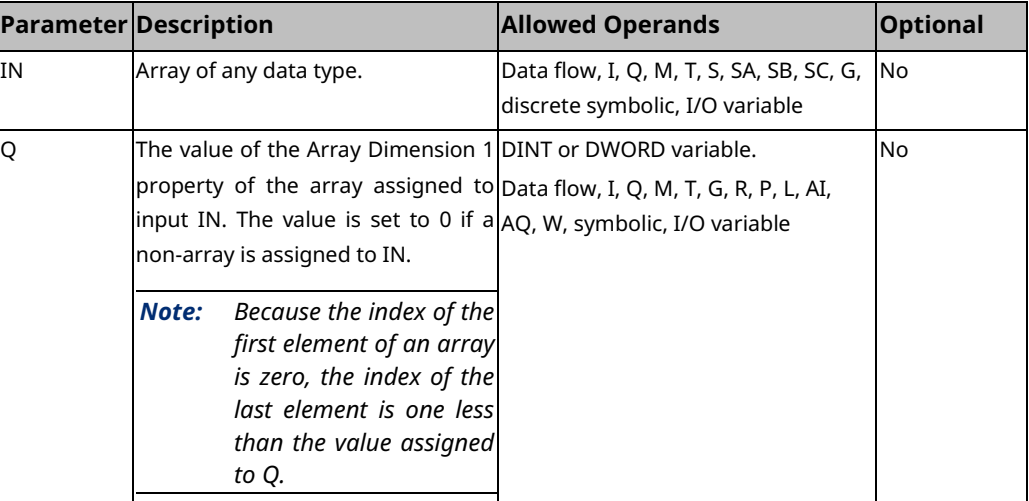

### **Array Size Dimension 2**

#### **Figure 121**

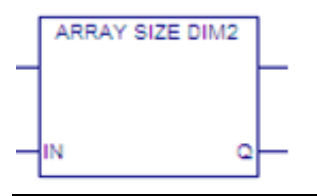

Returns the value of the Array Dimension 2 property of an array and writes the value to output Q. If a non-array variable is assigned to IN, the value of Q is 0.

In an LD or ST block that is not a parameterized block or a User Defined Function Block (UDFB), you can use the output Q value to ensure that a loop using a variable index to access array elements does not exceed the array's second dimension.

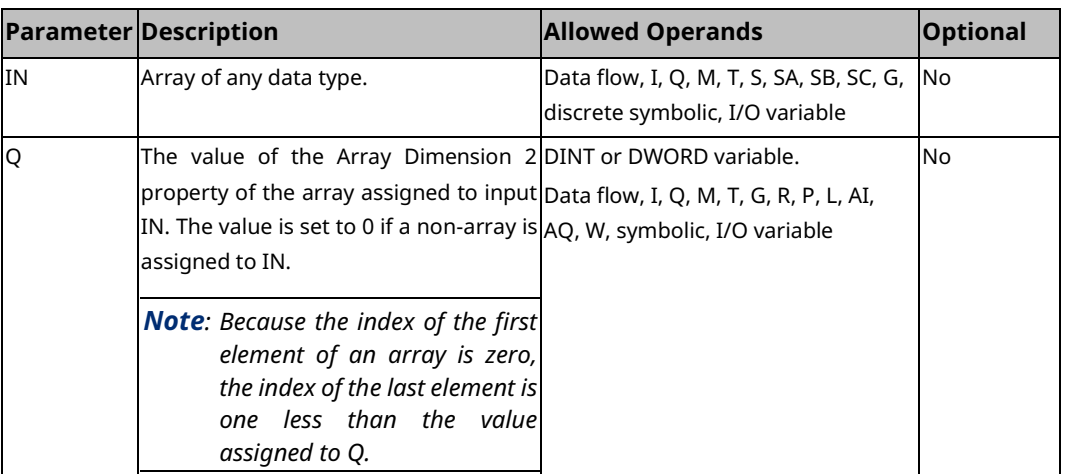

### **Example - FOR\_LOOP that Iterates Through Dimension 1 of an Array**

To use a FOR\_LOOP to access array elements by means of a variable index, you must ensure that the FOR\_LOOP does not iterate beyond the last element of the array.

In the following logic, MOVE DINT initializes the variable D1 temp to 0. ARRAY\_SIZE\_DIM1 counts the number of elements of a one-dimensional array named D1\_Array and outputs the result to output Q. Because the index of the first element of an array is zero, the loop must iterate (Q - 1) times. SUB\_DINT performs the subtraction and the result is converted to an INT value and assigned to variable D1\_size.

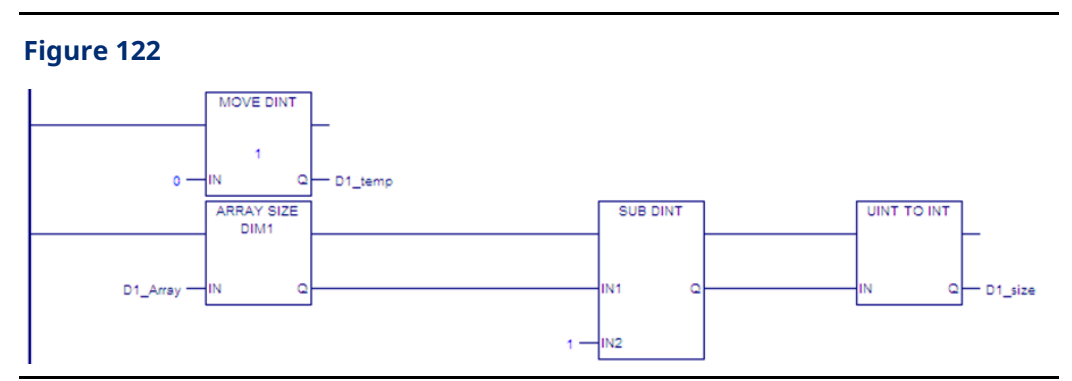

In the following rungs, the FOR\_LOOP executes when D1ON is set to On. The variable index D1\_Index increments by 1 from 0 through D1\_size, the value calculated by ARRAY\_SIZE\_DIM1 and SUB\_DINT. In each loop, the value of D1\_temp is assigned to the element D1\_Array[D1\_Index] and D1\_temp is increased by 1.

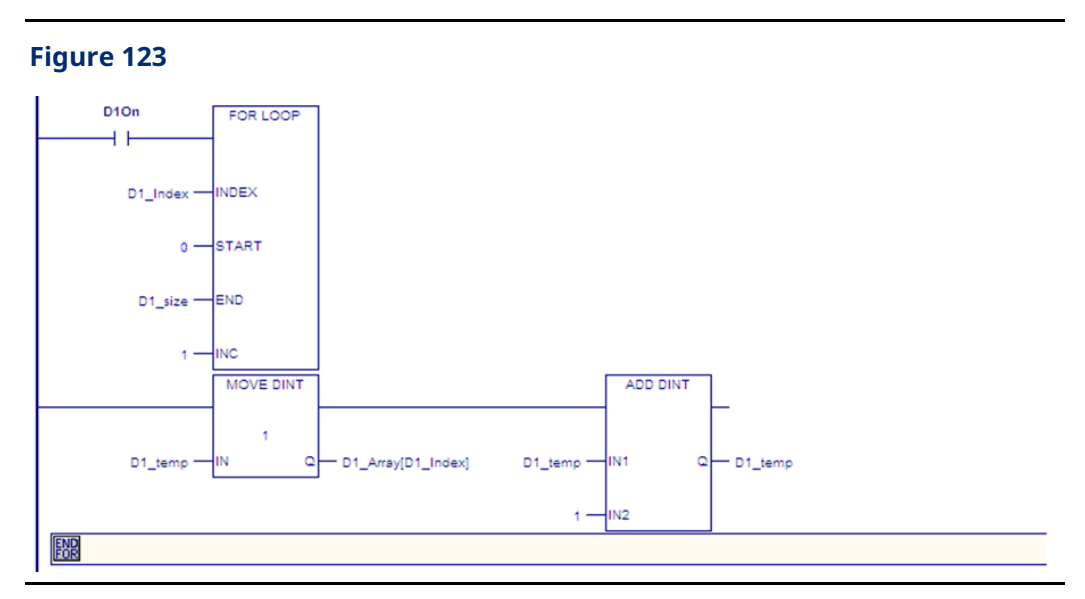

You can use a FOR\_LOOP to iterate through an array's second dimension in a method similar to this example. You can also use nested FOR\_LOOPs to ensure that operations on elements using two variable indexes each do not exceed their array dimension. For additional examples, refer to the online help.

## 4.8.3 Block Clear

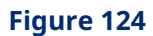

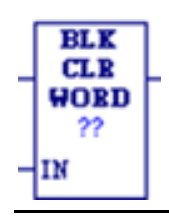

When the Block Clear (BLKCLR\_WORD) function receives power flow, it fills the specified block of data with zeroes, beginning at the reference specified by IN. When the data to be cleared is from BOOL (discrete) memory (%I, %Q, %M, %G, or %T), the transition information associated with the references is updated. BLKCLR\_WORD passes power to the right whenever it receives power.

*Note: The input parameter IN is not included in coil checking.*

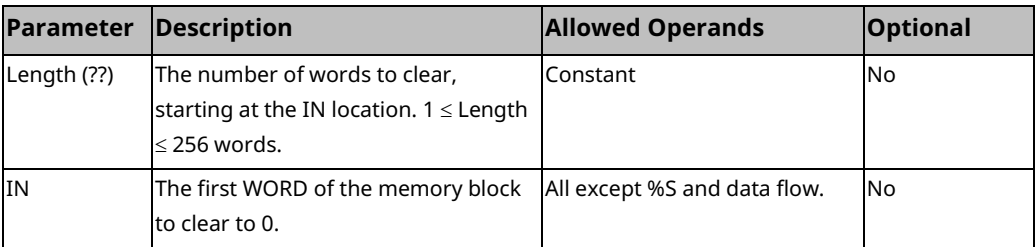

### **Example**

At power-up, 32 words of %Q memory (512 points) beginning at %Q0001 are filled with zeroes. The transition information associated with these references will also be updated.

#### **Figure 125**

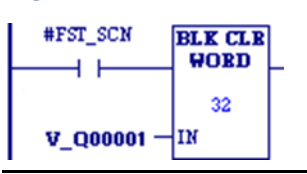

# 4.8.4 Block Move

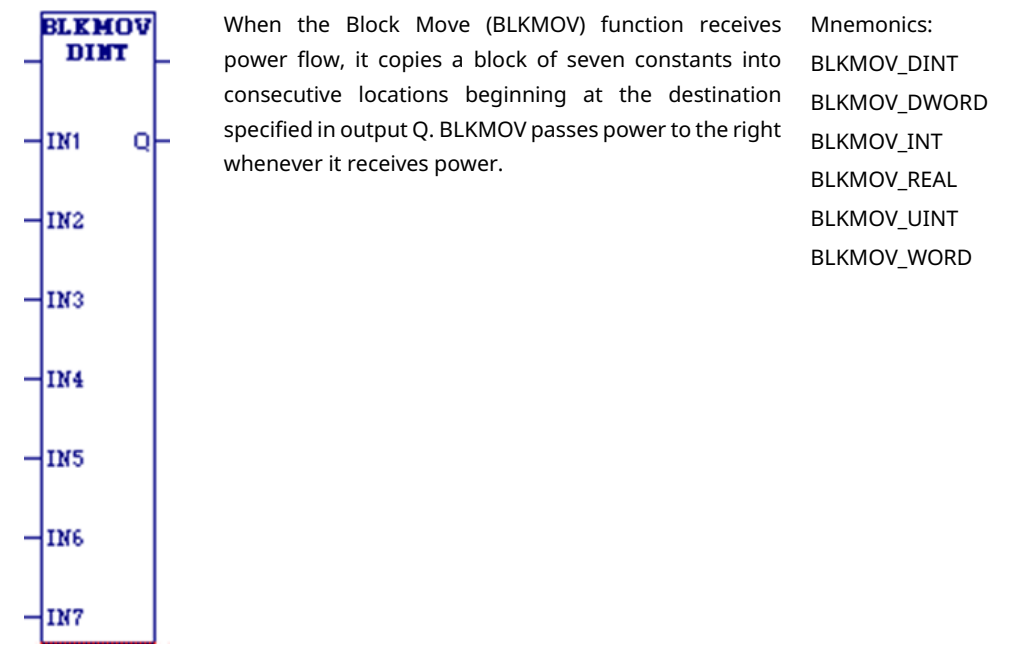

# **Operands**

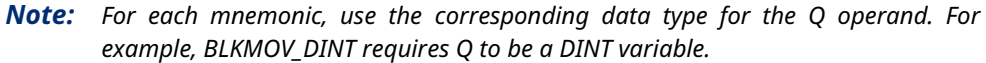

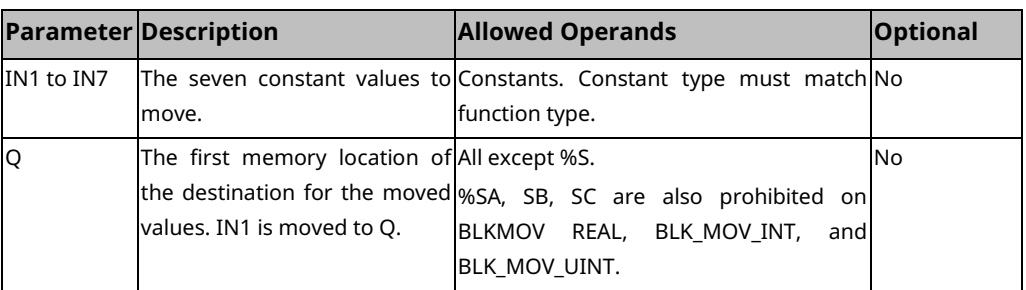

#### **Example**

When the enabling input represented by the name #FST\_SCN is ON, BLKMOV\_INT copies the seven input constants into memory locations %R0010 through %R0016.

#### **Figure 126**

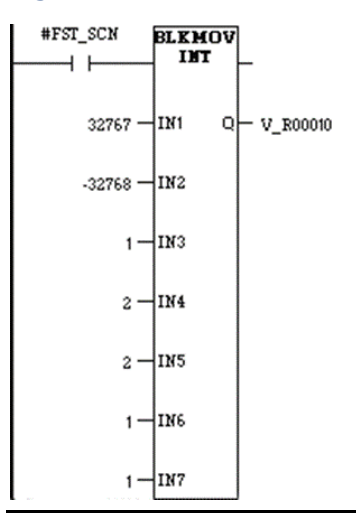

# 4.8.5 BUS\_ Functions

Four program functions allow the PACSystems CPU to communicate with modules in the system.

- Bus Read (BUS\_RD)
- Bus Write (BUS\_WRT)
- Bus Read/Modify/Write (BUS\_RMW)
- Bus Test and Set (BUS\_TS)

These functions use the same parameters to specify which module on the bus will exchange data with the CPU.

*Note: Additional information related to addressing modules is required to use the BUS\_ functions. For open VME modules in an RX7i system, refer to the PACSystems RX7i User's Guide to Integration of VME Modules, GFK-2235. For other modules, refer to the product documentation provided by the manufacturer.*

### **Rack, Slot, Subslot, Region, and Offset Parameters**

The rack and slot parameters refer to a module in the hardware configuration. The region parameter refers to a memory region configured for that module. The subslot is ordinarily set to 0. The offset is a 0-based number that the function adds to the module's base address (which is part of the memory region configuration) to compute the address to be read or written.

### **BUS Read**

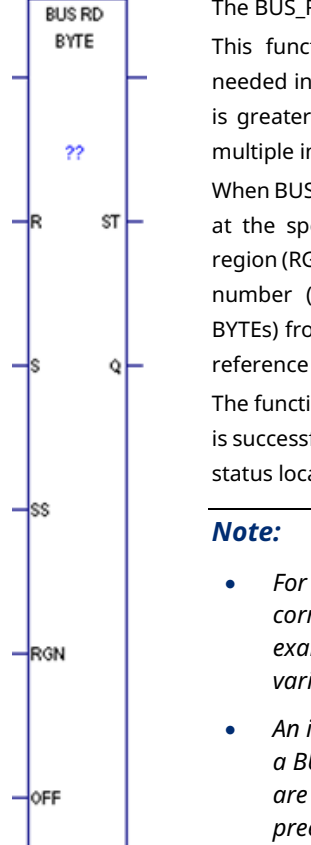

RD function reads data from the bus.

tion should be executed before the data is the program. If the amount of data to be read than 32767 BYTES, WORDS, or DWORDS, use nstructions to read the data.

S\_RD receives power flow, it accesses the module ecified rack (R), slot (S), subslot (SS), address GN) and offset (OFF). BUS\_RD copies the specified (Length) of data units (DWORDS, WORDs or om the module to the CPU, beginning at output  $(Q)$ .

ion passes power to the right when its operation ful. The status of the operation is reported in the ation (ST).

- *For each BUS\_RD function type, use the corresponding data type for the Q operand. For example, BUS\_RD\_BYTE requires Q to be a BYTE iable.*
- *An interrupt block can preempt the execution of a BUS\_RD function. On the bus, only 256 bytes are read coherently (i.e., read without being empted by an interrupt).*

#### Mnemonics: BUS\_RD\_DINT BUS\_RD\_DWORD BUS\_RD\_WORD

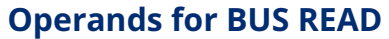

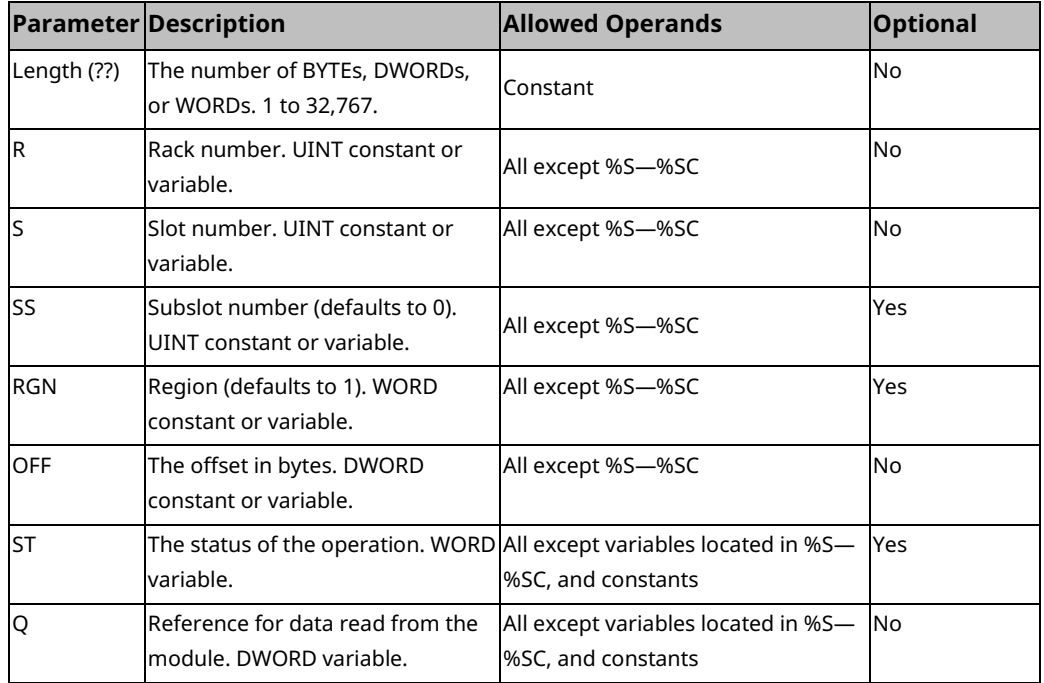

### **BUS\_RD Status in the ST Output**

The BUS\_RD function returns one of the following values to the ST output:

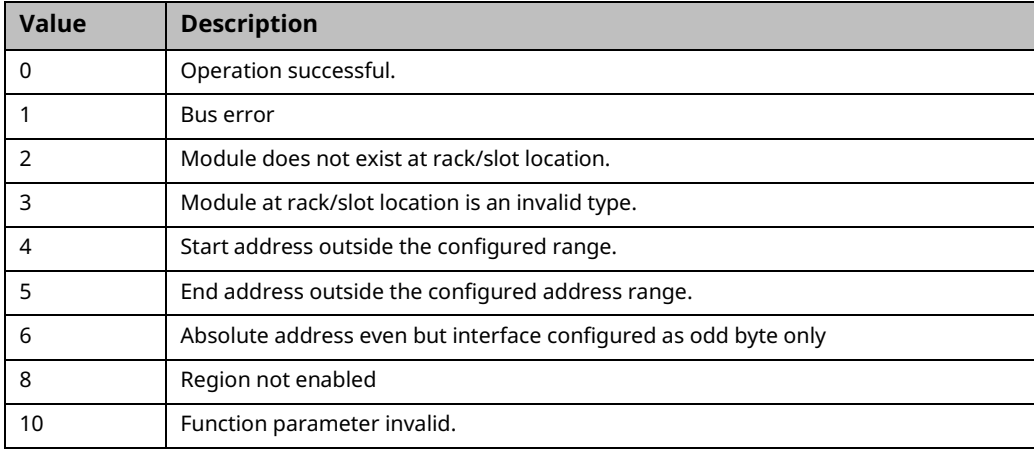

### **BUS Read Modify Write**

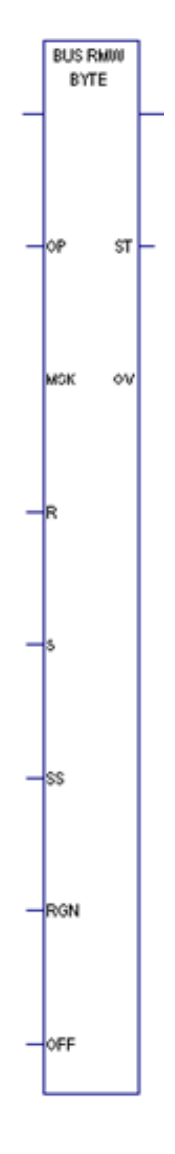

The BUS\_RMW function updates one byte, word, or double word of data on the bus. This function locks the bus while performing the read-modify-write operation.

When the BUS\_RMW function receives power flow through its enable input, the function reads a dword, word or byte of data from the module at the specified rack (R), slot (S), subslot (SS) and optional address region (RGN) and offset (OFF). The original value is stored in parameter (OV).

The function combines the data with the data mask (MSK). The operation performed (AND / OR) is selected with the OP parameter. The mask value is dword data. When operating on a word of data, only the lower 16 bits are used. When operating on a byte of data, only the lower 8 bits of the mask data are used. The result is then written back to the same address from which it was read.

The BUS\_RMW function passes power to the right when its operation is successful, and returns a status value to the ST output.

Other mnemonic: BUS\_RMW\_WORD

#### **Operands for BUS\_RMW**

For BUS\_RMW\_WORD, the absolute bus address must be a multiple of 2. For BUS\_RMW\_DWORD, it must be a multiple of 4.

The absolute bus address is equal to the base address plus the offset value.

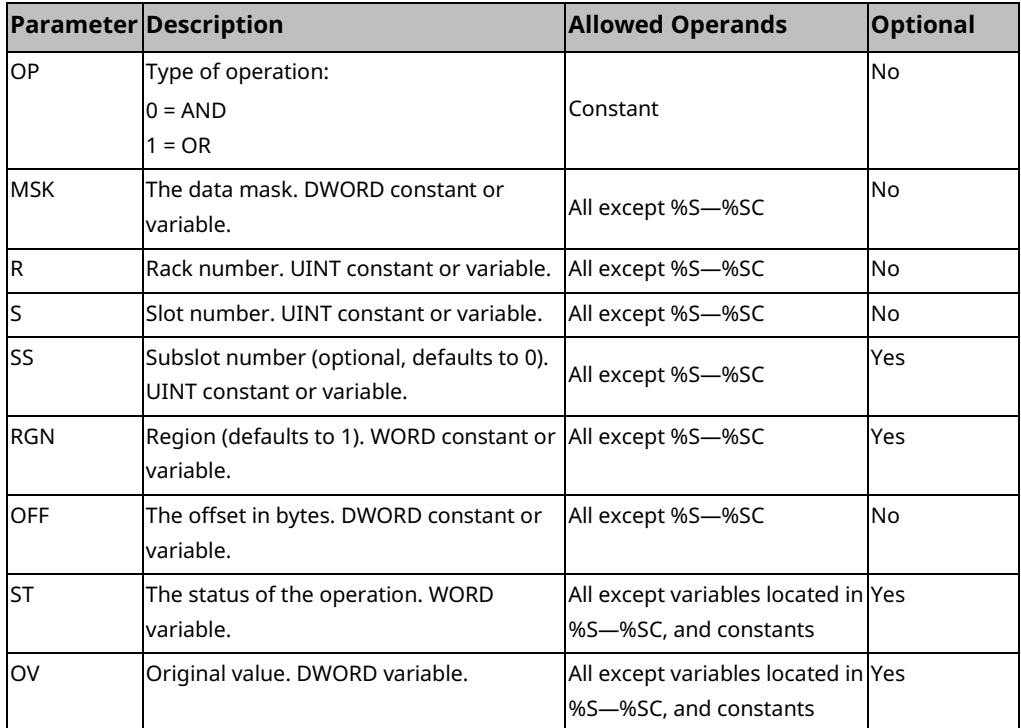

#### **BUS\_RMW Status in the ST Output**

The BUS\_RMW function returns one of the following values to the ST output:

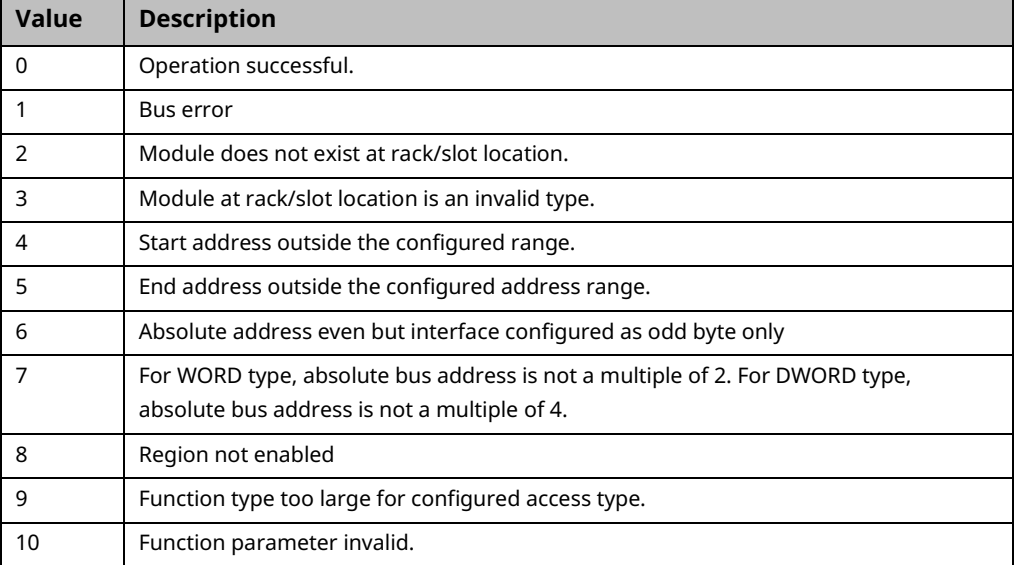

### **BUS Test and Set**

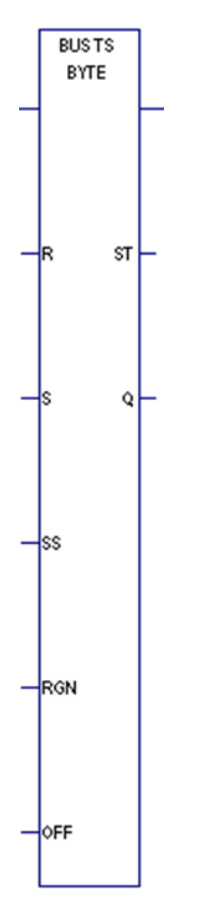

The BUS\_TS function uses semaphores to control access to specific memory in a module located on the bus.

The BUS\_TS function exchanges a Boolean TRUE (1) for the value currently at the semaphore location. If that value was already a 1, then the BUSTST function does not acquire the semaphore. If the existing value was 0, the semaphore is set and the BUS\_TS function has the semaphore and the use of the memory area it controls. The semaphore can be cleared, and ownership relinquished by using the BUSWRT function to write a 0 to the semaphore location. This function locks the bus while performing the operation.

When the BUS\_TS function receives power flow through its enable input, the function exchanges a Boolean TRUE (1) with the address specified by the RACK, SLOT, SUBSLOT, RGN, and OFF parameters. The function sets the Q output on if the semaphore was available (0) and was acquired. It passes power flow to the right whenever power is received, and no errors occur during execution.

Other mnemonic: BUS\_TS\_WORD

#### **Operands for BUS Test and Set**

BUS\_TS can be programmed as BUS\_TS\_BYTE or BUS\_TS\_WORD. For BUS\_TS\_WORD, the absolute address of the module must be a multiple of 2. The absolute address is equal to the base address plus the offset value.

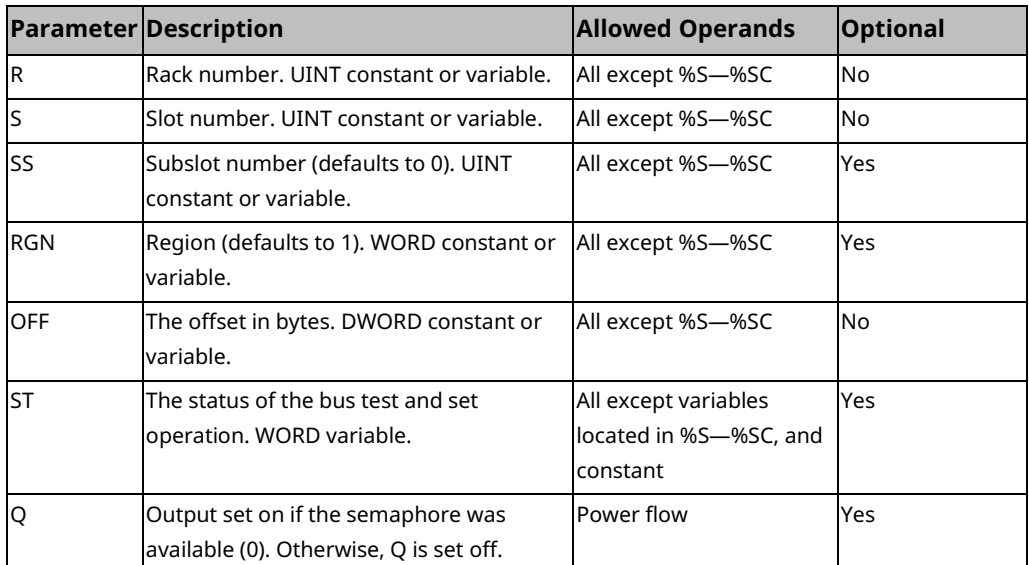

### **BUS Write**

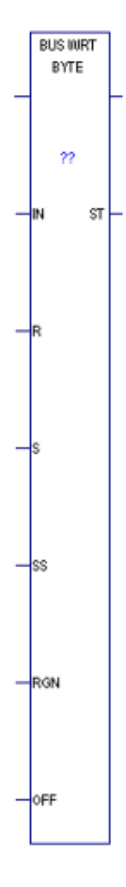

When the BUS\_WRT function receives power flow through its Mnemonics: enable input, it writes the data located at reference (IN) to BUS\_WRT\_DINT the module at the specified rack (R), slot (S), subslot (SS) and <sub>BUS\_</sub>WRT\_DWORD optional address region (RGN) and offset (OFF). BUSWRT <sub>BUS\_</sub>WRT\_WORD writes the specified length (LEN) of data units (DWORDS, WORDs or BYTEs).

The BUS\_WRT function passes power to the right when its operation is successful. The status of the operation is reported in the status location (ST).

#### *Note:*

- *For each BUS\_WRT function type, use the corresponding data type for the IN operand. For example, BUS\_WRT\_BYTE requires IN to be a BYTE variable.*
- *An interrupt block can preempt the execution of a BUS\_WRT function. On the bus, only 256 bytes are written coherently (i.e., written without being preempted by an interrupt).*

#### **Operands for Bus Write**

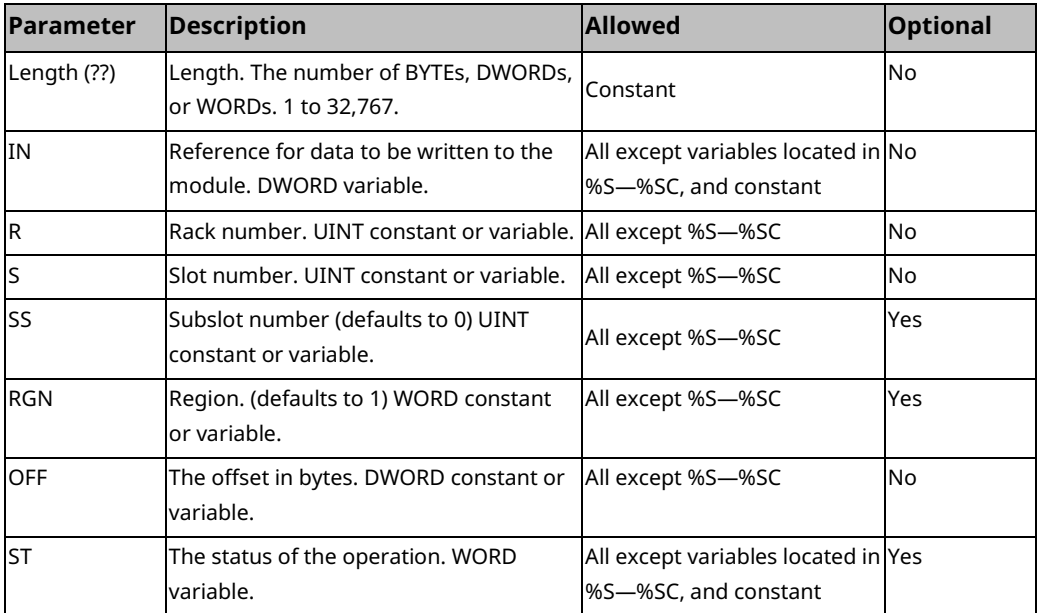

# 4.8.6 Communication Request (COMMREQ)

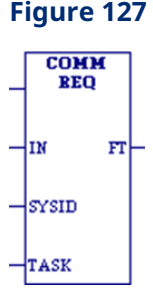

The Communication Request (COMMREQ) function communicates with an intelligent module, such as a Genius Communications Module or High-Speed Counter.

#### *Notes:*

- *The information presented in this section shows only the basic format of the COMMREQ function. Many types of COMMREQs have been defined. You will need additional information to program the COMMREQ for each type of device. Programming requirements for each module that uses the COMMREQ function are described in the specialty module's user documentation.*
- *If you are using the COMMREQ to conduct serial communications, refer to the Serial I/O, SNP and RTU Protocols section in PACSystems RX7i, RX3i and RSTi-EP CPU Reference Manual, GFK-2222.*
- *If you are using the COMMREQ to interface with an intelligent module (such as Genius Communications Gateway), refer to that product's user manual for operational details.*
- *A COMMREQ instruction inside an interrupt block being executed may cause the block to be preempted when a new, incoming interrupt has the same priority.*

When COMMREQ receives power flow, it sends the command block of data specified by the IN operand to the communications TASK in the intelligent or specialty module, at the rack/slot location specified by the SYSID operand. The command block contents are sent to the receiving device and the program execution resumes immediately. (Because PACSystems does not support WAIT mode COMMREQs, the timeout value is ignored.)

The COMMREQ passes power flow unless the following fault conditions exist. The Function Faulted (FT) output may be set ON if:

- Control block is invalid
- Destination is invalid (target module is not present or is faulted)
- Target module cannot receive mail because its queue is full

The Function Faulted output may have these states:

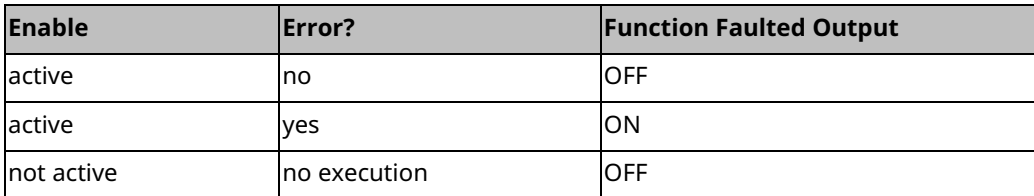

### **Command Block**

The command block provides information to the intelligent module on the command to be performed. The command block starts at the reference specified by the operand IN. This address may be in any word-oriented area of memory (%R, %P, %L, %W, %AI, %AQ, or symbolic non-discrete variables). The length of the command block depends on the amount of data sent to the device.

The Command Block contains the data to be communicated to the other device, plus information related to the execution of the COMMREQ. Information required for the command block can be placed in the designated memory area using a programming function such as MOVE, BLKMOV, or DATA\_INIT\_COMM.

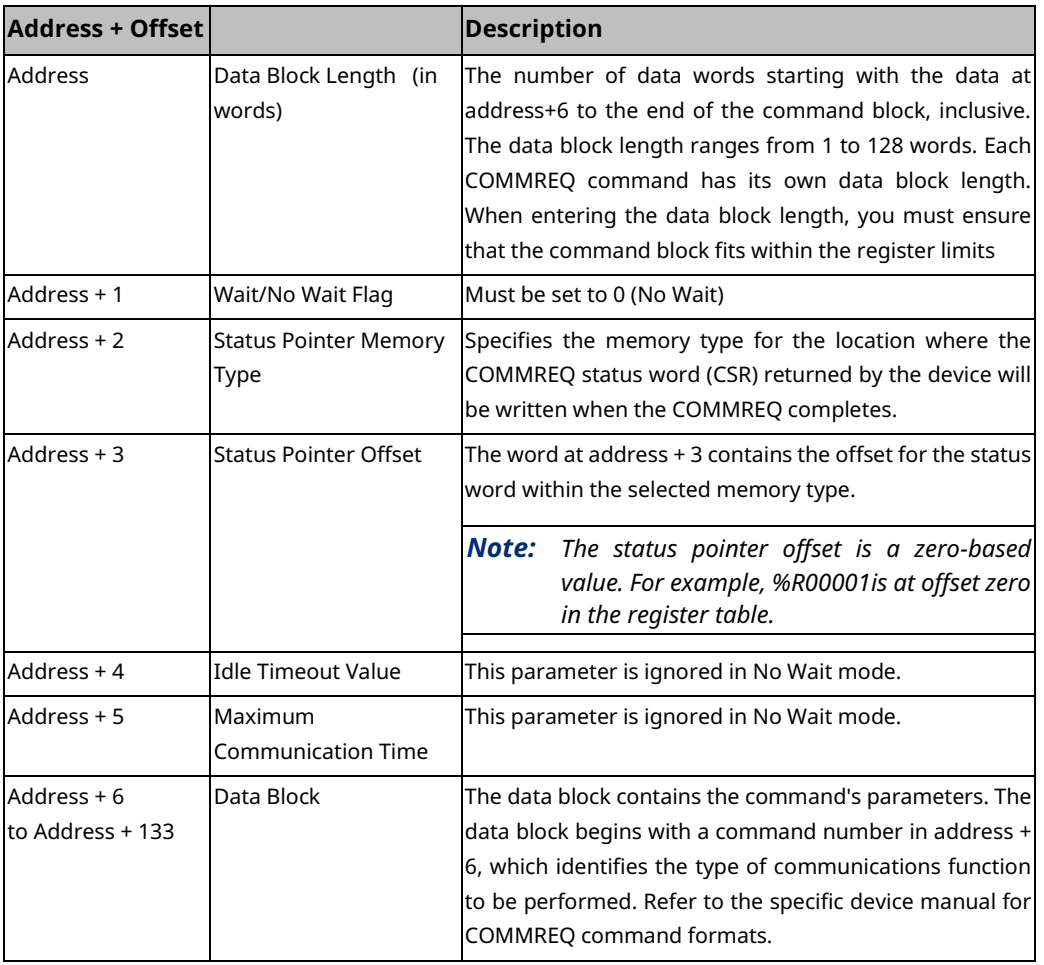

#### **Command Block Structure**

#### **Status Pointer Memory Type**

Status pointer memory type contains a numeric code that specifies the user reference memory type for the status word. The table below shows the code for each reference type:

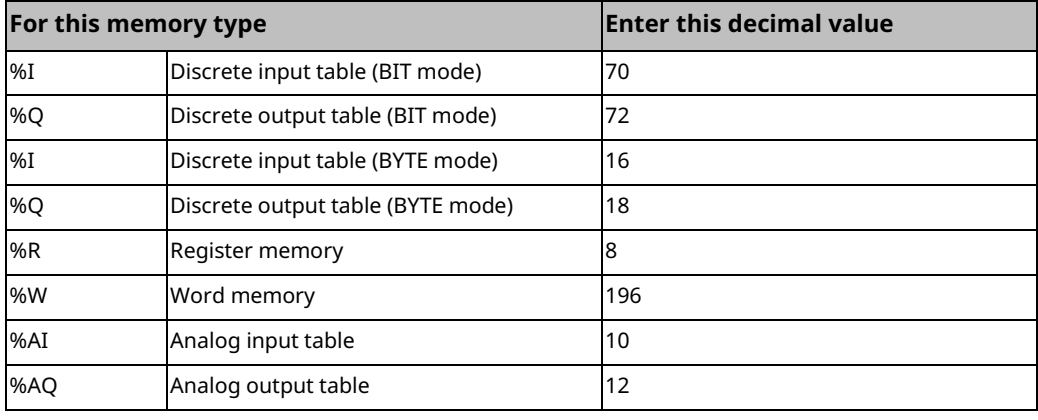

#### *Notes:*

- *The value entered determines the mode. For example, if you enter the %I bit mode is 70, then the offset will be viewed as that bit. On the other hand, if the %I value is 16, then the offset will be viewed as that byte.*
- *The high byte at address + 2 should contain zero.*

### **Operands for COMMREQ**

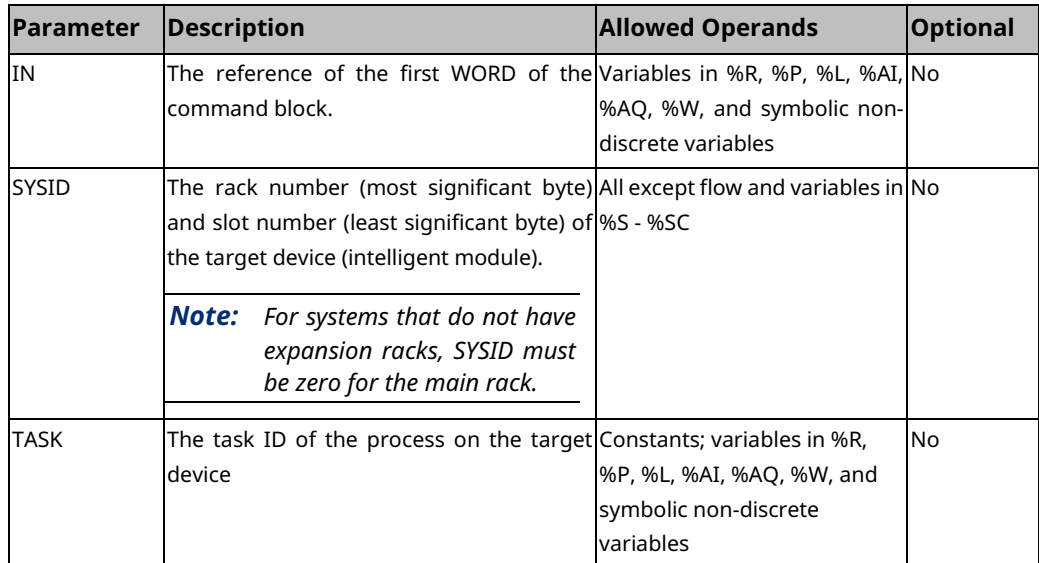

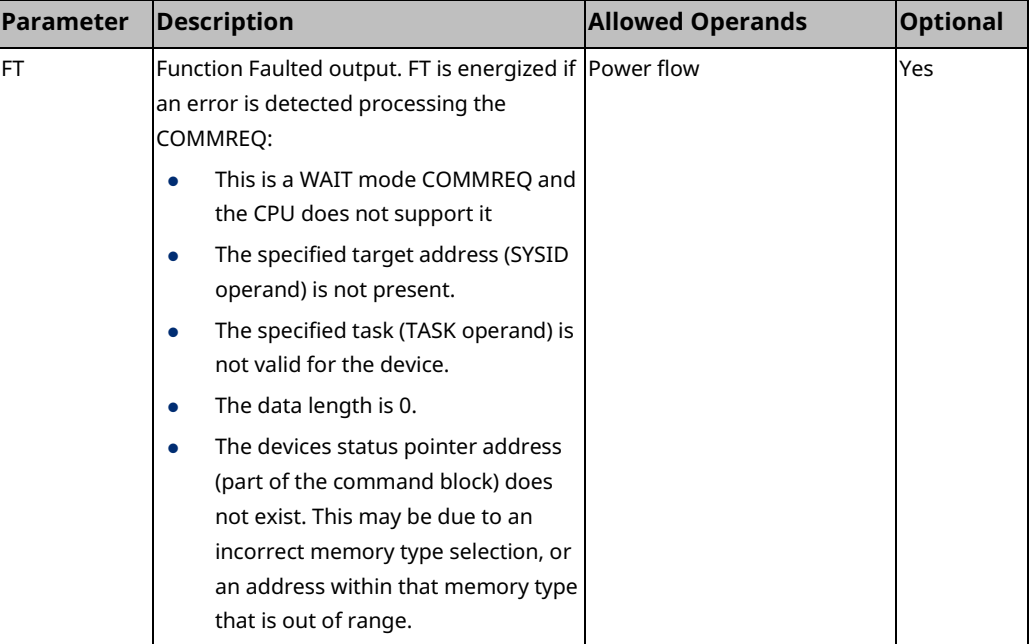

#### **COMMREQ Status Word**

**Figure 128**

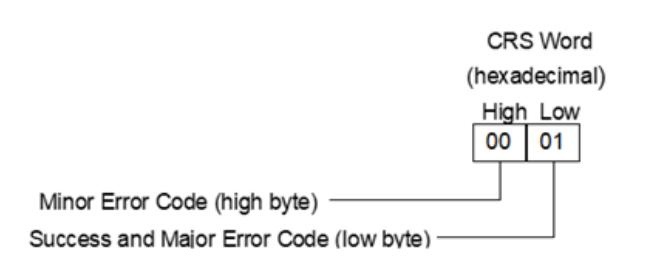

The CRS word consists of two-byte values, a major code and a minor code.

Refer to the specific device manual for CRS major and minor codes used by COMMREQ commands at that device.

#### **COMMREQ Example 1**

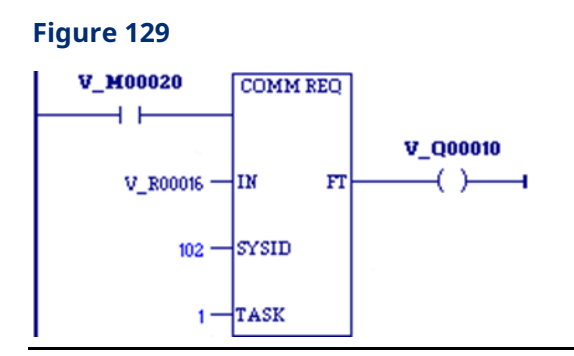

When enabling input %M0020 is ON, a command block starting at %R0016 is sent to communications task 1 in the device located at rack 1, slot 2 of the PLC. If an error occurs processing the COMMREQ, %Q0100 is set.

#### **COMMREQ Example 2**

The MOVE function can be used to enter the command block contents for the COMMREQ described in example 1.

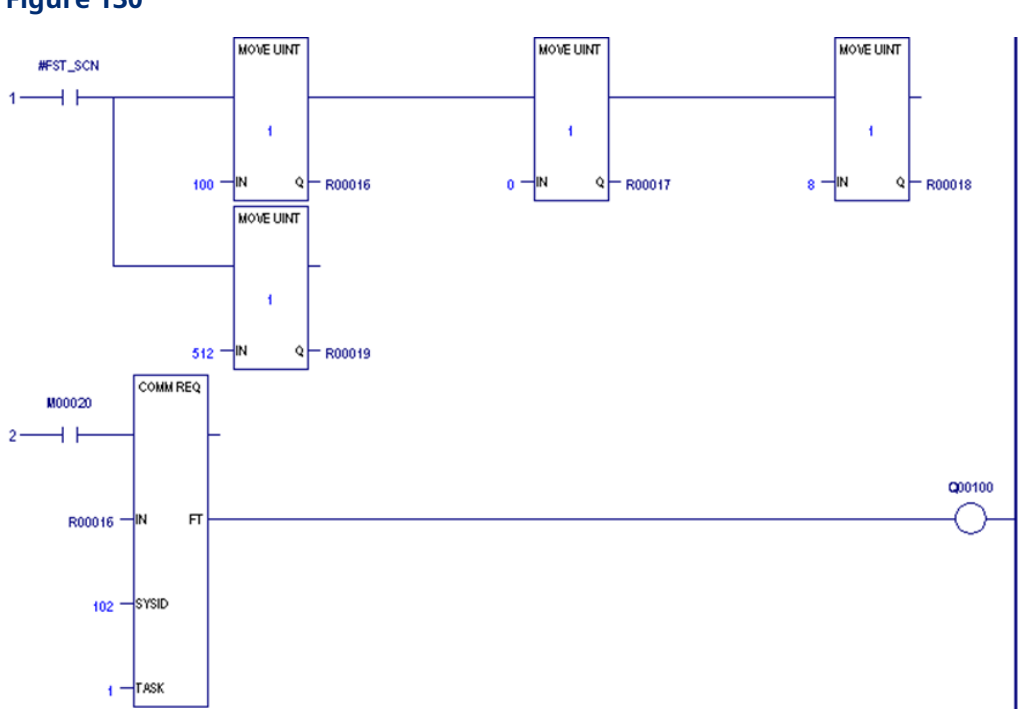

# Input IN of the COMMREQ specifies %R00016 as the beginning reference for the command block. Successive references contain the following:

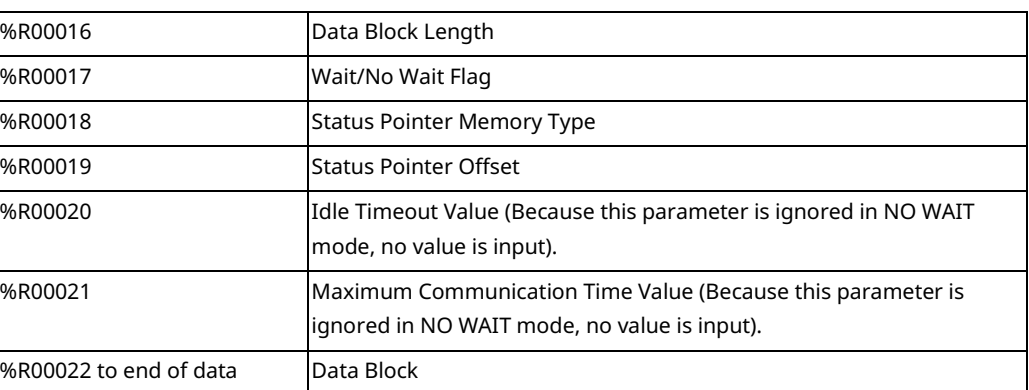

#### **Figure 130**

MOVE functions supply the following command block data for the COMMREQ.

- The first MOVE function places the length of the data being communicated in %R00016.
- The second MOVE function places the constant 0 in %R00017. This specifies NO WAIT mode.
- The third MOVE function places the constant 8 in %R00018. This specifies the register table as the location for the status pointer.
- The fourth MOVE function places the constant 512 in reference %R00019. Therefore, the status pointer is located at %R00513.

The programming logic displayed in example 2 can be simplified by replacing the six MOVE functions with one DATA\_INIT\_COMM function.

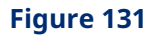

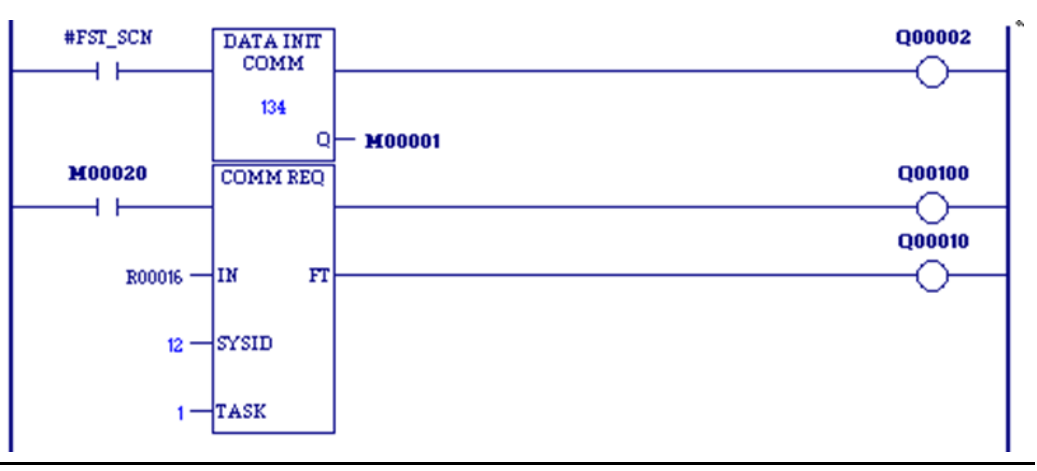

### 4.8.7 Data Initialization

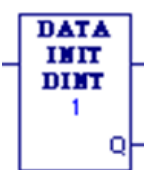

The Data Initialization (DATA\_INIT) function copies a block of constant data to a reference range.

When the DATA\_INIT instruction is first programmed, the constants are initialized to zeroes. To specify the constant data to copy, double-click the DATA\_INIT instruction in the LD editor.

Mnemonics: DATA\_INIT\_DWORD DATA\_INIT\_DWORD DATA\_INIT\_INT DATA\_INIT\_UINT DATA\_INIT\_REAL DATA\_INIT\_LREAL DATA\_INIT\_WORD

*Note: The mnemonics DATA\_INIT\_ASCII (refer to [Data Initialize](#page-199-0) ASCII) and DATA\_INIT\_COMM (refer to [Data Initialize Communications Request\)](#page-201-0) operate differently from the other six functions.*

When DATA INIT receives power flow, it copies the constant data to output Q. DATA INIT's constant data length (LEN) specifies how much constant data of the function type is copied to consecutive reference addresses starting at output Q. DATA\_INIT passes power to the right whenever it receives power.

#### *Notes:*

- *The output parameter is not included in coil checking.*
- *If you replace one DATA\_INIT instruction (except DATA\_INIT\_ASCII or DATA\_INIT\_COMM) with another (except DATA\_INIT\_ASCII or DATA\_INIT\_COMM), Logic Developer - PLC attempts to keep the same data. For example, configuring a DATA\_INIT\_INT with eight rows and then replacing the instruction with a DATA\_INIT\_DINT would keep the data for the eight rows. Some precision may be lost when replacing a DATA\_INIT\_ instruction, and a warning message will be displayed when this case is detected.*

### **Operands**

*Note: For each mnemonic, use the corresponding data type for the Q operand. For example, DATA\_INIT\_DINT requires Q to be a DINT variable.* 

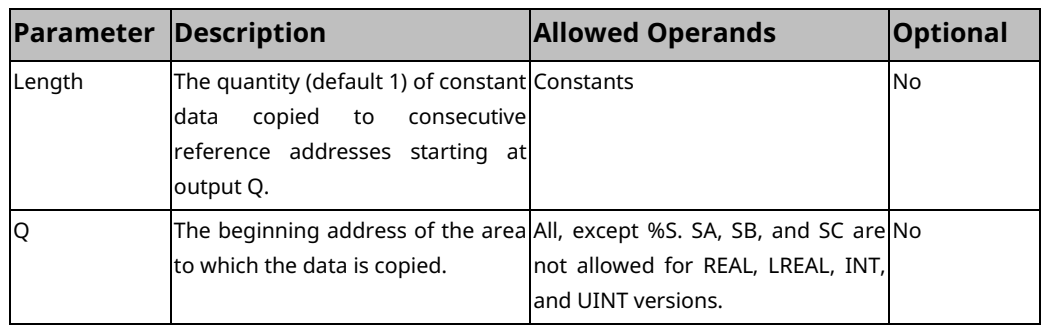

#### **Example**

#### **Figure 132**

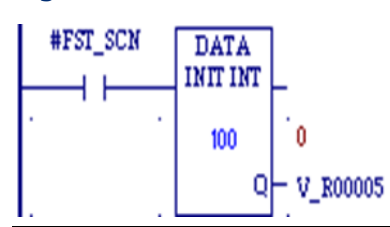

<span id="page-199-0"></span>On the first scan (as restricted by the #FST\_SCN system variable), 100 words of initial data are copied to %R00005 through %R00104.

# 4.8.8 Data Initialize ASCII

#### **Figure 133**

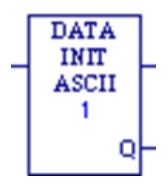

The Data Initialize ASCII (DATA\_INIT\_ASCII) function copies a block of constant ASCII text to a reference range.

When DATA\_INIT\_ASCII is first programmed, the constants are initialized to zeroes. To specify the constant data to copy, double-click the DATA\_INIT\_ASCII instruction in the LD editor.

When DATA\_INIT\_ASCII receives power flow, it copies the constant data to output Q. DATA\_INIT\_ASCII's constant data length (LEN) specifies how many bytes of constant text are copied to consecutive reference addresses starting at output Q. LEN must be an even number. DATA\_INIT\_ASCII passes power to the right whenever it receives power.

*Note: The output parameter is not included in coil checking.* 

### **Operands**

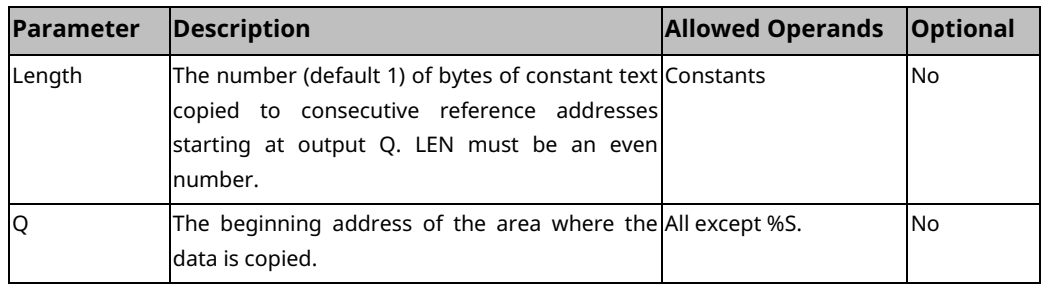

#### **Example**

#### **Figure 134**

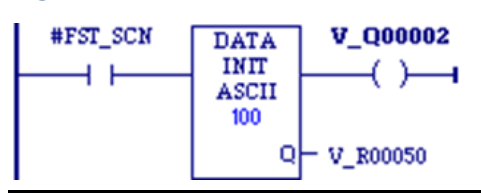

On the first scan (as restricted by the #FST\_SCN system variable) the decimal equivalent of 100 bytes of ASCII text is copied to %R00050 through %R00149. %Q00002 receives power.

# <span id="page-201-0"></span>4.8.9 Data Initialize Communications Request

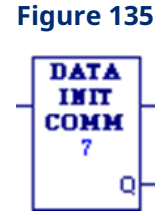

The Data Initialize Communications Request (DATA\_INIT\_COMM) function initializes a COMMREQ function with a block of constant data. The IN parameter of the COMMREQ must correspond with output Q of this DATA\_INIT\_COMM function.

When DATA\_INIT\_COMM is first programmed, the constants are initialized to zeroes. To specify the constant data to copy, double-click the DATA\_INIT\_COMM instruction in the LD editor.

When DATA\_INIT\_COMM receives power flow, it copies the constant data to output Q. DATA\_INIT\_COMM's constant data length operand specifies how many words of constant data to copy to consecutive reference addresses starting at output Q. The length should be equal to the size of the COMMREQ function's entire command block. DATA\_INIT\_COMM passes power to the right whenever it receives power.

*Note: The output parameter is not included in coil checking.* 

### **Operands**

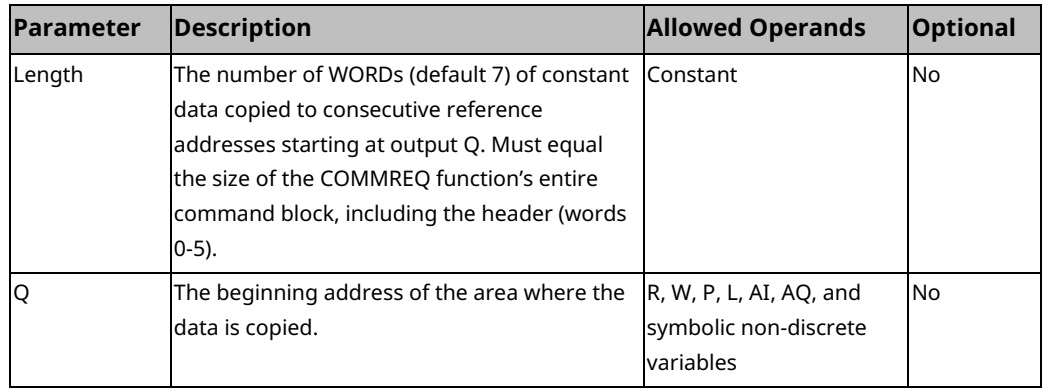

#### **Example**

#### **Figure 136**

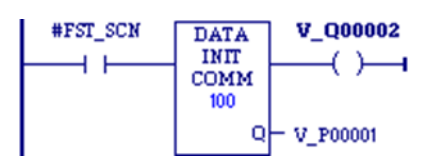

On the first scan (as restricted by the #FST\_SCN system variable), a command block consisting of 100 words of data, including the 6 header words, is copied to %P00001 through %P00100. %Q00002 receives power.

# 4.8.10 Data Initialize DLAN

The Data Initialize DLAN (DATA\_INIT\_DLAN) function is used with a DLAN Interface module, which is a limited availability, specialty system. If you have a DLAN system, refer to the *DLAN/DLAN+ Interface Module User's Manual,* GFK-0729, for details.

### **Operands**

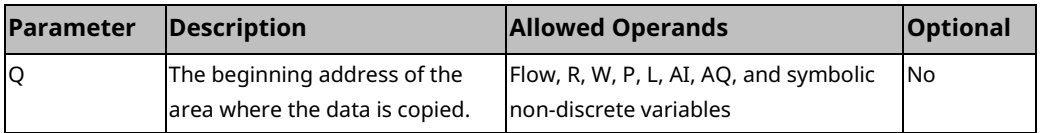

#### CPU Programmer's Reference Manual Section 4 GFK-2950K Feb 2023

### 4.8.11 Move

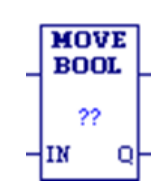

When the MOVE function receives power flow, it copies data as individual bits from one location in PLC memory to another. Because the data is copied in bit format, the new location does not need to be the same data type as the original.

The MOVE function copies data from input operand IN to output operand Q as bits. If data is moved from one location in BOOL (discrete) memory to another, for example, from %I memory to %T memory, the transition information associated with the BOOL memory elements is updated to indicate whether the MOVE operation caused any BOOL memory elements to change state. Data at the input operand does not change unless there is an overlap in the source and destination.

Mnemonics: MOVE\_BOOL MOVE\_DINT MOVE\_DWORD MOVE\_INT MOVE\_REAL MOVE\_UINT MOVE\_WORD

*Note: If an array of BOOL-type data specified in the Q operand does not include all the bits in a byte, the transition bits associated with that byte (which are not in the array) are cleared when the Move function receives power flow. The input IN can be either a variable providing a reference for the data to be moved or a constant. If a constant is specified, then the constant value is placed in the location specified by the output reference. For example, if a constant value of 4 is specified for IN, then 4 is placed in the memory location specified by Q. If the length is greater than 1 and a constant is specified, then the constant is placed in the memory location specified by Q and the locations following, up to the length specified. Do not allow overlapping of IN and Q operands.* 

The result of the MOVE depends on the data type selected for the function, as shown below. For example, if the constant value 9 is specified for IN and the length is 4, then 9 is placed in the bit memory location specified by Q and the three locations following:

#### **Figure 137**

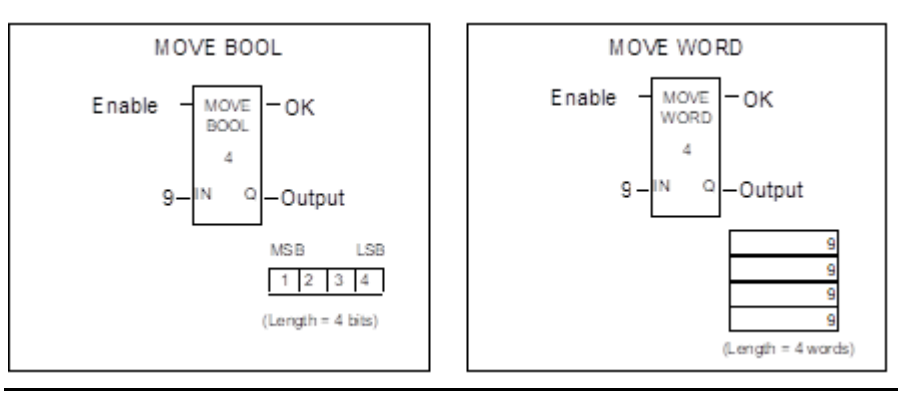

The MOVE function passes power to the right whenever it receives power.

# **MOVE Operands**

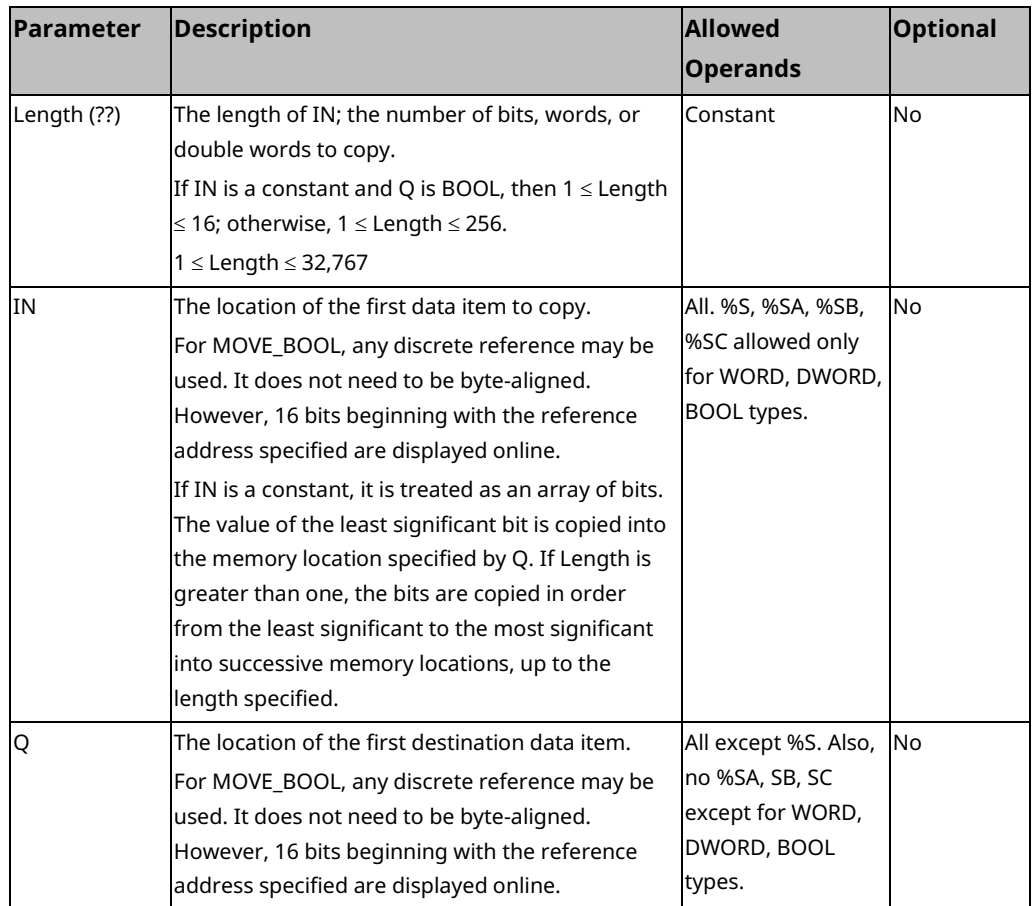

### **MOVE\_BOOL Example**

#### **Figure 138**

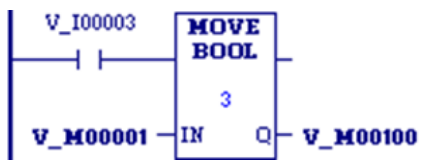

When %I00003 is set, the three bits %M00001, %M00002, and %M00003 are moved to %M00100, %M00101, and %M00102, respectively. Coil %Q00001 is turned on.

#### **MOVE\_WORD Example**

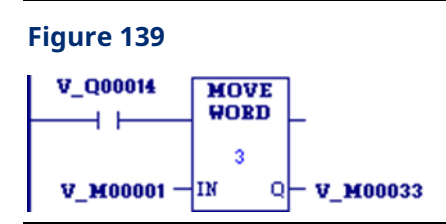

V\_M00001 and V\_M00033 are both WORD arrays of length 3, for a total of 48 bits in each array. Since PLCs do not recognize arrays, Length must be set at 3, for the total number of WORDs to be moved. When enabling input V\_Q0014 is ON, MOVE\_WORD moves 48 bits from the memory location %M00001 to memory location %M00033. Even though the destination overlaps the source for 16 bits, the move is done correctly.

### 4.8.12 Move Data

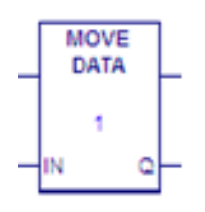

The MOVE\_DATA function copies the variable assigned to the Mnemonic: input, IN to the variable assigned to the output, Q. If the MOVE\_DATA constant 0 is assigned to IN, the variable assigned to Q is initialized to its default value.

### **MOVE\_DATA Operands**

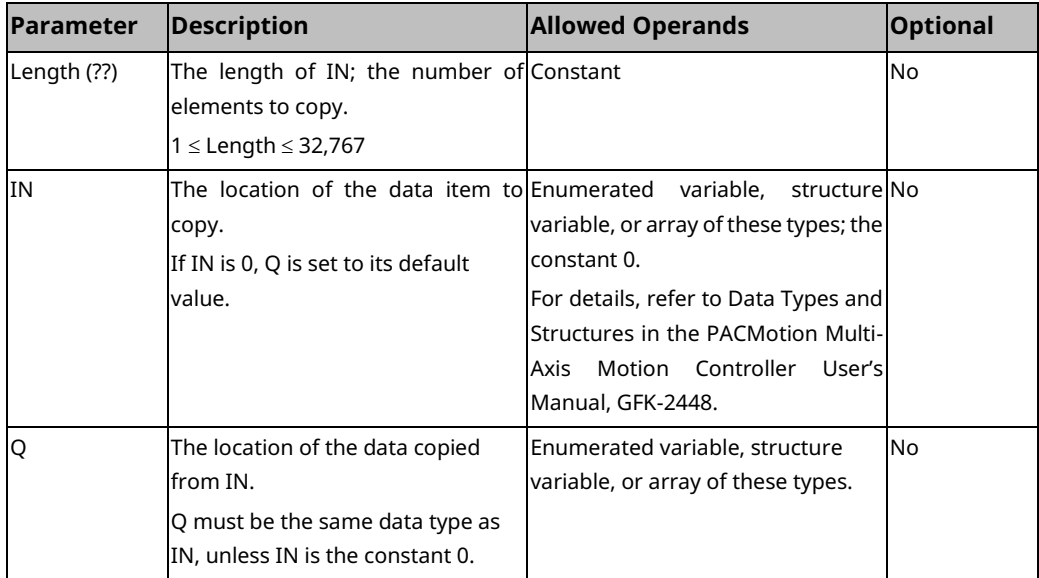

CPU Programmer's Reference Manual Section 4 GFK-2950K Feb 2023

# 4.8.13 Move Data Explicit

#### **Figure 140**

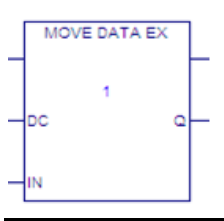

MOVE\_DATA\_EX provides optional data coherency by locking the symbolic memory being written to during the copy operation. This allows data to be copied coherently when accessed by multiple logic threads (i.e. interrupt blocks). Note that copying large amounts of data with coherency enabled can increase interrupt latency.

### **MOVE\_DATA\_EX Operands**

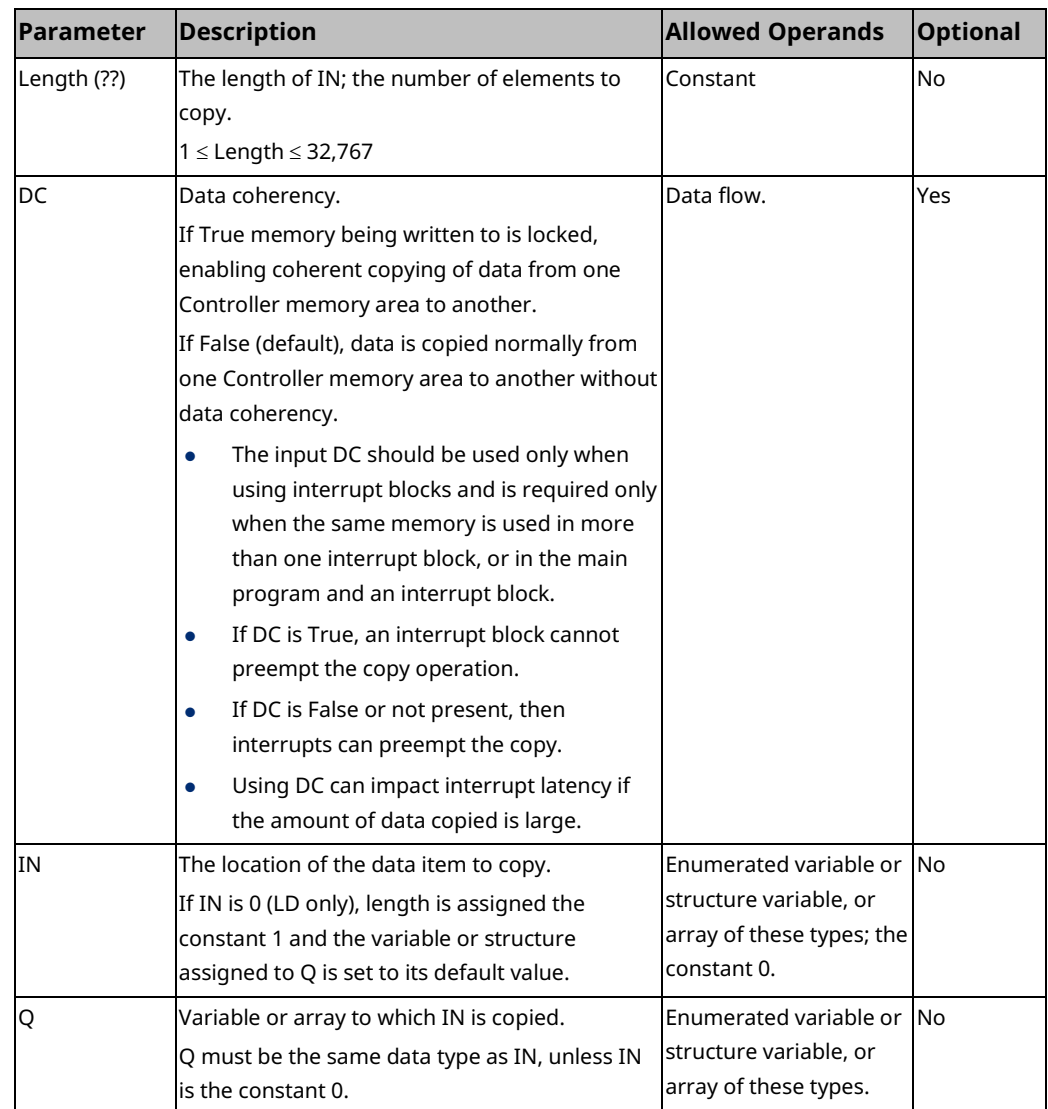

#### **Example**

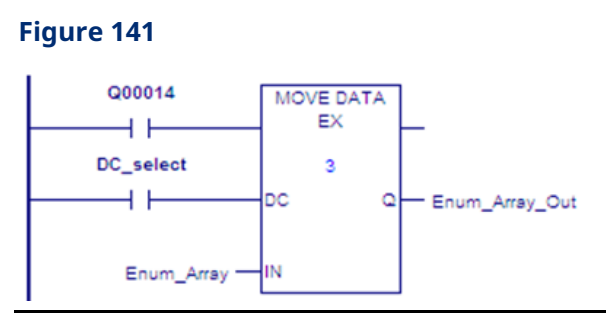

Enum\_Array and Enum\_Array\_Out are arrays of enumerated variables, with three elements each. To copy all elements in Enum\_Array, input Length should be 3. When the enabling input Q00014 is on, MOVE\_DATA\_EX copies three elements from memory location Enum\_Array to memory location Enum\_Array\_Out.

### 4.8.14 Move From Flat

#### **Figure 142**

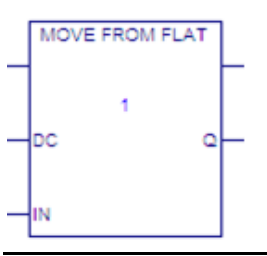

MOVE FROM FLAT copies reference memory data to a User-defined Data Type (UDT) variable or UDT array.

MOVE\_FROM\_FLAT provides optional data coherency by locking the data being written to during the copy operation. This allows data to be copied coherently when accessed by multiple logic threads (i.e. interrupt blocks). Note that copying large amounts of data with coherency enabled can increase interrupt latency.

### **Operation**

#### **Copying arrays and array elements**

The constant value assigned to input LEN (Length) determines the number of UDT array elements to be filled by copying data from reference memory to output Q.

#### **Example:**

If constant value 6 is assigned to input LEN (Length), there should be a UDT array of at least six elements assigned to output Q. During logic execution, n bytes of data are copied from reference memory to the first six UDT array elements, where n is the length of the UDT array element (in bytes) times six.

#### **Copying to specified array elements**

For output Q, a single element of a UDT array can be specified, for example, myUDT\_array[4] (5th element of myUDT\_array). In this case, the input LEN (Length) operand applies to the array elements starting from and including myUDT\_array[4].

#### **Example:**

myUDT\_array is a UDT array of ten elements, of which each element is a UDT variable, and myUDT\_array[4] is assigned to output Q. This restricts the value of input LEN (Length) to six or less because there are six remaining UDT array elements that can be filled in myUDT\_array.

#### *Notes:*

- *Length determines how many UDT variable elements to overwrite in Q.*
- *If an array head is assigned to input IN, the Length determines how many UDT array elements assigned to Q are filled by copying data from reference memory.*

### **MOVE\_FROM\_FLAT Operands**

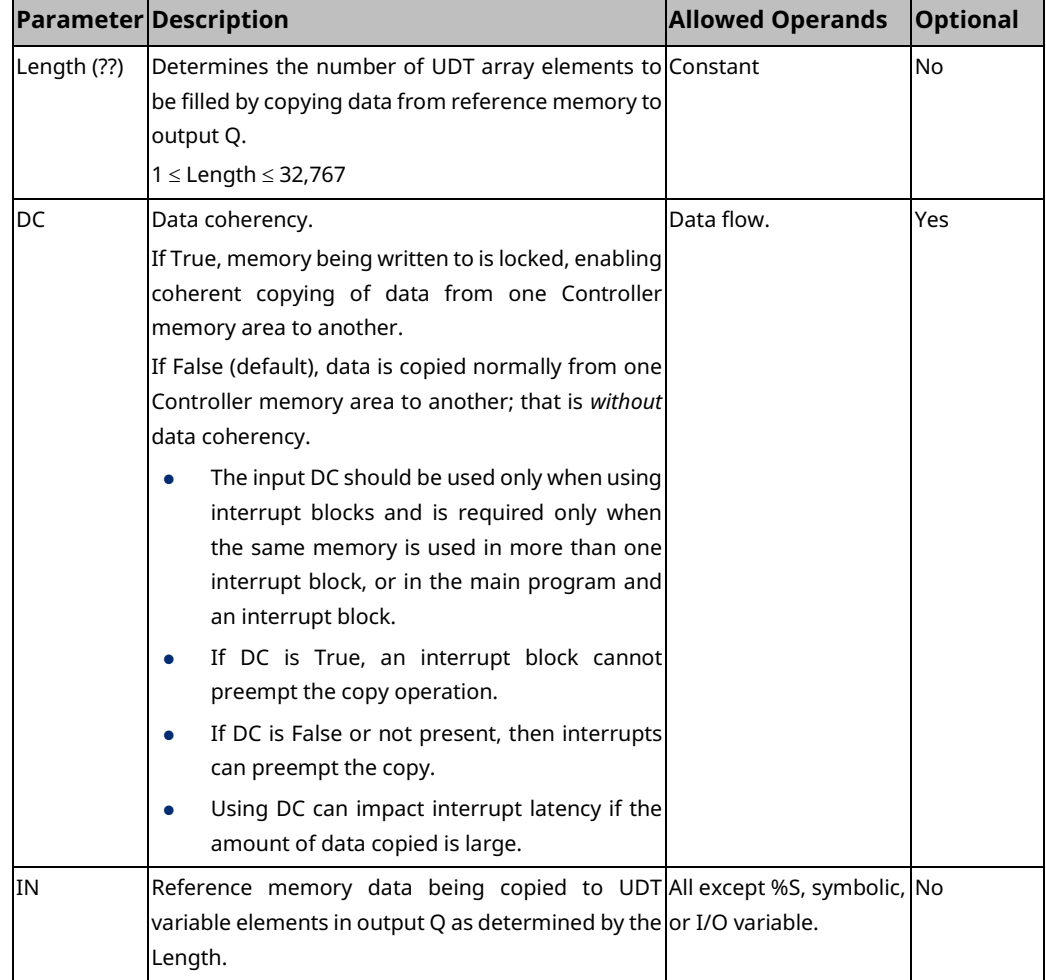

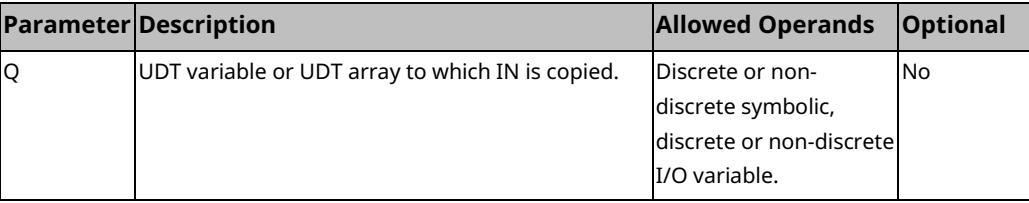

#### **Example**

A WORD variable mapped to %R1 is assigned to input IN and a value of 1 is assigned to Length. A UDT variable or UDT array is assigned to output Q.

When MOVE\_FROM\_FLAT executes, *n* bytes of data are copied, starting at %R1 to a UDT variable or UDT array, where *n* is the UDT array element length (in bytes). If a UDT array is assigned to output Q, *n* bytes of data are copied to the first UDT array element.

### 4.8.15 Move to Flat

#### **Figure 143**

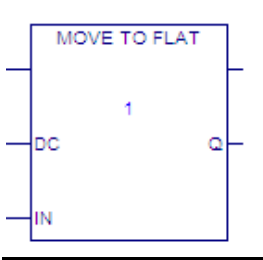

MOVE\_TO\_FLAT instruction copies data from symbolic or I/O variable memory to reference memory. MOVE\_TO\_FLAT copies across mismatched data types for an operation such as a Modbus transfer.

MOVE\_TO\_FLAT provides optional data coherency by locking the reference memory being written to during the copy operation. This allows data to be copied coherently when accessed by multiple logic threads (i.e. interrupt blocks). Note that copying large amounts of data with coherency enabled can increase interrupt latency.

#### *Notes:*

- *The Data Coherency (DC) input should be used only when using interrupt blocks and is required only when the same memory is used in more than one interrupt block, or in the main program and an interrupt block.*
- *If DC is True, an interrupt block cannot preempt the copy operation.*
- *If DC is False or not present, then interrupts can preempt the copy.*
- *Using DC can impact interrupt latency if the amount of data copied is large.*

### **Copying Arrays and Array Elements**

The Length determines the number of UDT array elements to be copied to the reference memory of the variable assigned to output Q.

**Example**: If the value 6 is assigned to Length, there should be a UDT array of at least six elements assigned to input IN. When logic executes, n bytes of data are copied from the UDT array elements to the reference memory of the variable assigned to output Q, where n is the length of the UDT array element (in bytes) times six.

### **MOVE\_TO\_FLAT Operands**

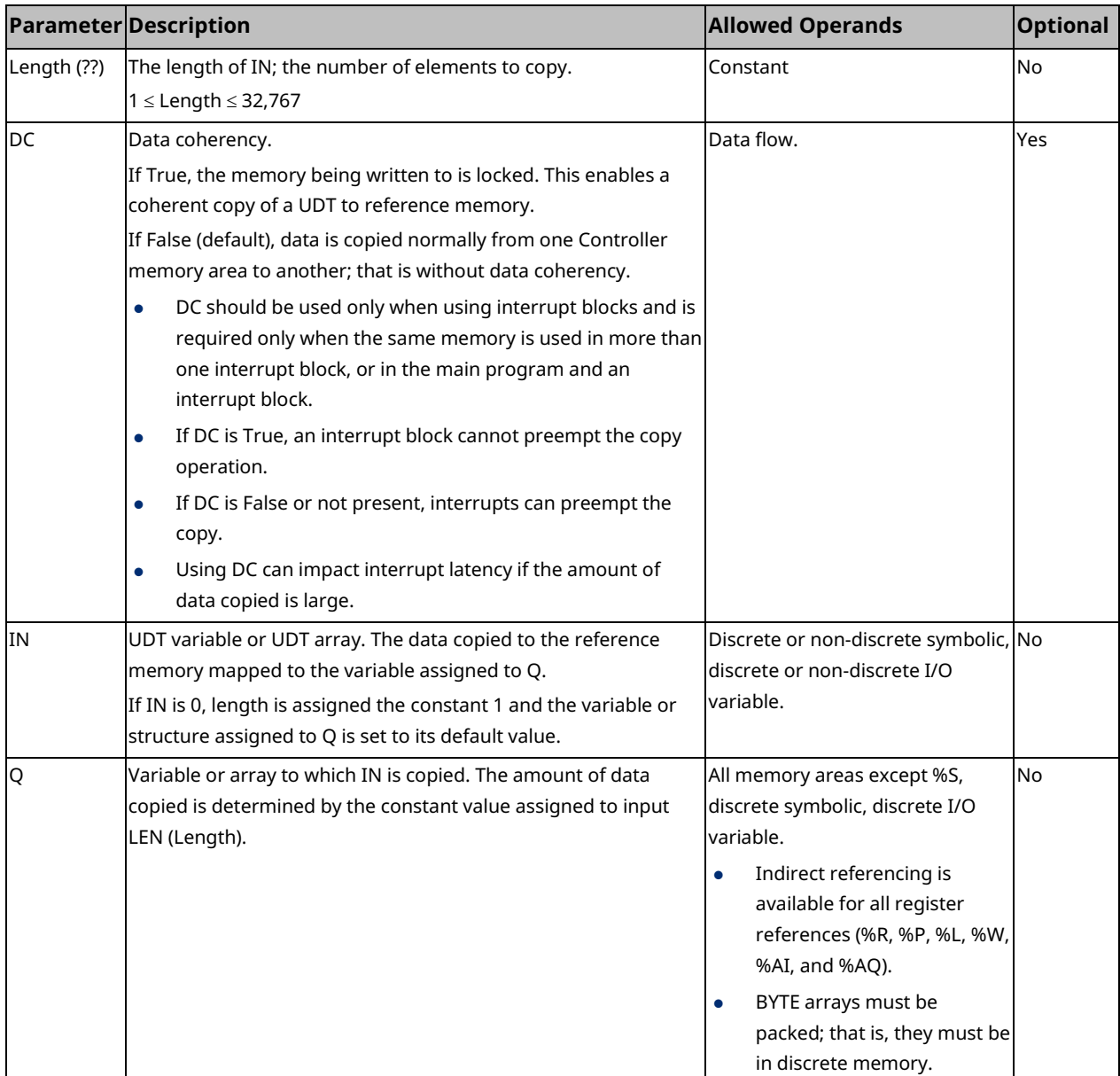

#### **Example**

A UDT variable or UDT array is assigned to input IN.

The constant value 8 is assigned to input LEN (Length).

A DWORD variable mapped to %R1 is assigned to output Q.

If the constant value 8 is assigned to LEN (length), there should be a UDT array of at least eight elements assigned to IN. When MOVE\_TO\_FLAT executes, *n* bytes of data are copied from the UDT variable or array to %R memory, starting at %R1 in the example, where *n* is the length of a UDT array element (in bytes) times eight.

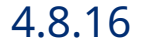

# 4.8.16 Shift Register

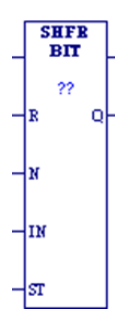

When the Shift Register (SHFR\_BIT, SHFR\_DWORD, or SHFR\_WORD) function receives power and the R operand does not, SHFR shifts one or more data BITs, data DWORDs, or data WORDs from a reference location into a specified area of memory. A contiguous section of memory serves as a shift register. For example, one word might be shifted into an area of memory with a specified length of five words. As a result of this shift, another word of data would be shifted out of the end of the memory area.

Mnemonics: SHFR\_BIT SHFR\_DWORD SHFR\_WORD

#### **A** WARNING

The use of overlapping input and output reference address ranges in multiword functions is not recommended, as it may produce unexpected results.

The reset input (R) takes precedence over the function enable input. When the reset is active, all references beginning at the shift register (ST) up to the length specified, are filled with zeroes.

If the function receives power flow and R is not active, each BIT, DWORD, or WORD of the shift register is moved to the next highest reference. The elements shifted out of ST are shifted into Q. The highest reference of IN is shifted into the vacated element starting at ST.

*Note: The contents of the shift register are accessible throughout the program because they are overlaid on absolute locations in logic addressable memory.*

The function passes power to the right whenever it receives power flow and the R operand does not.

# **Operands for Shift Register**

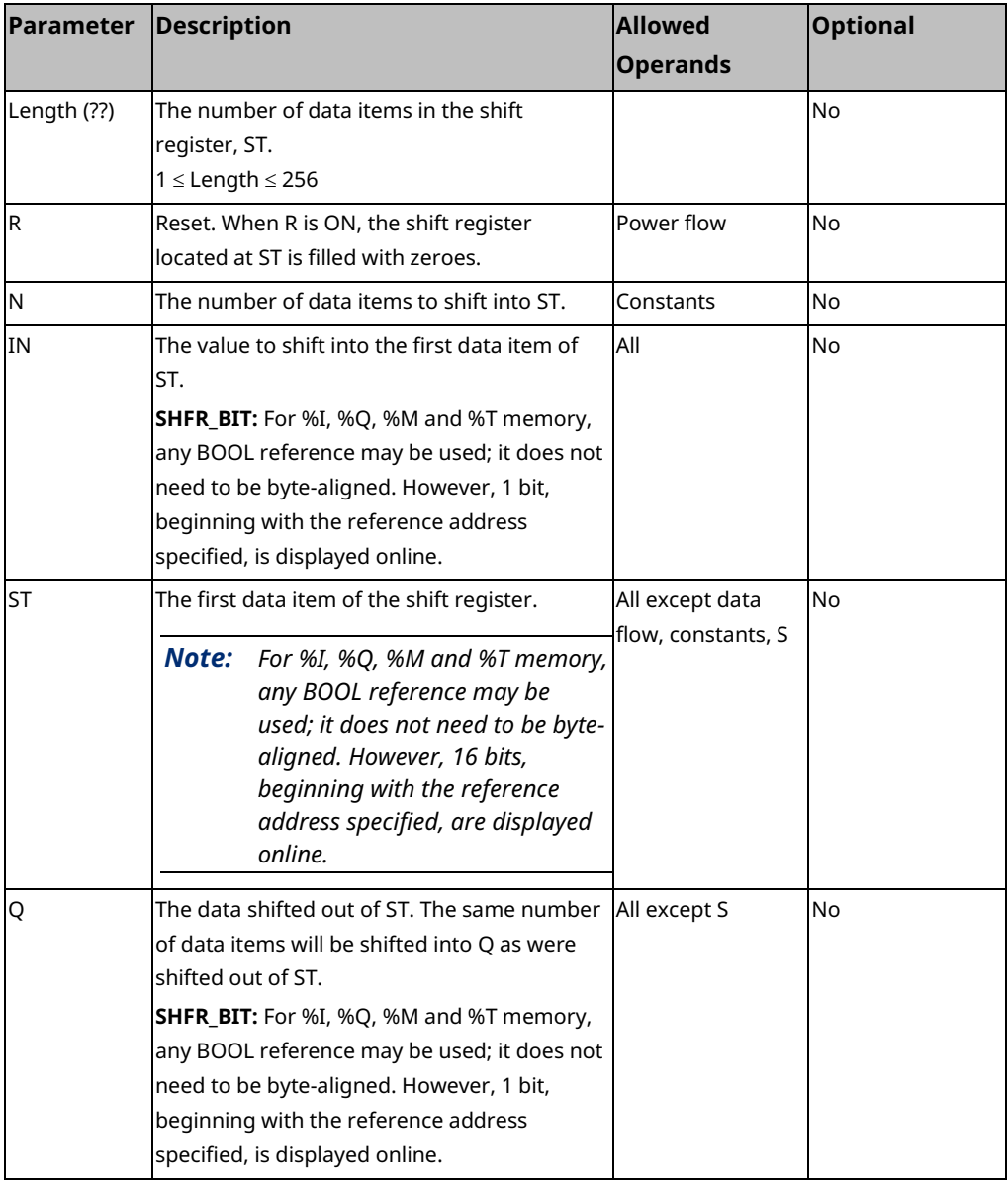

#### **Example**

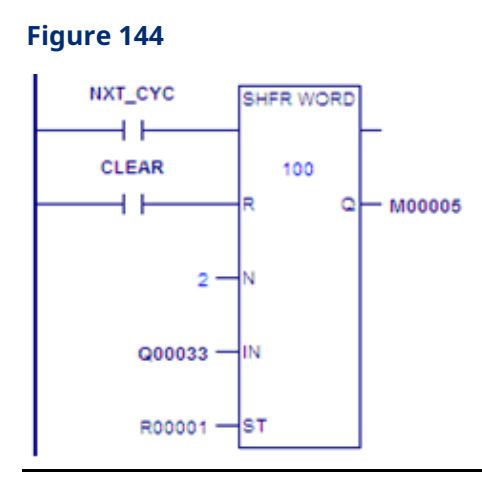

SHFR\_WORD operates on register memory locations %R0001 through %R0100. When the reset reference CLEAR is active, the Shift Register words are set to zero.

When the NXT\_CYC reference is active and CLEAR is not, the two words at the starting address V\_Q00033 are shifted into the Shift Register at %R0001. The words shifted out of the Shift Register from %R0100 are stored in output %M0005. Note that, for this example, the length specified and the amount of data to be shifted (N) are not the same.

### 4.8.17 Size Of

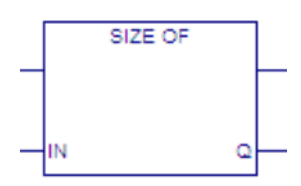

Counts the number of bits used by the variable Mnemonics: assigned to input IN and writes the number of SIZE\_OF bits to output Q.

### **Operands**

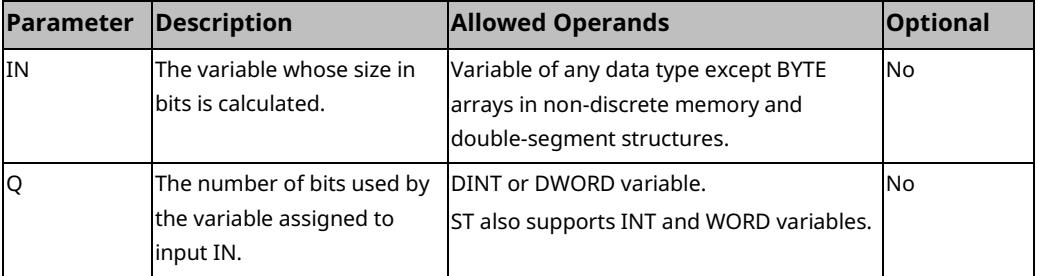

#### **Example**

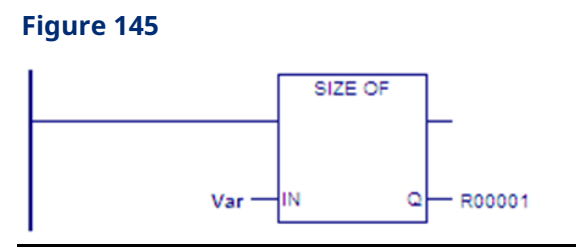

The single-segment structure named Var assigned to input IN contains eight BOOL elements ( $8 \times 1 = 8$  bits) and twelve WORD elements ( $12 \times 16 = 192$  bits). SIZE OF outputs the value 8 + 192 = 200 to the variable R00001 assigned to output Q.

### 4.8.18 Swap

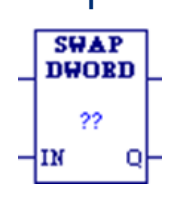

The SWAP function is used to swap two bytes within a word Other mnemonic: (SWAP WORD) or two words within a double word (SWAP DWORD). The SWAP can be performed over a wide range of memory by specifying a length greater than 1. If that is done, the data in each word or double word within the specified length is swapped.

SWAP\_WORD

When the SWAP function receives power flow, it swaps the data in reference IN and places the swapped data into output reference Q. The function passes power to the right whenever it receives power.

PACSystems CPUs use the Intel convention for storing word data in bytes. They store the least significant byte of a word in address n and the most significant byte in address n+1. Many VME modules follow the Motorola convention of storing the most significant byte in address n and the least significant byte in address n+1.

The PACSystems CPU assigns byte address 1 to the same storage location regardless of the byte convention used by the other device. However, because of the difference in byte significance, word and multiword data, for example, 16-bit integers (INT, UINT), 32-bit integers (DINT) or floating point (REAL) numbers, must be adjusted when being transferred to or from Motorola-convention modules. In these cases, the two bytes in each word must be swapped, either before or after the transfer. In addition, for multiword data items, the words must be swapped end-for-end on a word basis. For example, a 64-bit real number transferred to the PACSystems CPU from a Motorola-convention module must be byte-swapped and word-reversed, either before or after reading, as shown below:

#### **Figure 146**

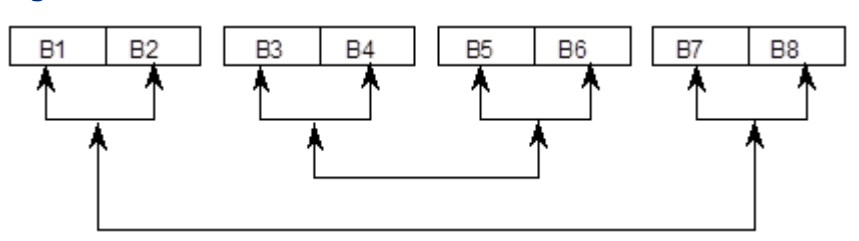

Character (ASCII) strings or BCD data require no adjustment since the Intel and Motorola conventions for storage of character strings are identical.

### **Operands for Swap**

The two parameters, IN and Q, must both be the same type, WORD or DWORD.

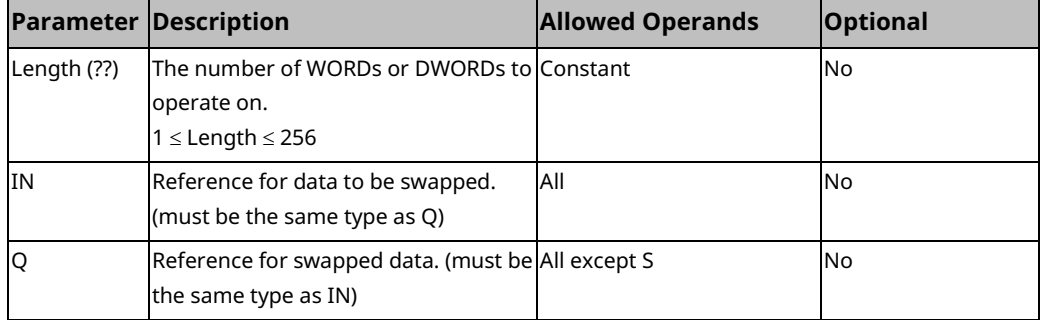

#### **Example for Swap**

#### **Figure 147**

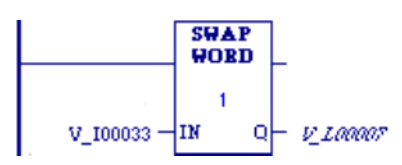

Two bytes located in bits %I00033 through %I00048 are swapped. The result is stored in %L00007.
# **4.9 Data Table Functions**

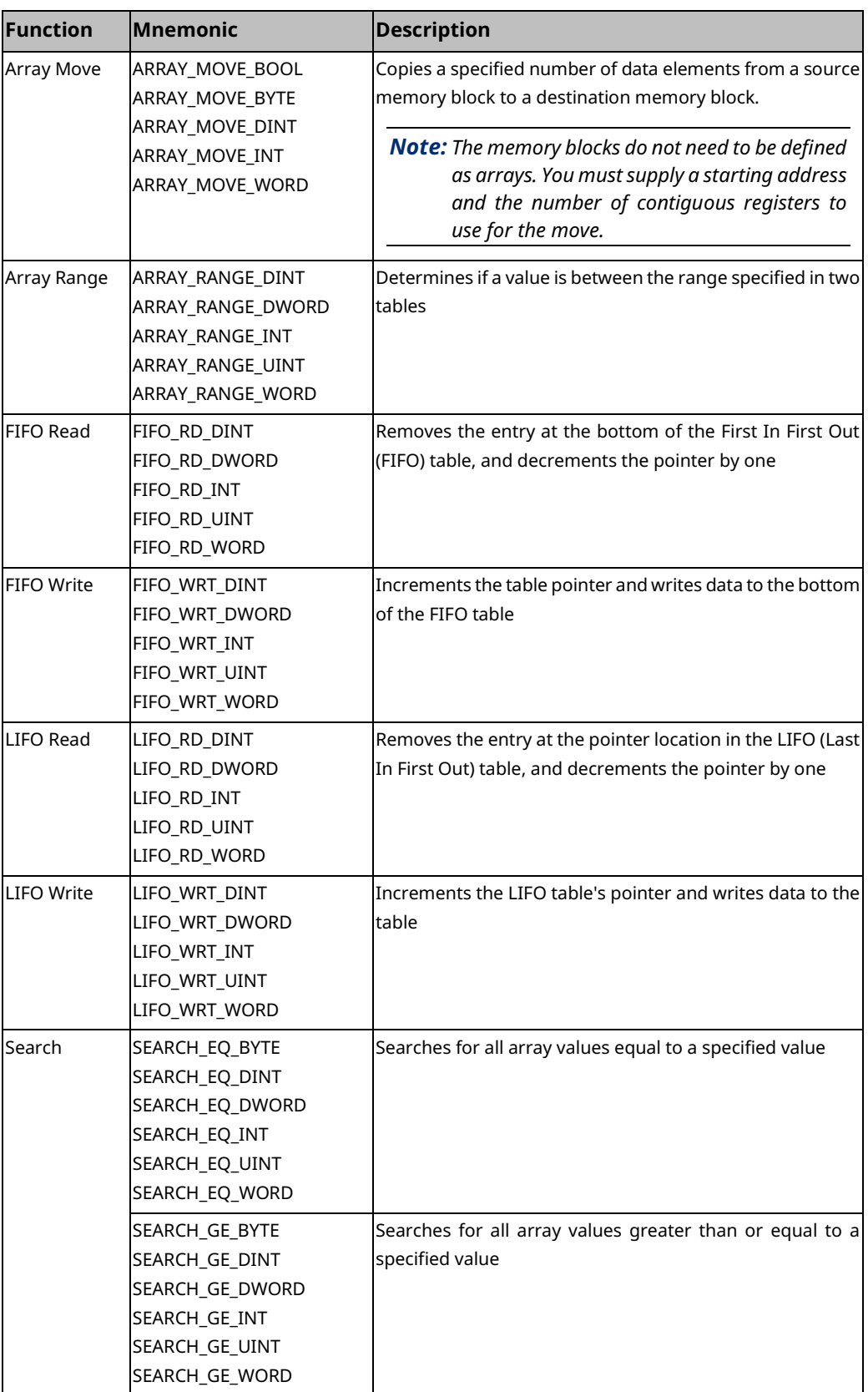

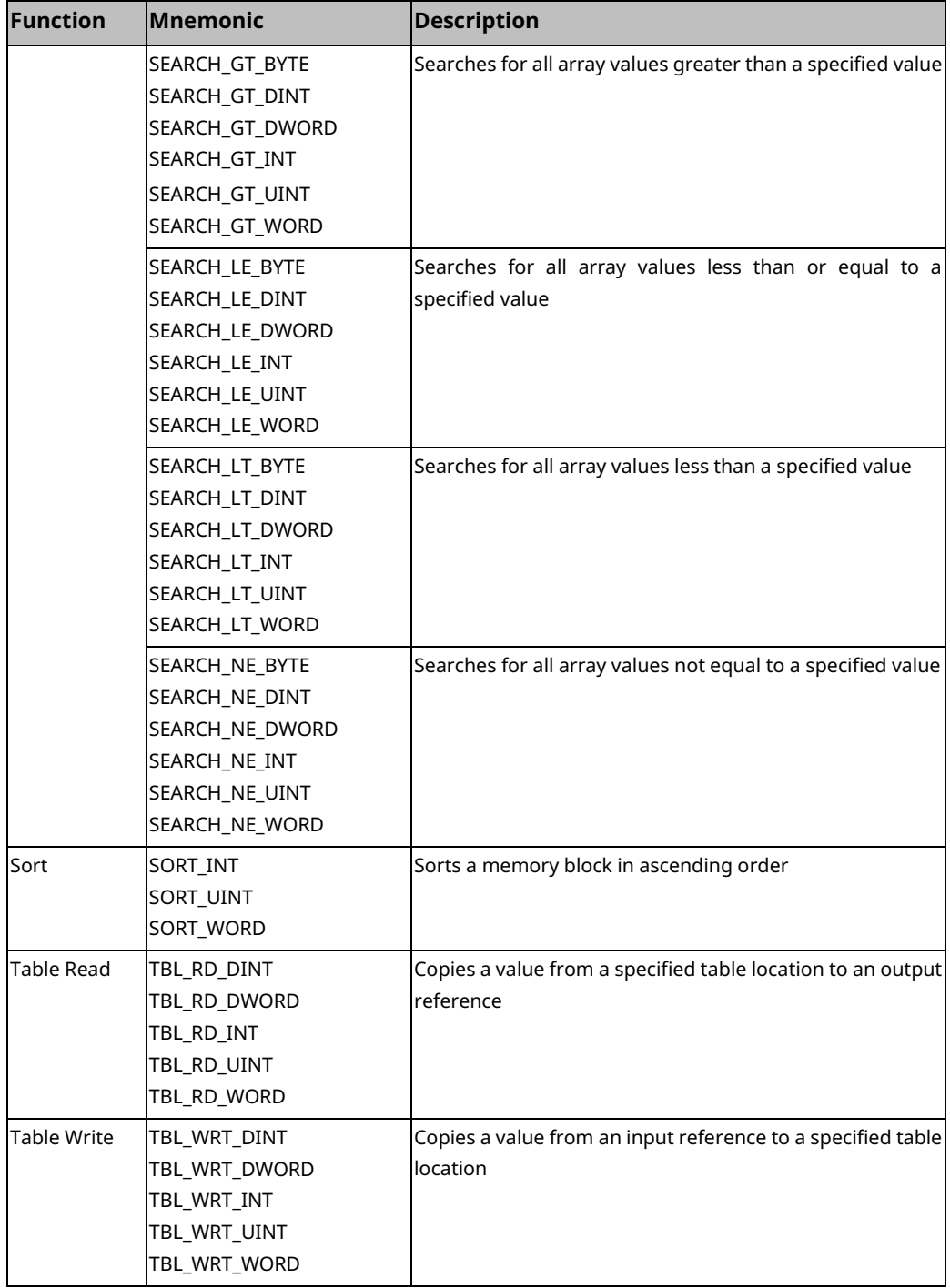

# 4.9.1 Array Move

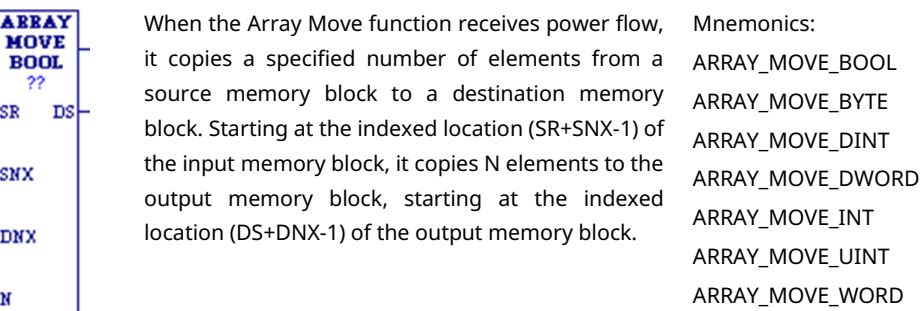

*Note: For ARRAY\_MOVE\_BOOL, when 16-bit registers are selected for the operands of the source memory block and/or destination memory block starting address, the least significant bit of the specified 16-bit register is the first bit of the memory block. The value displayed contains 16 bits, regardless of the length of the memory block.* 

The indices in an Array Move instruction are 1-based. In using an Array Move, no element outside either the source or destination memory blocks (as specified by their starting address and length) may be referenced.

The function passes power flow unless one of the following conditions occurs:

- It receives no power flow.
- $(N + SNX 1)$  is greater than Length.
- $(N + DNX 1)$  is greater than Length.

*Note: For each mnemonic, use the corresponding data type for the SR and DS operands. For example, ARRAY\_MOVE\_BYTE requires SR and DS to be BYTE variables.* 

## **Operands for Array Move**

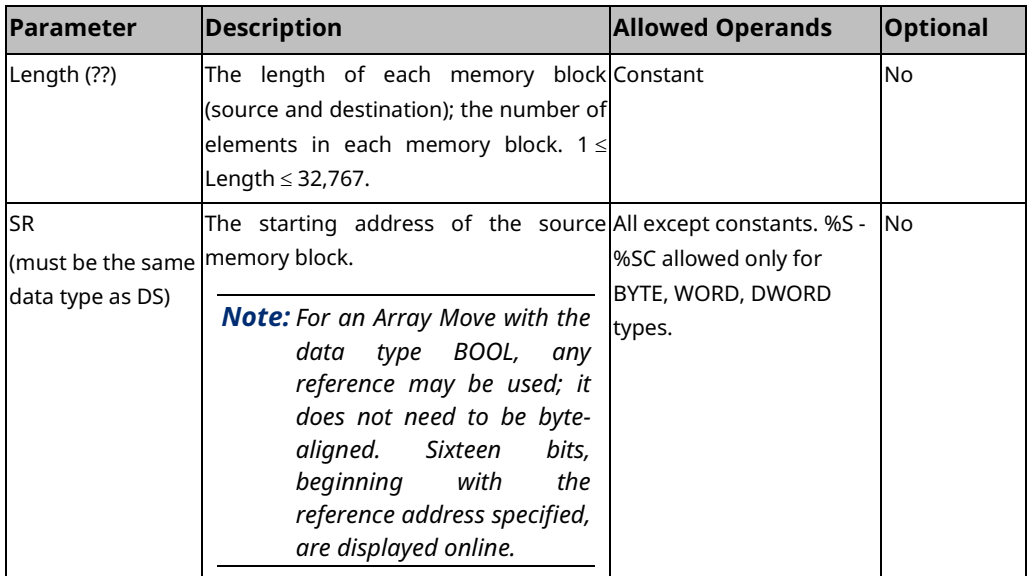

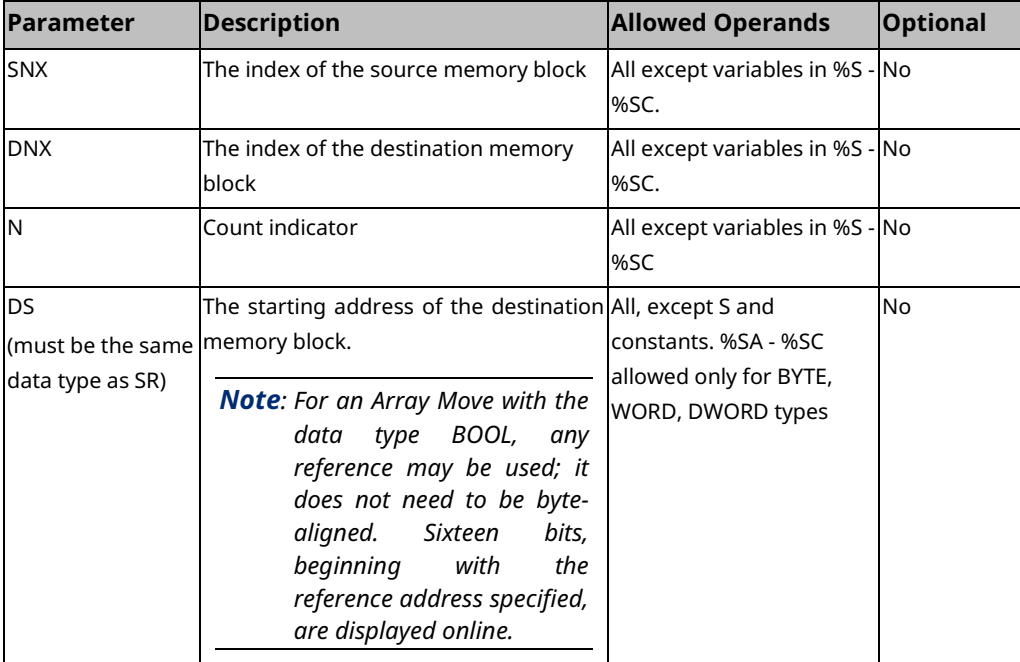

### **Array Move Example 1**

#### **Figure 148**

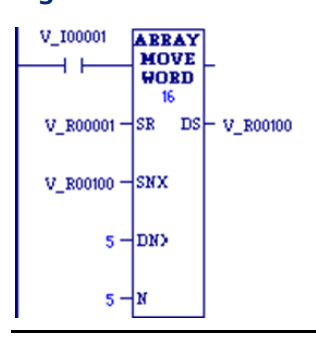

To define the input memory block %R0001 - %R0016 and the output memory block %R0100 - %R0115, SR is set as %R0001, DS is set as %R0100, and Length is set to 16.

To copy the five registers %R0003 - %R0007 to the registers %R0104 - %R0108, N is set to 5, SNX=%R0100 is set to 3 (to designate the third register, %R0003, of the block starting at %R0001), and DNX is set to 5 (to designate the fifth register, %R0104, of the block starting at %R0100).

### **Array Move Example 2**

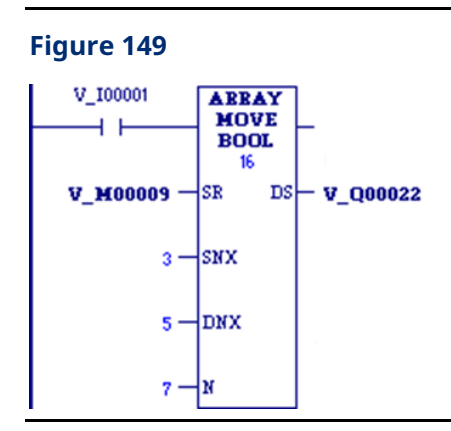

Using bit memory blocks, the input block starts at SR=%M0009, the output block starts at %Q0022, and the length of both blocks is 16 one-bit registers (Length=16).

To copy the seven registers %M0011 - %M0017 to %Q0026 - %Q0032, N is set to 7, SNX is set to 3 (to designate the third register, %M0011, of the block starting at %M0009), and DNX is set to 5 (to designate the fifth register, %Q0026, of the block starting at %Q0022).

### **Array Move Example 3**

**Figure 150**

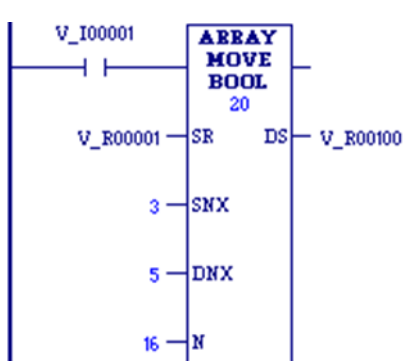

bits in either memory block are not considered.

Sixteen (=N) bits that are not byte-aligned are moved from the two 16-bit registers that start at %R00001 (SR) to the two 16-bit registers that begin at %R00100 (DS). For the purposes of this Boolean move, Length is set to 20, because the other 12

By setting SNX to 3, N to 16, and DNX to 5, the third (SNX) least significant bit of %R0001 through the second least significant bit of %R0002 (for a total of 16 bits=N) are written into the fifth (DNX) least significant bit of %R0100 through the fourth least significant bit of %R0101 (for the same total of 16 bits).

## 4.9.2 Array Range

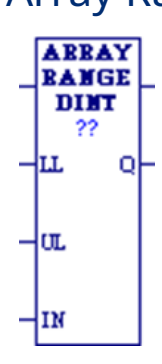

The ARRAY\_RANGE function compares a single input value against two arrays of delimiters that specify an upper and lower bound to determine if the input value falls within the range specified by the delimiters. The output is an array of bits that is set ON (1) when the input value is greater than or equal to the lower limit and less than or equal to the upper limit. The output is set OFF (0) when the input is outside this range or when the range is invalid, as when the lower limit exceeds the upper limit.

Mnemonics: ARRAY\_RANGE\_DINT ARRAY\_RANGE\_DWORD ARRAY\_RANGE\_INT ARRAY\_RANGE\_UINT ARRAY\_RANGE\_WORD

The ARRAY\_RANGE function compares a single input value against two arrays of delimiters that specify an upper and lower bound to determine if the input value falls within the range specified by the delimiters. The output is an array of bits that is set ON (1) when the input value is greater than or equal to the lower limit and less than or equal to the upper limit. The output is set OFF (0) when the input is outside this range or when the range is invalid, as when the lower limit exceeds the upper limit.

When ARRAY\_RANGE receives power, it compares the value in input parameter IN against each range specified by the array element values of LL and UL. Output Q sets a bit ON (1) for each corresponding array element where the value of IN is greater than or equal to the value of LL and is less than or equal to the value of UL. Output Q sets a bit OFF (0) for each corresponding array element where the value of IN is not within this range or when the range is invalid, as when the value of LL exceeds the value of UL. If the operation is successful, ARRAY\_RANGE passes power flow to the right.

## **Operands for Array Range**

#### *Notes:*

- *For each mnemonic, use the corresponding data type for the LL, UL, and Q operands. For example, ARRAY\_RANGE\_DINT requires LL, UL, and Q to be DINT variables.*
- *Q is not aligned. It is displayed in bit format. It displays either a 1 (ON) or a 0 (OFF) for the first array element. For BOOL references, it represents the reference displayed. For other references, it represents the low order bit of the reference displayed.*

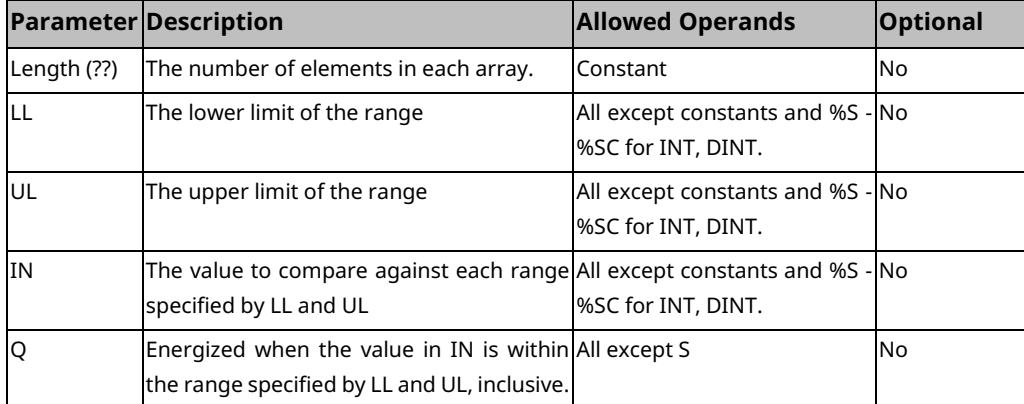

### **Array Range Example 1**

#### **Figure 151**

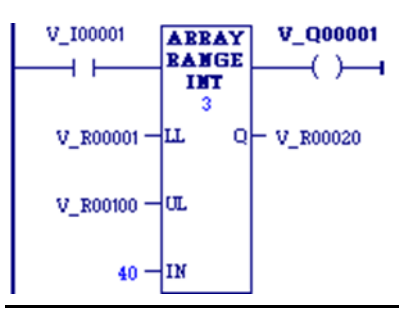

The lower limit (LL) values of %R00001 through %R00008 are 1, 20, 30, 100, 25, 50, 10, and 200. The upper limit (UL) values of %R00100 through %R00108 are 40, 50, 150, 2, 45, 90, 250, and 47. The resulting Q values will be placed in the first 8 bits of %R00200. The bit values low order to high are: 1, 1, 1, 0, 1, 0, 1, and 0. The bit value displayed will be set ON (1) for the low order bit of %R00200. The ok output will be set ON (1).

### **Array Range Example 2**

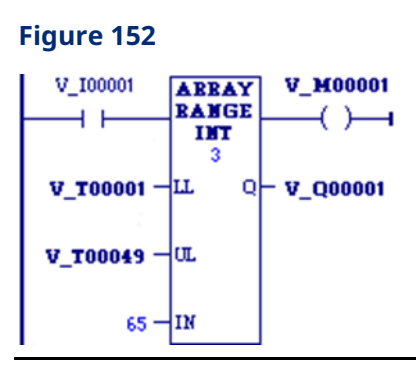

The lower limit (LL) array contains %T00001 through %T00016, %T00017 through %T00032, and %T00033 through %T00048. The lower limit values are 100, 65, and 1. The upper limit (UL) values are 29, 165, and 2. The resulting Q values of 0, 1, and 0 will be placed in %Q00001 through %Q00003. The bit value displayed will be 0 (OFF), representing the value of %Q00001. The power output will be set ON (1).

## 4.9.3 FIFO Read

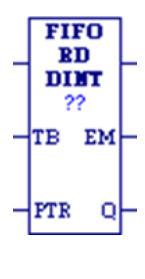

The First-In-First-Out (FIFO) Read (FIFO\_RD) function moves data out of tables. Values are always moved out of the bottom of the table. If the pointer reaches the last location and the table becomes full, FIFO\_RD must be used to remove the entry at the pointer location and decrement the pointer by one. FIFO\_RD is used in conjunction with the FIFO\_WRT function, which increments the pointer and writes entries into the table.

Mnemonics: FIFO\_RD\_DINT FIFO\_RD\_DWORD FIFO\_RD\_INT FIFO\_RD\_UINT FIFO RD WORD

- 1. FIFO\_RD copies the top location (entry 0) of the table to output parameter Q. Additional program logic must then be used to place the data in the input reference.
- 2. The remaining items in the table are copied to a lower numbered position in the table.
- 3. FIFO\_RD decrements the pointer by one.
- 4. Steps 1, 2, and 3 are repeated each time FIFO\_RD is executed, until the table is empty ( $PTR = 0$ ).

The pointer does not wrap around when the table is full.

When FIFO RD receives power flow, the data at the first location of the table is copied to output Q. Next, each item in the table is moved down to the next lower location. This begins with item 2 in the table, which is moved into position 1. Finally, the pointer is decremented. If this causes the pointer location to become 0, the output EM is set ON, i.e., EM indicates whether the table is empty.

FIFO\_RD passes power to the right if the pointer is greater than zero and less than the value specified for LEN.

*Note: A FIFO table is a queue. A LIFO table is a stack.*

## **Operands for FIFO Read**

*Note: For each mnemonic, use the corresponding data type for the TB and Q operands. For example, FIFO\_RD\_DINT requires TB and Q to be DINT variables.* 

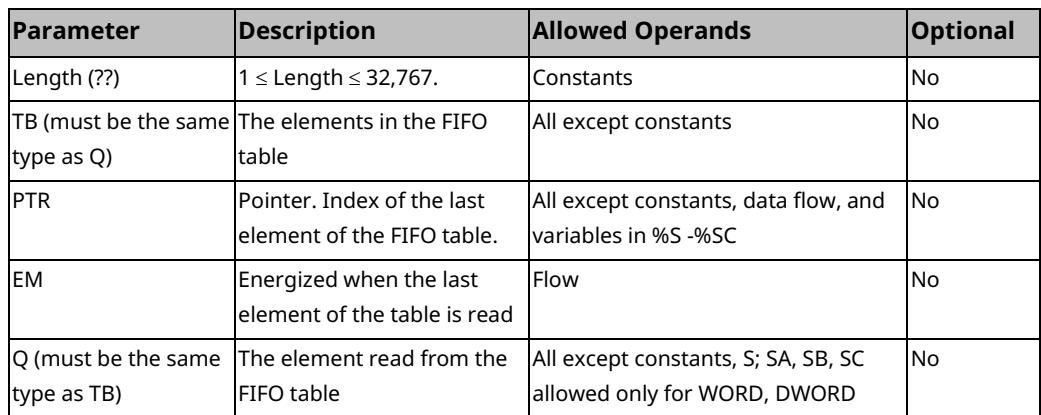

### **Example for FIFO Read**

#### **Figure 153**

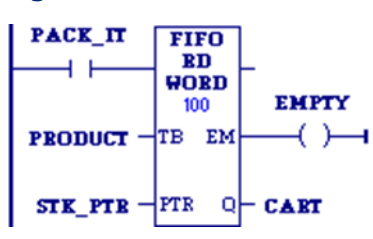

PRODUCT is a FIFO table with 100 word-sized elements. When the enabling input PACK\_IT is ON, the PRODUCT data item in the table location pointed to by STK\_PTR is copied to the reference location specified in CART. This table location pointed to would be the bottom, or oldest data item in the table. The number in STK\_PTR is then decremented. A copy of the oldest data item in the PRODUCT table is left behind in each table location as the current data is copied out during successive PACK\_IT triggers. Output node EM passes power when the PTR = 0, firing the coil EMPTY. No further data from the PRODUCT table can be read without first copying data in using the FIFO\_WRT function.

# 4.9.4 FIFO Write

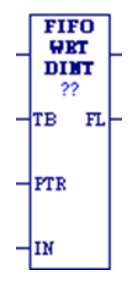

The First-In-First-Out (FIFO) Write (FIFO\_WRT) function Mnemonics: moves data into tables. The function increments the table pointer by one and adds an entry at the new pointer location in a FIFO table. Values are always moved in at the bottom of the table. If the pointer reaches the last location and the table becomes full, FIFO\_WRT can add no further values. The FIFO\_RD function must then be used to remove the entry at the pointer location and decrement the pointer by one.

FIFO\_WRT\_DINT FIFO\_WRT\_DWORD FIFO\_WRT\_INT FIFO\_WRT\_UINT FIFO\_WRT\_WORD

- 1. FIFO WRT increments the pointer by one.
- 2. FIFO WRT copies data from input parameter IN to the position in the table indicated by the pointer. (It writes over any value currently at that location.) Additional program logic must then be used to place the data in the input reference.
- 3. Steps 1 and 2 are repeated each time FIFO\_WRT is executed, until the table is full (PTR=0).

The pointer does not wrap around when the table is full.

When FIFO\_WRT receives power flow, the pointer is incremented by 1. Then, input data is written into the table at the pointer location. If the pointer was already at the last location in the table, no data is written and FIFO\_WRT does not pass power to the right. The pointer always indicates the last item entered the table. If the table becomes full, it is not possible to add more entries to it.

FIFO\_WRT passes power to the right after a successful execution (PTR < LEN).

## **Operands for FIFO Write**

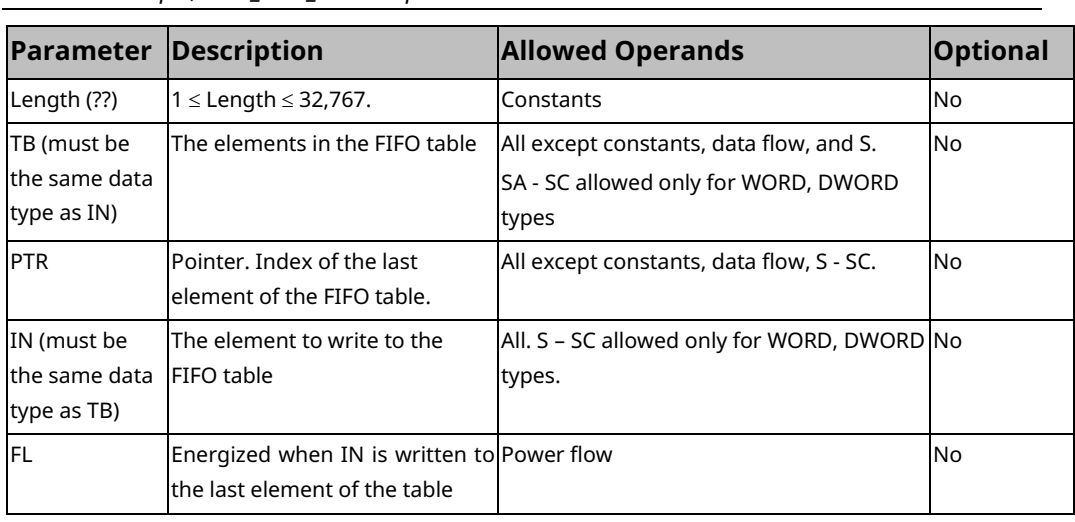

*Note: For each mnemonic, use the corresponding data type for the TB and IN operands. For example, FIFO\_WRT\_DINT requires TB and IN to be DINT variables.* 

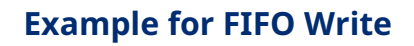

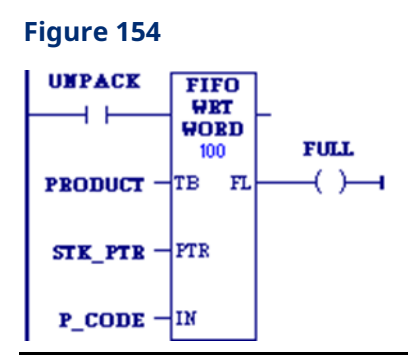

PRODUCT is a FIFO table with 100 word-sized elements. When the enabling input UNPACK is ON, a data item from P\_CODE is copied to the table location pointed to by the value in STK\_PTR. Output node FL passes power when PTR = LEN, firing the FULL coil. No further data from P\_CODE can be added to the table without first copying data out, using the FIFO\_RD function.

# 4.9.5 LIFO Read

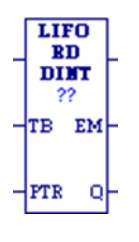

The Last-In-First-Out (LIFO) Read (LIFO\_RD) function moves data out of tables. Values are always moved out of the top of the table. If the pointer reaches the last location and the table becomes full, LIFO\_RD must be used to remove the entry at the pointer location and decrement the pointer by one. LIFO\_RD is used in conjunction with the LIFO\_WRT function, which increments the pointer and writes entries into the table.

Mnemonics: LIFO\_RD\_DINT LIFO\_RD\_DWORD LIFO\_RD\_INT LIFO\_RD\_UINT LIFO\_RD\_WORD

- 1. LIFO\_RD copies data indicated by the pointer to output parameter Q. Additional program logic must then be used to place the data in the input reference.
- 2. LIFO RD decrements the pointer by one.
- 3. Steps 1 and 2 are repeated each time the instruction is executed, until the table is empty (PTR = LEN).

The pointer does not wrap around when the table is full.

When LIFO RD receives power flow, the data at the pointer location is copied to output Q, then the pointer is decremented. If this causes the pointer location to become 0, the output EM is set ON, i.e., EM indicates whether the table is empty. If the table is empty when LIFO\_RD receives power flow, no read occurs. The pointer always indicates the last item entered into the table.

LIFO RD passes power to the right if the pointer was in range for an element to be read.

*Note: A LIFO table is a stack. A FIFO table is a queue.*

## **Operands for LIFO Read**

*Note: For each mnemonic, use the corresponding data type for the TB and Q operands. For example, LIFO\_RD\_DINT requires TB and Q to be DINT variables.* 

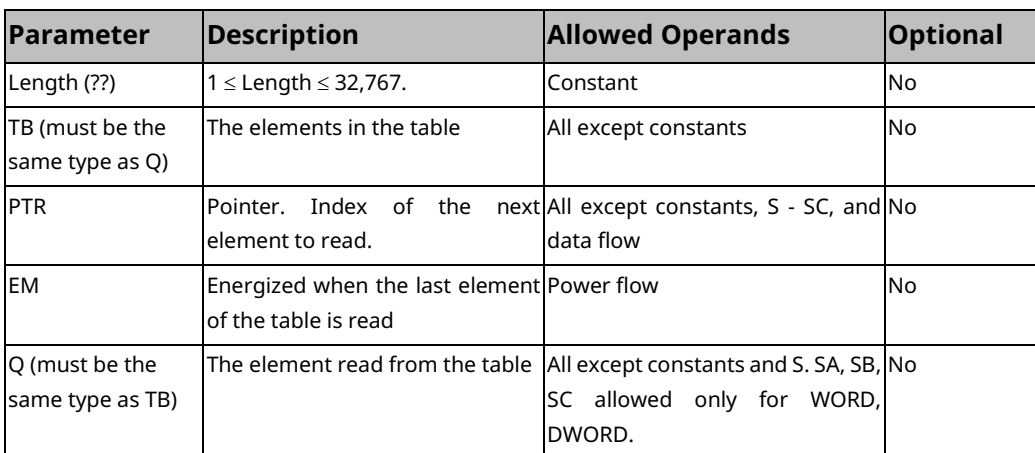

### **Example for LIFO Read**

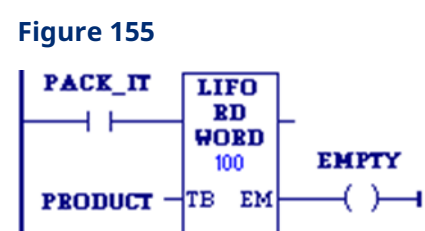

PTR

 $Q$   $\vdash$   $CART$ 

STK\_PTR -

PRODUCT is a LIFO table with 100 word-sized elements. When the enabling input PACK\_IT is ON, the data item at the top of the table is copied into the reference indicated by the nickname CART. The reference identified by STK\_PTR contains the table pointer. Output coil EMPTY indicates when the table is empty.

## 4.9.6 LIFO Write

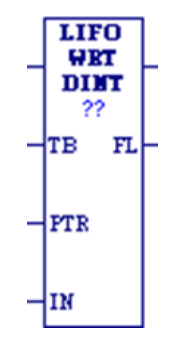

The Last-In-First-Out (LIFO) Write (LIFO\_WRT) function increments the table pointer by one and then adds an entry at the new pointer location in a table. Values are always moved in at the top of the table. If the pointer reaches the last location and the table becomes full, LIFO\_WRT cannot add further values. LIFO\_RD must then be used to remove the entry at the pointer location and decrement the pointer by one.

Mnemonics: LIFO\_WRT\_DINT LIFO\_WRT\_DWORD LIFO\_WRT\_INT LIFO\_WRT\_UINT LIFO\_WRT\_WORD

- 1. LIFO WRT increments the table pointer by one.
- 2. LIFO\_WRT copies data from input parameter IN to the position in the table indicated by the pointer. (It writes over any value currently at that

location.) Additional program logic must then be used to place the data in the input reference.

3. Steps 1 and 2 are repeated each time LIFO\_WRT is executed, until the table is full (PTR=LEN).

The pointer does not wrap around when the table is full.

When LIFO\_WRT receives power flow, the pointer increments by 1; then the new data is written at the pointer location. If the pointer was already at the last location in the table, no data is written and LIFO\_WRT does not pass power to the right. The pointer always indicates the last item entered into the table. If the table is full, it is not possible to add more entries to it.

LIFO\_WRT passes power to the right after a successful execution (PTR < LEN).

*Note A LIFO table is a stack. A FIFO table is a queue.*

## **Operands for LIFO Write**

*Note For each mnemonic, use the corresponding data type for the TB and IN operands. For example, LIFO\_WRT\_DINT requires TB and Q to be DINT variables.* 

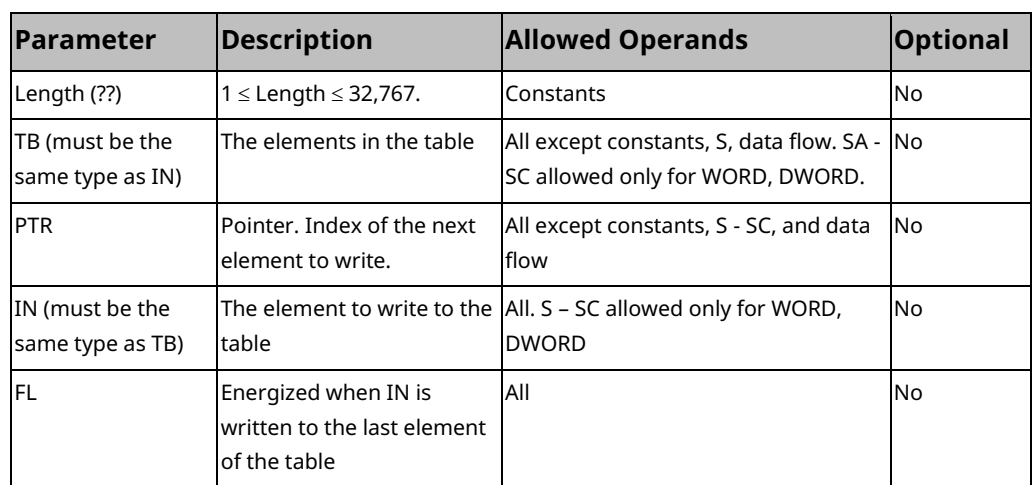

### **Example for LIFO Write**

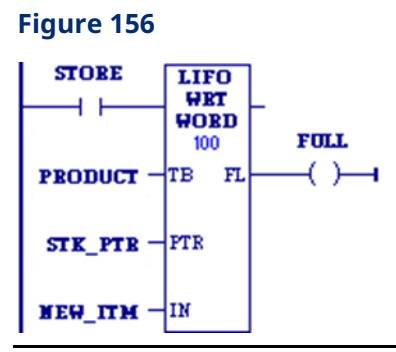

#### *Ladder Diagram (LD) Programming 214*

PRODUCT is a LIFO table with 100 word-sized elements. When the enabling input STORE is ON, a data item from NEW\_ITEM is copied to the table location pointed to by the value in STK\_PTR. Output FL passes power when PTR = LEN, firing the FULL coil. No further data from NEW\_ITEM can be added to the table without first copying data out, using the LIFO\_RD function.

## 4.9.7 Search

#### **Figure 157**

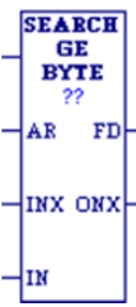

When the Search function receives power, it searches the specified memory block for a value that satisfies the search criteria. For example, SEARCH\_GE\_DWORD searches for a DWORD that is greater than or equal to the specified value (the IN operand).

Search can evaluate six different relationships for six data types, for a total of thirtysix mnemonics.

## **Search Relationships:**

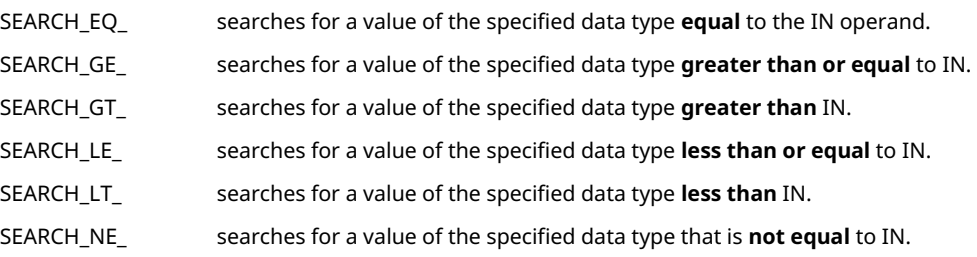

#### Data types:

BYTE, DINT, DWORD, INT, UINT, WORD

Searching begins at AR+INX, where AR is the starting address and INX is the index value into the memory block. The search continues either until a register that satisfies the search criteria is found or until the end of the memory block is reached.

• If a register is found, the Found Indication (FD) is set ON and the Output Index (ONX) is set to the relative position of this register within the block.

• If no register is found before the end of the block is reached, the Found Indication (FD) is set OFF and the Output Index (ONX) is set to zero.

The input index (INX) is zero-based, that is, 0 the means first reference, whereas the output index (ONX) is one-based, that is, 1 means the first reference.

The valid values for INX are 0 to (Length - 1). The valid values for ONX are 1 to Length.

INX should be set to zero to begin searching at the memory block's first register. This value increments by one at the time of execution. If the value of input INX is out-of-range,

(< 0 or > Length-1), INX is set to the default value of zero.

SEARCH passes power flow to the right when it performs without error. If INX is out of range, SEARCH does not pass power flow to the right.

## **Operands for the Search Function**

*Note: For each mnemonic, use the corresponding data type for the AR and IN operands. For example, SEARCH\_EQ\_BYTE requires AR and IN to be BYTE variables.* 

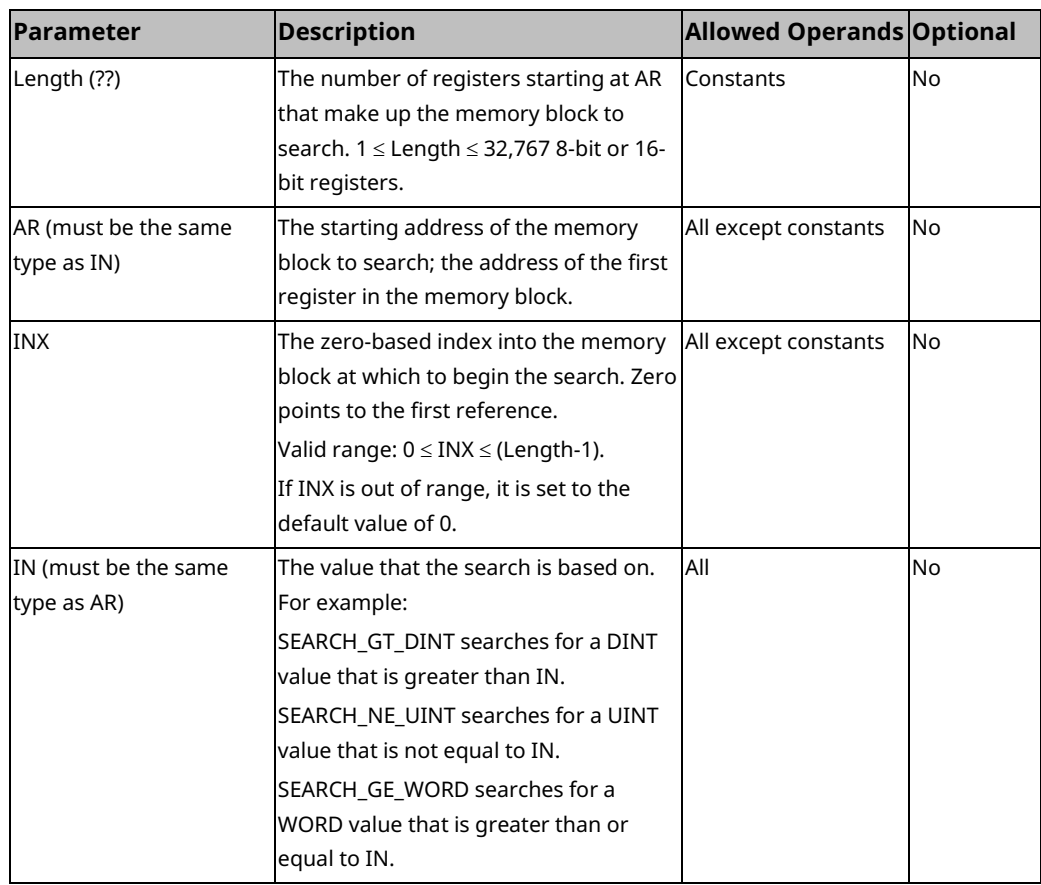

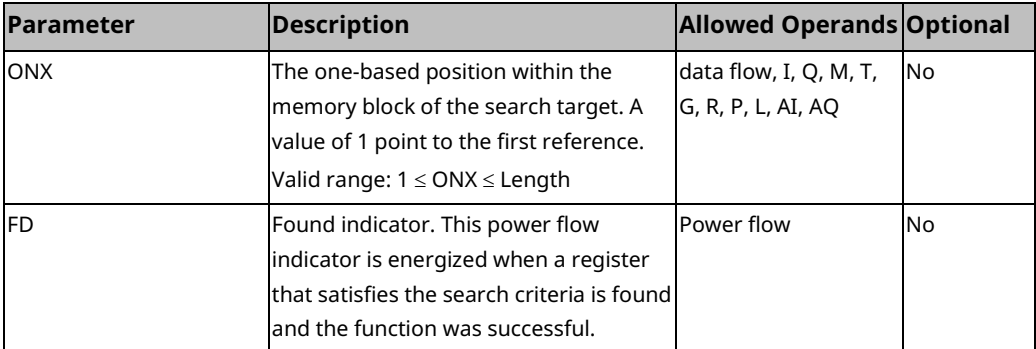

### **Example for the Search Function**

#### **Figure 158**

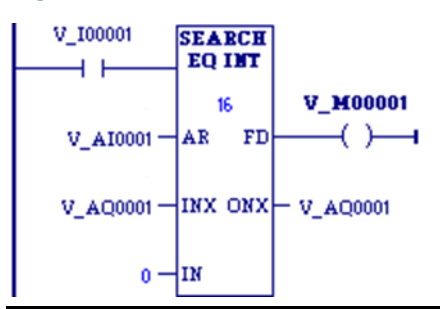

To search the memory block %AI00001 - %AI00016, AR is set as %AI00001 and Length is set as 16. The values of the 16 registers are 100, 20, 0, 5, 90, 200, 0, 79, 102, 80, 24, 34, 987, 8, 0, and 500. Initially, the search index into AR, %AQ0001, is 5. When power flow input is ON, each scan searches the memory block looking for a match to the IN value of 0. The first scan starts searching at %AI00006 and finds a match at %AI00007, so FD turns ON and %AQ00001 becomes 7. The second scan starts searching at %AI00008 and finds a match at %AI00015, so FD remains ON and %AQ0001 becomes 15. The next scan starts at %AI00016. Since the end of the memory block is reached without a match, FD is set OFF and %AQ0001 is set to zero. The next scan starts searching at the beginning of the memory block.

## 4.9.8 Sort

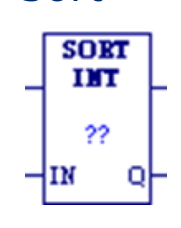

When it receives power flow, the SORT function sorts the elements of the memory block 'IN' in ascending order. The output memory block Q contains integers that give the index that the sorted elements had in the original memory block or list. Q is the same size as IN. It also has a specification (LEN) of the number of elements to be sorted. Mnemonics: SORT\_INT SORT\_UINT SORT\_WORD

SORT operates on memory blocks of no more than 64 elements. When EN is ON, all the elements of IN are sorted into ascending order, based on their data type. The array Q is also created, giving the original position that each sorted element held in the unsorted array. OK is always set ON.

*Notes The SORT function is executed each scan it is enabled. Do not use the SORT function in a timed or triggered input program block.*

## **Operands**

*Note: For each mnemonic, use the corresponding data type for the IN and Q operands. For example, SORT\_INT requires IN and Q to be INT variables.*

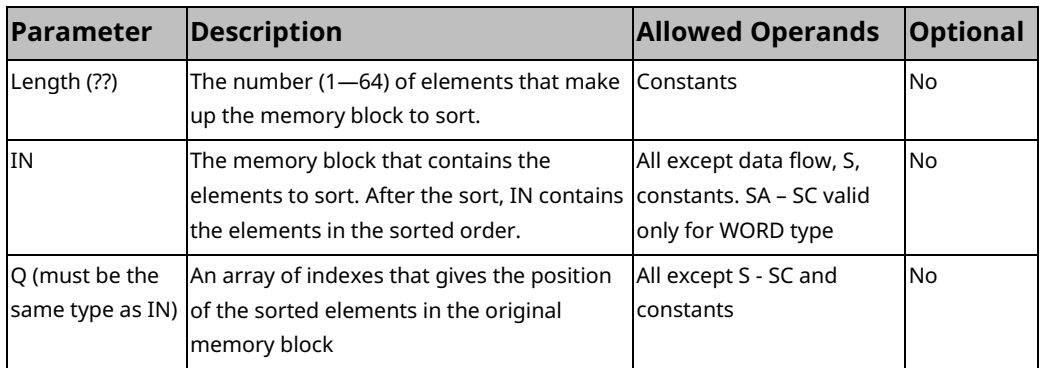

### **Example**

#### **Figure 159**

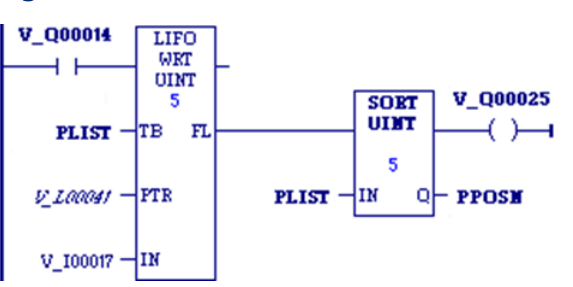

New part numbers (%I00017 - %I00032) are pushed onto a parts array PLIST every time %Q00014 is ON. When the array is filled, it is sorted and the output %Q00025 is turned on. The array PPOSN then contains the original position that the nowsorted elements held before the sort was done on PLIST.

If PLIST were an array of five elements and contained the values 25, 67, 12, 35, 14 before the sort, then after the sort it would contain the values 12, 14, 25, 35, 67. PPOSN would contain the values 3, 5, 1, 4, 2.

# 4.9.9 Table Read

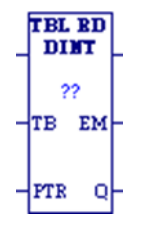

The Table Read (TBL\_RD) function sequentially reads values in a table. When the pointer reaches the end of the table, it wraps around to the beginning of the table. (TBL RD is like FIFO\_RD with a wrap-around.)

Mnemonics: TBL\_RD\_DINT TBL\_RD\_DWORD TBL\_RD\_INT TBL\_RD\_UINT TBL\_RD\_WORD

When TBL\_RD receives power flow:

- 1. TBL\_RD increments the pointer by one.
- 2. TBL RD copies data indicated by the pointer to output parameter Q. Additional program logic must then be used to capture the data from the output reference.
- 3. Steps 1 and 2 are repeated each time the instruction is executed, until the end of the table is reached (PTR=the length specified in Length). When the end of the table is reached, the pointer wraps around to the beginning of the table.

When TBL\_RD receives power flow, the pointer (PTR) increments by one. If this new pointer location is the last item in the table, the output EM is set ON. The next time TBL\_RD executes, PTR is automatically set back to 1. After PTR is incremented, the content at the new pointer location is copied to output Q.

TBL\_RD always passes power to the right when it receives power.

*Note: The TBL\_RD and TBL\_WRT functions can operate on the same or different tables. By specifying a different reference for the pointer, these functions can access the same data table at different locations or at different rates.*

## **Operands**

*Note: For each mnemonic, use the corresponding data type for the TB and Q operands. For example, TBL\_RD\_DINT requires TB and Q to be DINT variables.* 

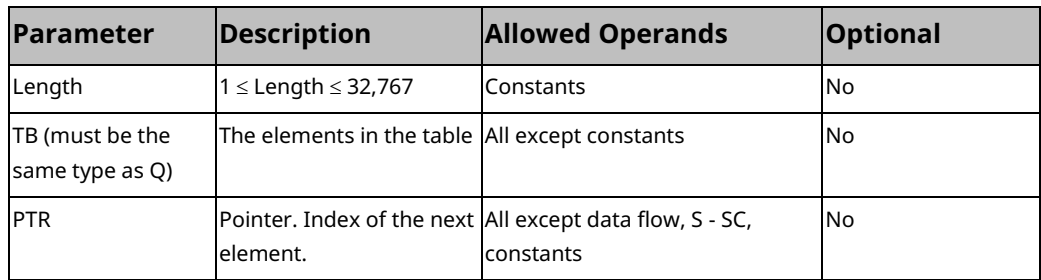

### CPU Programmer's Reference Manual Section 4 GFK-2950K Feb 2023

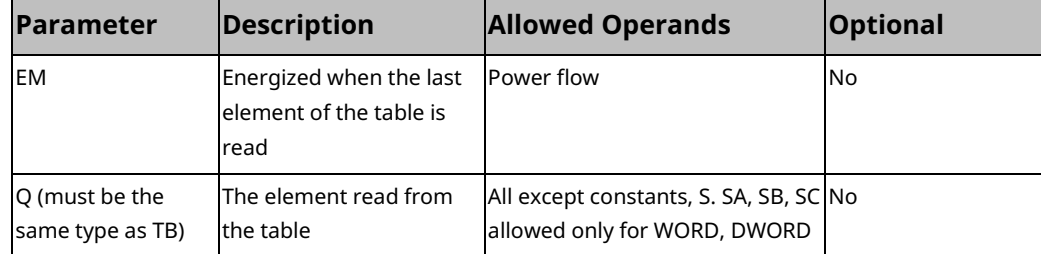

### **Table Read Example**

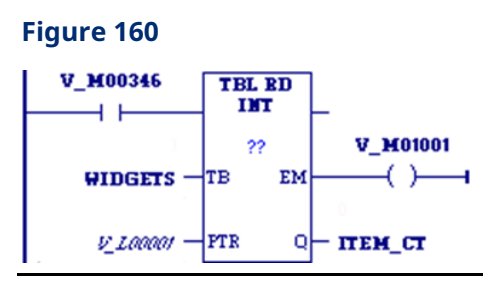

WIDGETS is a table with 20 integer elements. When the enabling input %M00346 is ON, the pointer increments and the contents of the next element of the table are copied into ITEM\_CT. %L00001 functions as the pointer into the data table. %M01001 is used to signal when all items of the data table have been accessed.

## 4.9.10 Table Write

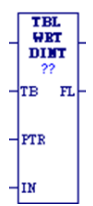

The Table Write (TBL\_WRT) function sequentially updates values in a table that never becomes full. When the pointer (PTR) reaches the end of the table, it automatically returns to the beginning of the table.

Mnemonics: TBL\_WRT\_DINT TBL\_WRT\_DWORD TBL\_WRT\_INT TBL\_WRT\_UINT TBL\_WRT\_WORD

- 1. TBL\_WRT increments the pointer by one.
- 2. TBL WRT copies data from input parameter IN to the position in the table indicated by the pointer. (It writes over any value currently at that location.) Additional program logic must then be used to place the data in the input reference.
- 3. Steps 1 and 2 are repeated each time the instruction is executed, until the table is full (PTR=LEN). When the table is full, the pointer wraps around to the beginning of the table.

*Note: The TBL\_WRT and TBL\_RD functions can operate on the same or different tables. By specifying a different reference for the pointer, these functions can access the same data table at different locations or at different rates.* 

When TBL\_WRT receives power flow, the pointer (PTR) increments by 1. If this new pointer location is the last item in the table, the output FL is set to ON. The next time TBL\_WRT executes, PTR is automatically set back to 1. After incrementing PTR, TBL\_WRT writes the content of the input reference to the current pointer location, overwriting data already stored there.

TBL\_WRT always passes power to the right when it receives power.

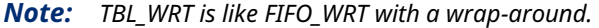

### **Operands**

*Note: For each mnemonic, use the corresponding data type for the TB and IN operands. For example, TBL\_WRT\_DINT requires TB and IN to be DINT variables.* 

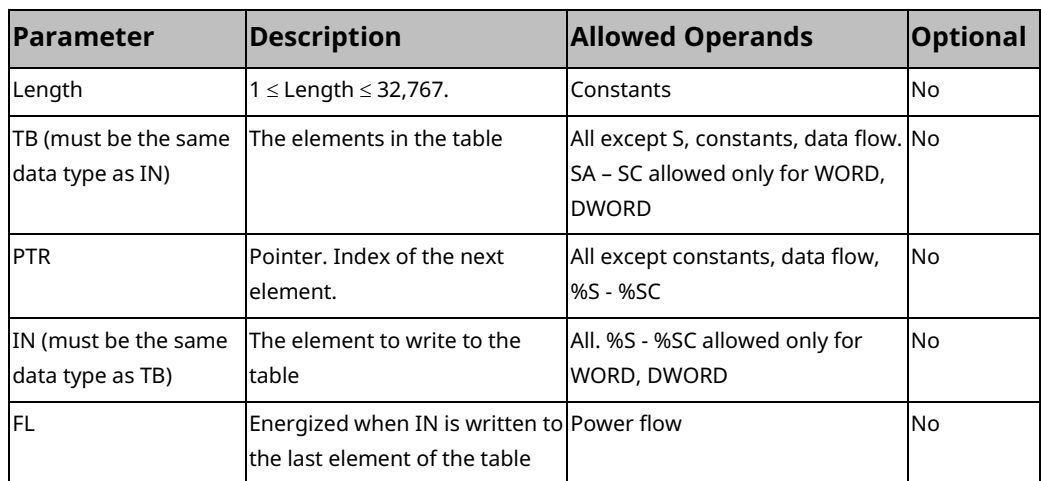

### **Table Write Example**

#### **Figure 161**

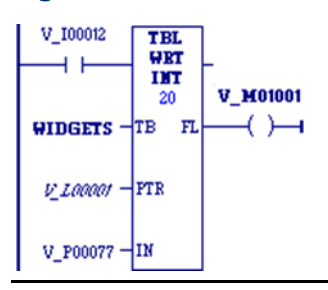

WIDGETS is a table with 20 integer elements. When the enabling input %I00012 is ON, the pointer increments and the contents of %P00077 are written into the table at the pointer location. %L00001 functions as the pointer into the data table.

# **4.10 Math Functions**

Your program may need to include logic to convert data to a different data type before using a Math or Numerical function. The description of each function includes information about appropriate data types. Refer to the [Conversion](#page-157-0)  [Functions](#page-157-0) section to understand how to convert one data type to a different data type.

<span id="page-236-1"></span>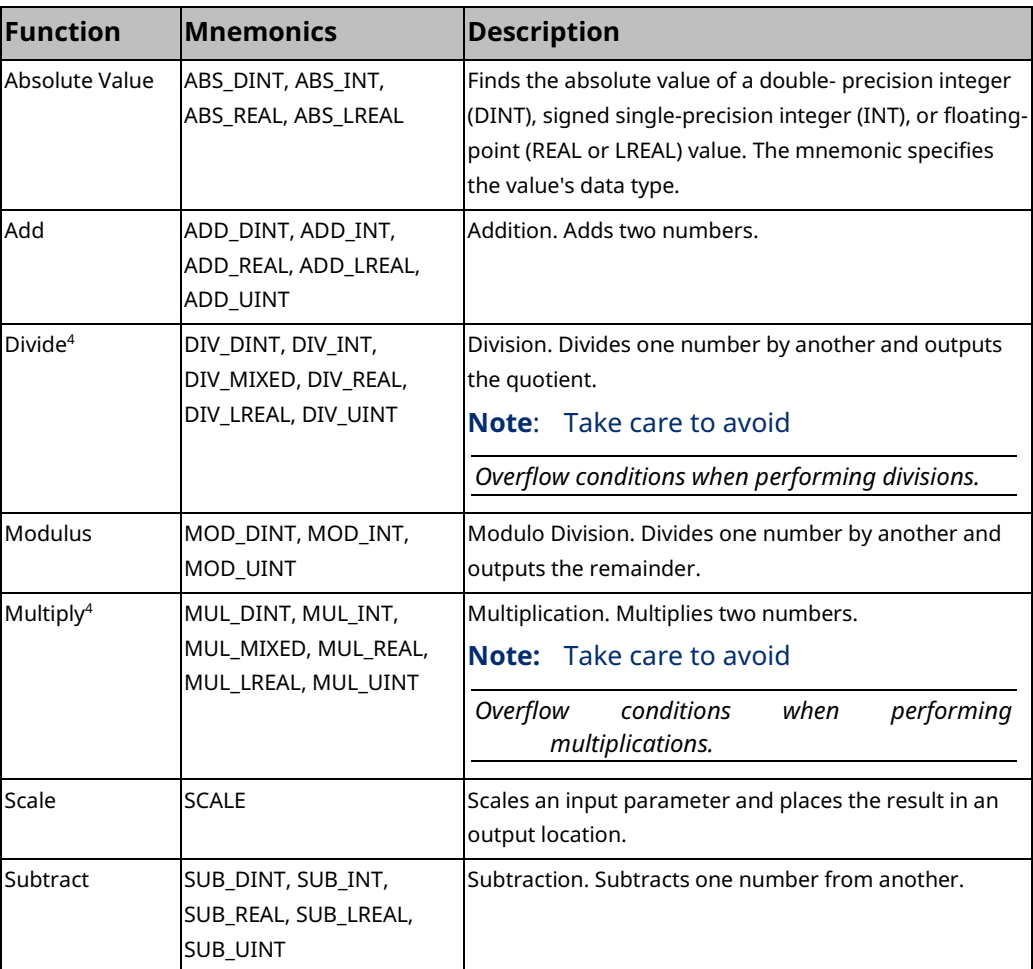

<span id="page-236-0"></span><sup>4</sup> To avoi[d](#page-236-0) 

CPU Programmer's Reference Manual Section 4 GFK-2950K Feb 2023

# 4.10.1 Overflow

When an operation results in overflow, there is no power flow.

If an operation on signed operands (INT, DINT, REAL) results in overflow, the output reference is set to its largest possible value for the data type. For signed numbers, the sign is set to show the direction of the overflow. If signed or double precision integers are used, the sign of the result for DIV and MUL functions depends on the signs of I1 and I2.

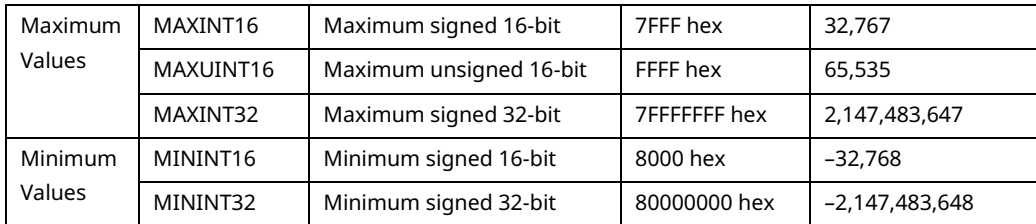

If an operation on unsigned operands (UINT) results in overflow or underflow, the output value wraps around. For example, the ADD\_UINT operation, 65535+16, yields a result of 15.

# 4.10.2 Absolute Value

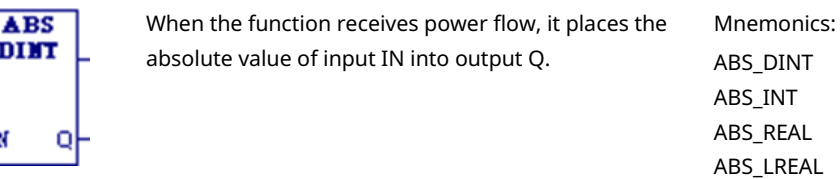

The function outputs power flow, unless one of the following conditions occurs:

- For INT type, IN is -32,768.
- For DINT type, IN is –2,147,483,648.
- For REAL or LREAL type, IN is NaN (Not a Number).

## **Operands**

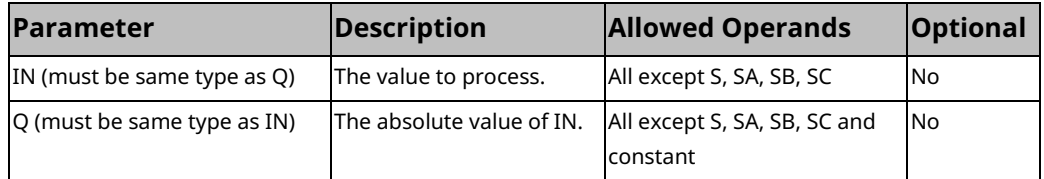

### **Example**

The absolute value of –2,976, which is 2,976, is placed in %R00010:

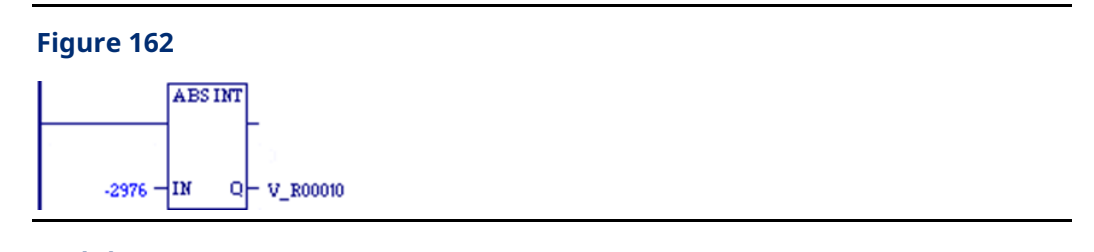

## 4.10.3 Add

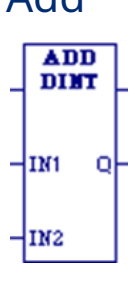

When the ADD function receives power flow, it adds the two operands IN1 and IN2 of the same data type and stores the sum in the output variable assigned to Q, also of the same data type. Mnemonics: ADD\_DINT ADD\_INT ADD\_REAL ADD\_LREAL ADD\_UINT

The power flow output is energized when ADD is performed, unless an invalid operation or occurs. (For more information, refer to the section on Overflow

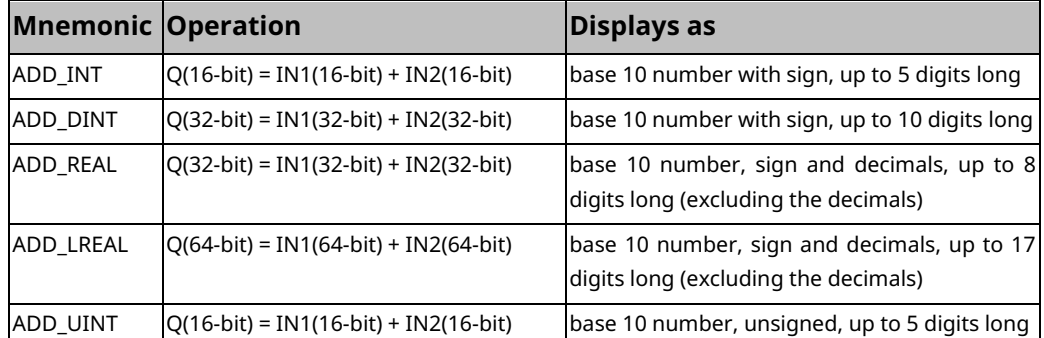

## **Operands of the ADD Function**

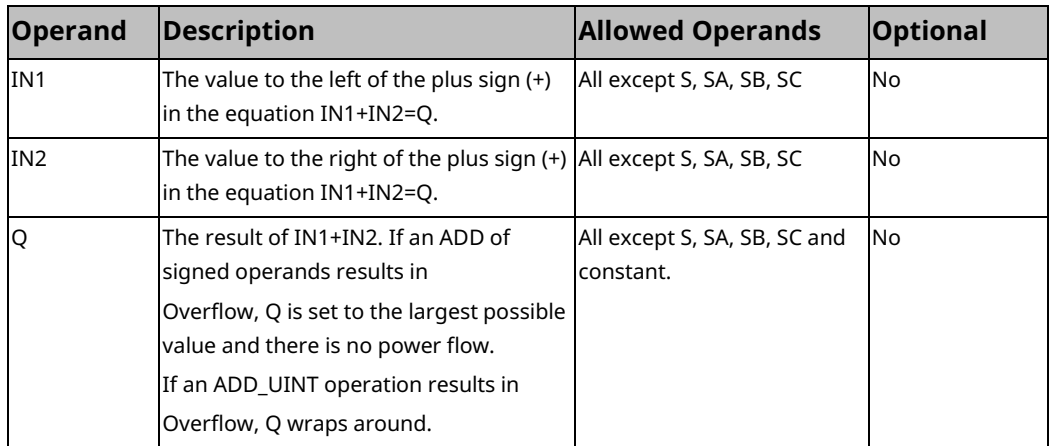

### **Example1 for ADD**

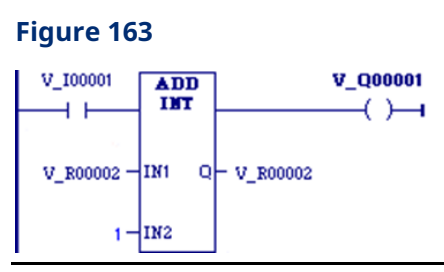

The first example is a failed attempt to create a counter circuit that would count the number of times switch %I00001 closes. The running total is stored in register %R00002. The intent of this design is that when %I0001 closes, the ADD instruction should add one to the value in %R00002 and place the new value right back into %R0002. The problem with this design is that the ADD instruction executes once every PLC scan while %I0001 is closed. For example, if %I0001 stays closed for five scans, the output increments five times, even though %I00001 only closed once during that period.

### **Example2 for ADD**

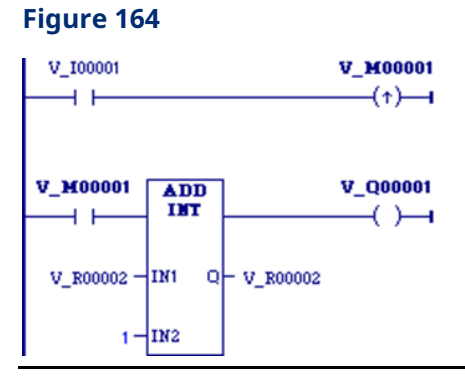

To correct the above problem, the enable input to the ADD instruction should come from a transition (one-shot) coil, as shown below. In the improved circuit, the %I0001 input switch controls a transition coil, %M0001, whose contact turns on the enable input of the ADD function for only one scan each time contact %I00001 closes. For the %M00001 contact to close again, contact %I0001 has to open and close again.

*Note: If IN1 and/or IN2 is NaN (Not a Number), ADD\_REAL passes no power flow.*

### CPU Programmer's Reference Manual Section 4 GFK-2950K Feb 2023

#### 4.10.4 Divide DIV<br>DINT When the DIV function receives power flow, it divides the operand Mnemonics: IN1 by the operand IN2 of the same data type as IN1 and stores DIV\_DINT the quotient in the output variable assigned to Q, also of the same DIV\_INT  $\mathbf{m}_1$ -ol data type as IN1 and IN2. DIV\_MIXED ⊣ім2 DIV\_REAL The power flow output is energized when DIV is DIV\_LREAL performed, unless an invalid operation or DIV\_UINT [Overflow](#page-236-0) occurs. (For more information, refer to the section on [Overflow.](#page-236-0))

#### *Notes:*

- *DIV rounds down; it does not round to the closest integer. For example, 24 DIV 5 = 4.*
- *DIV\_MIXED uses mixed data types.*
- *Be careful to avoid overflows.*

The following REAL and LREAL operations are invalid for DIV:

- Any number divided by 0. This operation yields a result of 65535.
- ∞ divided by ∞
- I1 and/or I2 is NaN (Not a Number)

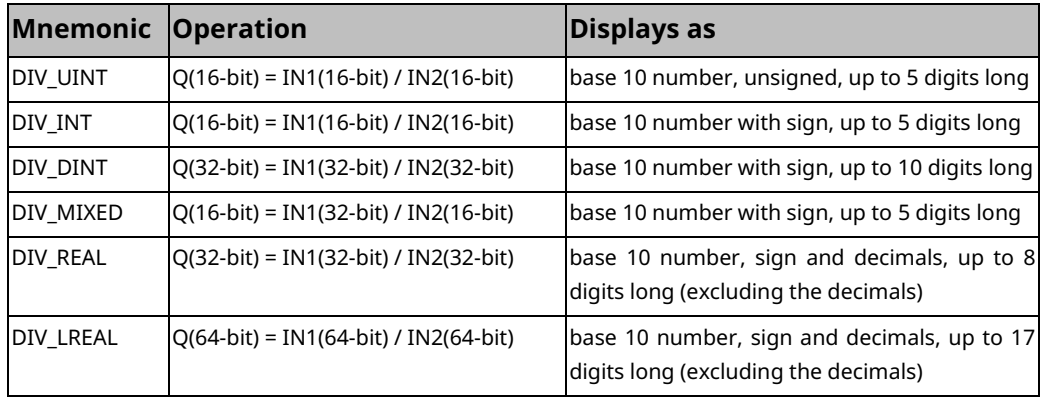

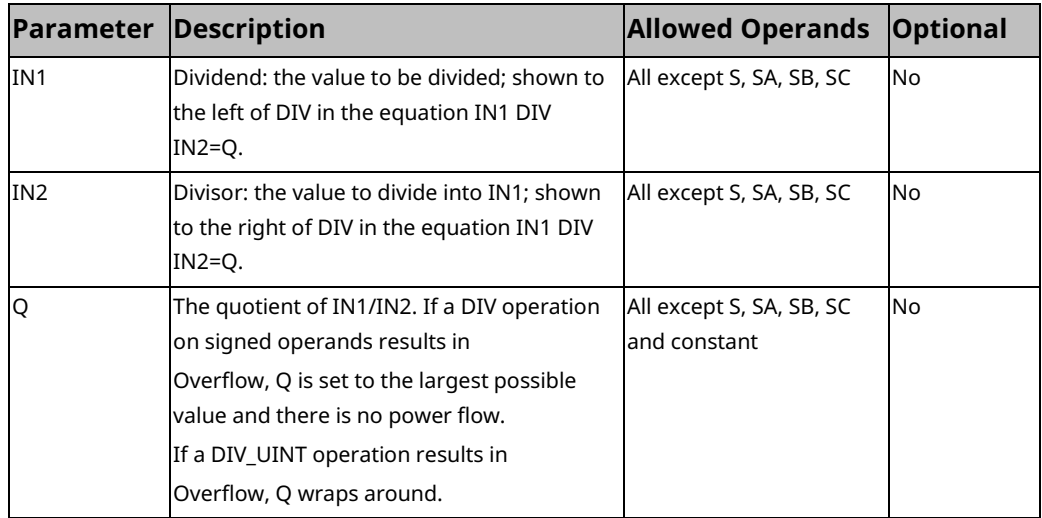

## **Operands for the DIV Function**

# **DIV\_MIXED Operands**

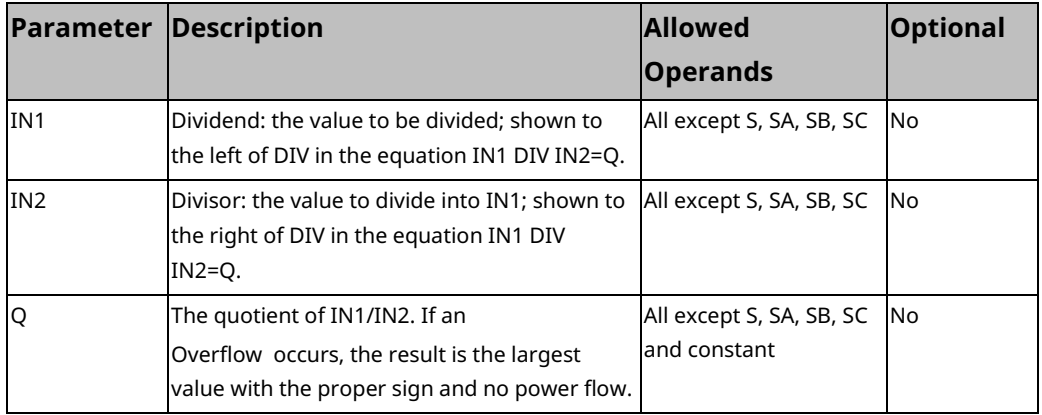

### **DIV\_MIXED Example**

DIV\_DINT can be used in conjunction with a MUL\_DINT function to scale a ±10 volt input to ±25,000 engineering units. Refer to Example – [Scaling Analog Input Values.](#page-243-0)

### CPU Programmer's Reference Manual Section 4 GFK-2950K Feb 2023

# 4.10.5 Modulus

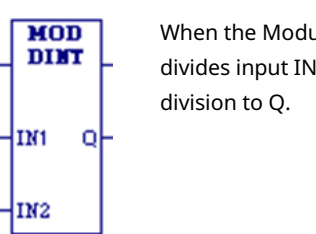

When the Modulo Division (MOD) function receives power flow, it divides input IN1 by input IN2 and outputs the remainder of the Mnemonics: MOD\_DINT MOD\_INT MOD\_UINT

All three operands must be of the same data type. The sign of the result is always the same as the sign of input parameter IN1. Output Q is calculated using the formula:

 $Q = IN1-((IN1 DIV IN2) \times IN2)$ 

where DIV produces an integer number.

The power flow output is always ON when the function receives power flow, unless there is an attempt to divide by zero. In that case, the power flow output is set to OFF.

## **Operands for Modulus Function**

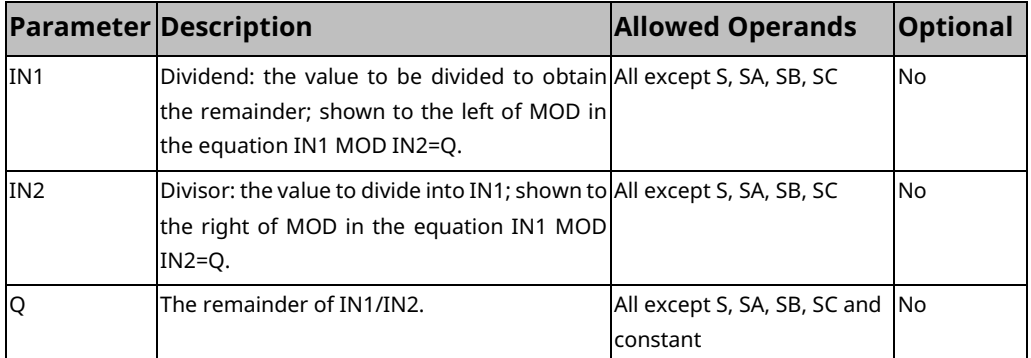

# 4.10.6 Multiply

MUL<br>DINT

IN1 아

IN<sub>2</sub>

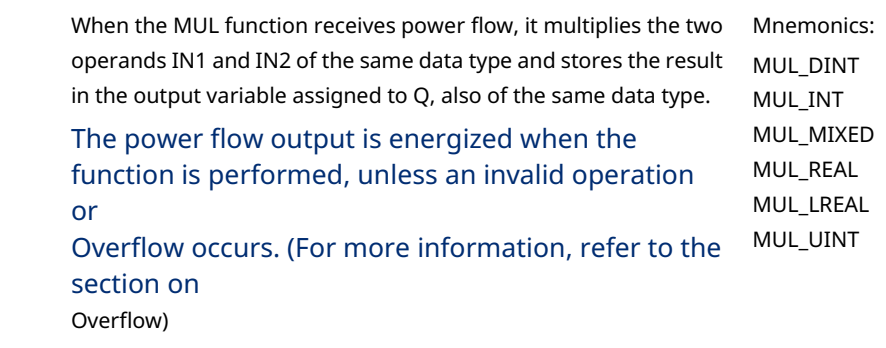

*Note: MUL\_MIXED uses mixed data types. Be careful to avoid overflows.* 

The following REAL and LREAL operations are invalid for MUL:

- 0 x  $\infty$
- I1 and/or I2 is NaN (Not a Number).

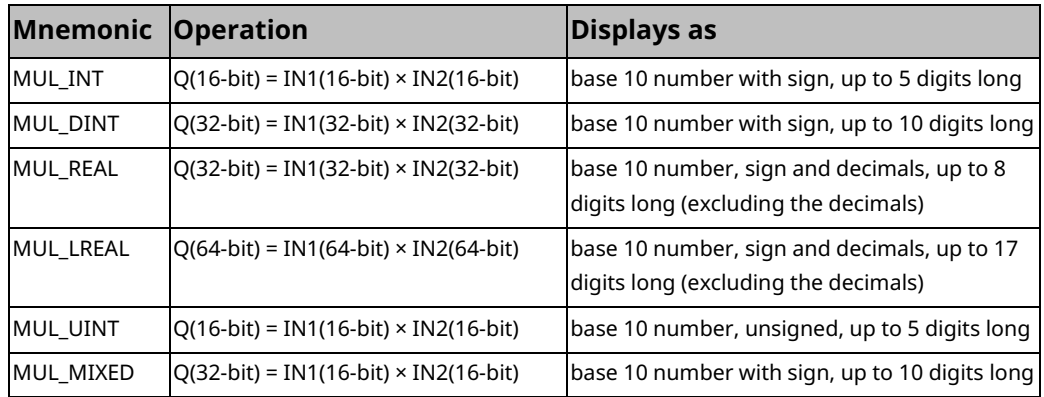

## **Operands for Multiply**

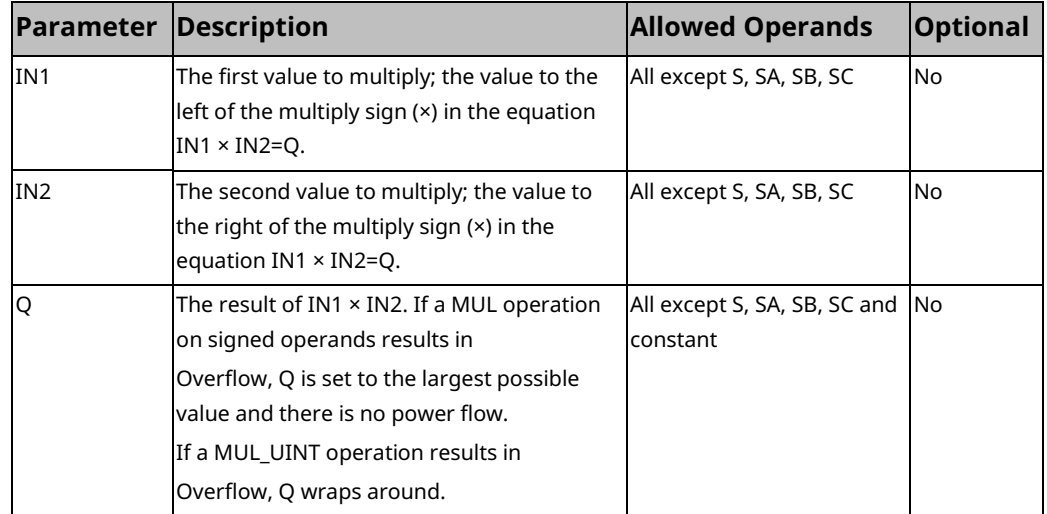

### <span id="page-243-0"></span>**Example – Scaling Analog Input Values**

A common application is to scale analog input values with a MUL operation followed by a DIV and possibly an ADD operation. A 0 to  $\pm$ 10 volt analog input will place values of 0 to ±32,000 in its corresponding %AI input register. Multiplying this input register using an MUL\_INT function will result in an Overflow since an INT type instruction has an input and output range of 32,767 to –32,768. Using the %AI value as in input to a MUL\_DINT also does not work as the 32-bit IN1 will combine 2 analog inputs at the same time. To solve this problem, you can move the analog input to the low word of a double register, then test the sign and set the second register to 0 if the sign tests positive or –1 if negative. Then use the double register just created with a MUL\_DINT which gives a 32-bit result, and which can be used with a following DIV\_DINT function.

For example, the following logic could be used to scale a  $\pm 10$  volt input %AI1 to ±25000 engineering units in %R5.

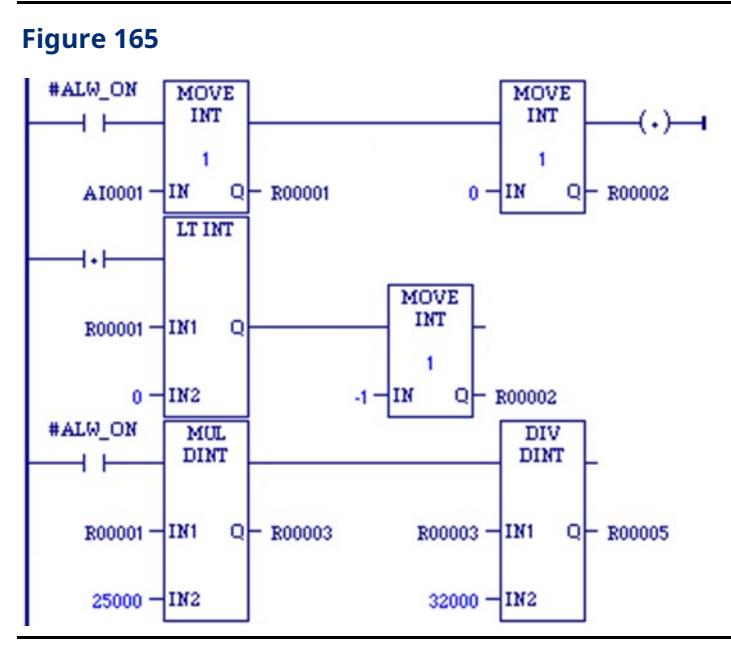

An alternate, but less accurate, way of programming this circuit using INT values involves placing the DIV\_DINT instruction first, followed by the MUL\_DINT instruction. The value of IN2 for the DIV instruction would be 32, and the value of IN2 for the MUL would be 25. This maintains the scaling proportion of the above circuit and keeps the values within the working range of the INT type instructions. However, the DIV instruction inherently discards any remainder value, so when the DIV output is multiplied by the MUL instruction, the error introduced by a discarded remainder is multiplied. The percent of error is non-linear over the full range of input values and is greater at lower input values.

By contrast, in the example above, the results are more accurate because the DIV operation is performed last, so the discarded remainder is not multiplied. If even greater precision is required, substitute REAL type math instructions in this example so that the remainder is not discarded.

### CPU Programmer's Reference Manual Section 4 GFK-2950K Feb 2023

## 4.10.7 Scale

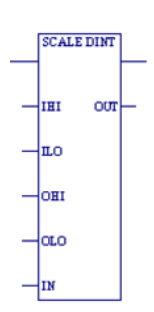

When the SCALE function receives power flow, it scales the input operand IN and places the result in the output variable assigned to output operand OUT. The power flow output is energized when SCALE is performed without [Overflow.](#page-236-0)

Mnemonics: SCALE\_DINT SCALE\_INT SCALE\_DINT SCALE\_UINT

## **Operands**

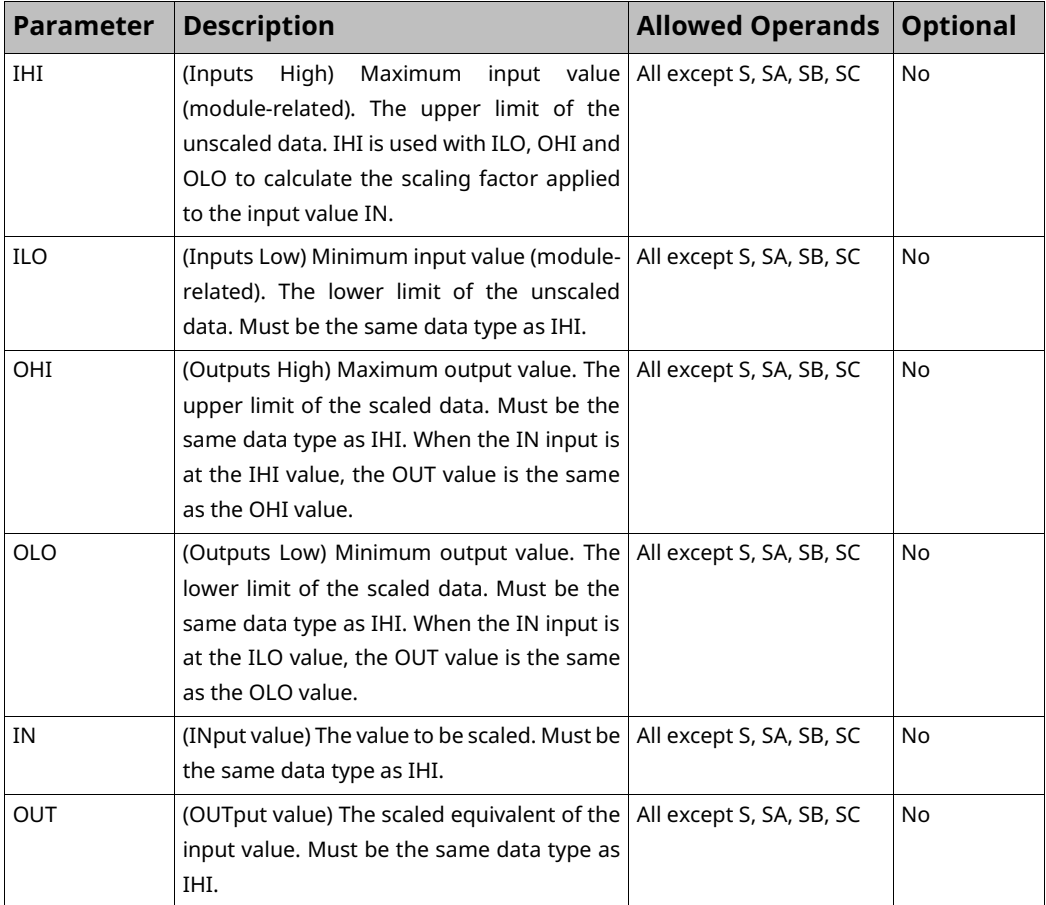

### **Example**

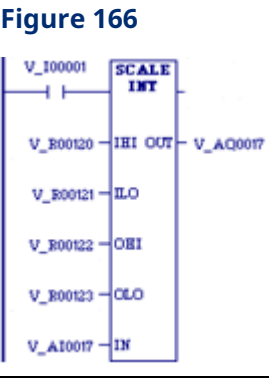

In the example at right, the registers %R0120 through %R0123 are used to store the high and low scaling values. The input value to be scaled is analog input %AI0017. The scaled output data is used to control analog output %AQ0017. The scaling is performed whenever %I0001 is ON.

## 4.10.8 Subtract

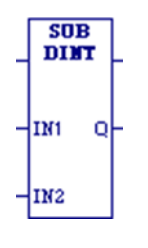

When the SUB function receives power flow, it subtracts the operand IN2 from the operand IN1 of the same data type as IN2 and stores the result in the output variable assigned to Q, also of the same data type. Mnemonics: SUB\_DINT SUB\_INT SUB\_REAL SUB\_LREAL SUB\_UINT

The power flow output is energized when SUB is performed, unless an invalid operation or Overflow occurs. (For more information, refer to the section on Overflow.

If a SUB\_UINT operation results in a negative number, Q wraps around, yielding a result that is the highest possible value (65535) minus the absolute value of the difference -1.

The following REAL and LREAL operations are invalid for SUB:

- $(\pm \infty) (\pm \infty)$
- I1 and/or I2 is NaN (Not a Number)

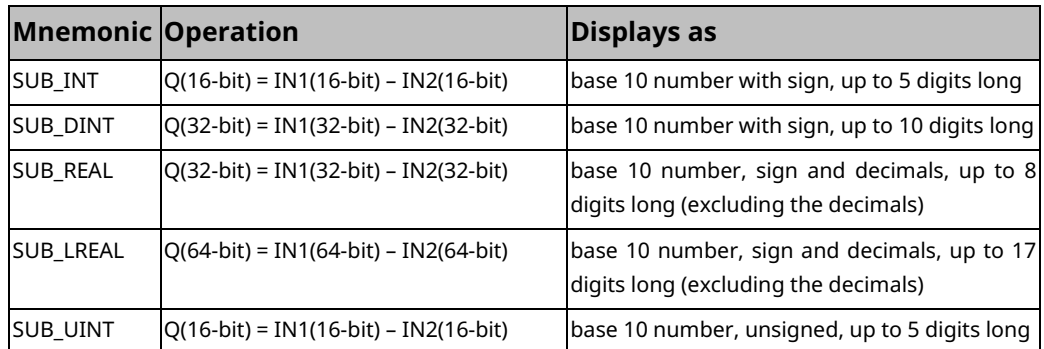

## **Operands for Subtract**

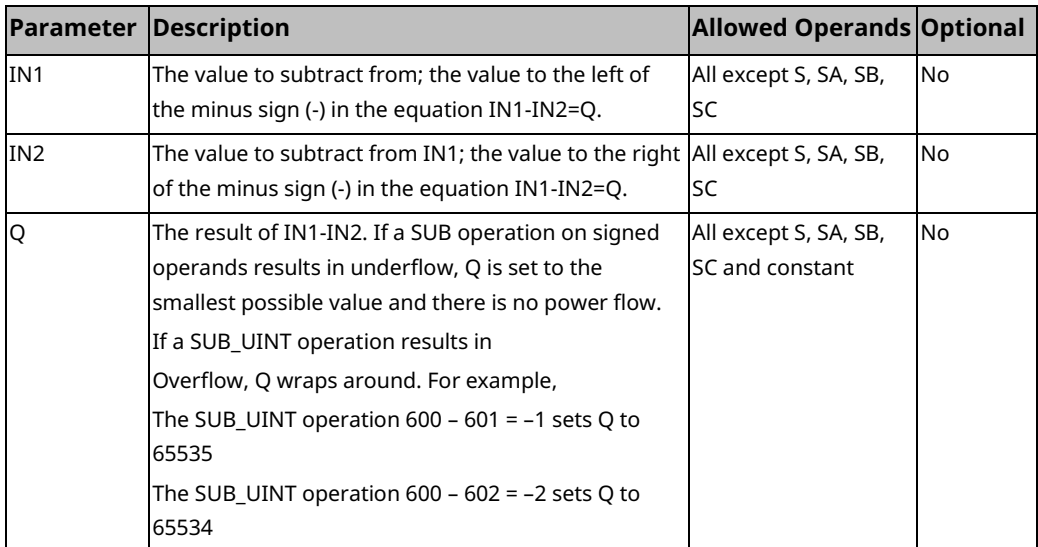

# **4.11 Program Flow Functions**

The program flow functions limit program execution or change the way the CPU executes the application program.

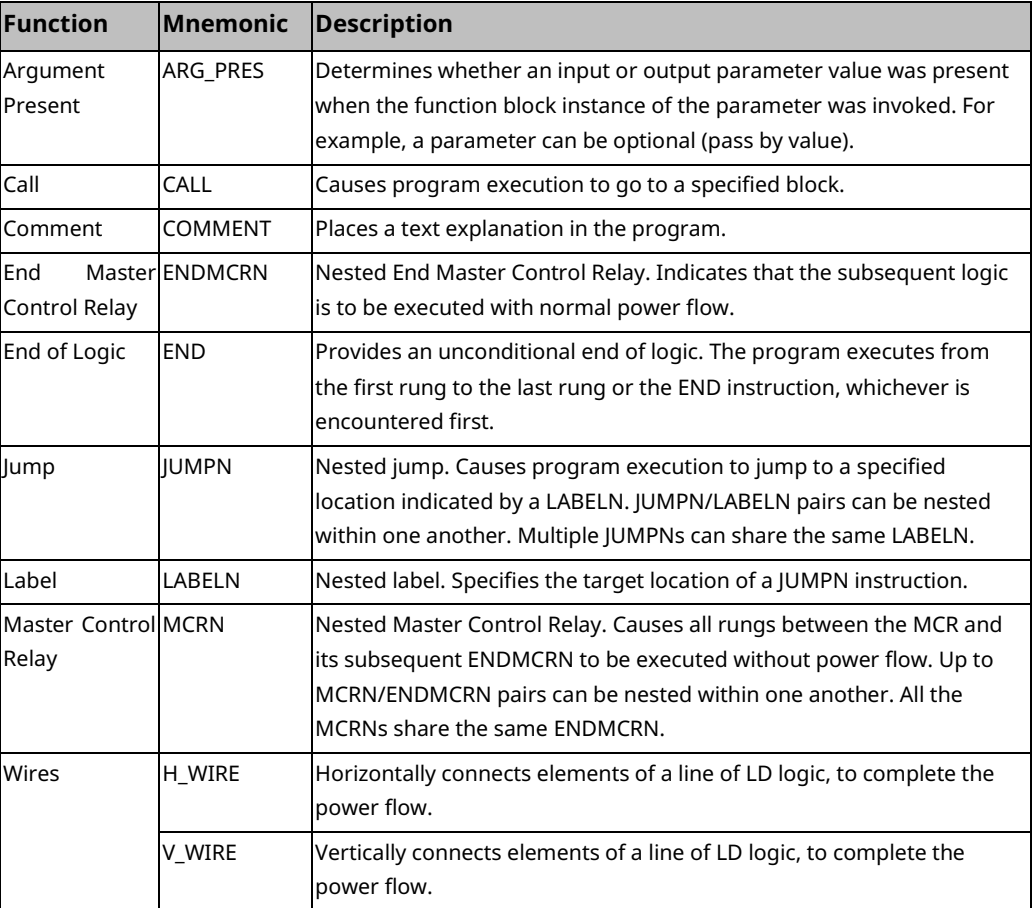

# 4.11.1 Argument Present

# **Figure 167**

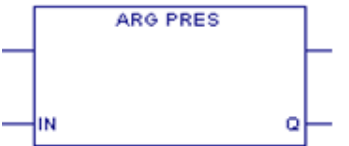

The ARG\_PRES function determines whether an input parameter value was present when the function block instance of the parameter was invoked. This may be necessary if the parameter is optional.

This function must be called from a function block instance or a parameterized block.

The standard output parameter ENO is false only when EN is false.

## **Operands for ARG\_PRES**

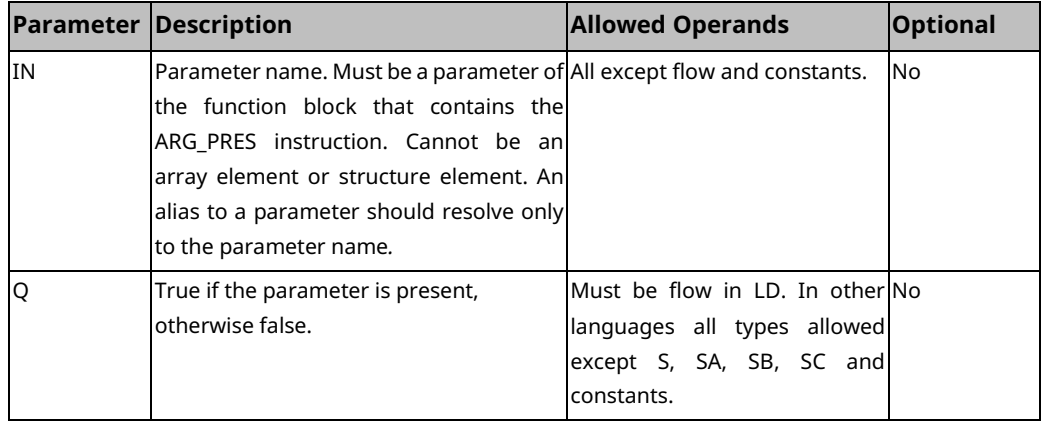

### **Example for ARG\_PRES**

The following sample rung calls the user defined function block, ReadTemp, which has two parameters, TempVal and Temp1.

#### **Figure 168**

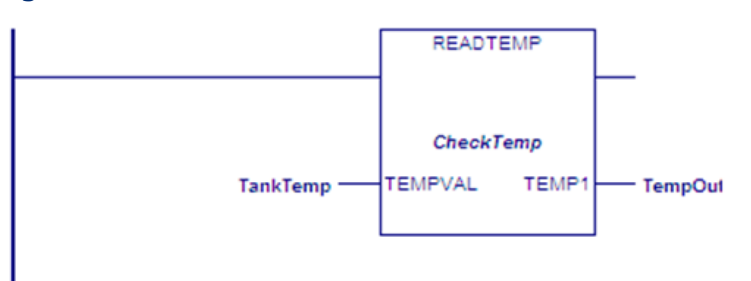

The function block ReadTemp contains the following logic, which uses an ARG\_PRES function to determine whether a value for TempVal is present. If TempVal does not have a value, Temp\_Pres is OFF and Idle is ON. If a value exists for TempVal, the ARG\_PRES function sets Temp\_Pres ON. When Temp\_Pres and Switch are both ON, Start is set ON.

#### **Figure 169**

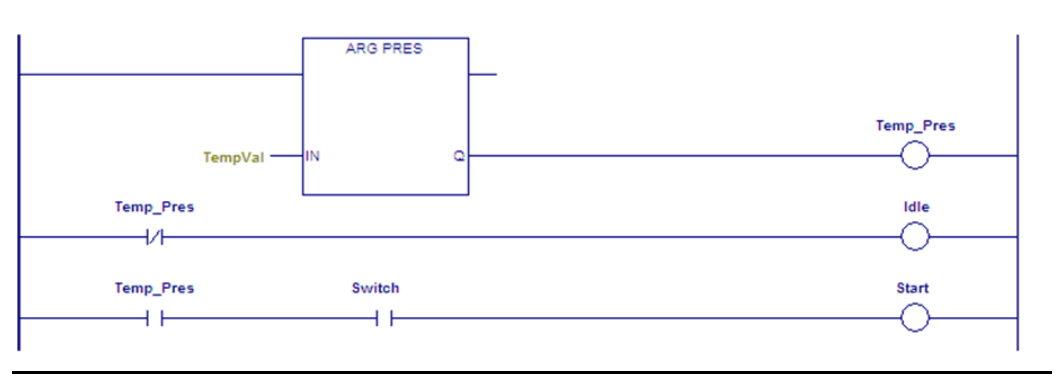

## 4.11.2 Call

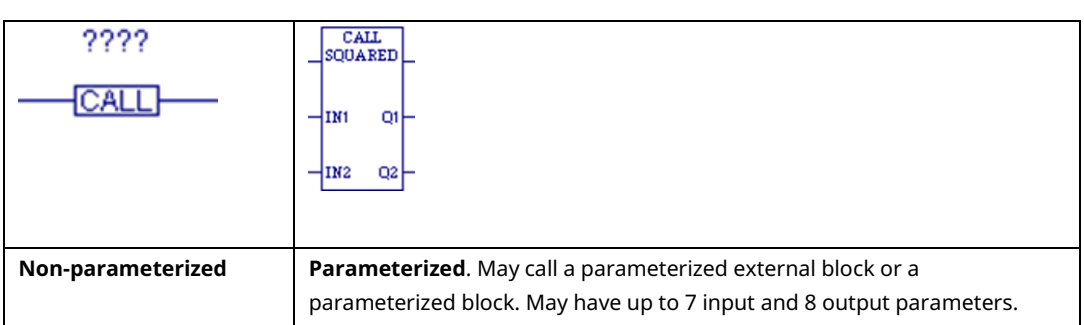

When the CALL function receives power flow, it causes the logic execution to go immediately to the designated program block, external C block (parameterized or not), or parameterized block and execute it. After the block's execution is complete, control returns to the point in the logic immediately following the CALL instruction.

#### *Notes:*

- *A CALL function can be used in any program block, including the MAIN block, or a parameterized block. It cannot be used in an external block.*
- *You cannot call a \_MAIN block.*
- *The called block must exist in the target before making the call.*
- *There is no limit to the number of calls that can be made from or to a given block.*
- *You can set up recursive subroutines by having a block call itself. When stack size is configured to be the default (64K), the PLC guarantees a minimum of eight nested calls before an Application Stack Overflow fault is logged.*
- *Each block has a predefined parameter, Y0, which the CPU sets to 1 upon each invocation of the block. Y0 can be controlled by logic within the block and provides the output status of the block. When the Y0 parameter of a Program Block, parameterized block, or external C block returns ON, the CALL passes power to the right; when it returns OFF, the CALL does not pass power to the right.*

# **Operands for Call**

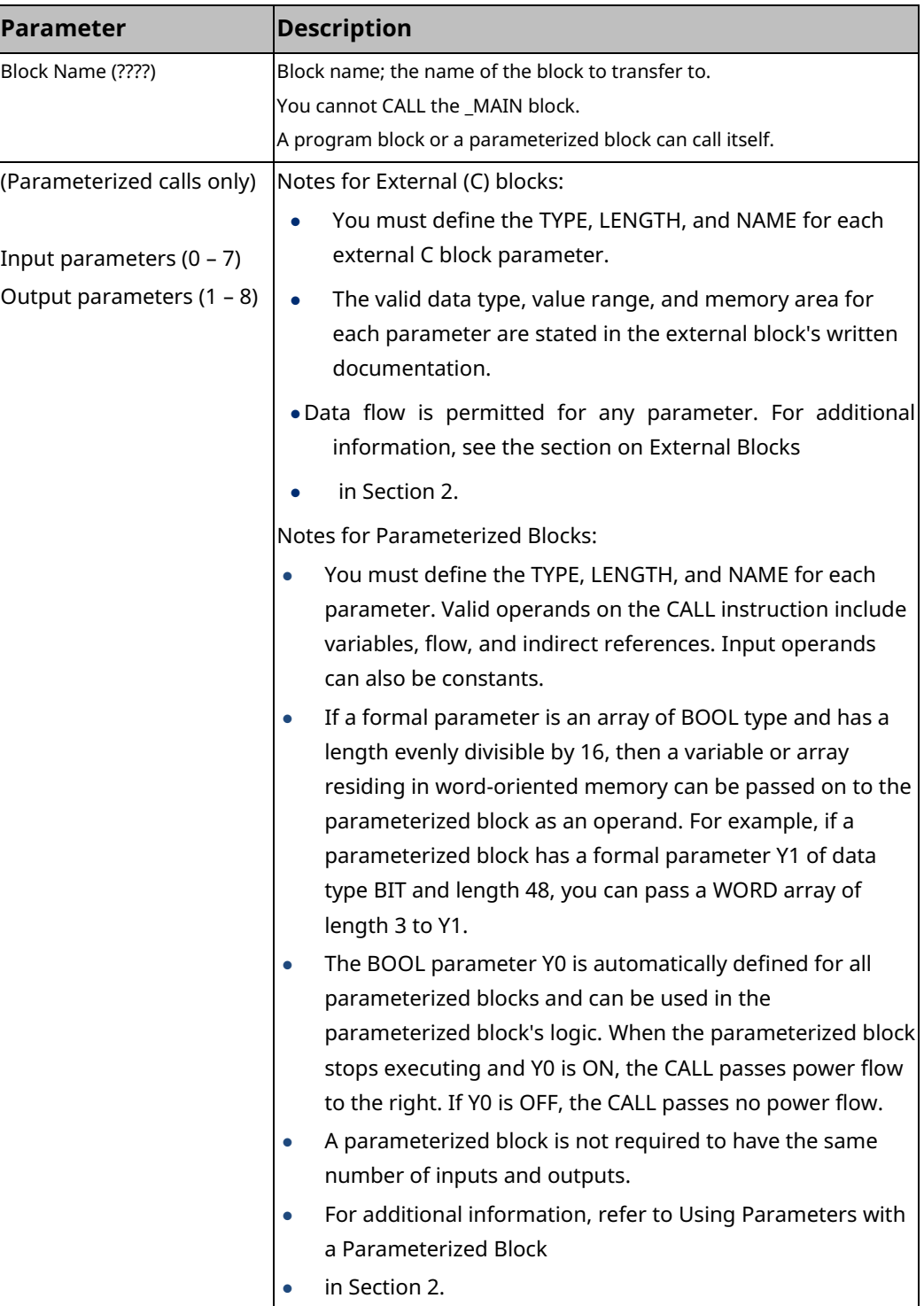
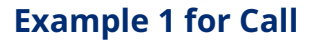

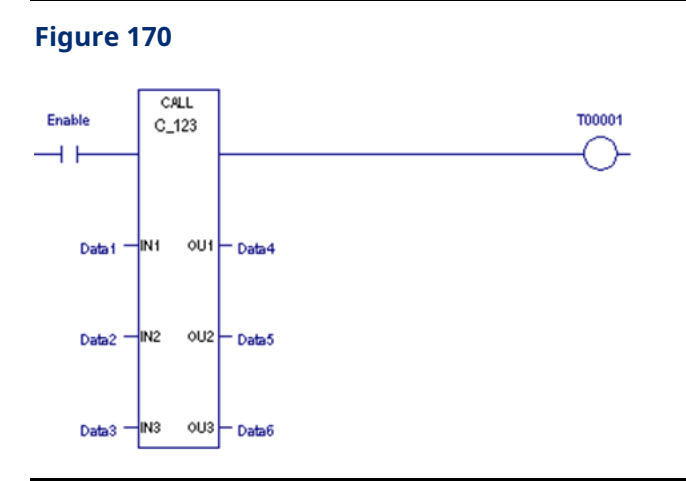

In the example at right, if Enable is set, the C block named C\_123 is executed. C\_123 operates on the input data located at reference addresses Data1, Data2, and Data 3, and produces values located at reference addresses Data4, Data5, and Data6. Logic within C\_123 controls the power flow output.

#### **Example 2 for Call**

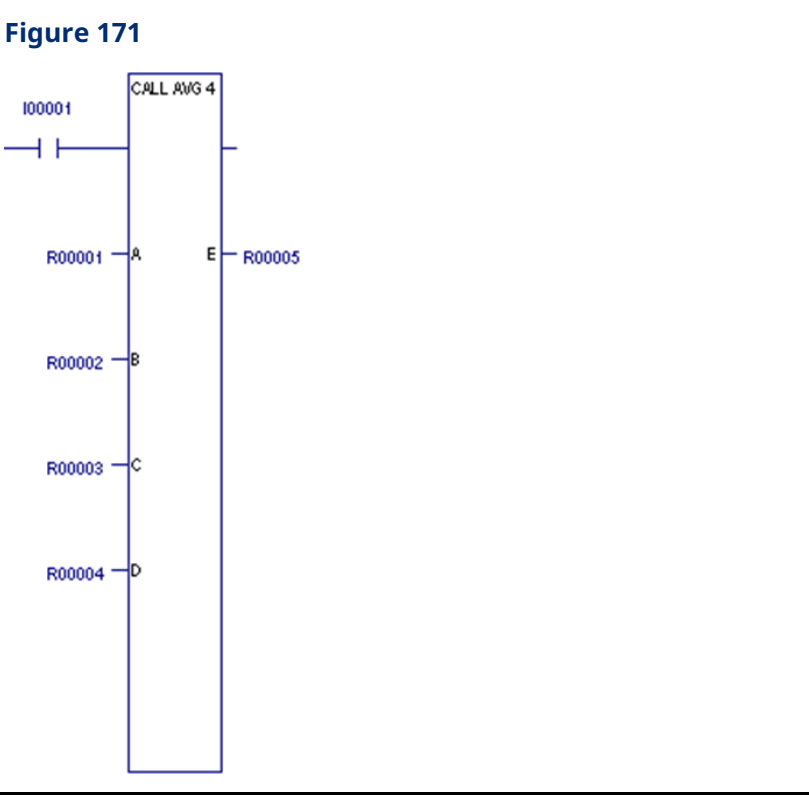

Parameterized blocks are useful for building libraries of user-defined functions. For example, if you have an equation such as:

E=(A+B+C+D)/4, a parameterized block named AVG\_4 could be called as shown in the example to the right.

In this example, the average of the values in R00001, R00002, R00003, and R00004 would be placed in R00005.

The logic within the parameterized block would be defined as shown below.

#### **Logic for AVG\_4 Parameterized Block**

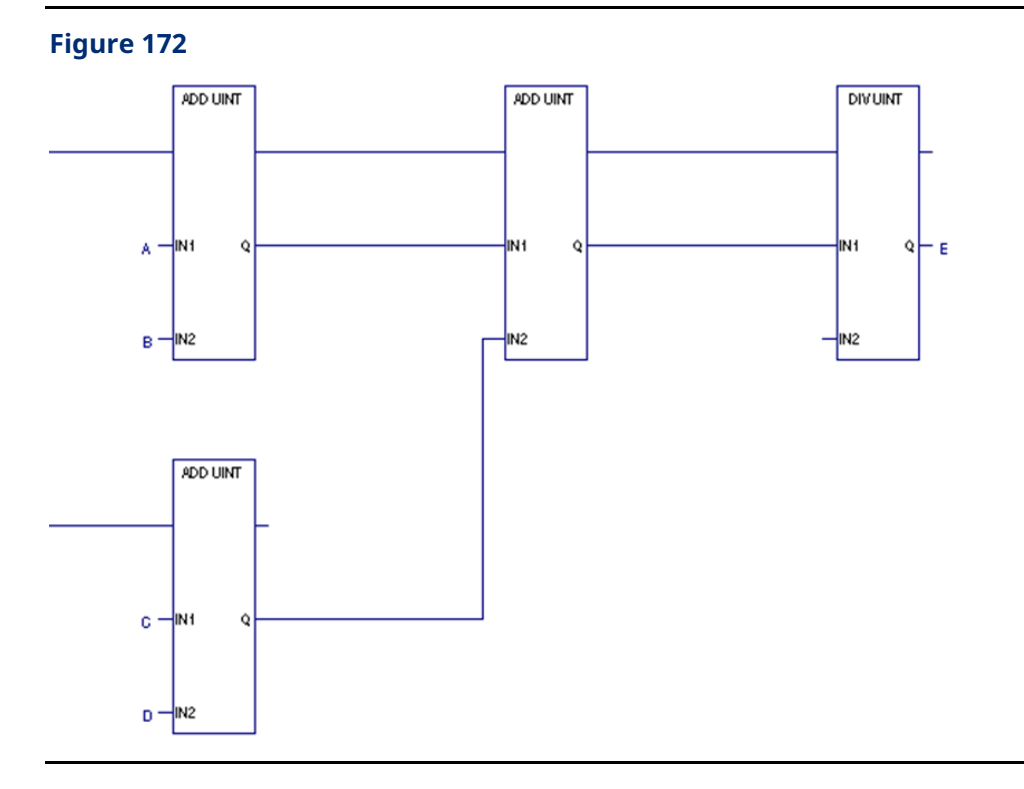

## 4.11.3 Comment

#### **Figure 173**

 $\mathbb{F}$  ????

The Comment function is used to enter a text explanation in the program. When you insert a Comment instruction into the LD logic, it displays????. After you key in a comment, the first few words are displayed.

#### **Figure 174**

This is a comment. Comments have no effect on program execution.

You can set the Comment mode option to Brief or Full.

#### *Note:*

- *Editing a comment makes the Programmer lose equality.*
- *Comment text is downloaded to the controller and retrieved upon Logic Upload.*

## 4.11.4 JumpN

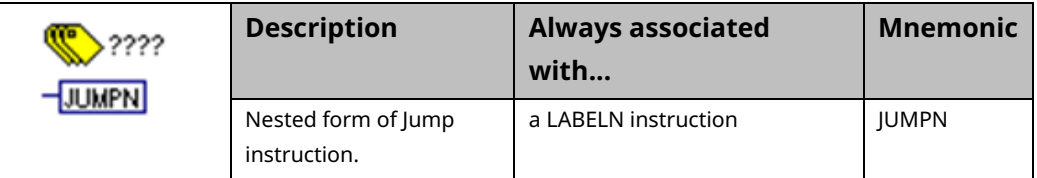

A JUMPN instruction causes a portion of the program logic to be bypassed. Program execution continues at the LABELN specified in the same block. Power flow jumps directly from the JUMPN to the rung with the named LABELN.

When the Jump is active, any functions between the jump and the label are not executed. All coils between JUMPN and its associated LABELN are left at their previous states. This includes coils associated with timers, counters, latches, and relays.

Any JUMPN can be either a forward or a backward jump, i.e., its LABELN can be either in a further or previous rung. The LABELN must be in the same block.

*Note: To avoid creating an endless loop with forward and backward JUMPN instructions, a backward JUMPN should contain a way to make it conditional.* 

A JUMPN and its associated LABELN can be placed anywhere in a program, if the JUMPN / LABELN range:

- does not overlap the range of a MCRN / ENDMCRN pair.
- does not overlap the range of a FOR\_LOOP / END\_FOR pair.

Nothing can be connected to the right side of a JUMPN instruction.

### **Operands**

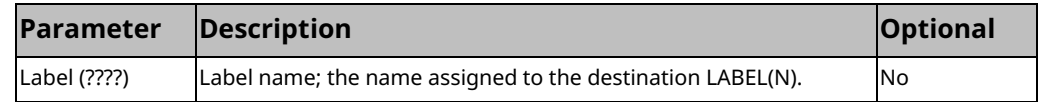

## 4.11.5 Master Control Relay/End Master Control Relay

#### **Figure 175**

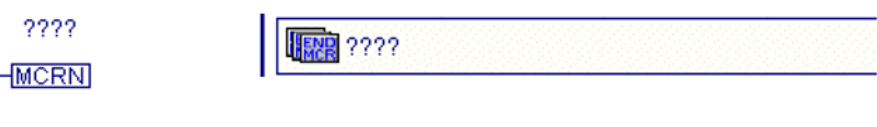

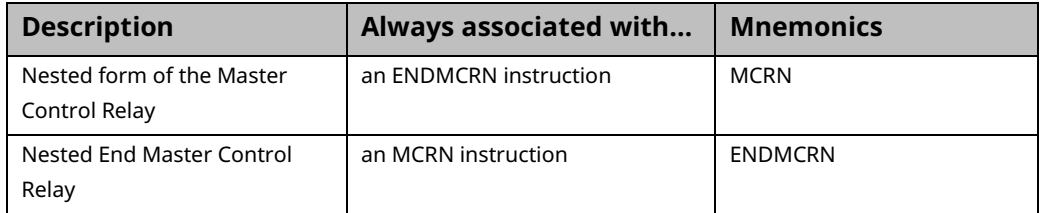

### **MCRN**

An MCRN instruction marks the beginning of a section of logic that will be executed with no power flow. The end of an MCRN section must be marked with an ENDMCRN having the same name as the MCRN. ENDMCRNs must follow their corresponding MCRNs in the logic.

All rungs between an active MCRN and its corresponding ENDMCRN are executed with negative power flow from the power rail. The ENDMCRN function associated with the MCRN causes normal program execution to resume, with positive power flow coming from the power rail.

With a Master Control Relay, functions within the scope of the Master Control Relay are executed without power flow, and coils are turned off.

Block calls within the scope of an active Master Control Relay will not execute. However, any timers in the block will continue to accumulate time.

A rung may not contain anything after an MCRN.

Unlike JUMP instructions, MCRNs can only move forward. An ENDMCRN instruction must appear after its corresponding MCRN instruction in a program.

The following controls are imposed by an MCRN:

- Timers do not increment or decrement. TMR types are reset. For an ONDTR function, the accumulator holds its value.
- Normal outputs are off; negated outputs are on.

*Note: When an MCRN is energized, the logic it controls is scanned and contact status is displayed, but no outputs are energized. If you are not aware that an MCRN is controlling the logic being observed, this might appear to be a faulty condition.*

An MCRN and its associated ENDMCRN can be placed anywhere in a program, if the MCRN / ENDMCRN range:

- Is completely nested within another MCRN / ENDMCRN range, up to a maximum 255 levels of nesting, or is completely outside of the range of another MCRN / ENDMCRN range.
- Is completely nested within a FOR\_LOOP / END\_FOR range or is completely outside of the range of a FOR\_LOOP / END\_FOR.

#### **EndMCRN**

The End Master Control Relay instruction marks the end of a section of logic begun with a Master Control Relay instruction. When the MCRN associated with the ENDMCRN is active, the ENDMCRN causes program execution to resume with normal power flow. When the MCRN associated with the ENDMCRN is not active, the ENDMCRN has no effect.

ENDMCRN must be tied to the power rail; there can be no logic before it in the rung; execution cannot be conditional.

ENDMCRN has a name that identifies it and associates it with the corresponding MCRN(s). The ENDMCRN function has no outputs; there can be nothing after an ENDMCR instruction in a rung.

#### **Operands for MCRN/ENDMCRN**

The Master Control Relay function has a single operand, a name that identifies the MCRN. This name is used again with an ENDMCRN instruction. The MCRN has no output.

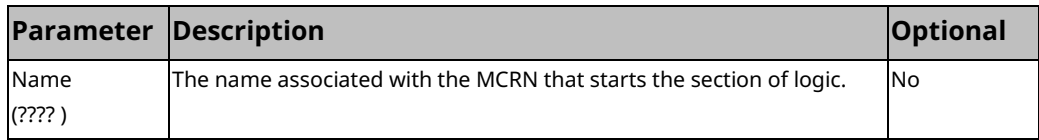

#### **Example of MCRN/ENDMCRN**

#### **Figure 176**

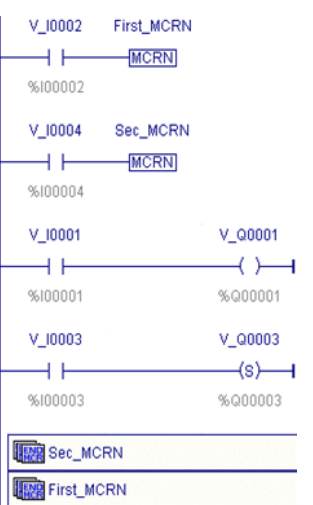

The example at right an MCRN named Sec\_MCRN nested inside the MCRN named First\_MCRN. Whenever the V\_I0002 contact allows power flow into the MCRN function, program execution will continue without power flow to the coils until the associated ENDMCRN is reached. If the V\_I0001 and V\_I0003 contacts are ON, the V\_Q0001 coil is turned OFF and the SET coil V\_Q0003 maintains its current state.

### 4.11.6 Wires

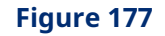

Horizontal and vertical wires (H\_WIRE and V\_WIRE) are used to connect elements of a line of LD logic between functions. Their purpose is to complete the flow of logic (power) from left to right in a line of logic.

A horizontal wire transmits the BOOLEAN ON/OFF state of the element on its immediate left to the element on its immediate right.

A vertical wire may intersect with one or more horizontal wires on each side. The state of the vertical wire is the inclusive OR of the ON states of the horizontal wires on its left side. The state of the vertical wire is copied to all the attached horizontal wires on its right side.

*Note: Wires can be used for data flow, but you cannot route data flow leftwards. Nor can two separate data flow lines come into the left side of the same vertical wire.*

## **4.12 Relational Functions**

Relational functions compare two values of the same data type or determine whether a number lies within a specified range. The original values are unaffected.

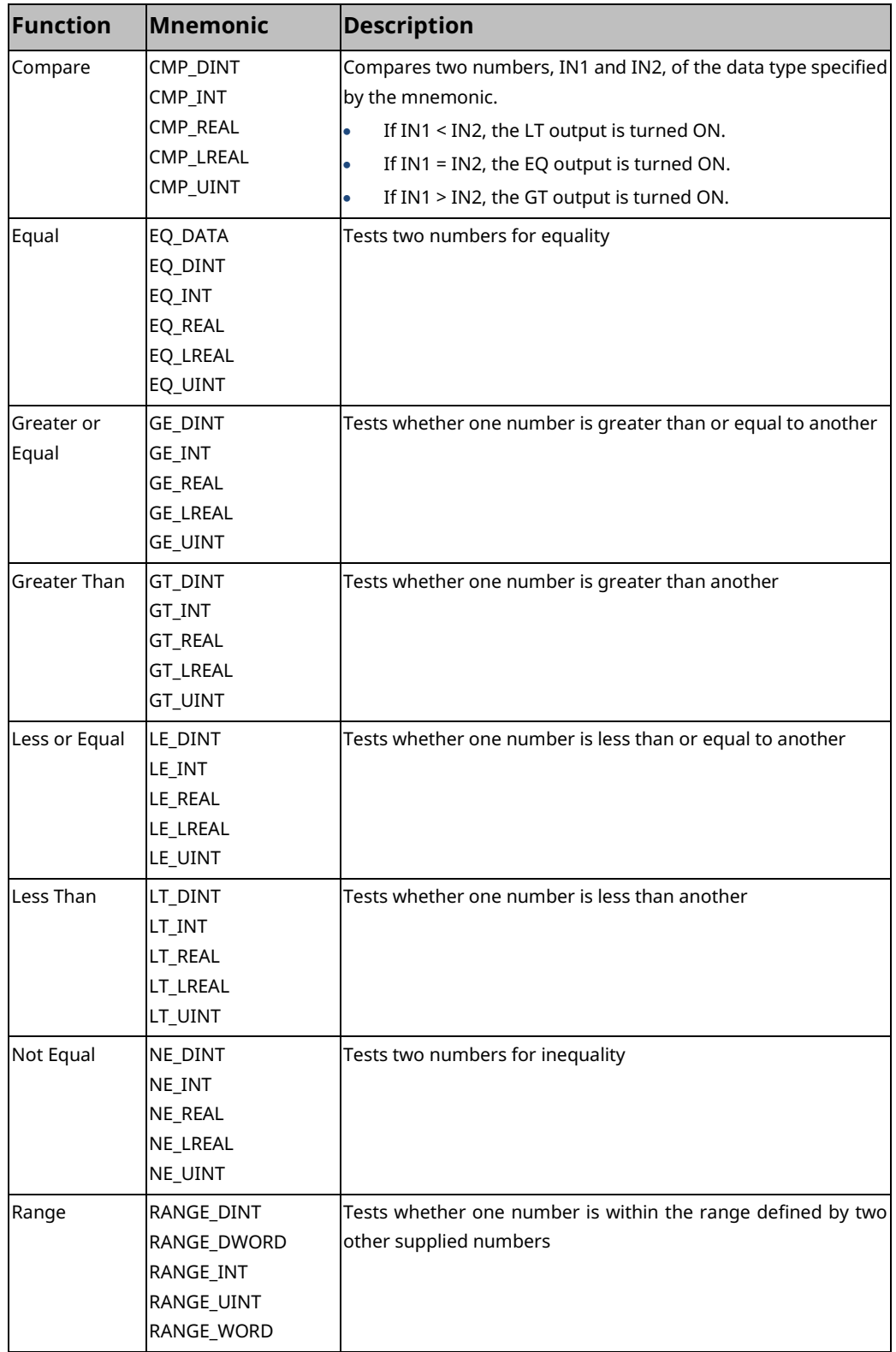

## 4.12.1 Compare

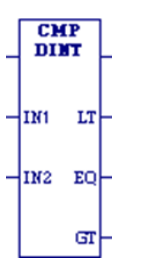

When the Compare (CMP) function receives power Mnemonics: flow, it compares the value IN1 to the value IN2. CMP\_DINT

• If IN1 < IN2, CMP energizes the LT CMP\_INT (Less Than) output. CMP\_REAL

CMP\_LREAL

- If IN1 = IN2, CMP energizes the EQ CMP\_UINT (Equal) output.
- If IN1 > IN2, CMP energizes the GT (Greater Than) output.

IN1 and IN2 must be the same data type.

CMP compares data of the following types: DINT, INT, REAL, LREAL, and UINT.

#### **Tip**

To compare values of different data types, first use conversion functions to make the types the same.

When it receives power flow, CMP always passes power flow to the right, unless IN1 and/or IN2 is NaN (Not a Number).

### **Operands**

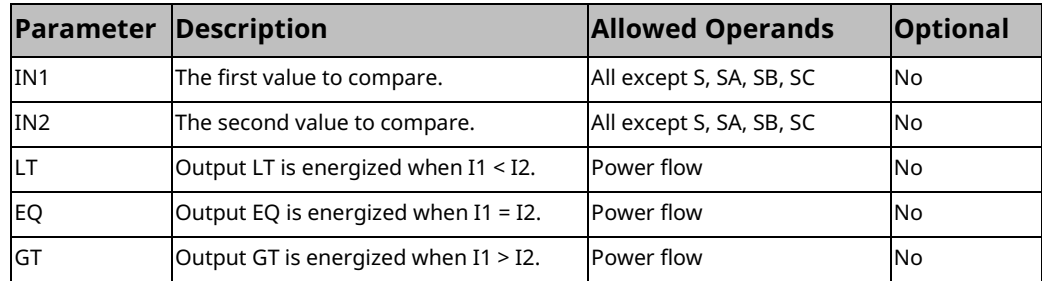

#### **Example**

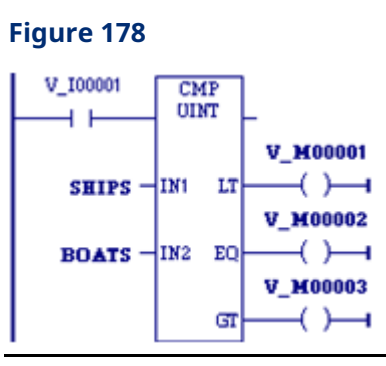

When %I00001 is ON, the integer variable SHIPS is compared with the variable BOATS. Internal coils %M0001, %M0002, and %M0003 are set to the results of the compare.

## 4.12.2 Equal, Not Equal, Greater or Equal, Greater Than, Less or Equal, Less Than

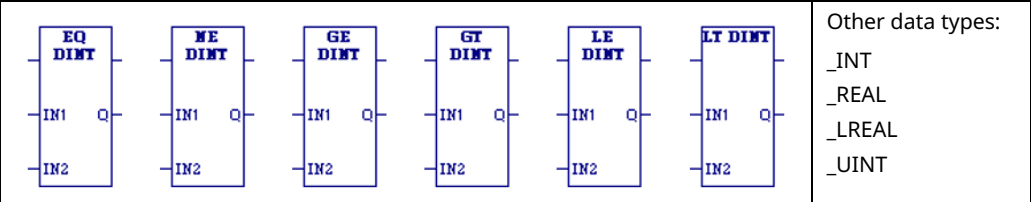

When the relational function receives power flow, it compares input IN1 to input IN2. These operands must be the same data type. If inputs IN1 and IN2 are equal, the function passes power to the right, unless IN1 and/or IN2 is NaN (Not a Number). The following relational functions can be used to compare two numbers:

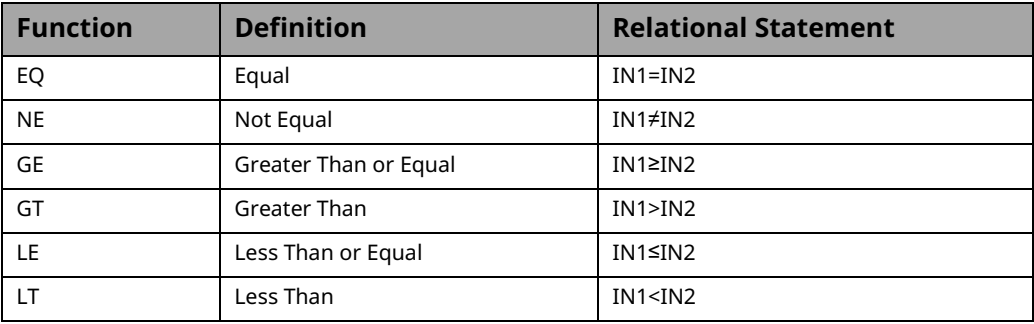

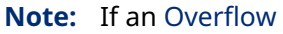

[Overflow](#page-236-0) occurs with a \_UINT operation, the result wraps around – refer to the section on

#### *[Overflow.](#page-236-0)*

If the \_DINT or \_INT operations are fed the largest possible value with any sign, they cannot determine if it is an overflow value. The power flow output of the previous operation would need to be checked. If an overflow occurred on a previous DINT, or INT operation, the result was the largest possible value with the proper sign and no power flow.

#### **Tip**

To compare values of different data types, first use conversion functions to make the types the same. The relational functions require data to be one of the following types: DINT, INT, REAL, LREAL, or UINT.

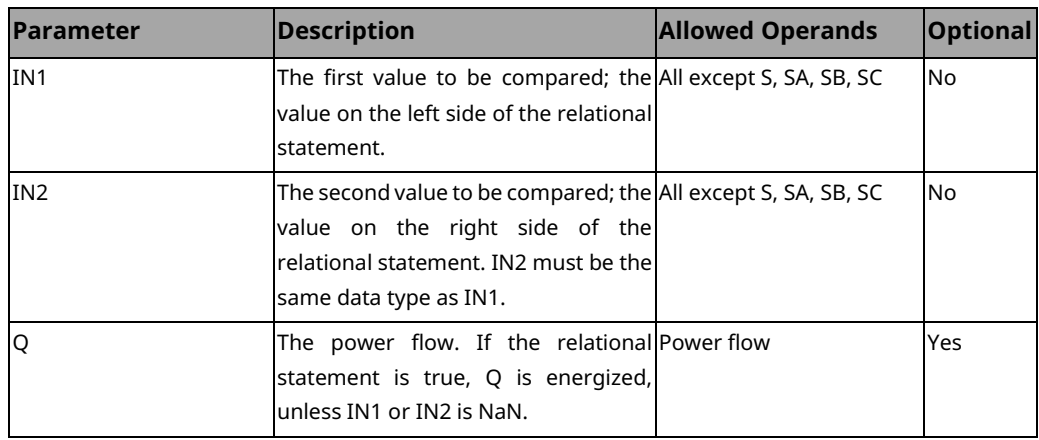

## **Operands**

## 4.12.3 EQ\_DATA

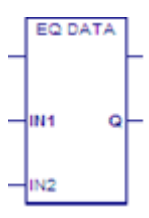

The EQ\_DATA function compares two input variables, IN1 Mnemonic: and IN2 of the same data type. If IN1 and IN2 are equal, EQ\_DATA output Q is energized. If they are not equal, Q is cleared.

## **Operands**

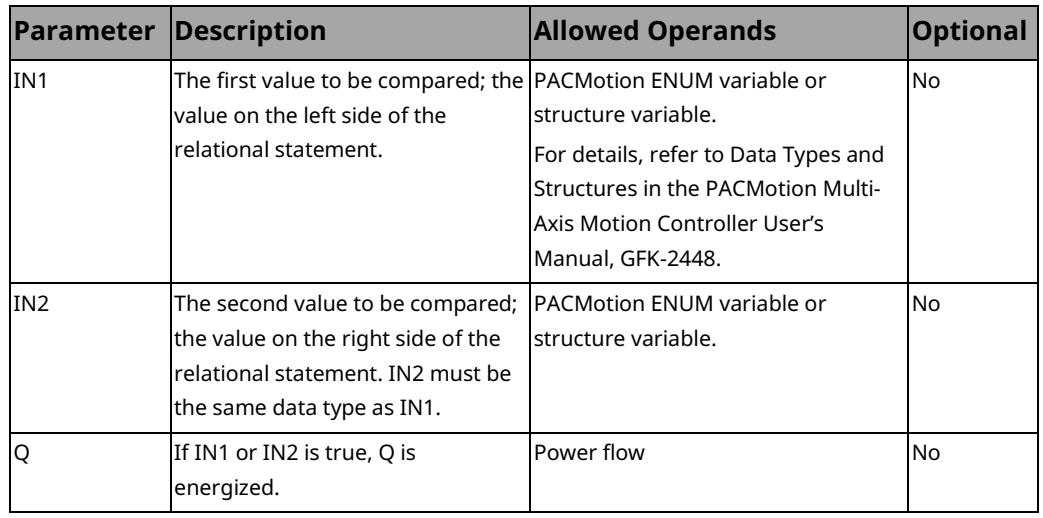

## 4.12.4 Range

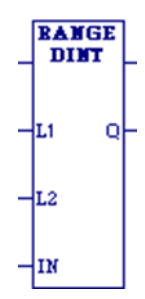

When the Range function is enabled, it compares the value of input IN against the range delimited by operands L1 and L2. Either L1 or L2 can be the high or low limit. When L1 ≤ IN ≤ L2 or L2 ≤ IN ≤ L1, output parameter Q is set ON (1). Otherwise, Q is set OFF (0).

If the operation is successful, it passes power flow to the right.

Mnemonics: RANGE\_DINT RANGE\_DWORD RANGE\_INT RANGE\_UINT RANGE\_WORD

## **Operands**

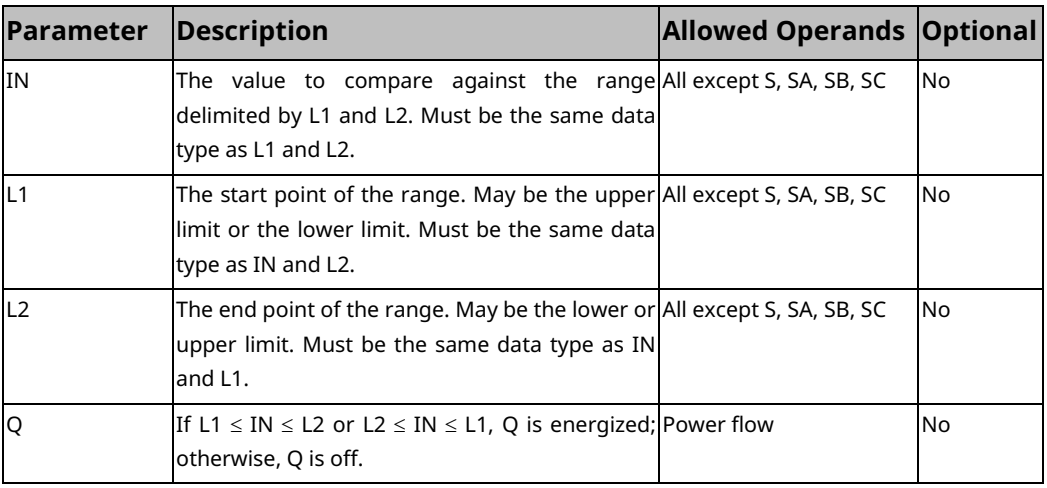

#### **Example**

#### **Figure 179**

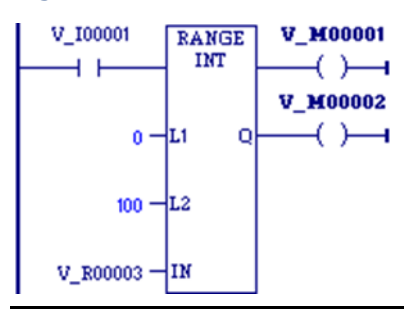

When RANGE\_INT receives power flow from the normally open contact %I0001, it determines whether the value in %R00003 is within the range 0 to 100 inclusively. Output coil %M00002 is ON only if  $0 \leq \%$ AI0050  $\leq 100$ .

## **4.13 Timers**

This section describes the PACSystems timed contacts and timer function blocks that are implemented in the LD language.

## 4.13.1 Timed Contacts

The PACSystems has four timed contacts that can be used to provide regular pulses of power flow to other program functions. Timed contacts cycle on and off, in square-wave form, every 0.01 second, 0.1 second, 1.0 second, and 1 minute. Timed contacts can be read by an external communications device to monitor the state of the CPU and the communications link. Timed contacts are also often used to blink pilot lights and LEDs.

The timed contacts are referenced as T\_10MS (0.01 second), T\_100MS (0.1 second), T\_SEC (1.0 second), and T\_MIN (1 minute). These contacts represent specific locations in %S memory:

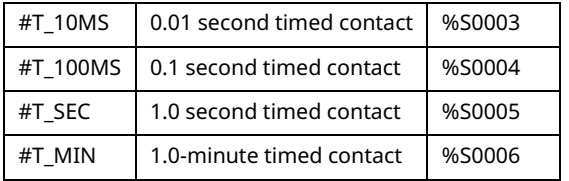

These contacts provide a pulse having an equal on and off time duration. The following timing diagram illustrates the on/off time duration of these contacts.

#### **Figure 180**

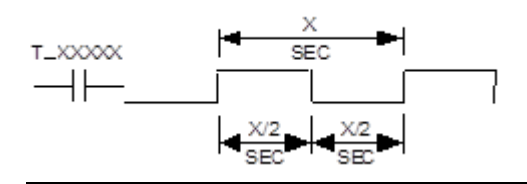

## **ACAUTION**

Do not use timed contacts for applications requiring accurate measurement of elapsed time. Timers, time-based subroutines, and PID blocks are preferred for these types of applications.

The CPU updates the timed contact references based on a free-running timer that has no relationship to the start of the CPU sweep. If the sweep time remains in phase with the timed contact clock, the contact will always appear to be in the same state. For example, if the CPU is in constant sweep mode with a sweep time setting of 100ms, the T\_10MS and T\_100MS bits will never toggle.

## 4.13.2 Timer Function Blocks

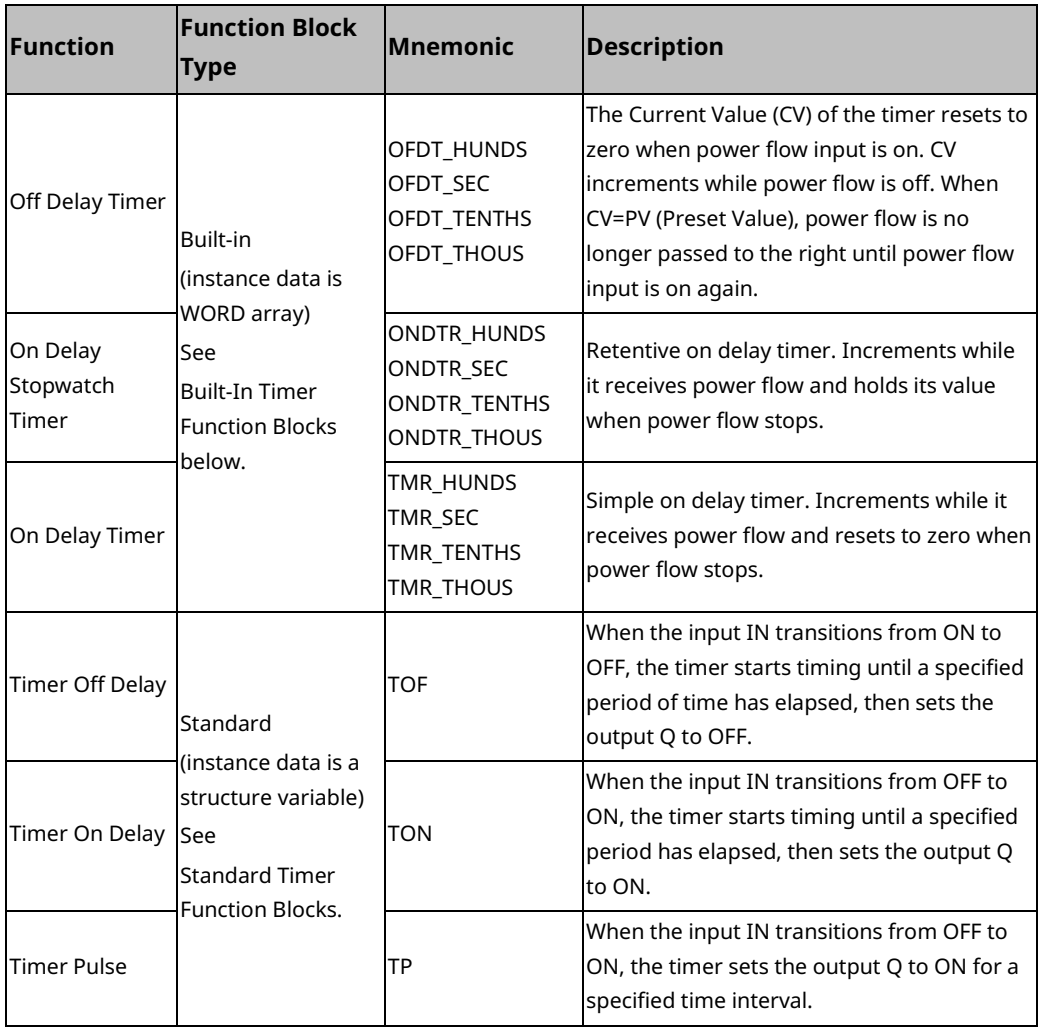

## <span id="page-266-0"></span>**Built-In Timer Function Blocks**

- *Note: Special care must be taken when programming timers in program blocks that are not called every sweep, and in parameterized blocks and UDFBs. For details, refer to:* 
	- *[Using OFDT, ONDTR and TMR in Parameterized Blocks](#page-268-0)*
	- *[Timers that are Skipped by the Jump Instruction](#page-268-1)*
	- *[Using OFDT, ONDTR and TMR in Parameterized Blocks,](#page-268-0) and*
	- *[Using OFDT, ONDTR and TMR in UDFBs.](#page-270-0)*

#### **Data Required for Built-in Timer Function Blocks**

The data associated with these functions is retentive through power cycles. Each timer uses a three-word array of %R, %W, %P, %L or symbolic memory to store the following information:

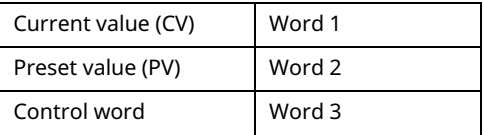

#### **WARNING**

Do not use two consecutive words (registers) as the starting addresses of two timers. Logic Developer - PLC does not check or warn you if register blocks overlap. Timers will not work if you place the current value of a second timer on top of the preset value for the previous timer.

#### **Word 1: Current value (CV)**

#### **WARNING**

The first word (CV) can be read but should not be written to, or the function may not work properly.

#### **Word 2: Preset value (PV)**

When the Preset Value (PV) operand is a variable, it is normally set to a different location than word 2 in the timer's or counter's three-word array.

- If you use a different address and you change word 2 directly, your change will have no effect, as PV will overwrite word 2.
- If you use the same address for the PV operand and word 2, you can change the Preset Value in word 2 while the timer or counter is running, and the change will be effective.

#### **Word 3: Control word**

The control word stores the state of the Boolean inputs and outputs of its associated timer or counter, as shown in the following diagram:

#### **Figure 181**

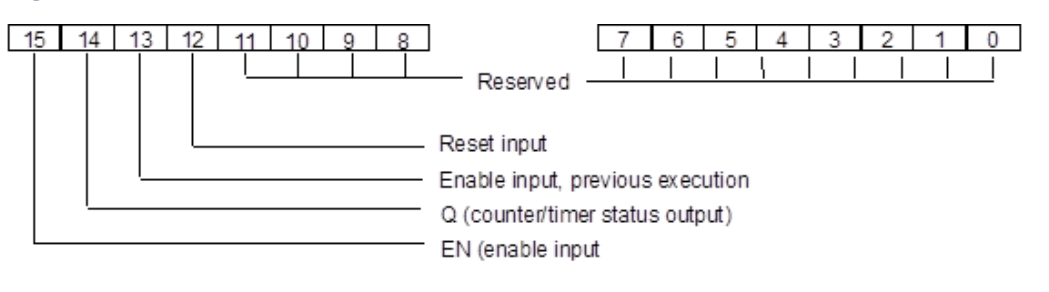

#### **WARNING**

The third word (Control) can be read but should not be written to; otherwise, the function will not work.

*Note: Bits 0 through 13 are used for timer accuracy.*

### **Using OFDT, ONDTR and TMR in Program Blocks not Called Every Sweep**

Care should be taken when timers (ONDTR, TMR, and OFDTR) are used in program blocks that are not called every sweep. The timers accumulate time across calls to the sub-block unless they are reset. This means that they function like timers operating in a program with a much slower sweep than the timers in the main program block. For program blocks that are inactive for large periods of time, the timers should be programmed in such a manner as to account for this catch up feature.

#### <span id="page-268-1"></span>**Timers that are Skipped by the Jump Instruction**

You should not program a Jump around an instance of OFTD, ONDTR or TMR. Timers that are skipped will not catch up and will therefore not accumulate time in the same manner as if they were executed every sweep.

*Note: Timer function blocks do not accumulate time if used in a block that is executed as a result of an interrupt.*

#### <span id="page-268-0"></span>**Using OFDT, ONDTR and TMR in Parameterized Blocks**

Special care must be taken when programming timers in PACSystems parameterized blocks. Timers in parameterized blocks can be programmed to track true real-time if the guidelines and rules below are followed. If the guidelines and rules described here are not followed, the operation of the timer functions in parameterized blocks is undefined.

*Note: These rules are not enforced by the programming software. It is your responsibility to ensure these rules are followed.*

The best use of a timer function is to invoke it with a reference address exactly one time each scan. With parameterized blocks, it is important to use the appropriate reference memory with the timer function and to call the parameterized block an appropriate number of times.

#### **Finding the Source Block**

The source block is either the \_MAIN block or the lowest logic block of type Block that appears above the parameterized block in the call tree. To determine the source block for a given parameterized block, determine which block invoked that parameterized block. If the calling block is \_MAIN or of type Block, it is the source block. If the calling block is any other type (parameterized block or function block), apply the same test to the block that invoked this block. Continue back up the call tree until the \_MAIN block or a block of type Block is found. This is the source block for the parameterized block.

#### **Programming OFDT, ONDTR and TMR in Parameterized Blocks**

Different guidelines and rules apply depending on whether you want to use the parameterized block in more than one place in your program logic.

#### **Parameterized block called from one block**

If your parameterized block that contains a timer will be called from only one logic block, follow these rules:

- 1. Call the parameterized block exactly one time per execution of its source block.
- 2. Choose a reference address for the timer that will not be manipulated anywhere else. The reference address may be %R, %P, %L, %W, or symbolic.

*Note: %L memory is the same %L memory available to the source block of type Block. %L memory corresponds to %P memory when the source block is \_MAIN.*

#### **Parameterized block called from multiple blocks**

When calling the parameterized block from multiple blocks, it is imperative to separate the timer reference memory used by each call to the parameterized block. Follow these rules and guidelines:

- 1. Call the parameterized block exactly one time per execution of each source block in which it appears.
- 2. Choose a %L reference or parameterized block formal parameter for the timer reference memory. Do not use a %R, %P, %W, or symbolic memory reference.

#### *Note:*

- *The strongly recommended choice is a %L location, which is inherited from the parameterized block's source block. Each source block has its own %L memory space except the \_MAIN block, which has a %P memory area instead. When the \_MAIN block calls another block, the %P mappings from the \_MAIN block are accessed by the called block as %L mappings.*
- *If you use a parameterized block formal parameter (word array passed-byreference), the actual parameter that corresponds to this formal parameter must be a %L, %R, %P, %W, or symbolic reference. If the actual parameter is a %R, %P, %W, or symbolic reference, a unique reference address must be used by each source block.*

#### **Recursion**

If you use recursion (that is, if you have a block call itself either directly or indirectly) and your parameterized block contains an OFDT, ONDTR, or TMR, you must follow two additional rules:

- Program the source block so that it invokes the parameterized block before making any recursive calls to itself.
- Do not program the parameterized block to call itself directly.

#### <span id="page-270-0"></span>**Using OFDT, ONDTR and TMR in UDFBs**

UDFBs are user-defined logic blocks that have parameters and instance data. For details on these and other types of blocks, refer to [Section 2.](#page-20-0)

When a timer function is present inside a UDFB, and a member variable is used for the control block of a timer, the behavior of the timer may not match your expectations. If multiple instances of the UDFB are called during a logic sweep, only the first-executed instance will update its timer. If a different instance is then executed, its timer value will remain unchanged.

In the case of multiple calls to a UDFB during a logic scan, only the first call will add elapsed time to its timer functions. This behavior matches the behavior of timers in a normal program block.

#### **Example**

A UDFB is defined that uses a member variable for a timer function block. Two instances of the function block are created: timer\_A and timer\_B. During each logic scan, both timer\_A and timer\_B are executed. However, only the member variable in timer\_A is updated and the member variable in timer\_B always remains at 0.

#### **Off Delay Timer**

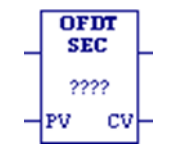

The Off-Delay Timer (OFDT) increments while power flow is off, and the timer's Current Value (CV) resets to zero when power flow is on. OFDT passes power until the specified interval PV (Preset Value) has elapsed.

Mnemonics: OFDT\_SEC OFDT\_TENTHS OFDT\_HUNDS OFDT\_THOUS

Time may be counted in the following increments:

- Seconds
- Tenths (0.1) of a second
- Hundredths (0.01) of a second
- Thousandths (0.001) of a second

The range for PV is 0 to +32,767-time units. If PV is out of range, it has no effect on the timer's word 2. The state of this timer is retentive on power failure; no automatic initialization occurs at power-up.

When OFDT receives power flow, CV is set to zero and the timer passes power to the right. The output remains on as long as OFDT receives power flow.

Each time the OFDT is invoked with its power flow input turned OFF, CV is updated to reflect the elapsed time since the timer was reset. OFDT continues passing power to the right until CV equals or exceeds PV. When this happens, OFDT stops passing power flow to the right and stops accumulating time. If PV is 0 or negative, the timer stops passing power flow to the right the first time that it is invoked with its power flow input OFF.

When the function receives power flow again, CV resets to zero.

#### *Notes:*

- *The best way to use an OFDT function is to invoke it with a particular reference address exactly one time each scan. Do not invoke an OFDT with the same reference address more than once per scan (inappropriate accumulation of time would result). When an OFDT appears in a program block, it accumulates time once per scan. Subsequent calls to that program block within the same scan will have no effect on its OFDTs.*
- *Do not program an OFDT function with the same reference address in two different blocks. You should not program a JUMP around a timer function. Also, if you use recursion (where a block calls itself either directly or indirectly), program the program block so that it invokes the timer before it makes any recursive calls to itself.*
- *For information on using timers inside parameterized blocks, refer to [Using OFDT,](#page-268-0)  [ONDTR and TMR in Parameterized Blocks.](#page-268-0)*
- *An OFDT expires (turns OFF power flow to the right) the first scan that it does not receive power flow if the previous scan time was greater than PV.*
- *When OFDT is used in a program block that is not called every scan, the timer accumulates time between calls to the program block unless it is reset. This means that OFDT functions like a timer operating in a program with a much slower scan than the timer in the main program block. For program blocks that are inactive for a long time, OFDT should be programmed to allow for this catch-up feature. For example, if a timer in a program block is reset and the program block is not called (is inactive) for four minutes, when the program block is called, four minutes of time will already have accumulated. If the enable input is OFF, these four minutes are applied to the timer (that is, CV is set to 4 minutes).*

#### **Timing diagram**

#### **Figure 182**

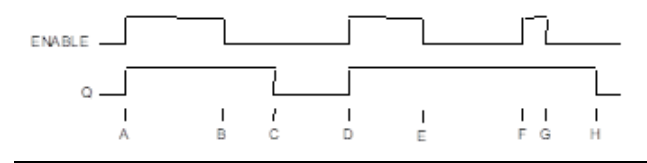

- a. ENABLE and Q both go high; timer is reset (CV = 0).
- b. ENABLE goes low; timer starts accumulating time.
- c. CV reaches PV; Q goes low and timer stops accumulating time.
- d. ENABLE goes high; timer is reset ( $CV = 0$ ).
- e. ENABLE goes low; timer starts accumulating time.
- f. ENABLE goes high; timer is reset (CV = 0) before CV had a chance to reach PV. (The diagram is not to scale.)
- g. ENABLE goes low; timer begins accumulating time.
- h. CV reaches PV; Q goes low and timer stops accumulating time.

#### **Operands for OFDT**

### **WARNING**

Do not use the Address, Address+1, or Address+2 addresses with other instructions. Overlapping references cause erratic timer operation.

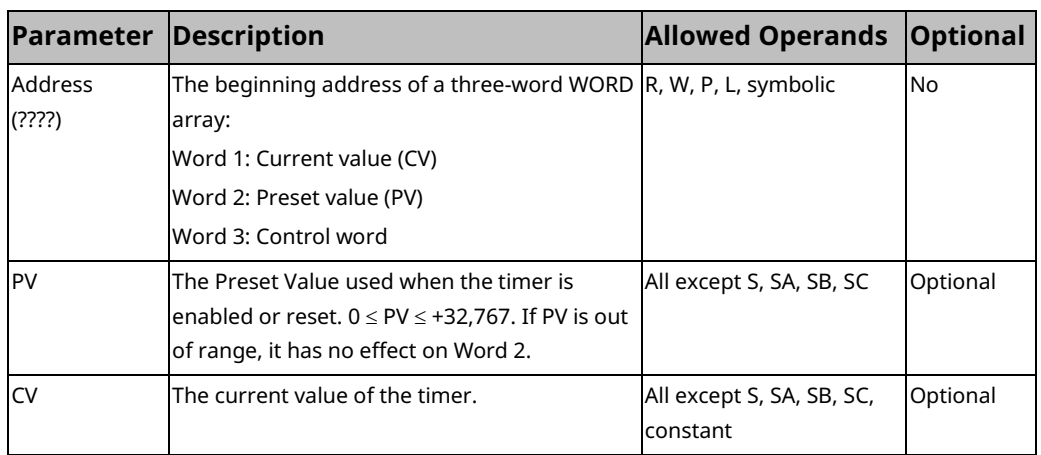

### **Example for OFDT**

#### **Figure 183**

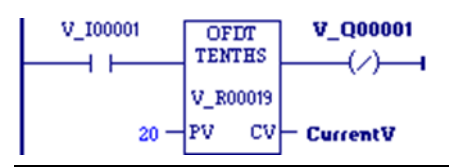

The output action is reversed by the use of a negated output coil. In this circuit, the OFDT timer turns off negated output coil %Q0001 whenever contact %I0001 is closed. After %I0001 opens, %Q0001 stays off for 2 seconds then turns on.

#### **On Delay Stopwatch Timer**

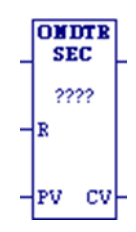

The retentive On-Delay Stopwatch Timer (ONDTR) increments while it receives power flow and holds its value when power flow stops.

Mnemonics: ONDTR\_SEC ONDTR\_TENTHS ONDTR\_HUNDS ONDTR\_THOUS

Time may be counted in the following increments:

- Seconds
- Tenths (0.1) of a second
- Hundredths (0.01) of a second
- Thousandths (0.001) of a second

The range is 0 to +32,767-time units. The state of this timer is retentive on power failure; no automatic initialization occurs at power-up.

When ONDTR first receives power flow, it starts accumulating time (Current Value (CV)). When the CV equals or exceeds Preset Value (PV), output Q is energized, regardless of the state of the power flow input.

If the timer continues to receive power flow, it continues accumulating until CV equals the maximum value (+32,767-time units). Once the maximum value is reached, it is retained, and Q remains energized regardless of the state of the enable input.

When power flow to the timer stops, CV stops incrementing and is retained. Output Q, if energized, will remain energized. When ONDTR receives power flow again, CV again increments, beginning at the retained value.

When reset (R) receives power flow and PV is not equal to zero, CV is set back to zero and output Q is de-energized.

*Note: If PV equals zero, the time is disabled and the reset is activated, and the output of the time becomes high. Subsequent removal of the reset or activation of input will have no effect on the timer output; the output of the time remains high.*

ONDTR passes power flow to the right when CV is greater than or equal to PV. Since no automatic initialization to the outgoing power flow state occurs at power-up, the power flow state is retentive across power failure.

#### *Notes:*

- *The best way to use an ONDTR function is to invoke it with a reference address exactly one time each scan. Do not invoke an ONDTR with the same reference address more than once per scan (inappropriate accumulation of time would result). When an ONDTR appears in a program block, it will only accumulate time once per scan. Subsequent calls to that same program block within the same scan will have no effect on its ONDTRs. Do not program an ONDTR function with the same reference address in two different blocks. You should not program a JUMPN around a timer function. Also, if you use recursion (that is, having a block call itself either directly or indirectly), program the program block so that it invokes the timer before it makes any recursive calls to itself.*
- *For information on using timers inside parameterized blocks, refer to [Using OFDT,](#page-268-0)  [ONDTR and TMR in Parameterized Blocks.](#page-268-0)*
- *An ONDTR expires (passes power flow to the right) the first scan that is enabled and not reset if the previous scan time was greater than PV.*
- *When ONDTR is used in a program block that is not called every scan, it accumulates time between calls to the program block unless it is reset. This means that ONDTR functions like a timer operating in a program with a much slower scan than the timer in the main program block. For program blocks that are inactive for a long time, ONDTR should be programmed to allow for this catch-up feature. For example, if a timer in a program block is reset and the program block is not called (is inactive) for four minutes, when the program block is called, four minutes of time will already have accumulated. If the enable input is ON and the reset input is OFF, these four minutes are applied to the timer (that is, CV is set to 4 minutes).*

#### **Timing diagram**

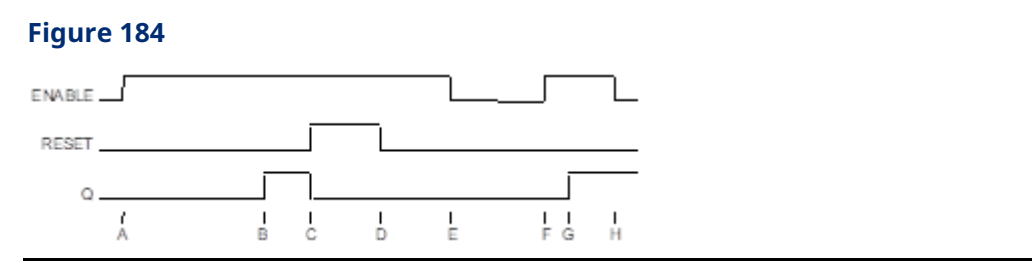

- a. ENABLE goes high; timer starts accumulating.
- b. Current value (CV) reaches preset value (PV); Q goes high. Timer continues to accumulate time until ENABLE goes low, RESET goes high or current value becomes equal to the maximum time.
- c. RESET goes high; Q goes low, accumulated time is reset (CV=0).
- d. RESET goes low; timer then starts accumulating again, as ENABLE is high.
- e. ENABLE goes low; timer stops accumulating. Accumulated time stays the same.
- f. ENABLE goes high again; timer continues accumulating time.
- g. CV becomes equal to PV; Q goes high. Timer continues to accumulate time until ENABLE goes low, RESET goes high or CV becomes equal to the maximum time.
- h. ENABLE goes low; timer stops accumulating time.

### **Operands for On Delay Stopwatch Timer**

#### **WARNING**

Do not use the Address, Address+1, or Address+2 addresses with other instructions. Overlapping references cause erratic timer operation.

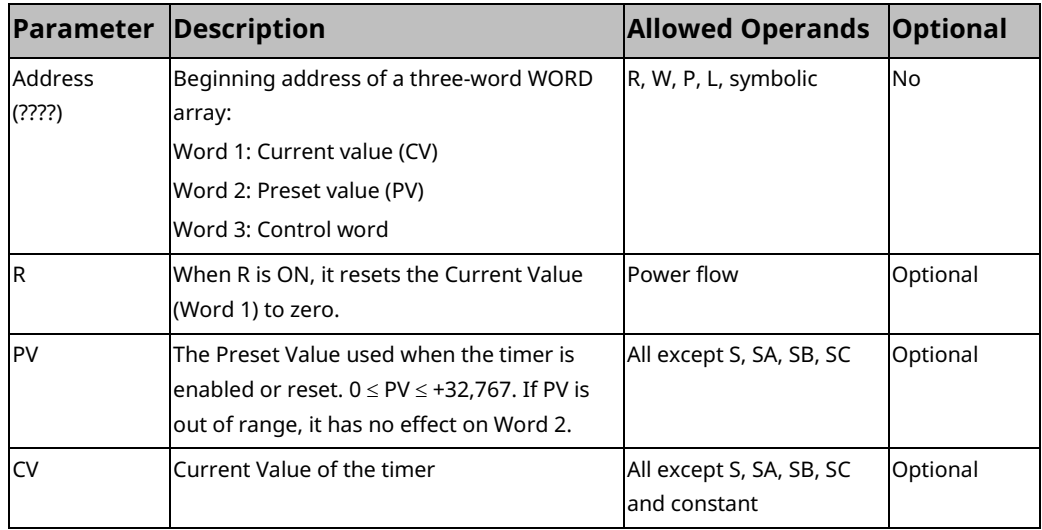

#### **Example for On Delay Stopwatch Timer**

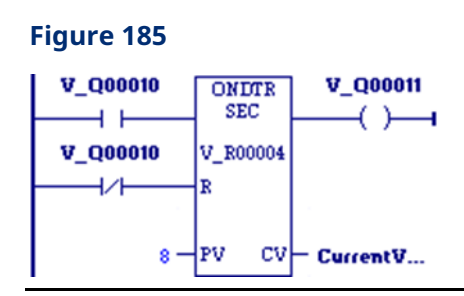

A retentive on-delay timer is used to create a signal (%Q0011) that turns on 8.0 seconds after %Q0010 turns on, and turns off when %Q0010 turns off.

#### **On Delay Timer**

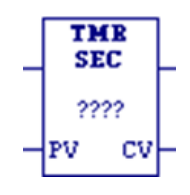

The On-Delay Timer (TMR) increments while it receives power flow and resets to zero when power flow stops. The timer passes power after the specified interval PV (Preset Value) has elapsed, as long as power is received. Mnemonics: TMR\_SEC TMR\_TENTHS TMR\_HUNDS TMR\_THOUS

The range for PV is 0 to +32,767-time units. If PV is out of range, it has no effect on the timer's word 2. The state of this timer is retentive on power failure; no automatic initialization occurs at power-up.

Time may be counted in the following increments:

- **Seconds**
- Tenths (0.1) of a second
- Hundredths (0.01) of a second
- Thousandths (0.001) of a second

When TMR is invoked with its power flow input turned OFF, its Current Value (CV) is reset to zero, and the timer does not pass power flow to the right. Each time the TMR is invoked with its power flow input turned ON, CV is updated to reflect the elapsed time since the timer was reset. When CV reaches PV, the timer function passes power flow to the right.

#### *Notes:*

- *The best way to use a TMR function is to invoke it with a particular reference address exactly one time each scan. Do not invoke a TMR with the same reference address more than once per scan (inappropriate accumulation of time would result). When a TMR appears in a program block, it will only accumulate time once per scan. Subsequent calls to that same program block within the same scan will have no effect on its TMRs. Do not program a TMR function with the same reference address in two different blocks. You should not program a JUMP around a timer function. Also, if you use recursion (that is, having a block call itself either directly or indirectly), program the program block so that it invokes the timer before it makes any recursive calls to itself.*
- *For information on using timers inside parameterized blocks, refer to [Using OFDT,](#page-268-0)  [ONDTR and TMR in Parameterized Blocks.](#page-268-0)*
- *A TMR timer expires (passes power flow to the right) the first scan that it is enabled if the previous scan time was greater than PV.*
- *When TMR is used in a program block that is not called every scan, TMR accumulates time between calls to the program block unless it is reset. This means that it functions like a timer operating in a program with a much slower sweep than the timer in the main program block. For program blocks that are inactive for a long time, TMR should be programmed to allow for this catch-up feature. For example, if a timer in a program block is reset and the program block is not called (is inactive) for 4 minutes, when the program block is called, four minutes of time will already have accumulated. If the enable input is ON, these four minutes are applied to the timer (i.e. CV is set to 4 minutes).*

#### **Timing Diagram**

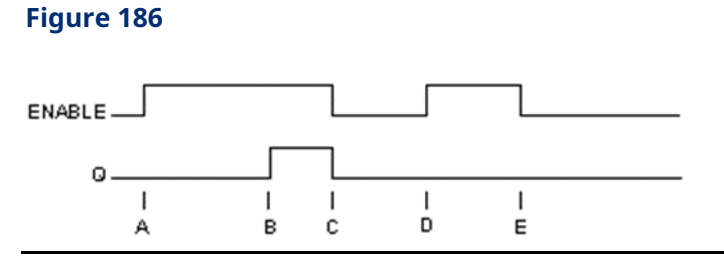

ENABLE goes high; timer begins accumulating time.

CV reaches PV; Q goes high and timer continues accumulating time.

ENABLE goes low; Q goes low; timer stops accumulating time and CV is cleared.

ENABLE goes high; timer starts accumulating time.

ENABLE goes low before current value reaches PV; Q remains low; timer stops accumulating time and is cleared to zero (CV=0).

#### **Operands for On Delay Timer**

#### **WARNING**

Do not use the Address, Address+1, or Address+2 addresses with other instructions. Overlapping references cause erratic timer operation.

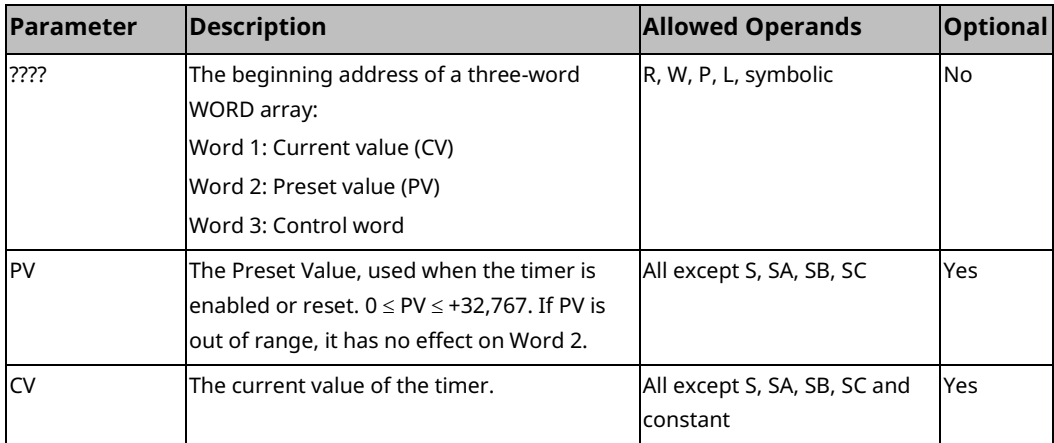

#### **Example for On Delay Timer**

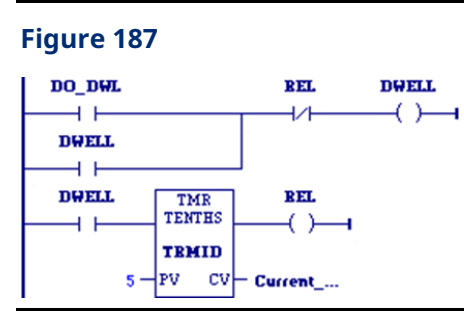

An on-delay timer with address TMRID is used to control the length of time that a coil is on. This coil has been assigned the variable DWELL. When the normally open (momentary) contact DO\_DWL is ON, coil DWELL is energized.

The contact of coil DWELL keeps coil DWELL energized (when contact DO\_DWL is released) and also starts the timer TMRID. When TMRID reaches its preset value of five tenths of a second, coil REL energizes, interrupting the latched-on condition of coil DWELL. The contact DWELL interrupts power flow to TMRID, resetting its current value and de-energizing coil REL. The circuit is then ready for another momentary activation of contact DO\_DWL.

## <span id="page-280-0"></span>**Standard Timer Function Blocks**

The standard timers are a pulse timer (TP), an on-delay timer (TON), and an offdelay timer (TOF). The pulse timer block can be used to generate output pulses of a given duration. The on-delay timer can be used to delay setting an output ON for a fixed period after an input is set ON. The off-delay timer can be used to delay setting an output OFF for a fixed period after an input goes OFF so that the output is held on for a given period longer than the input.

#### *Notes:*

- *Any block type can contain calls to the standard timers. (See [Section 2](#page-20-0) for a discussion of the various block types.)*
- *Interrupt blocks can contain standard timers.*
- *An instance of a timer can be passed by reference to a parameterized block or UDFB.*
- <span id="page-280-1"></span>• *When the timer stops timing as a result of reaching its Preset Time (PT), the Elapsed Time (ET) contains the actual timer duration. For example, if the Preset Time was specified as 333ms, but the timer actually timed to 350ms, the 350ms value is saved in ET.*

#### **Data Required for Standard Timer Function Blocks**

Each invocation of a timer has associated instance data that persists from one execution of the timer to the next. Instance variables are automatically located in symbolic memory. (You cannot specify an address.) You can specify a stored value for each element. The user logic cannot modify the values.

Each timer instance variable has the following structure. Elements of a timer structure cannot be published.

The instance data type for each timer must be the same as the timer type:

The TOF timer requires an instance variable of type TOF. The TON timer requires an instance variable of type TON. The TP timer requires an instance variable of type TP.

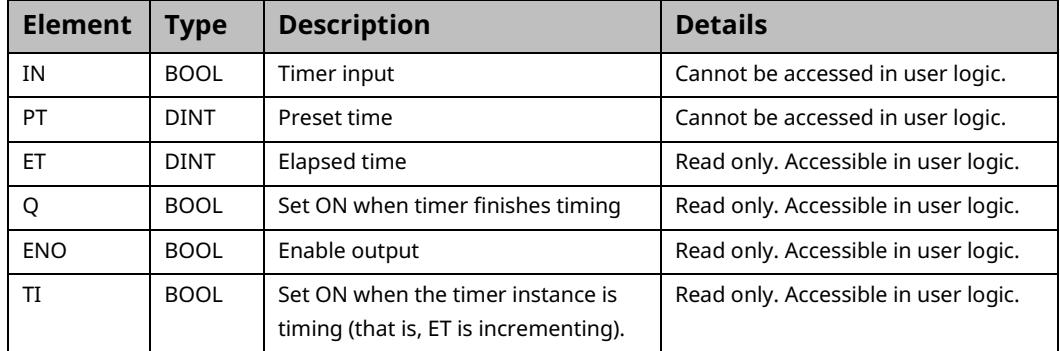

#### **Resetting the Timer**

The preset time (PT) may be changed while the timer is timing to affect the duration.

When the timer reaches PT, the timer stops timing and the elapsed time parameter (ET) contains the actual timer duration.

To reset the timer function block, set the PT input to 0. When the function block resets:

- ET is set to 0
- Q is set to off (0)
- The TI element is set to 0
- The IN parameter is ignored

#### **Operands**

TOF, TON and TP have the same input and output parameters, except for the instance variable, which must be the same type as the instruction.

*Note: Writing or forcing values to the instance data elements IN, PT, Q, ET, ENO or TI may cause erratic operation of the timer function block.*

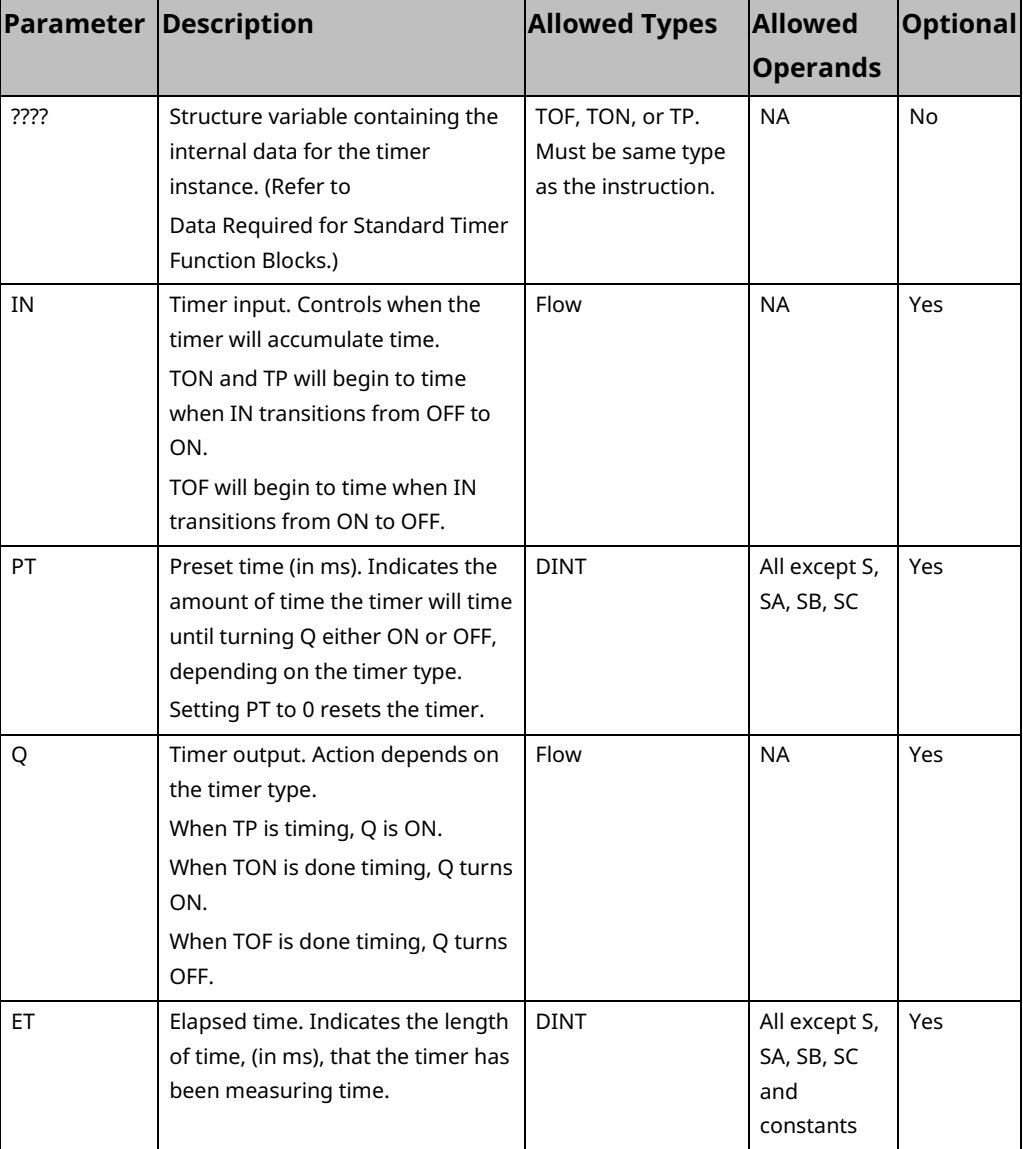

#### **Timer Off Delay**

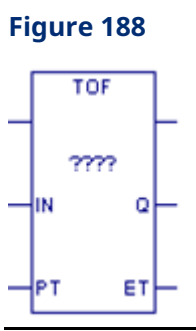

When the input IN transitions from ON to OFF, the timer starts timing until a specified period of time (PT) has elapsed, then sets the output Q to OFF.

### **Timing Diagram**

#### **Figure 189**

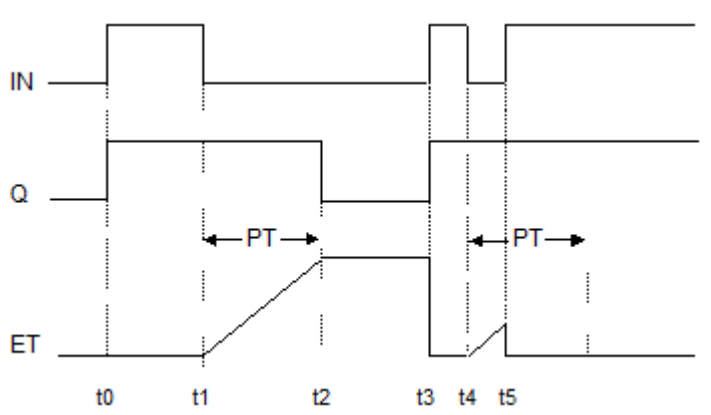

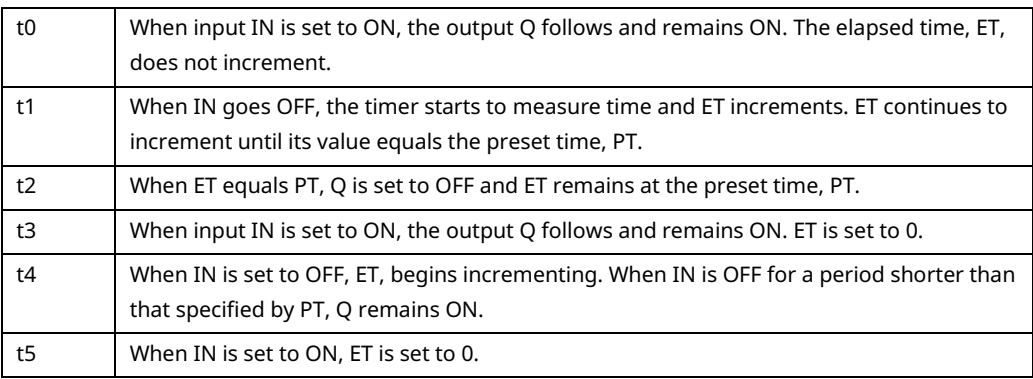

#### **Example**

In the following sample rung, a TOF function block is used to keep Light ON for 30,000ms (30 seconds) after Door\_Open is set to OFF. As long as Door\_Open is ON, Light remains ON.

#### **Figure 190**

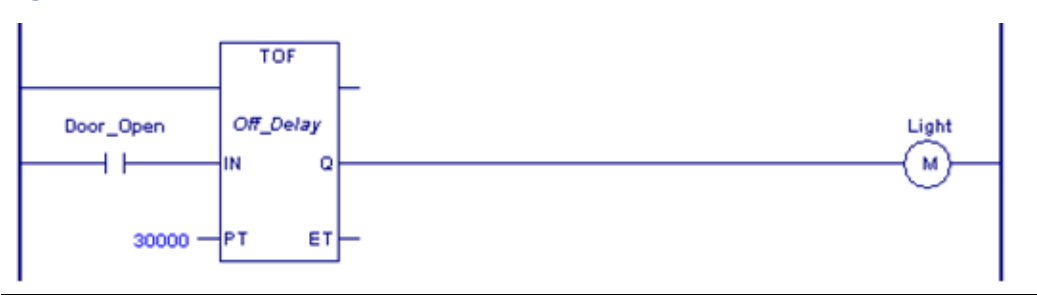

### **Timer On Delay**

#### **Figure 191**

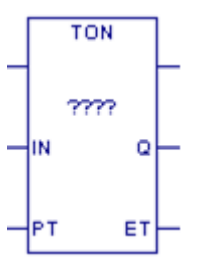

When the input IN transitions from OFF to ON, the timer starts timing until a specified period of time (PT) has elapsed, then sets the output Q to ON.

#### **Timing Diagram**

**Figure 192**

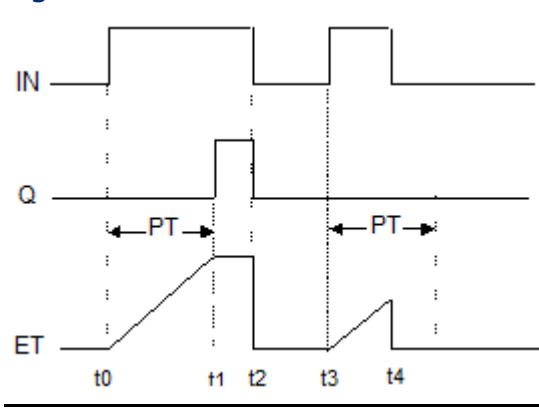

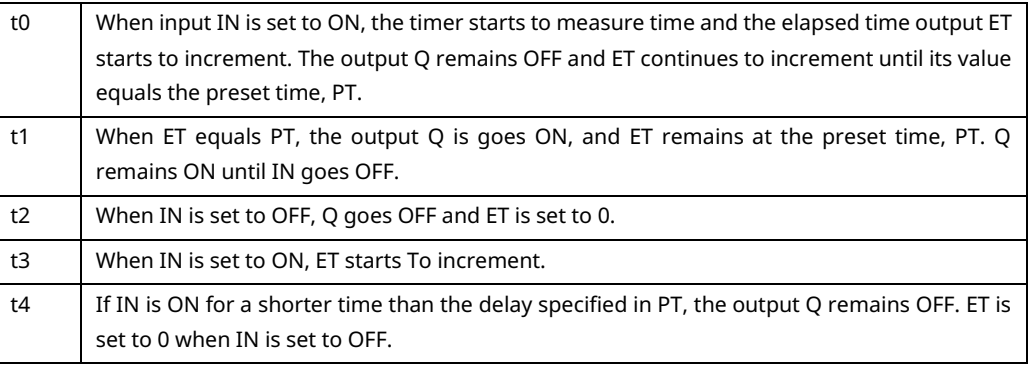

#### **Example**

In the following sample rung, a TON function block is used to delay setting Start to ON for 1 minute (60,000ms) after Preheat is set to ON.

#### **Figure 193**

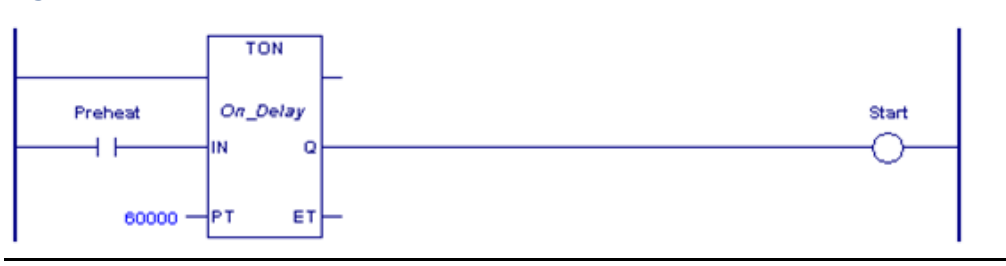

#### **Timer Pulse**

#### **Figure 194**

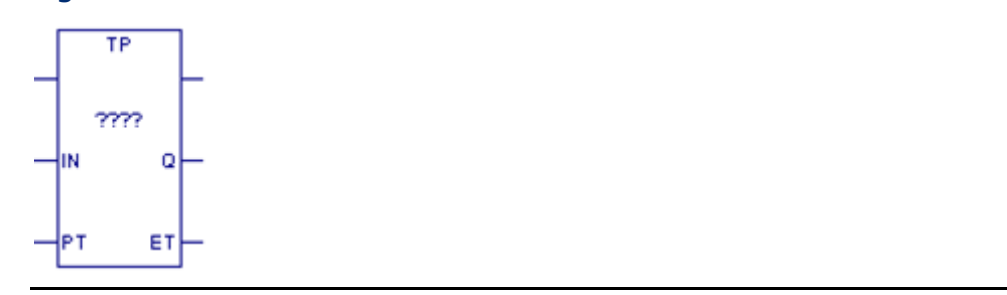

When the input IN transitions from OFF to ON, the timer sets the output Q to ON for the specified time interval, PT has elapsed, then sets the output Q to ON.

## **Timing Diagram**

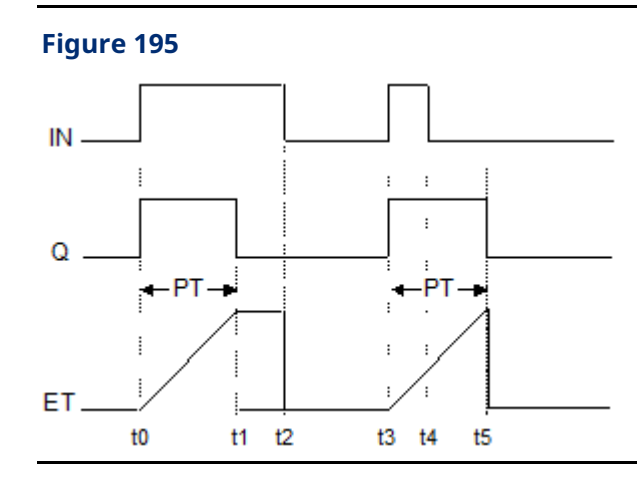

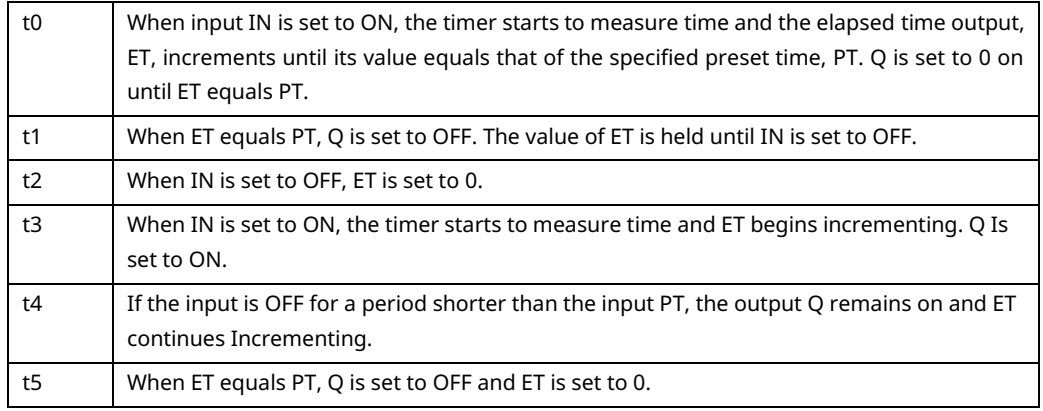

## **Example**

In the following sample rung, a TP function block is used to set Sprayers to ON for a 5-second (5000ms) pulse.

#### **Figure 196**

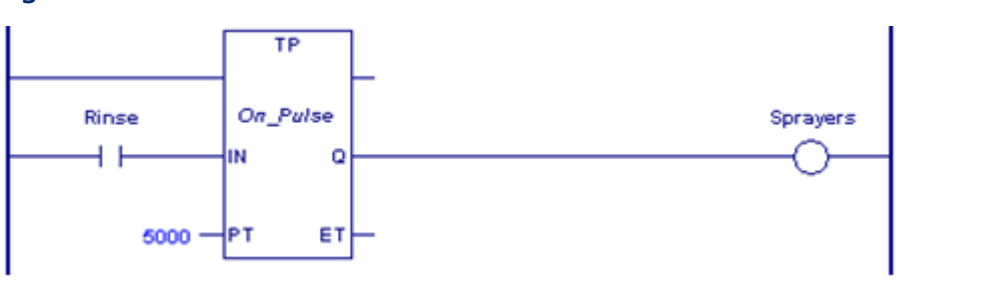

# Section 5 Function Block Diagram (FBD)

Function Block Diagram (FBD) is an IEC 61131-3 graphical programming language that represents the behavior of functions, function blocks and programs as a set of interconnected graphical blocks.

The block types Block, Parameterized Block, and Function Block can be programmed in FBD. The \_MAIN program block can also be programmed in FBD. For details on blocks, refer to [Program Data](#page-46-0) in [Section 3.](#page-46-0) For information on using the FBD editor in the programming software, refer to the online help.

For an overview of the types of operands that can be used with instructions, refer to [Operands for Instructions](#page-80-0) in [Section 3.](#page-46-0)

Most functions and function blocks implemented in FBD are the same as their LD counterparts. Instructions that are implemented differently are discussed in detail in this chapter. FBD has the following general differences compared to LD:

- In FBD, except for timers and counters, functions and function blocks do not have EN or ENO parameters.
- In FBD, all functions and function blocks display a solve order, which is calculated by the FBD editor.

The FBD implementation of the PACSystems instruction set includes the following categories:

- [Advanced Math Functions](#page-288-0)
- **[Bit Operation Functions](#page-290-0)**
- [Comments](#page-295-0)
- [Comparison Functions](#page-296-0)
- [Control Functions](#page-298-0)
- [Counters](#page-300-0)
- [Data Move Functions](#page-301-0)
- [Math Functions](#page-309-0)
- [Program Flow Functions](#page-318-0)
- [Timers](#page-319-0)
- [Type Conversion Functions](#page-321-0)
- PROFINET Communication
	- o Consists of the PNIO\_DEV\_COMM function. For details, refer to the PACSystems RX3i & RSTi-EP PROFINET I/O Controller Manual, GFK-2571.
CPU Programmer's Reference Manual Section 5 GFK-2950K Feb 2023

# **5.1 Note on Reentrancy**

When a function block is created using the FBD language, the wires are created as global variables, not as members. This has two consequences. First, if there are multiple instances of that block in the program, the wires will show the values from the last instance executed during the sweep, not the values for the instance being viewed. This will give the appearance of incorrect operation while working properly.

The second consequence is that function blocks written in FBD are not reentrant. If you have multiple instances of a block, and one of them can be called by an interrupt, then it is possible for the interrupt to trigger while one instance of the block is in process, change the values of the wires, and then return control to the original block. This will result in improper operation.

There is a work-around for both symptoms, which is to create the wires as member variables rather than global variables. This must be done manually by creating member variables of the appropriate types. You can then right-click on each wire in the FBD diagram and use the Replace Variable command to change the wire from a global variable to a member variable.

#### **ACAUTION**

Blocks written in the FBD language are not reentrant. Because of this, if the block is called directly, or indirectly, from an interrupt, the block must not be called anywhere else in the program, except when steps are taken to explicitly make it reentrant (see above). Doing so can lead to unexpected operation. This applies to basic blocks, parameterized blocks, and user-defined function blocks written in FBD.

# **5.2 Advanced Math Functions**

The Advanced Math functions perform logarithmic, exponential, square root,

trigonometric, and inverse trigonometric operations.

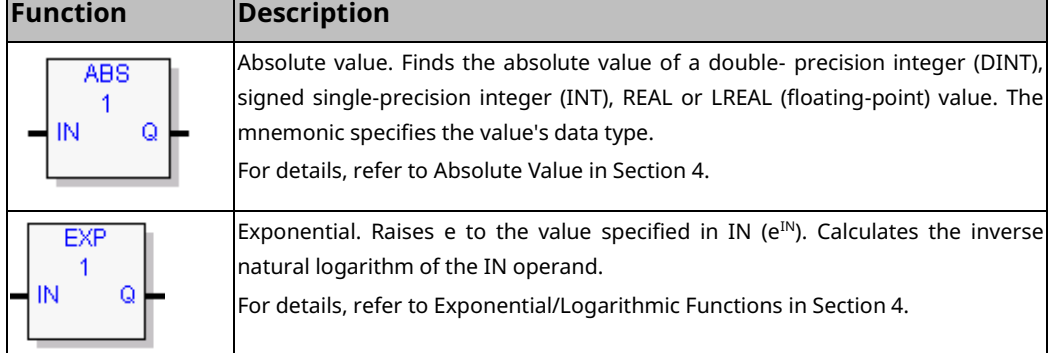

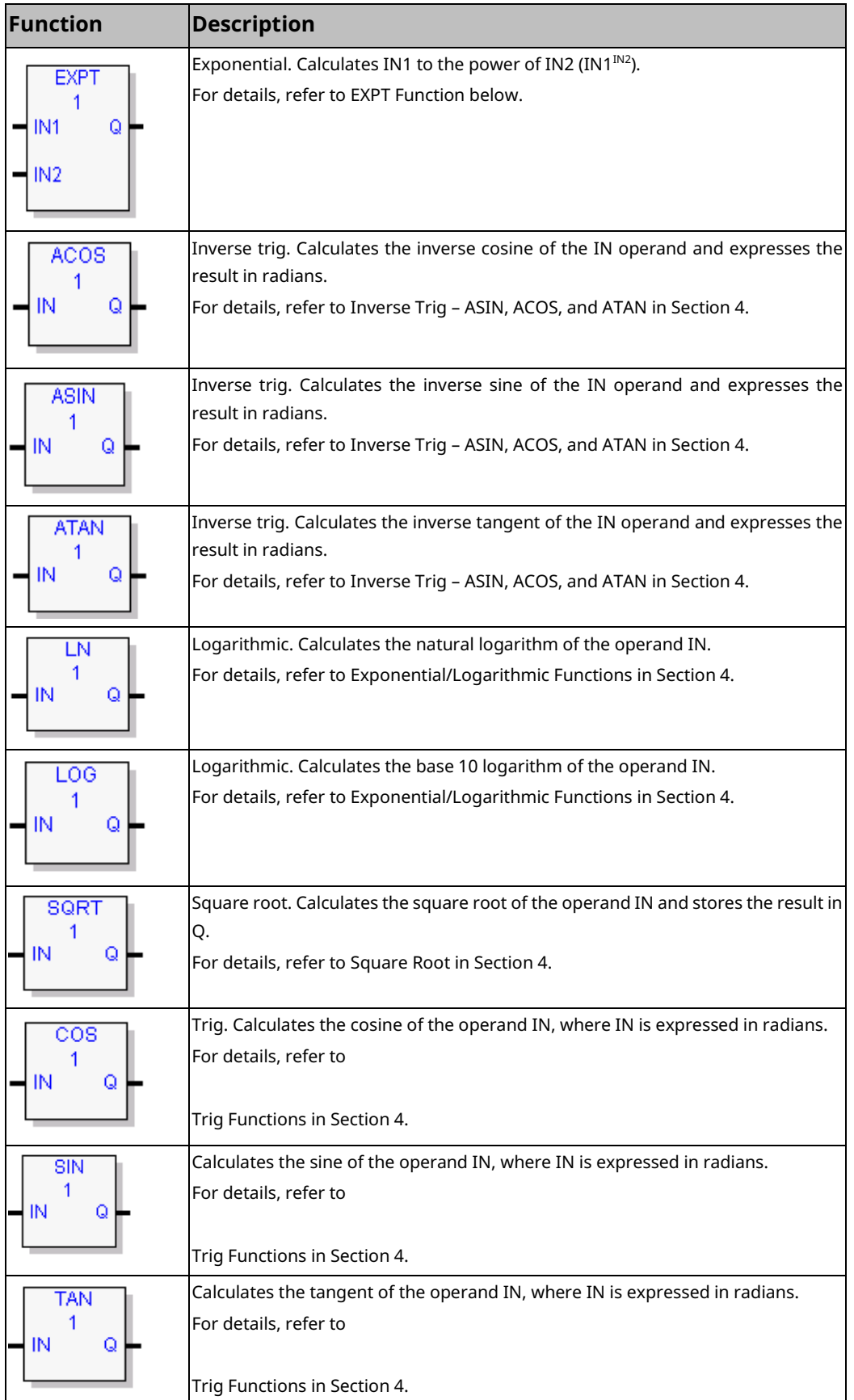

## <span id="page-290-1"></span><span id="page-290-0"></span>5.2.1 EXPT Function

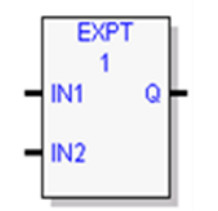

The Power of X (EXPT) function raises the value of input IN1 to the power specified by the value IN2 and places the result in Q. The EXPT function operates on REAL or LREAL input value(s) and place the result in output Q. The instruction is not carried out if one of the following invalid conditions occurs:

- $IN1 < 0$ , for EXPT
- IN1 or IN2 is a NaN (Not a Number)

Invalid operations (error cases) may yield results that are different from those in the LD implementation of this function.

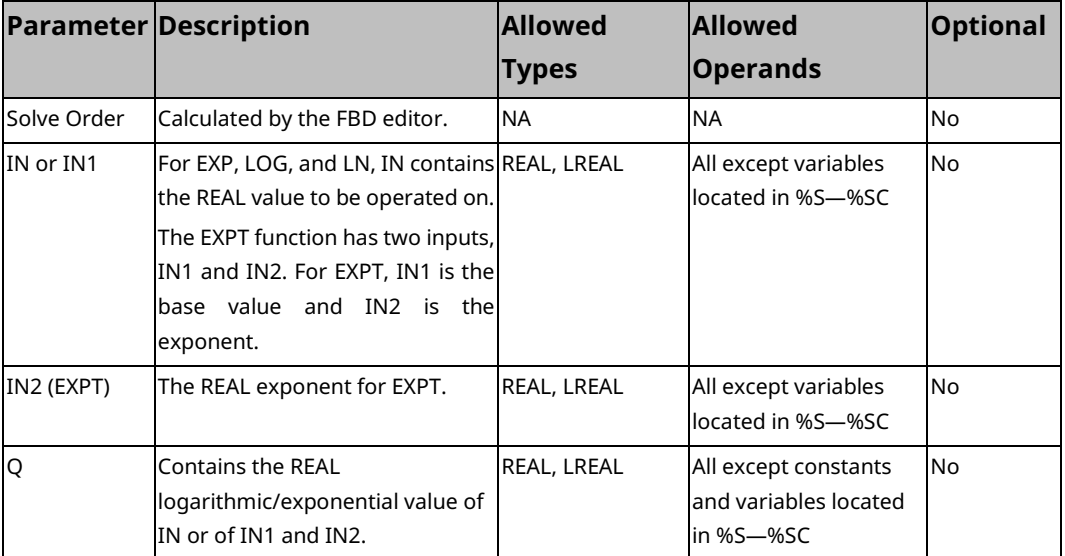

#### **Operands of the EXPT Function**

# **5.3 Bit Operation Functions**

The Bit Operation functions perform comparison, logical, and move operations on bit strings. Bit Operation functions treat each WORD or DWORD data as a continuous string of bits, with bit 1 of the WORD or DWORD being the Least Significant Bit (LSB). The last bit of the WORD or DWORD is the Most Significant Bit (MSB).

#### **WARNING**

Overlapping input and output reference address ranges in multiword functions is not recommended, as it can produce unexpected results

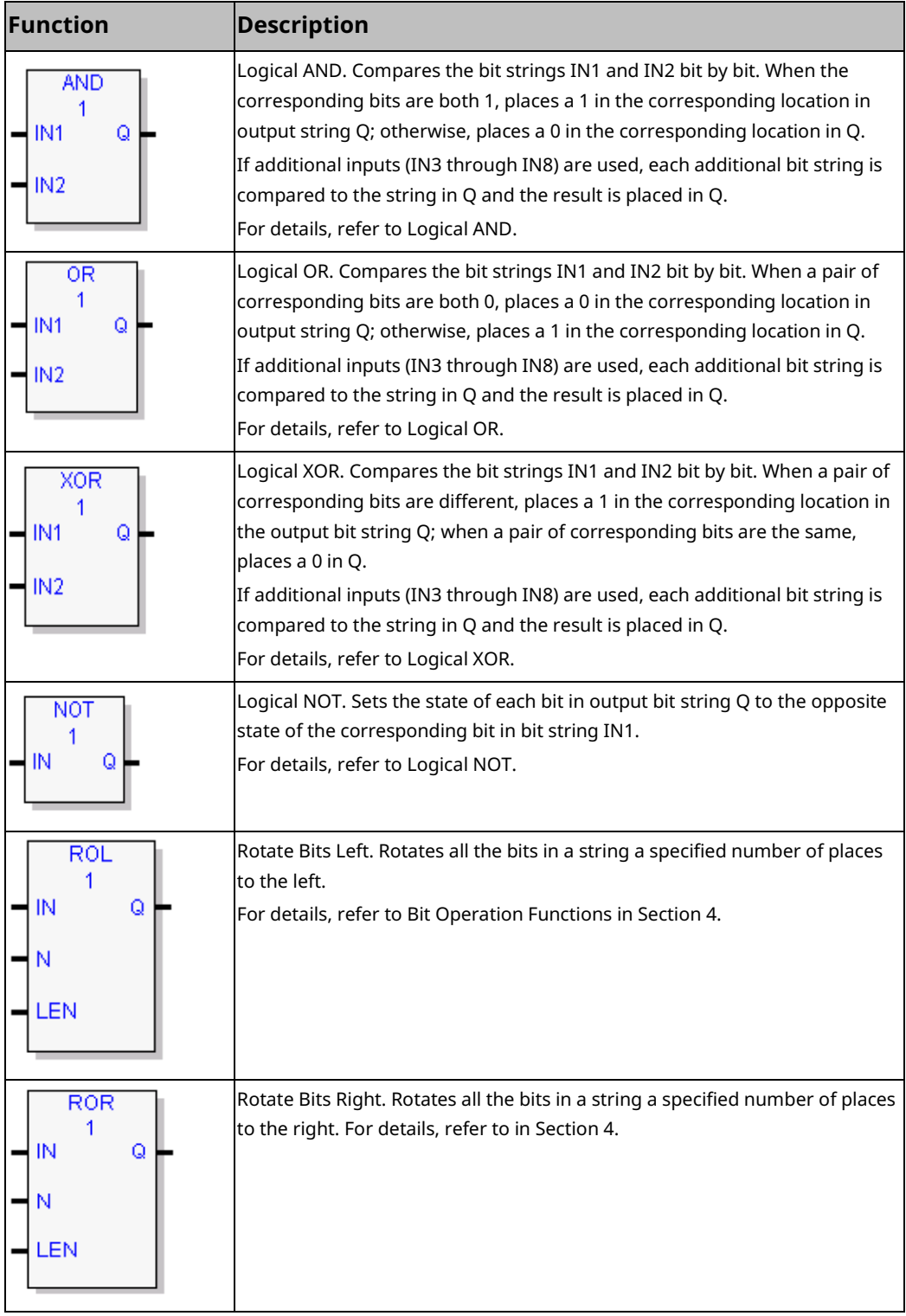

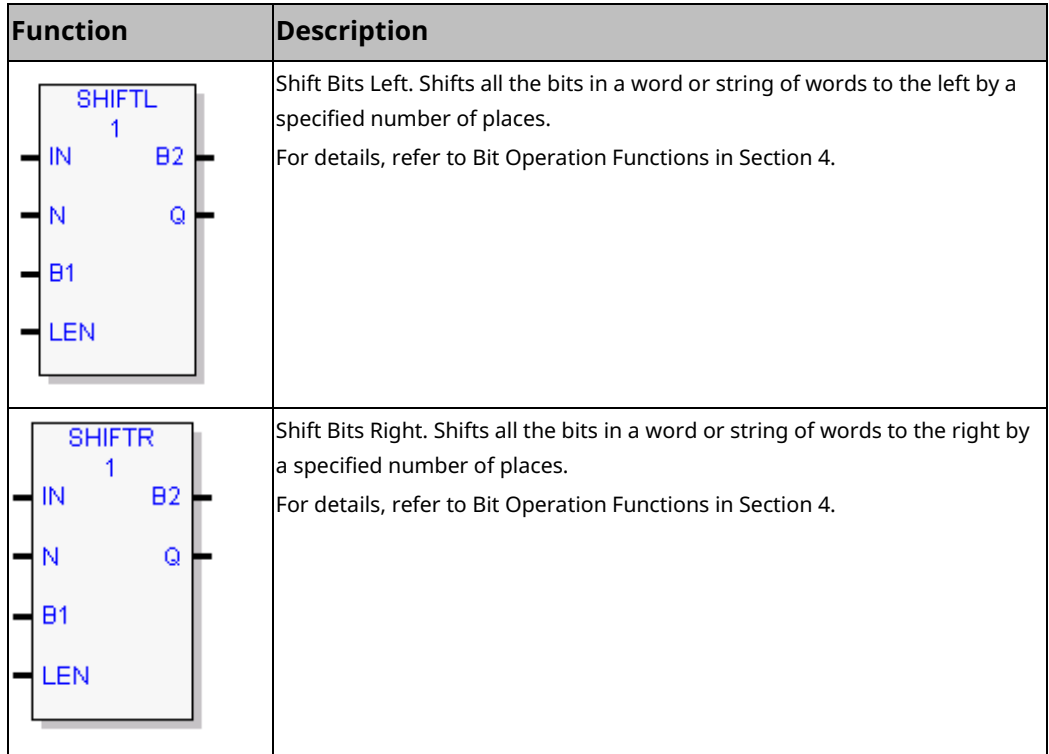

# 5.3.1 Logical AND, Logical OR, and Logical XOR

The Logical functions examine each bit in bit string IN1 and the corresponding bit in bit string IN2, beginning with the least significant bit in each string, and places the result in Q. If additional inputs (IN3 up to IN8) are used, the function compares each bit in the input with the corresponding bit in Q and places the result in Q. The comparison is repeated for each input that is used. The input bit strings specified in IN1 … IN8 may overlap.

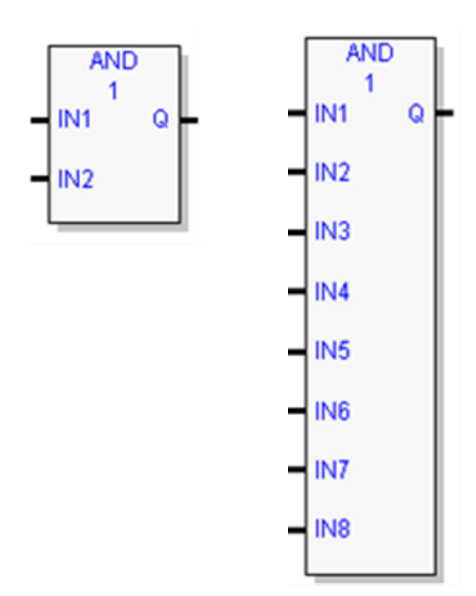

#### **Logical AND**

<span id="page-292-0"></span>If both bits examined by the Logical AND function are 1, AND places a 1 in the corresponding location in output string Q. If either bit is 0 or both bits are 0, AND places a 0 in string Q in that location.

#### **Tip:**

You can use the Logical AND function to build masks or screens, where only certain bits are passed (the bits opposite a 1 in the mask), and all other bits are set to 0.

Minimum number of inputs = 2 Maximum number of inputs = 8

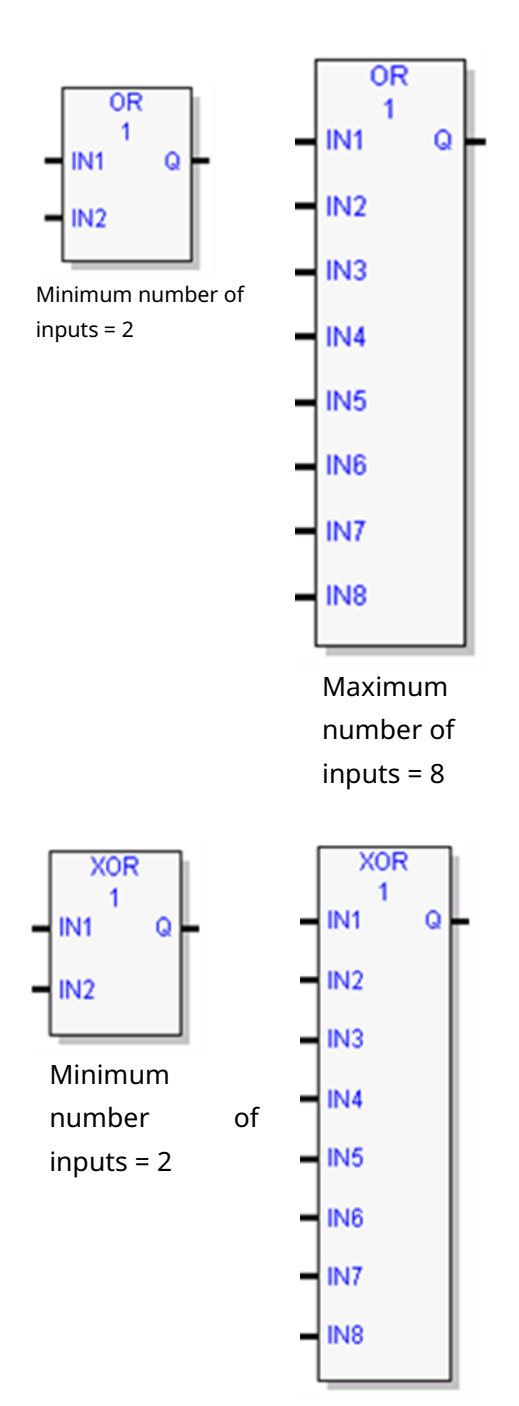

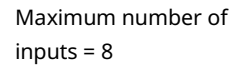

### **Logical OR**

<span id="page-293-0"></span>If either bit examined by the Logical OR function is 1, OR places a 1 in the corresponding location in output string Q. If both bits are 0, Logical OR places a 0 in string Q in that location.

#### **Tips:**

- You can use the Logical OR function to combine strings or to control many outputs with one simple logical structure. The Logical OR function is the equivalent of two relay contacts in parallel multiplied by the number of bits in the string.
- You can use the Logical OR function to drive indicator lamps directly from input states or to superimpose blinking conditions on status lights.

### **Logical XOR**

<span id="page-293-1"></span>If the bits in the strings examined by XOR are different, a 1 is placed in the corresponding position in the output bit string.

For each pair of bits examined, if only one bit is 1, XOR places a 1 in the corresponding location in string Q. If both bits are 0, XOR places a 0 in the corresponding location in string Q.

#### **Tips:**

- If string IN2 and output string Q begin at the same reference, a 1 placed in string IN1 will cause the corresponding bit in string IN2 to alternate between 0 and 1, changing state with each scan as long as input is received.
- You can program longer cycles by pulsing the input to the function at twice the desired rate of flashing. The input pulse should be one scan long (one-shot type coil or selfresetting timer).
- You can use XOR to quickly compare two bit strings, or to blink a group of bits at the rate of one ON state per two scans.
- XOR is useful for transparency masks.

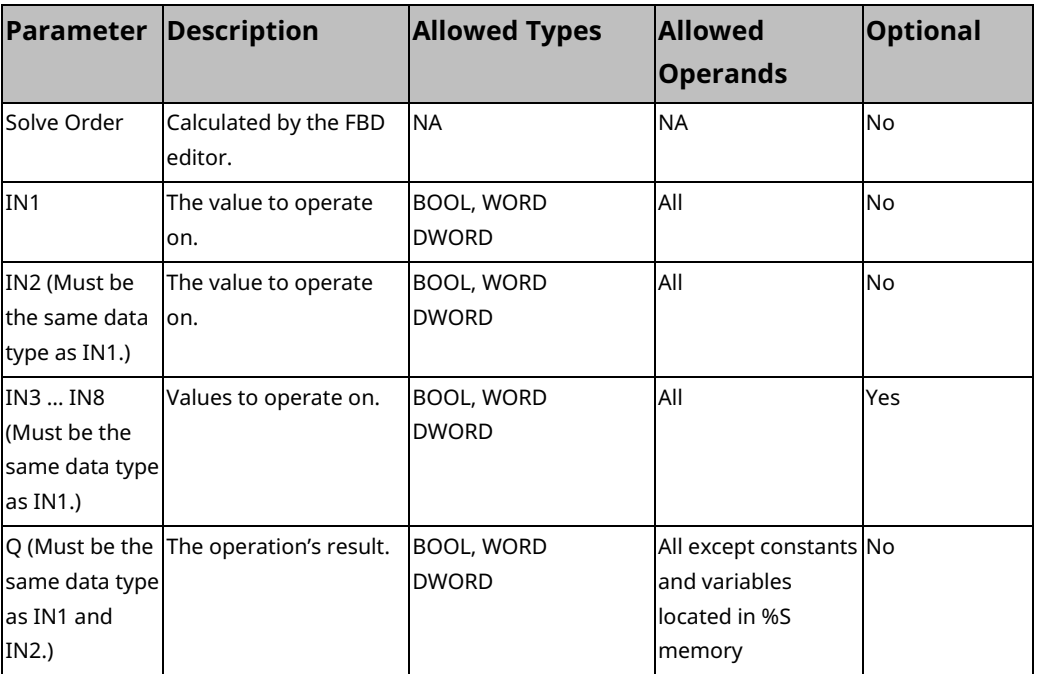

### **Operands for AND, OR, and XOR**

## **Properties for AND, OR, and XOR**

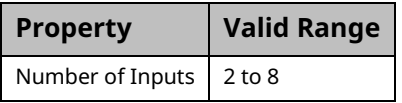

# <span id="page-294-0"></span>5.3.2 Logical NOT

#### **Figure 197**

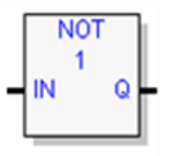

The Logical Not or Logical Invert (NOT) function sets the state of each bit in the output bit string Q to the opposite of the state of the corresponding bit in bit string IN1.

All bits are altered on each scan that input is received, making output string Q the logical complement of input string IN1.

### **Operands**

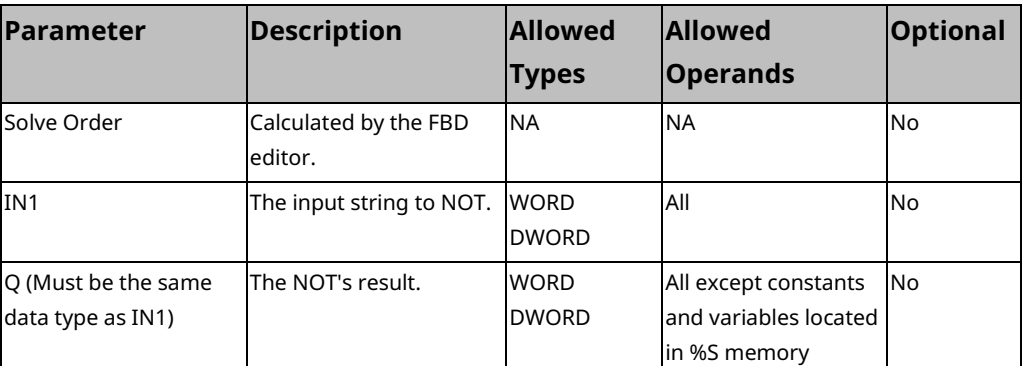

# **5.4 Comments**

## 5.4.1 Text Block

#### **Figure 198**

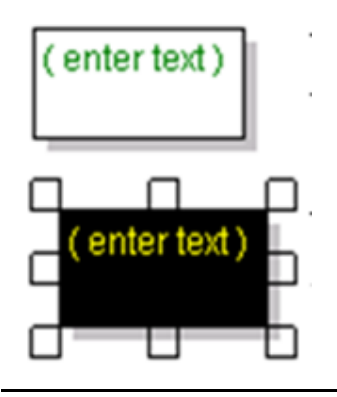

The Text block is used to place an explanation in the program. When you type in a comment, the first few words are displayed.

To increase the size of the text box and display more text, select the box and drag one of the handles.

There are no operands for the Text block.

- Editing a comment makes the Programmer lose equality.
- Comment text is downloaded to the controller and retrieved upon Logic Upload.

# <span id="page-296-0"></span>**5.5 Comparison Functions**

Comparison functions compare two values of the same data type or determine whether a number lies within a specified range. The original values are unaffected.

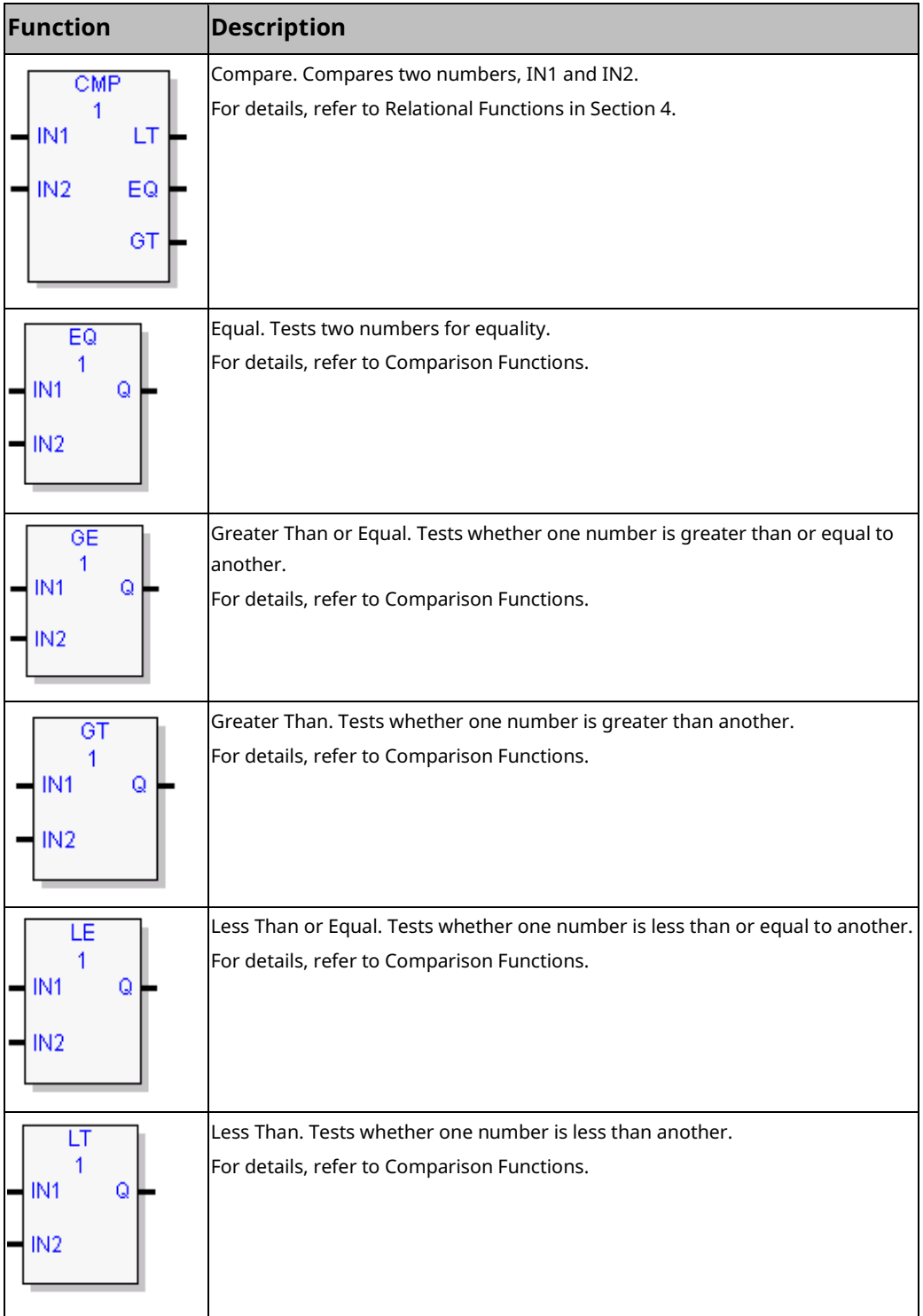

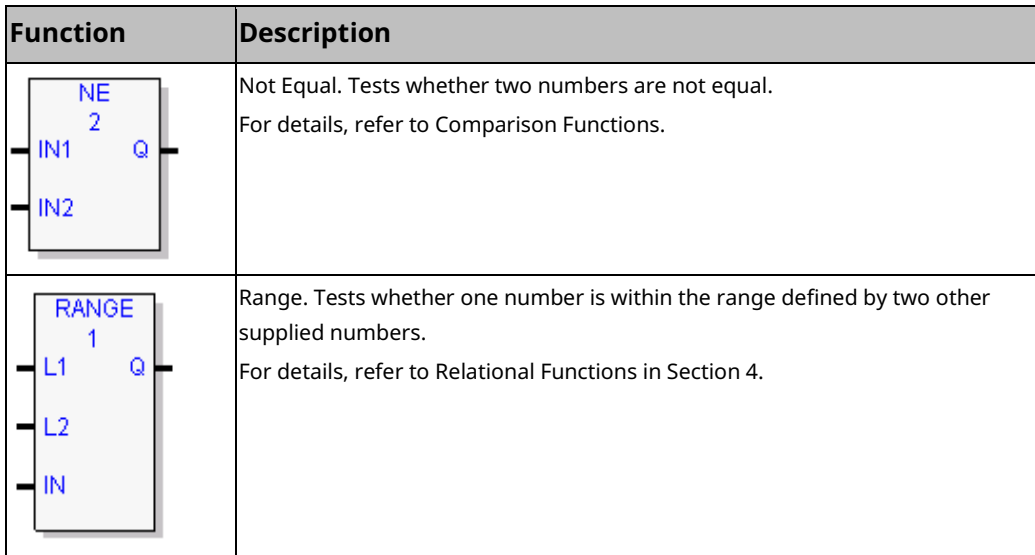

# 5.5.1 Equal, Not Equal, Greater or Equal, Greater Than, Less or Equal, Less Than

**Figure 199**

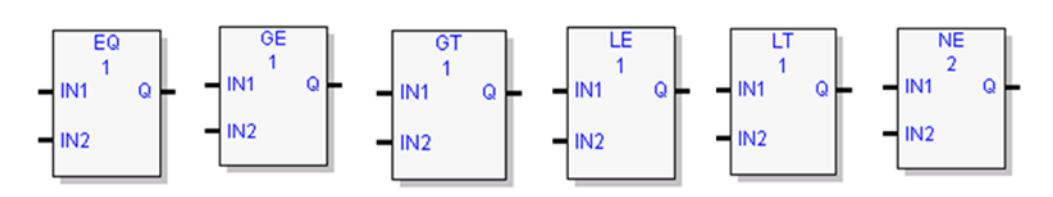

The relational functions compare input IN1 to input IN2. These operands must be the same data type. If inputs IN1 and IN2 are equal, the function outputs the result to Q, unless IN1 and/or IN2 is NaN (Not a Number). The following relational functions can be used to compare two numbers:

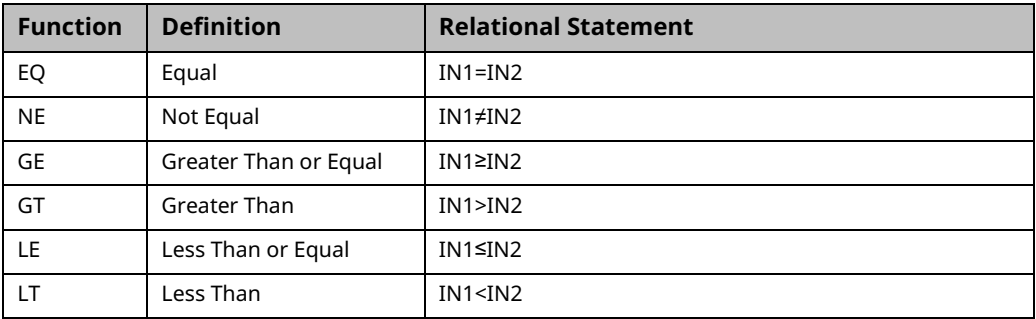

#### **Tip:**

To compare values of different data types, first use conversion functions to make the types the same.

## **Operands**

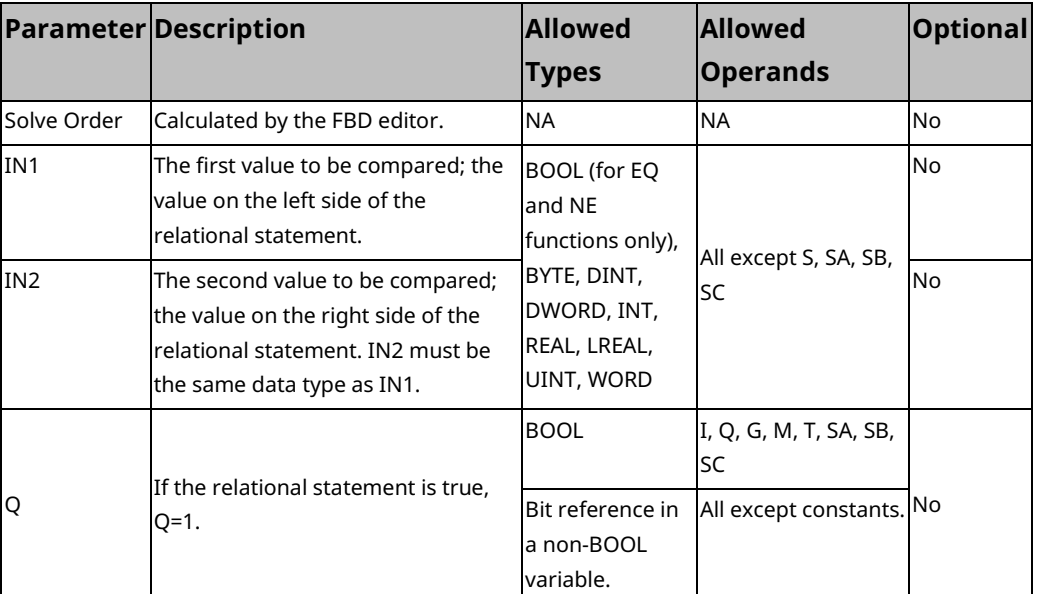

# **5.6 Control Functions**

The control functions limit program execution and change the way the CPU executes the application program.

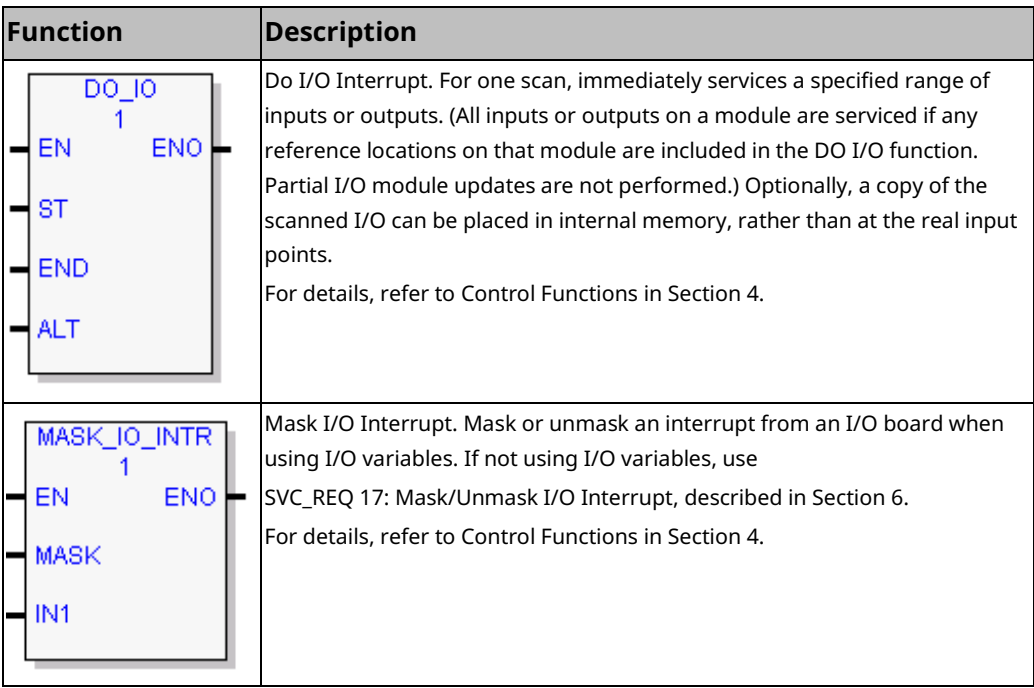

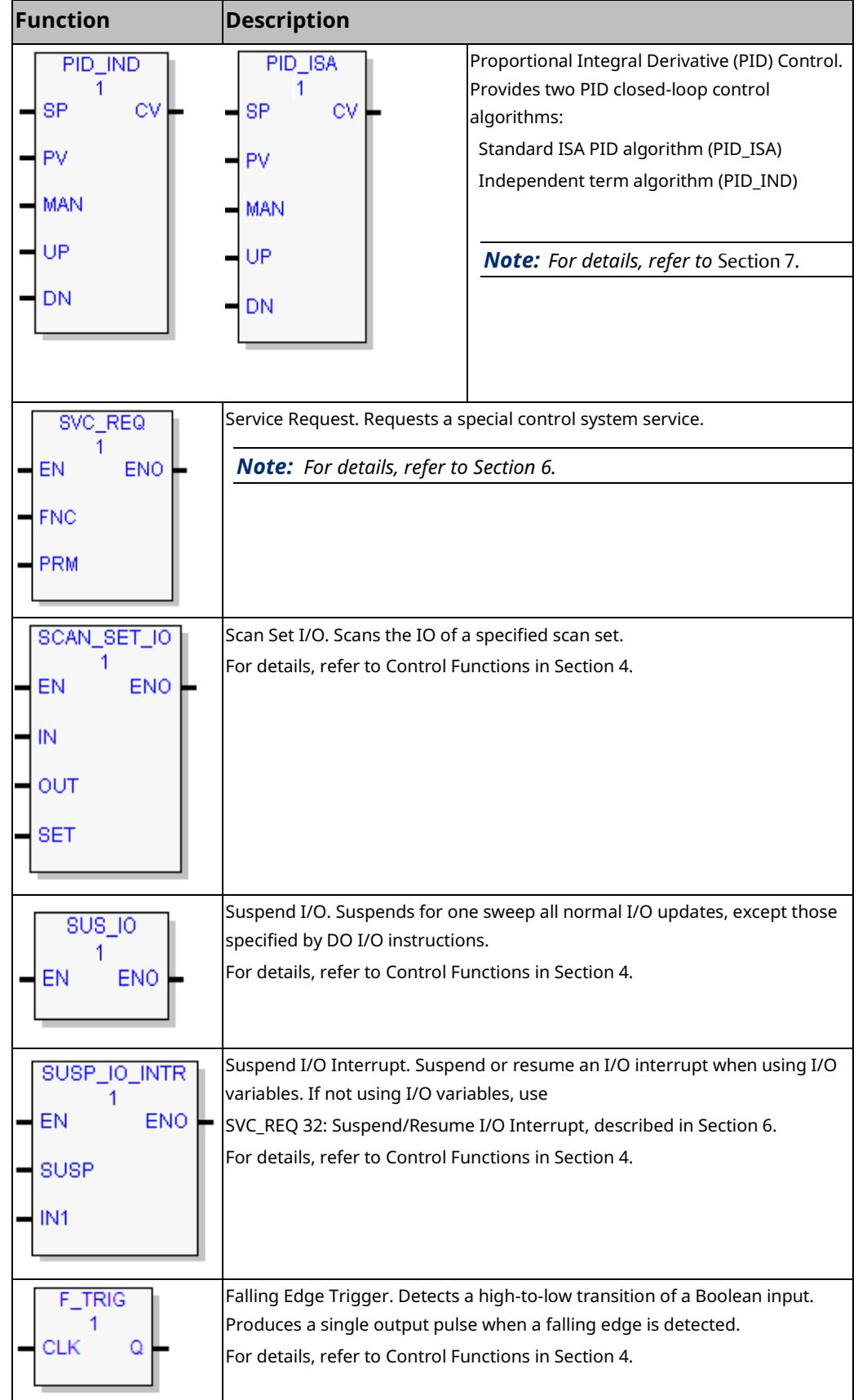

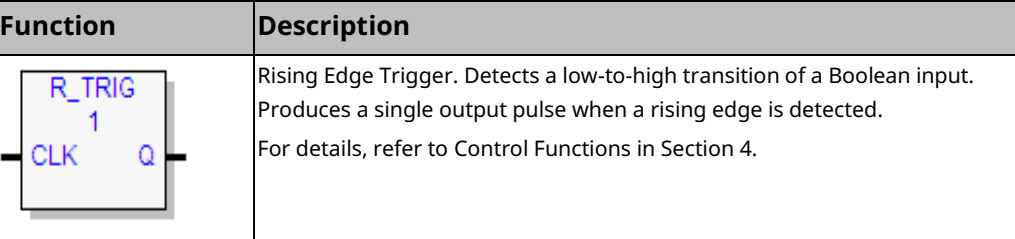

# **5.7 Counters**

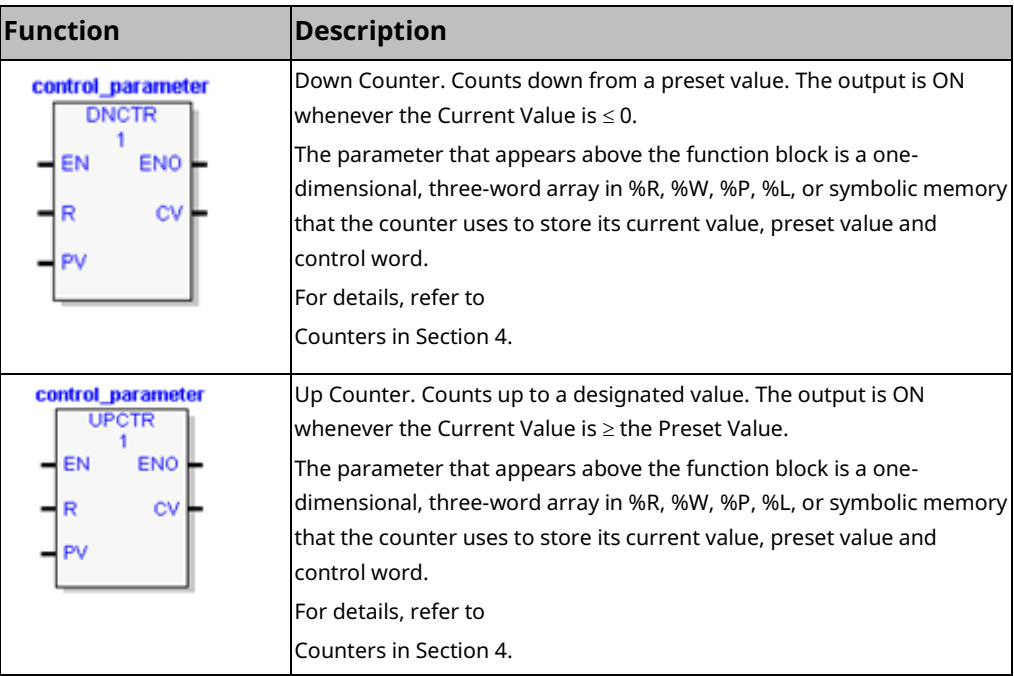

# **5.8 Data Move Functions**

The Data Move functions provide basic data move capabilities.

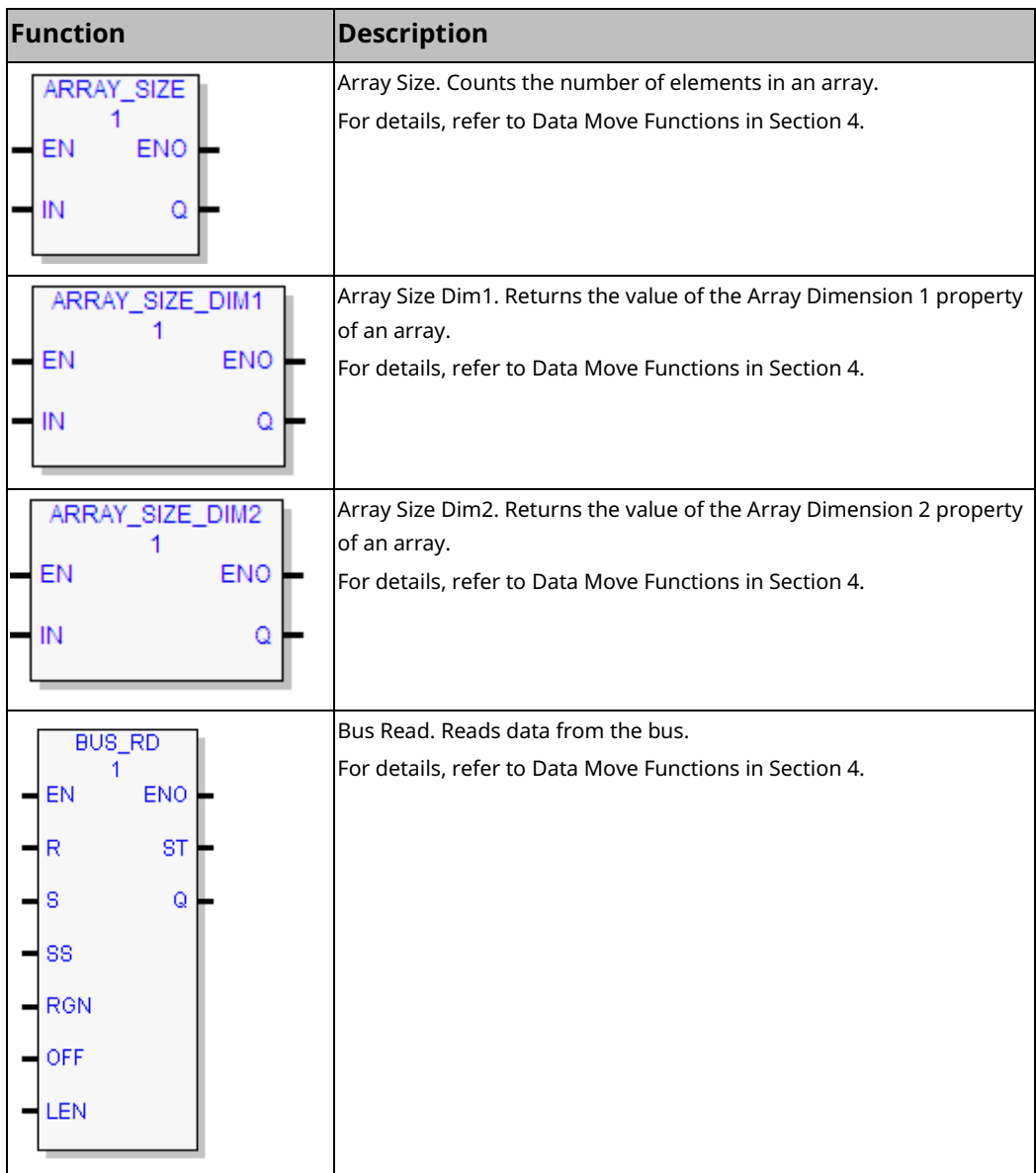

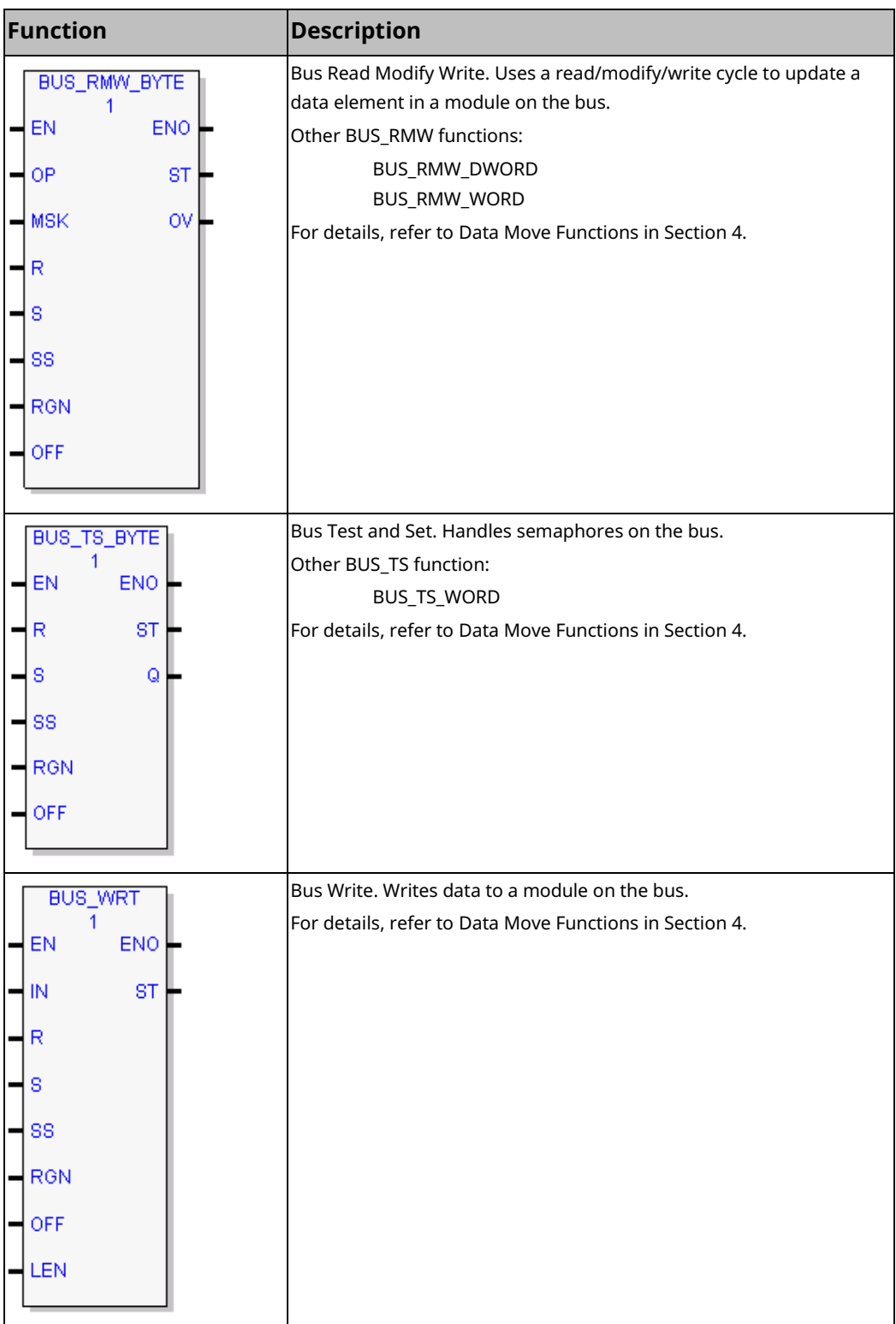

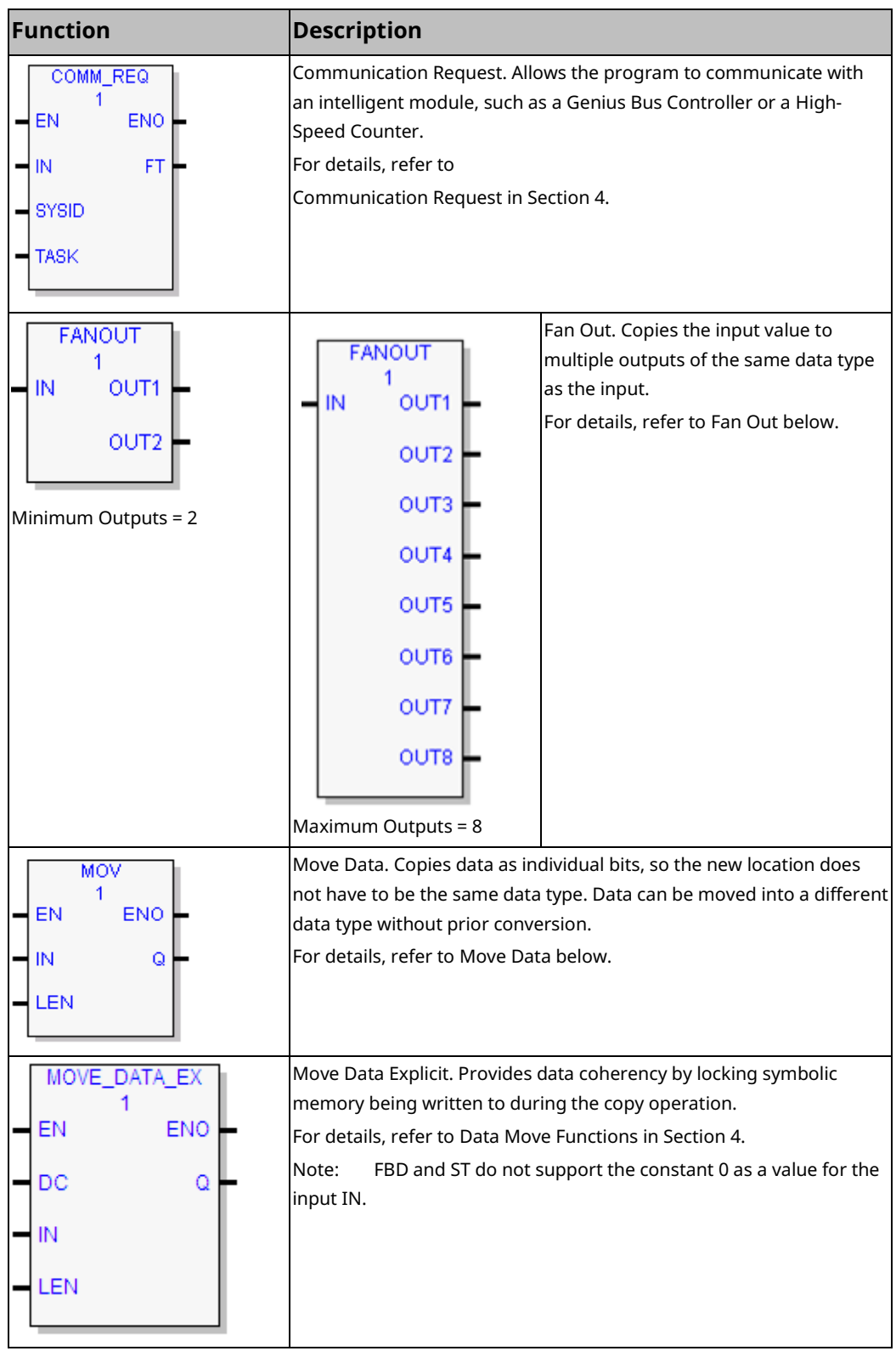

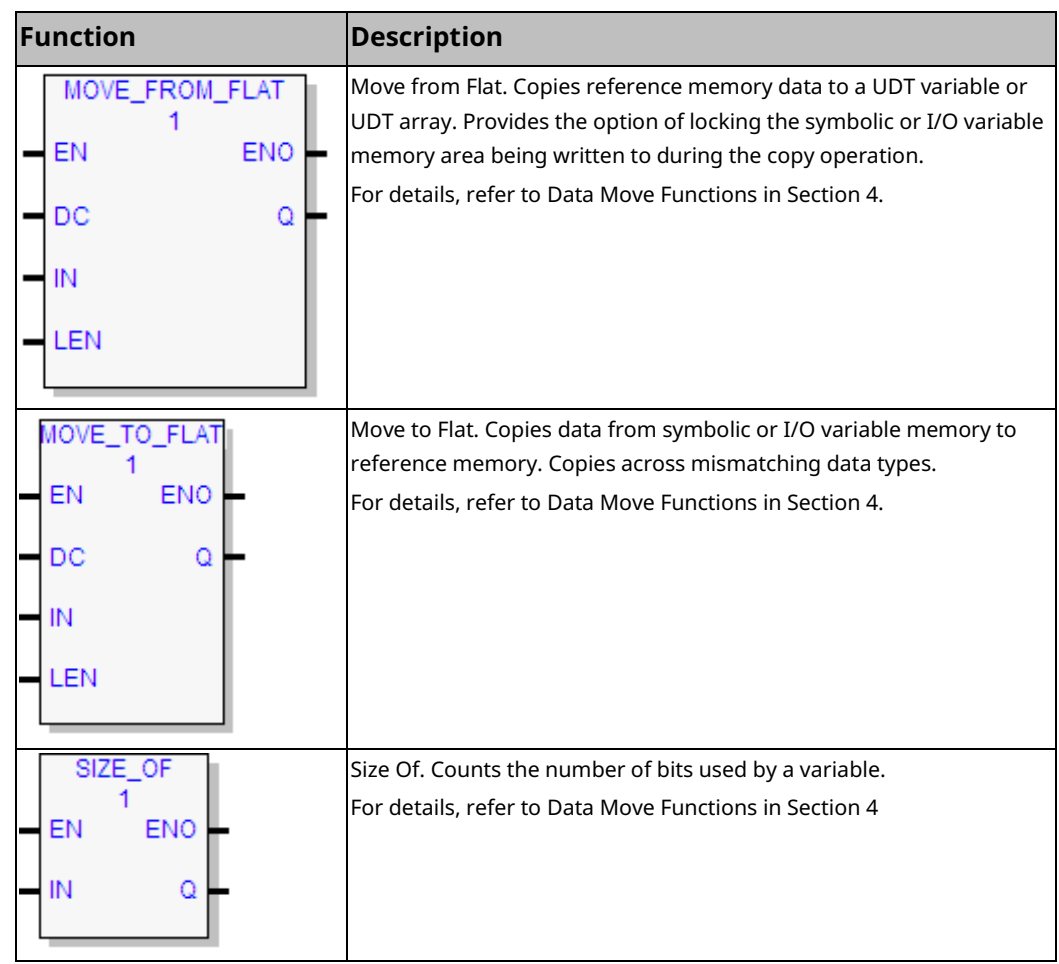

## <span id="page-304-0"></span>5.8.1 Fan Out

#### **Figure 200**

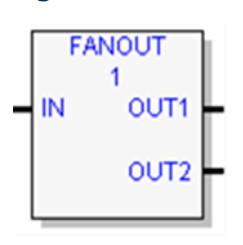

Copies the input IN to multiple outputs.

### **Operands**

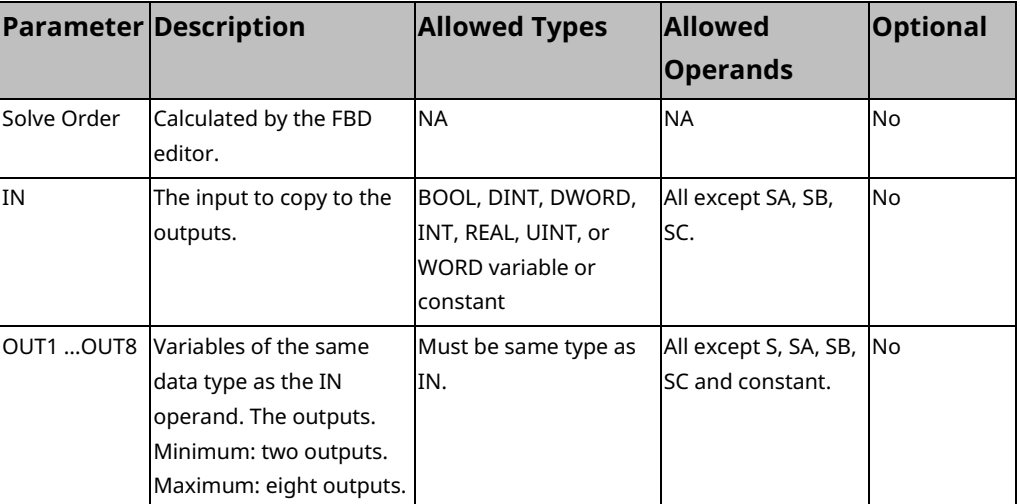

### <span id="page-305-0"></span>5.8.2 Move Data

#### **Figure 201**

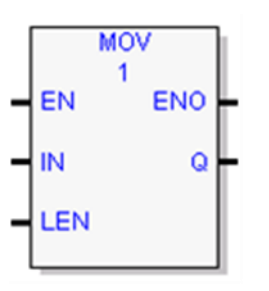

When the input operand, EN, is set to ON, the MOVE instruction copies data as bits from one location in PACSystems controller memory to another. Because the data is copied as bits, the new location does not need to use the same type of memory area as the source. For example, you can copy data from an analog memory area into a discrete memory area, or vice versa.

MOV sets its output, ENO, whenever it receives data unless one of the following occurs:

- When the input, EN, is set to OFF, then the output, ENO, is set to OFF.
- When the input, EN is set to ON, and the input, IN, contains an indirect reference, and the memory of IN is out of range, then the output, ENO, is set to OFF.

The value to store at the destination Q is acquired from the IN parameter. If IN is a variable, the value to store in Q is the value stored at the IN address. If IN is a constant, the value to store in Q is that constant

The result of the MOVE depends on whether the data type for the Q operand a bit reference or a non-bit reference is:

- If Q is a non-bit reference, LEN (the length) indicates the number of memory locations in which the IN value should be repeated, starting at the location specified by Q.
- If Q is a bit reference, IN is treated as an array of bits. LEN therefore indicates the number of bits to acquire from the IN parameter to make up the stored value. If IN is a constant, bits are counted from the least-significant bit. If IN is a variable, LEN indicates the number of bits to acquire starting at the IN location. Regardless, only LEN bits are stored starting at address Q.

For example, if IN was the constant value 29 and LEN is 4, the results of a MOV operation are as follows:

- Q is a WORD reference: The value 29 is repeatedly stored in locations Q, Q+1, Q+2, and Q+3.
- Q is a BOOL reference: The binary representation of 29 is 11101. Since LEN is 4, only the four least-significant bits are used (1101). This value is stored at location Q in the same order, so 1 is stored in Q, 1 is stored in Q+1, 0 is stored in Q+2, and 1 is stored in Q+3.

If data is moved from one location in discrete memory to another, such as from %I memory to %T memory, the transition information associated with the discrete memory elements is updated to indicate whether the MOVE operation caused any discrete memory elements to change state.

*Note: If an array of BOOL-type data specified in the Q operand does not include all the bits in a byte, the transition bits associated with that byte (which are not in the array) are cleared when the Move instruction receives data.*

Data at the IN operand does not change unless there is an overlap in the source and destination—a situation that is to be avoided.

# **MOV Operands**

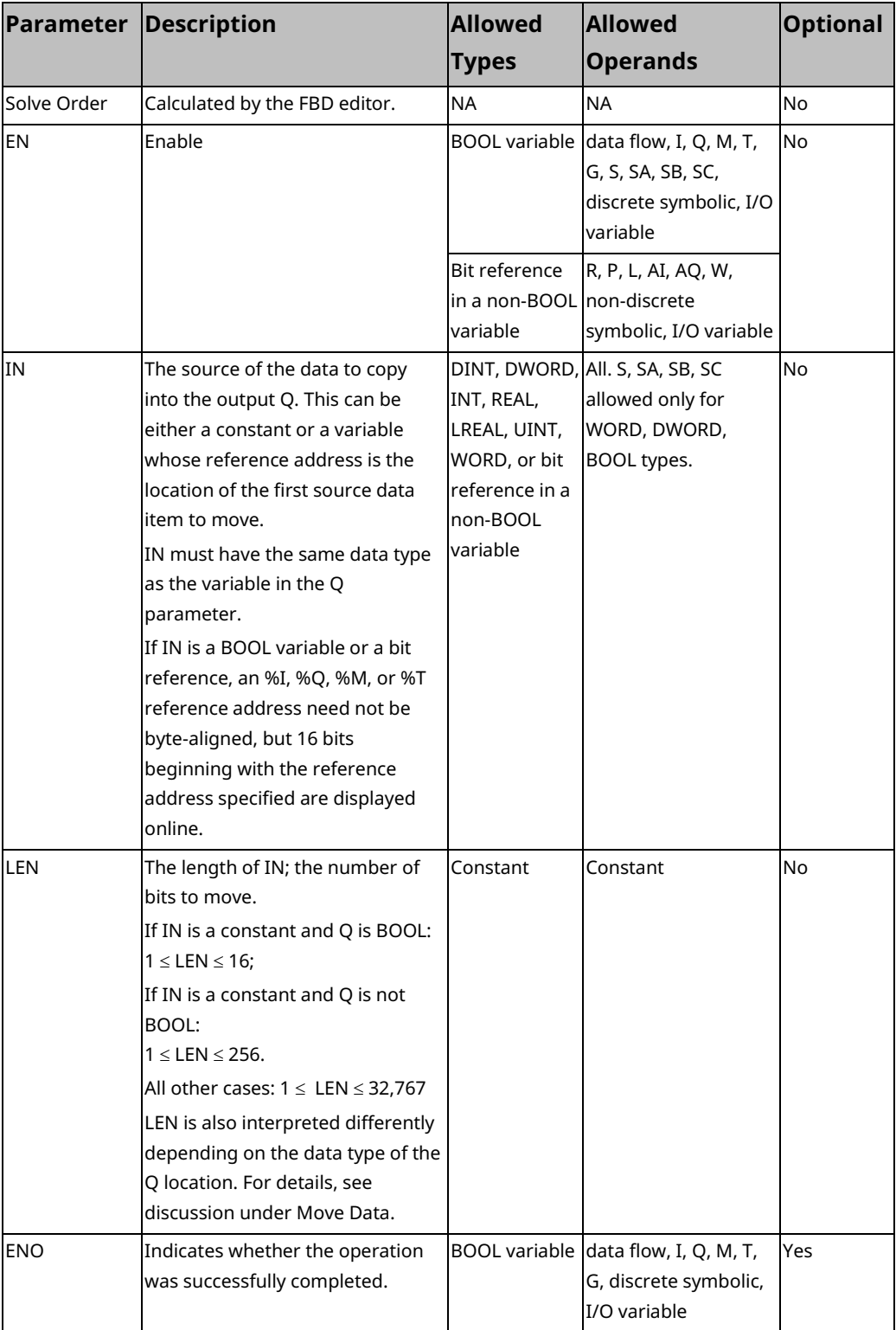

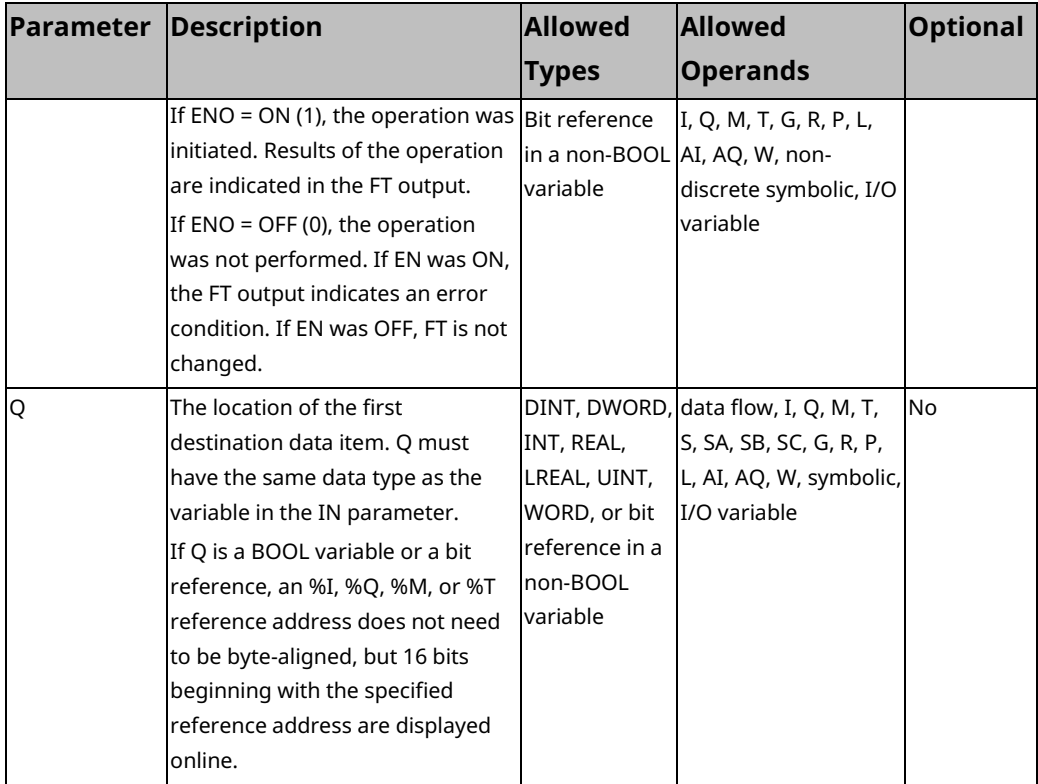

# **5.9 Math Functions**

Your program may need to include logic to convert data to a different type before using a Math or Numerical function. The description of each function includes information about appropriate data types. The [Type Conversion Functions](#page-321-0) section explains how to convert one data type into a different data type.

<span id="page-309-0"></span>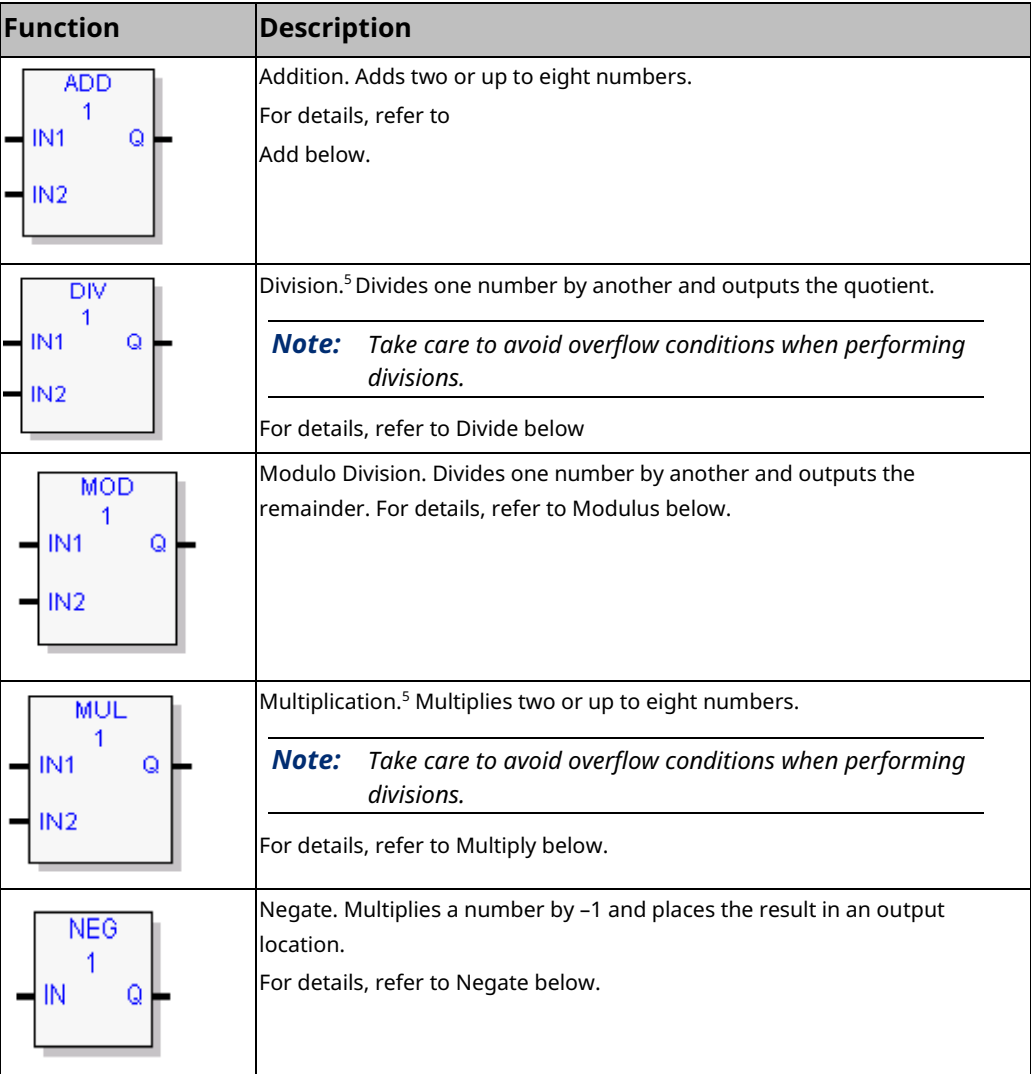

<sup>5</sup> To avoi[d](#page-236-0) 

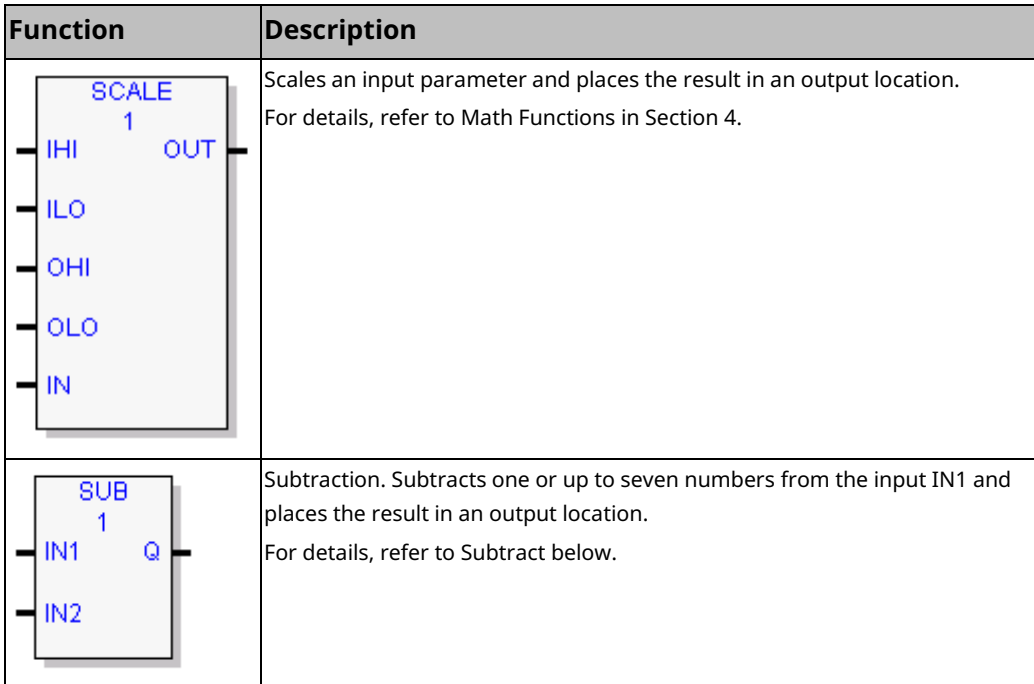

The output is calculated when the instruction is performed without [Overflow,](#page-310-1) unless an invalid operation occurs.

### <span id="page-310-1"></span>5.9.1 Overflow

If an operation on integer operands results in overflow, the output value wraps around.

Examples:

- If the ADD operation, 32767 + 1, is performed on signed integer operands, the result is -32768
- If the SUB operation, -32767 1, is performed on signed integer operands, the result is 32767
- <span id="page-310-0"></span>• If an ADD\_UINT operation is performed on 65535+ 16, the result is 15.

CPU Programmer's Reference Manual Section 5 GFK-2950K Feb 2023

## 5.9.2 Add

**Figure 202**

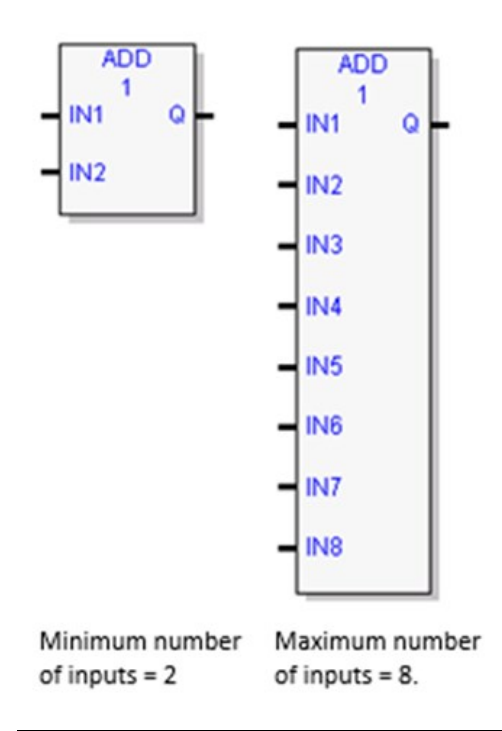

Adds the operands IN1 and IN2 … IN8 and stores the sum in Q. IN1 … IN8 and Q must be of the same data type.

The result is output to Q when ADD is performed without Overflow, unless one of the following invalid conditions occurs:

- $\bullet$   $(+ \infty)$
- IN1 and/or IN2 ... IN8 is NaN (Not a Number).

If an ADD operation results in Overflow, the result wraps around. For example:

- If an ADD\_DINT, ADD\_INT or ADD\_REAL operation is performed on 32767 + 1, Q will be set to -32768.
- If an ADD\_UINT operation is performed on 65535 + 16, Q will be set to 15.

### **Operands of the ADD Function**

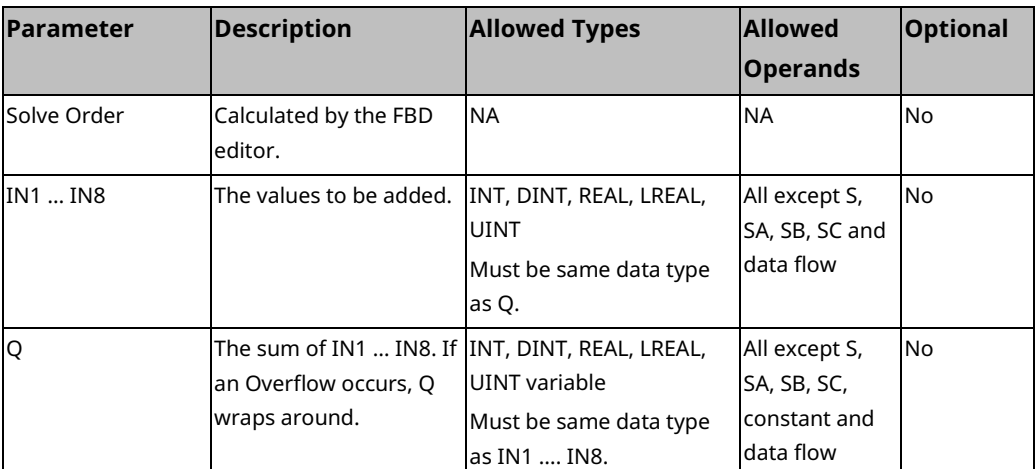

#### **Properties for ADD**

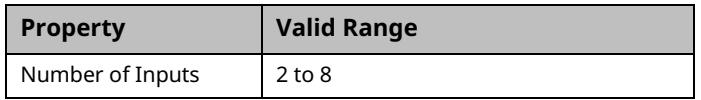

### <span id="page-312-0"></span>5.9.3 Divide

#### **Figure 203**

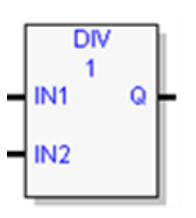

Divides the operand IN1 by the operand IN2 of the same data type as IN1 and stores the quotient in the output variable assigned to Q, also of the same data type as IN1 and IN2.

The result is output to Q when DIV is performed without Overflow, unless one of the following invalid conditions occurs:

- 0 divided by 0 (Results in an application fault.)
- IN1 and/or IN2 is NaN (Not a Number).

If an Overflow occurs, the result wraps around.

#### *Notes:*

- *DIV rounds down; it does not round to the closest integer. For example, 24 DIV 5 = 4.*
- *Be careful to avoid overflows.*

# **Operands for DIV\_UINT, DIV\_INT, DIV\_DINT, and DIV\_REAL**

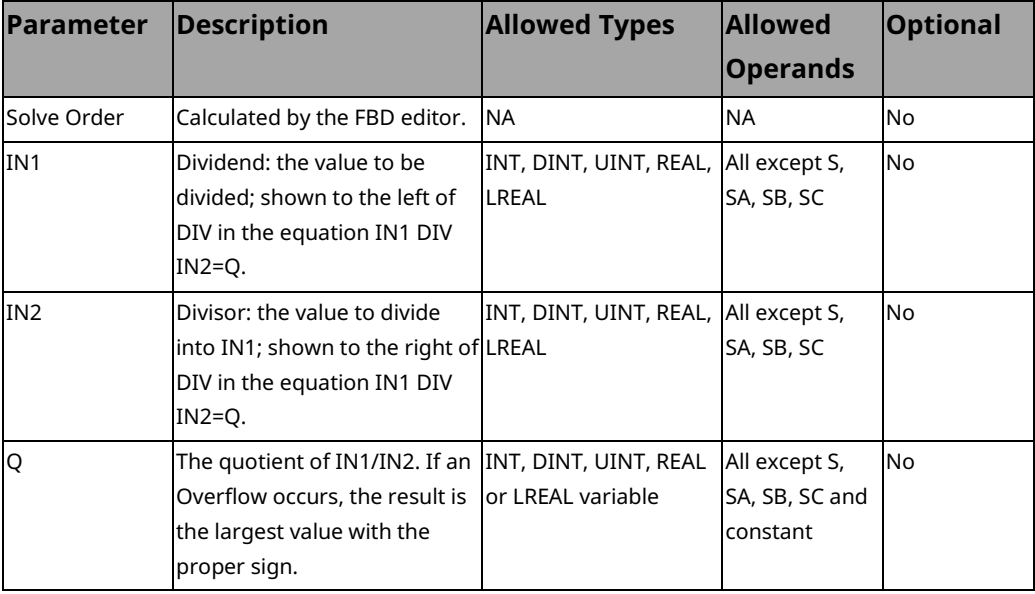

## <span id="page-313-0"></span>5.9.4 Modulus

#### **Figure 204**

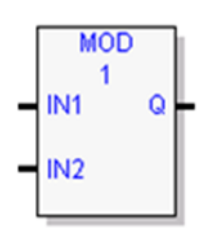

Divides input IN1 by input IN2 and outputs the remainder of the division to Q.

All three operands must be of the same data type. The sign of the result is always the same as the sign of input parameter IN1. Output Q is calculated using the formula:

 $Q = IN1 - ((IN1 DIV IN2) * IN2)$ 

where DIV produces an integer number.

The result is output to Q unless one of the following invalid conditions occurs:

- 0 divided by 0 (Results in an application fault.)
- IN1 and/or IN2 is NaN (Not a Number)

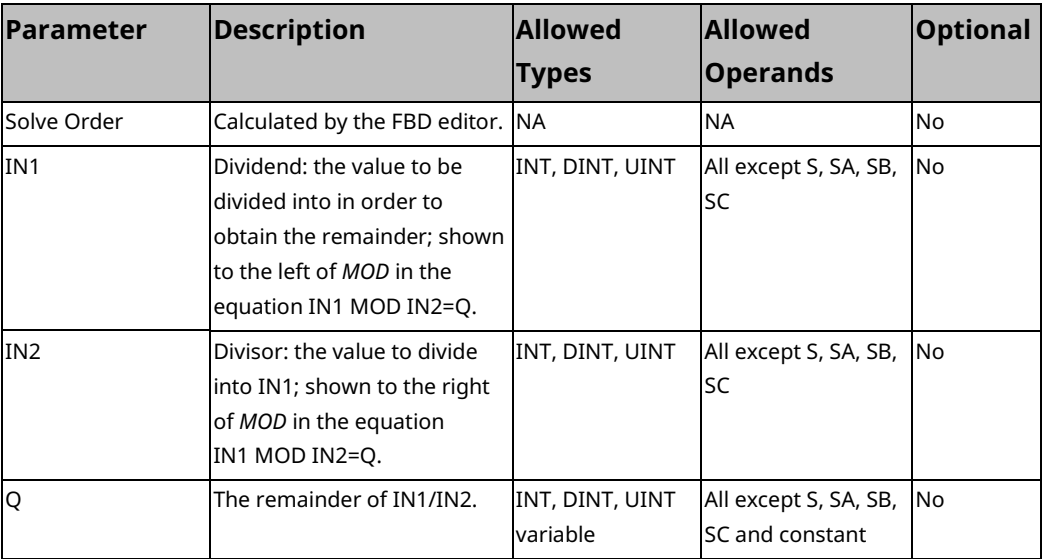

#### **Operands for Modulus Function**

## <span id="page-314-0"></span>5.9.5 Multiply

#### **Figure 205**

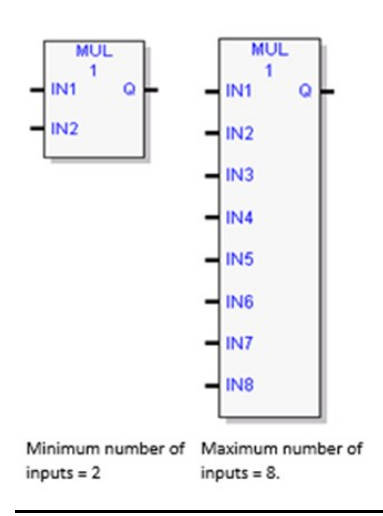

Multiplies two through eight operands (IN1 … IN8) of the same data type and stores the result in the output variable assigned to Q, also of the same data type.

The output is calculated when the function is performed without [Overflow](#page-310-1) unless an invalid operation occurs.

If an [Overflow](#page-310-1) occurs, the result wraps around.

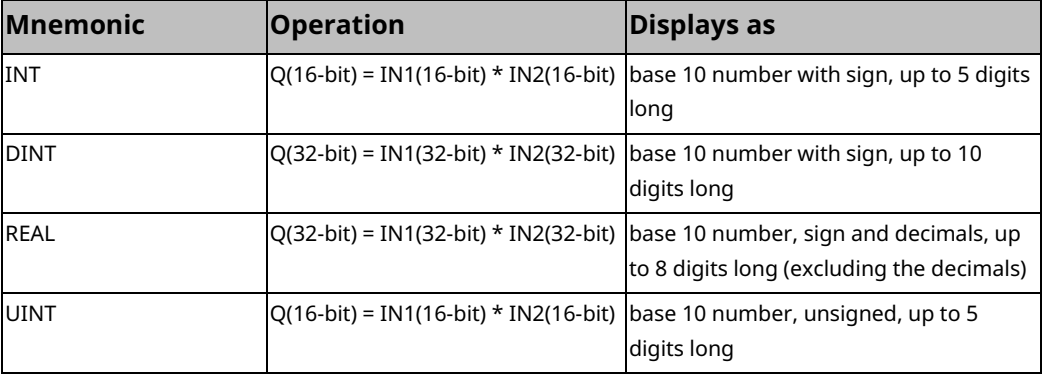

## **Operands for Multiply**

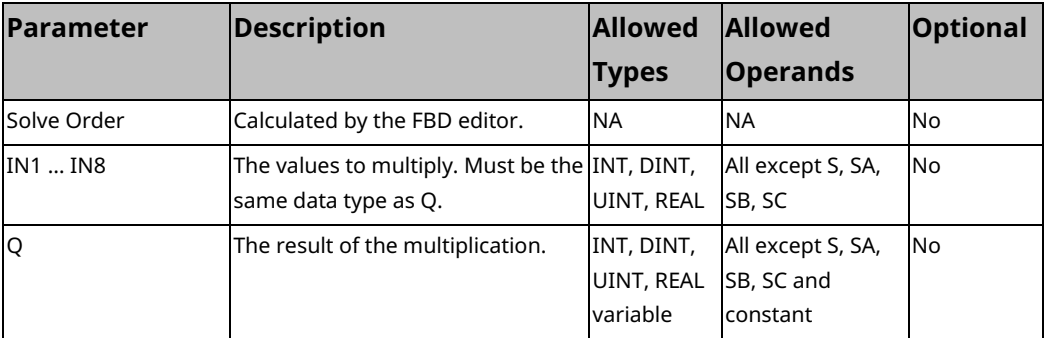

# **Properties for Multiply**

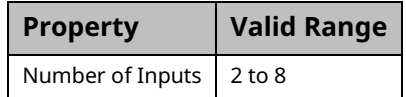

## <span id="page-315-1"></span><span id="page-315-0"></span>5.9.6 Negate

#### **Figure 206**

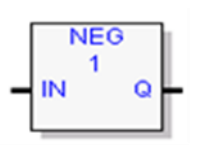

Multiplies a number by –1 and places the result in the output location, Q

#### **Operands**

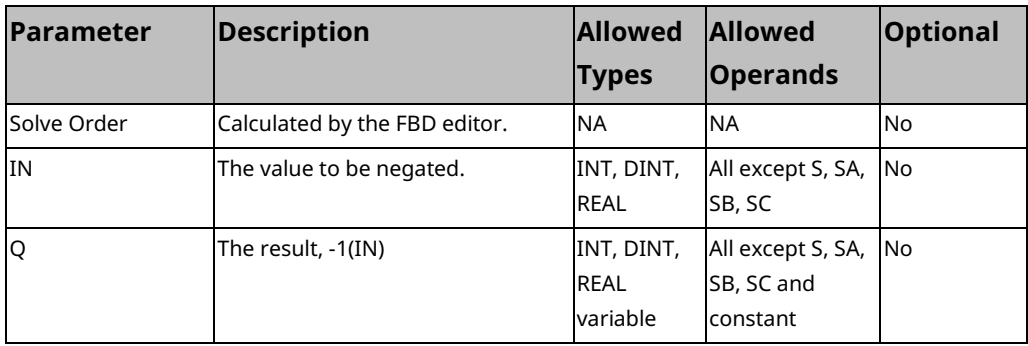

# <span id="page-316-0"></span>5.9.7 Subtract

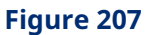

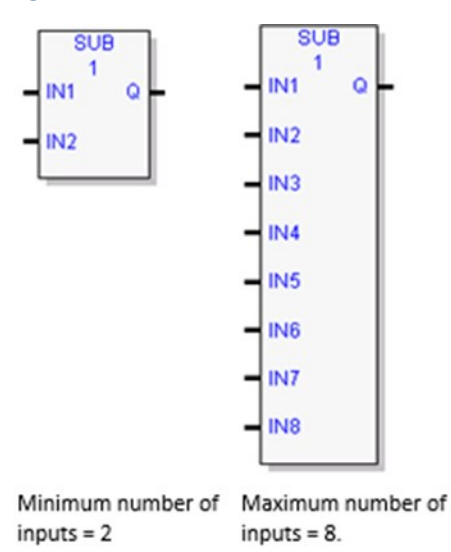

Subtracts the operands IN2 …IN8 from the operand IN1 and stores the result in the output variable assigned to Q.

The calculation is carried out when SUB is performed without [Overflow,](#page-310-1) unless an invalid operation occurs.

If a SUB operation results in [Overflow,](#page-310-1) the result wraps around. For example:

• If a SUB\_DINT, SUB\_INT or SUB\_REAL operation is performed on 32768 - 1, Q will be set to 32767.

If a SUB\_UINT operation results in a negative number, Q wraps around. (For example, a result of –1 set Q to 65535.)

#### CPU Programmer's Reference Manual Section 5 GFK-2950K Feb 2023

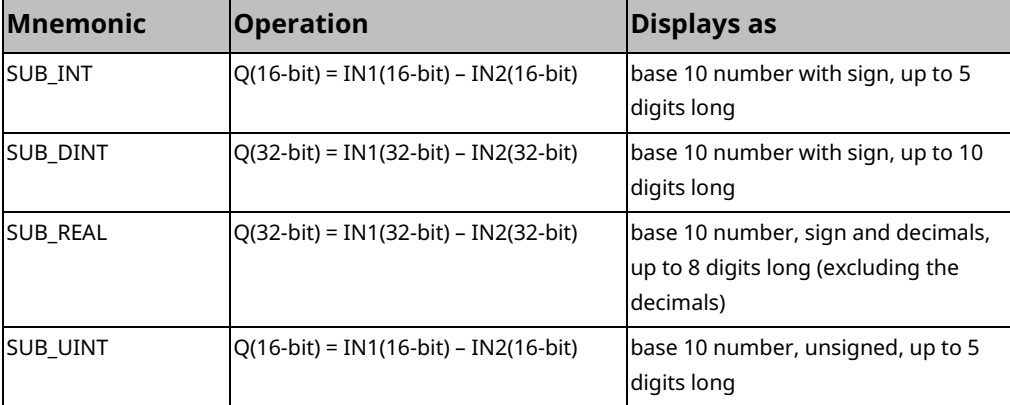

# **Operands for Subtract**

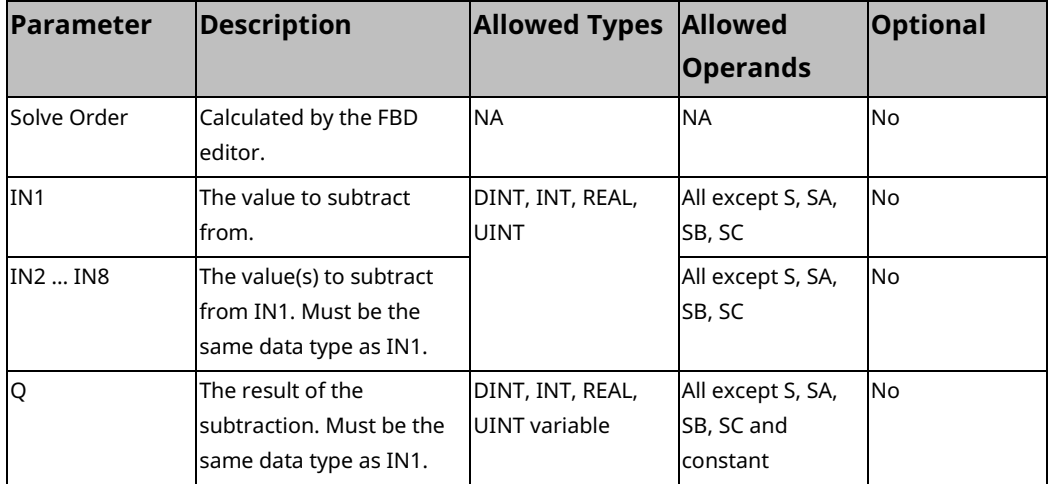

# **Properties for Subtract**

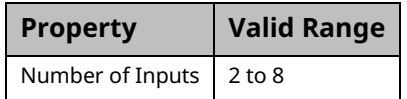

# **5.10 Program Flow Functions**

The program flow functions limit program execution or change the way the CPU executes the application program.

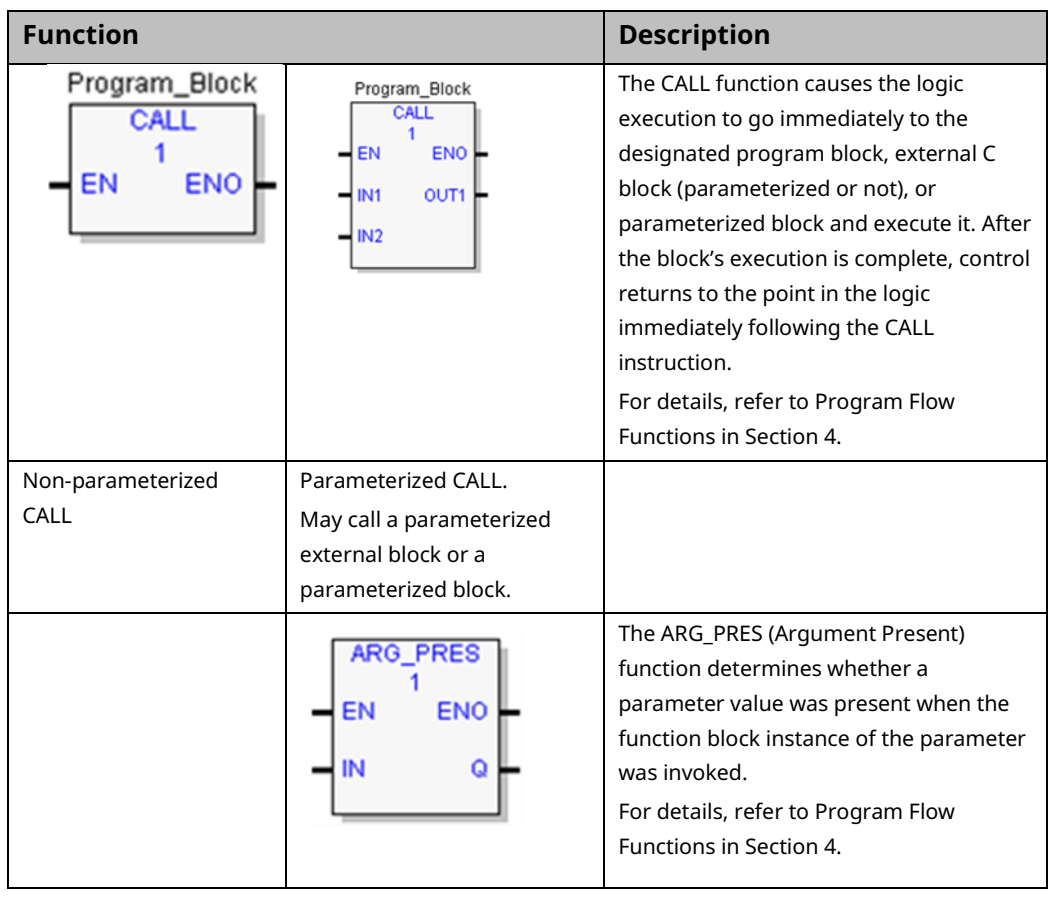

CPU Programmer's Reference Manual Section 5

# **5.11 Timers**

This section describes the PACSystems timing functions that are implemented in the FBD language.

# 5.11.1 Built-in Timer Function Blocks

These function blocks use WORD Array instance data. The parameter that appears above the function block is a one-dimensional, three-word array in %R, %W, %P, %L, or symbolic memory that the timer uses to store its current value, preset value and control word.

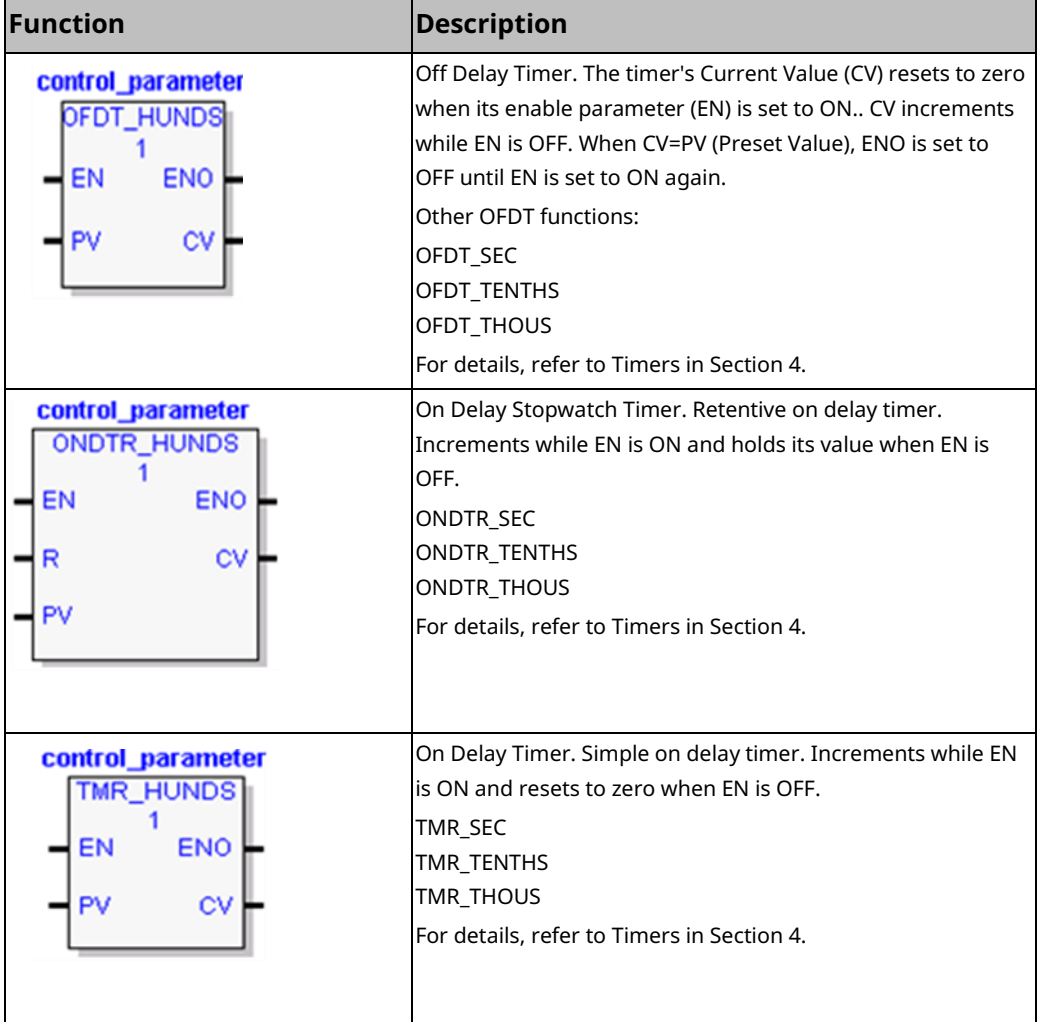

# 5.11.2 Standard Timer Function Blocks

These functions blocks use Structure Variable instance data. Each invocation of a timer has associated instance data that persists from one execution of the timer to the next. Instance variables are automatically located in symbolic memory. (You cannot specify an address.) You can specify a stored value for each element. The user logic cannot modify the values.

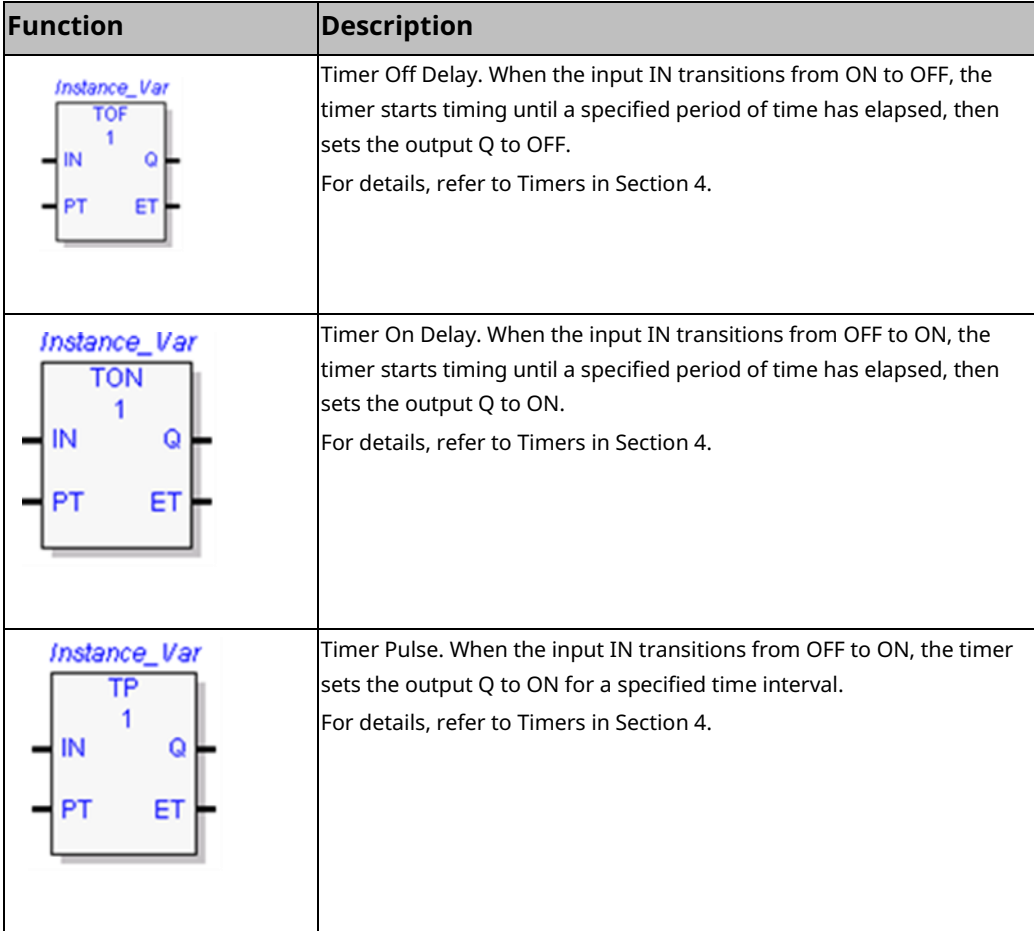

# <span id="page-321-0"></span>**5.12 Type Conversion Functions**

The Conversion functions change a data item from one number format (data type) to another. Many programming instructions, such as math functions, must be used with data of one type. As a result, data conversion is often required before using those instructions.

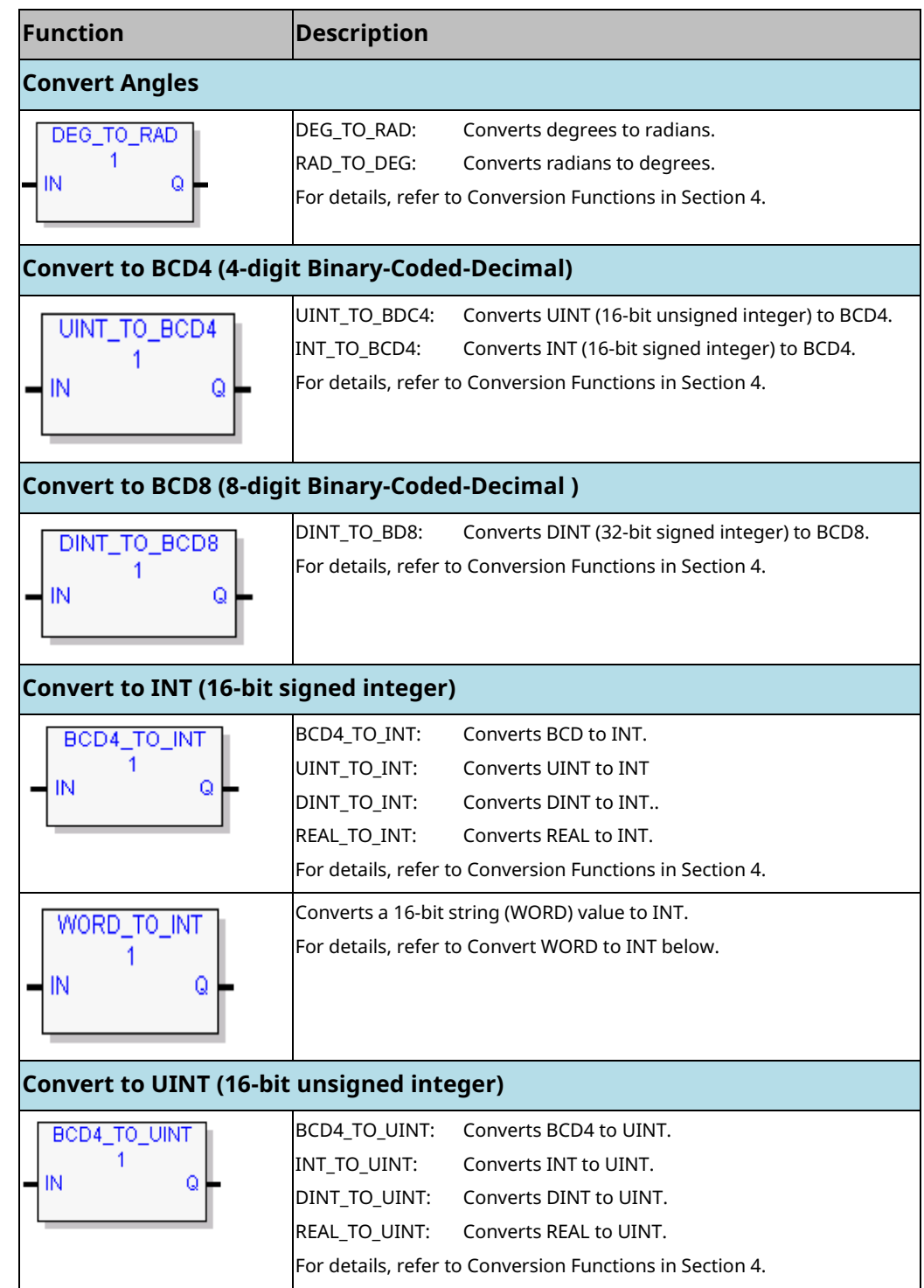

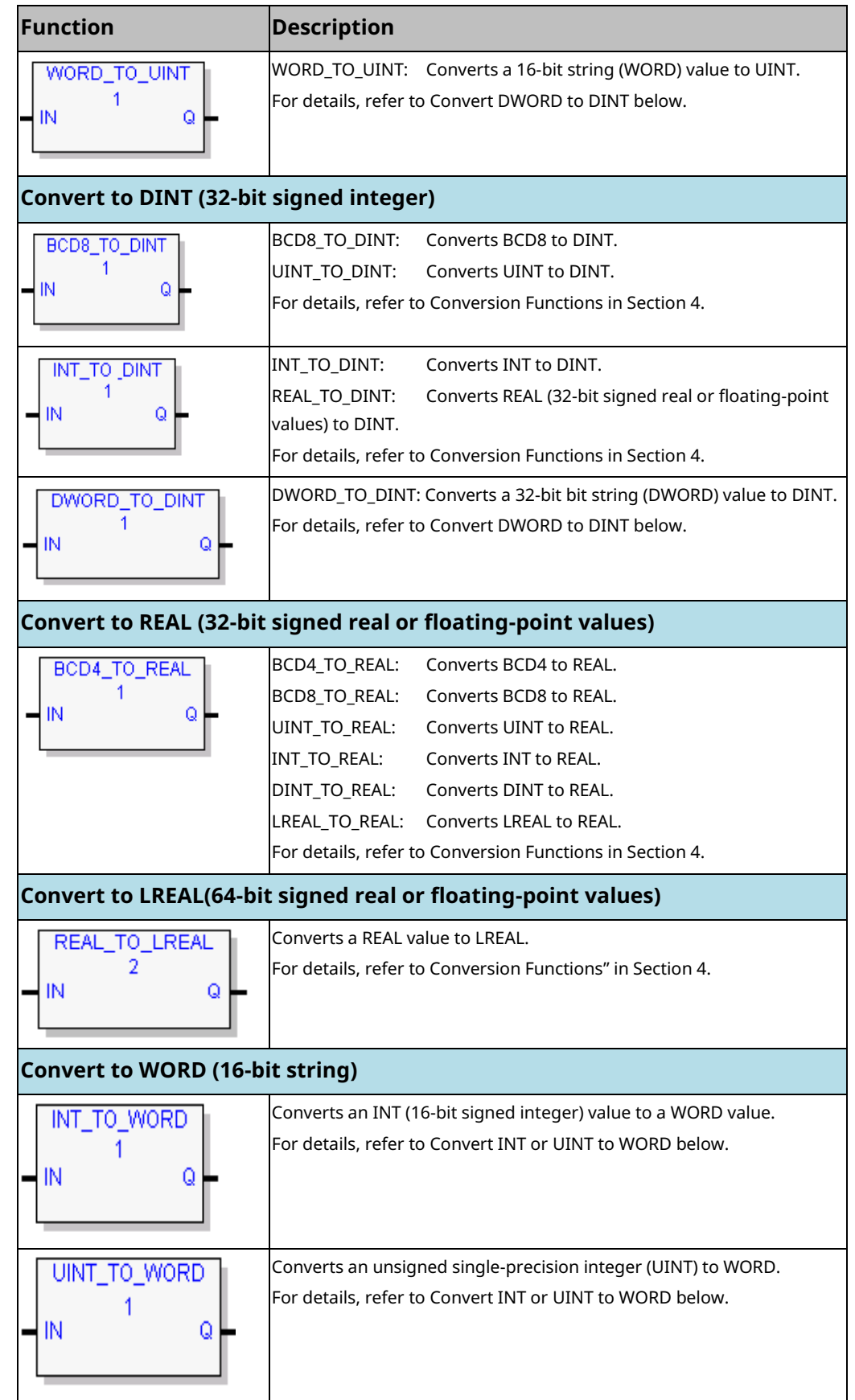

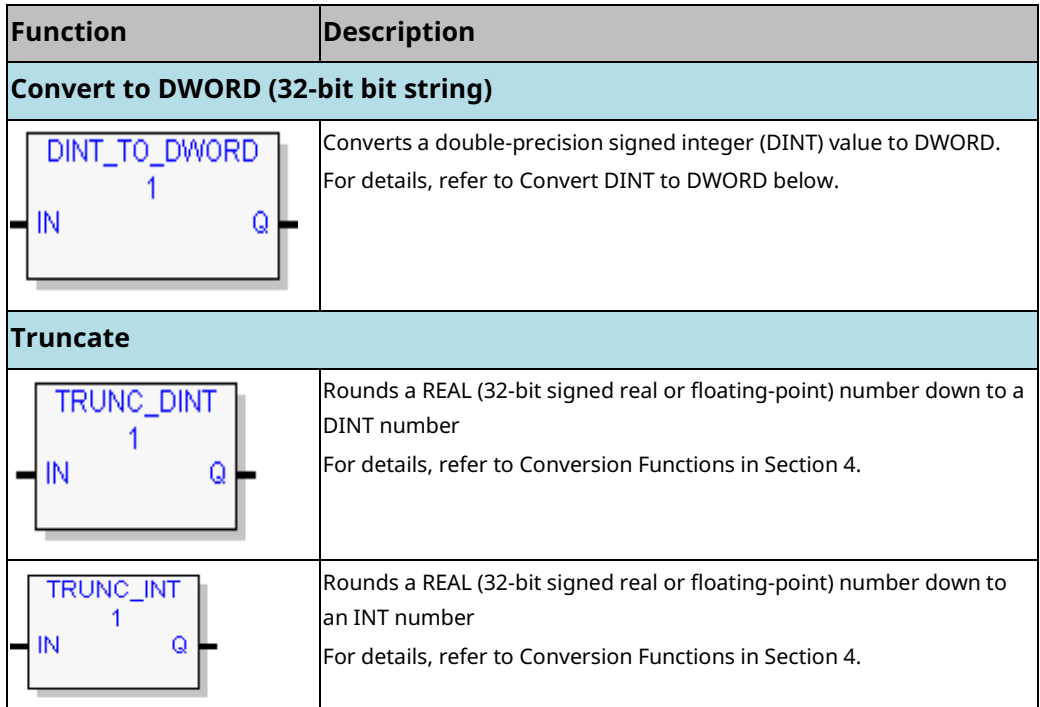

## <span id="page-323-0"></span>5.12.1 Convert WORD to INT

#### **Figure 208**

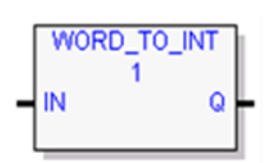

Converts the input data into the equivalent single-precision signed integer (INT) value, which it outputs to Q. This function does not change the original input data. The output data can be used directly as input for another program function, as in the examples.

The function passes data to Q, unless the data is out of range (0 through +65,535).

### **Operands**

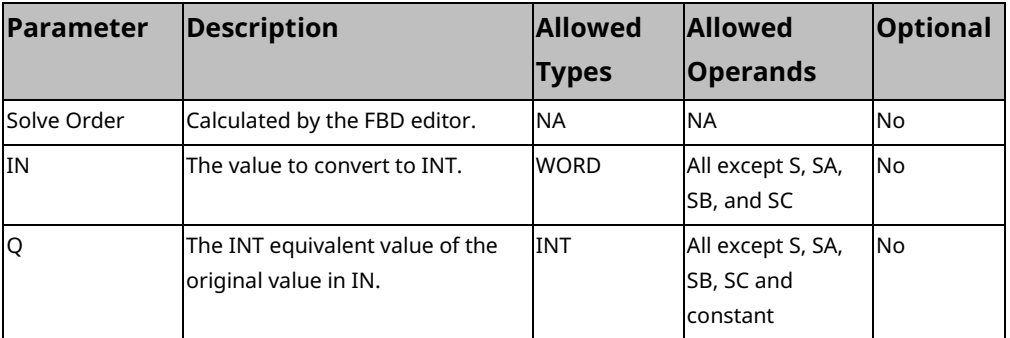
# 5.12.2 Convert WORD to UINT

#### **Figure 209**

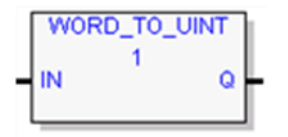

These functions convert the input data into the equivalent single-precision unsigned integer (UINT) value, which it outputs to Q.

The conversion to UINT does not change the original data. The output data can be used directly as input for another program function, as in the example.

The function passes the converted data to Q, unless the resulting data is outside the range 0 to +65,535.

### **Operands**

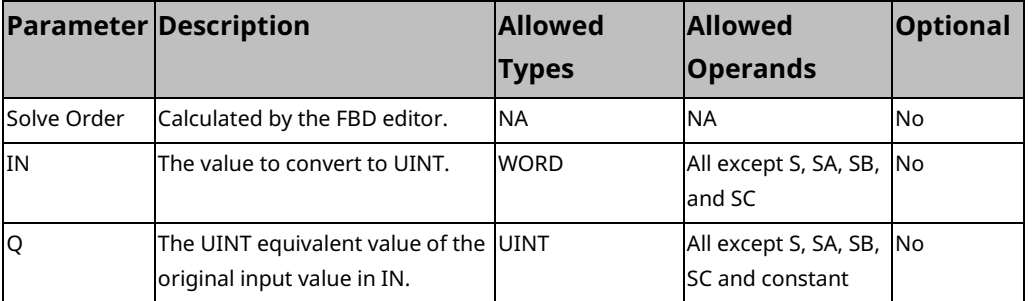

# 5.12.3 Convert DWORD to DINT

#### **Figure 210**

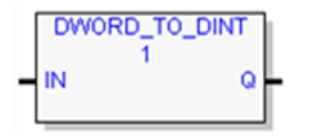

Converts DWORD data into the equivalent signed double-precision integer (DINT) value and stores the result in Q. The conversion to DINT does not change the original data.

The output data can be used directly as input for another program function. The function passes data to Q unless the data is out of range.

### **Operands**

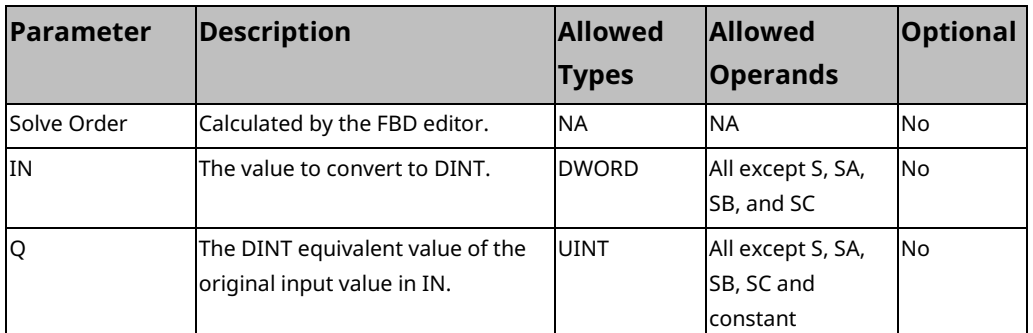

# 5.12.4 Convert INT or UINT to WORD

#### **Figure 211**

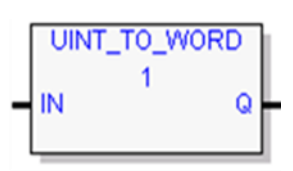

Converts an unsigned single-precision integer (UINT) operand IN to a 16-bit bit string (WORD) value and stores the result in the variable assigned to Q.

#### **Figure 212**

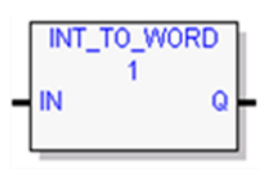

Converts a 16-bit signed integer (INT) operand IN to a 16-bit bit string (WORD) value and stores the result in the variable assigned to Q.

The output data can be used directly as input for another program function. The function passes data to Q unless the data is out of range.

### **Operands**

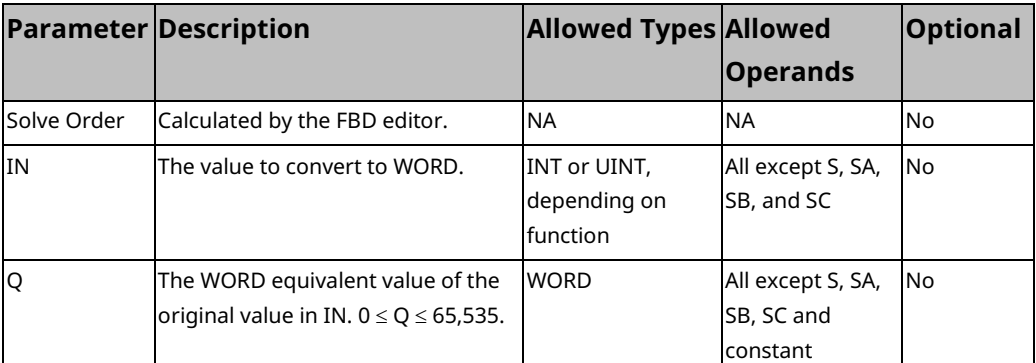

# 5.12.5 Convert DINT to DWORD

#### **Figure 213**

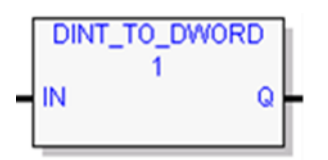

When DINT\_TO\_DWORD receives data, it converts the input double-precision signed integer (DINT) data into the equivalent DWORD (32-bit bit string) value, which it outputs to Q. DINT\_TO\_DWORD does not change the original DINT data.

The output data can be used directly as input for another program function. The function passes data to Q unless the data is out of range.

### **Operands**

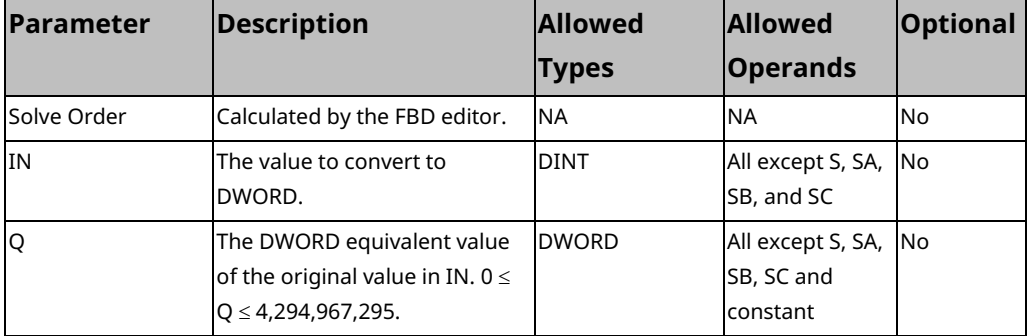

# Section 6 Service Request Function

Use a Service Request function to request one of the following control system services:

- SVC\_REQ 1: Change/Read Constant Sweep Timer
- SVC\_REQ 2: Read Window Modes and Time Values
- SVC\_REQ 3: Change Controller Communications Window Mode
- SVC\_REQ 4: Change Backplane Communications Window Mode and Timer Value
- SVC\_REQ 5: Change Background Task Window Mode and Timer Value
- SVC\_REQ 6: Change/Read Number of Words to Checksum
- SVC\_REQ 7: Read or Change the Time-of-Day Clock
- SVC\_REQ 8: Reset Watchdog Timer
- SVC\_REQ 9: Read Sweep Time from Beginning of Sweep
- SVC\_REQ 10: Read Target Name
- SVC\_REQ 11: Read Controller ID
- SVC\_REQ 12: Read Controller Run State
- SVC\_REQ 13: Shut Down (STOP) CPU
- SVC\_REQ 14: Clear Controller or I/O Fault Table
- SVC\_REQ 15: Read Last-Logged Fault Table Entry
- SVC\_REQ 16: Read Elapsed Time Clock
- SVC\_REQ 17: Mask/Unmask I/O Interrupt
- SVC\_REQ 18: Read I/O Forced Status
- SVC\_REO 19: Set Run Enable/Disable
- SVC\_REQ 20: Read Fault Tables
- SVC\_REQ 21: User-Defined Fault Logging
- SVC\_REQ 22: Mask/Unmask Timed Interrupts
- SVC\_REO 23: Read Master Checksum
- SVC\_REQ 24: Reset Module
- SVC\_REQ 25: Disable/Enable EXE Block and Standalone C Program Checksums
- SVC\_REQ 29: Read Elapsed Power Down Time
- SVC\_REQ 32: Suspend/Resume I/O Interrupt
- SVC\_REO 45: Skip Next I/O Scan
- SVC\_REQ 50: Read Elapsed Time Clock
- SVC\_REQ 51: Read Sweep Time from Beginning of Sweep
- SVC\_REQ 56: Logic Driven Read of Nonvolatile Storage
- SVC\_REQ 57: Logic Driven Write to Nonvolatile Storage
- SVC\_REQ 63: Logic Driven Write of Reference Memory

The following Service Requests are used in CPU HSB redundancy applications. Refer to the PACSystems Hot Standby CPU Redundancy User's Guide, GFK-2308. For non-HSB applications, refer to PACSystems RX7i, RX3i and RSTi-EP TCP/IP Ethernet Communications User Manual, GFK-2224.

- SVC\_REQ 26: Role switch (redundancy)
- SVC\_REQ 27: Write to reverse transfer area (Hot Standby Redundancy)
- SVC\_REQ 28: Read from reverse transfer area (Hot Standby Redundancy)
- SVC\_REQ 43: Disable data transfer copy in backup unit (Hot Standby Redundancy)
- SVC\_REQ 55: Set application redundancy mode (non-Hot Standby Redundancy)

# **6.1 Operation of SVC\_REQ Function**

PACSystems supports the Service Request function in LD and FBD.

# 6.1.1 Ladder Diagram

#### **Figure 214**

 $svc$ **REQ**  $\sqcup$ FNC  $+$ PRM

When SVC\_REQ receives power flow, it requests the CPU to perform the special service identified by the FNC operand.

Parameters for SVC\_REQ are in the parameter block, which begins at the reference identified by the PRM operand. The number of 16-bit references required depends on the type of special controller service being requested. The parameter block is used to store both the function's inputs and outputs.

SVC REQ passes power flow unless an incorrect function number, incorrect parameters, or out-of-range references are specified. Specific SVC\_REQ functions may have additional causes for failure.

Because the service request continues to be invoked each time power flow is enabled to the function, additional enable/disable logic preceding the request may be necessary, depending upon the application. (For example, repeated calling of SVC\_REQ 24 would continually reset a module, probably not the intended behavior.) In many cases a transition contact or coil will be enough. Alternatively, you could use more complex logic, such as having the function contained within a block that is only called a single time.

# **Operands**

*Note: Indirect referencing is available for all register references (%R, %P, %L, %W, %AI, and %AQ).*

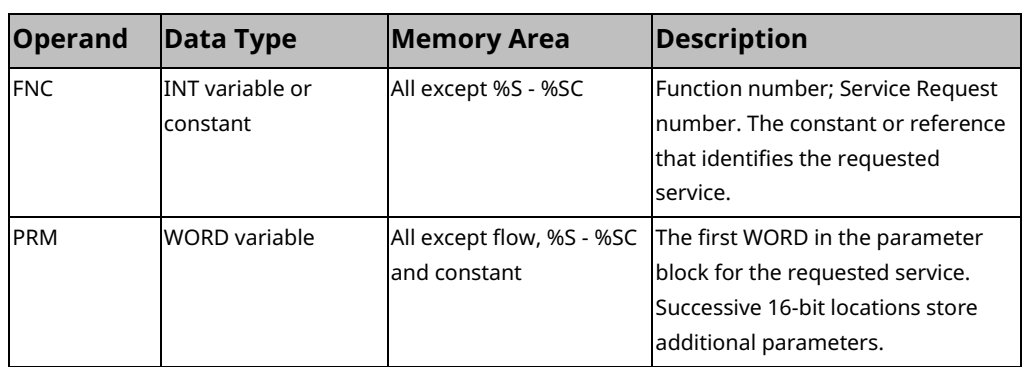

### **Example**

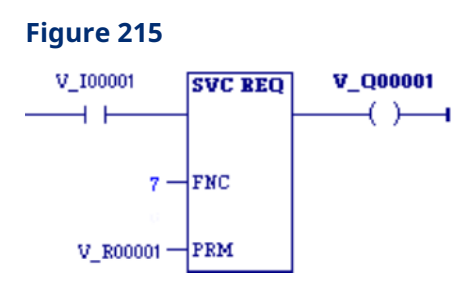

When the enabling input %I0001 is ON, SVC\_REQ function number 7 is called, with the parameter block starting at %R0001. If the operation succeeds, output coil %Q0001 is set ON.

CPU Programmer's Reference Manual Section 6 GFK-2950K Feb 2023

# 6.1.2 Function Block Diagram

#### **Figure 216**

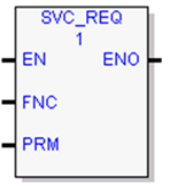

The SVC\_REQ function requests the CPU to perform the special service identified by the FNC operand.

Parameters for SVC\_REQ are in the parameter block, which begins at the reference identified by the PRM operand. The number of 16-bit references required depends on the type of special controller service being requested. The parameter block is used to store both the function's inputs and outputs.

### **Operands**

*Note: Indirect referencing is available for all register references (%R, %P, %L, %W, %AI, and %AQ.*

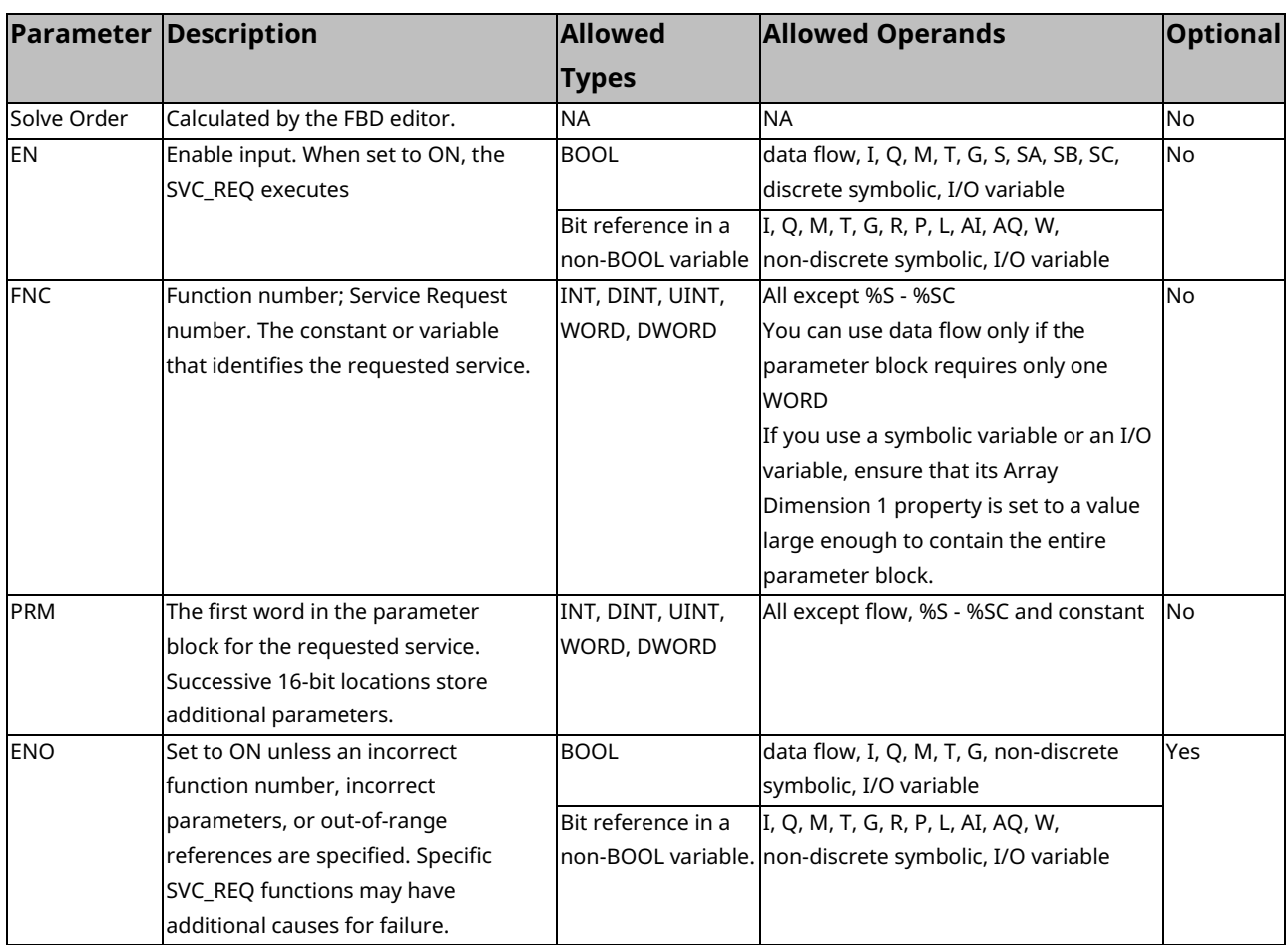

# **6.2 SVC\_REQ 1: Change/Read Constant Sweep Timer**

Use SVC\_REQ function 1 to:

- Disable Constant Sweep mode
- Enable Constant Sweep mode and use the old Constant Sweep timer value
- Enable Constant Sweep mode and use a new Constant Sweep timer value
- Set a new Constant Sweep timer value only
- Read Constant Sweep mode state and timer value.

The parameter block has a length of two words used for both input and output.

SVC\_REQ executes successfully unless:

- A number other than 0, 1, 2, or 3 is entered as the requested operation:
- The scan time value is greater than 2550ms (2.55 seconds)
- Constant sweep time is enabled with no timer value programmed or with an old value of 0 for the timer.

### 6.2.1 To disable Constant Sweep mode:

Enter SVC\_REQ 1 with this parameter block:

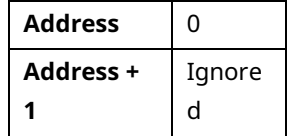

# 6.2.2 To enable Constant Sweep mode and use the old timer value:

Enter SVC\_REQ 1 with this parameter block:

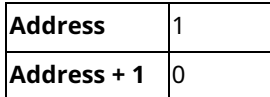

If the timer value does not already exist, entering 0 causes the function to set the OK output to OFF.

CPU Programmer's Reference Manual Section 6 GFK-2950K Feb 2023

# 6.2.3 To enable Constant Sweep mode and use a new timer value:

Enter SVC\_REQ 1 with this parameter block:

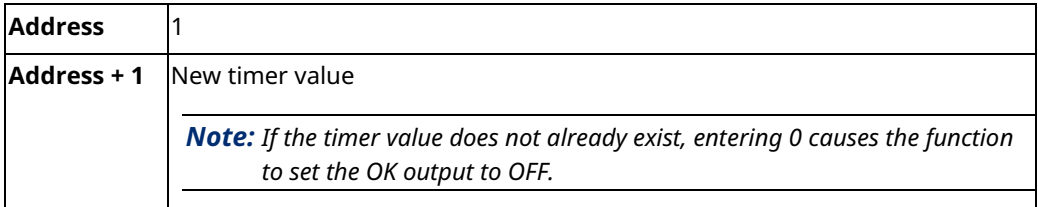

# 6.2.4 To change the timer value without changing the selection for sweep mode state:

Enter SVC\_REQ 1 with this parameter block:

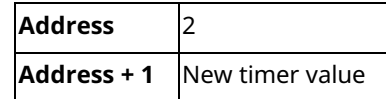

# 6.2.5 To read the current timer state and value without changing either:

Enter SVC\_REQ 1 with this parameter block:

**Address** 3 **Address + 1** ignored

### **Output**

SVC\_REQ 1 returns the timer state and value in the same parameter block references:

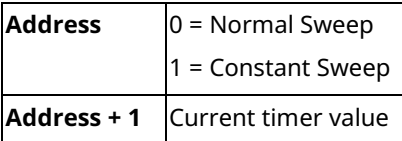

If the word address + 1 contains the hexadecimal value FFFF, no timer value has been programmed.

### **SVC\_REQ 1 Example**

If contact OV\_SWP is set, the Constant Sweep Timer is read, the timer is increased by 2 ms, and the new timer value is sent back to the CPU. The parameter block is at location %R3050. The example logic uses discrete internal coil %M0001 as a temporary location to hold the successful result of the first rung line. On any sweep in which OV\_SWP is not set, %M00001 is turned off.

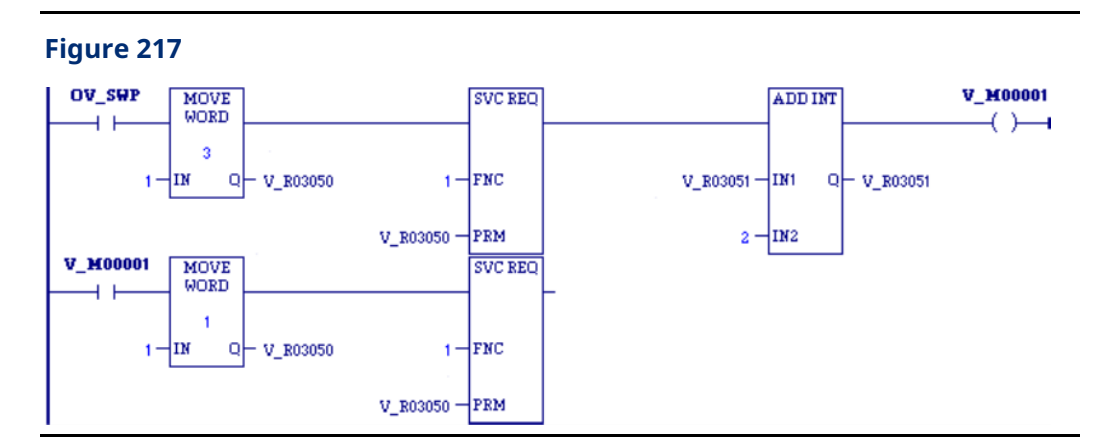

# **6.3 SVC\_REQ 2: Read Window Modes and Time Values**

Use SVC\_REQ 2 to obtain the current window mode and time values for the controller communications window and the backplane communications and the background task window.

The parameter block has a length of three words. All parameters are output parameters. It is not necessary to enter values in the parameter block to program this function.

### **Output**

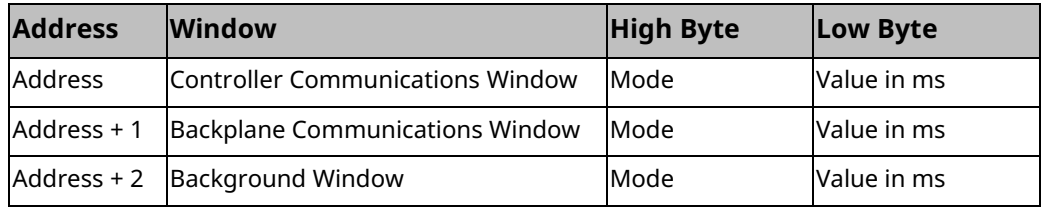

*Note: A window is disabled when the time value is zero.* 

# **Mode Values**

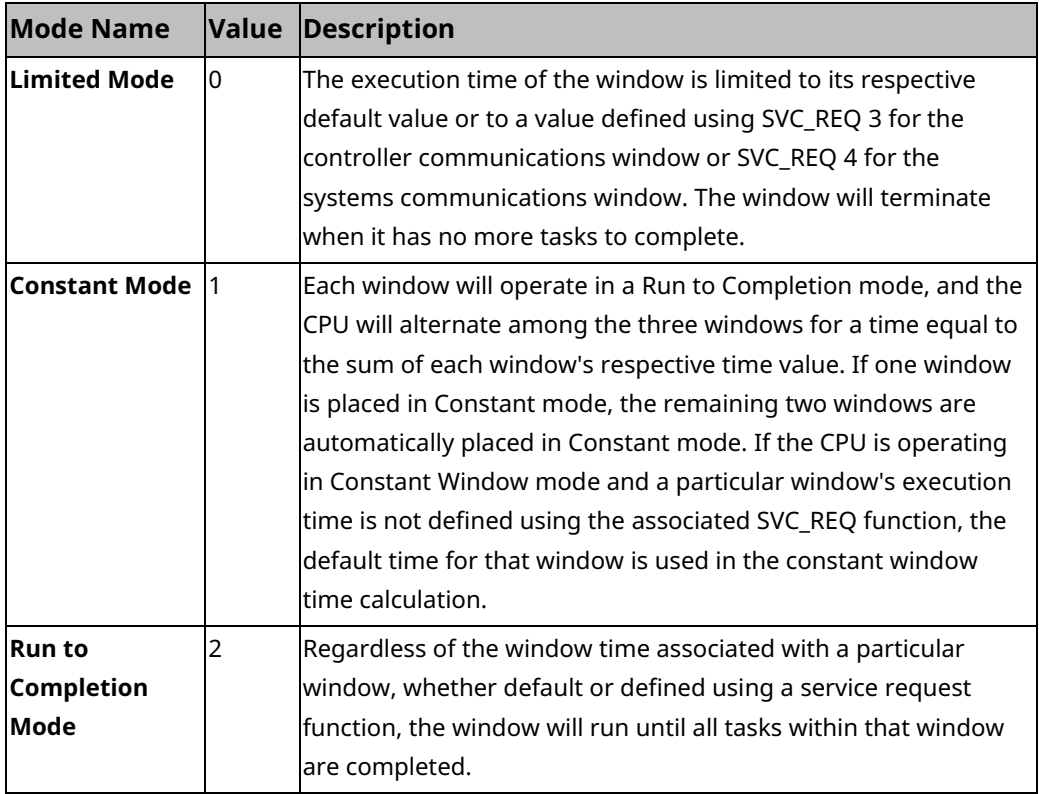

### **SVC\_REQ 2 Example**

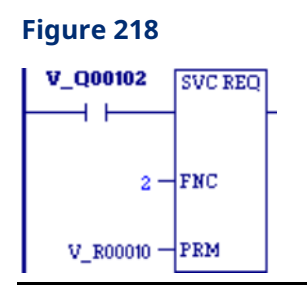

When %Q00102 is set, the CPU places the current time values of the windows in the parameter block starting at location %R0010.

# **6.4 SVC\_REQ 3: Change Controller Communications Window Mode**

Use SVC\_REQ 3 to change the controller communications window mode and timer value. The change takes place during the next CPU sweep after the function is called.

The parameter block has a length of one word.

SVC\_REQ 3 executes unless a mode other than 0 (Limited) or 2 (Run to Completion) is selected.

# 6.4.1 To disable the controller communications window:

Enter SVC\_REQ 3 with this parameter block:

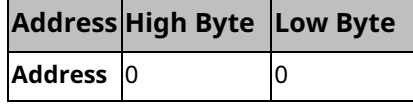

# 6.4.2 To re-enable or change the controller communications window mode:

Enter SVC\_REQ 3 with this parameter block:

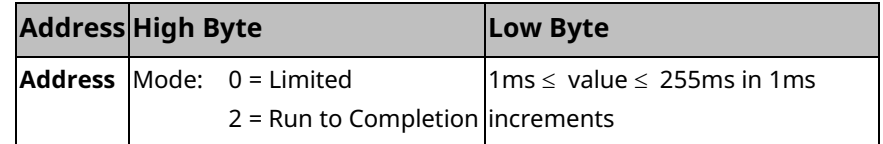

# **SVC\_REQ 3 Example**

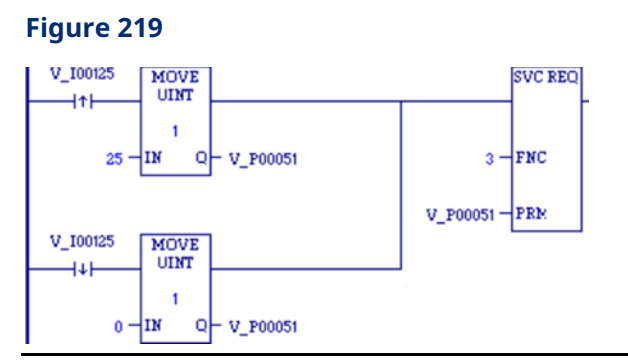

When enabling input %I00125 transitions on, the controller communications window is enabled and assigned a value of 25ms. When the contact transitions off, the window is disabled. The parameter block is in global memory location %P00051.

# **6.5 SVC\_REQ 4: Change Backplane Communications Window Mode and Timer Value**

Use SVC\_REQ 4 to change the Backplane Communications window mode and timer value. The change takes place during the next CPU sweep after the function is called.

SVC\_REQ 4 executes unless a mode other than 0 (Limited) or 2 (Run to Completion) is selected.

The parameter block has a length of one word.

# 6.5.1 To disable the Backplane Communications window:

Enter SVC\_REQ 4 with this parameter block:

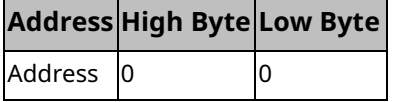

# 6.5.2 To enable the Backplane Communications window mode:

Enter SVC\_REQ 4 with this parameter block:

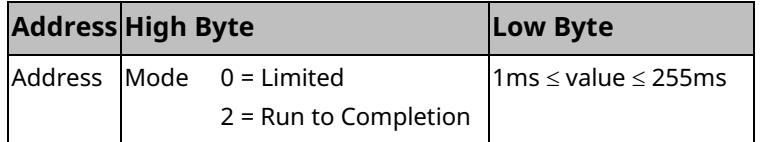

### **SVC\_REQ 4 Example**

When enabling output %M0125 transitions on, the mode and timer value of the Backplane Communications window is read. If the timer value is greater than or equal to 25ms, the value is not changed. If it is less than 25ms, the value is changed to 25ms. In either case, when the rung completes execution the window is enabled. The parameter block for all three windows is at location %R5051. Since the mode and timer for the Backplane Communications window is the second value in the parameter block returned from the Read Window Values function (SVC\_REQ 2), the location of the existing window time for the Backplane Communications window is in the low byte of %R5052.

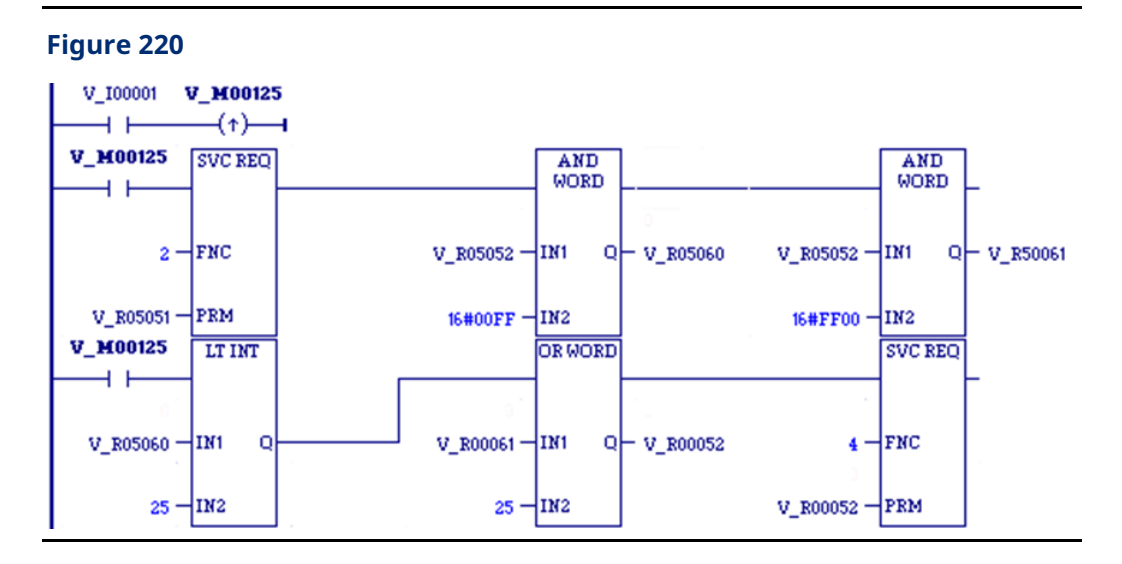

# **6.6 SVC\_REQ 5: Change Background Task Window Mode and Timer Value**

Use SVC\_REQ 5 to change the Background Task window mode and timer value. The change takes place during the next CPU sweep after the function is called.

SVC\_REQ 5 executes unless a mode other than 0 (Limited) or 2 (Run-to-Completion) is selected.

The parameter block has a length of one word.

# 6.6.1 To disable the Background Task window:

Enter SVC\_REQ 5 with this parameter block:

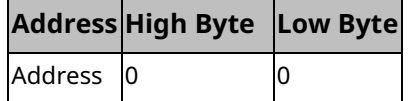

# 6.6.2 To enable the Background Task window mode:

Enter SVC\_REQ 5 with this parameter block:

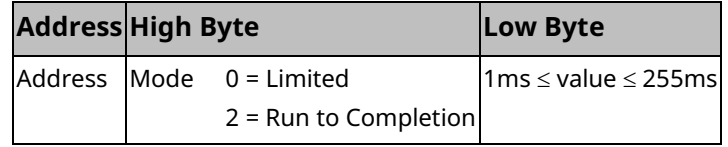

#### **SVC\_REQ 5 Example**

When enabling contact #FST\_SCN is set in the first scan, the MOVE function establishes a value of 20ms for the Background task window, using a parameter block beginning at %P00050. Later in the program, when input %I00500 transitions on, the state of the Background task window toggles on and off. The parameter block for all three windows is at location %P00051. The time for the Background task window is the third value in the parameter block returned from the Read Window Values function (function #2); therefore, the location of the existing window time for the Background window is %P00053.

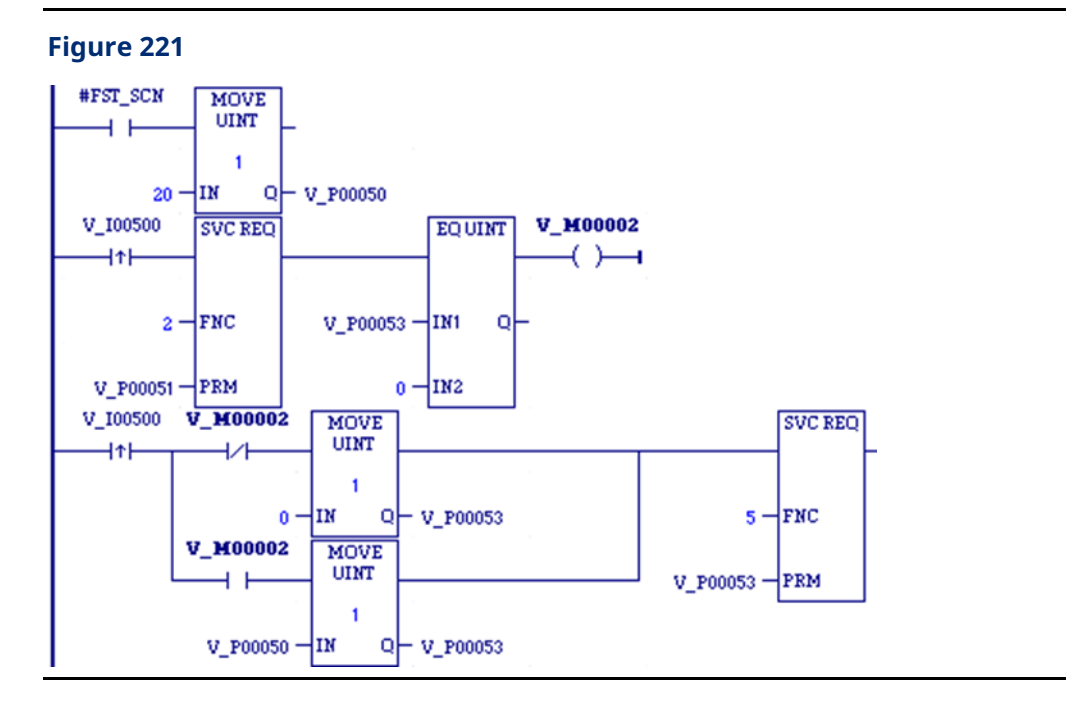

# **6.7 SVC\_REQ 6: Change/Read Number of Words to Checksum**

Use SVC\_REQ 6 to read the current word count in the program to be check-summed or set a new word count. By default, 16 words are checked. The function is successful unless some number other than 0 or 1 is entered as the requested operation.

The parameter block has a length of 2 words.

# 6.7.1 To read the word count:

Enter a zero in the first word of the parameter block.

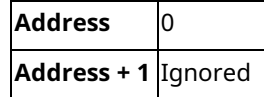

The function returns the current checksum (word count) in the second word of the parameter block. No range is specified for the read function; the value returned is the number of words currently being check-summed.

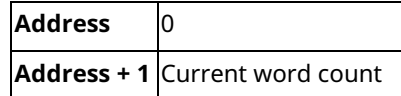

# 6.7.2 To set a new word count:

Enter a one in the first word of the parameter block and the new word count in the second word.

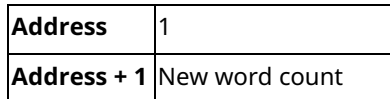

The CPU changes the number of words to be check-summed to the value given in the second word of the parameter block, rounded up to the next multiple of 8. To disable check-summing, set the new word count to 0.

### **SVC\_REQ 6 Example**

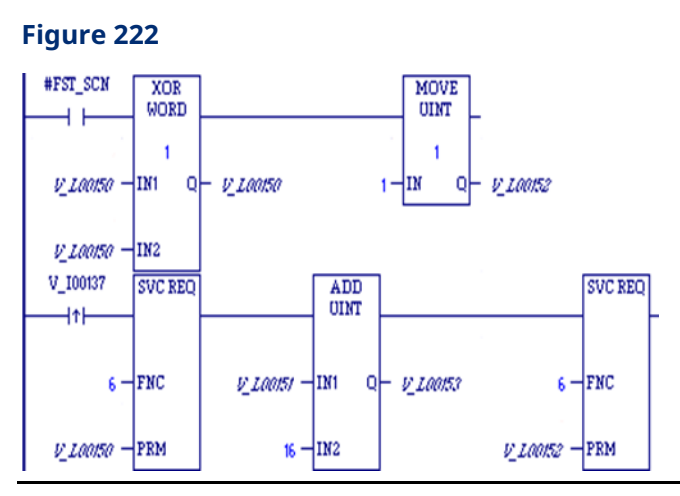

When enabling contact #FST\_SCN is set, the parameter blocks for the checksum task function are built. Later in the program, when input %I00137 transitions on, the number of words being check-summed is read from the CPU operating system. This number is increased by 16, with the results of the ADD\_UINT function being placed in the hold new count for set parameter. The second service request block requests the CPU to set the new word count.

The example parameter blocks are located at address %L00150. They have the following contents:

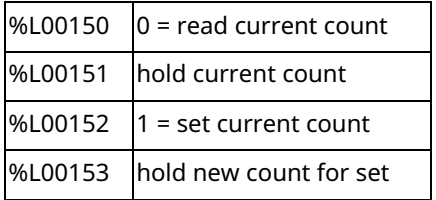

# **6.8 SVC\_REQ 7: Read or Change the Time-of-Day Clock**

Use SVC\_REQ 7 to read or change the time of day clock in the CPU. The function is successful unless:

- An invalid number is entered for the requested operation.
- An invalid data format is specified.
- Data is provided in an unexpected format.

# 6.8.1 Parameter Block Formats

In the first two words of the parameter block, you specify whether to read or set the time and date, and which format to use.

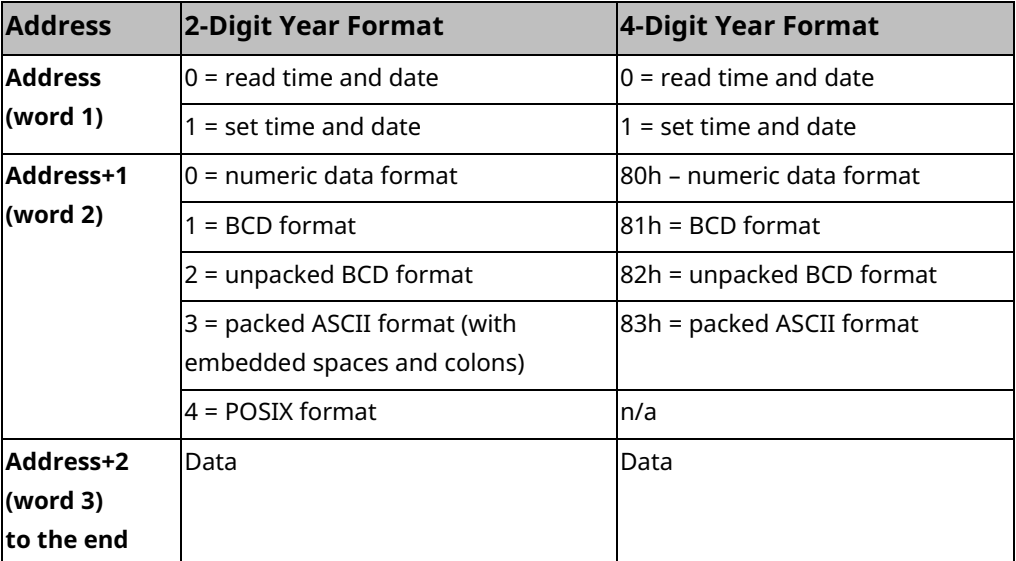

Words 3 to the end of the parameter block contain output data returned by a read function, or new data being supplied by a change function. In both cases, format of these data words is the same. When reading the date and time, words (address + 2) to the end of the parameter block are ignored on input.

The format and length of the parameter block depends on the data format and number of digits required for the year:

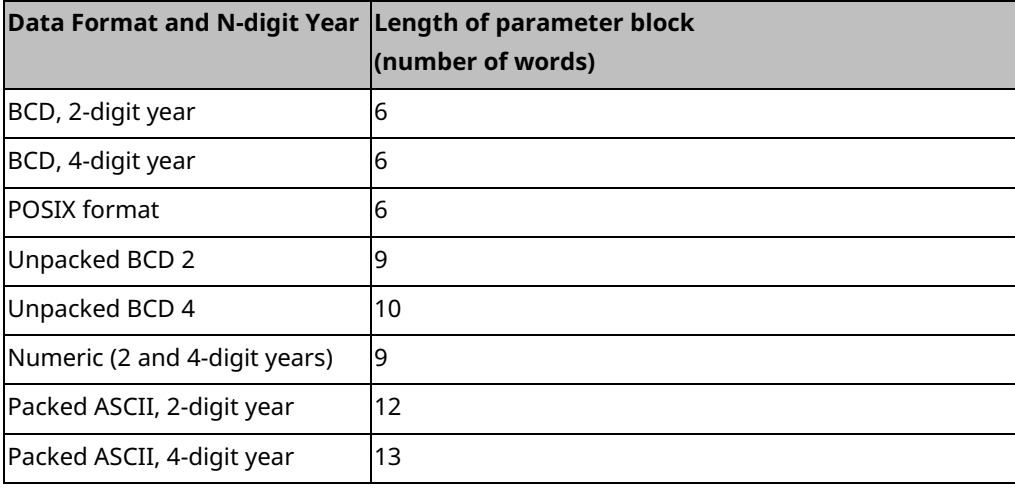

In any format:

- Hours are stored in 24-hour format.
- Day of the week is a numeric value ranging from 1 (Sunday) to 7 (Saturday).

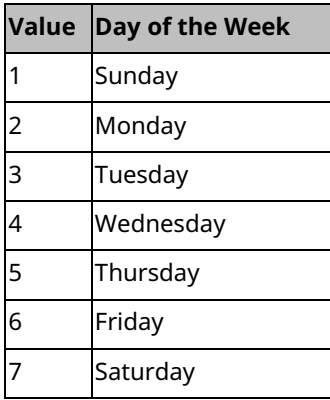

# **BCD, 2-Digit Year**

In BCD format, each time and date item occupy one byte, so the parameter block has six words. The last byte of the sixth word is not used. When setting the date and time, this byte is ignored; when reading date and time, the function returns a null character (00).

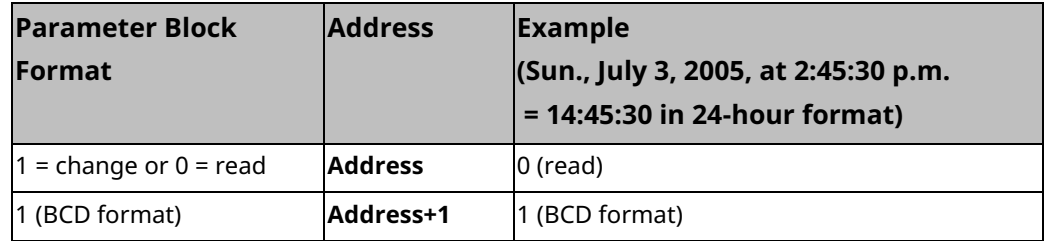

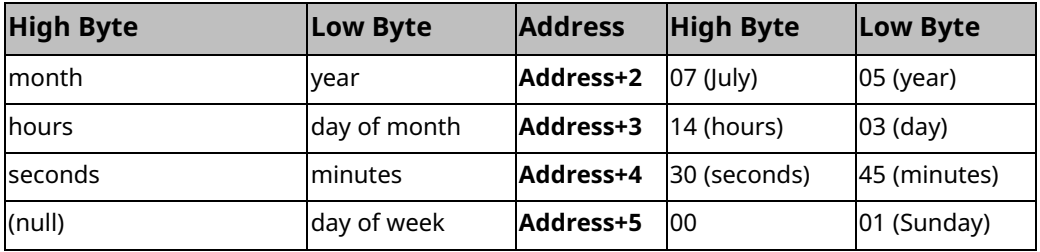

# **BCD, 4-Digit Year**

In this format, all bytes are used.

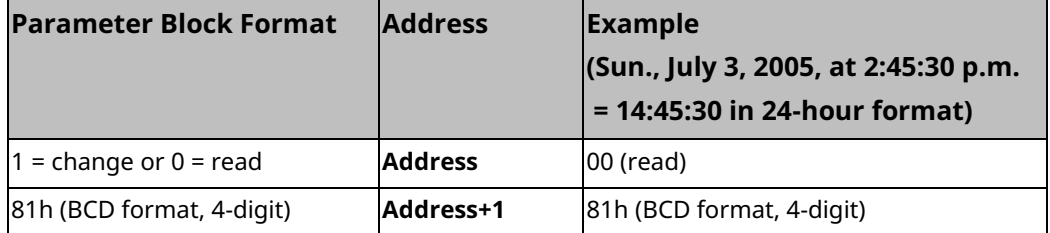

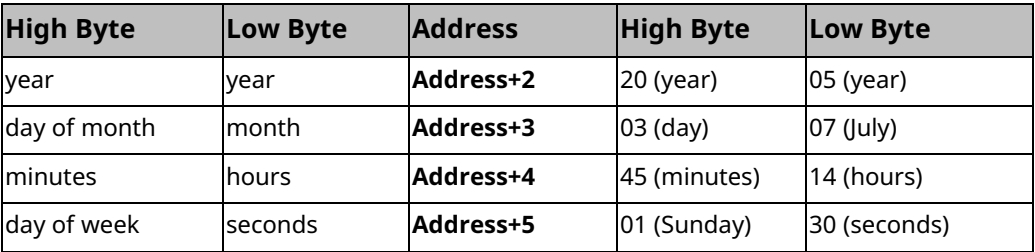

### **POSIX**

The POSIX format of the Time-of-Day clock uses two signed 32-bit integers (two DINTs) to represent the number of seconds and nanoseconds since midnight January 1, 1970. Reading the clock in POSIX format might make it easier for your application to calculate time differences. This format can also be useful if your application communicates to other devices using the POSIX time format. To read and/or change the date and time using POSIX format, enter SVC\_REQ 7 with this parameter block:

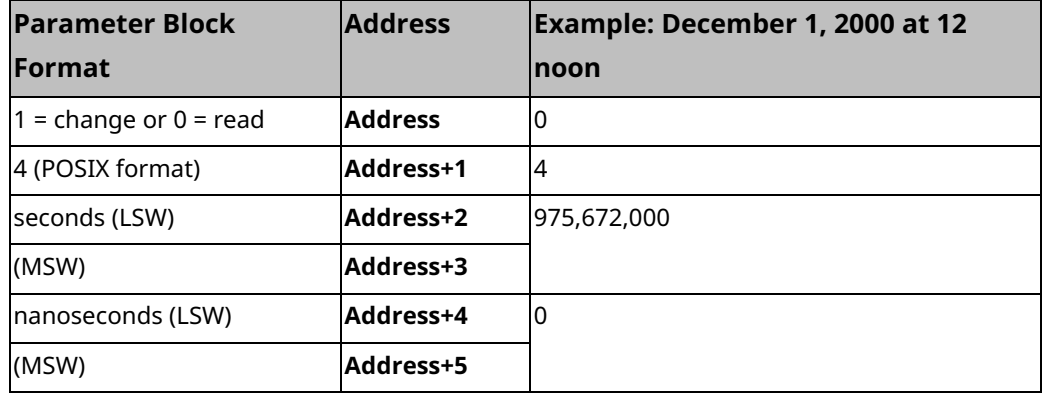

The PACSystems CPU's maximum POSIX clock value is F48656FE (hexadecimal) seconds and 999,999,999 (decimal) nanoseconds, which corresponds to December 31st, 2099 at 11:59 pm. This is the maximum POSIX value that SVC\_REQ 7 will accept for changing the clock. This is also the maximum POSIX value SVC\_REQ 7 will return once the Time-Of-Day clock passes this date.

If SVC\_REQ 7 receives an invalid POSIX time to write to the clock, it does not change the Time-Of-Day clock and disables its power-flow output.

#### *Note:*

- *When reading the PACSystems CPU clock in POSIX format, the data returned is not easily interpreted by a human viewer. If desired, it is up to the application logic to convert the POSIX time into year, month, day of month, hour, and seconds.*
- *At 03:14:08 UTC on 19 January 2038, 32-bit versions of the Unix time stamp will cease to work, as it will overflow the largest value that can be held in a signed 32 bit number (7FFFFFFF16 or 2,147,483,647). Before this moment, software using 32 bit time stamps will need to adopt a new convention for time stamps, and file formats using 32-bit time stamps will need to be changed to support larger time stamps or a different epoch.*

### **Unpacked BCD (2-Digit Year)**

In Unpacked BCD format, each digit of the time and date items occupies the loworder four bits of a byte. The upper four bits of each byte are always zero. This format requires nine words. Values are hexadecimal.

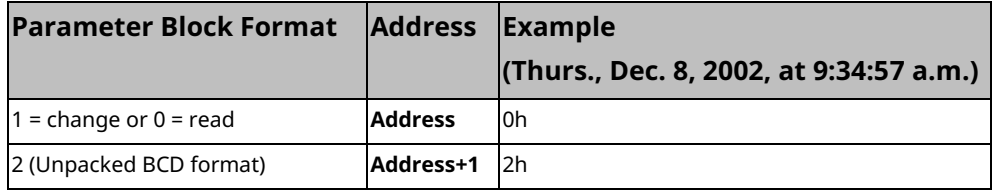

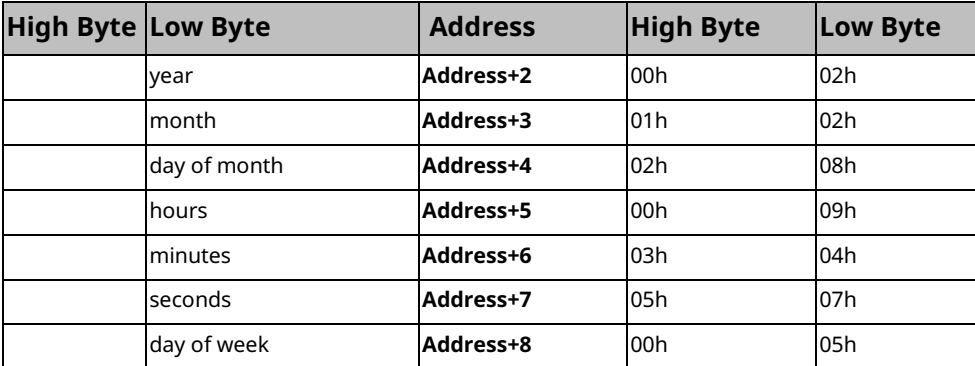

# **Unpacked BCD (4-Digit Year)**

In Unpacked BCD format, each digit of the time and date items occupies the loworder four bits of a byte. The upper four bits of each byte are always zero. This format requires nine words. Values are hexadecimal.

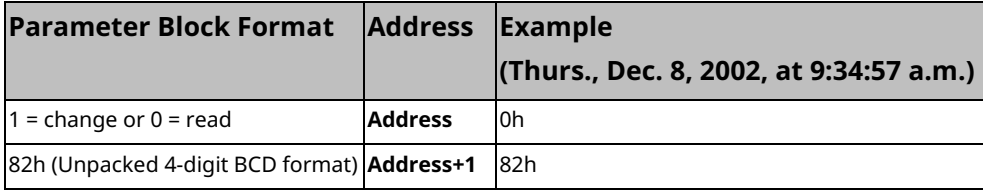

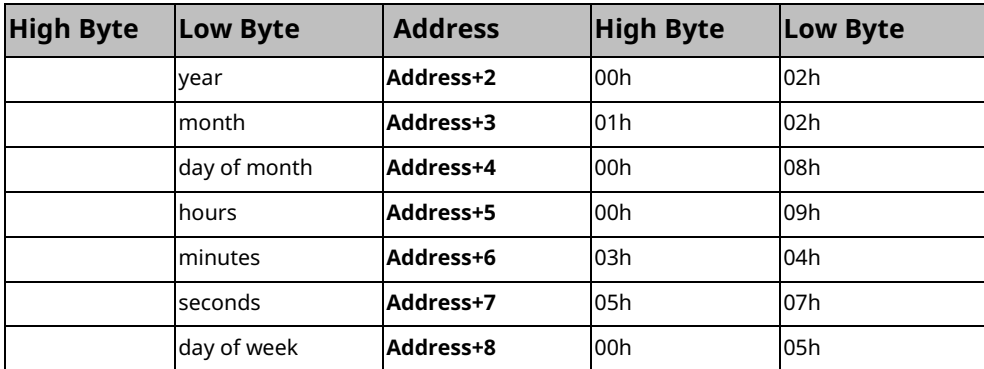

### **Numeric, 2-Digit Year**

In numeric format, the year, month, day of month, hours, minutes, seconds and day of week each occupy one unsigned integer. To read and/or change the date and time using the numeric format, enter SVC\_REQ function #7 with this parameter block:

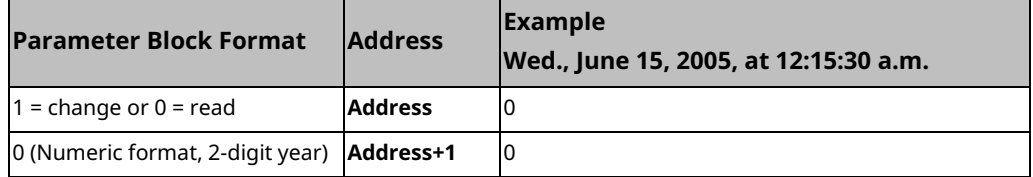

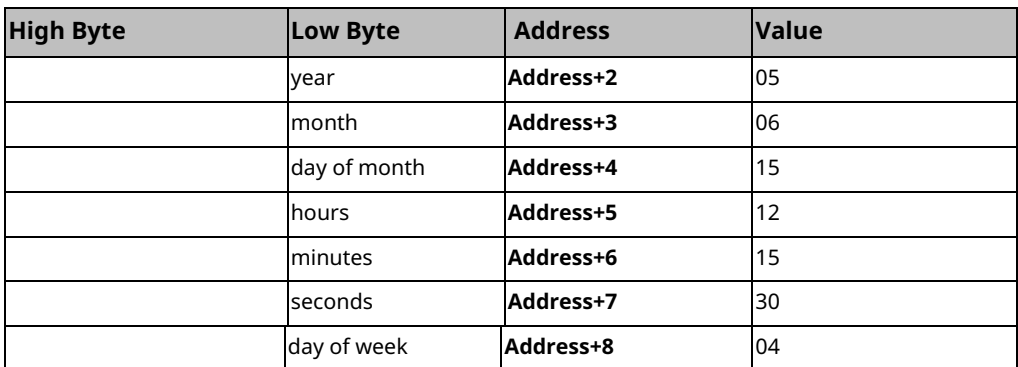

### **Numeric, 4-Digit Year**

In numeric format, the year, month, day of month, hours, minutes, seconds and day of week each occupy one unsigned integer. To read and/or change the date and time using the numeric format, enter SVC\_REQ function #7 with this parameter block:

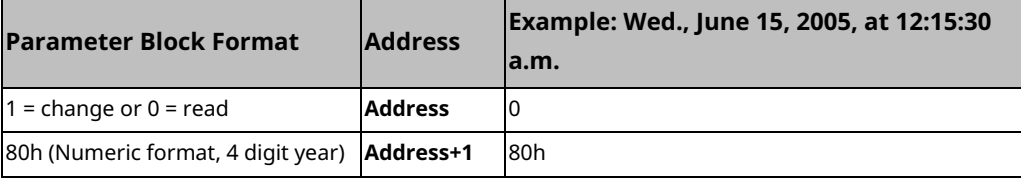

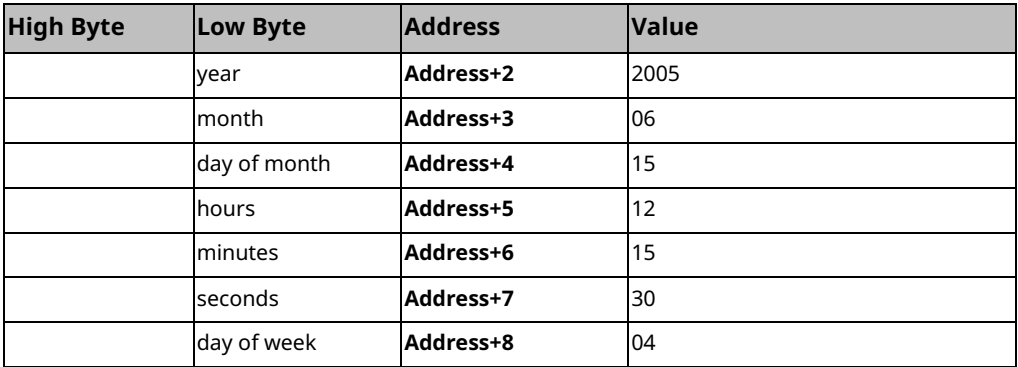

# **Packed ASCII, 2-Digit Year**

In Packed ASCII format, each digit of the time and date items is an ASCII formatted byte. Spaces and colons are embedded into the data to format it for printing or display. ASCII format for a 2-digit year requires 12 words in the parameter block. Values are hexadecimal.

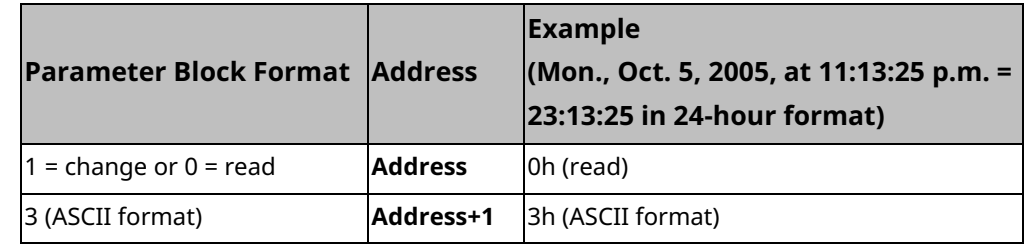

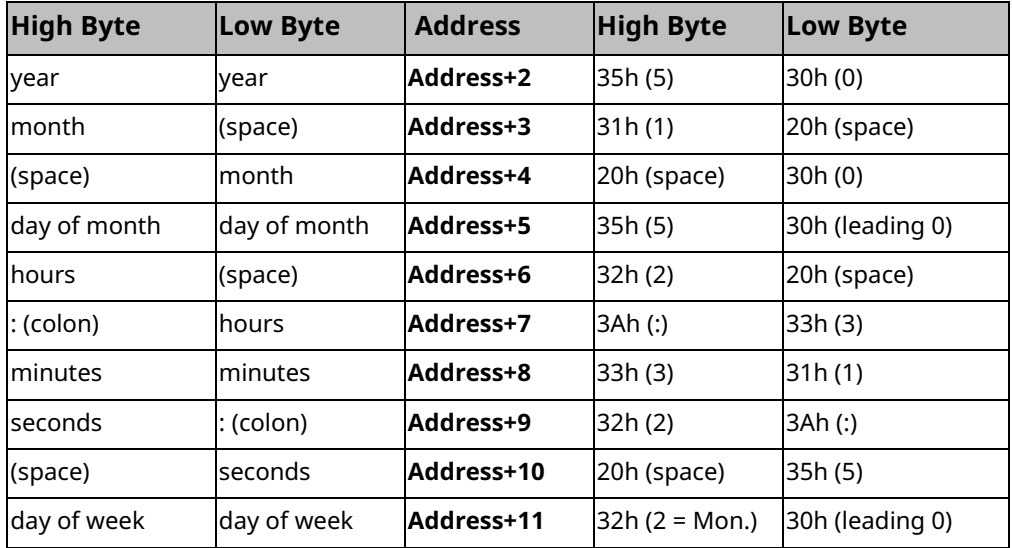

# **Packed ASCII, 4-Digit Year**

ASCII format for a 4-digit year requires 13 words in the parameter block. Values are hexadecimal.

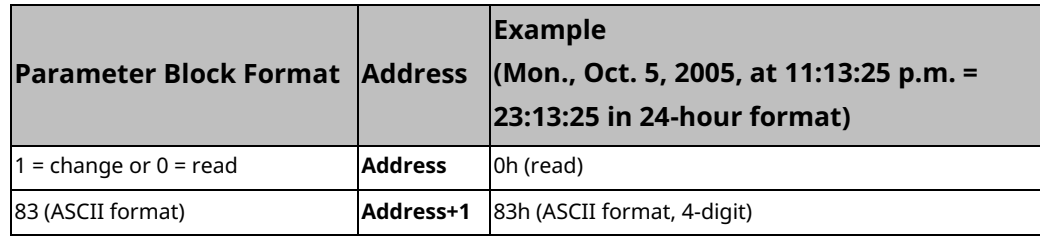

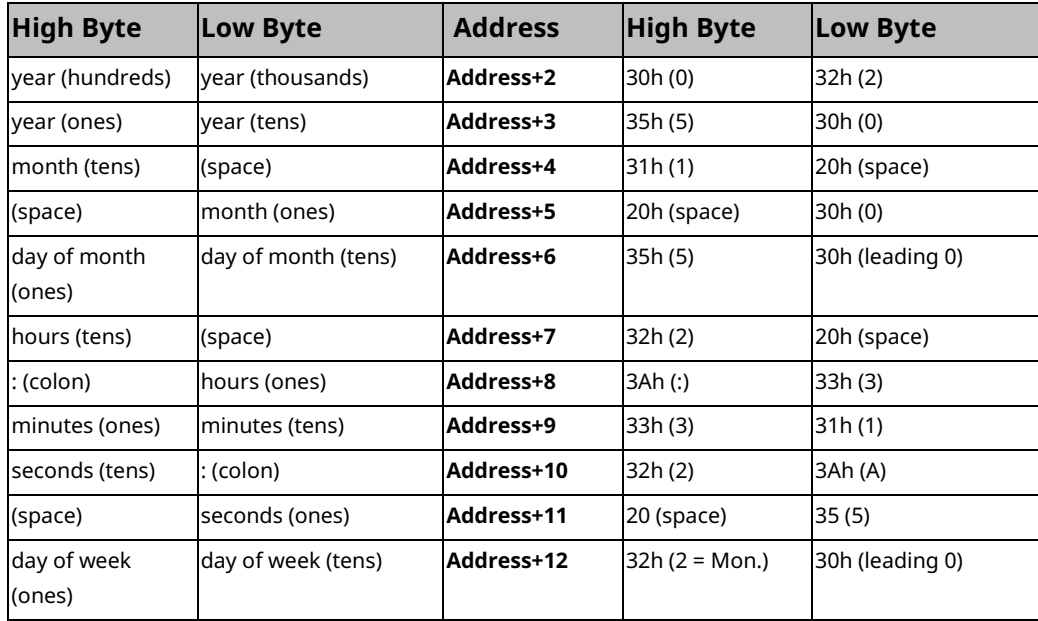

### **SVC\_REQ 7 Example**

In this example, the time of day is set to 12:00 pm without changing the current year, BCD format requires six contiguous memory locations for the parameter block.

Rung 1 sets up the new time of day in two-digit year BCD format. It writes the value 4608 (equivalent to 12 00 BCD) to NOON and the value 0 to MIN\_SEC.

Rung 2 requests the current date and time using the parameter block located at %P00300.

Rung 3 moves the new time value into the parameter block starting at R00300. It uses AND and ADD operations to retrieve the current clock value from %P00303 and replace the hours, minutes and seconds portion of the value with the values in NOON and MIN\_SEC.

Rung 4 uses the parameter block beginning at %R00300 to set the new time.

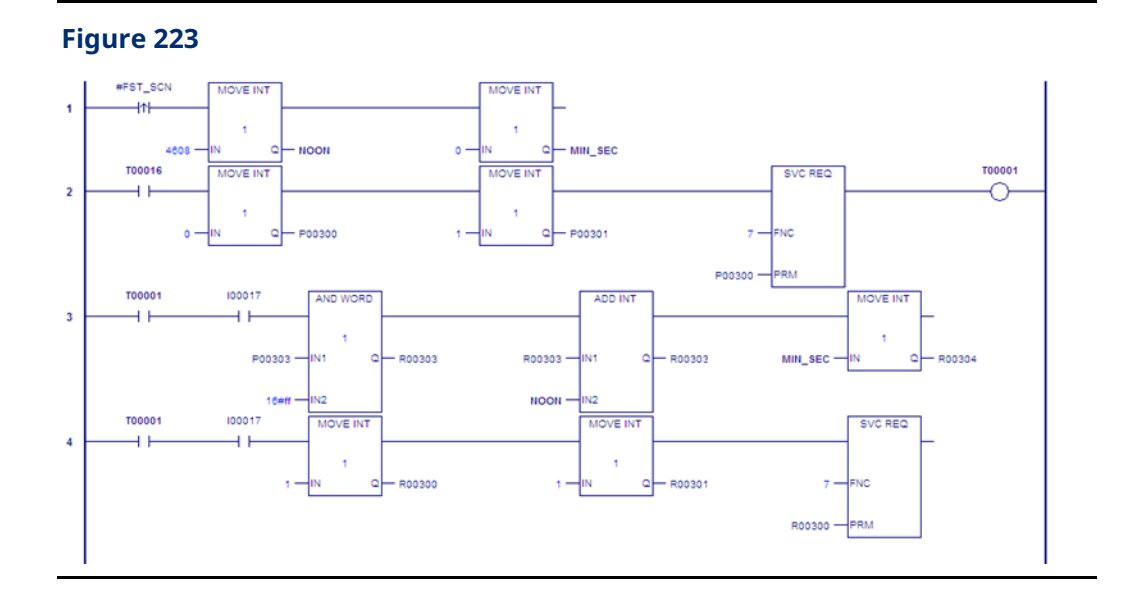

# **6.9 SVC\_REQ 8: Reset Watchdog Timer**

Use SVC\_REQ 8 to reset the watchdog timer during the scan.

Ordinarily, when the watchdog timer expires, the CPU stops and goes into an error state without warning. SVC\_REQ 8 allows the timer to keep going during a timeconsuming task (for example, while waiting for a response from a communications line).

### **WARNING**

Be sure that resetting the watchdog timer does not adversely affect the controlled process.

SVC\_REQ 8 has no associated parameter block; however, you must specify a dummy parameter, which SVC\_REQ 8 will not use.

### **SVC\_REQ 8 Example**

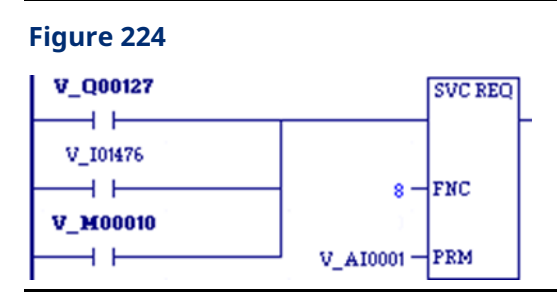

In the LD example at right, power flow through enabling output %Q0127 or input %I1476 or internal coil %M00010 causes the watchdog timer to be reset.

# **6.10 SVC\_REQ 9: Read Sweep Time from Beginning of Sweep**

Use SVC\_REQ 9 to read the time in milliseconds since the start of the sweep. The data format is unsigned 16-bit integer.

### **Output**

The parameter block is an output parameter block only; it has a length of one word.

**Address** time since start of scan

#### **SVC\_REQ 9 Example**

#### **Figure 225**

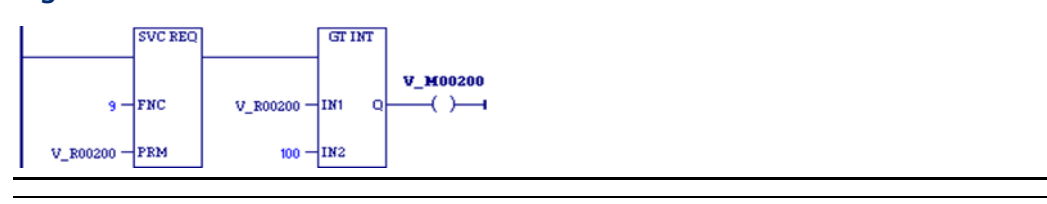

*Note: Higher resolution (in nanoseconds) can be obtained by using [SVC\\_REQ 51: Read](#page-389-0)  [Sweep Time from Beginning of Sweep.](#page-389-0)*

# **6.11 SVC\_REQ 10: Read Target Name**

Use SVC\_REQ 10 to read the name of the currently executing target.

### **Output**

The output parameter block has a length of four words. It returns eight ASCII characters: the target name (from one to seven characters) followed by null characters (00h). The last character is always a null character. If the target name has fewer than seven characters, null characters are appended to the end.

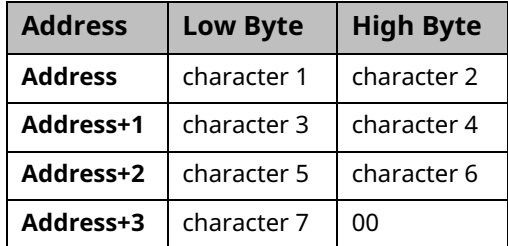

### **SVC\_REQ 10 Example**

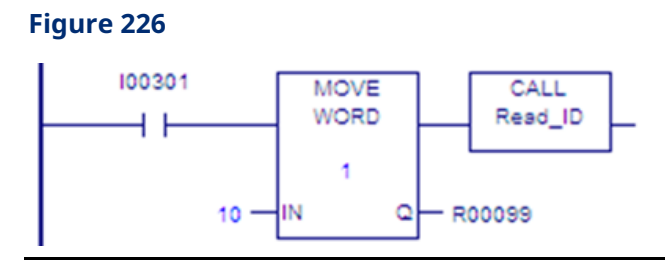

When enabling input %I0301 goes ON, register location %R0099 is loaded with the value 10, which is the function code for the Read Target Name function. The program block READ\_ID is then called to retrieve the target name. The parameter block is located at address %R0100.

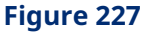

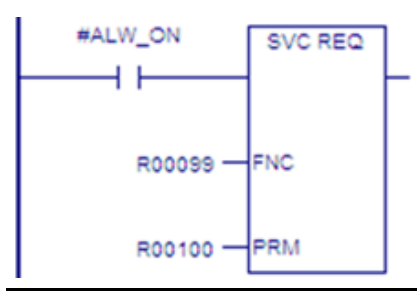

Program block READ\_ID:

# **6.12 SVC\_REQ 11: Read Controller ID**

Use SVC\_REQ 11 to read the name of the controller executing the program.

### **Output**

The output parameter block has a length of four words. It returns eight ASCII characters: the Controller ID (from one to seven characters) followed by null characters (00h). The last character is always a null character

If the Controller ID has fewer than seven characters, null characters are appended to the end.

| <b>Address</b> | <b>Low Byte</b>           | <b>High Byte</b> |
|----------------|---------------------------|------------------|
| <b>Address</b> | character 1               | character 2      |
| Address+1      | character 3   character 4 |                  |
| Address+2      | character 5               | character 6      |
| Address+3      | character 7               | n                |

**SVC\_REQ 11 Example**

#### **Figure 228**

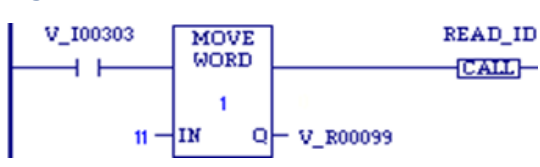

When enabling input %I0303 is ON, register location %R0099 is loaded with the value 11, which is the function code for the Read Controller ID function. The program block READ\_ID is then called to retrieve the ID. The parameter block is located at address %R0100.

#### **Figure 229**

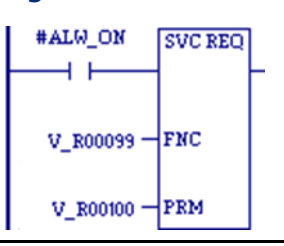

Program Block READ\_ID:

# **6.13 SVC\_REQ 12: Read Controller Run State**

Use SVC\_REQ 12 to read the current RUN state of the CPU.

### **Output**

The output parameter block has a length of one word.

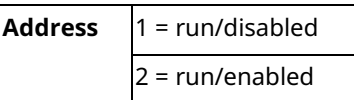

### **SVC\_REQ 12 Example**

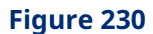

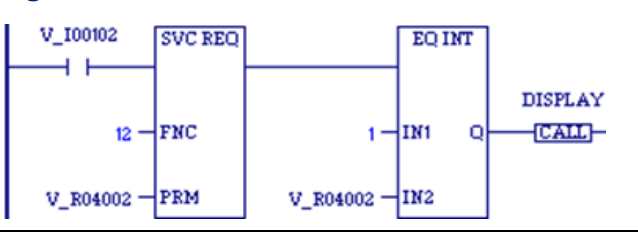

When contact V\_I00102 is ON, the CPU run state is read into location %R4002. If the state is Run/Disabled, the CALL function calls program block DISPLAY.

# **6.14 SVC\_REQ 13: Shut Down (STOP) CPU**

Use SVC\_REQ 13 to stop the CPU after the specified number of scans has been performed. All outputs go to their designated default states at the start of the next CPU scan. An informational Shut Down Controller fault is placed in the Controller Fault Table. The I/O scan continues as configured.

SVC\_REQ 13 has an input parameter block with a length of one word.

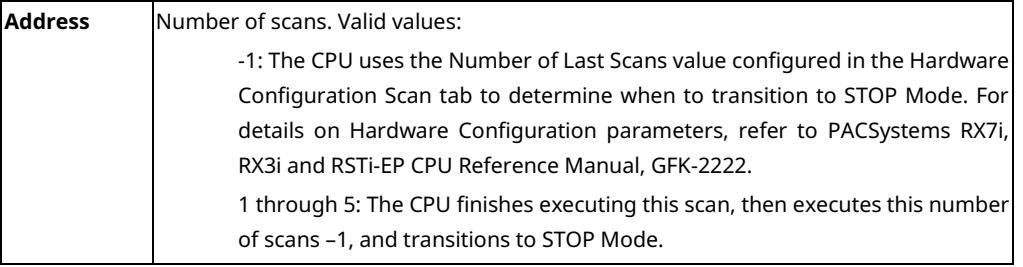

*Note: For CPUs with firmware version earlier than 2.00, the value must be set to 0; otherwise the CPU does not stop.*

### **SVC\_REQ 13 Example**

When a Loss of I/O Module fault occurs, the #LOS\_IOM contact turns ON and SVC\_REQ 13 executes.

In this example, if the Shut Down CPU function executes, the JUMPN to the end of the program prevents the logic that follows the JUMPN from executing in the current sweep.

#### **Figure 231**

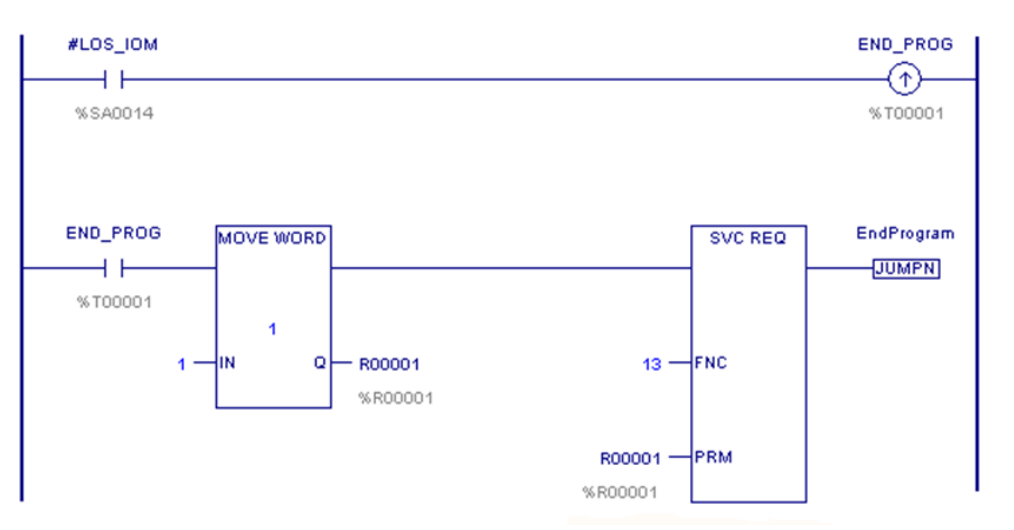

The block's last instruction is a LABELN:

#### **Figure 232**

EndProgram т

# **6.15 SVC\_REQ 14: Clear Controller or I/O Fault Table**

Use SVC\_REQ 14 to clear either the Controller Fault Table or the I/O Fault Table. The SVC\_REQ output is set ON unless some number other than 0 or 1 is entered as the requested operation.

The parameter block has a length of 1 word. It is an input parameter block only. There is no output parameter block.

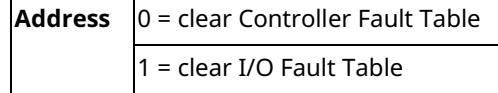

### **SVC\_REQ 14 Example**

When inputs %I0346 and %I0349 are on, the Controller Fault Table is cleared. When inputs %I0347 and %I0349 are on, the I/O Fault Table is cleared. When input %I0348 is on and input %I0349 is on, both are cleared. Positive transition coils V\_M00001 and V\_M00002 are used to trigger these service requests to prevent the fault tables from being cleared multiple times.

The parameter block for the Controller Fault Table is located at %R0500; for the I/O Fault Table the parameter block is located at %R0550.

*Note: Both parameter blocks are set up elsewhere in the program.* 

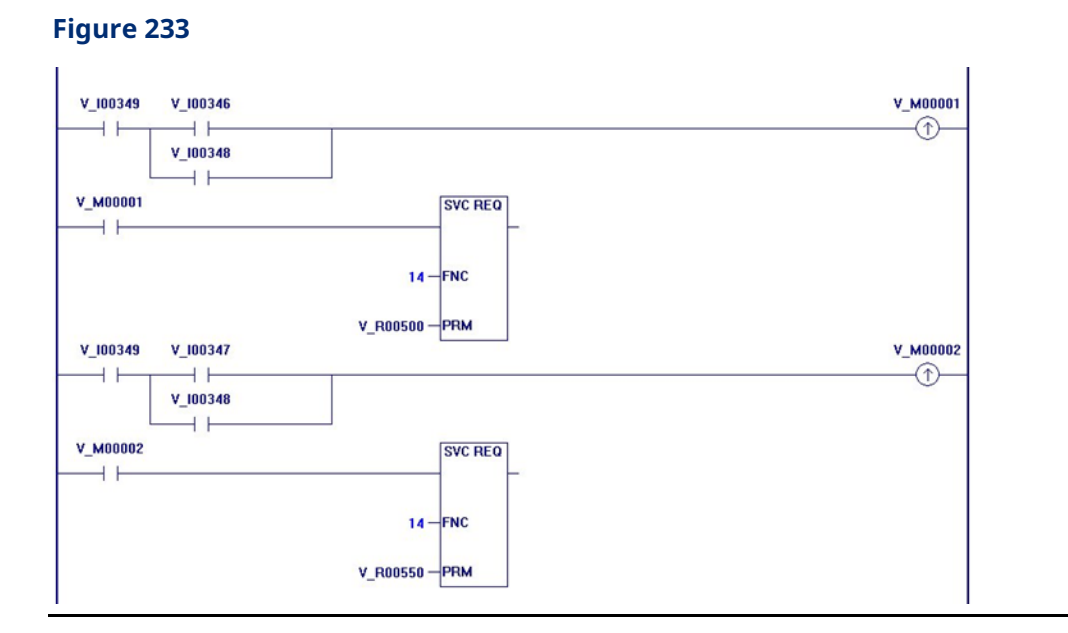

*Service Request Function 341*

# **6.16 SVC\_REQ 15: Read Last-Logged Fault Table Entry**

Use SVC\_REQ 15 to read the last entry logged in the Controller Fault Table or the I/O Fault Table. The SVC\_REQ output is set ON unless some invalid number is entered as the requested operation or the fault table is empty.

The non-extended parameter block has a length of 22 words and the extended parameter block has a length of 24 words.

### **Input Parameter Block**

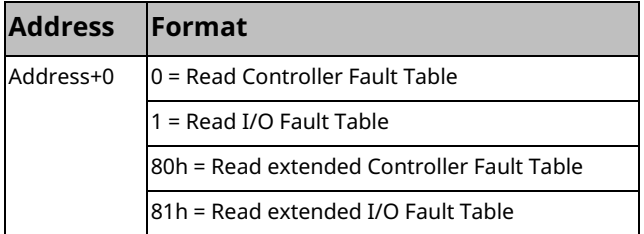

### **Output Parameter Block**

The format of the output parameter block depends on whether SVC\_REQ 15 reads the Controller Fault Table, the extended Controller Fault Table, the I/O Fault Table or the extended I/O Fault Table.

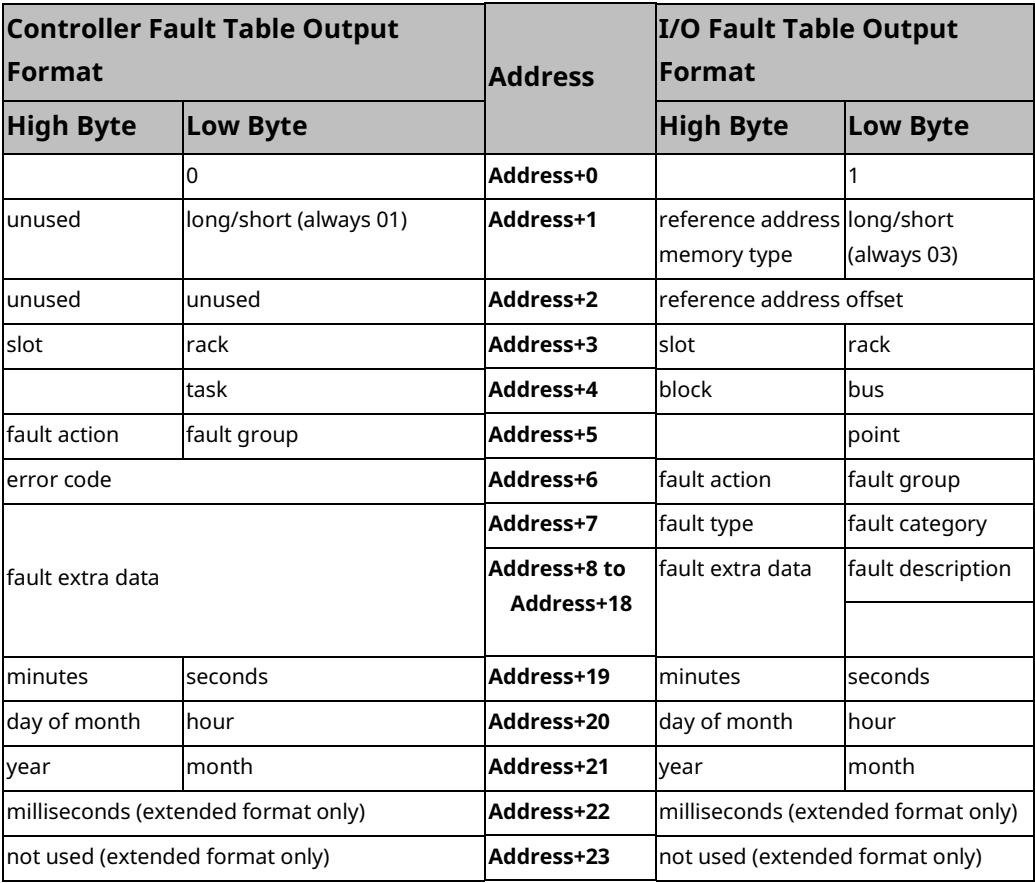

### **Long/Short Value**

The first byte (low byte) of word address +1 contains a number that indicates the length of the fault-specific data in the fault entry. Possible values are as follows:

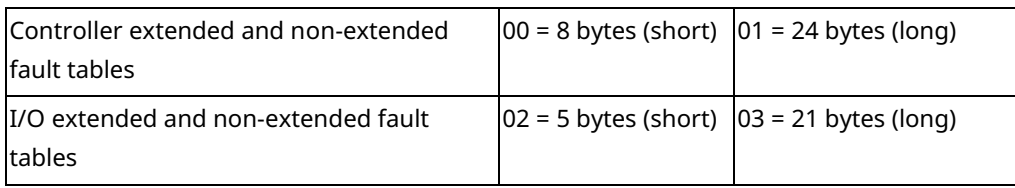

*Note: PACSystems CPUs always return the Long values for both extended and nonextended formats.*

### **SVC\_REQ 15 Example 1**

#### **Figure 234** V\_I00250 V\_I00251 **MOVE** INT i F ⊣⊢ 1 łім  $0 -$ Q V R00600 V\_I00251 V 100250 **MOVE** INT (м)-4 F 1 IN o V R00600 1 #ALW\_ON **SVC REQ** 4 I  $15 - FNC$ PRM V\_R00600 -

When inputs %I0250 and %I0251 are both on, the first Move function places a zero (read Controller Fault Table) into the parameter block for SVC\_REQ 15. When input %I0250 is on and input %I0251 is off, the Move instruction instead places a one (read I/O Fault Table) in the SVC\_REQ parameter block. The parameter block is located at location %R0600.

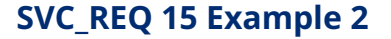

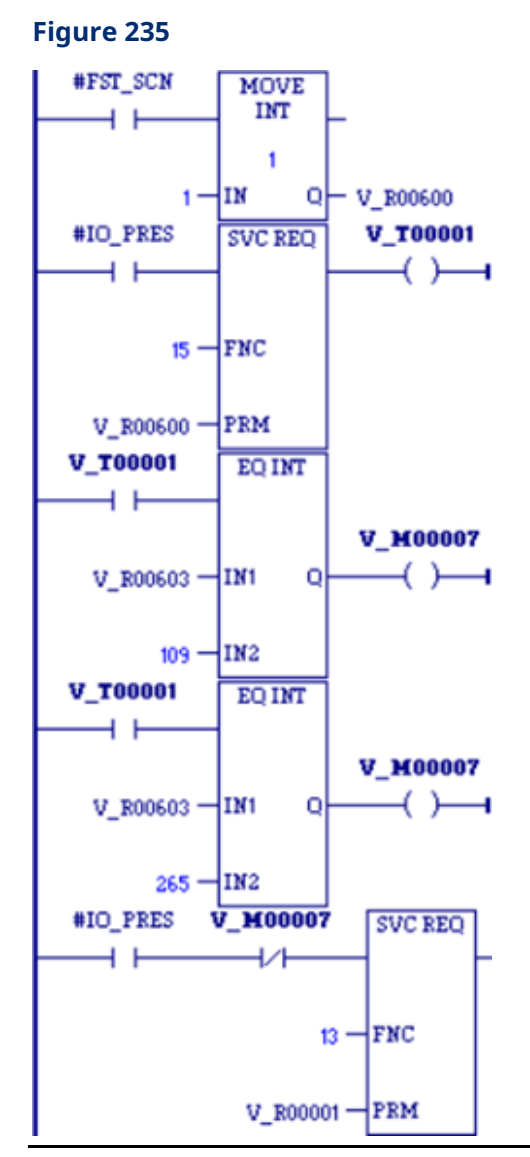

The CPU is shut down when any fault occurs on an I/O module except when the fault occurs on modules in rack 0, slot 9 and in rack 1, slot 9. If faults occur on these two modules, the system remains running. The parameter for table type is set up on the first scan. The contact IO\_PRES, when set, indicates that the I/O Fault Table contains an entry. The CPU sets the normally open contact in the scan after the fault logic places a fault in the table. If faults are placed in the table in two consecutive scans, the normally open contact is set for two consecutive scans.

The example uses a parameter block located at %R0600. After the SVC\_REQ function executes, the second, third, and fourth words of the parameter block identify the I/O module that faulted:

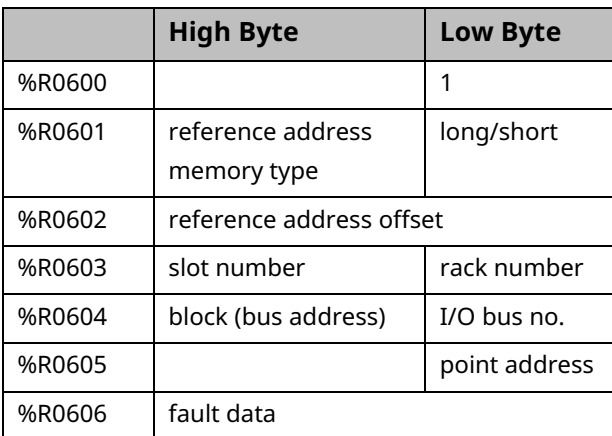

In the program, the EQ\_INT blocks compare the rack/slot address in the table to hexadecimal constants. The internal coil %M0007 is turned on when the rack/slot where the fault occurred meets the criteria specified above. If %M0007 is on, its normally closed contact is off, preventing the shutdown. Conversely, if %M0007 is off because the fault occurred on a different module, the normally closed contact is on and the shutdown occurs.

# **6.17 SVC\_REQ 16: Read Elapsed Time Clock**

Use SVC\_REQ 16 to read the system's elapsed time clock. The elapsed time clock measures the time in seconds since the CPU was powered on. The parameter block has a length of three words used for output only.

### **Output**

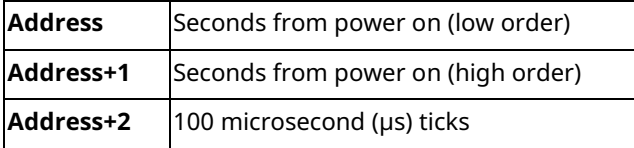

The first two words are the elapsed time in seconds. The last word is the number of 100 µs ticks in the current second.

The resolution of the CPU's elapsed time clock is 100 microseconds (µs). The overall accuracy of the elapsed time clock is ±0.01%. The accuracy of an individual sample of the elapsed time clock is approximately 105 µs.

### **WARNING**

The SVC\_REQ instruction is not protected against operating system and user interrupts. The timing and length of these interrupts are unpredictable. The clock sample returned by SVC\_REQ 16 can sometimes be much more than 105 µs old by the time execution is returned to the LD logic.
### **SVC\_REQ 16 Example**

The following logic is used in a block that is called infrequently. The screen shot was taken between calls to the block. The logic displayed calculates the number of seconds that have elapsed since the last time the block was called. It performs the final operation on rung 4 by subtracting the time obtained by SVC\_REQ 16 the last time the block was called (vetum) from the time currently obtained by SVC\_REQ 16 (novum) and storing the calculated value in the variable named diff.

On rung 2, SVC\_REQ 16 returns three WORDs, stored in the 3-WORD array tempus. The first two WORDs (16-bit values) are moved to a DINT (a 32-bit value). This move amounts to a rough data type conversion that ignores the fact that the DINT type is a signed value. Despite that, the subsequent calculations are correct until the time since power-on reaches approximately 50 years. The DINT is converted to REAL to yield the number of whole seconds elapsed since power-on, stored in variable sec. On rung 3, the third word returned by SVC\_REQ 16, tempus [2], is converted to REAL. This is the number of 100 µs ticks. To obtain a fraction of a second, stored in the variable fraction, the value is divided by 10,000. On rung 4, sec and fraction are added to express the exact number of seconds elapsed since power-on, and this value is stored in the variable novum. On rung 1, the previous value of novum was saved as vetum, the exact number of seconds elapsed since power-on the last time the block was called. The last instruction on the fourth rung subtracts vetum from novum to yield the number of seconds that have elapsed since the last time the block was called.

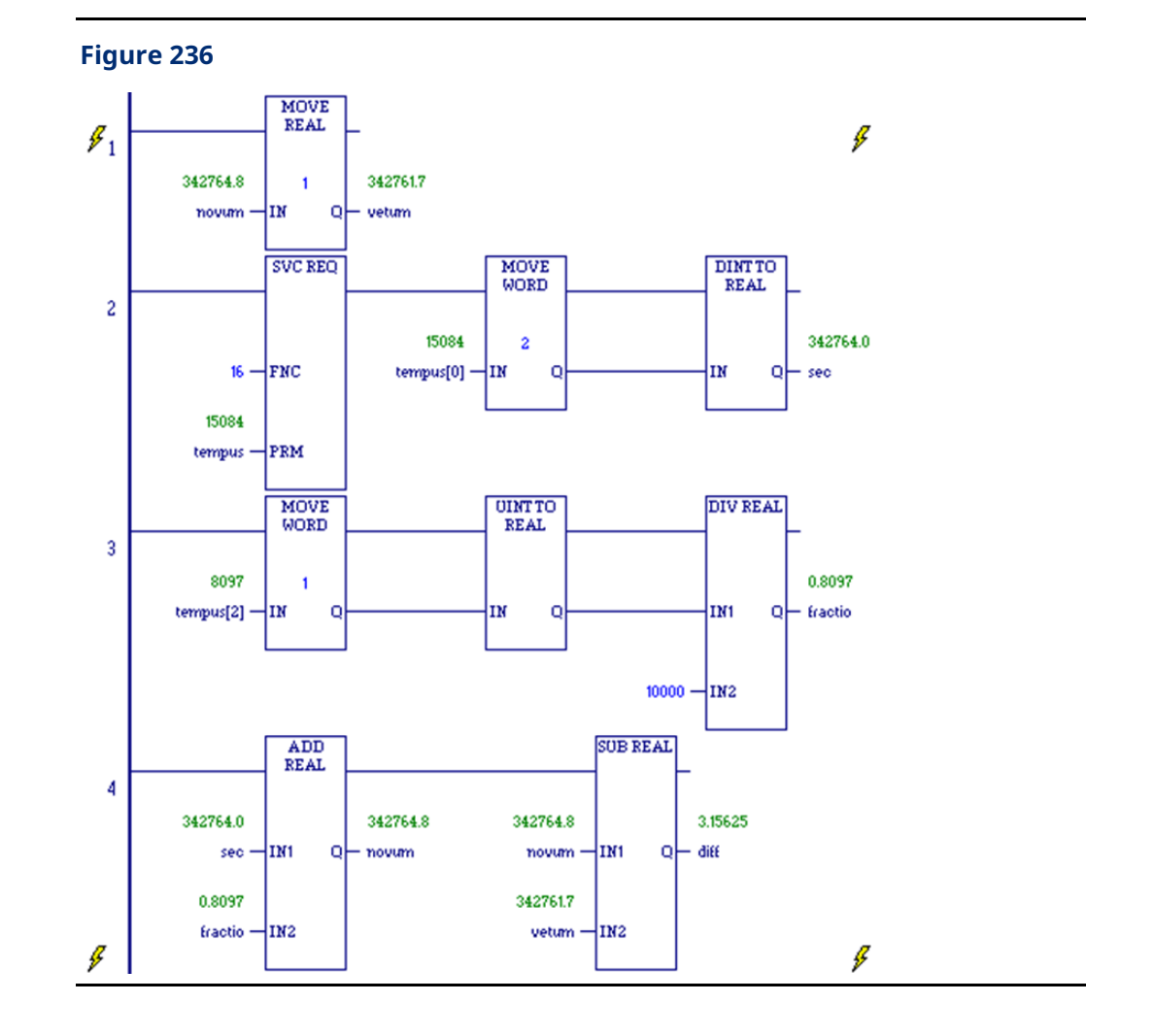

*Note: Higher resolution (in nanoseconds) can be obtained by using [SVC\\_REQ 50: Read](#page-387-0)  [Elapsed Time Clock.](#page-387-0)*

# **6.18 SVC\_REQ 17: Mask/Unmask I/O Interrupt**

Use SVC\_REQ 17 to mask or unmask an interrupt from an input/output board. When an interrupt is masked, the CPU does not execute the corresponding interrupt block when the input transitions and causes an interrupt.

The parameter block is an input parameter block only; it has a length of three words.

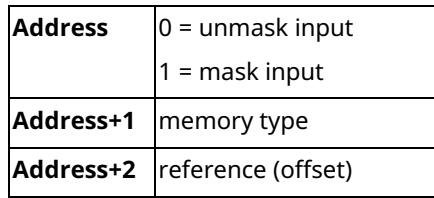

Memory type is a decimal number that resides in the low byte of word address + 1. It corresponds to the memory type of the input:

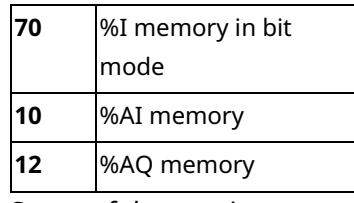

Successful execution occurs unless:

- Some number other than 0 or 1 is entered as the requested operation.
- The memory type of the input/output to be masked or unmasked is not %I, %AI or %AQ memory.
- The I/O board is not a supported input/output module.
- The reference address specified does not correspond to a valid interrupt trigger reference.
- The specified channel does not have its interrupt enabled in the configuration.

# 6.18.1 Masking/Unmasking Module Interrupts

During module configuration, interrupts from a module can be enabled or disabled. If a module's interrupt is disabled, it cannot be used to trigger logic execution in the application program, and it cannot be unmasked. However, if an interrupt is enabled in the configuration, it can be dynamically masked or unmasked by the application program during system operation.

The application program can mask and unmask interrupts that are enabled using Service Request Function Block #17. To mask or unmask an interrupt from an open VME module, the application logic should pass VME\_INT\_ID (17 decimal, 11H) as the memory type and the VME interrupt id as the offset to SVC\_REQ 17.

When the interrupt is not masked, the CPU processes the interrupt and schedules the associated program logic for execution. When the interrupt is masked, the CPU processes the interrupt but does not schedule the associated program logic for execution.

When the CPU transitions from STOP Mode to RUN Mode, the interrupt is unmasked.

For additional information on configuring and using VME module interrupts in a PACSystems RX7i control system, refer to PACSystems RX7i User's Guide to Integration of VME Modules, GFK-2235.

## **SVC\_REQ 17 Example 1**

In this example, interrupts from input %I00033 are masked. The following values are moved into the parameter block, which starts at %P00347, on the first scan:

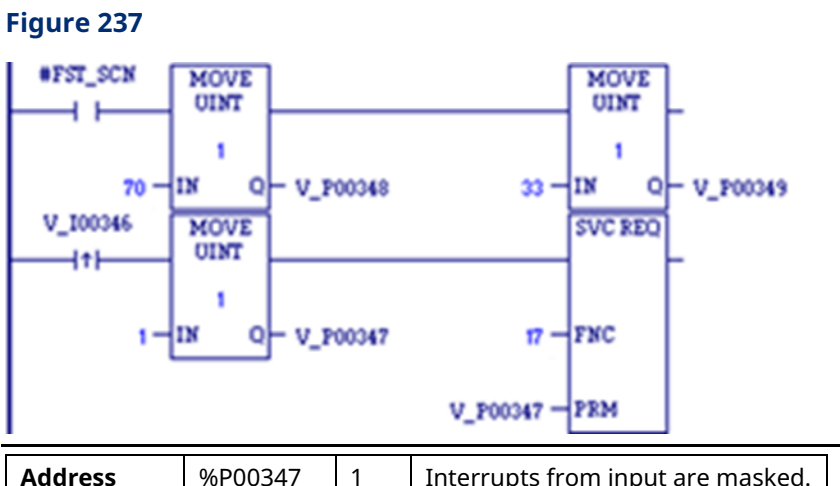

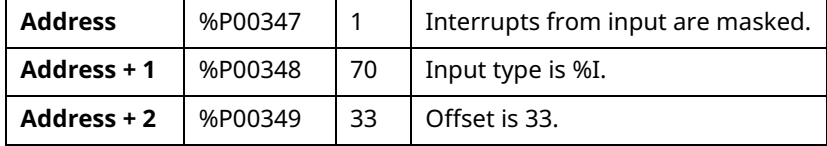

## **SVC\_REQ 17 Example 2**

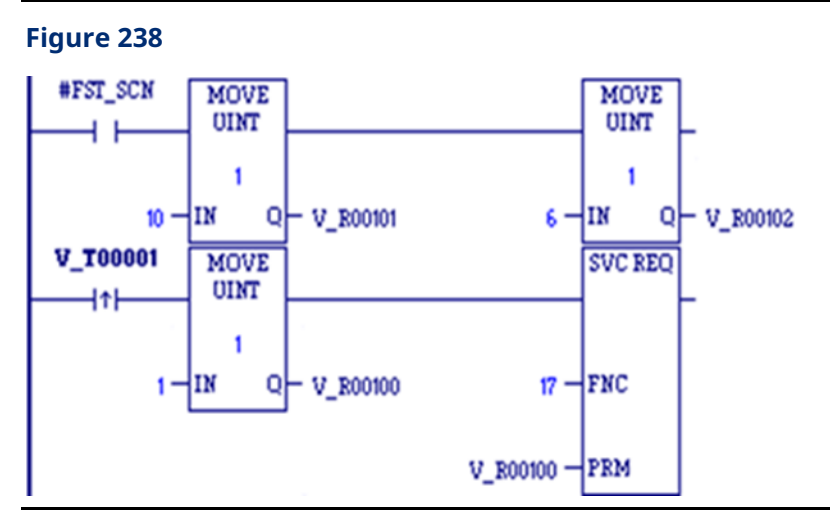

When %T00001 transitions on, alarm interrupts from input %AI0006 are masked. The parameter block at %R00100 is set up on the first scan.

# **6.19 SVC\_REQ 18: Read I/O Forced Status**

Use SVC\_REQ 18 to read the current status of forced values in the CPU's %I and %Q memory areas.

*Note:SVC\_REQ 18 does not detect overrides in %G or %M memory types. Use %S0011 (#OVR\_PRE) to detect overrides in %I, %Q, %G, %M, and symbolic memory types.*

The parameter block has a length of one word used for output only.

### **Output**

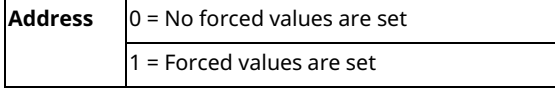

### **SVC\_REQ 18 Example**

#### **Figure 239**

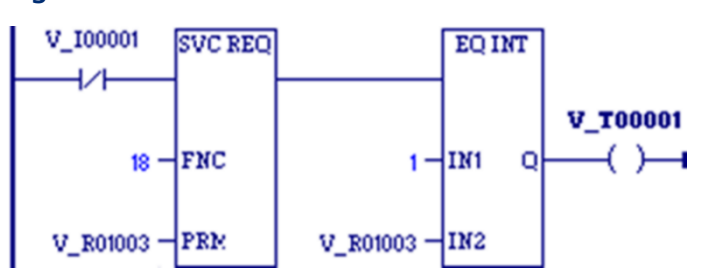

SVC\_REQ reads the status of I/O forced values into location %R1003. If the returned value in %R1003 is 1, there is a forced value, and EQ INT turns the %T0001 coil ON.

# **6.20 SVC\_REQ 19: Set Run Enable/Disable**

Use SVC\_REQ 19 to permit the LD program to control the RUN mode of the CPU.

The parameter passed indicates which function to perform. The OK output is turned ON if the function executes successfully. It is set OFF if the requested operation is not SET RUN DISABLE mode (1) or SET RUN ENABLE mode (2).

The parameter block is an input parameter block only with this format:

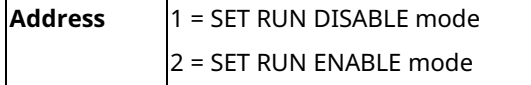

### **SVC\_REQ 19 Example**

When input %I00157 transitions to on, the RUN DISABLE mode is set. When the SVC\_REQ function successfully executes, coil %Q00157 is turned on. When %Q00157 is on and register %R00099 is greater than zero, the mode is changed to RUN ENABLE mode. When the SVC\_REQ successfully executes, coil %Q00157 is turned off.

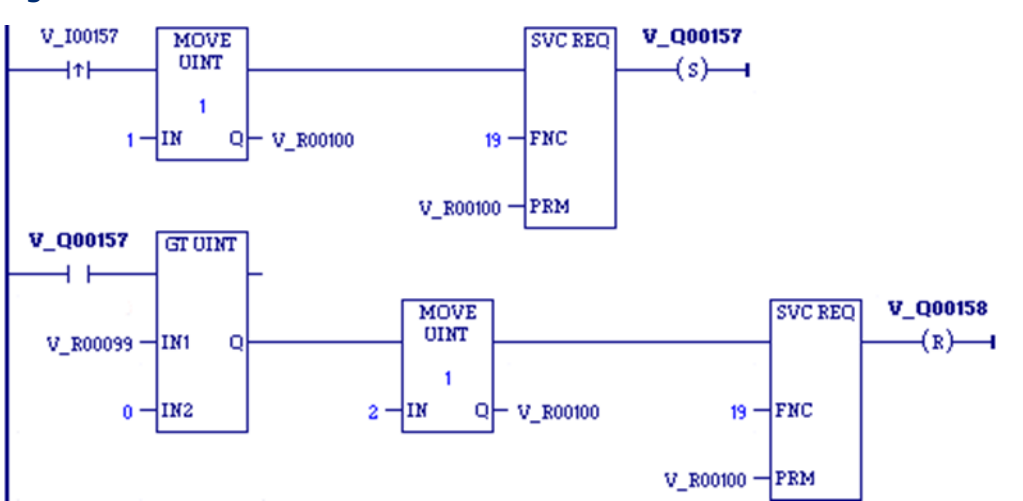

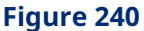

# **6.21 SVC\_REQ 20: Read Fault Tables**

Use SVC\_REQ 20 to retrieve the entire Controller or I/O Fault Table and return it to the LD program in designated registers.

The first input parameter designates which table is to be read. A second input parameter (always zero for the standard Read Fault Tables) is used by the extended format to read a designated fault entry or to read a range of fault entries. The fault table data is placed in the parameter block following the input parameters.

The OK output is turned on if the function executes successfully. It is off if the requested operation is not Read Controller Fault Table (00h), Read I/O Fault Table (01h), Read Extended Controller Fault Table (80h), Read Extended I/O Fault Table (81h), Read I/O Fault Table with Remote Fault Record (41h), or Read Extended I/O Fault Table with Remote Fault Record (C1h). The OK output is also turned off if there is insufficient space in the specified memory reference to accommodate the requested fault data. If the specified fault table is empty, the function sets the OK output on, but returns only the fault table header information.

The parameter block is an input and output parameter block. The parameter block comes in two formats:

- <span id="page-366-0"></span>• Non-Extended: Read Controller Fault Table (00h), Read I/O Fault Table (01h) or Read I/O Fault Table with Remote Fault Record (41h)<sup>6</sup>
- Extended: Read Extended Controller Fault Table (80h), Read Extended I/O Fault Table (81h) or Read Extended I/O Fault Table with Remote Fault Record (C1h) $^6$ [.](#page-366-0)

# 6.21.1 Non-Extended Formats

## **Input Parameter Block Format**

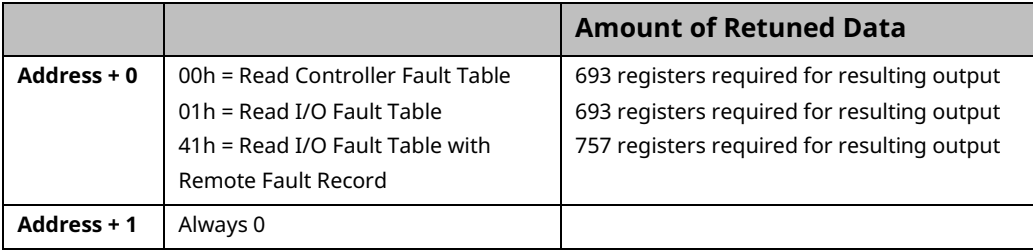

*Service Request Function 352* 6 I/O Fault Table with Remote Fault Record requires RX3i CPU firmware 9.40 or later.

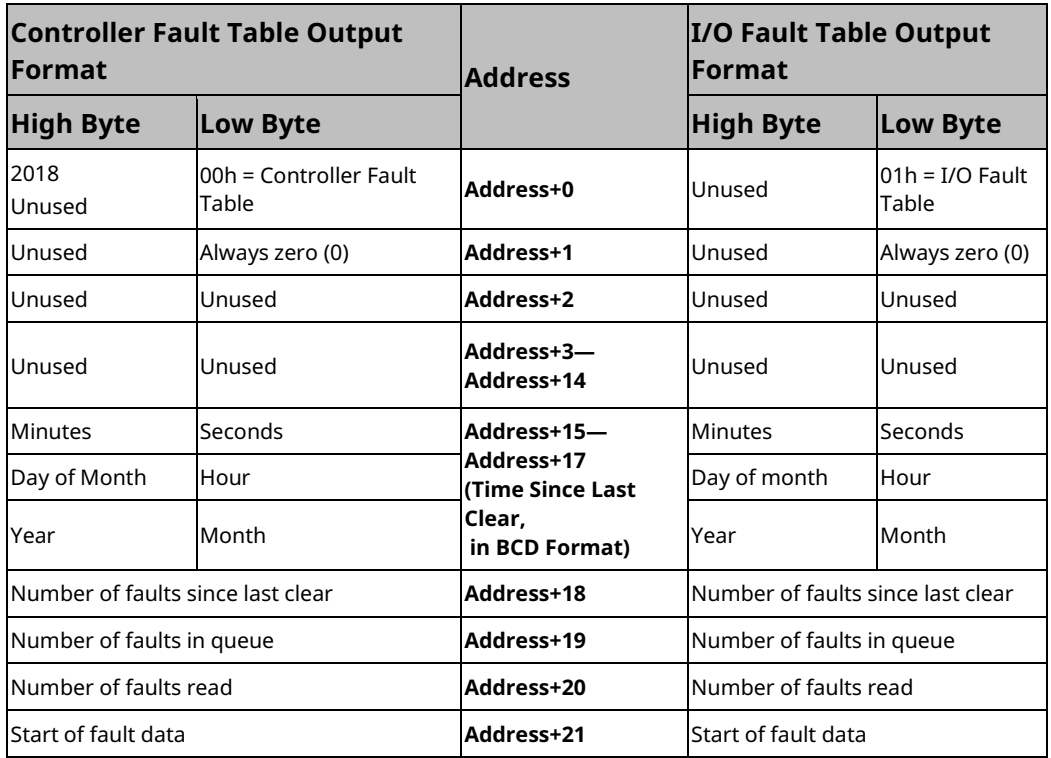

## **Non-Extended Output Parameter Block Format**

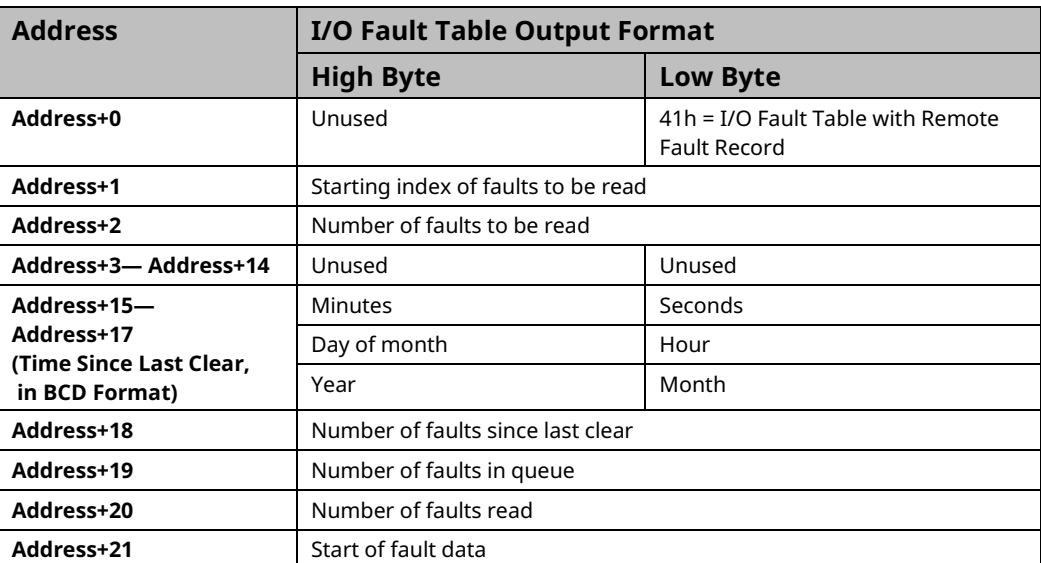

For the non-extended formats, the returned data for each fault consists of 21 words (42 bytes) for 00h and 01h and 23 words (46 bytes) for 41h. This request returns 16 Controller Fault Table entries or 32 I/O Fault Table entries, or the actual number of faults, if fewer. If the fault table read is empty, no data is returned.

## **Format of Returned Data for Fault Table Entries**

<span id="page-368-0"></span>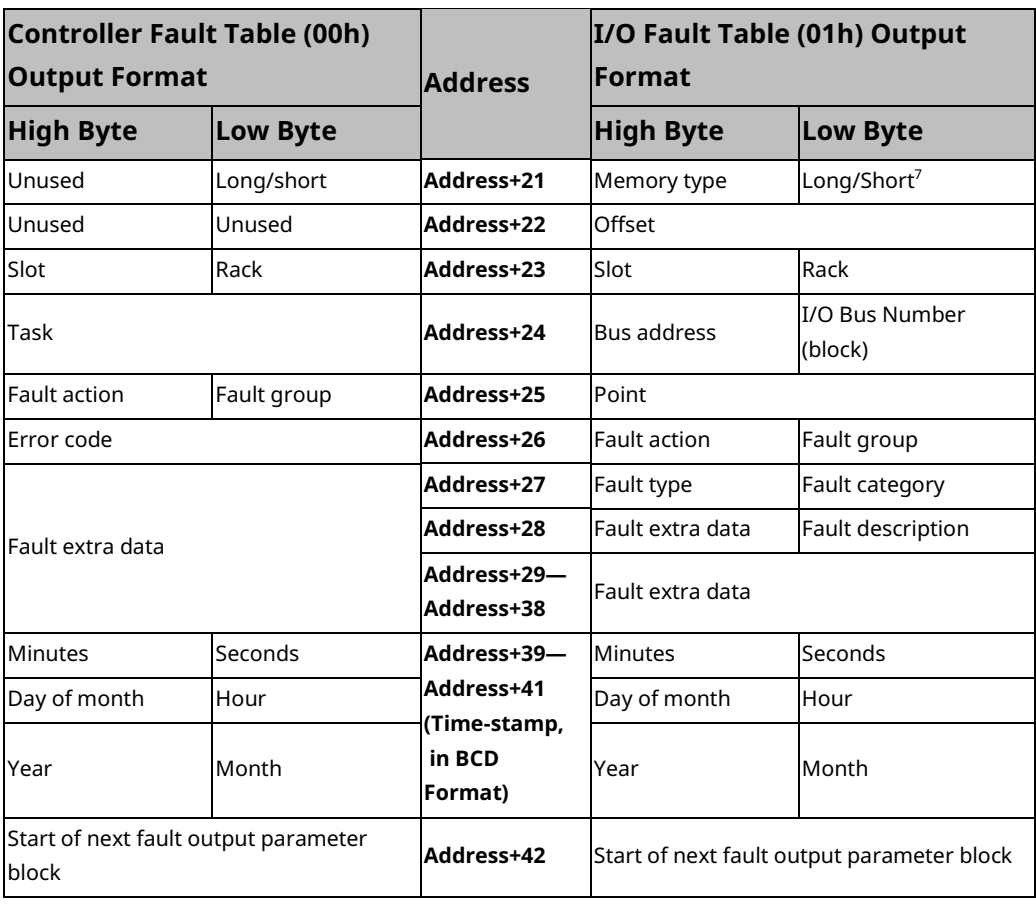

## **Format for Parameter Setting 00h or 01h**

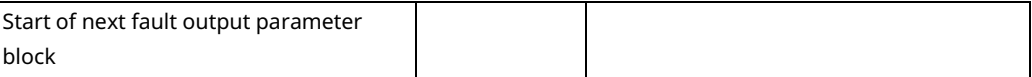

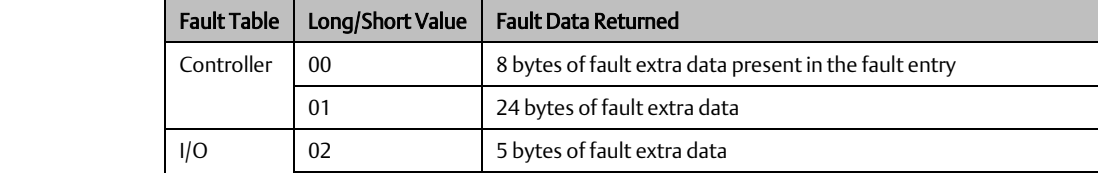

03 21 bytes of fault extra data

7 The Long/Short indicator in the low byte of Address + 21 specifies the amount of fault data present in the fault entry:

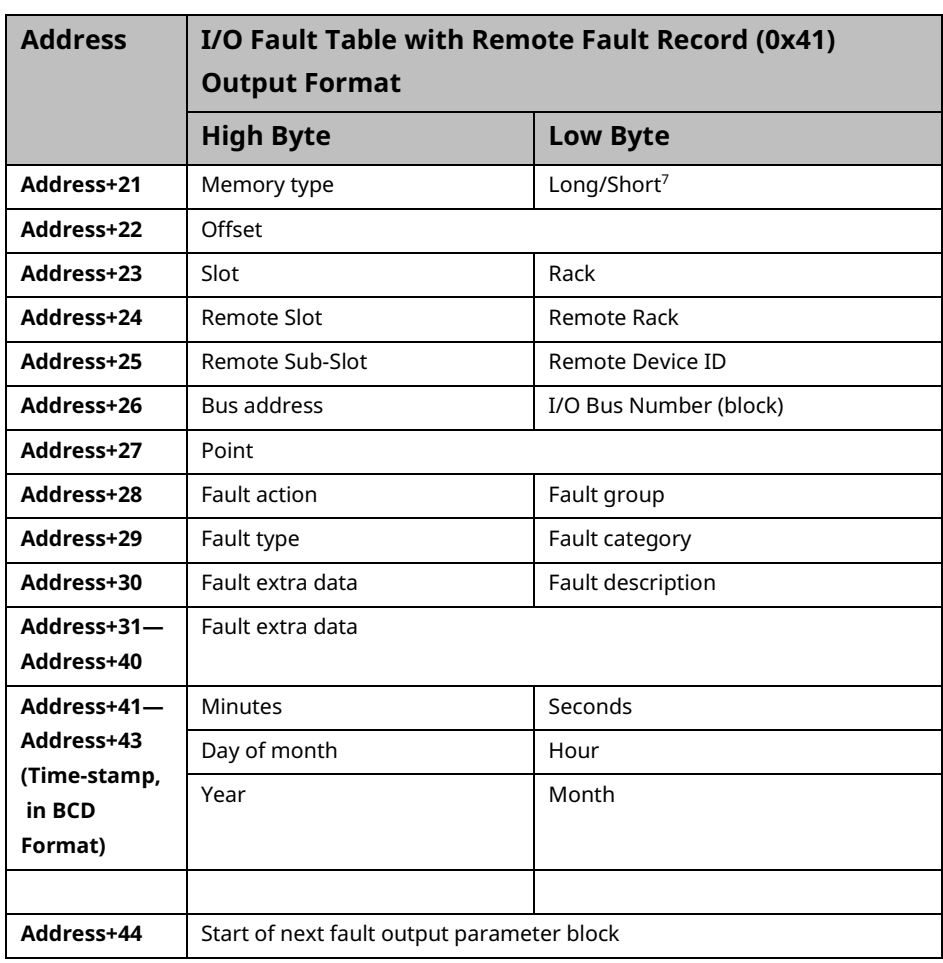

## **Format for Parameter Setting 41h**

CPU Programmer's Reference Manual Section 6 GFK-2950K Feb 2023

# 6.21.2 Extended Formats

Each extended format request can read a maximum of 64 faults, or the size of the fault table if it contains fewer than 64 faults.

For extended formats (Read Extended Controller Fault Table (80h), Read Extended I/O Fault Table (81h) or Read Extended I/O Fault Table with Remote Fault Record (C1h)), the controller calculates the number of entries being read. Be sure that enough register space is available to accommodate the number of fault entries requested. If the amount of data requested exceeds the register space available, the CPU returns a fault indicating that reference memory is out of range.

The total size of the fault table for the extended fault format is

Header Size + ((# fault entries)  $\times$  (size of fault entry))

## **Input Parameter Block Format**

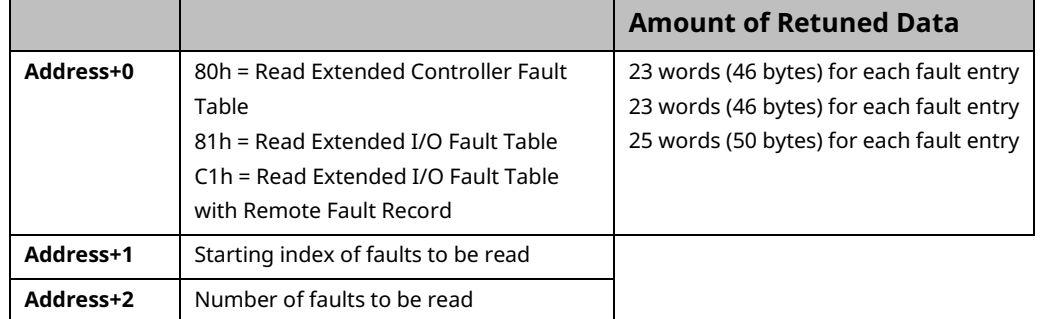

## **Extended Format Output Parameter Block Format**

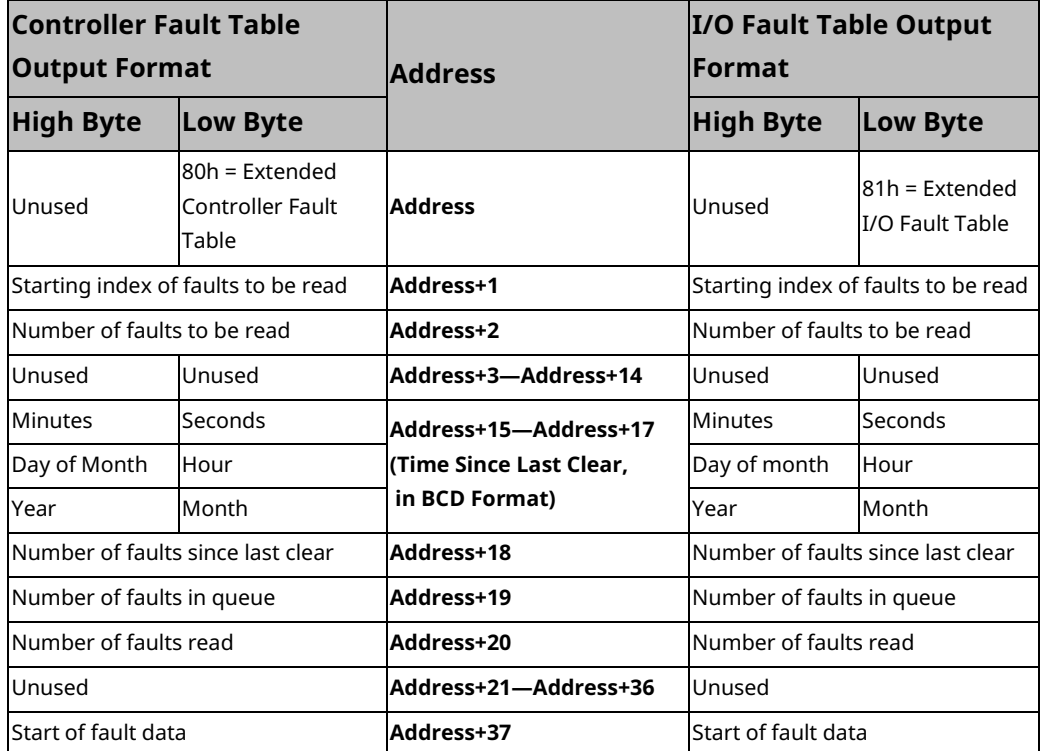

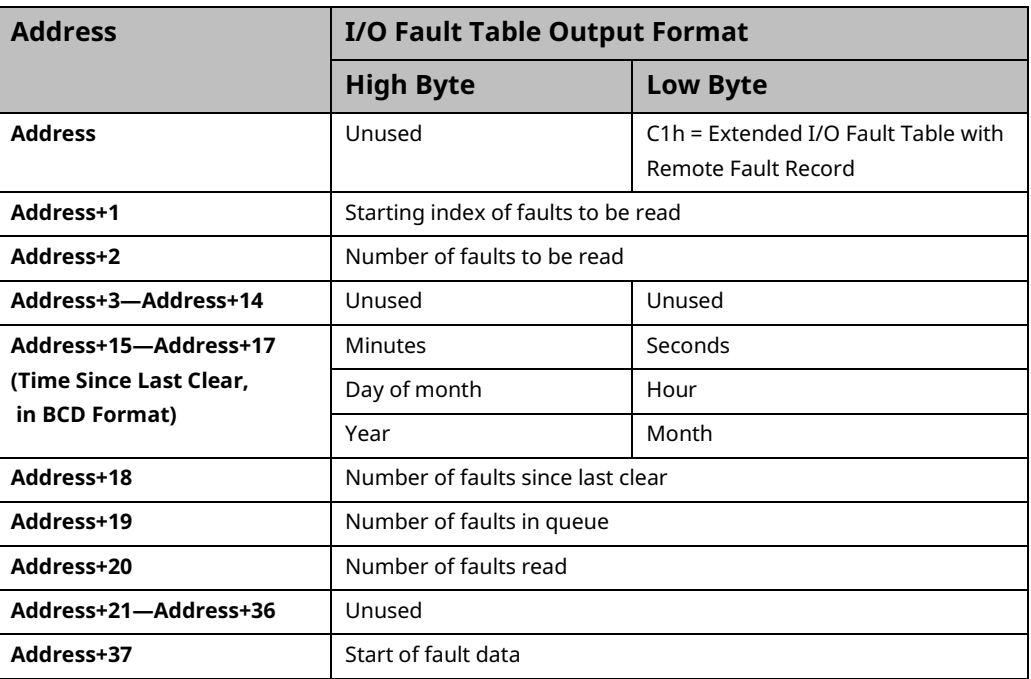

# **Format of Returned Data for Fault Table Entries**

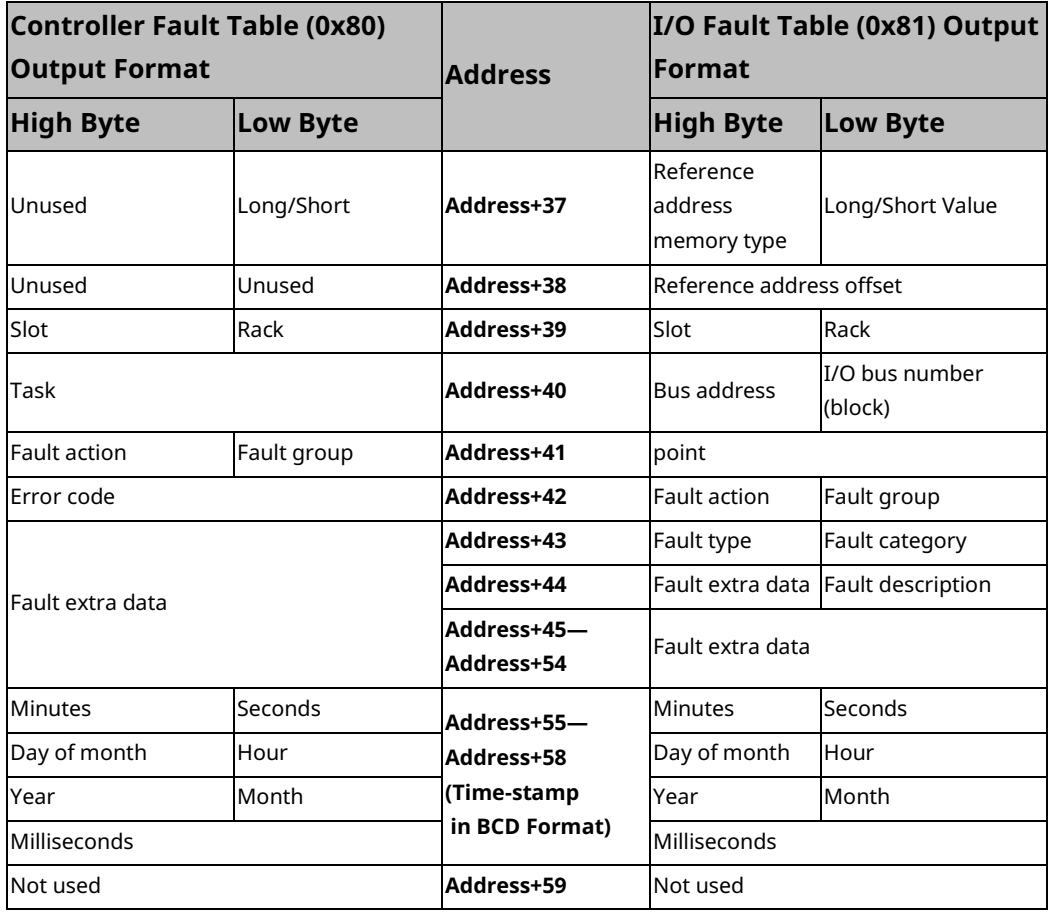

## **Format for Parameter Setting 0x80h & 0x81h**

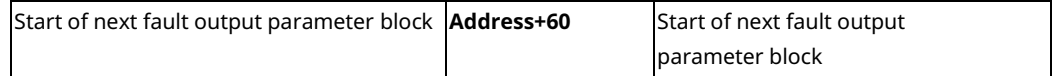

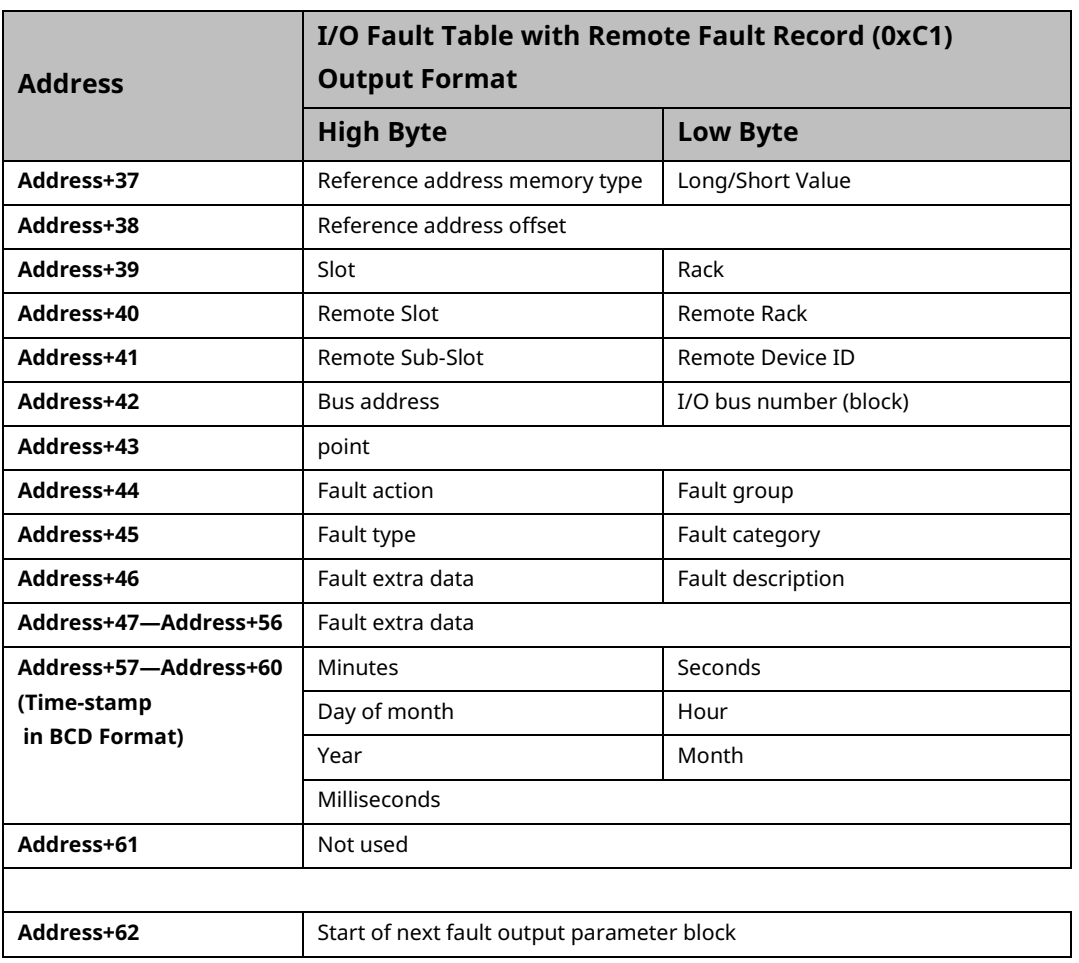

## **Format for Parameter Setting 0xC1h**

### **SVC\_REQ 20 Example 1: Non-Extended Format**

When Read\_PLC transitions on, a value of 0 is moved to the parameter block, which is located at %R00500, and the Controller Fault Table is read. When Read\_IO transitions on, a value of 1 is moved to the parameter block and the I/O Fault Table is read. When the SVC\_REQ function successfully executes, coil OK is turned on.

#### **Figure 241**

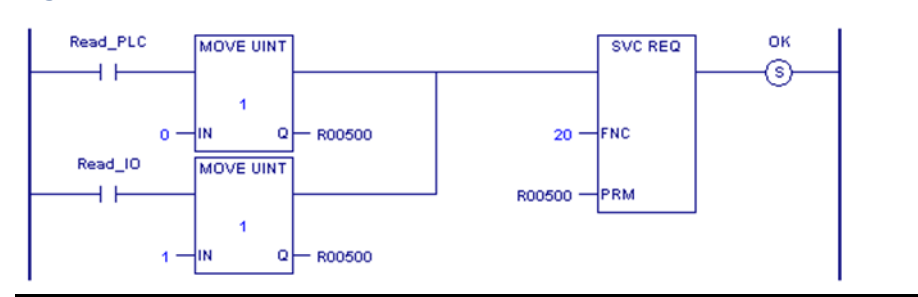

### **SVC\_REQ 20 Example 2: Extended Format**

When Read\_PLC\_Xt transitions on, the Extended Controller Fault Table is read. The parameter block begins at %R00500. %R00500 contains the fault table type (Controller Extended); %R00501 contains the starting fault to read, and %R00502 contains the number of faults to read starting with the fault number in %R00501. When the SVC\_REQ function successfully executes, coil OK is turned on.

#### **Figure 242**

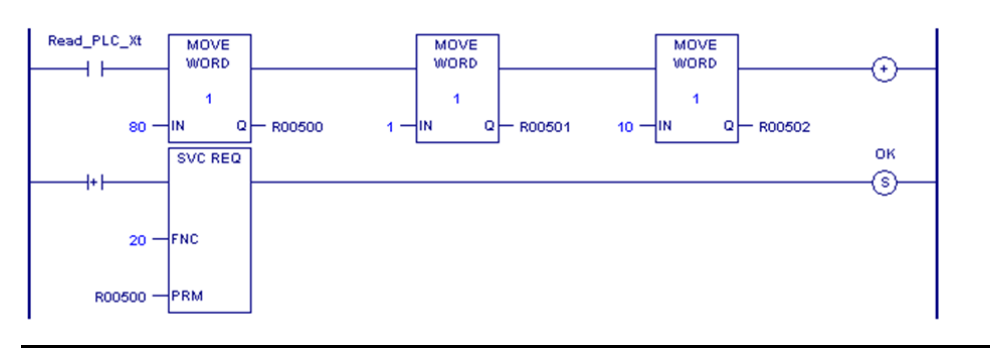

# **6.22 SVC\_REQ 21: User-Defined Fault Logging**

Use SVC\_REQ 21 to define a fault that can be displayed in the Controller Fault Table. The fault contains binary information or an ASCII message. The user-defined fault codes start at 0 hex.

The error code information for the fault must be within the range 0 to 2047 for an Application Msg: to be displayed. If the error code is in the range 81 to 112 decimal, the CPU sets a fault bit of the same number in %SA system memory. This allows up to 32 bits to be individually set.

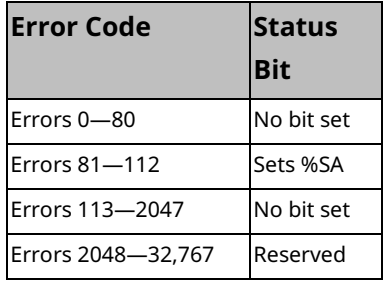

When EN is active, the fault data array referenced by IN is logged as a fault to the Controller Fault Table. If EN is not enabled, the ok bit is cleared. If the error code is out of range, the ok bit is cleared, and the fault will not be logged as requested.

The parameter block is an input parameter block only with this format:

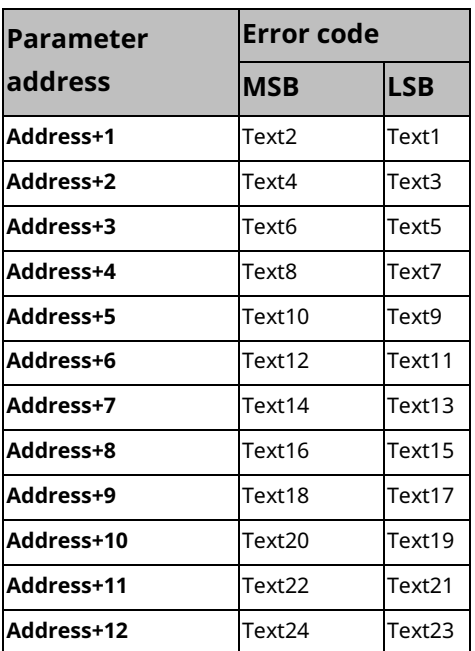

The input parameter data allows you to select an error code in the range 0 to 2047 and text information that will be placed in the fault extra data portion of a long controller fault. The controller fault address, fault group, and fault action are filled in by the function block.

The fault text bytes 1 – 24 can be used to pass binary or ASCII data with the fault. If the first byte of the fault text data is non-zero, the data will be an ASCII message string. This message will then be displayed in the fault description area of the fault table. If the message is less than 24 characters, the ASCII string must be NULL byteterminated. The programmer will display Application Msg: and the ASCII data will be displayed as a message immediately following Application Msg:. If the error code is between 1 and 2047, the error code number will be displayed immediately after Msg: in the Application Msg: string. (If the error code is greater than 2047, the function is ignored, and its output is set to OFF.)

If the first byte of text is zero, then only Application Msg: will display in the fault description. The next 1-23 bytes will be considered binary data for user data logging. This data is displayed in the Controller Fault Table.

### **SVC\_REQ 21 Example**

# **Figure 243** #FST\_EXE V\_Q00001 **BLKMOV** WORD  $\rightarrow$  $16#0057 - IN1$  $Q - V_P$  P00001  $16#2d45 = 1N2$  $16#5453 - IN3$  $16#504F -11N4$  $16#4F20$  -IN5  $16#004E = 1N6$  $16#0000 -$ -IN7 **SVC REQ** V 100050  $21 - FNC$  $V$  P00001  $\rightarrow$  PRM

The value passed to IN1 is the fault error code. The value passed in, 16x0057, represents an error code of 87 decimal and will appear as part of the fault message. The values of the next inputs give the ASCII codes for the text of the error message.

*Note: When a user-defined fault is displayed in the Controller Fault Table, a value of -32768 (8000 hex) is added to the error code. For example, the error code 5 will be displayed as -32763.*

For IN2, the input is 2D45. The low byte, 45, decodes to the letter E and the high byte, 2D, decodes to -. Continuing in this manner, the string continues with **S T O P O** and **N**. The final character, **00**, is the null character that terminates the string. In summary, the decoding yields the string message **E\_STOP ON**.

# **6.23 SVC\_REQ 22: Mask/Unmask Timed Interrupts**

Use SVC\_REQ 22 to mask or unmask timed interrupts and to read the current mask. When the interrupts are masked, the CPU does not execute any timed interrupt block timed program that is associated with a timed interrupt. Timed interrupts are masked/unmasked as a group. They cannot be individually masked or unmasked.

Successful execution occurs unless some number other than 0 or 1 is entered as the requested operation or mask value.

The parameter block is an input and output parameter block.

To determine the current mask, use this format:

**Address** 0 = Read interrupt mask The CPU returns this format:

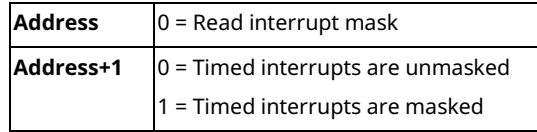

To change the current mask, use this format:

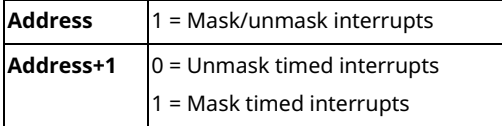

### **SVC\_REQ 22 Example**

When input %I00055 transitions on, timed interrupts are masked.

#### **Figure 244**

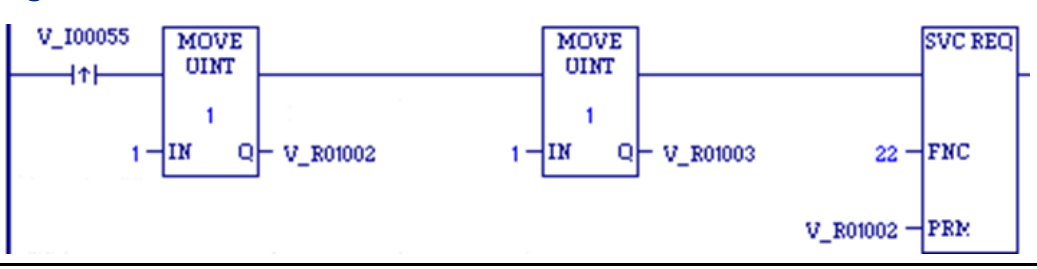

# **6.24 SVC\_REQ 23: Read Master Checksum**

Use SVC\_REQ 23 to read master checksums for the set of user program(s) and the configuration, and to read the checksum for the block from which the service request is made.

There is no input parameter block for this service request. The output parameter block requires 15 words of memory.

## **Output**

When a RUN Mode Store is active, the program checksums may not be valid until the store is complete. To determine when checksums are valid, three flags (one each for Program Block Checksum, Master Program Checksum, and Master Configuration Checksum) are provided at the beginning of the output parameter block.

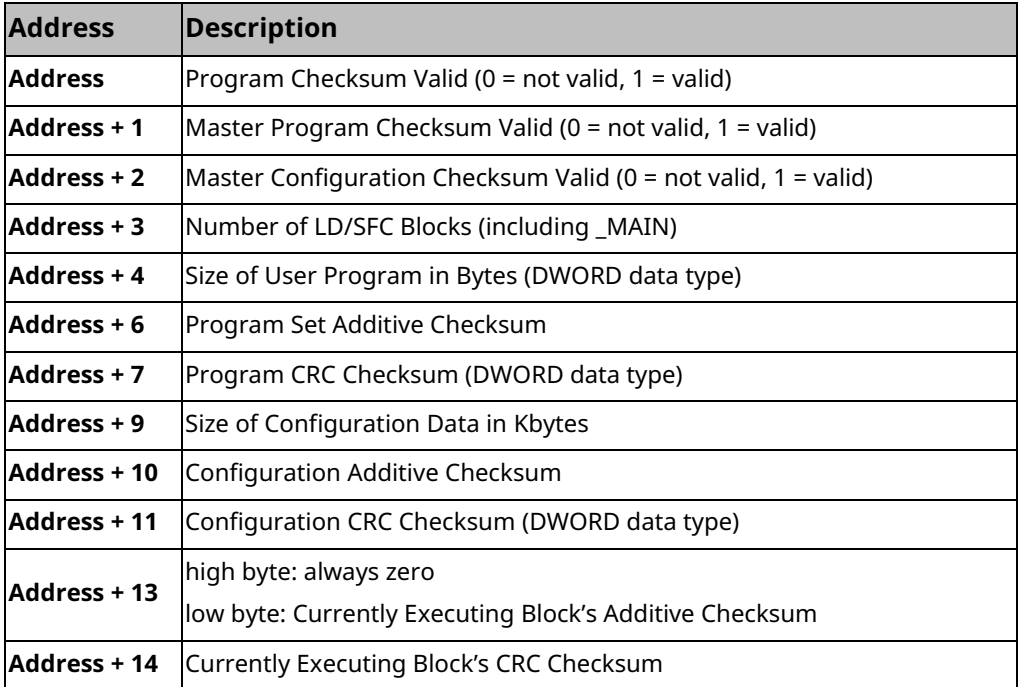

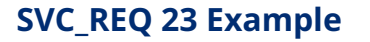

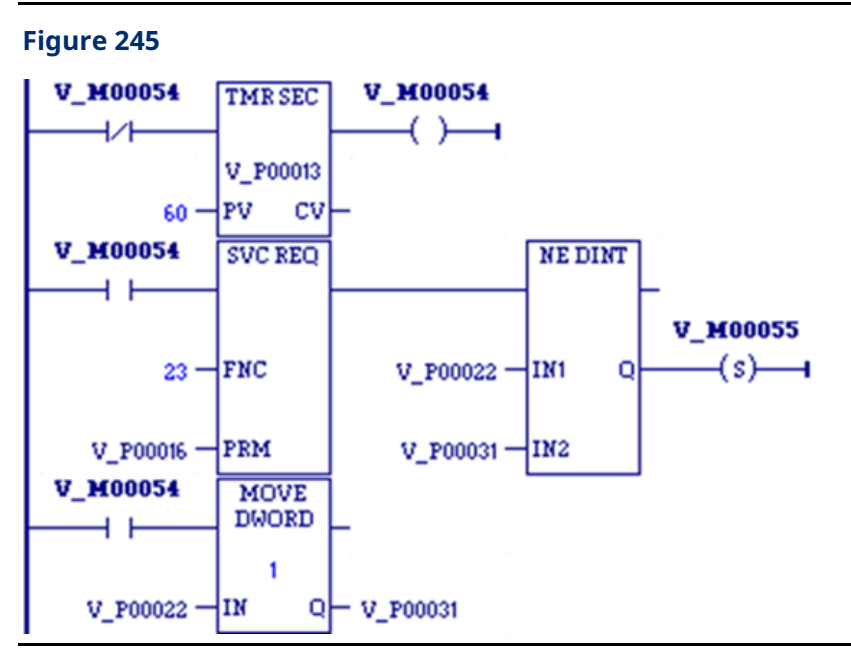

When the timer using registers %P00013 through %P00015 expires, the checksum read is performed. The checksum data returns in registers %P00016 through %P00030. The master program checksum in registers %P00022 and %P00023 (the program checksum is a DWORD data type and occupies two adjacent registers) is compared with the last saved master program checksum. If these are different, coil %M00055 is latched on. The current master program checksum is then saved in registers %P00031 and %P00032.

# **6.25 SVC\_REQ 24: Reset Module**

Use SVC\_REQ 24 to reset a daughterboard or some modules. Modules that support SVC\_REQ 24 include:

- RX3i IC693BEM331, IC694BEM331, IC693APU300, IC694APU300, IC695ETM001, IC693ALG2222, IC694ALG2222, IC695PNC001
- RX7i: Embedded Ethernet Interface module, IC697BEM731, IC698BEM731, IC697HSC700, IC697ALG230, IC698ETM001

The SVC\_REQ output is set ON unless one of the following conditions exists:

- An invalid number for rack and/or slot is entered.
- There is no module at the specified location.
- The module at the specified location does not support a runtime reset.
- The CPU was unable to reset the module at the specified location.

For this function, the parameter block has a length of 1 word. It is an input parameter block only.

**Address** Module slot (low byte) Module rack (high byte) Rack 0, Slot 1 indicates that a reset is to be sent to the daughterboard.

#### *Notes:*

- *It is important to invoke SVC\_REQ #24 for a given module for only one sweep at a time. Each time this function executes, the target module will be reset regardless of whether it has finished starting up from a previous reset.*
- *After sending a SVC\_REQ #24 to a module, you must wait a minimum of 5 seconds before sending another SVC\_REQ #24 to the same module. This ensures that the module has time to recover and complete its startup.*

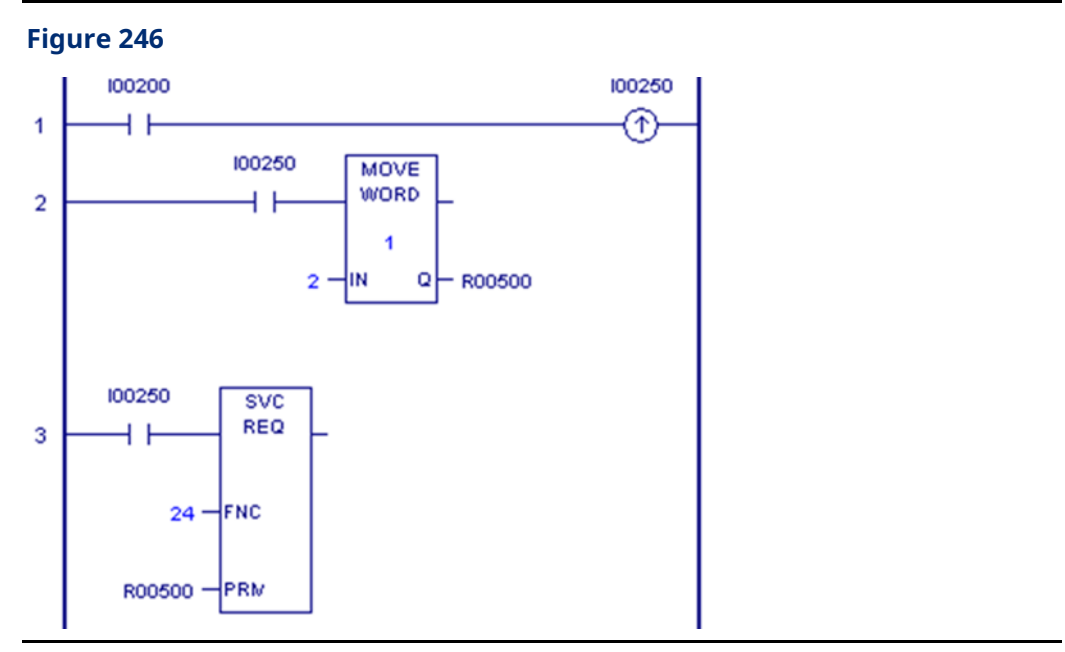

### **SVC\_REQ 24 Example**

This example resets the module in rack0/slot 2.

In rung 1, when contact %I00200 is closed, the positive transition coil sets %I00250 to ON for one sweep.

The MOVE\_WORD instruction in rung 2 receives power flow and moves the value 2 into %R00500.

The SVC\_REQ function in rung 3 then receives power flow and resets the module indicated by the rack/slot value in %R00500.

# **6.26 SVC\_REQ 25: Disable/Enable EXE Block and Standalone C Program Checksums**

Use SVC REQ 25 to enable or disable the inclusion of EXE in the background checksum calculation. The default is to include the checksums.

This service request uses only an input parameter block.

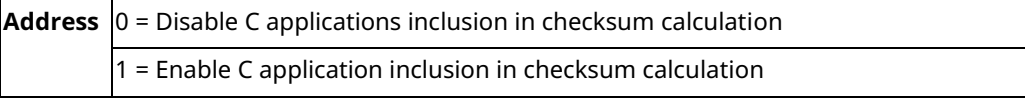

**The parameter block is unchanged after execution of the service request.**

### **SVC\_REQ 25 Example**

When the coil TEST transitions from OFF to ON, SVC\_REQ 25 executes to disable the inclusion of EXE blocks in the background checksum calculation. When coil TEST transitions from ON to OFF, the SVC\_REQ executes to again include EXE blocks in the background checksum calculation.

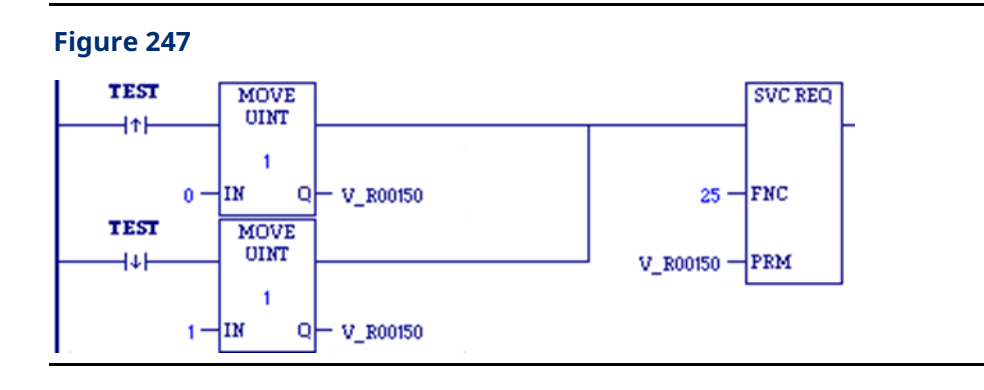

# **6.27 SVC\_REQ 29: Read Elapsed Power Down Time**

Use SVC\_REQ 29 to read the amount of time elapsed between the last power-down and the most recent power-up. If the watchdog timer expired before power-down, the CPU is not able to calculate the power down elapsed time, so the time is set to 0.

This service request cannot be accessed from a C block.

**Note: This service request will only work when a PME project is stored to the user flash and the Logic source is set to Always Flash or Conditional Flash and the Data Power-Up source is set to Conditional Flash.**

This function has an output parameter block only. The parameter block has a length of three words.

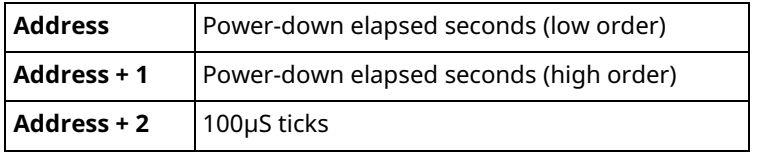

The first two words are the power-down elapsed time in seconds. The last word is the number of 100 µs ticks in the current second.

*Note: Although this request responds with a resolution of 100 µS, the actual accuracy is 1 second. The battery-backed clock, which is used when the controller is powered down, is accurate to within 1 second.*

### **SVC\_REQ 29 Example**

When input %I0251 is ON, the elapsed power-down time is placed into the parameter block that starts at %R0050. The output coil (%Q0001) is turned on.

#### **Figure 248**

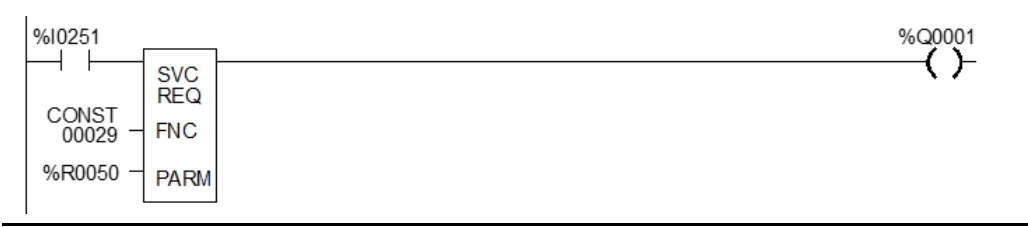

# **6.28 SVC\_REQ 32: Suspend/Resume I/O Interrupt**

Use SVC\_REQ 32 to suspend a set of I/O interrupts and cause occurrences of these interrupts to be queued until these interrupts are resumed. The number of I/O interrupts that can be queued depends on the I/O module's capabilities. The CPU informs the I/O module that its interrupts are to be suspended or resumed. The I/O module's default is resumed. The Suspend applies to all I/O interrupts associated with the I/O module. Interrupts are suspended and resumed within a single scan.

SVC\_REQ 32 uses only an input parameter block. Its length is three words.

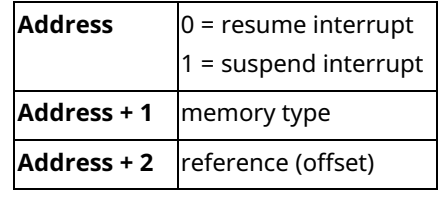

Successful execution occurs unless:

- Some number other than 0 or 1 is passed in as the first parameter.
- The memory type parameter is not 70 (%I memory).
- The I/O module associated with the specified address is not an appropriate module for this operation.
- The reference address specified is not the first %I reference for the High-Speed Counter.
- Communication between the CPU and this I/O module has failed. (The board is not present, or it has experienced a fatal fault.)

*Note: I/O interrupts, unless suspended or masked, can interrupt the execution of a function block. The most often used application of this Service Request is to prevent the effects of the interrupts for diagnostic or other purposes.*

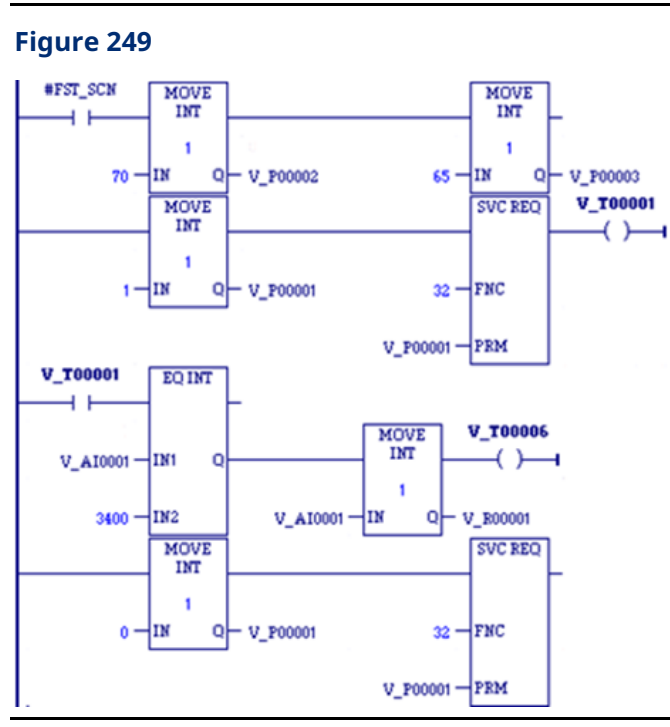

### **SVC\_REQ 32 Example**

Interrupts from the high-speed counter module whose starting point reference address is %I00065 will be suspended while the CPU solves the logic of the second rung. Without the Suspend, an interrupt from the HSC could occur during execution of the third rung and %T00006 could be set while %R000001 has a value other than 3,400. (%AI00001 is the first non-discrete input reference for the High Speed Counter.)

CPU Programmer's Reference Manual Section 6 GFK-2950K Feb 2023

# **6.29 SVC\_REQ 45: Skip Next I/O Scan**

Use the SVC\_REQ function #45 to skip the next output and input scans. Any changes to the output reference tables during the sweep in which the SVC\_REQ #45 was executed will not be reflected on the physical outputs of the corresponding modules. Any changes to the physical input data on the modules will not be reflected in the corresponding input references during the sweep after the one in which the SVC\_REQ #45 was executed.

This function has no parameter block.

#### *Note:*

- *This service request is provided for conversion of Series 90-30 applications. The Suspend I/O (SUS\_IO) function block, which is supported by all PACSystems firmware versions, should be used in new applications.*
- *The DOIO Function Block is not affected by the use of SVC\_REQ #45. It will still update the I/O when used in the same logic program as the SVC\_REQ #45.*

## **SVC\_REQ 45 Example**

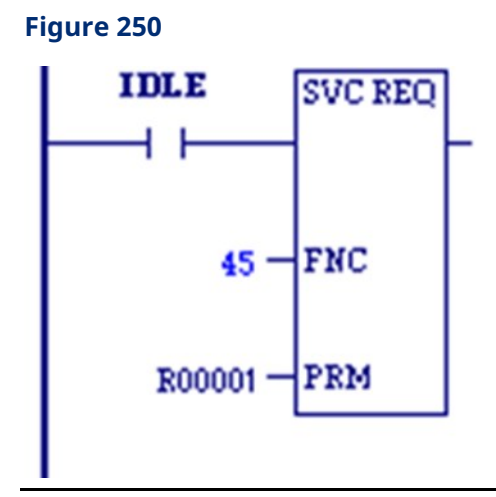

In the following LD example, when the Idle contact passes power flow, the next Output and Input Scan are skipped.

# **6.30 SVC\_REQ 50: Read Elapsed Time Clock**

<span id="page-387-0"></span>Use SVC\_REQ 50 to read the system's elapsed time clock. The elapsed time clock measures the time in seconds since the CPU was powered on. The parameter block has a length of four words used for output only.

## **Output**

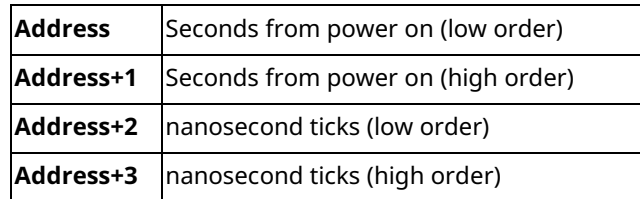

The first two words are the elapsed time in seconds. The second two words are the number of nanoseconds elapsed in the current second.

The resolution of the CPU's elapsed time clock is 100 µs. The overall accuracy of the elapsed time clock is ±0.01%. The accuracy of an individual sample of the elapsed time clock is approximately 105 µs.

## **WARNING**

The SVC\_REQ instruction is not protected against operating system and user interrupts. The timing and length of these interrupts are unpredictable. The clock sample returned by SVC\_REQ 50 can sometimes be much more than 105 µs old by the time execution is returned to the LD logic.

### **SVC\_REQ 50 Example**

The following logic is used in a block that is called occasionally. The screen shot was taken between calls to the block. The second rung of logic calculates the number of seconds that have elapsed since the last time the block was called. The third rung calculates the number of nanoseconds to be added to, or subtracted from, the number of seconds. The first rung saves the previous value of novum [0] and novum[1] into vetum[0] and vetum[1] before the second rung of logic places the current time values in novum[0] and novum[1].

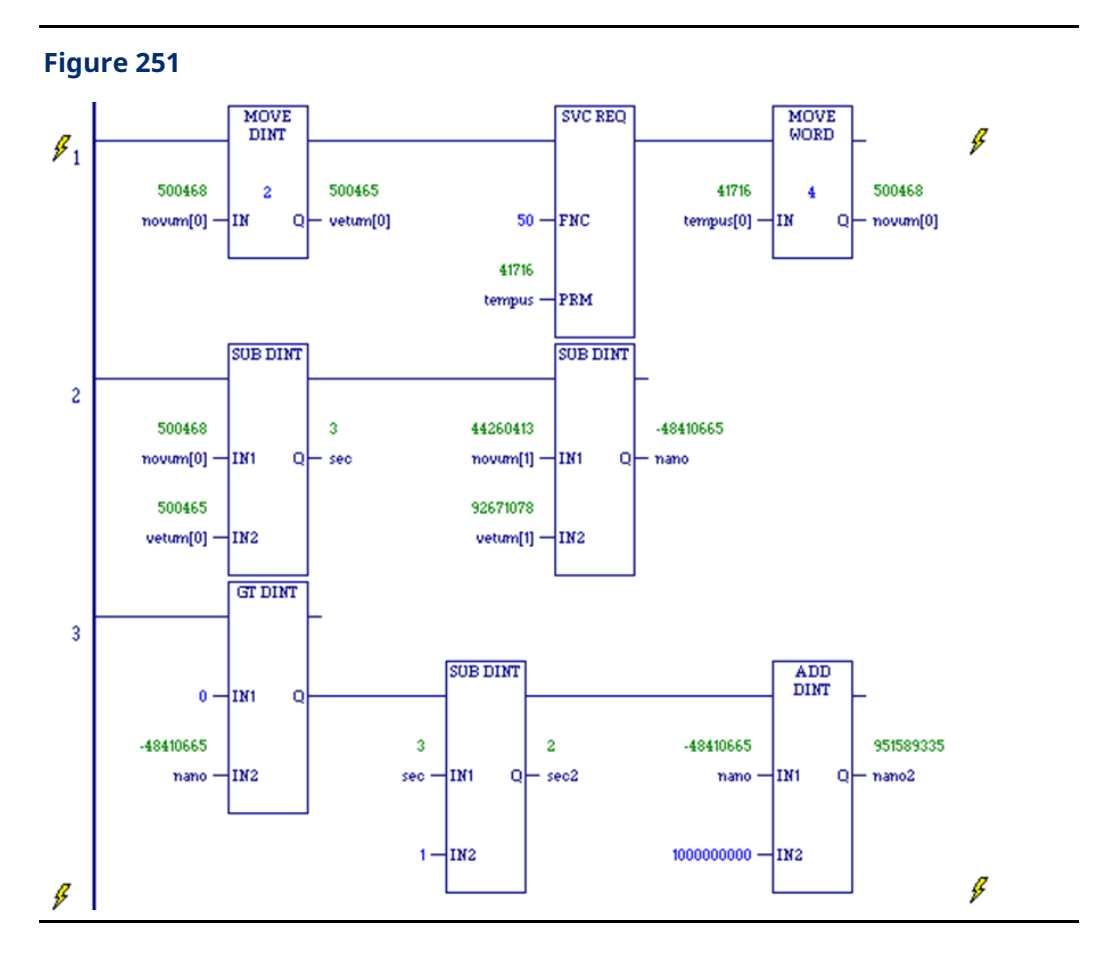

# **6.31 SVC\_REQ 51: Read Sweep Time from Beginning of Sweep**

Use SVC\_REQ 51 to read the time in nanoseconds since the start of the sweep. The data is unsigned 32-bit integer.

## **Output**

The parameter block is an output parameter block only; it has a length of two words.

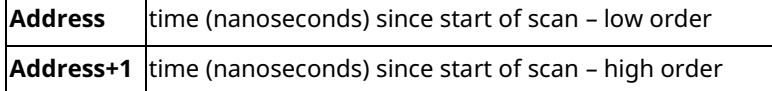

## **SVC\_REQ 51 Example**

The elapsed time from the start of the scan is read into locations %R00200 and %R00201 if it is greater than 10,020ns, internal coil %M0200 is turned on.

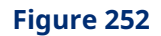

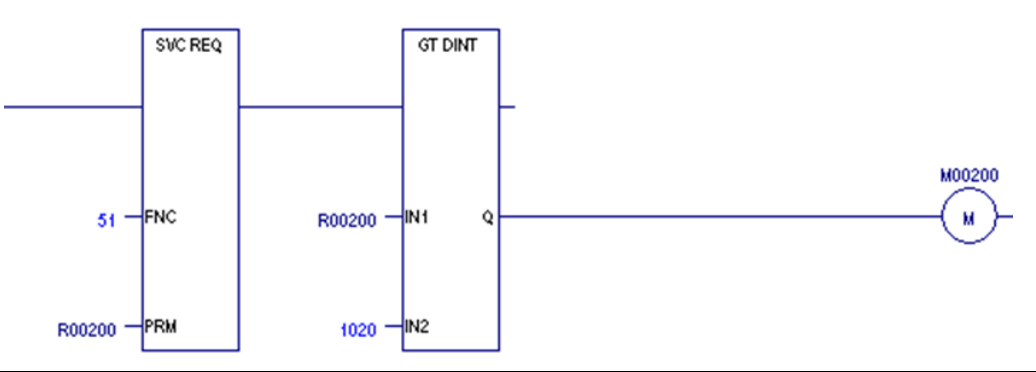

# **6.32 SVC\_REQ 56: Logic Driven Read of Nonvolatile Storage**

### **CAUTION**

This Service Request is not supported on CPE330 and CPE400 CPUs.

PACSystems controllers support a 64 KB nonvolatile flash memory area, which can be accessed by the logic-driven read/write service requests. Values are stored in the nonvolatile storage area using [SVC\\_REQ 57: Logic Driven Write to Nonvolatile](#page-396-0)  [Storage.](#page-396-0)

These values are applied to the controller user memory on power-up.

If you want only to write to nonvolatile storage and have the values restored on a power cycle, you may not need to use SVC\_REQ 56. However, a logic driven read from nonvolatile storage can be commanded as needed. For example, you can use #FST\_SCN with SVC\_REQ 56 calls to force a reload on each STOP Mode to RUN Mode transition.

SVC\_REQ 56 specifies a read operation from nonvolatile storage when the PACSystems is running. You can specify which reference address range to read and optionally a different destination memory location in CPU memory in which to place the read data. Using different memory locations enables you to set up a comparison between existing values in CPU memory with values in nonvolatile storage.

SVC\_REQ 56 execution time will vary depending on the number of values stored in nonvolatile storage, as it will find the most recent value for the requested reference address range.

You can read up to 32 words (64 bytes) inclusively per invocation of SVC\_REQ 56.

## 6.32.1 Discrete Memory

Discrete memory can be read as individual bits or as bytes. For more information, refer to section [Memory Type Codes.](#page-394-0)

If a discrete memory destination is forced, the forced value remains intact in CPU memory even though the count in word 10 (address + 10) indicates that all the data was read and transferred.

If a memory location has an associated transition bit and SVC\_REQ 56 causes a transition on that value, the transition bit is set.

•

# 6.32.2 Restoring data values on CPE200 Series

Criteria for a successful restoration from removable media to internal PLC storage:

- The data must be from the same family of PLC (CPE200 Series)
- The data to be restored must match the PLC target name of the original writer
- The data on the removable media cannot be modified
- Restore only performed on PLC power up

**Note:** These checks will prevent the user from accidently restoring the data to the incorrect PLC or restoring modified data.

Steps to restore data values saved to micro SD card onto replacement PLC:

- PLC powered up.
- Either download PME project or perform a RDSD download to PLC.
- Insert micro SD card with previously stored data (see criteria above).
- Power cycle PLC which will restore the data values from micro SD card to internal storage (see criteria above) and reference memory.
- PLC fault table will contain an informational fault indicating the restoration was successful or if it failed.

*Fault Group 140, 701 – Restore Success, 702 – Restore Failed*

• The restored data values will be restored prior to the first execution of logic

For more information on Fault Group 140, see section [Non-Critical CPU Software](#page-499-0)  [Event \(Group 140\)](#page-499-0)

## 6.32.3 Storage Disabled Conditions

By default, the following write operations disable SVC\_REQ 56 until logic is written to nonvolatile storage:

- RUN Mode Store (RMS), even if a second RMS reverts everything to the original state.
- Test-Edit session, even when you cancel your edits.
- Word-for-word change.
- Downloading to RAM only of a stopped PACSystems CPU, even if the downloaded contents are equal to the contents already on the nonvolatile storage. Setting bit 0 of input word 8 (address  $+$  7) to a value of 1 enables SVC\_REQ 56 despite the above conditions.

CPU Programmer's Reference Manual Section 6 GFK-2950K Feb 2023

# 6.32.4 Maximum of One Active Instruction

When SVC\_REQ 56 is active, it does not support an interrupt that attempts to activate SVC\_REQ 57 or a second instance of SVC\_REQ 56. If an attempt fails, an error indicating that another instance is active will be returned.

# 6.32.5 ENO and Power Flow To The Right

If the status is Success or Partial Read (see address+9), on the SVC\_REQ instruction, ENO is set to True in FBD and ST, and power flow passes to the right in LD.

# 6.32.6 Parameter Block

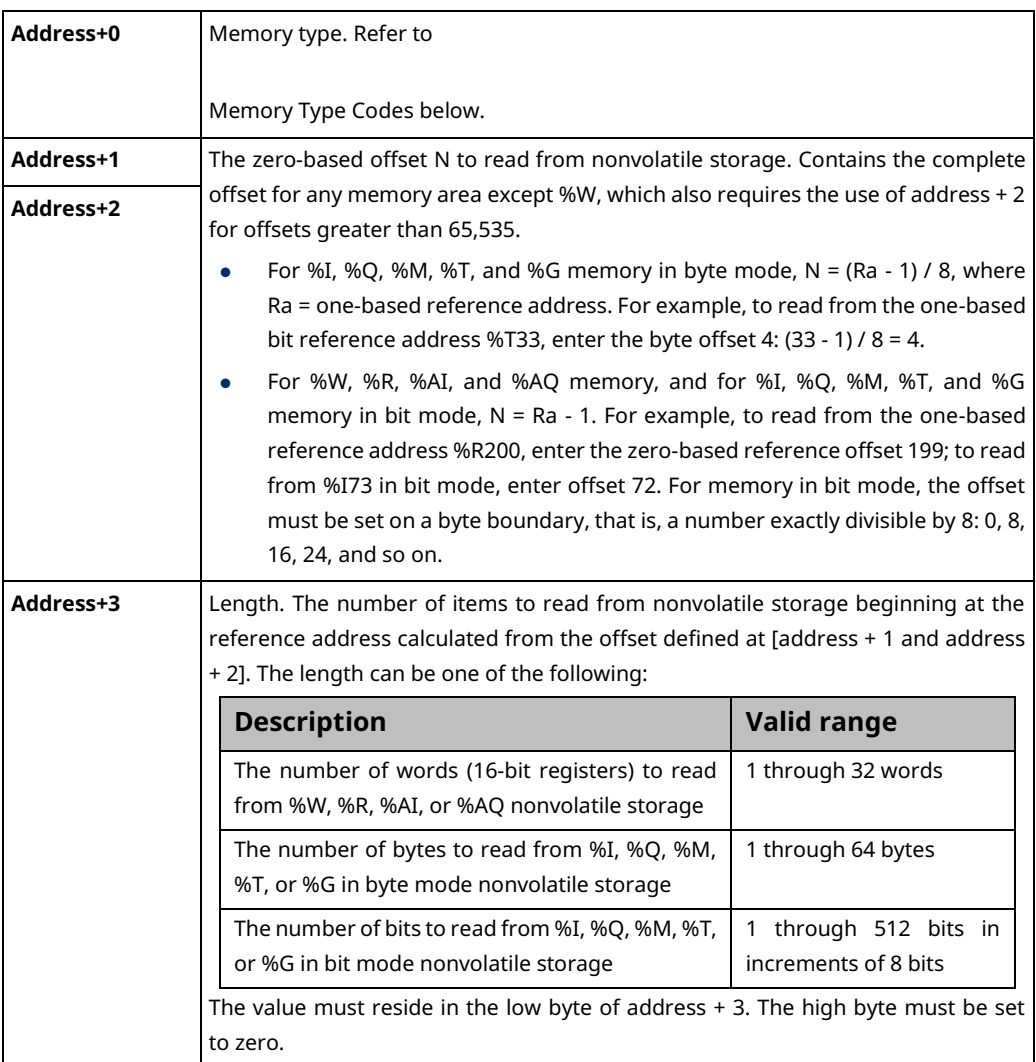

<span id="page-393-0"></span>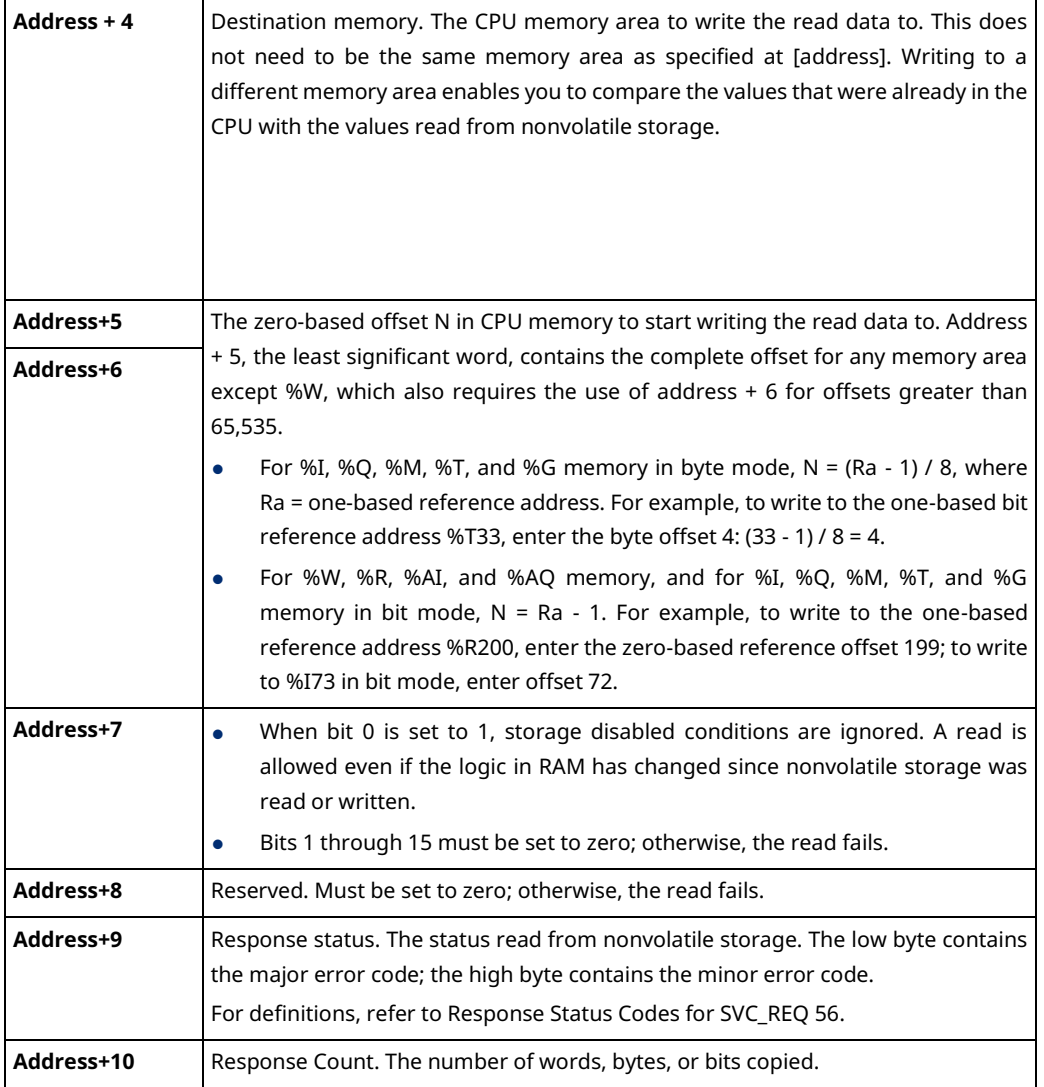

# <span id="page-394-0"></span>**Memory Type Codes**

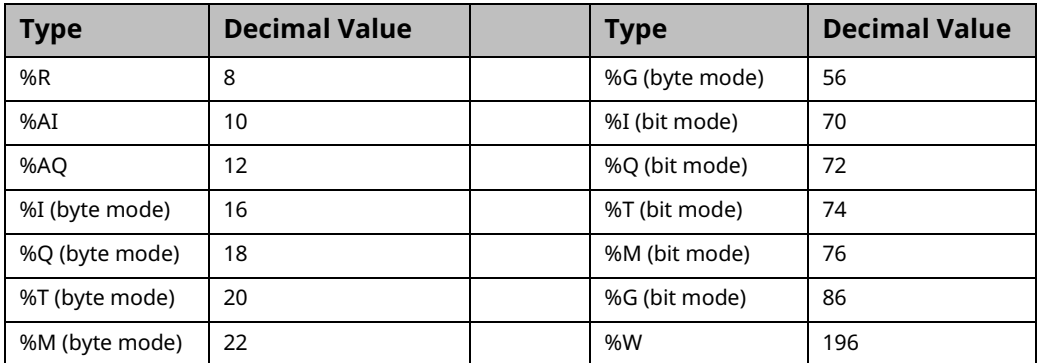

# <span id="page-394-1"></span>**Response Status Codes for SVC\_REQ 56**

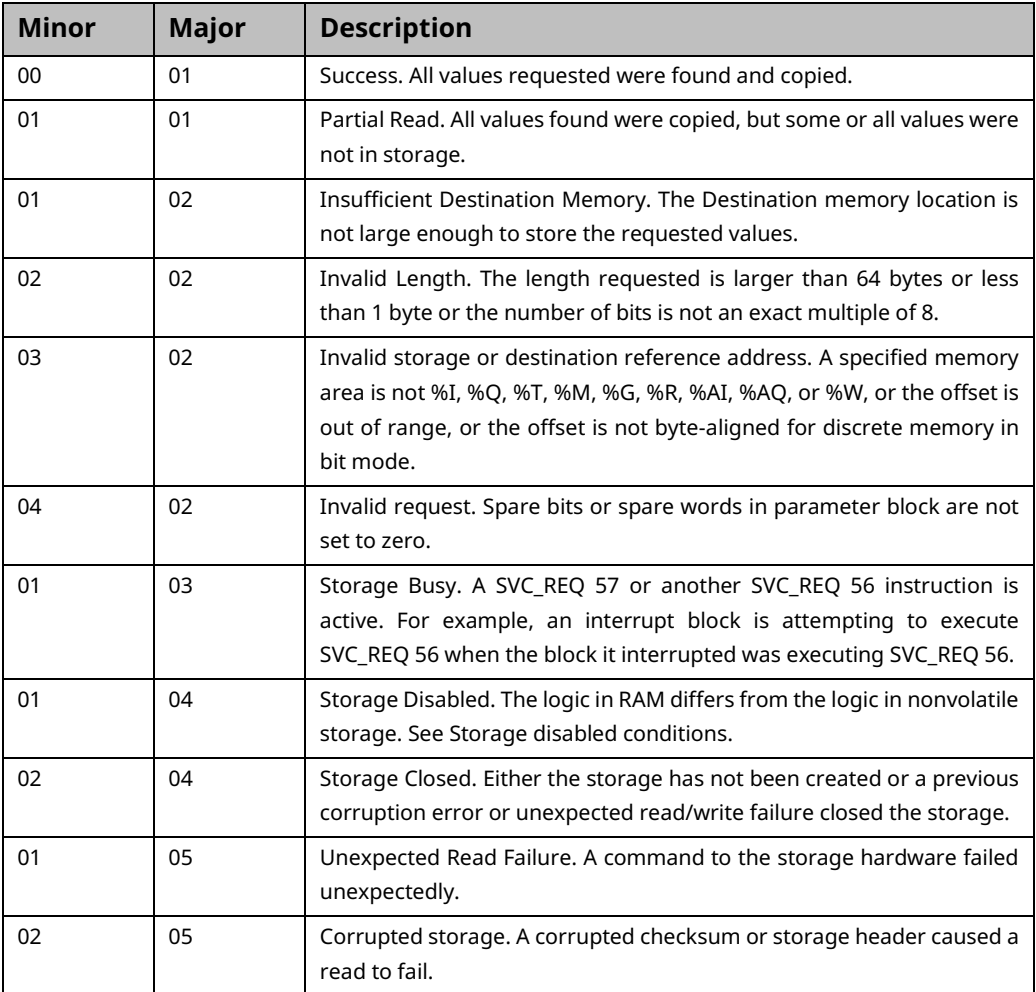

### **SVC\_REQ 56 Example**

The following LD logic reads ten continuous bytes written to nonvolatile storage from %G1—%G80 into %G193—%G273. The value applied to IN1, 56, selects byte mode.

The parameter block starts at %R00040. The response words are returned to %R00049 and %R00050.

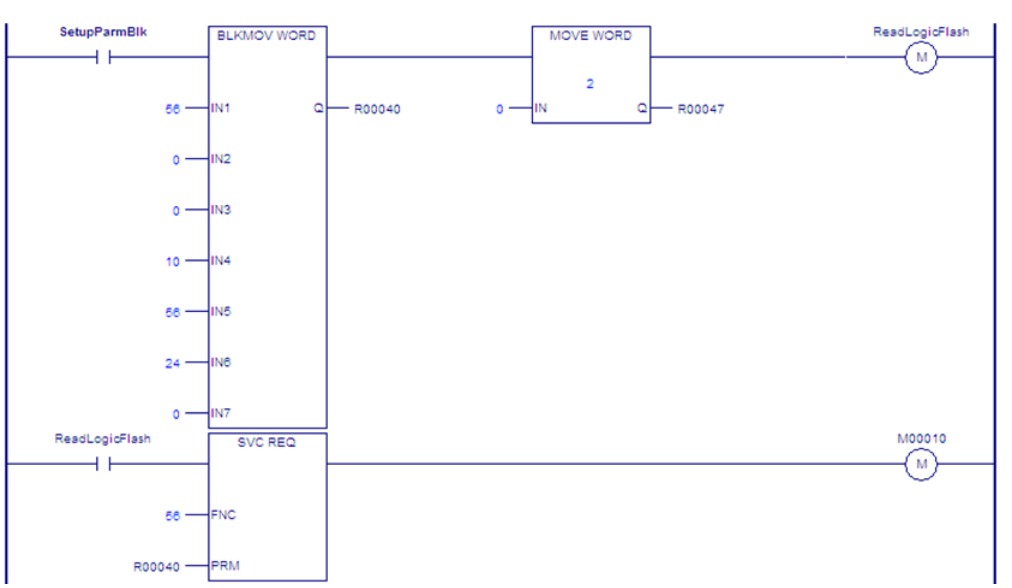

#### **Figure 253**

## **Parameter Block for SVC\_REQ 56 Example**

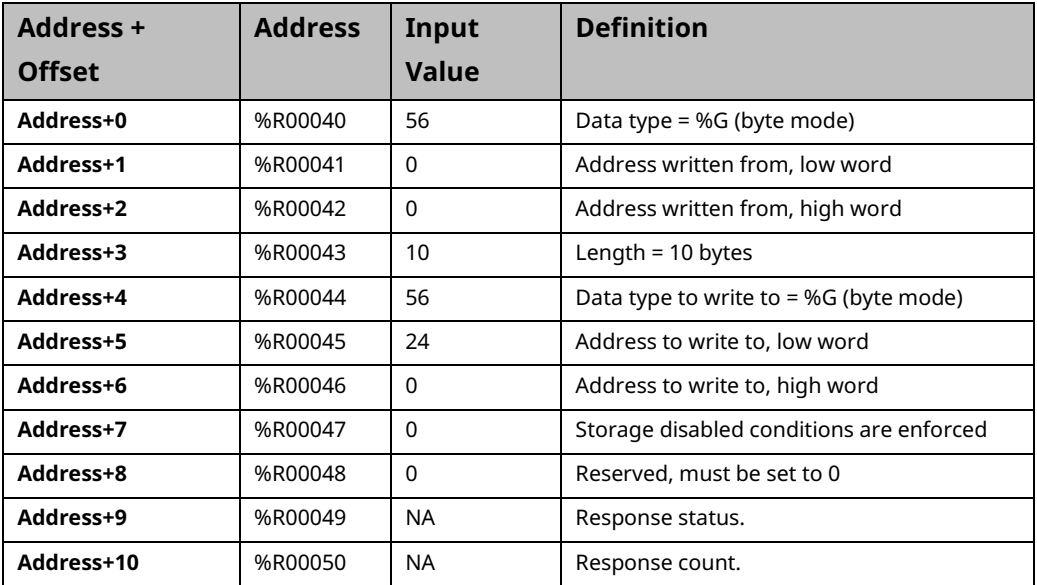
# **6.33 SVC\_REQ 57: Logic Driven Write to Nonvolatile Storage**

PACSystems controllers support a 64 KB nonvolatile flash memory area that can be accessed by the logic-driven read/write service requests. Values are stored in the nonvolatile storage area using SVC\_REQ 57. These values are applied to the controller user memory on power up.

SVC\_REQ 57 specifies a range of reference addresses to read from a running PACSystems CPU and write to nonvolatile storage. This feature is intended to retain a limited set of values, such as set points or tuning parameters that need to change when the PACSystems is running.

This feature uses 64 KB of nonvolatile storage. But not all of this memory is available for the actual data being written by the service request. Some of the memory is used internally by the controller to maintain information about the data being stored.

*Note: Nonvolatile storage is intended for storing values that do not change frequently. Once the nonvolatile storage area fills up, a power cycle or STOP Mode Store is required to store more values. The logic-driven write is not a replacement for battery backed RAM for values that change frequently or during every sweep. (Refer to Sectio[n 6.33.11, When nonvolatile storage is full.](#page-400-0))*

RSTi-EP CPE205/CPE210/CPE215/CPE220/CPE240 controllers allow users to backup the data on a removable microSD card (μSD) during a write request. Users are able to restore the data from the removable media to the internal storage. To successfully restore the data, the PLCs must be powered up with the removable media present. For further information, see section [6.32.2,](#page-391-0) *Restoring [data values](#page-391-0) on [CPE200](#page-391-0) Series.*

**Note:** A read request (SVC\_REQ 56) will not restore the data from the removable media to the internal storage.

# 6.33.1 Length of Data Written

SVC\_REQ 57 scans the nonvolatile storage to find the most recent values stored for the specified range. If it finds no values for the range or the most recent stored values are different, the new values are written to nonvolatile storage.

SVC\_REQ 57 reports the length of data written in word 8 (starting address + 7) of the parameter block. The number of words written is calculated from the first word that changed to the end of the array. For example, if you specify 8 words to be written, but only the values of words 3 and 4 are changed, the SVC\_REQ identifies the first mismatch at word 3 and writes the values of words 3 through 8 (a length of 6 words).

You can write up to 32 words (64 bytes) inclusively per invocation of SVC\_REQ 57. Each invocation requires 4 words of command data (8 bytes). A 1-byte write requires 9 bytes whereas a 64-byte write requires 72 bytes. You can generally make the most efficient use of nonvolatile storage by transferring data in 56-byte increments, since this will actually write 64 bytes to the device. Given the bookkeeping overhead required by the Controller and possible fragmentation, at least 54,912 bytes and no more than 64,000 bytes will be available for the reference data and the 8 bytes of command data for each invocation. For additional information, refer to [Fragmentation](#page-400-1) [below.](#page-399-0)

### 6.33.2 Write Frequency

Multiple calls to SVC\_REQ 57 in a single sweep may cause CPU watchdog timeouts. The number of calls to SVC REQ 57 that can be made requires consideration of many variables:

- software watchdog timeout value
- the amount of data being written
- sweep time
- age of nonvolatile storage (flash)

If the application attempts to write to flash too frequently, the CPU could experience a watchdog timeout while waiting for a preceding write operation to complete.

The Logic Driven Read/Write to Flash service requests are not intended for high frequency use. We recommend limiting the number of calls to SVC\_REQ 57 to avoid the potential for causing a watchdog timeout.

### 6.33.3 Nonvolatile Storage Life Span

The nonvolatile storage device on the PACSystems CPU is rated for a limited number of write cycles that can be performed before the nonvolatile storage wears out and a write request returns an error. Write cycles occur when SVC\_REQ 57 is called or when flash compaction is performed after a power cycle when flash memory allotted for SVC\_REQ 57 has become full. Therefore, we recommend limiting the number of calls to SVC\_REQ 57 to the minimum number necessary to save the limited set of updated values to nonvolatile storage. For example, SVC\_REQ 57 should not be called every sweep.

CPU Programmer's Reference Manual Section 6 GFK-2950K Feb 2023

# 6.33.4 Discrete Memory

Discrete memory can be written to as individual bits or as bytes. For more information, see Address.

Force and transition information is not written to nonvolatile storage.

# 6.33.5 Creating a Removable Nonvolatile Storage Backup

On PACSystems controllers that support creation of backup data on removeable media, the user only needs to execute a write service request with the removable media present. (If the removable media is not present, then the controller will update the internal storage. To enable removable media in CPU, set 'MicroSD' parameter value to 'Enabled' in the CPU settings tab.) The card can be inserted at any time before the write service request is executed; however, it is not advised to insert the removable device while the controller is in RUN Mode.

The CPU will indicate an informational fault code when the removable media is inserted:

Fault Group 140, *705 – Card Inserted, 707 – Card Ready, 708 – Card Not Ready*

After the user has issued the write service request, the CPU will indicate an informational fault code if the backup was successful or failed:

Fault Group 140, 703 – *Backup Success*, 704 – *Backup Failed*

The CPU will indicate an informational fault code when the removable media is removed:

Fault Group 140, *706 – Card Removed*

For more information, please see [Non-Critical CPU Software Event \(Group 140\).](#page-499-0)

Creating the backup of the data to the removable media may take 100-300 ms and the response status should be monitored. **Read and write service requests called immediately following a write service request will fail since the storage is locked during the backup process.** 

The operation of backing up data will impact the sweep time: approximately 1 ms is added to the sweep time during the backup to the removable media.

**Note:** When removing the removable storage device, a logic impact of about 500μs is observed.

CPU Programmer's Reference Manual Section 6 GFK-2950K Feb 2023

# 6.33.6 Retentiveness

Writing values to nonvolatile storage for non-retentive memory such as %T does not make the memory retentive. For example, all values stored to %T memory are set to zero on power-up or a STOP Mode to RUN Mode transition. You can, however, read such values from storage after power-up or STOP Mode to RUN Mode transition by using SVC\_REQ 56.

## 6.33.7 Maximum of One Active Instruction

<span id="page-399-1"></span>When SVC\_REQ 57 is active, it does not support an interrupt that attempts to activate SVC\_REQ 56 or a second instance of SVC\_REQ 57.

## 6.33.8 Storage Disabled Conditions

By default, the following write operations disable SVC\_REQ 57 until logic is written to nonvolatile storage:

- RUN Mode Store (RMS) (even if a second RMS reverts everything to the original state)
- Test-Edit session (even when you cancel your edits)
- Word-for-word change
- Downloading to RAM only of a stopped PACSystems CPU (even if the downloaded contents are equal to the contents already on the nonvolatile storage)

Setting bit 0 of input word 4 (address + 4) to a value of 1 enables SVC\_REQ 57 despite the above conditions.

### **Removable Storage Restore Disabled**

The following conditions will disable SVC\_REQ 57:

- CPU is configured to use Power-Up and Data source from **Always RAM**; and
- If users store the configuration into flash memory to make use of the write service request

**Note:** If the RAM and the Flash memory does not match, restoring from the removable storage may fail. To ensure the RAM and Flash memory match, users will need to configure the controller in PME to use the Flash memory.

# 6.33.9 Error Checking

<span id="page-399-0"></span>When writing to nonvolatile storage, error checking is provided to ensure that logic and the Hardware Configuration (HWC) in nonvolatile memory match the logic and HWC in PACSystems RAM.

CPU Programmer's Reference Manual Section 6 GFK-2950K Feb 2023

# <span id="page-400-1"></span>6.33.10 Fragmentation

Due to the nature of the media in PACSystems CPUs, writes may produce fragmentation of the memory. That is, small portions of the memory may become unavailable, depending upon the sequence of the writes and the size of each one. Data is stored on the device in 128 512-byte sections. Each section uses 12 bytes of bookkeeping information, leaving a maximum of 64,000 bytes devoted to the reference data and command data for each invocation. However, the data for a single invocation cannot be split across sections. So, if there is insufficient space in the currently used section to contain the new data, the unused portion of that section becomes lost.

**Example:** Suppose that the current operation is writing 64 bytes of reference data and 8 bytes of command data (72 bytes total). If there are only 71 bytes remaining in the current section, the new data will be written to a new section and the unused 71 bytes in the old section become unavailable.

### <span id="page-400-0"></span>6.33.11 When nonvolatile storage is full

When logic driven user nonvolatile storage is full, a fault is logged. Before you can use SVC\_REQ 57 to write again, use one of the following solutions:

#### **To retain the most up-to-date data and continue writing with SVC\_REQ 57 to nonvolatile storage:**

- 1. Stop the PACSystems.
- 2. Power cycle the PACSystems.

A power cycle when nonvolatile storage is full triggers a compaction of existing data. During compaction, multiple writes of the same reference memory address are removed, which leaves only the most recent data, and contiguous reference memory addresses are combined into the fewest number of records necessary.

If compaction cannot take place, a second fault is logged, and you need to use one of the following two solutions.

#### **To retain specific data from nonvolatile storage, clear nonvolatile storage, and then return the data to nonvolatile storage:**

- 1. While the controller is still running, use SVC\_REQ 56 to read the desired values into PACSystems memory.
- 2. Upload the current values from controller memory as initial values to your project.
- 3. Stop the controller.
- 4. Do one of the following:

Clear the flash memory, or

Write to flash. The flash is erased prior to writing, which frees up some space.

- 5. Download the initial values to the controller.
- 6. Start the controller.
- 7. Use SVC\_REQ 57 to write the desired values from controller memory to nonvolatile storage.

#### **To write to flash to erase everything:**

- 1. Stop the Controller.
- 2. Write to flash. The flash is erased prior to writing, which frees up some space.

### 6.33.12 Equality

Because data in nonvolatile storage is not considered part of the project, writing to nonvolatile storage does not impact equality between the CPU and Logic Developer.

### 6.33.13 Redundancy

Redundancy systems can benefit from the use of logic driven user nonvolatile storage as long as all of the references saved to nonvolatile storage are included in the transfer lists. Each redundancy CPU maintains its own separate logic driven user nonvolatile storage by means of SVC\_REQ 57 during its logic scan. If the values of reference addresses to be stored to user nonvolatile storage are synchronized, the logic driven user nonvolatile storage data in each CPU is identical. If the values to be stored are not synchronized, then each CPU's user nonvolatile storage may be different.

### 6.33.14 ENO and Power Flow to the Right

If the status is Success or Partial Read, then on the SVC\_REQ instruction, ENO is set to True in FBD and ST, and power flow passes to the right in LD.

# 6.33.15 Parameter Block for SVC\_REQ 57

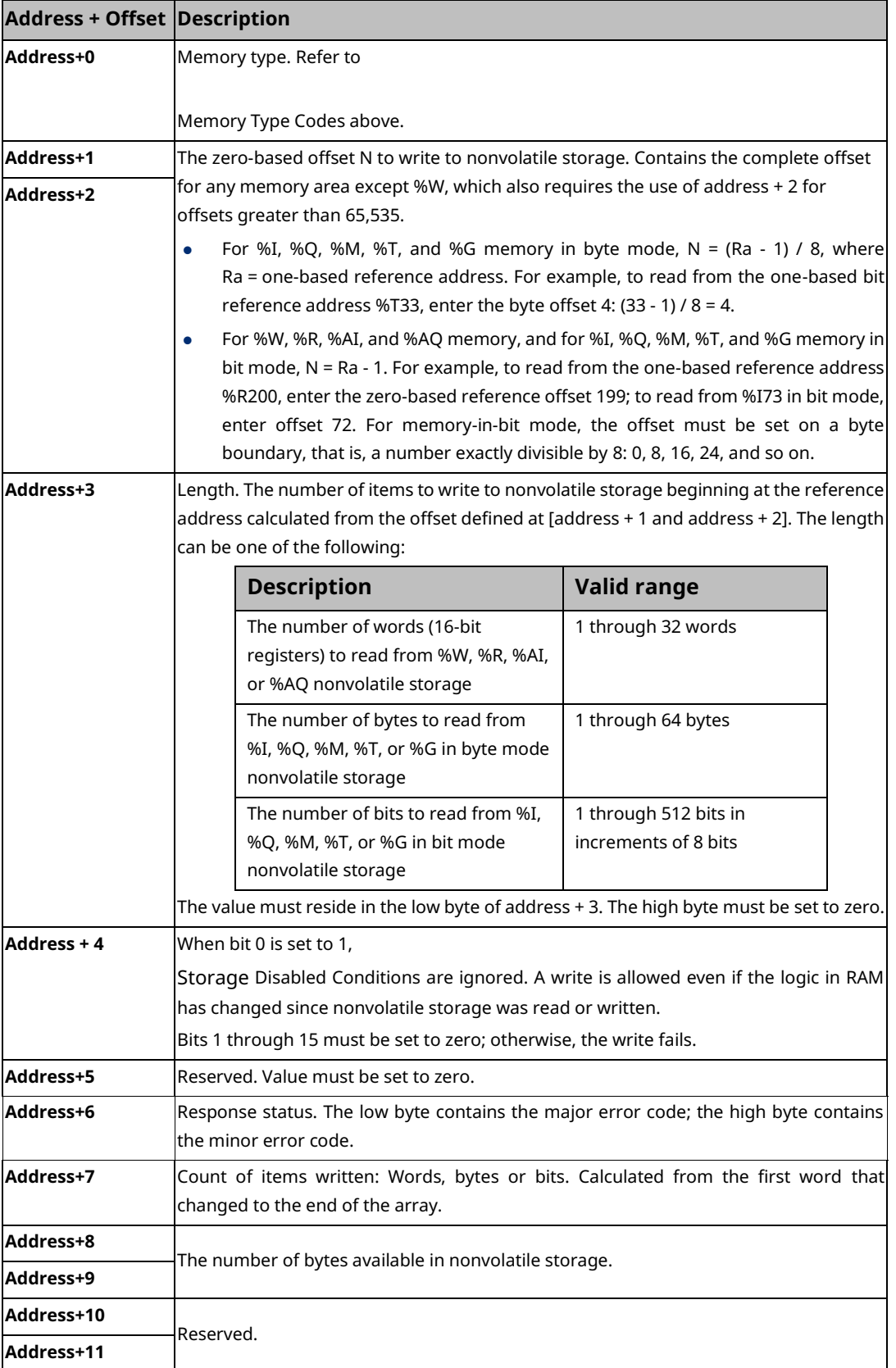

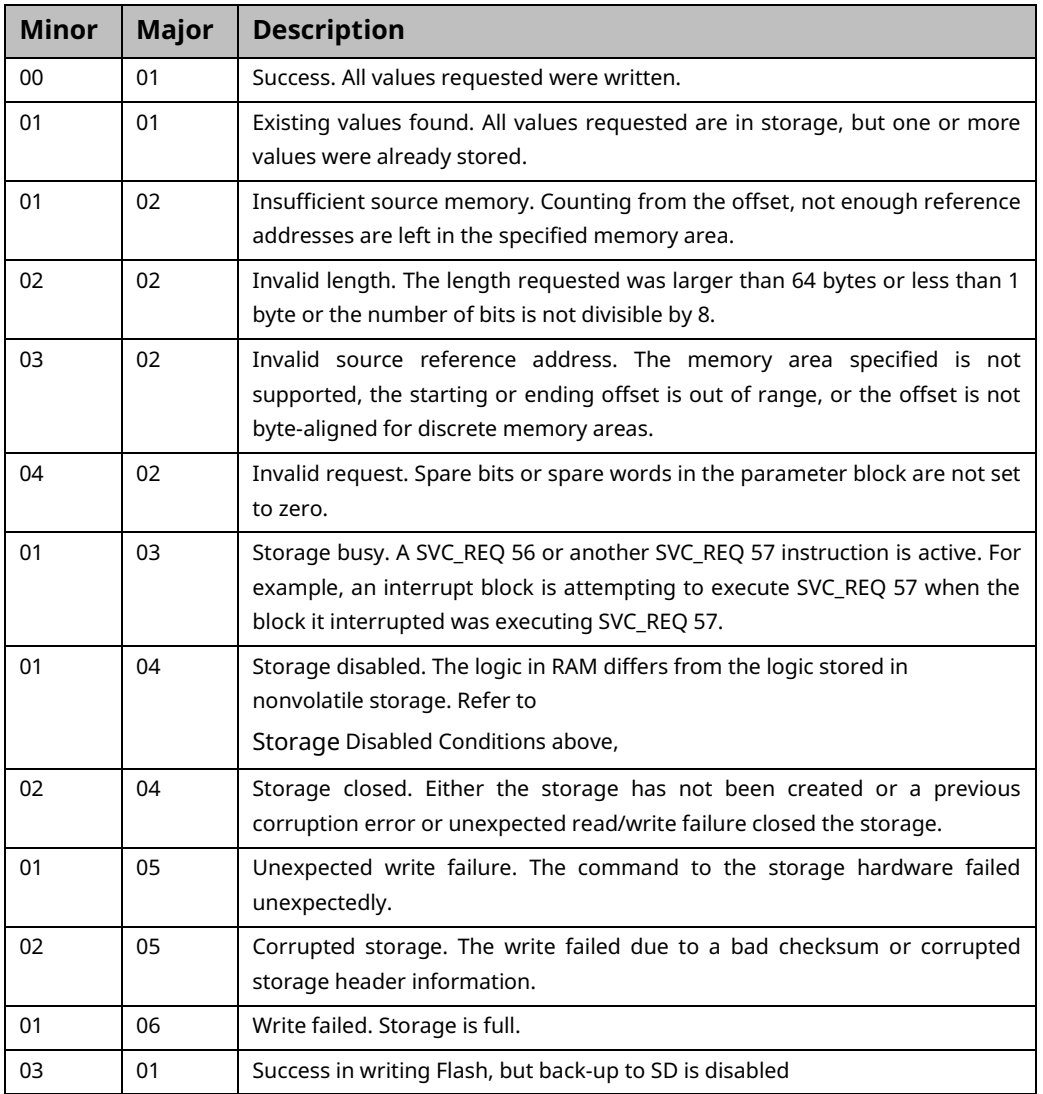

## **Response Status Codes for SVC\_REQ 57**

#### **SVC\_REQ 57 Example**

The following LD logic writes ten continuous bytes to nonvolatile storage, ranging from %G1 through %G80. The value applied to IN1, 56, determines byte mode.

The parameter block starts at %R00050. The response words are returned to %R00056—%R00059.

#### **Figure 254**

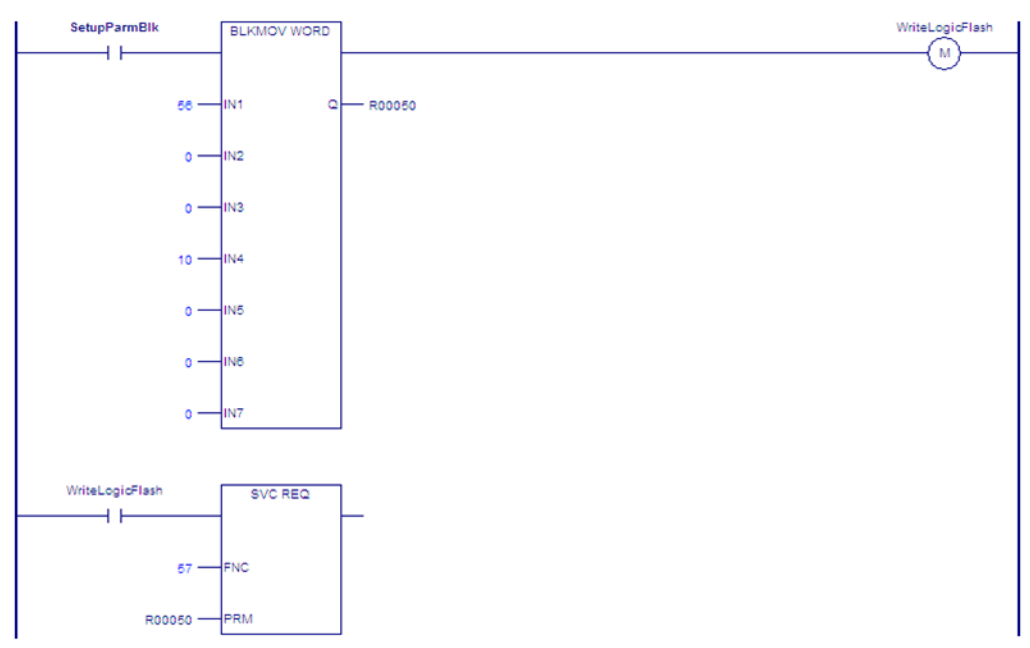

### **Parameter Block for SVC\_REQ 57 Example**

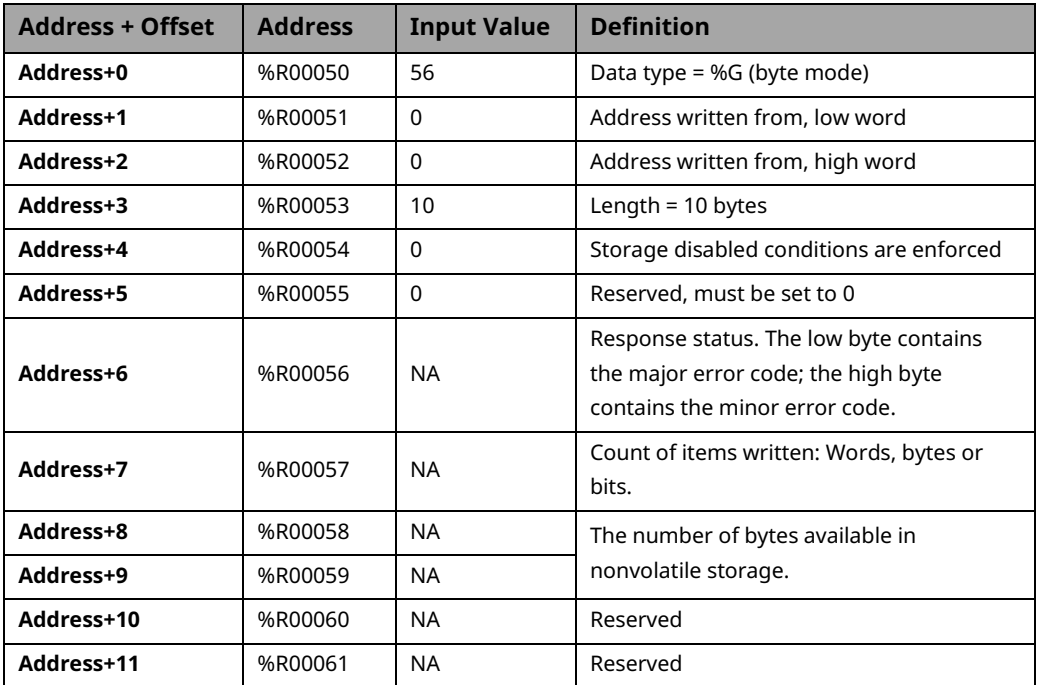

# **6.34 SVC\_REQ 63: Logic Driven Write of Reference Memory**

This Service Request is supported on the CPE330 only. However, when a CPU is configured for Hot Standby Redundancy, this Service Request will not be available.

PACSystems controllers support four storage locations in nonvolatile memory, which can be written to or deleted by this Service Request. Each storage location can hold an arbitrary length of reference memory data from the %AI, %AQ, or %R reference tables, up to the maximum table size configured in PAC Machine Edition.

This data is restored to the reference tables at power-up after initial values have been established, but only if the data in RAM was not preserved over the power cycle. If RAM was preserved none of the data in the four storage locations is restored. Refer to the %S0055 system bit or the Audit Trail to determine if any reference table data was restored at power-up.

When the data is copied to Reference memory, it is done in order of Storage Location number, beginning with location 0. Therefore, if the stored data comes from overlapping references, the data with the higher Storage Location number will overwrite the data with the lower Storage Location number.

### 6.34.1 Write Frequency

This Service Request is not intended for high frequency use. Therefore, it will restrict the rate at which writes may be performed.

The first hour after the CPU transitions from STOP mode to RUN mode is considered development time where many writes may be performed, up to a maximum of 40 per Storage Location. Any attempt to perform more than 40 writes in that hour will cause an error status to be returned in the status location.

Normal mode is all the time after the first hour of RUN mode. During this time writes are limited to 24 every 24 hours. After the 24<sup>th</sup> write, the user must wait until 24 hours have elapsed since the first write before another write will be accepted.

These frequency limitations are performed on an individual storage location basis. So, if the maximum writes have been performed in one storage location, it is still possible to perform writes in a different storage location.

There is one other write restriction. Only one write operation may be active at a time. Writes require multiple sweeps to be performed. During this time no other SVCREQ 63 operations may be performed. The user must wait until the write status changes from the Write in Progress state to a completion state. This time is variable, based on the sweep time of the CPU.

#### CPU Programmer's Reference Manual Section 6

GFK-2950K Feb 2023

# 6.34.2 Data Deletion

The data in the storage locations can be deleted by one of several methods:

- Use of the Service Request function block in Run mode (See below.)
- Any Stop Mode store to RAM
- Any Stop Mode clear of logic in RAM
- Clearing User Flash from Machine Edition
- Firmware downgrade

# 6.34.3 Equality

The data in the nonvolatile storage locations is not considered to be part of the project. Therefore, the presence, or not, of data in the storage locations does not impact equality between the CPU and Machine Edition.

### 6.34.4 Function Block Operation

When the Service Request receives power flow, it will validate the command block and start the write or delete operation. If there is anything wrong with the command block an error code will be written to the Status word. Otherwise, the Status will be set to the *In-progress* value and the Service Request will conclude. If Service Request execution was successful, ENO is set to True in FBD and ST, and power flow passes to the right in LD. If an error was detected, ENO is set to False and power flow does not pass to the right. It is recommended that the user set the Status word to zero before executing the Service Request.

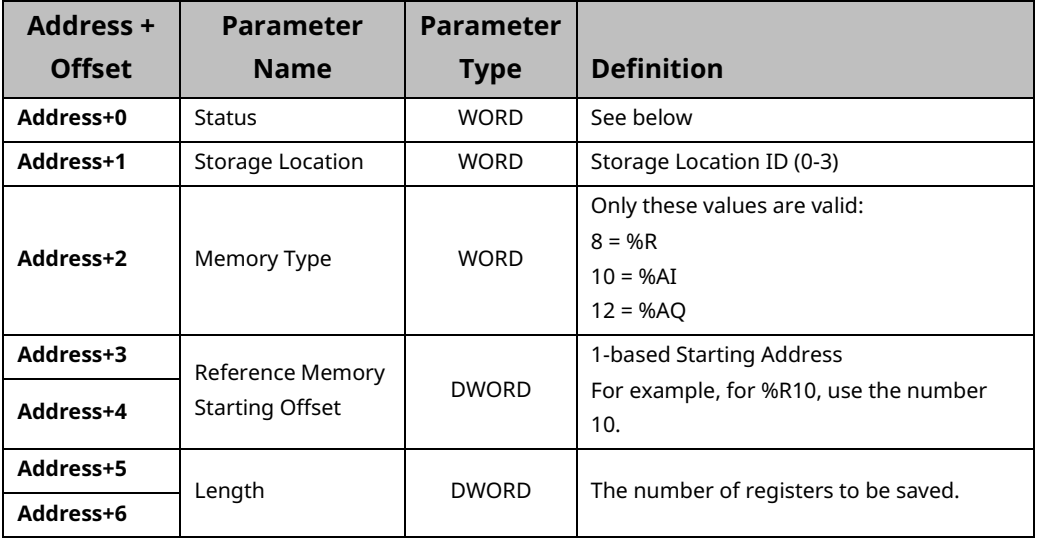

#### **Command Block**

There are two special values for the Length parameter. If the Length is set to zero, any data in the specified storage location will be deleted. The Memory Type and Starting Offset are ignored.

If the Length is set to the maximum DWORD value of 16#FFFF FFFF, then the entire table specified by the Memory Type (Address+2) will be written to the storage location. The actual amount of data written is based on the current Reference Table size. The Starting Offset in Address+3 & 4 will be ignored.

Writes and deletes take place during some number of CPU sweeps after execution of the Service Request. The first execution for each storage location will take more sweeps than later executions as the storage location is being initialized the first time the Service Request is executed. When the operation completes the Status Word will be updated with the completion status. The user should monitor the Status word to know when this happens and whether the operation was successful. That is the point at which the next write or delete will be accepted. Multiple writes can be done to the same Storage Location without intervening deletes. The CPU will take care of deleting the old data automatically.

# 6.34.5 Status Word

The Status Word is the first word of the Command Block. The least-significant byte (LSB) is the major code, and the most-significant byte (MSB) is the minor code. These are defined in the table below.

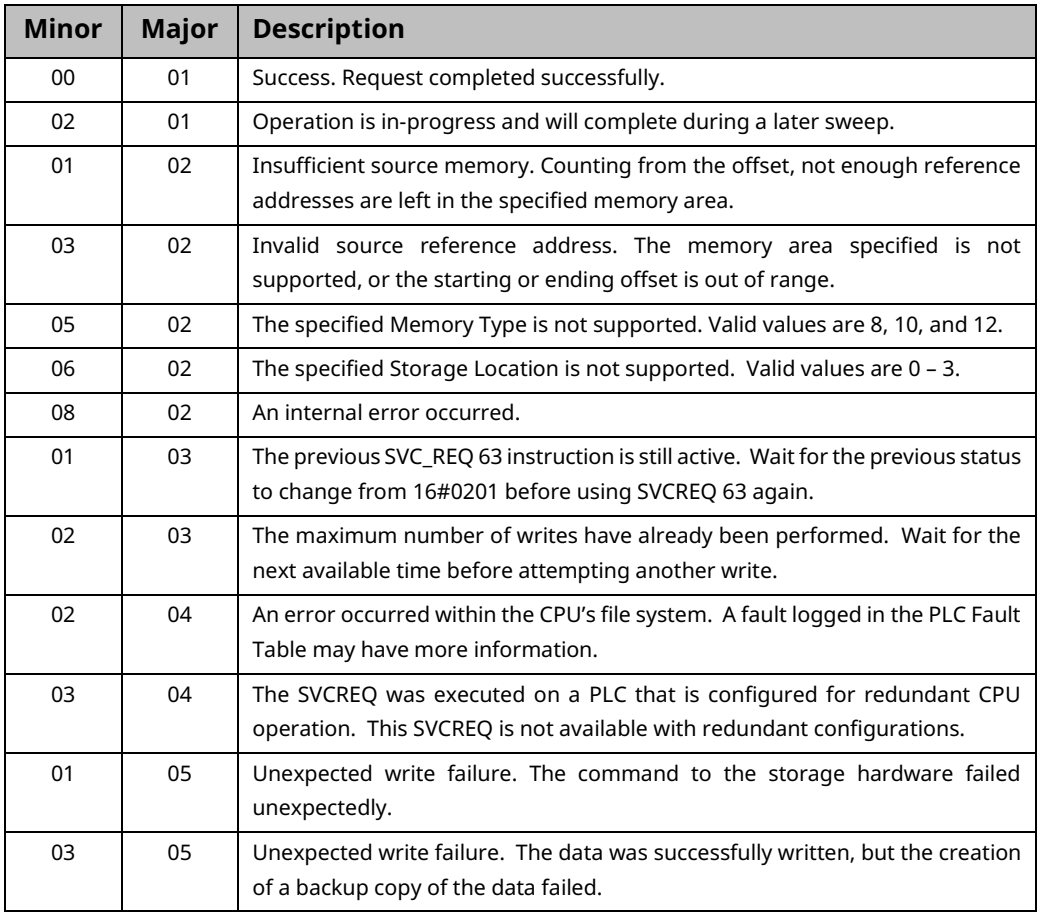

### 6.34.6 SVC\_REQ 63 Example

In this example, Analog Inputs %AI0021 to %AI0100 are written to Storage Location 0. The parameter block is in %R0001-%R0007. The user activates SaveData to execute the SVCREQ for one sweep only. When the write operation completes, the variable WrtSuccess will be On if the write was successful. The variable WrtFailed will be On if the write failed.

### CPU Programmer's Reference Manual and Section 6 Section 6 GFK-2950K Feb 2023

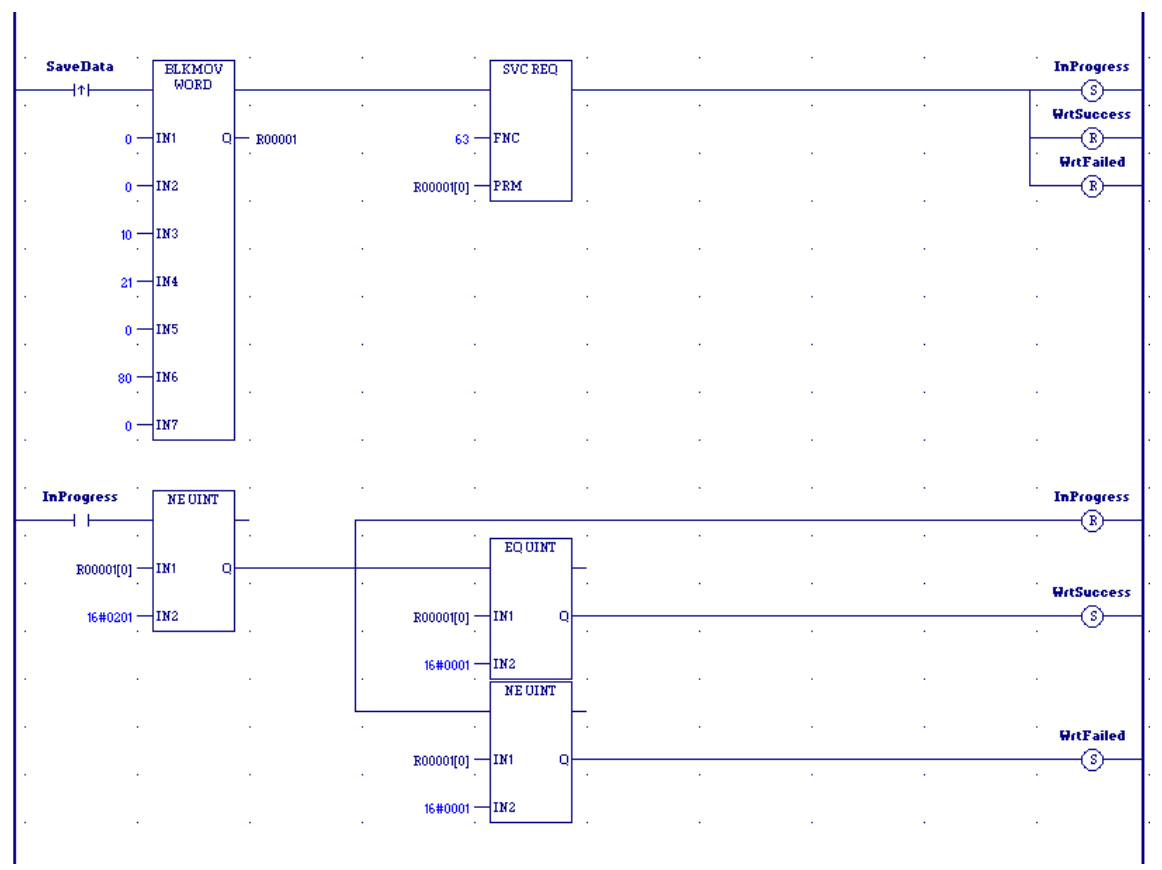

#### **Parameter Block**

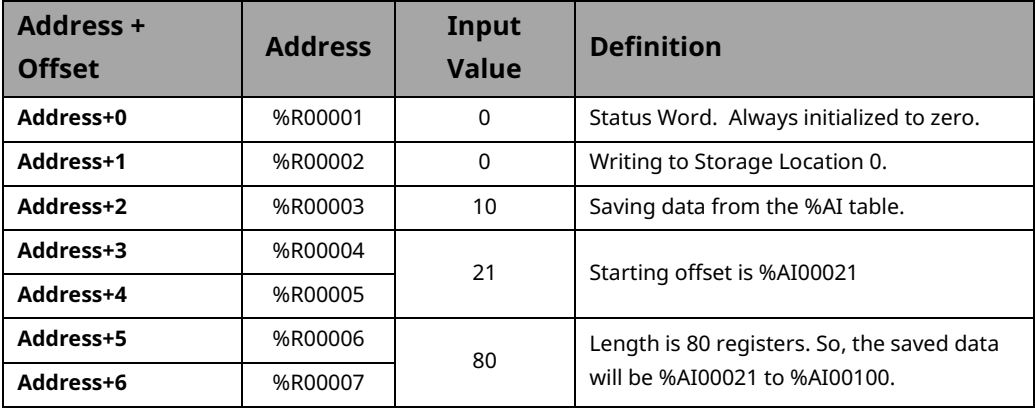

# Section 7 PID Built-In Function Block

This chapter describes the PID (Proportional plus Integral plus Derivative) built-in function block, which is used for closed-loop process control. The PID function compares feedback from a process variable (PV) with a desired process set point (SP) and updates a control variable (CV) based on the error.

The PID function uses PID loop gains and other parameters stored in a 40-word reference array of 16-bit integer words to solve the PID algorithm at the desired time interval.

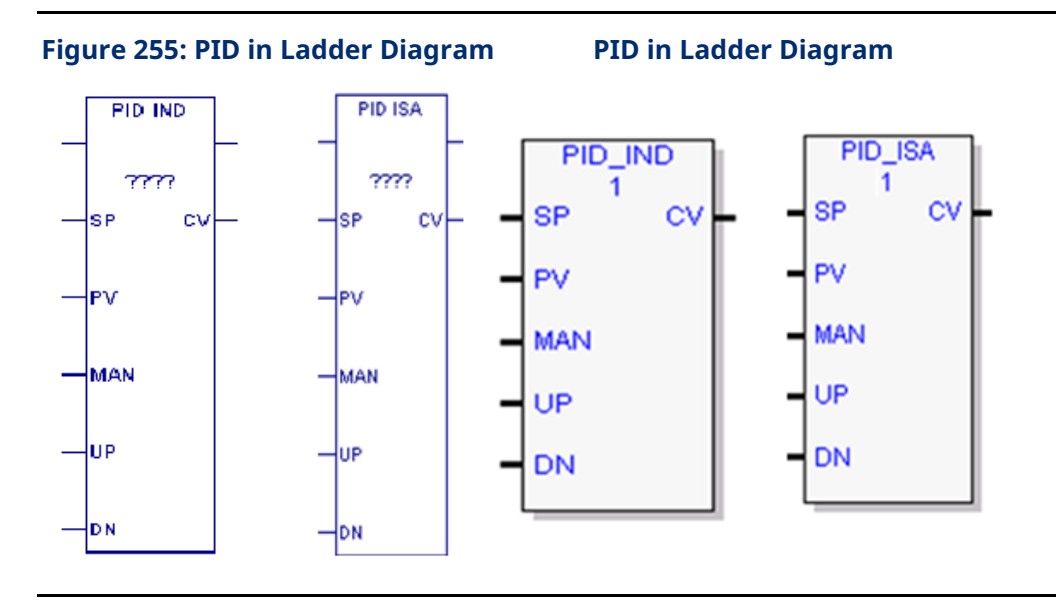

This chapter presents the following topics:

[PID Example](#page-411-0)

#### CPU Programmer's Reference Manual Section 7 GFK-2950K Feb 2023

- [Operands of the PID Function](#page-411-0)
- [Reference Array for the PID Function](#page-414-0)
- [Operation of the PID Function](#page-421-0)
- [PID Algorithm Selection \(PIDISA or PIDIND\) and Gain Calculations](#page-422-0)
- Determining [the Process Characteristics](#page-427-0)
- [Setting Tuning Loop Gains](#page-429-0)
- <span id="page-411-0"></span>• [PID Example](#page-431-0)

# **7.1 Operands of the PID Function**

# **Figure 256**

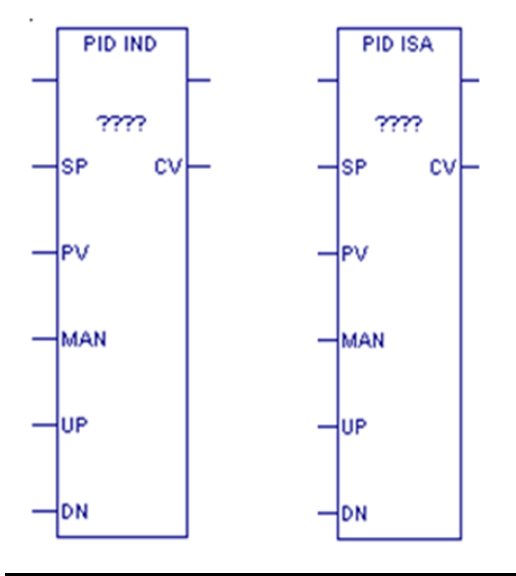

# 7.1.1 Operands for LD Version of PID Function Block

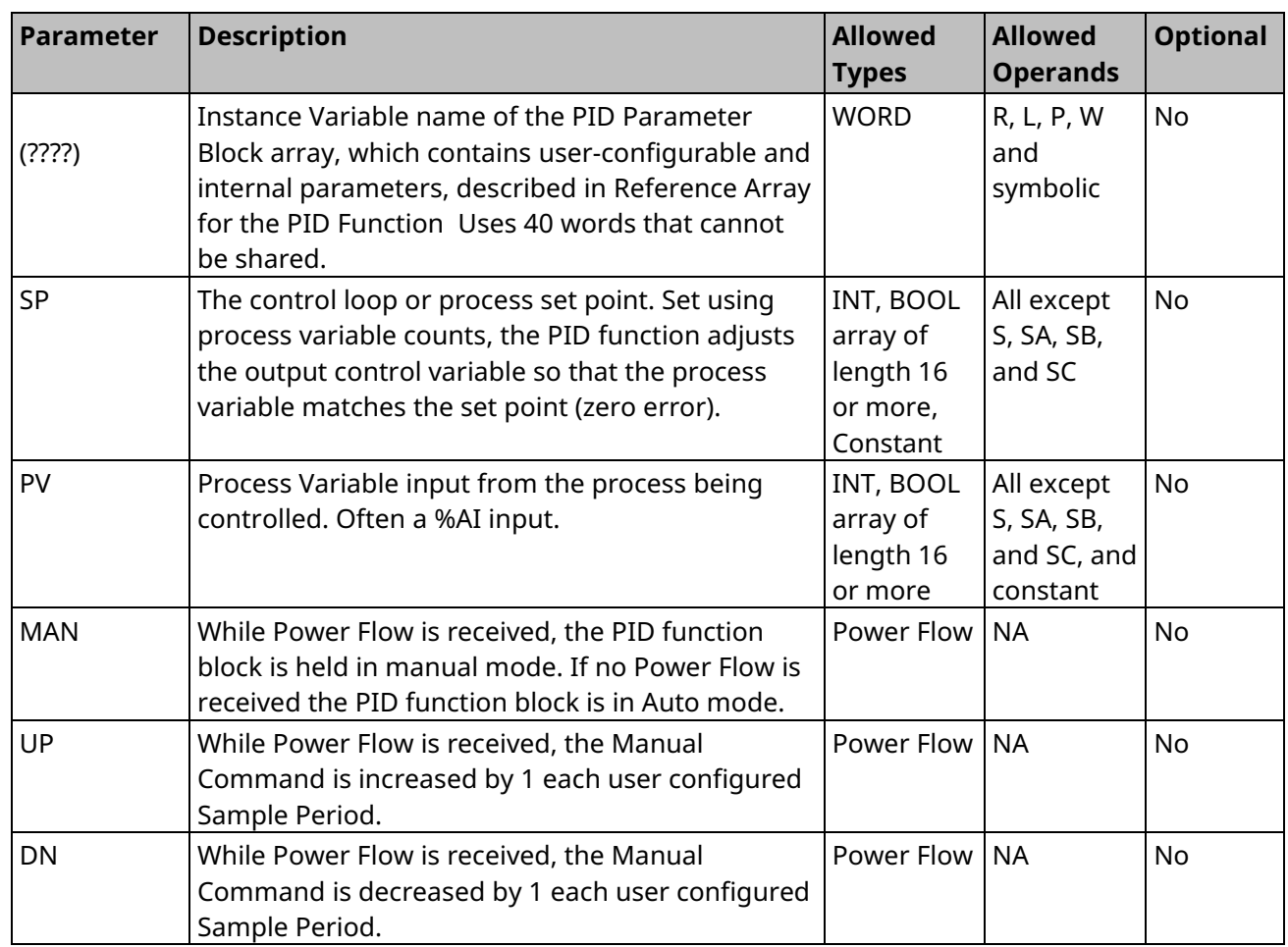

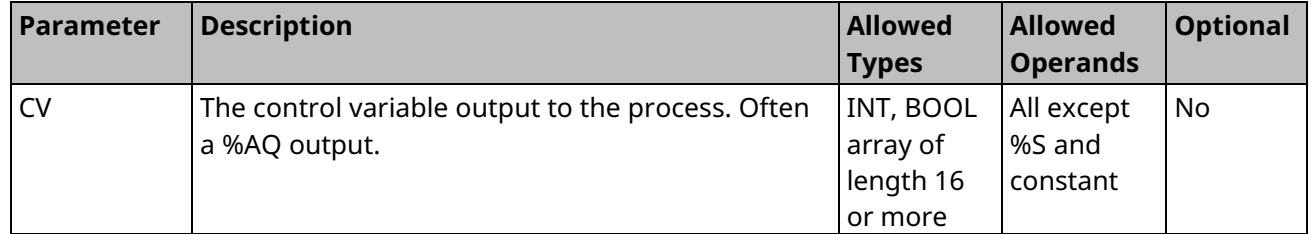

# 7.1.2 Operands for FBD Version of PID Function Block

#### **Figure 257**

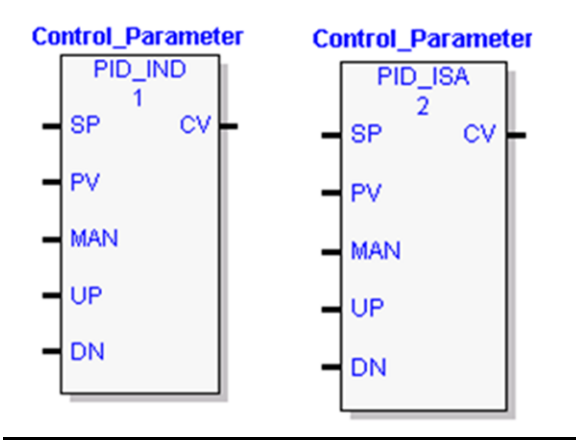

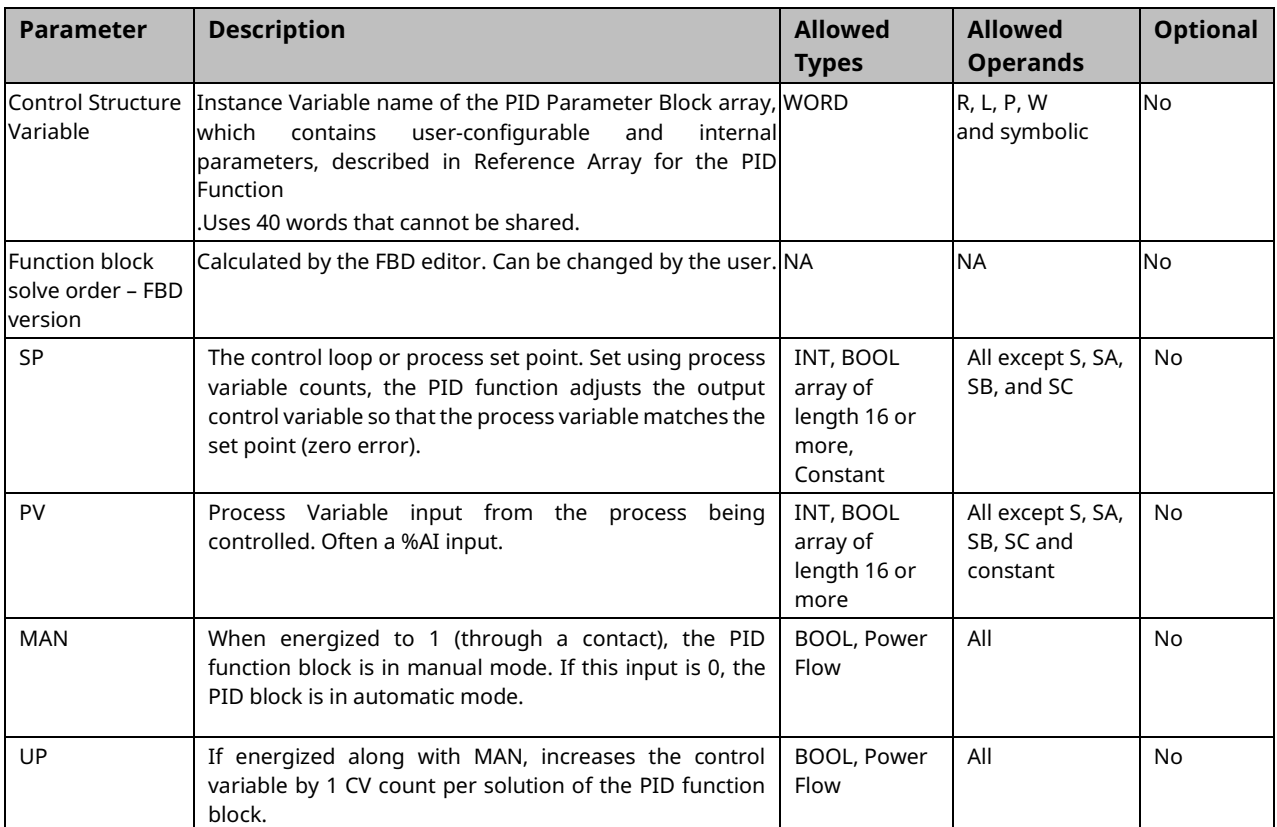

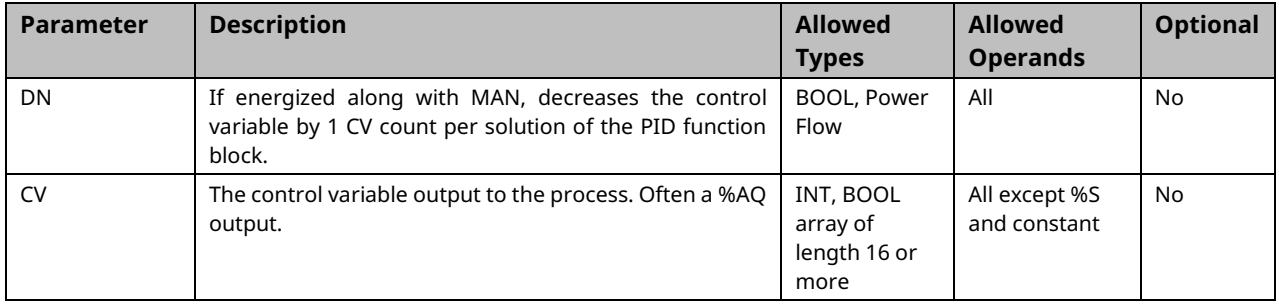

# <span id="page-414-0"></span>**7.2 Reference Array for the PID Function**

This parameter block for the PID function occupies 40 words of memory, located at the starting Instance Variable specified in the PID function block operands. Some of the words are configurable. Other words are used by the CPU for internal PID storage and are normally not changed.

Every PID function call must use a different 40-word memory area, even if all the configurable parameters are the same.

The configurable words of the reference array must be specified before executing the PID function. Zeros can be used for most default values. Once suitable PID values have been chosen, they can be defined as constants in BLKMOV functions so the program can set and change them as needed.

The LD version of the PID function does not pass power flow if there is an error in the configurable parameters. The function can be monitored using a temporary coil while modifying data.

# 7.2.1 Scaling Input and Outputs

All parameters of the PID function are 16-bit integer words for compatibility with 16-bit analog process variables. Some parameters must be defined in either PV counts or units or in CV counts or units.

The SP input must be scaled over the same range as the PV, because the PID function calculates error by subtracting these two inputs.

The process PV and control CV counts do not have to use the same scaling. Either may be -32,000 or 0 to 32,000 to match analog scaling, or from 0 to 10,000 to display variables as 0.00% to 100.00%. If the process PV and control CV do not use the same scaling, scale factors are included in the PID gains.

# 7.2.2 Reference Array Parameters

*Note: Machine Edition software allows you to modify the configurable parameters for a PID instruction in real time in online programmer mode. To customize PID parameters, right click the PID function and select Tuning.*

| Words                            | <b>Parameter/Description</b>                                                                                                    | <b>Low Bit</b><br><b>Units</b> | Range                                                                                              |
|----------------------------------|----------------------------------------------------------------------------------------------------|--------------------------------|----------------------------------------------------------------------------------------------------|
| 1<br>(Address+0)                 | <b>Loop Number</b><br>Optional number of the PID block. It provides a common identification in<br>the CPU with the loop number defined by an operator interface device.                                                                                                    | Integer                        | 0 to 255 (for user<br>display only)                                                                |
| 2<br>(Address+1)                 | Algorithm<br>$1 =$ ISA algorithm<br>$2$ = Independent algorithm                                                                                                    |                                | Set by the CPU                                                                                     |
| 3<br>(Address+2)                 | Sample Period<br>The shortest time, in 10ms. Increments, between solutions of the PID<br>algorithm. For example, use a 10 for a 100ms. Sample period. Minimum<br>time of 10ms is enforced by the block if the sweep<10ms)                                                                                                    | 10ms.                          | 0 (every sweep) to<br>65535<br>(10.9 Min) At least<br>10 <sub>ms</sub> .                           |
| 4,5<br>(Address+3,<br>Address+4) | Dead Band +<br>Dead Band -<br>Integral values defining the upper (+) and lower (-) Dead Band limits. If no<br>Dead Band is required, these values must be 0. If the PID Error (SP - PV) or<br>$(PV - SP)$ is above the (-) value and below the (+) value, the PID calculations<br>are solved with an Error of 0. If non-zero, the (+) value must greater than 0<br>and the (-) value less than 0 or the PID block will not function.<br>Leave these at 0 until the PID loop gains are set up or tuned. A Dead Band<br>might be added to avoid small CV output changes due to variations in<br>error. | <b>PV Counts</b>               | Dead Band +: 0 to<br>32767<br>(never negative)<br>Dead Band -: -<br>32768 to 0<br>(never positive) |
| 6<br>(Address+5)                 | PID_IND: Proportional Gain (Kp)<br>PID_ISA: Controller gain (Kc = Kp)<br>PID_IND: Change in the control variable in CV Counts for a 100 PV Count<br>change in the Error term. Entered as an integer representing a fixed-point<br>decimal ratio with two decimal places. Displayed as a ratio of percentages<br>with two decimal places.<br>For example, a Kp entered as 450 is displayed as 4.50 and results in a<br>Kp * Error / 100 or 450 * Error / 100 contribution to the PID Output.<br>PID ISA: Same as PID IND.<br>Kp is generally the first gain set when adjusting a PID loop.            | <b>CV%/PV%</b><br>%CV/%PV      | 0 to 327.67%                                                                                       |
| 7<br>(Address+6)                 | PID_IND: Derivative Gain (Kd)<br>PID_ISA: Derivative Time (Td = Kd)<br>PID_IND: Change in the control variable in CV Counts if the Error or PV<br>changes 1 PV Count every 10ms. Entered as an integer representing a<br>fixed-point decimal time in seconds with two decimal places. The least<br>significant digit represents 0.01 second (10ms.) units. Displayed as seconds<br>with two decimal places.<br>For example, Kd entered as 120 is displayed as 1.20 Sec and results in a<br>Kd * ∆ Error / delta time or 120 * 4 / 3 contribution to the PID Output if                                | $0.01$ sec                     | 0 to 327.67 sec                                                                                    |

# CPU Programmer's Reference Manual Section 7<br>GFK-2950K Feb 2023

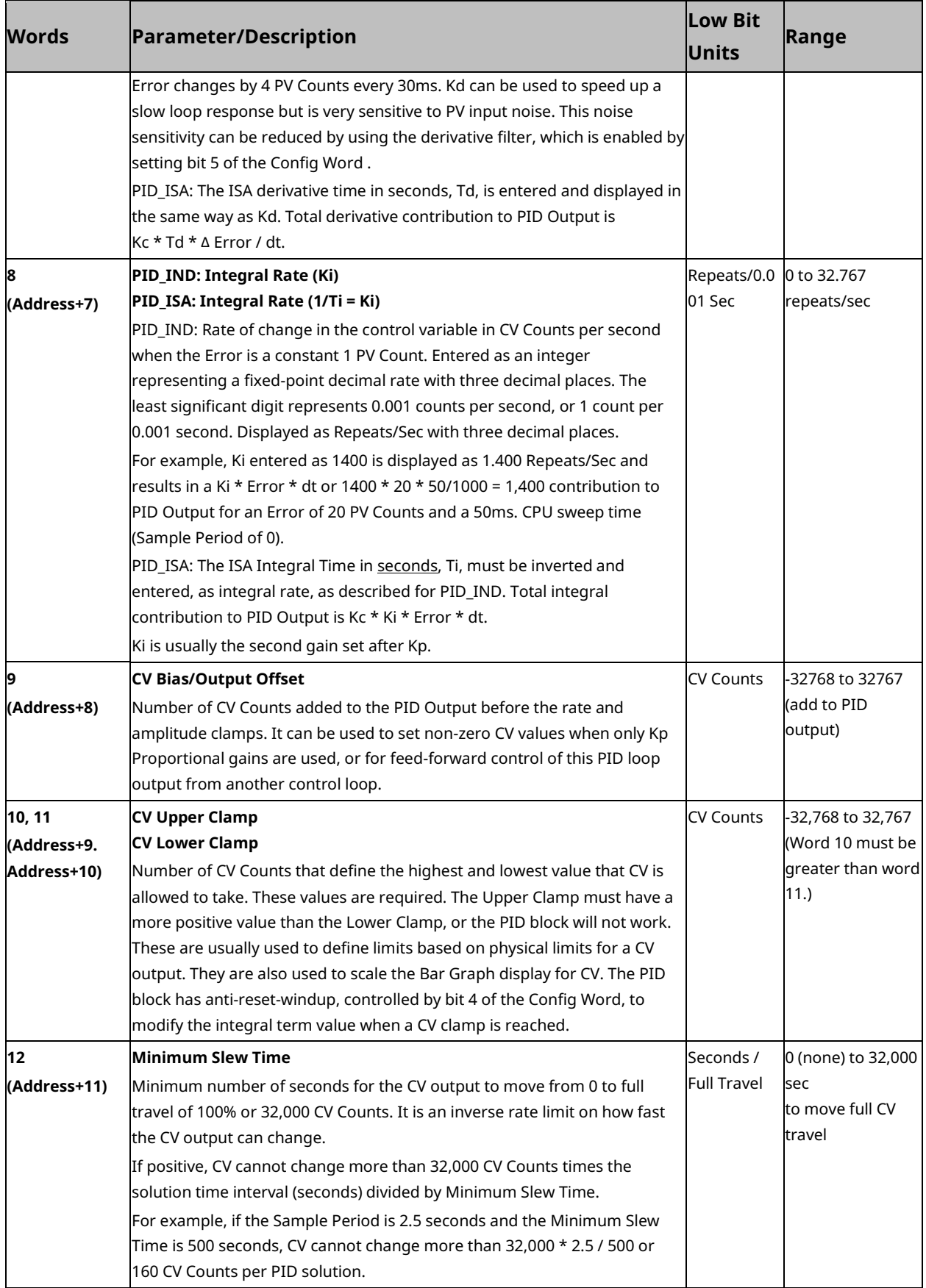

# CPU Programmer's Reference Manual Section 7<br>GFK-2950K Feb 2023

<span id="page-417-0"></span>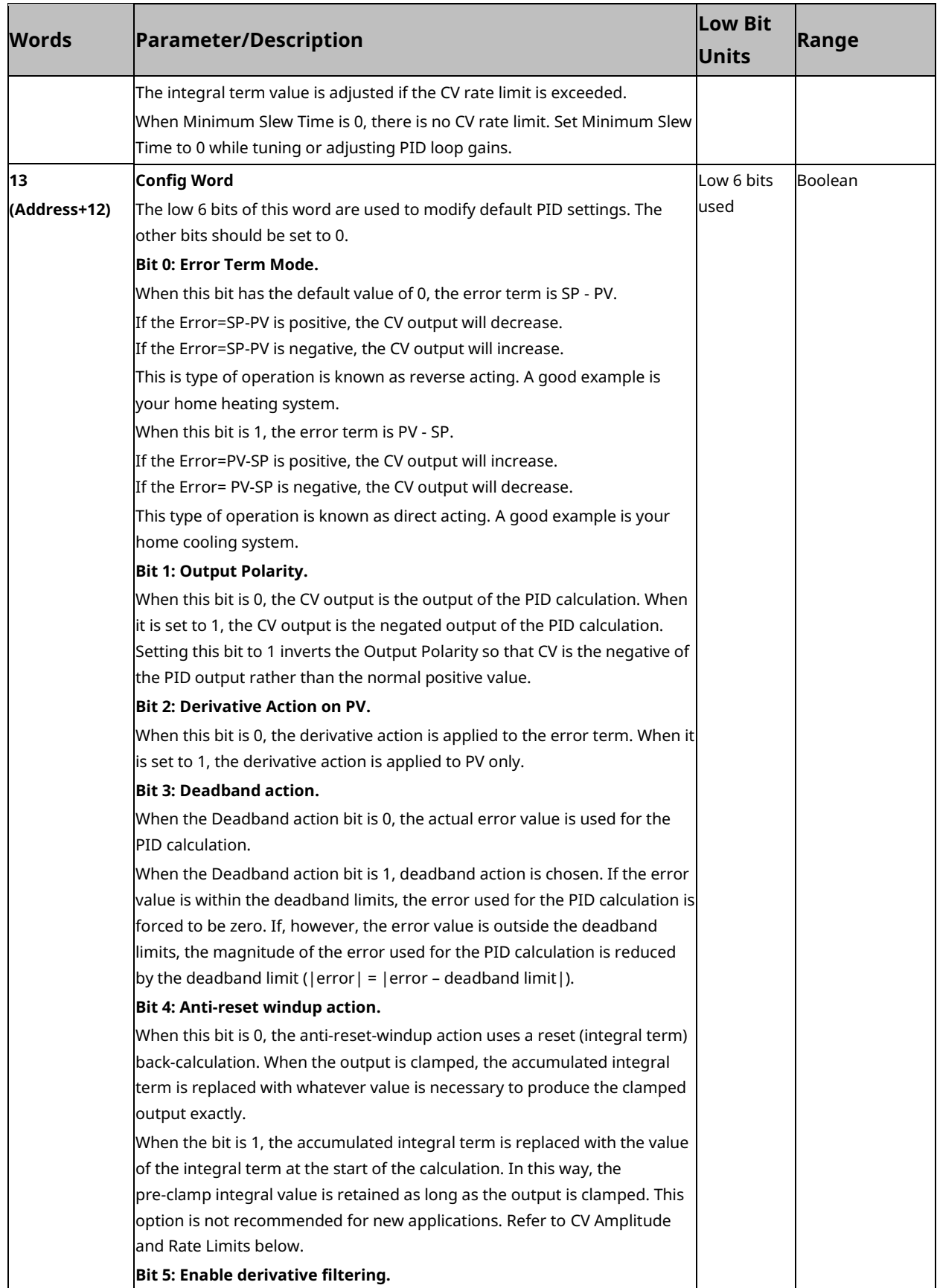

# CPU Programmer's Reference Manual Section 7<br>GFK-2950K Feb 2023

 $GFK-2950K$ 

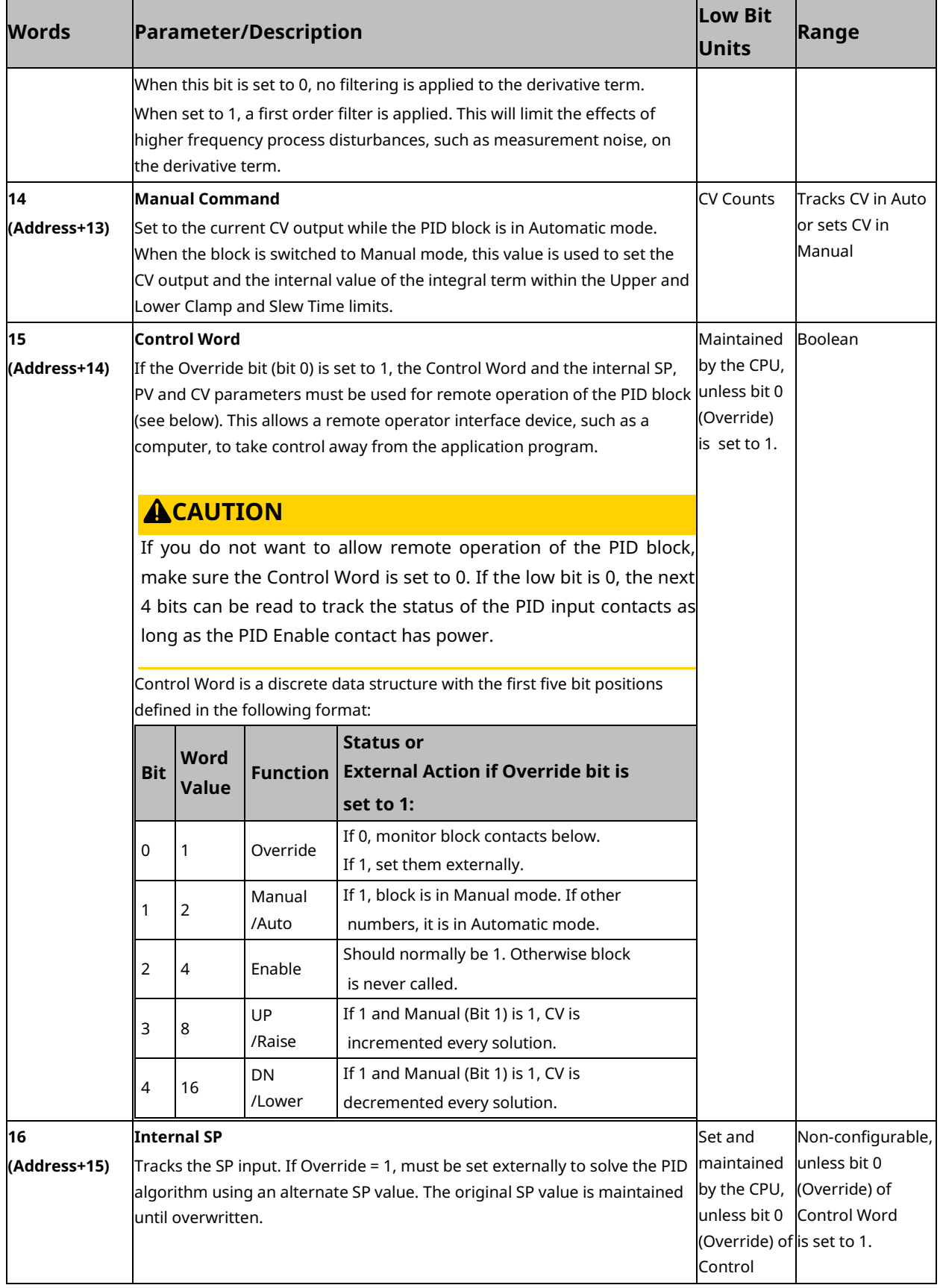

### CPU Programmer's Reference Manual Section 7 **GFK-2950K** Feb 2023

<span id="page-419-0"></span>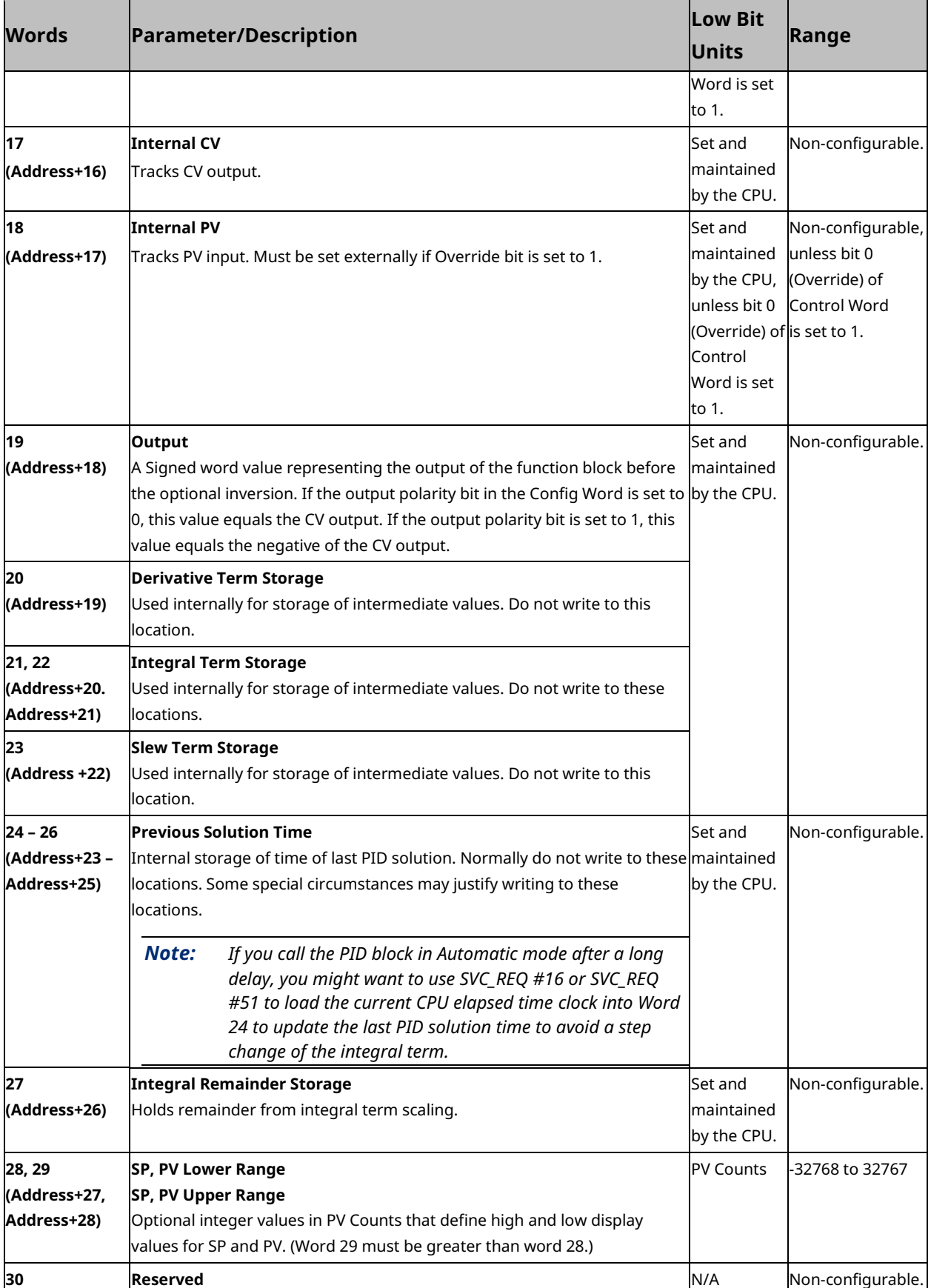

### CPU Programmer's Reference Manual Section 7<br>GFK-2950K Feb 2023  $GFK-2950K$

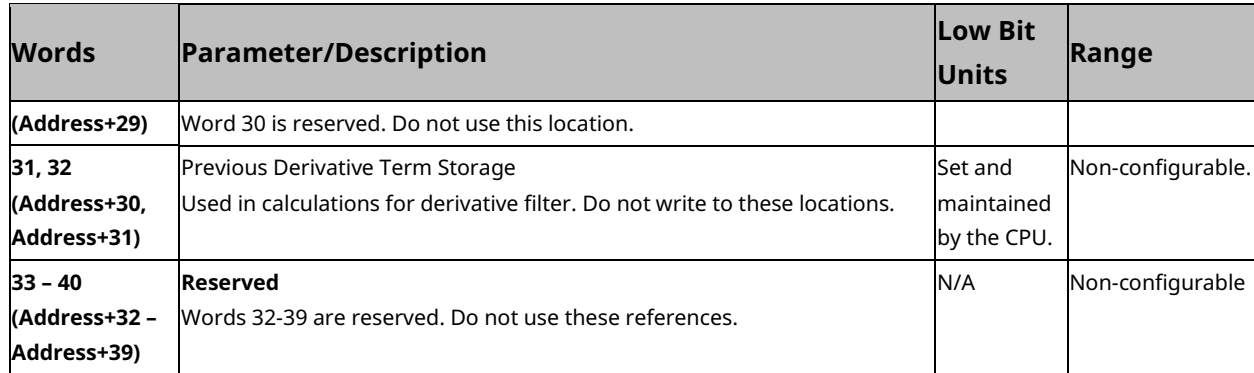

# <span id="page-421-0"></span>**7.3 Operation of the PID Function**

### 7.3.1 Automatic Operation

When the PID function block is called, it compares the current CPU time with the last PID solution time stored in the reference array. If the interval between the two times is equal to or greater than the Sample Period (word 3 of the reference array) and also equal to or greater than 10 ms, the PID algorithm is solved using this time interval. Both the last solution time and CV output are updated. In Automatic mode, the output CV is copied to the Manual Command parameter (word 14 of the reference array).

# 7.3.2 Manual Operation

The PID function block is placed in Manual mode by providing power flow to both the Enable and Manual input contacts. The output CV is set from the Manual Command parameter. If either the UP or DN inputs have power flow, the Manual Command word is incremented (UP) or decremented (DN) by one CV count every PID Sample Period. For faster manual changes of the output CV, it is also possible to add or subtract any CV count value directly to/from the Manual Command word (word 14 of the reference array).

The PID function block uses the CV Upper Clamp and CV Lower Clamp parameters to limit the CV output. If a positive Minimum Slew Time (word 12 of the reference array) is defined, it is used to limit the rate of change of the CV output. If either CV Clamp or the rate of change limit is exceeded, the value of the integral (reset) term is adjusted so that CV is at the limit. The anti-reset-windup feature assures that when the error term tries to drive CV above (or below) the clamps for a long period of time, the CV output will move off the clamp immediately when the error term changes sufficiently.

This operation, with the Manual Command tracking CV in Automatic mode and setting CV in Manual mode, provides a bump-less transfer from Automatic to Manual mode. The CV Upper and Lower Clamps and the Minimum Slew Time always apply to the CV output in Manual mode and the integral term is always updated. This assures that when a user rapidly changes the Manual Command value in Manual mode, the CV output cannot change any faster than the slew rate limit set

*Note: If you call the PID block in Auto mode after a long delay, you may want to use SVC\_REQ 16 or SVC\_REQ 51 to load the current CPU time into the stored [Previous](#page-419-0)  [Solution Time](#page-419-0) (word 24 of the reference array). This will update the last PID solution time and avoid a large step change of the integral term. Another method to prevent the step change is to copy the PV value to the SP before placing the loop into Auto.*

by the Minimum Slew Time, and the CV cannot go above the CV Upper Clamp limit or below the CV Lower Clamp limit.

In order to assure a bump-less transfer from Manual back to Automatic mode, the user program should copy the PV to the SP before switching back to Automatic mode. This allows the algorithm to update the last sample period time and prepare to re-calculate CV based upon the new Auto Mode SP commanded.

### 7.3.3 Time Interval for the PID Function

The start time of each CPU sweep is used as the current time when calculating the time interval between solutions of the PID function. The times and time intervals have a resolution of 100 µs. When an application uses multiple PID functions, all of them use the same time value.

The PID algorithm is solved when the current time is equal to or greater than the time of the last PID solution plus the Sample Period or 10 ms; whichever is larger. If the Sample Period is set for execution on every sweep (value = 0), the PID function is restricted to a minimum of 10 ms between solutions. **If the sweep time is less than 10 ms, the PID function waits until enough sweeps have occurred to accumulate an elapsed time of at least 10 ms**. For example, if the sweep time is 9 ms, the PID function executes every other sweep, and the time interval between solutions is 18 ms. If a specific PID function is executed more than once per sweep (by referencing the same reference array location in multiple PID function blocks), the algorithm is solved only on the first call.

The longest possible interval between executions is 65,535 times 10 ms, or 10 minutes, 55.35 seconds.

# <span id="page-422-0"></span>**7.4 PID Algorithm Selection (PIDISA or PIDIND) and Gain Calculations**

The PID function supports both the Independent Term (PID\_IND) and ISA standard (PID\_ISA) forms of the PID algorithm. The Independent Term form takes its name from the fact that the coefficients for the proportional, integral and derivative terms act independently. The ISA algorithm is named for the Instrument Society of America (now the International Society for Measurement and Control), which standardized and promoted it.

The two algorithms differ in how words 6 through 8 of the reference array are used and in how the PID output (CV) is calculated.

The Independent term PID (PID\_IND) algorithm calculates the output as:

```
PID Output = Kp * Error + Ki * Error * dt + Kd * Derivative + CV Bias
```
where Kp is the proportional gain, Ki is the integral rate, Kd is the derivative time, and dt is the time interval since the last solution.

The ISA (PID\_ISA) algorithm has different coefficients for the terms:

PID Output = Kc \* (Error + Error \* dt/Ti + Td \* Derivative) + CV Bias

where Kc is the controller gain, Ti is the Integral time and Td is the Derivative time. The advantage of PID\_ISA is that adjusting Kc changes the contribution for the integral and derivative terms as well as the proportional term, which can simplify loop tuning.

If you have the PID\_ISA Kc, Ti and Td values, use the following equations to convert them to use as PID\_IND parameters:

 $Kp = Kc$ ,  $Ki = Kc/Ti$ , and  $Kd = Kc * Td$ 

The following diagram shows how the PID\_IND algorithm works:

#### **Figure 258: PID\_IND Diagram**

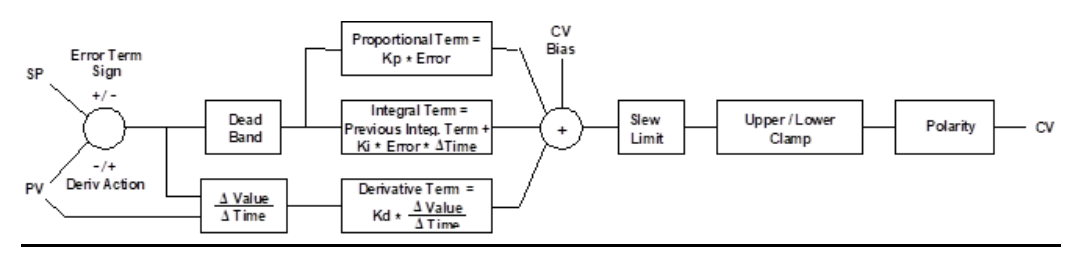

The ISA Algorithm (PID\_ISA) is similar except that its Kc gain coefficient is applied after the three terms are summed, so that the integral gain is Kc / Ti and the derivative gain is Kc\*d.

Bits 0, 1 and 2 in the Config Word set the Error sign, Output Polarity and Derivative Action, respectively.

CPU Programmer's Reference Manual Section 7 GFK-2950K Feb 2023

# 7.4.1 Derivative Term

The Derivative Term is Kd (word 7 of the reference array) multiplied by the time rate of change of the Error term in the interval since the last PID solution.

Derivative = Kd \* Δerror / dt = Kd \* (Error – previous Error) / dt

where

dt = Current controller time – controller time at previous PID solution.

Two bits in the Config Word (word 13 of the reference array) affect the calculation of Δerror: Error Term Mode and Derivative Action. For additional information about the operation of these bits, refer to [Config Word](#page-417-0) [above.](#page-417-0)

### 7.4.2 Error Term Mode

The sign of the Error term is determined by the value of a mode bit in the reference array for the PID function.

In reverse acting mode, the change in the error term is:

Δerror = (Error – previous Error) = ΔSP – ΔPV

where

 $\Delta PV$  = (PV – previous PV), and  $\Delta SP$  = (SP – previous SP).

However, in direct acting mode, the error term is (PV – SP), the sign of the change in the error term is reversed:

Δerror = (Error – previous Error) = = ΔPV – ΔSP.

# 7.4.3 Derivative Action on PV Bit

By default, the change in the error term depends on changes in both SP and PV. If SP is constant, ΔSP=0, and SP has no effect on the derivative term. When SP changes, however, it can cause large transient swings in the derivative term and hence the output. Loop stability can be improved by eliminating the effect of SP changes on the derivative term.

To calculate the Derivative based only on the change in PV, set bit 2 of the Config Word to 1. This modifies the equations above by assuming SP is constant ( $\Delta SP = 0$ ).

# 7.4.4 Combined Operation of Error Term and Derivative Action Modes

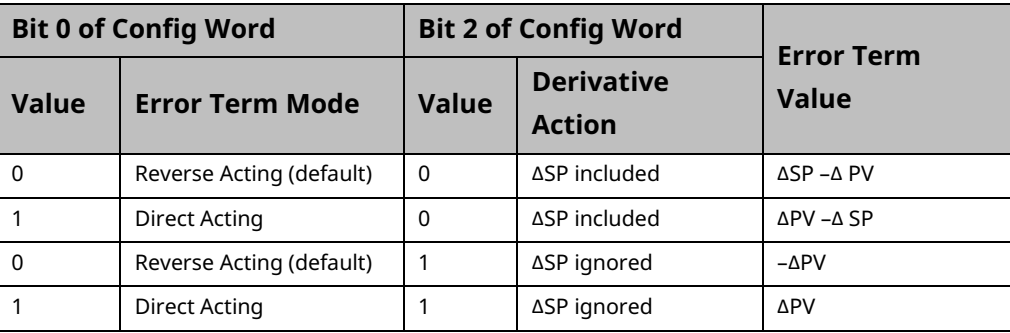

# 7.4.5 CV Bias Term

The CV Bias term (word 9 in the reference array) is an additive term separate from the PID inputs. It may be useful if you are using only Proportional gain (Kp) and you want the CV to be a non-zero value when the PV equals the SP and the Error is 0. In this case, set the CV Bias to the desired CV when the PV is at the SP. CV Bias can also be used for feed forward control where another PID loop or control algorithm is used to adjust the CV output of this PID loop.

If a non-zero Integral rate is used, the CV Bias will normally be 0 as the integral term acts as an automatic bias or *reset*. Just start up in Manual mode and use the Manual Command word (word 14 of the reference array) to set the desired CV, and then switch to Automatic mode. This will immediately calculate the required value for the integral term.

# <span id="page-425-0"></span>7.4.6 CV Amplitude and Rate Limits

The PID block does not send the calculated Output directly to CV. Both PID algorithms can impose amplitude and rate of change limits on the output Control Variable. If the Minimum Slew Time (word 12 of the reference array) is non-zero, the rate of change (slew rate) limit is determined by dividing the maximum CV value (32,000) by the Minimum Slew Time. For example, if the Minimum Slew Time is 100 seconds, the rate limit will be 320 CV counts per second. If the solution interval was 50 ms, the new CV output cannot change more than 320\*50/1000 or 16 CV counts from the previous CV output.

The CV output is then compared to the CV Upper Clamp and CV Lower Clamp values (words 10 and 11 of the reference array). If CV is outside either limit, the CV output is clamped to the appropriate limit value. When the CV output is modified to impose either slew rate or amplitude limits (or both) the stored integral term would normally accumulate a large value over time. This phenomenon is known as reset windup. Reset windup introduces errors in CV after the PID output no longer needs

to be limited. For example, windup would prevent the CV output from moving off a clamp value immediately.

There are two optional methods for preventing reset windup. If the Anti-resetwindup Action bit (bit 4) of Config Word (word 13 of the reference array) is zero (the default), the integral term is adjusted at each PID solution to match the error input and limited CV output exactly. When PV changes while CV is clamped, or when CV is both rate and amplitude limited in a particular PID solution, this option assures that a smooth transition will always occur after CV is no longer limited.

If the Anti-reset-windup Action bit of Config Word is set, then the integral term stored on the previous PID solution is simply retained as long as CV is limited. This option was added to assure compatibility with existing PID applications when the default action described above was introduced. This option is not recommended for new applications.

Finally, the PID block checks the Output Polarity (bit 2 of the Config Word) and changes the sign of the output if the bit is 1.

CV = – (Clamped PID Output) if Output Polarity bit set, or

CV= (Clamped PID Output) if Output Polarity bit cleared.

If the block is in Automatic mode, the final CV is placed in the Manual Command (word 14 of the reference array). If the block is in Manual mode, the PID equation is skipped because CV is set by the Manual Command, but the slew rate and amplitude limits are still checked. This assures that the Manual Command cannot change the output above the CV Upper Clamp or below the CV Lower Clamp, and the output cannot change faster than allowed by the Minimum Slew Time.

### 7.4.7 Sample Period and PID Function Block Scheduling

The PID function block is a digital implementation of an analog control function, so the dt sample time in the PID Output equation is not the infinitesimally small sample time available with analog controls. The majority of processes being controlled can be approximated as a gain with a first or second order lag and (possibly) a pure time delay. The PID function block sets a CV output to the process and uses the process feedback PV to determine an Error to adjust the next CV output. A key process parameter is the total time constant, which is how fast the process can change PV when the CV is changed. As discussed in [Determining](#page-427-0) the [Process Characteristics](#page-427-0) [below,](#page-427-0) the total time constant, Tp+Tc, for a first order system is the time required for PV to reach 63% of its final value when CV is stepped. The PID function block will not be able to control a process unless its Sample Period is well under half the total time constant. Larger Sample Periods will make it unstable.

The Sample Period should be no bigger than the total time constant divided by 10 (or down to 5 worst case). For example, if PV seems to reach about 2/3 of its final value in 2 seconds, the Sample Period should be less than 0.2 seconds, or 0.4 seconds worst case. On the other hand, the Sample Period should not be too small, such as less than the total time constant divided by 1000, or the Ki  $*$  Error  $*$  dt term for the PID integral term will round down to 0. For example, a very slow process that takes 10 hours or 36,000 seconds to reach the 63% level should have a Sample Period of 40 seconds or longer.

Variations of the time interval between PID function solutions can have short-term effects on the CV output. For example, if a step change to PV caused by measurement noise occurs between solutions, the value of the derivative term will be inversely proportional to the time interval. The performance of PID loops that are tuned for quick response may be improved when the solution interval is held constant by configuring the CPU for constant sweep mode. Depending on the CPU model and the application, constant sweep times of 10 ms, integer multiples of 10 ms, or exact divisors of 10 ms (1, 2 or 5 ms) will be possible. The Sample Period can then be set for a suitable multiple of 10 ms.

If many PID loops are used, allowing the application to solve all the loops on the same sweep may lead to wide variations in CPU sweep time. If the loops have a common Sample Period that is at least equal to the number of PID loops times the sweep time, a simple solution is to sequence one or more 1's through an array of zero 's and use these bits to enable power flow to individual PID function blocks. The logic should assure that each PID function block is enabled no more often than its Sample Period.

# <span id="page-427-0"></span>**7.5 Determining the Process Characteristics**

The PID loop gains, Kp, Ki and Kd, are determined by the characteristics of the process being controlled. Two key questions when setting up a PID loop are:

- 1. How big is the change in PV when CV is changed by a fixed amount, or what is the open loop gain of the process?
- 2. How fast does the system respond, or how quickly does PV change after the CV output is stepped?

Many processes can be approximated by a process gain, first or second order lag and a pure time delay. In the frequency domain, the transfer function for a first order lag system with a pure time delay is:

$$
\frac{PV(s)}{CV(s)} = G(s) = Ke^{-T_p/(1+T_c s)}
$$

Plotting the response to a step input at time t0 in the time domain provides an open-loop unit reaction curve:

#### **Figure 259**

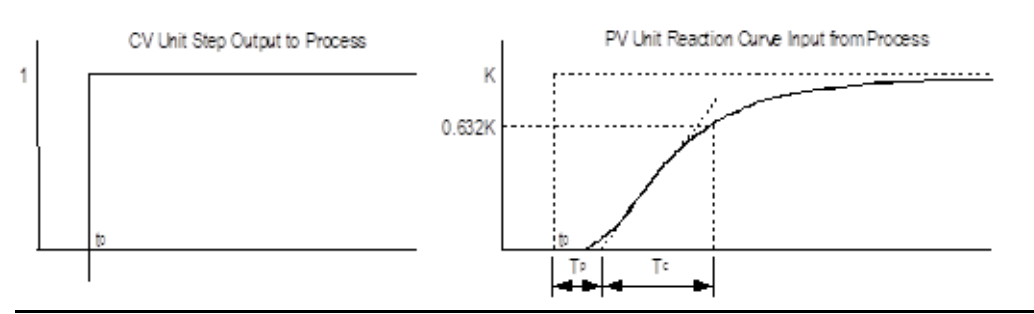

The following process model parameters can be determined from the PV unit reaction curve:

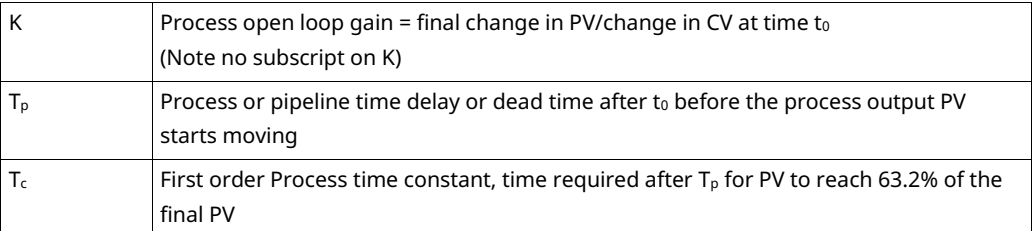

Usually the quickest way to measure these parameters is by putting the PID function block in Manual mode, making a small step change in the CV output by changing the Manual Command (word 14 of the reference array), and then plotting the PV response over time. For slow processes this can be done manually, but for faster processes a chart recorder or computer graphic data-logging package will help. The CV step size should be large enough to cause an observable change in PV, but not so large that it disrupts the process being measured. A good step size may be from 2 to 10% of the difference between the CV Upper and CV Lower Clamp values.

# <span id="page-429-0"></span>**7.6 Setting Tuning Loop Gains**

## 7.6.1 Basic Iterative Tuning Approach

Because PID parameters are dependent on the process being controlled, there are no predetermined values that will work. However, a simple iterative process can be used to find acceptable values for Kp, Ki, and Kd gains.

- 1. Set all the reference array parameters to 0, then set the CV Upper and CV Lower Clamps to the highest and lowest CV expected. Set the Sample Period to a value within the range Tc/10 to Tc/100, where Tc is the estimated process time constant defined in [Determining](#page-427-0) the Process [Characteristics](#page-427-0)
- 2. Put the PID function block in Manual mode and set the Manual Command (word 14 in the reference array) to different values to check if CV can be moved to Upper and Lower Clamp. Record the PV value at some CV point and load it into SP.
- 3. Set a small gain, such as 100 \* Maximum CV/Maximum PV, into Kp and turn off Manual mode. Step SP by 2% to 10% of the Maximum PV range and observe PV response. Increase Kp if PV step response is too slow or reduce Kp if PV overshoots and oscillates without reaching a steady value.
- 4. Once a Kp is found, start increasing Ki to get overshooting that dampens out to a steady value in two to three cycles. This may require reducing Kp. Also try different SP step sizes and CV operating points.
- 5. After suitable Kp and Ki gains are found, try adding Kd to get quicker responses to input changes, providing it doesn't cause oscillations. Kd is often not needed and will not work with noisy PV.
- 6. Check gains over different SP operating points and add Dead Band and Minimum Slew Time if needed. Some Reverse Acting processes may need setting of Config Word Error Term or Output Polarity bits.

# 7.6.2 Setting Loop Gains Using the Ziegler and Nichols Tuning Approach

This approach provides good response to system disturbances with gains producing an amplitude ratio of 1/4. The amplitude ratio is the ratio of the second peak over the first peak in the closed loop response.

- 1. Determine the three process model parameters, K, Tp and Tc for use in estimating initial PID loop gains.
- 2. Calculate the Reaction rate:

 $R = K/Tc$ 

3. For Proportional control only, calculate Kp as:

 $Kp = 1/(R * Tp) = Tc/(K * Tp)$ 

For Proportional and Integral control, use:

$$
kp = 0.9/(R * Tp) = 0.9 * Tc/(K * Tp)
$$
 Ki = 0.3 \* Kp/Tp

For Proportional, Integral and Derivative control, use:

 $Kp = G/(R * Tp)$  where G is from 1.2 to 2.0

$$
Ki = 0.5 * Kp/Tp
$$

$$
kd = 0.5 * Kp * Tp
$$

4. Check that the Sample Period is in the range

(Tp + Tc)/10 to (Tp + Tc)/1000

### 7.6.3 Ideal Tuning Method

The Ideal Tuning procedure provides the best response to SP changes that are delayed only by the Tp process delay or dead time.

- 1. Determine the three process model parameters, K, Tp and Tc for use in estimating initial PID loop gains.
- 2. Calculate Kp, Ki, and Kd as follows:

3. 
$$
Kp = 2 * Tc / (3 * K * Tp)
$$

$$
Ki = Tc
$$

$$
Kd = Ki/4
$$
 if Derivative term is used

- 4. Once initial gains are determined, convert them to integers.
- 5. Calculate the Process gain, K, as a change in input PV Counts divided by the resulting output step change in CV Counts. (Not in process PV or CV engineering units.) Specify all times in seconds.
- 6. Once Kp, Ki and Kd are determined, Kp and Kd are multiplied by 100 while Ki is multiplied by 1000. The resulting values are entered the corresponding reference array word locations.

CPU Programmer's Reference Manual Section 7 GFK-2950K Feb 2023

# <span id="page-431-0"></span>**7.7 PID Example**

The following PID example has a sample period of 100ms, a Kp gain of 4.00 and a Ki gain of 1.500. The set point is stored in %R0001, the control variable is output in %AQ0002, and the process variable is returned in %AI0003. CV Upper and CV Lower Clamps must be set, in this case to 20000 and 4000, and an optional small Dead Band of +5 and -5 is included. The 40-word reference array starts in %R0100. Normally, user parameters are set in the reference array, but %M0006 can be set to re-initialize the 14 words starting at %R0102 (word 3) from constants stored in logic (a useful technique).

The block can be switched to Manual mode with %M1 so that the Manual Command, %R113, can be adjusted. Bits %M4 or %M5 can be used to increase or decrease %R113 and the PID CV by 1 every 100ms solution. For faster manual operation, bits %M2 and %M3 can be used to add or subtract the value in %R2 to/from %R113 every CPU sweep. The %T1 output is on when the PID is OK.

## 7.7.1 Reference Array Initialization using %M00006

For details on the contents of the reference array, refer to [Reference Array for the](#page-414-0)  [PID Function](#page-414-0)

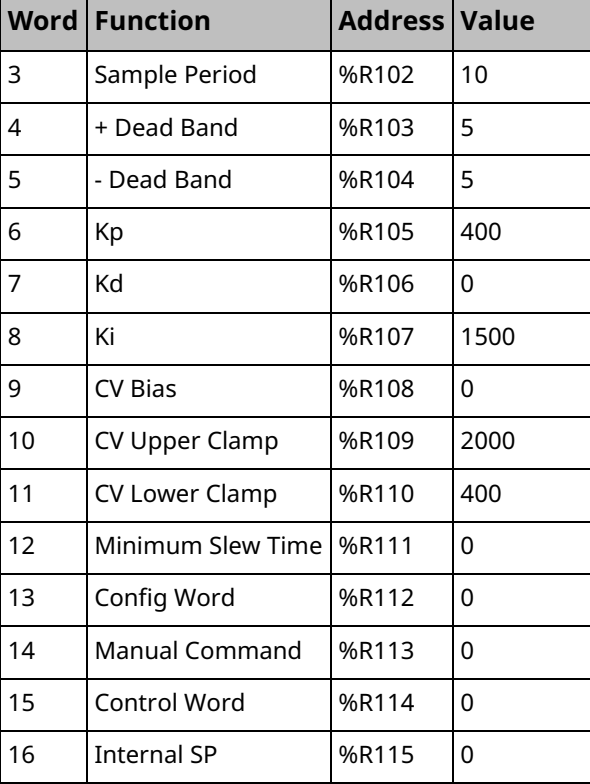
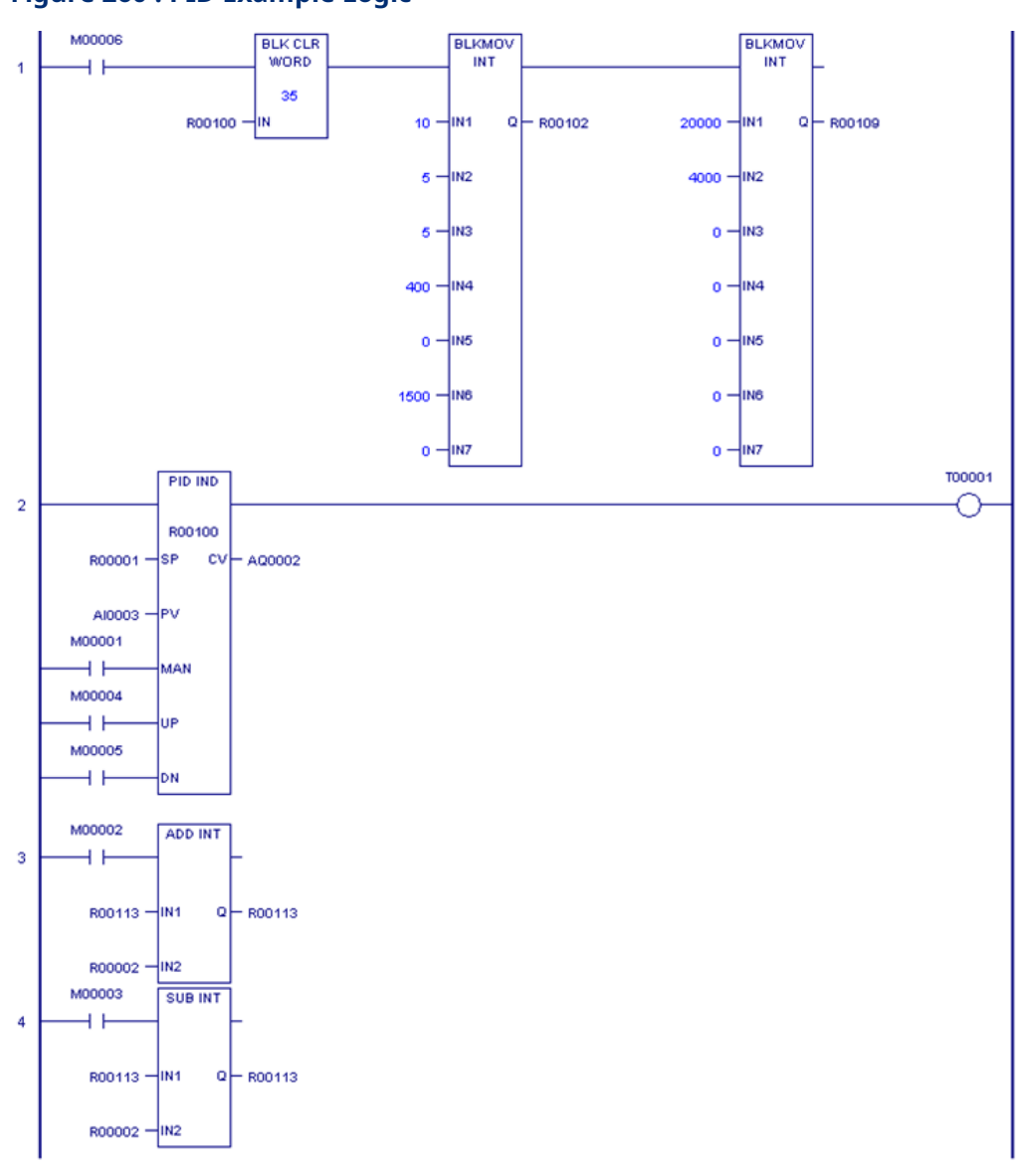

**Figure 260 : PID Example Logic**

# Section 8 Structured Text (ST) Programming

The Structured Text (ST) programming language is an IEC 61131-3 textual programming language. This chapter describes how structured text is implemented in PACSystems. For information on using the structured text editor in the programming software, refer to the online help.

The block types Block, Parameterized Block, and Function Block (UDFB) can be programmed in ST. The \_MAIN program block can also be programmed in ST. For details on blocks, refer to [Program Organization](#page-20-0) in [Section 2.](#page-20-0)

## **8.1 Language Overview**

## 8.1.1 Statements

A structured text program consists of a series of statements, which are constructed from expressions and language keywords. A statement directs the PACSystems controller to perform a specified action. Statements provide variable assignments, conditional evaluations, iteration, and the ability to call built-in functions. PACSystems supports those statements described in

[Statement Types.](#page-437-0)

## 8.1.2 Expressions

Expressions use operators to calculate values from variables and constants. An example of a simple expression is **(x+5).**

Composite expressions can be created by nesting simpler expressions, for example,

**(a+b)\*(c+d)–3.0 \*\* 4.**

## 8.1.3 Operators

The table below lists the operators that you can use within an expression. They are listed according to their evaluation precedence, which determines the sequence in which they are executed within the expression. The operator with the highest precedence is applied first, followed by the operator with the next highest precedence. Operators of equal precedence are evaluated left to right. Operators in the same group, for example + and -, have the same precedence.

Any address operators used in LD can be used on ST operands. Address operators have precedence over the ST language operators. Address operators include indirect addressing (for example, @Var1), array indexing (for example, Var1[3]), bit within word addressing (for example, Var1.X[3]), and structure fields (for example, Var1.field1).

<span id="page-435-0"></span>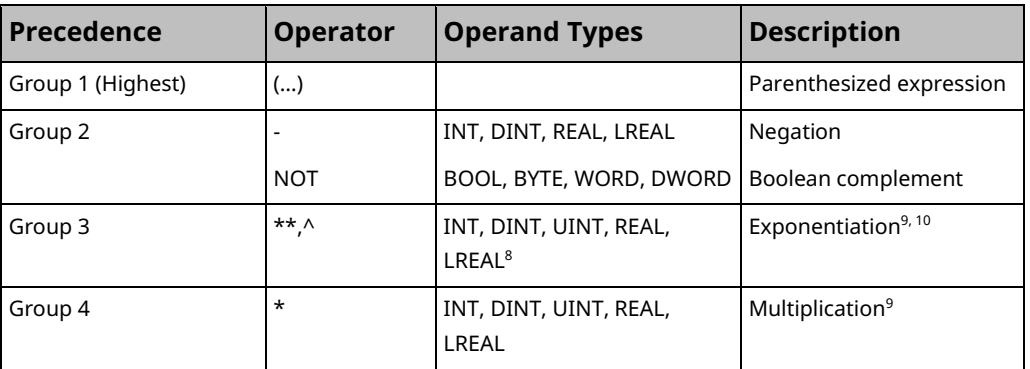

<sup>9</sup> Us[e](#page-236-0) of math operators can cause

[Overflow](#page-236-0) or underflo[w.](#page-236-0) 

[Overflow](#page-236-0) results are truncated.

*Structured Text (ST) Programming 421*  $10$  If either operand is positive or negative infinity, the result is undefined.

<sup>&</sup>lt;sup>8</sup> The base must be type REAL or LREAL. If the base is REAL, the power can be type INT, DINT, UINT, or REAL and the result is type REAL. If the base is type LREAL, the power must be LREAL and the result will be LREAL

<span id="page-436-0"></span>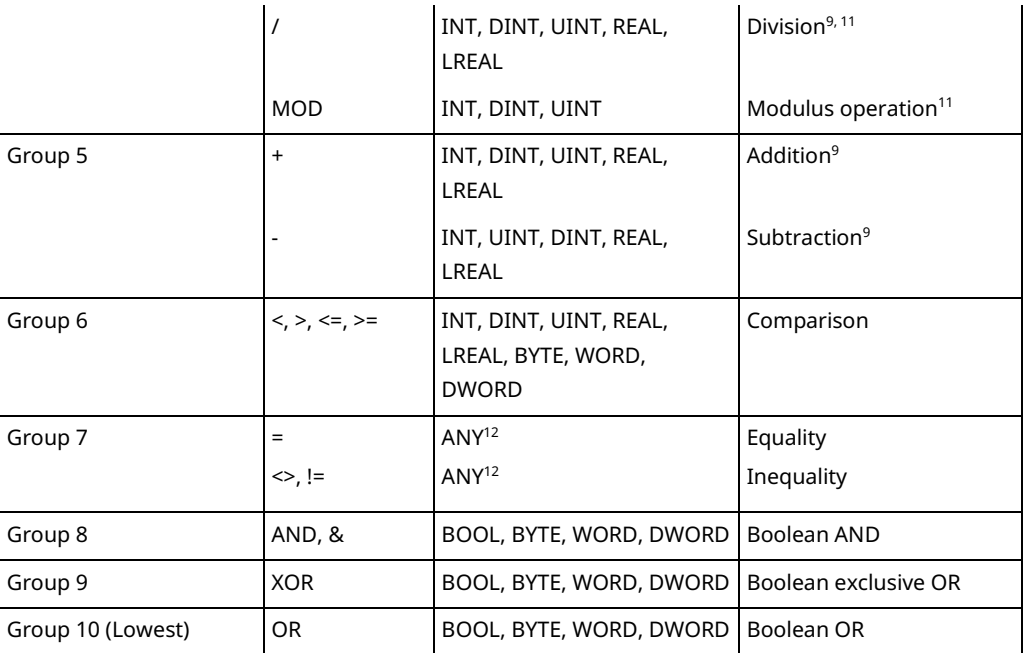

<span id="page-436-1"></span>Some comparison and math operators have corresponding built-in functions. For instance, the '+' operator is similar to the ADD\_INT function. You can use either the language operator or the built-in function. The built-in function has the advantage of returning an ENO status. For additional information refer to

[Built-in Functions Supported for ST Calls.](#page-441-0)

### **Operand Types**

Type casting is not supported. To convert a type, use one of the built-in conversion functions. Use of built-in functions is described in Function Call.

For untyped operators  $(+, *, ...)$ , the types of the operands must match.

## 8.1.4 Structured Text Syntax

The syntax of the ST implementation for PACSystems follows the IEC 61131-3 standard.

- Structured Text statements must end in a semi-colon (;).
- Structured Text variables must be declared in the variable list for the target.

These symbols have the following functions.

**:=** assigns an expression to a variable

**;** required to designate the end of a statement

<sup>&</sup>lt;sup>11</sup> The CPU flags a "divide-by-0" error as an application fault.

 $12$  Operators that can take operands of type ANY can be used with any of the supported elementary data types. The supported data types are: BOOL, INT, DINT, UINT, BYTE, WORD, DWORD, LREAL and REAL. STRING and TIME data types are not supported

**[ ]** used for array indexing where the array index is an integer. For example, this sets the third element of an array to the value j+10: **intarray[3]: = j + 10;**

**(\* \*)** designates a comment. These comments can span multiple lines. For

example, **(\*This comment spans** 

#### **multiple lines.\*)**

<span id="page-437-0"></span>**// or '** designates a single line comment. For example, **c :=a+b; //This is a single line comment.**

**C :=a+b; 'This is a single line comment.**

## **8.2 Statement Types**

The Structured Text statements, which specify the actual program execution, consist of the following types, which are described in more detail on the following pages.

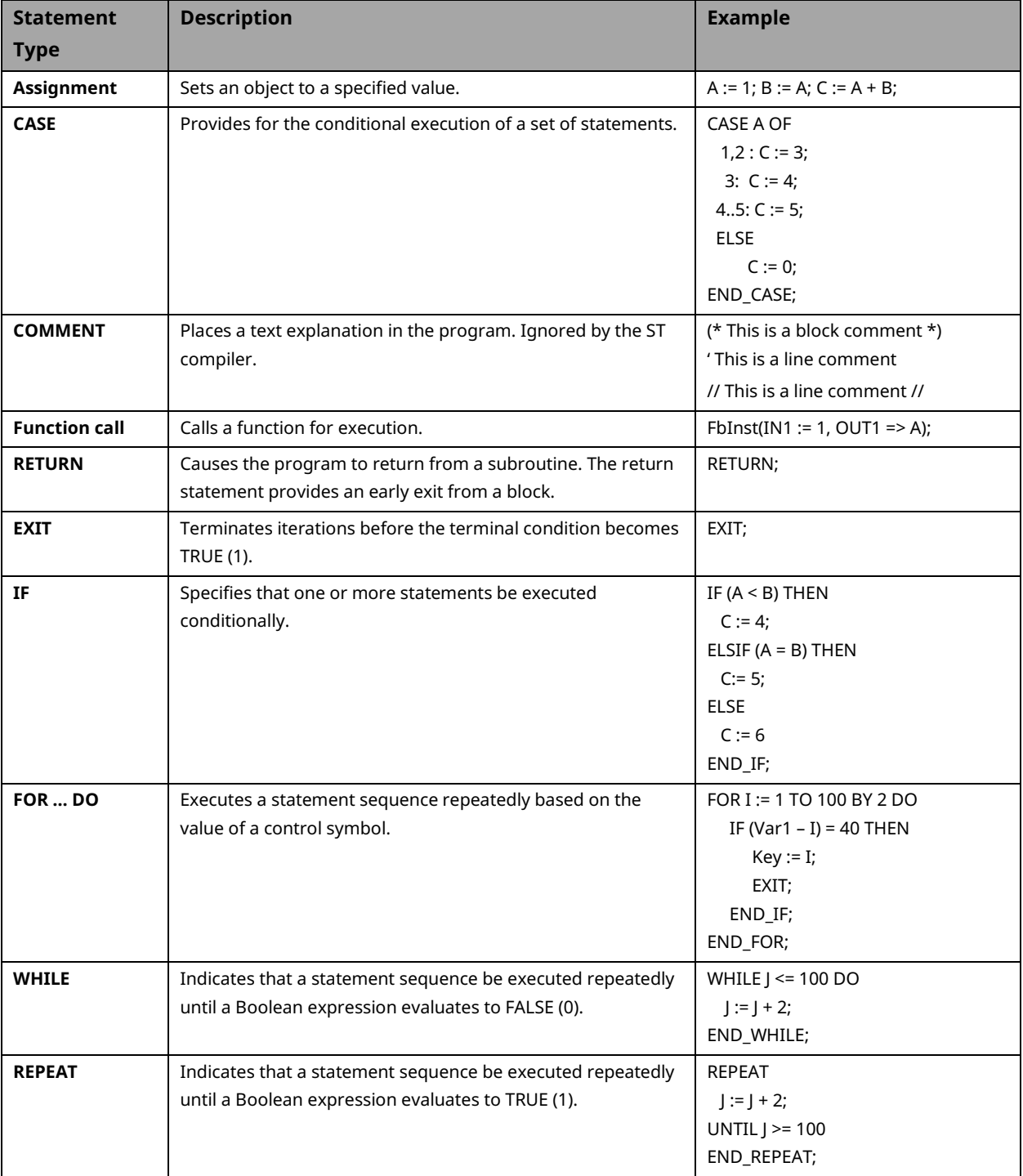

### CPU Programmer's Reference Manual Section 8

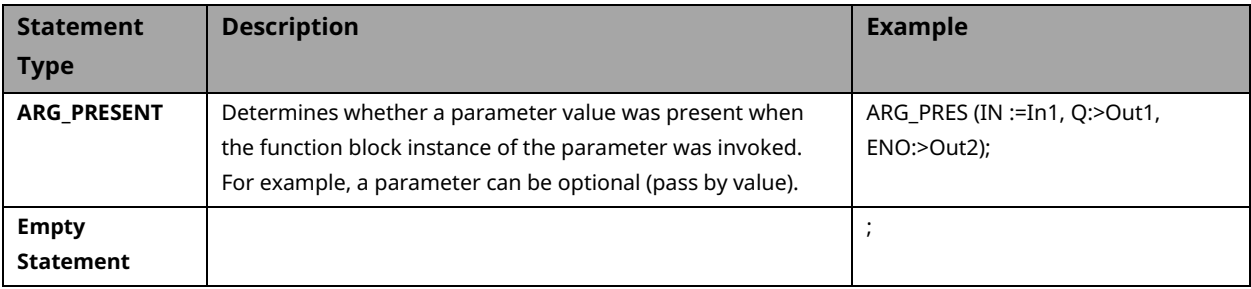

## 8.2.1 Assignment Statement

The assignment statement replaces the value of a variable with the result of evaluating an expression (of the same data type).

#### *Notes:*

- *Assignment statements can affect transition bits.*
- *Assignment statements take override bits into account.*

### **Format**

#### **Variable := Expression;**

Where:

Variable is a simple variable, array element, etc.

Expression is a single value, expression, or complex expression.

### **Examples**

#### **Boolean assignment statements:**

VarBool1 := 1;

VarBool2 := (val <= 75);

### **Array element assignment:**

Array\_1[13] := (RealA /RealB)\* PI;

CPU Programmer's Reference Manual Section 8 GFK-2950K Feb 2023

## 8.2.2 Function Call

The structured text function call executes a predefined algorithm that performs a mathematical, bit string or other operation. The function call consists of the name of the function or block followed by required input or output parameters.

The structured text logic can call blocks or the PACSystems built-in functions listed in the table below. The call must be made in a single statement and cannot be part of a nested expression.

Calls to some functions, such as communications request (COMMREQ), require a command block or parameter block. For these functions, an array is declared, initialized in logic, and then passed as a parameter to the function.

## <span id="page-441-0"></span>**Built-in Functions Supported for ST Calls**

*Note: Only the functions listed in the following table are supported in the current PACSystems version. Other built-in functions are not supported.*

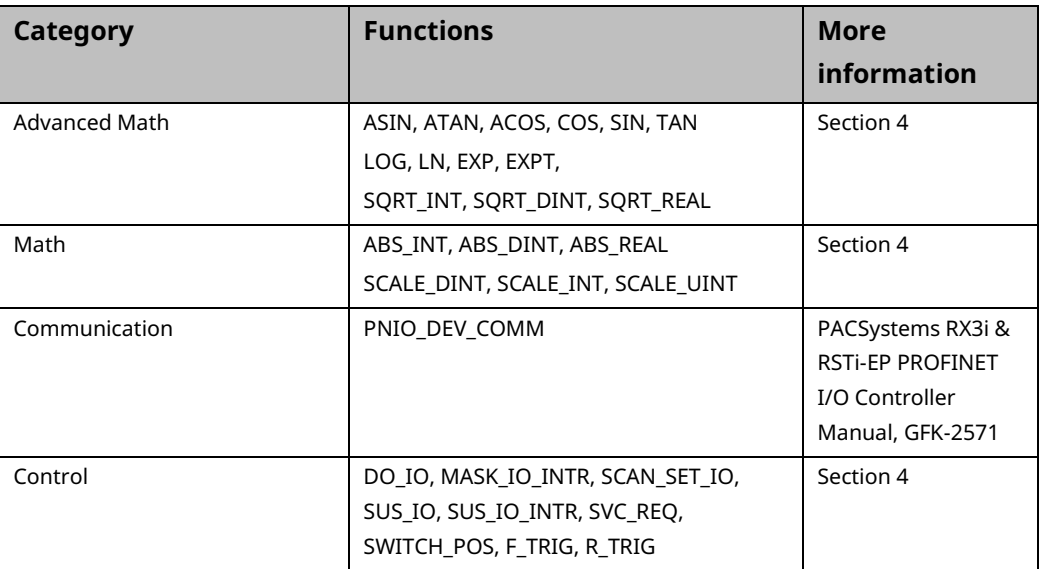

Example:  $cos(IN := inReal, Q => outReal, ENO => outBool);$ 

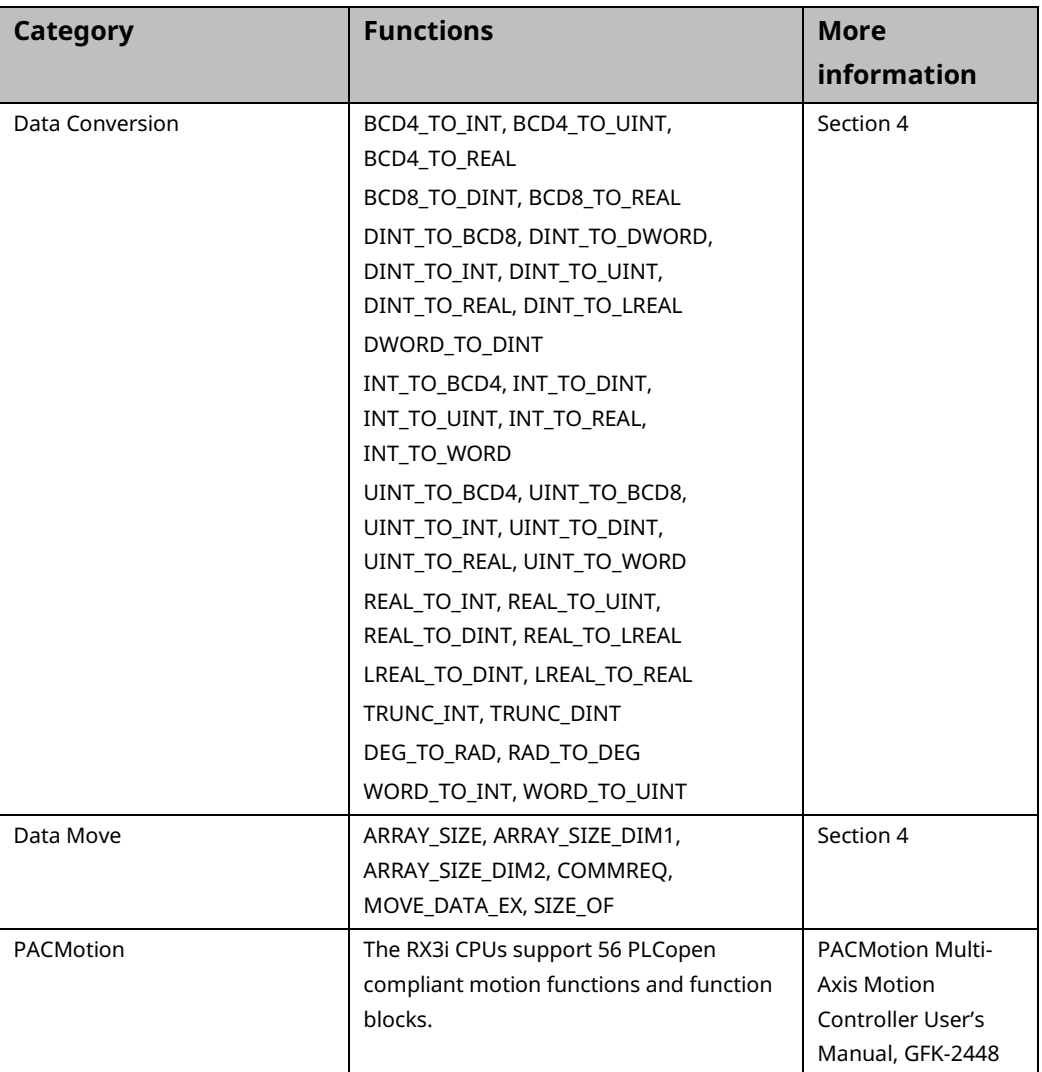

## **Calls to Standard Function Blocks**

Standard function blocks are instructions that have instance data in the form of a structure variable. (For more information on function blocks and their instance data, refer to [Functions and Function Blocks](#page-21-0) i[n Section 2.](#page-20-0)) Standard function blocks are called in the same way that a UDFB is called.

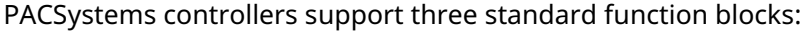

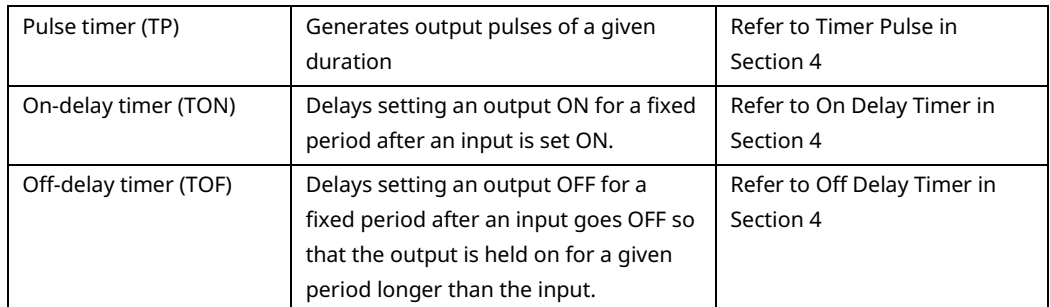

### **Format of Calls to Standard Timer Function Blocks**

#### *Notes:*

- *TOF, TON and TP have the same input and output parameters, except for the instance variable, which must be the same type as the instruction.*
- *Writing or forcing values to the instance data elements IN, PT, Q, ET, ENO or TI may cause erratic operation of the timer function block.*
- *Instance data can be a variable or a parameter of the current UDFB or parameterized block.*

### **Formal Convention**

**myTOF\_Instance\_Data(IN := inBool, PT := inDINT, ET => outDINT, Q => outBool, ENO => outBoolSuccess);**

**myTON\_Instance\_Data(IN := inBool, PT := inDINT, ET => outDINT, Q => outBool, ENO => outBoolSuccess);**

```
myTP_Instance_Data(IN := inBool, PT := inDINT, ET => outDINT, Q => 
outBool, ENO => outBoolSuccess);
```
*Note: ENO is an optional BOOL output parameter. If ENO is used in a statement that uses the formal convention, the state of outBoolSuccess is set to 1 (call was successful) or 0 (call failed).*

### **Informal Convention**

**myTOF\_Instance\_Data(inBool, inDINT, outDINT, outBool);**

**myTON\_Instance\_Data(inBool, inDINT, outDINT, outBool);**

**myTP\_Instance\_Data(inBool, inDINT, outDINT, outBool);**

*Note:When using the informal convention, the operands must be assigned in the order shown above (that is, IN, PT, ET, Q and ENO).*

### **Block Types Supported for ST Calls**

An ST block can call blocks of type Block, Parameterized Block, or user defined Function Block (UDFB) or External Block (C block). For more information on block types, refer to [Section 2.](#page-20-0)

## **Formal Calls vs. Informal Calls**

PACSystems supports formal and informal calls in ST.

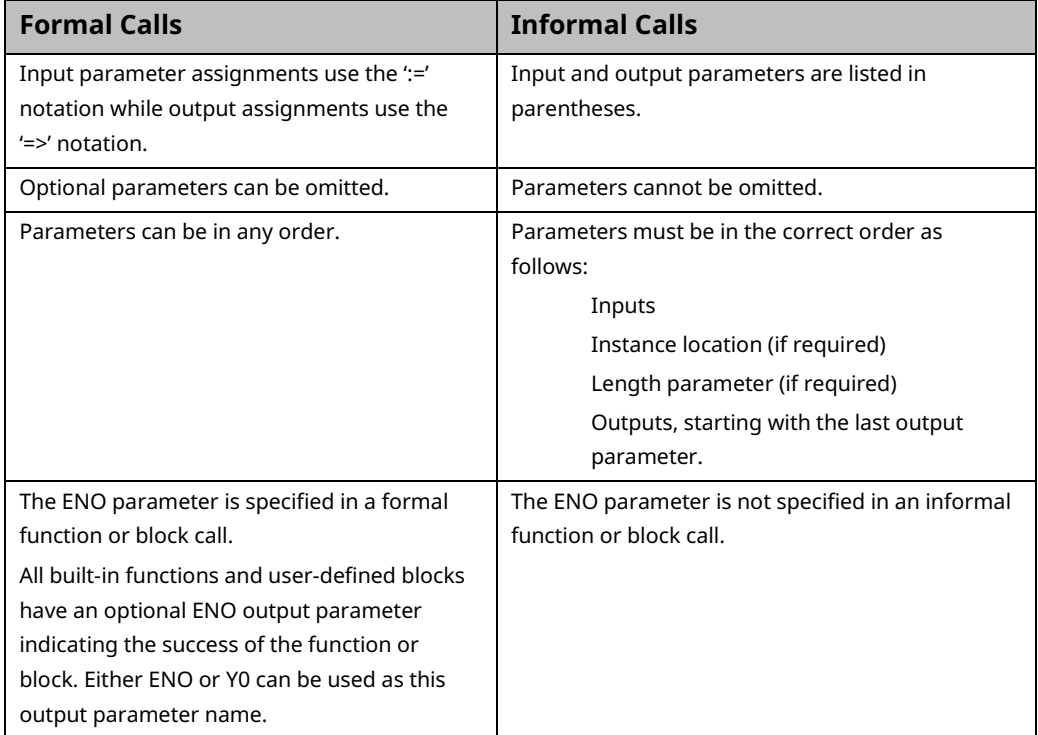

### **Format of Formal Function Call**

**FunctionName(IN1 := inparam1, IN2 := inparam2, OUT1 => outparam1, ENO => enoparam);**

### **Format of Informal Function Call**

#### **FunctionName(inparam1, inparam2, outparam1);**

### **Example**

This code fragment shows the TAN function call.

**TAN( AnyReal, Result );**

CPU Programmer's Reference Manual Section 8 GFK-2950K Feb 2023

## 8.2.3 RETURN Statement

The return statement provides an early exit from a block. For example, in the following lines of code the third line will never execute. The variable **a** will have the value 4.

**a := 4;**

**RETURN;**

**a := 5;**

## 8.2.4 IF Statement

The IF construct offers conditional execution of a statement list. The condition is determined by result of a Boolean expression. The IF construct includes two optional parts, ELSE and ELSIF, that provide conditional execution of alternate statement list(s). One ELSE and any number of ELSIF sections are allowed per IF construct.

### **Format**

**IF BooleanExpression1 THEN StatementList1; [ELSIF BooleanExpression2 THEN(\*Optional\*) StatementList2;] [ELSE (\*Optional\*) StatementList3;] END\_IF;**

Where:

*BooleanExpression* Any expression that resolves to a Boolean value.

*StatementList* Any set of structured text statements.

*Note: Either ELSIF or ELSEIF can be used for the else if clause in an IF statement.*

## **Operation**

The following sequence of evaluation occurs if both optional parts are present:

- If BooleanExpression1 is TRUE (1), StatementList1 is executed. Program execution continues with the statement following the END\_IF keyword.
- If BooleanExpression1 is FALSE (0) and BooleanExpression2 is TRUE (1), StatmentList2 is executed. Program execution continues with the statement following the END\_IF keyword.
- If both Boolean expressions are FALSE (0), StatmentList3 is executed. Program execution continues with the statement following the END\_IF keyword.

If an optional part is not present, program execution continues with the statement following the END\_IF keyword.

### **Example**

The following code fragment puts text into the variable Status, depending on the value of I/O point input value.

```
IF Input01 < 10.0 THEN
    Status := Low_Limit_Warning;
ELSIF Input02 > 90.0 THEN
    Status := Upper_Limit_Warning;
ELSE
    Status := Limits_OK;
END_IF;
```
## 8.2.5 CASE Statement

The CASE …. OF construct offers conditional execution of statement lists. It uses the value of an ST integer expression to determine whether to execute a statement list. The statement list to be executed can be selected from multiple statement lists, depending on the value of the associated integer expression.

Conditions can be expressed as a single value, a list of values, or a range of values. The single-value, list of values, or range forms can be used by themselves or in combination. The optional ELSE keyword can be used to execute a statement list when the associated value does not meet any of the specified conditions.

You can have a maximum of 1024 cases in a single CASE … OF construct. Additional cases can be handled by adding the ELSE keyword to the construct and specifying a nested CASE … OF construct or an IF … THEN construct after the ELSE.

The number of nested CASE … OF constructs and the number of levels are limited by the memory in your computer.

The number of constants and constant ranges in a single conditional statement is limited by the memory in your computer.

### **Format**

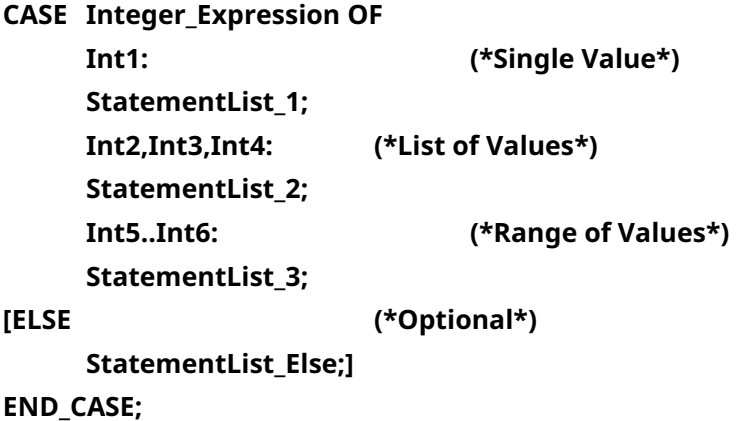

Where:

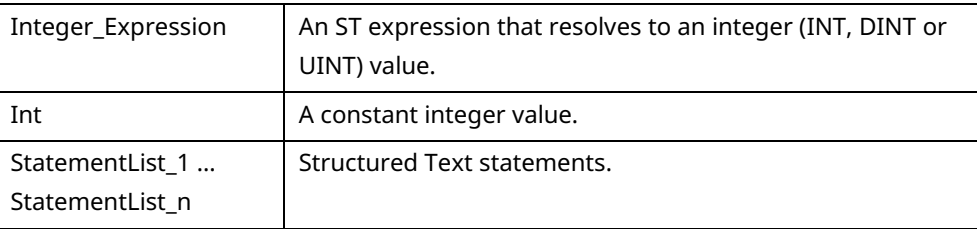

## **Operation**

The Int values are compared to Integer\_Expression. The statement list following the first Int value that matches Integer\_Expression is executed. If the optional ELSE keyword is used and no Int value matches Integer\_Expression, the statement list following ELSE is executed. Otherwise, no statement list is executed.

### **Requirements for Conditional Statements**

- All constants must be of type INT, DINT or UINT.
- In range declarations, the beginning value must be less than the ending value (reading from left to right). For example, 10..3 and 5..5 are invalid.
- Overlapping values in different case conditions are not allowed. For example, 5..10 and 7 cannot be specified as conditions in the same CASE … OF construct.

### **Examples**

The following code fragment assigns a value to the variable ColorVariable.

#### **CASE ColorSelection OF**

- **0: ColorVariable:= Red;**
- **1: ColorVariable:= Yellow;**
- **2,3,4: ColorVariable:= Green;**
- **5..9: ColorVariable:= Blue;**
- **ELSEColorVariable:= Violet;**

### **END\_CASE;**

The following code fragment uses a nested CASE…OF…END\_CASE construct.

#### **CASE ColorSelection OF**

- **0: ColorVariable:= Red;**
- **1: ColorVariable:= Yellow;**
- **2,3,4: ColorVariable:= Green;**
- **5..9: ColorVariable:= Blue;**

#### **ELSE**

**CASE ColorSelection OF**

**10: ColorVariable:= Violet;**

**ELSE ColorVariable:= Black;**

**END\_CASE;**

**ColorError: 1;**

#### **END\_CASE;**

## 8.2.6 FOR … DO Statements

The FOR loop repeatedly executes a statement list contained within the FOR...DO...END\_FOR construct. It is useful when the number of iterations can be predicted in advance, for example to initialize an array. The number of iterations is determined by the value of a control variable which is incremented (or decremented) from an initial value to a final value by the FOR statement.

By default, each iteration of the FOR statement changes the value of the control variable by 1. The optional BY keyword can be used to specify an increment or decrement of the control variable by specifying a (non-zero) positive or negative integer or an expression that resolves to an integer.

FOR loops can be nested to a maximum of ten levels.

### **Format**

### **FOR Control\_Variable := Start\_Value TO End\_Value [BY Step\_Value] DO**

**Statement list;**

**END\_FOR;**

#### Where:

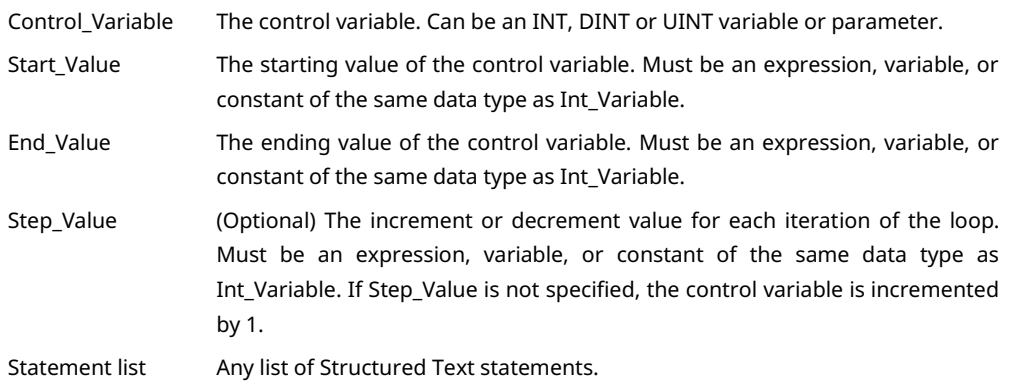

## **Operation**

The values of Start\_Value, End\_Value and Step\_Value are calculated at the beginning of the FOR loop. On the first iteration, Control\_Variable is set to Start\_Value.

At the beginning of each iteration, the termination condition is tested. If it is satisfied, execution of the loop is complete and the statements after the loop will proceed. If the termination condition is not satisfied, the statements within the FOR...END FOR construct are executed. At the end of each iteration, the value of Control\_Variable is incremented by Step\_Value (or 1 if Step\_Value is not specified).

The termination condition of a FOR loop depends on the sign of the step value.

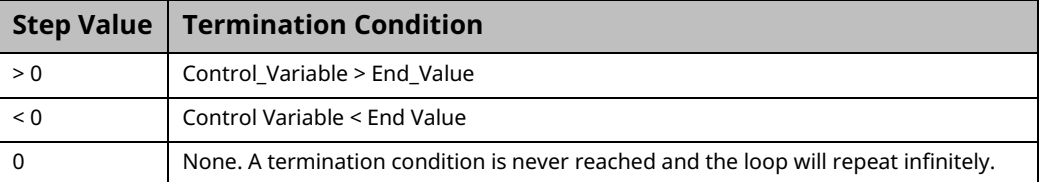

As with the other iterative statements (WHILE and REPEAT), loop execution can be prematurely halted by an EXIT statement.

To avoid infinitely repeating or unpredictable loops, the following precautions are recommended:

- Do not allow the statement list logic within the FOR loop to modify the control variable.
- Do not use the control variable in logic outside the FOR loop.

### **Examples**

The following code fragment initializes an array of 100 elements starting at %R1000 (given that R1000 is at %R1000) by assigning a value of 10 to all array elements.

```
FOR R1000 := 1 TO 100 DO
    @R1000 := 10;
END_FOR;
```
The following code fragment assigns the values of an I/O point to array elements over ten I/O scans. The last entry is put in the array element with the smallest index.

**FOR R1000 := 10 TO 1 BY -1 DO @R1000 := Input01; END\_FOR;**

CPU Programmer's Reference Manual Section 8 GFK-2950K Feb 2023

## 8.2.7 WHILE Statement

The WHILE loop repeatedly executes (iterates) a statement list contained within the WHILE...END WHILE construct as long as a specified condition is TRUE (1). It checks the condition first, then conditionally executes the statement list. This looping construct is useful when the statement list does not necessarily need to be executed.

### **Format**

**WHILE <BooleanExpression> DO <StatementList>; END\_WHILE;**

Where:

BooleanExpression Any expression that resolves to a Boolean value.

StatementList **Any set of Structured Text statements.** 

## **Operation**

If BooleanExpression is FALSE (0), the loop is immediately exited; otherwise, if the BooleanExpression is TRUE (1), the StatementList is executed and the loop repeated. The statement list may never execute, since the Boolean expression is evaluated at the beginning of the loop.

*Note: It is possible to create an infinite loop that will cause the watchdog timer to expire. Avoid infinite loops.*

### **Example**

The following code fragment increments J by a value of 2 if J is less than or equal to 100.

**WHILE J <= 100 DO J := J + 2; END\_WHILE;**

CPU Programmer's Reference Manual Section 8 GFK-2950K Feb 2023

## 8.2.8 REPEAT Statement

The REPEAT loop repeatedly executes (iterates) a statement list contained within the REPEAT...END REPEAT construct until an exit condition is satisfied. It executes the statement list first, then checks for the exit condition. This looping construct is useful when the statement list needs to be executed at least once.

### **Format**

#### **REPEAT**

**StatementList; UNTIL BooleanExpression END\_REPEAT;**

Where:

BooleanExpression Any expression that resolves to a Boolean value.

StatementList **Any set of Structured Text statements.** 

## **Operation**

The StatementList is executed. If the BooleanExpression is FALSE (0), then the loop is repeated; otherwise, if the BooleanExpression is TRUE (1), the loop is exited. The statement list executes at least once, since the BooleanExpression is evaluated at the end of the loop.

*Note: It is possible to create an infinite loop that will cause the watchdog timer to expire. Avoid infinite loops.*

### **Example**

The following code fragment reads values from an array until a value greater than 5 is found (or the upper bound of the array is reached). Since at least one array value must be read, the REPEAT loop is used. All variables in this example are of type DINT, UINT, or INT.

```
Index :=1;
REPEAT 
     Value:= @Index;
     Index:=Index+1;
UNTIL Value > 5 OR Index >= UpperBound END_REPEAT;
```
## 8.2.9 ARG\_PRES Statement

The ARG\_PRES function determines whether an input parameter value was present when the function block instance of the parameter was invoked. This may be necessary if the parameter is optional (pass by value).

This function must be called from a function block instance or a parameterized block.

### **Format**

### **ARG\_PRES (IN :=In1, Q:>Out1, ENO:>Out2);**

Where:

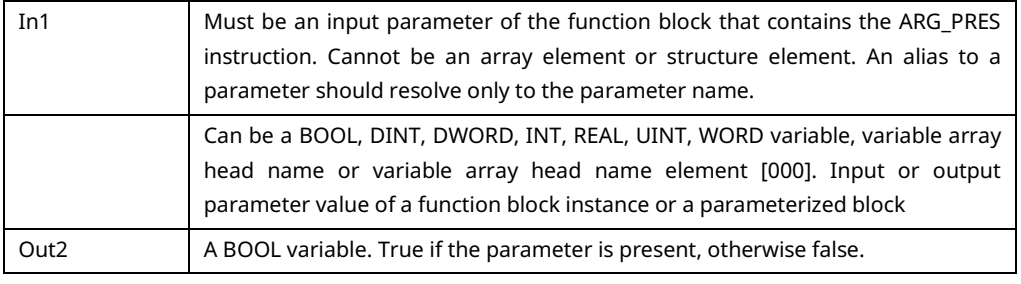

*Note: ENO is an optional BOOL output parameter. If ENO is used in a statement that uses the formal convention, the state of Out2 is set to 1 (call was successful) or 0 (call failed).*

### **Example**

The parameter TempVal is an input to the function block CheckTemp. In the following code fragment, ARG\_PRES is used to determine whether a value existed for the parameter TempVal when an instance of CheckTemp was invoked. If TempVal had a value, the BOOL output Temp\_Pres is set to 1.

**ARG\_PRES (TempVal, Temp\_Pres);**

CPU Programmer's Reference Manual Section 8 GFK-2950K Feb 2023

## 8.2.10 Exit Statement

The EXIT statement is used to terminate and exit from a loop (FOR, WHILE, REPEAT) before it would otherwise terminate. Program execution resumes with the statement following the loop terminator (END\_FOR, END\_WHILE, END\_REPEAT). An EXIT statement is typically used within an IF statement.

### **Format**

### **EXIT;**

Where:

ConditionForExiting An expression that determines whether to terminate early.

### **Example**

The following code fragment shows the operation of the EXIT statement. When the variable number equals 10, the WHILE loop is exited and execution continues with the statement immediately following END\_WHILE.

```
while (1) do
  a := a + 1;
  IF (a = 10) THEN
   EXIT;
  END_IF;
END_WHILE;
```
## 8.2.11 Data\_Qual Function Blocks for Structured Text

The below functions implement the CHECK\_DATA\_QUAL function blocks. These are only supported using the structured text language (ST). They are used to determine whether a data item was transmitted without error from an input device into an I/O module or from an I/O module to an output device.

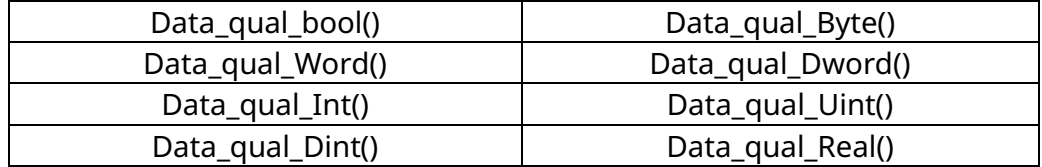

#### **Argument1(IN) : Variable to check (DAT)**

The address of a non-Boolean variable. Note that the Boolean variable may be in word or bit-oriented memory. It may even be data flow, since non-I/O fault checks are meaningful for data flow.

#### **Argument2(IN) : Checks to perform (CHK)**

The bit mask representing the fault checks to be performed.

### **Argument3(OUT) : Detected faults (FLT)**

The bit mask representing the fault checks that were requested and failed. A '1' will be set for each failed fault check.

### **Argument4(OUT): Output PFL(ENO)**

Function block parameter status indicating status of FBK PFL output:

Positive PFL if no overflow occurred and no invalid operands, negative PFL otherwise.

**Example**: Data\_qual\_bool(DAT:=IOSYm, CHK:=Var\_Word\_CHK, FLT=>Var\_Word\_Fault, ENO=>QBOOL);

# Section 9 Diagnostics

This chapter explains the PACSystems fault handling system, provides definitions of fault extra data, and suggests corrective actions for faults.

Faults occur in the control system when certain failures or conditions happen that affect the operation and performance of the system. Some conditions, such as the loss of an I/O module or rack, may impair the ability of the PACSystems controller to control a machine or process. Other conditions, such as when a new module comes online and becomes available for use, may be displayed to inform or alert the user.

Any detected fault is recorded in the Controller Fault Table or the I/O Fault Table, as applicable.

Information in this chapter is organized as follows[:](#page-458-0)

- [Fault Handling Overview](#page-458-0)
- [Using the Fault Tables](#page-461-0)
- [System Handling of Faults](#page-465-0)
- [Controller Fault Descriptions and Corrective Actions](#page-472-0)

<span id="page-458-0"></span>• [I/O Fault Descriptions and Corrective Actions](#page-500-0)

## **9.1 Fault Handling Overview**

The PACSystems CPU detects three classes of faults:

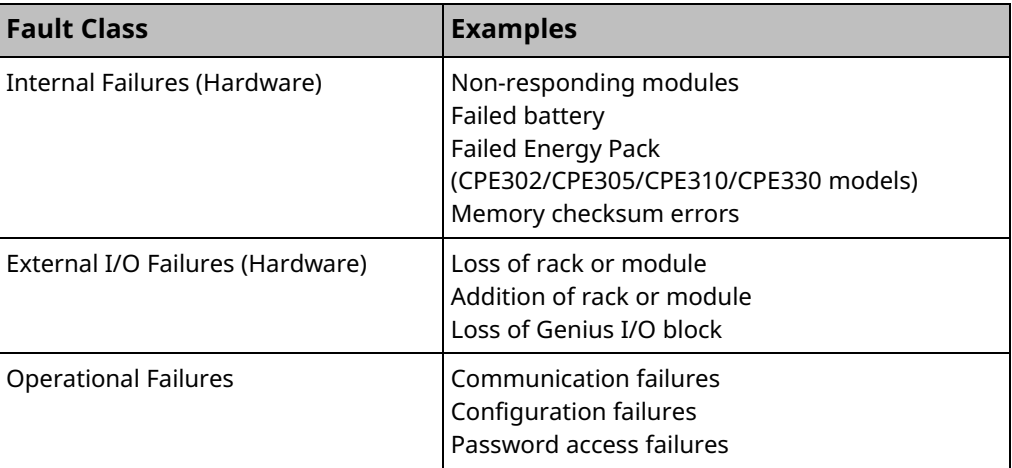

## 9.1.1 System Response to Faults

Hardware failures require that either the system be shut down or the failure be tolerated. I/O failures may be tolerated by the control system, but they may be intolerable by the application or the process being controlled. Operational failures are normally tolerated.

Faults have three attributes:

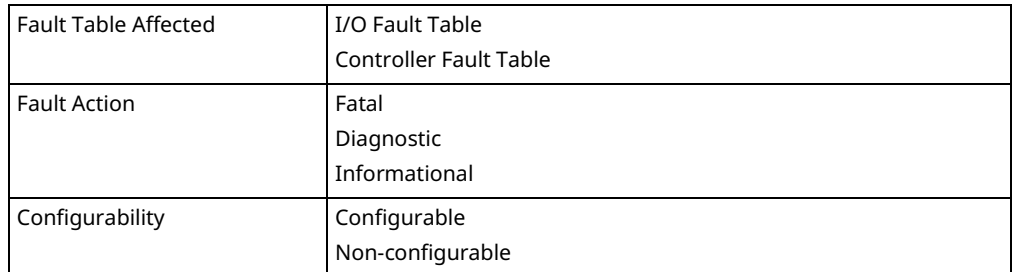

## <span id="page-459-0"></span>9.1.2 Fault Tables

The PACSystems CPU maintains two fault tables, the Controller Fault Table for internal CPU faults and the I/O Fault Table for faults generated by I/O devices (including I/O controllers). For more information, refer [9.2,](#page-461-0) *[Using the Fault Tables.](#page-461-0)*

## 9.1.3 Fault Actions and Fault Action Configuration

Fatal faults cause the fault to be recorded in the appropriate table, diagnostic variables to be set, and the system to be stopped. Only fatal faults cause the system to stop.

Diagnostic faults are recorded in the appropriate table, and any diagnostic variables are set. Informational faults are only recorded in the appropriate table.

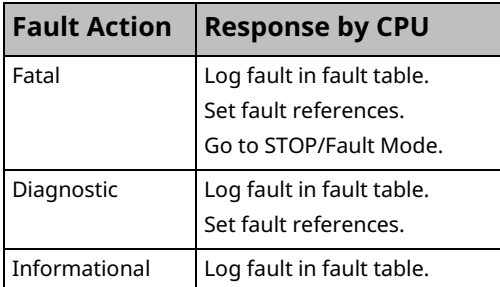

The hardware configuration can be used to specify the fault action of some fault groups. For these groups, the fault action can be configured as either fatal or diagnostic. When a fatal or diagnostic fault within a configurable group occurs, the CPU executes the configured fault action instead of the action specified within the fault.

*Note: The fault action displayed in the expanded fault details indicates the fault action specified by the fault that was logged, but not necessarily the executed fault action. To determine what action was executed for a particular fault in a configurable fault group, you must refer to the hardware configuration settings.*

## **Faults that are part of configurable fault groups:**

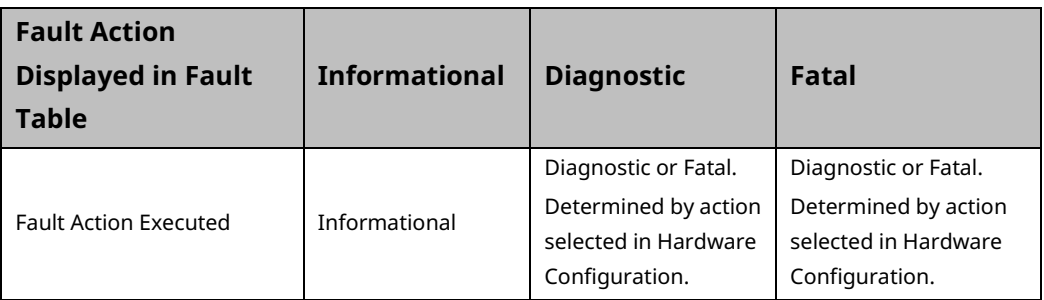

### **Faults that are part of non-configurable fault groups:**

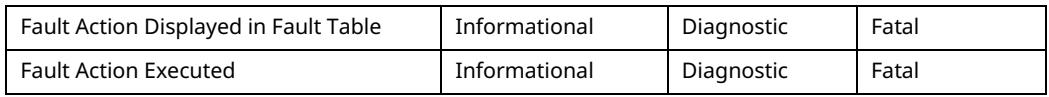

## <span id="page-461-0"></span>**9.2 Using the Fault Tables**

To display the fault tables in Logic Developer software,

- 1. Go online with the PACSystems.
- 2. Select the Project tab in the Navigator, right click the Target node and choose Diagnostics. The Fault Table Viewer appears.

The Controller Fault Table and the I/O Fault Table display the following information:

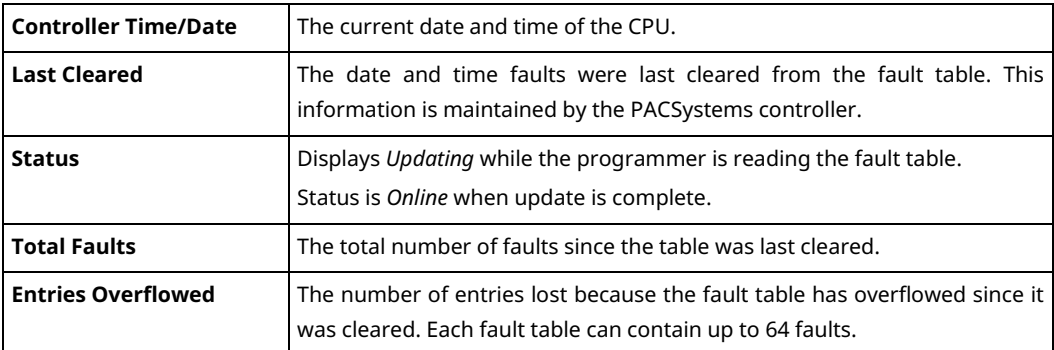

## 9.2.1 Controller Fault Table

The Controller Fault Table displays CPU faults such as password violations, configuration mismatches, parity errors, and communications errors.

### **Figure 261 Controller Fault Table Display**

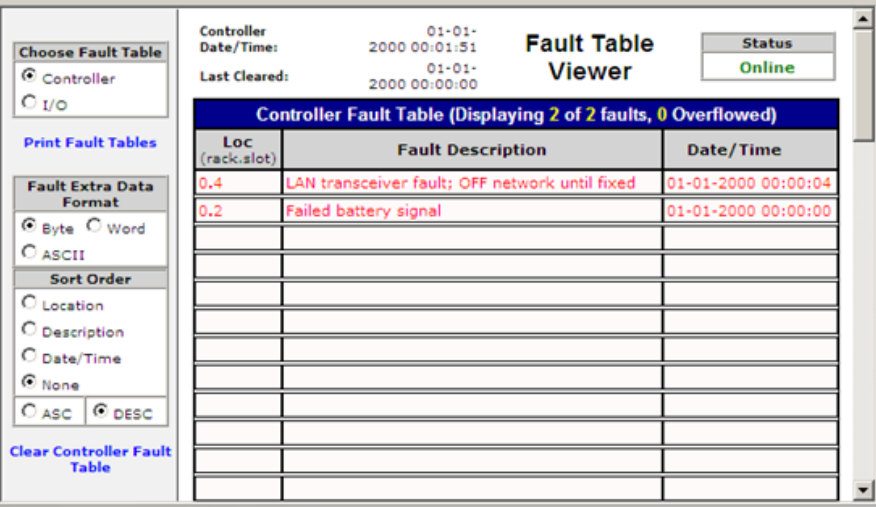

The Controller Fault Table provides the following information for each fault:

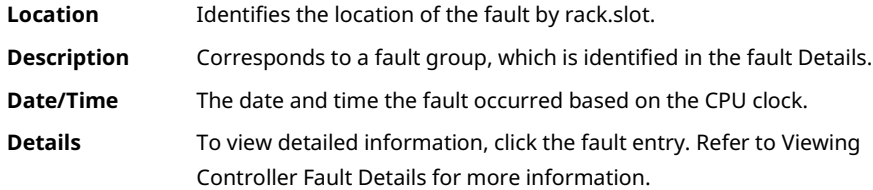

## <span id="page-462-0"></span>**Viewing Controller Fault Details**

*Note: The fault action displayed in the expanded fault details indicates the fault action specified by the fault that was logged, but not necessarily the executed fault action. To determine what action was executed for a particular fault in a configurable fault group, you must refer to the hardware configuration settings.*

To see controller fault details, click the fault entry. The detailed information box for the fault appears. (To close this box, click the fault.)

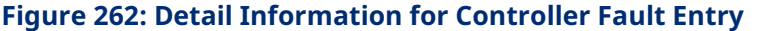

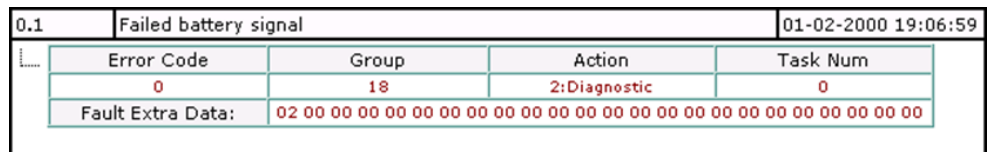

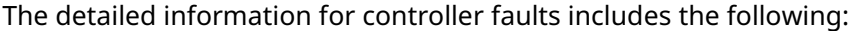

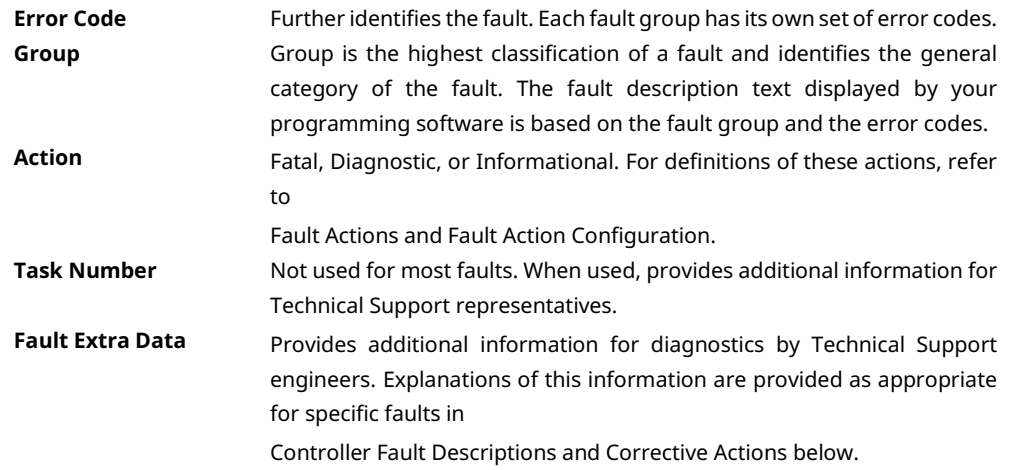

### **User-Defined Faults**

User-defined faults can be logged in the Controller Fault Table. When a userdefined fault occurs, it is displayed in the appropriate fault table as Application Msg (error\_code): and may be followed by a descriptive message up to 24 characters. The user can define all characters in the descriptive message. Although the message must end with the null character, e.g., zero (0), the null character does not count as one of the 24 characters. If the message contains more than 24 characters, only the first 24 characters are displayed.

Certain user-defined faults can be used to set a system status reference (%SA0081– %SA0112).

User-defined faults are created using [SVC\\_REQ 21: User-Defined Fault Logging](#page-375-0) which is described in [Section 6.](#page-327-0)

*Note: When a user-defined fault is displayed in the Controller Fault table, a value of -32768 (8000 hex) is added to the error code. For example, the error code 5 will be displayed as -32763.*

## 9.2.2 I/O Fault Table

The I/O Fault Table displays I/O faults such as circuit faults, address conflicts, forced circuits, I/O module addition/loss faults and I/O bus faults.

The fault table displays a maximum of 64 faults. When the fault table is full, it displays the earliest 32 faults (33—64) and the last 32 faults (1—32). When another fault is received, fault 32 is shoved out of the table. In this way, the first 32 faults are preserved for the user to view.

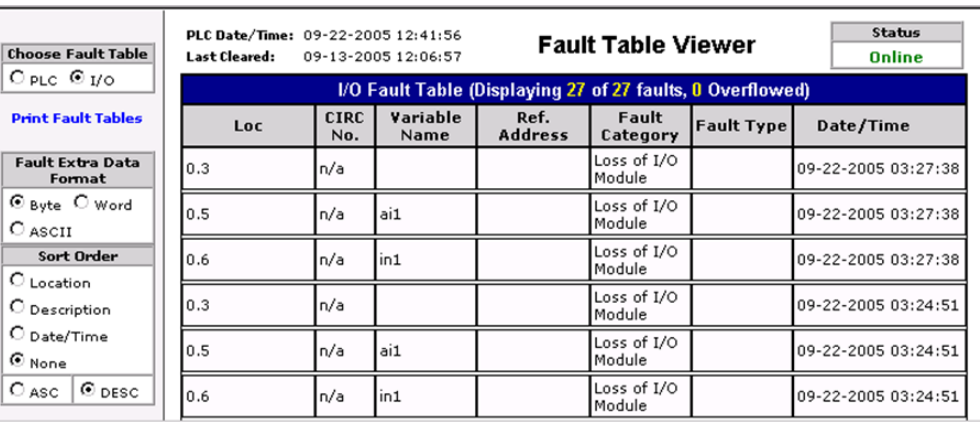

#### **Figure 263 I/O Fault Table Display**

The I/O Fault Table provides the following information for each fault:

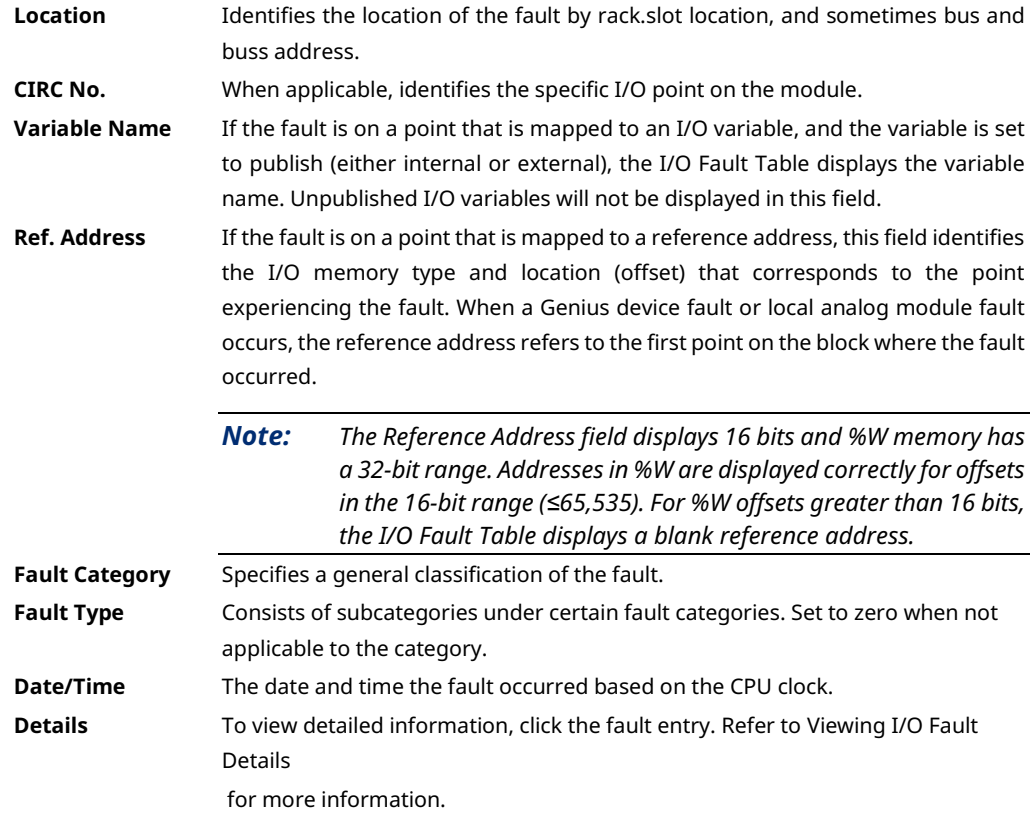

## <span id="page-464-0"></span>**Viewing I/O Fault Details**

To see I/O fault details, click the fault entry. The detailed information box for the fault appears. (To close this box, click the fault.)

### **Figure 264 : I/O Fault Table Fault Entry Detail Display**

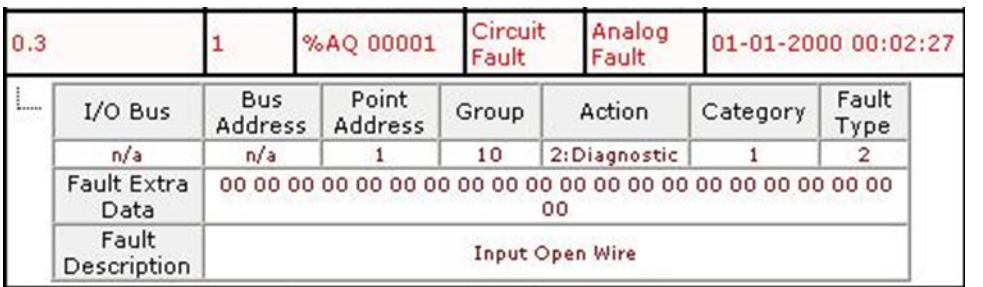

The detailed information for I/O faults includes:

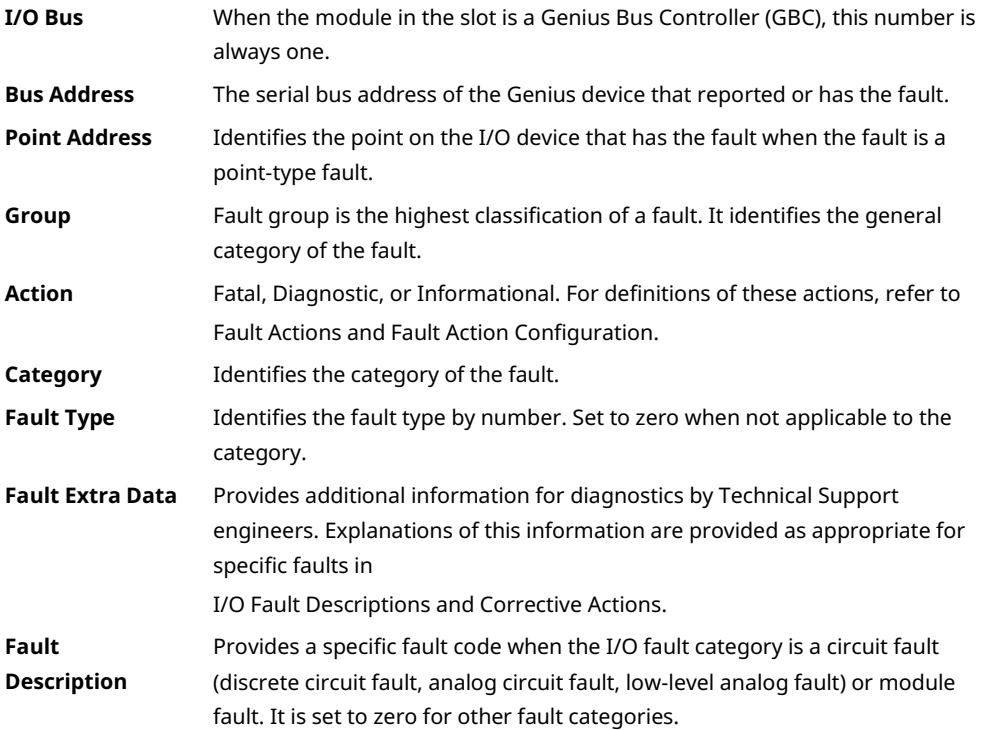

## <span id="page-465-0"></span>**9.3 System Handling of Faults**

The system fault references listed below can be used to identify the specific type of fault that has occurred. (A complete list of [System Status References](#page-64-0) is provided in [Section 3.](#page-46-0))

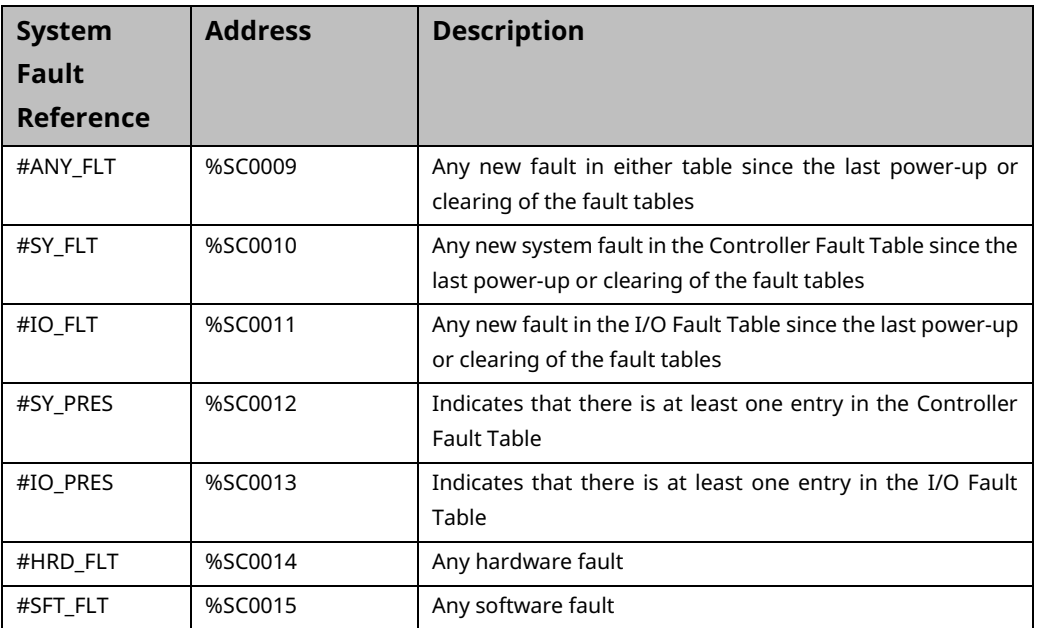

On power-up, the system fault references are cleared. If a fault occurs, the positive contact transition of any affected reference is turned on the sweep after the fault occurs. The system fault references remain on until both fault tables are cleared, or All Memory in the CPU is cleared.

## 9.3.1 System Fault References

When a system fault reference is set, additional fault references are also set. These other types of faults are listed i[n Fault References for Configurable Faults](#page-466-0) [below](#page-466-0) and [Note: If the fault action for a fault logged to the fault table is informational, the](#page-467-0)  [configured action is not used. For example, if the logged fault action for an](#page-467-0)  [SBUS\\_ERR is informational, but you configure it as fatal, the action is still](#page-467-0)  [informational.](#page-467-0)

[#LST\\_SCN Fault References for Non-Configurable Faults](#page-467-0) in the section which follows.

<span id="page-466-1"></span>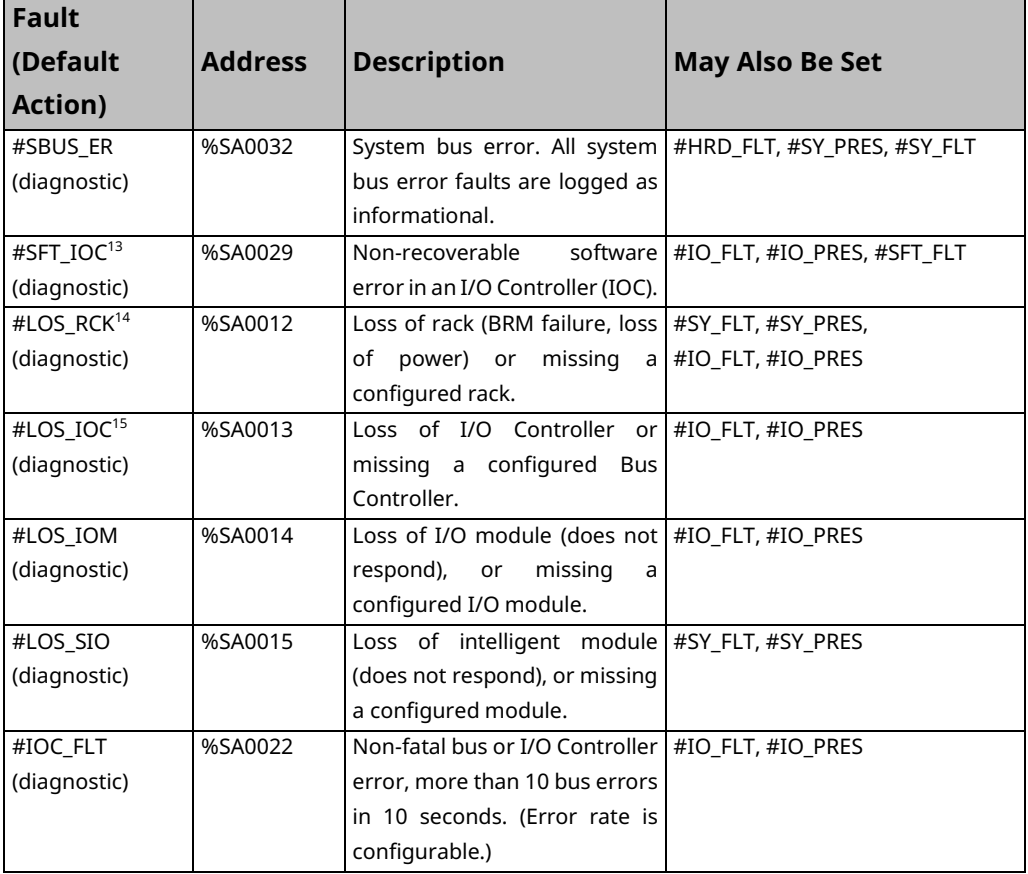

## <span id="page-466-0"></span>**Fault References for Configurable Faults**

<sup>&</sup>lt;sup>13</sup> The #SFT\_IOC software fault will have the same action as what you set for #LOS\_IOC.

<sup>&</sup>lt;sup>14</sup> When a Loss of Rack or Addition of Rack fault is logged, individual loss or add faults for each module in that rack are usually not generated.

<sup>&</sup>lt;sup>15</sup> Even if the #LOS\_IOC fault is configured as Fatal, the CPU will not go to STOP/FAULT unless both GBCs of an internal redundant pair fail.

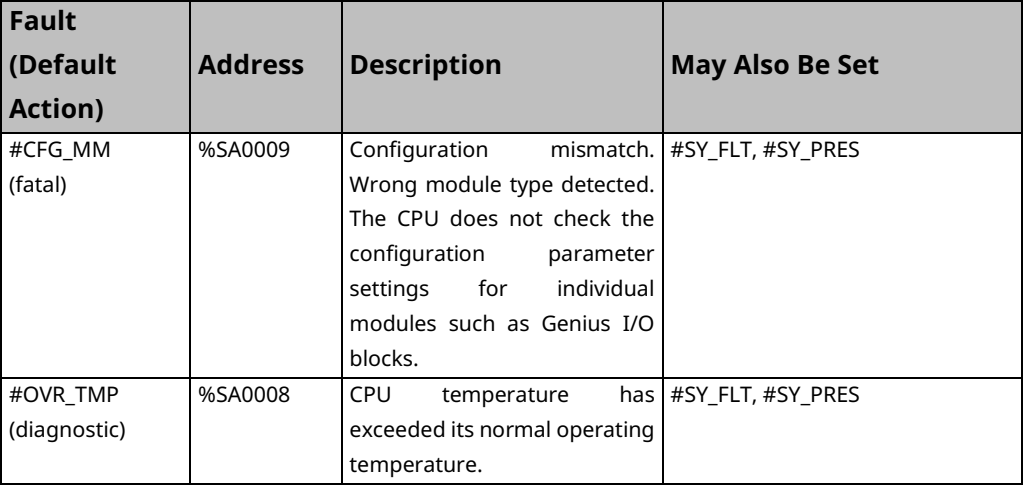

<span id="page-467-0"></span>**Note**: If the fault action for a fault logged to the fault table is informational, the configured action is not used. For example, if the logged fault action for an SBUS\_ERR is informational, but you configure it as fatal, the action is still informational.

## **#LST\_SCN Fault References for Non-Configurable Faults**

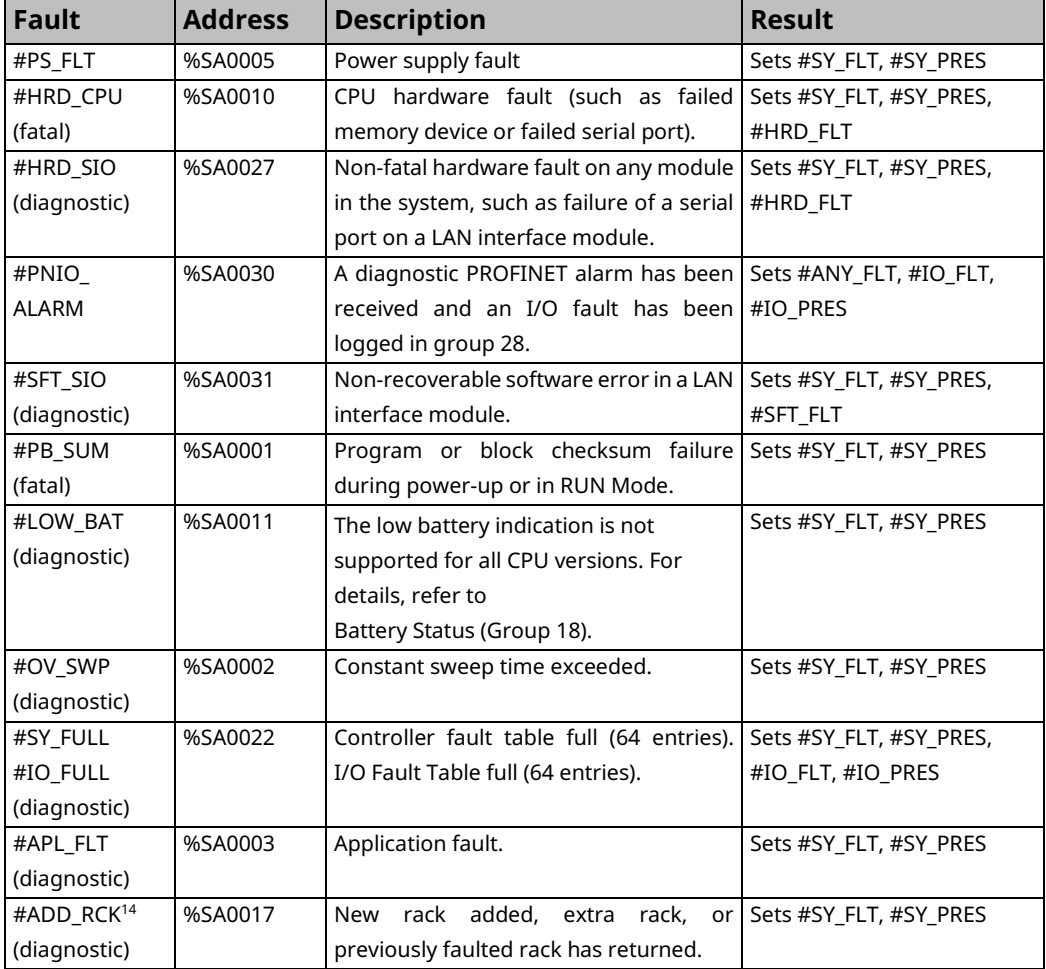
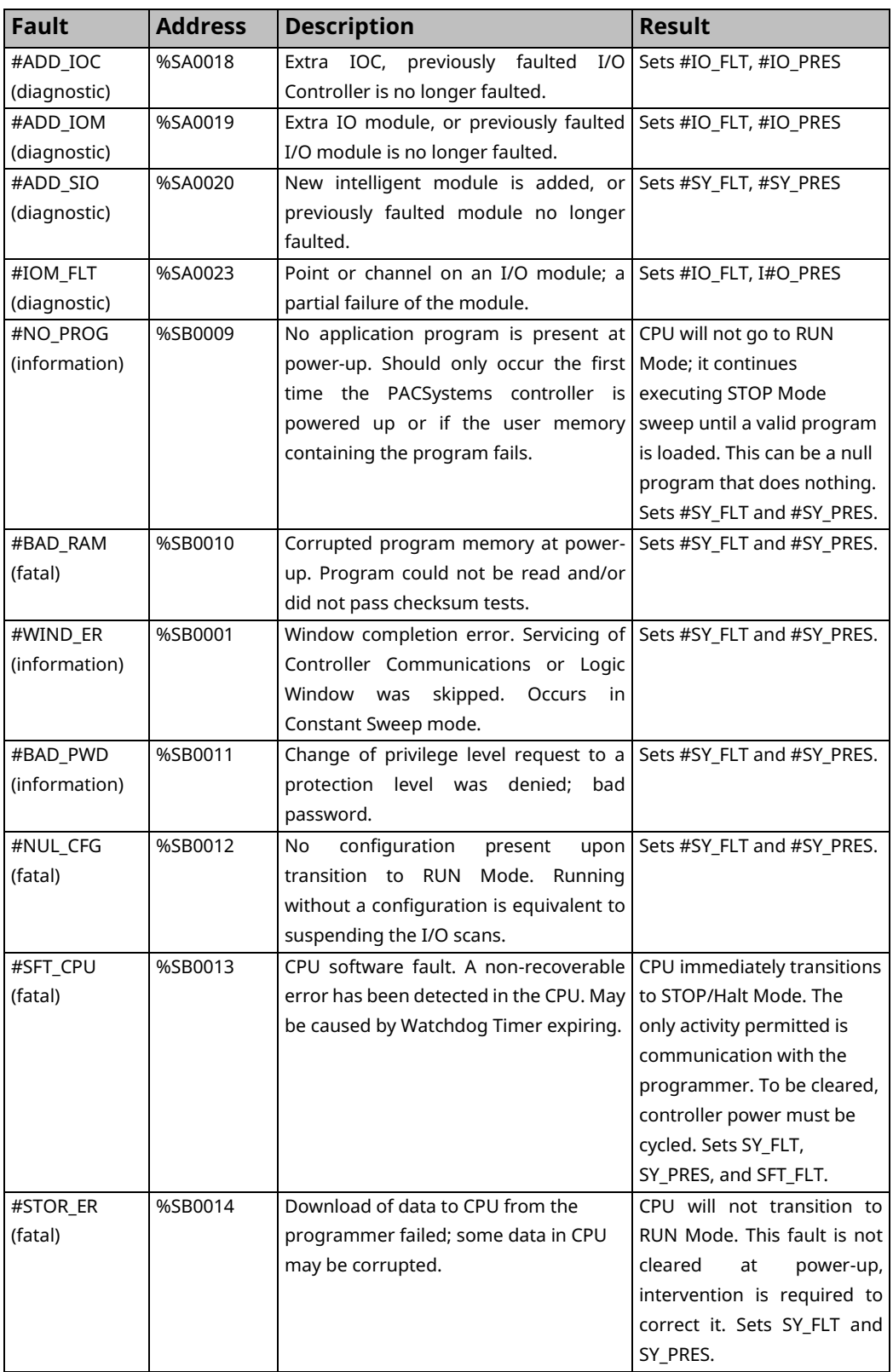

## 9.3.2 Using Fault Contacts

Fault (-[F]-) and no-fault (-[NF]-) contacts can be used to detect the presence of I/O faults in the system. These contacts cannot be overridden. The following table shows the state of fault and no-fault contacts.

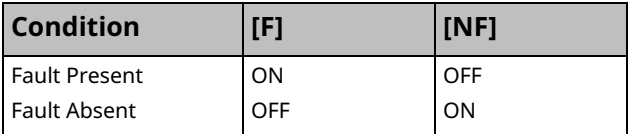

An NF contact will be ON (F contact will be OFF) when the referenced I/O point is not faulted, *or* the referenced I/O point does not exist in the hardware configuration.

### **Fault Locating References (Rack, Slot, Bus, Module)**

The PACSystems CPU supports reserved fault names for each rack, slot, bus, and module. By programming these names on the FAULT and NOFLT contact instructions, logic can be executed in response to faults associated with configured racks and modules.

### **Fault Locating Reference Name Format**

These fault names can only be programmed on the FAULT and NOFLT contacts. The reserved fault names are always available. It is not necessary to enable a special option, such as point faults.

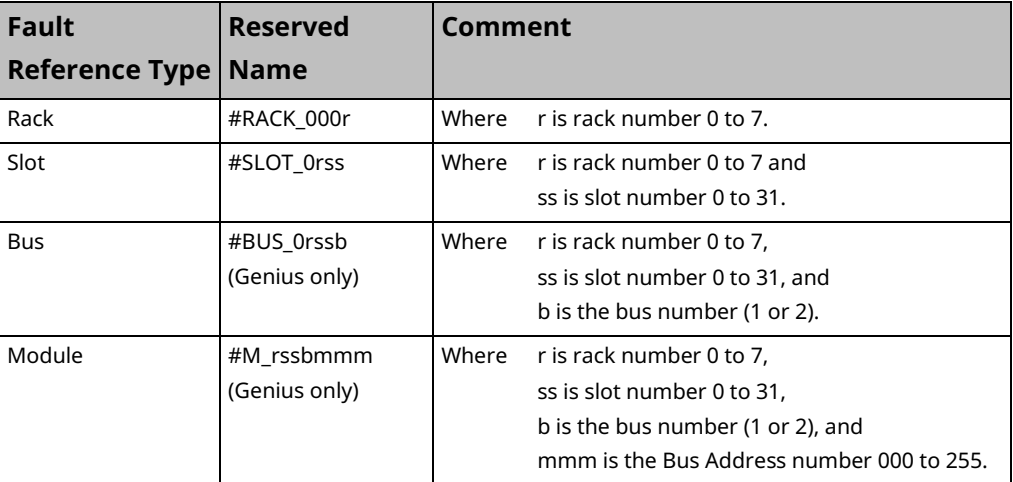

These fault names do not correspond to %SA, %SB, %SC, or to any other reference type. They are mapped to a memory area that is not user-accessible. Only the name is displayed.

#### **Fault Reference Name Examples:**

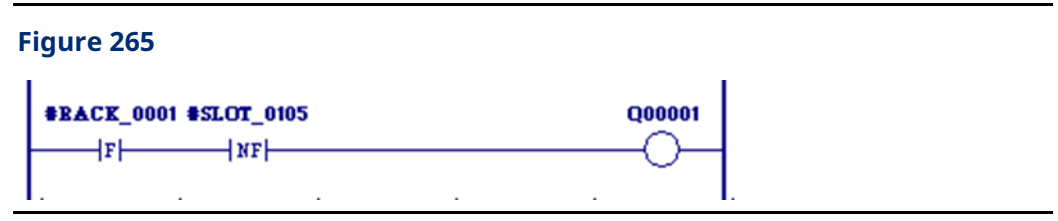

#RACK\_0001 represents rack 1.

#SLOT\_0105 represents rack 1, slot 5.

#BUS\_02041 represents rack 2, slot 4, bus 1.

#M\_2061028 represents rack 2, slot 6, bus 1, Genius module 28.

### **Behavior of Fault Locating References**

At power-up, all fault locating references are cleared in the CPU. When a fault is logged, the CPU transitions the state of the affected reference(s). The state of the fault reference remains in the fault state until one of the following actions occurs:

- Both the Controller and the I/O Fault Tables are cleared through your programming software either by clearing each table individually or clearing the entire CPU memory.
- The associated device (rack, I/O module, or Genius device) is added back into the system. Whenever an Addition of. . . fault is logged, the CPU initializes all fault references associated with the device to the NoFlt state. These references remain in the NoFlt state until another fault associated with the device is reported. (This could take several seconds for distributed I/O faults, especially if the bus controller has been reset.)

The fault references have a cascading effect. If there is a problem in the module located at rack 5, slot 6, bus 1, module 29, the following fault references are set: RACK\_05, SLOT\_0506, BUS\_05061, and M\_5061029. There will only be one entry in the fault table to describe the problem with the module. The fault table does not show separate entries pertaining to the rack, slot, and bus in this case.

*Note: When a slot level failure fault is reported to the fault tables, all bus and module fault locating references associated with that slot are set (the FAULT contact passes power*  flow, and the NOFLT contact does not pass power flow), regardless of what type of *module it is. Conversely, when a slot level reset fault is reported to the fault tables, all bus and module fault locating references are cleared (the FAULT contact does not pass power flow, and the NOFLT contact passes power flow).*

*Note: These fault references are set for informational purposes only. They should not be used to qualify I/O data. The Alarm Contacts (described i[n Using Alarm Contacts\)](#page-471-0) may be used to qualify I/O data. The CPU does not halt execution as a result of setting a fault locating reference to the Fault state.*

If an analog base module (IC697ALG230) is lost, the fault locating reference for that module is set. The fault locating references for its expander modules (IC697ALG440 and ALG441) are not set as a result of the loss. Therefore, any fault locating references to an expander module should also reference the base module to verify that the module or its base have not been lost.

## 9.3.3 Using Point Faults

Point faults pertain to external I/O faults, although they are also set due to the failure of associated higher-level internal hardware (for example, IOC failure or loss of a rack). To use point faults, they must be enabled in Hardware Configuration on the Memory parameters tab of the CPU.

When enabled, a bit for each discrete I/O point and a byte for each analog I/O channel are allocated in CPU memory. The CPU memory used for point faults is included in the total reference table memory size. The FAULT and NOFLT contacts, described in [Using Alarm Contacts,](#page-471-0) provide access to the point faults.

The full support of point fault contacts depends on the capability of the I/O module. Some Series 90-30 modules do not support point fault contacts. The point fault contacts for these modules remain all off, unless a Loss of I/O Module occurs, in which case the RX3i CPU turns on all point fault contacts associated with the lost module.

## <span id="page-471-0"></span>9.3.4 Using Alarm Contacts

High (-[HA]-) and low (-[LA]-) alarm contacts are used to represent the state of the analog input module comparator function. To use alarm contacts, point faults must first be enabled in Hardware Configuration on the Memory parameters tab of the CPU.

**Figure 266** AI0001 AI0002 01 ┨**на⊦** HLA⊩

The following example logic uses both high and low alarm contacts.

*Note: HA and LA contacts do not create an entry in a fault table.* 

# **9.4 Controller Fault Descriptions and Corrective Actions**

Each fault explanation contains a fault description and instructions to correct the fault. Many fault descriptions have multiple causes. In these cases, the error code and additional fault information are used to distinguish among fault conditions sharing the same fault description.

## 9.4.1 Controller Fault Groups

<span id="page-472-0"></span>

| Group | <b>Name</b>                                   |                      | Default Fault Configurable |
|-------|-----------------------------------------------|----------------------|----------------------------|
|       |                                               | Action <sup>16</sup> |                            |
| 1     | Loss of or Missing Rack                       | Diagnostic           | Yes                        |
| 4     | Loss of or Missing Option Module              | Diagnostic           | Yes                        |
| 5     | Addition of, or Extra Rack                    | N/A                  | No                         |
| 8     | Reset of, Addition of, or Extra Option Module | N/A                  | <b>No</b>                  |
| 11    | System Configuration Mismatch                 | Fatal <sup>17</sup>  | Yes                        |
| 12    | System Bus Error                              | Fatal                | Yes                        |
| 13    | <b>CPU Hardware Failure</b>                   | N/A                  | No                         |
| 14    | Module Hardware Failure                       | N/A                  | No                         |
| 16    | Option Module Software Failure                | N/A                  | No                         |
| 17    | Program or Block Checksum Failure Group       | N/A                  | No                         |
| 18    | <b>Battery Status Group</b>                   | N/A                  | No                         |
| 19    | <b>Constant Sweep Time Exceeded</b>           | N/A                  | No                         |
| 20    | System Fault Table Full                       | N/A                  | No                         |
| 21    | I/O Fault Table Full                          | N/A                  | No                         |
| 22    | <b>User Application Fault</b>                 | N/A                  | No                         |
| 24    | CPU Over Temperature                          | Diagnostic           | Yes                        |
| 128   | System Bus Failure                            | N/A                  | No                         |
| 129   | No User Program on Power-up                   | N/A                  | No                         |
| 130   | Corrupted User Program on Power-up            | N/A                  | No                         |
| 131   | <b>Window Completion Failure</b>              | N/A                  | No                         |
| 132   | Password Access Failure                       | N/A                  | <b>No</b>                  |
| 134   | Null System Configuration for RUN Mode        | N/A                  | No                         |
| 135   | CPU System Software Failure                   | N/A                  | No                         |
| 137   | <b>Communications Failure During Store</b>    | N/A                  | No                         |
| 140   | Non-critical CPU Software Event               | N/A                  | No                         |

The fault action indicated is not applicable if the fault is displayed as informational. Faults displayed as informational, always behave as informational.

<sup>&</sup>lt;sup>17</sup> If a system configuration mismatch occurs when the CPU is in RUN Mode, the fault action will be Diagnostic regardless of the fault configuration. For additional information, refer to Fault Parameters in PACSystems RX7i, RX3i and RSTi-EP CPU Reference Manual, GFK-2222.

## 9.4.2 Loss of or Missing Rack (Group 1)

The fault group Loss of or Missing Rack occurs when the system cannot communicate with an expansion rack because the BTM (Bus Transmitter Module) in the main rack failed, the BRM (Bus Receiver Module) in the expansion rack failed, power failed in the expansion rack, or the expansion rack was configured in the configuration file but did not respond during power-up.

Default action: Diagnostic. Configurable.

### **1, Rack Lost**

The CPU generates this error when the main rack can no longer communicate with an expansion rack. The error is generated for each expansion rack that exists in the system.

#### **Correction**

- 1. Power off the system. Verify that both the BTM and the BRM are seated properly in their respective racks and that all cables are properly connected and seated.
- 2. Replace the cables.
- 3. Replace the BRM.
- 4. Replace the BTM.

### **2, Rack Not Responding**

The CPU generates this error when the configuration file stored from the programmer indicates that a particular expansion rack should be in the system, but none responds for that rack number.

- 1. Check rack number jumper behind power supply—first on missing rack and then on all other racks—for duplicated rack numbers.
- 2. Update the configuration file if a rack should not be present.
- 3. Add the rack to the hardware configuration if a rack should be present and one is not.
- 4. Power off the system. Verify that both the BTM and the BRM are seated properly in their respective racks and that all cables are properly connected and seated.
- 5. Replace the cables.
- 6. Replace the BRM.
- 7. Replace the BTM.
- 8. Check for Termination Plug on last BRM.

## 9.4.3 Loss of Option Module (Group 4)

The fault group Loss of Option Module occurs when a LAN interface module, BTM, or BRM fails to respond. The failure may occur at power-up or store of configuration if the module is missing or during operation if the module fails to respond. This may also occur due to hot removal of an option module.

Default action: Diagnostic. Configurable

## **3C hex/60 decimal, Module in Firmware Update Mode**

The CPU generates this error when it finds a module in Firmware Update mode. Modules in this mode will not communicate with the CPU.

#### **Correction**

- 1. Run the firmware update utility for the module.
- 2. Reset the module with the push-button.
- 3. Power-cycle the entire system.
- 4. Power-cycle the rack containing the module.

### **63 hex/99 decimal, Module Hot Removed**

The CPU logs this fault when it detects hot removal of an option module such as the LAN interface module. No correction necessary.

### **All Others, Module Failure During Configuration**

The CPU generates this error when a module fails during power-up or configuration store.

- 1. Power off the system. Replace the module located in that rack and slot.
- 2. If the board is located in an expansion rack, verify BTM/BRM cable connections are tight and the modules are seated properly; verify the addressing of the expansion rack.
- 3. Replace the BTM.
- 4. Replace the BRM.
- 5. Replace the rack.

## 9.4.4 Addition of, or Extra Rack (Group 5)

This fault group occurs when a configured expansion rack with which the CPU could not communicate comes online or is powered on, or an unconfigured rack is found.

Action: Non-configurable.

### **1, Addition of Rack**

### **2, Extra Rack**

### **Correction**

- 1. Check rack jumper behind power supply for correct setting.
- 2. Update the configuration file to include the expansion rack.

*Note: No correction necessary if rack was just powered on.*

## 9.4.5 Reset of, Addition of, or Extra Option Module (Group 8)

The fault group Reset of, Addition of, or Extra Option Module occurs when an option module (LAN interface module, BTM, etc.) comes online, is reset, is hot inserted or a module is found in the rack but is not configured.

Action: Non-configurable.

### **3, LAN Interface Restart Complete, Running Utility**

The LAN Interface module has restarted and is running a utility program.

#### **Correction**

Refer to the LAN Interface manual, GFK-0868 or GFK-0869 (previously GFK-0533).

### **7, Extra Option Module**

*Note: This fault is logged for an RX3i CPE310 that is configured as a CPU310, or a CPE330 configured as a CPU320, because the RX3i system detects the embedded Ethernet module as an unconfigured module.*

- 1. Update the configuration file to include the module.
- 2. Remove the module from the system.

### **E Hex/14 Decimal, Option Module Hot inserted**

The CPU logs this fault when it detects hot insertion of an option module such as the LAN interface module. No correction necessary

*Note: When configuration is cleared or stored, a reset fault is generated for every intelligent option module physically present in the system.*

## 9.4.6 System Configuration Mismatch (Group 11)

The fault group Configuration Mismatch occurs when the module occupying a slot is different from that specified in the configuration file. When the GBC generates the mismatch because of a Genius block, the second byte in the Fault Extra Data field contains the bus address of the mismatched block.

Default action: Fatal. Configurable.

*Note: If a system configuration mismatch occurs when the CPU is in RUN Mode, the fault action will be Diagnostic regardless of the fault configuration. See Fault Parameters in PACSystems RX7i, RX3i and RSTi-EP CPU Reference Manual, GFK-2222.* 

### **2, Genius I/O Block Model Number Mismatch**

The CPU generates this fault when the configured and physical Genius I/O blocks have different model numbers.

#### **Correction**

- 1. Replace the Genius I/O block with one corresponding to the configured module.
- 2. Update the configuration file.

### **Fault Extra Data for Genius I/O Block Model Number Mismatch**

<span id="page-476-0"></span>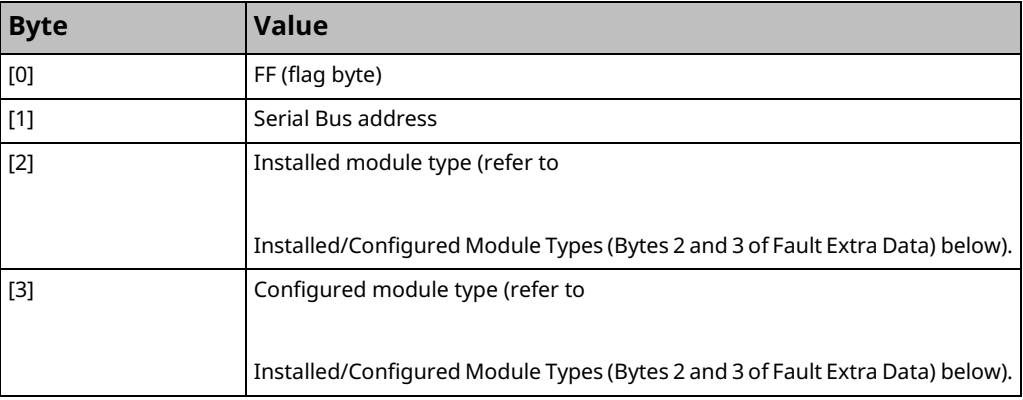

### **Installed/Configured Module Types (Bytes 2 and 3 of Fault Extra Data)**

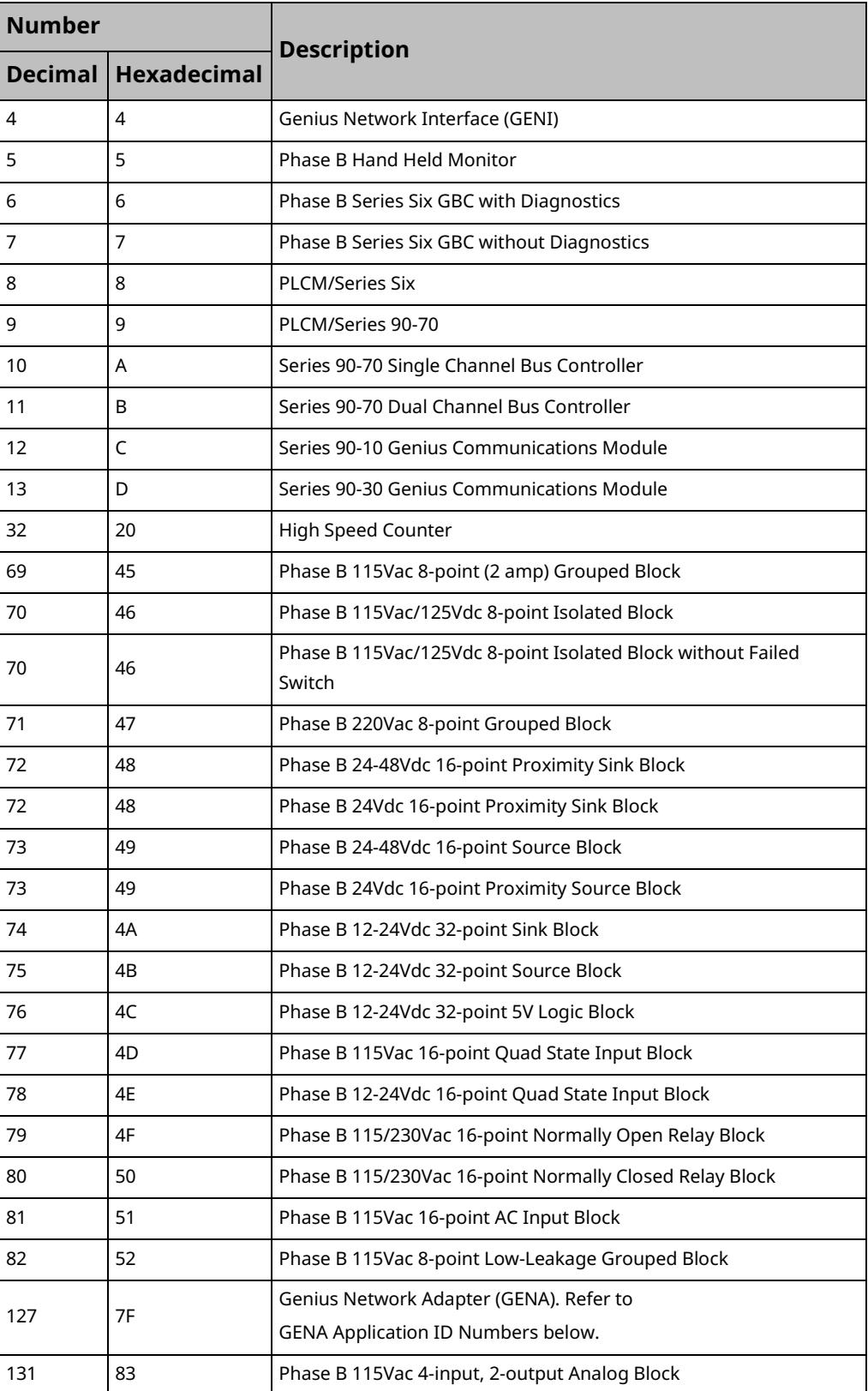

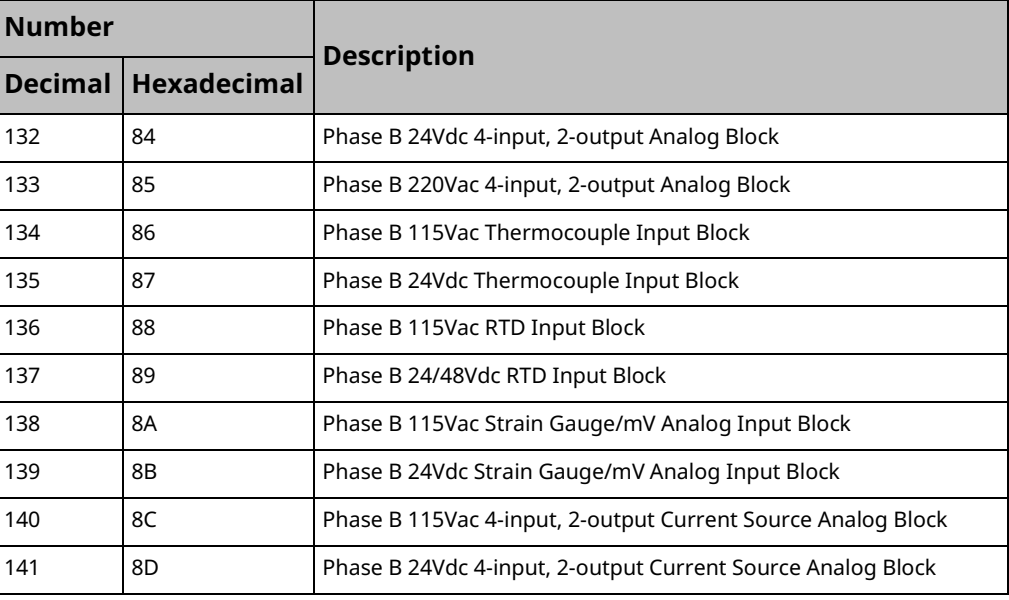

### <span id="page-478-0"></span>**GENA Application ID Numbers**

If the model number is 7F hex (Genius Network Adapter), the block may be one of the following. (The GENA Application ID is shown for reference.)

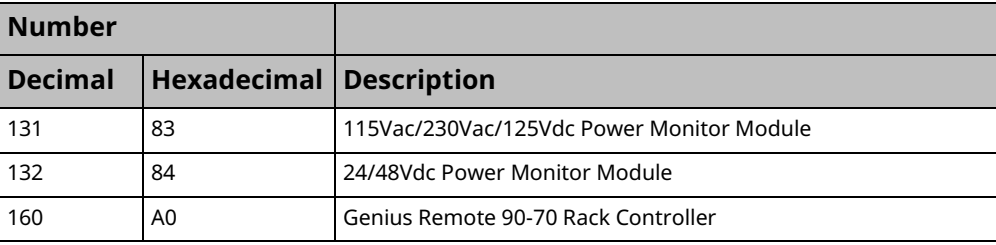

## **4, I/O Type Mismatch**

The CPU generates this fault when the physical and configured I/O types of Genius grouped blocks are different.

#### **Correction**

- 1. Remove the indicated Genius module and install the module indicated in the configuration file.
- 2. Update the Genius module descriptions in the configuration file to agree with what is physically installed.

### **Fault Extra Data for I/O Type Mismatch**

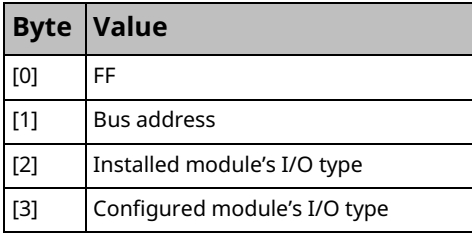

### **Genius Installed Module I/O Types (Byte 2 of Fault Extra Data)**

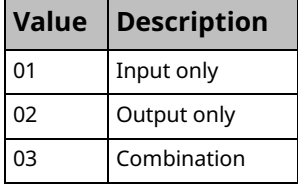

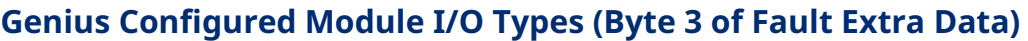

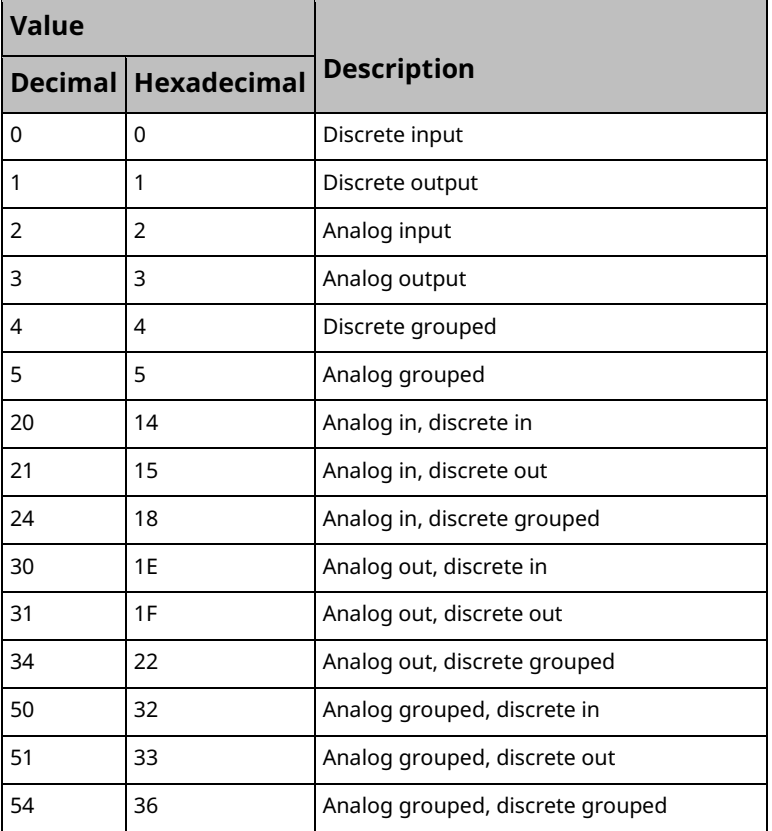

### **8, Analog Expander Mismatch**

The CPU generates this error when the configured and physical Analog Expander modules have different model numbers.

#### **Correction**

- 1. Replace the Analog Expander module with one corresponding to configured module.
- 2. Update the configuration file.

### **9, Genius I/O Block Size Mismatch**

The CPU generates this error when block configuration size does not match the configured size.

#### **Correction**

Reconfigure the block.

### **Fault Extra Data for Genius I/O Block Size Mismatch**

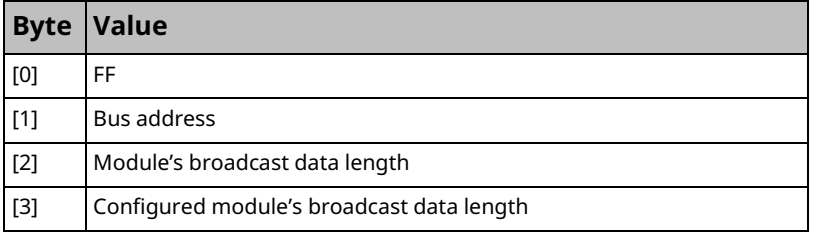

### **A hex/10 decimal, Unsupported Feature**

Configured feature not supported by this revision of the module.

#### **Correction**

- 1. Update the module to a revision that supports the feature.
- 2. Change the module configuration.

#### **Fault Extra Data for Unsupported Feature**

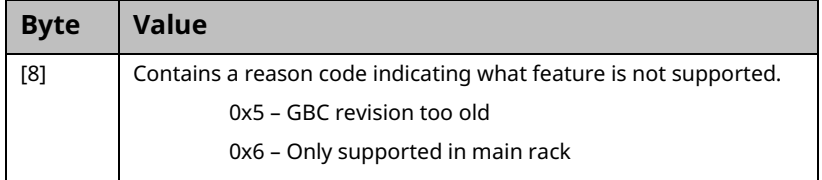

### **E hex/14 decimal, LAN Duplicate MAC Address**

This LAN Interface module has the same MAC address as another device on the LAN. The module is off the network.

#### **Correction**

- 1. Change the module's MAC address.
- 2. Change the other device's MAC address.

### **F hex/15 decimal, LAN Duplicate MAC Address Resolved**

Previous duplicate MAC address has been resolved. The module is back on the network. This is an informational message. No correction required.

### **10 hex/16 decimal, LAN MAC Address Mismatch**

MAC address programmed by softswitch utility does not match configuration stored from software.

#### **Correction**

Change MAC address on softswitch utility or in software.

### **11 hex/17 decimal, LAN Softswitch/Modem mismatch**

Configuration of LAN module does not match modem type or configuration programmed by softswitch utility.

#### **Correction**

- 1. Correct configuration of modem type.
- 2. Consult LAN Interface manual for configuration setup.

### **13 hex/19 decimal, DCD Length Mismatch**

Directed control data lengths do not match.

#### **Correction**

See Fault Extra Data.

#### **Fault Extra Data for DCD Length Mismatch**

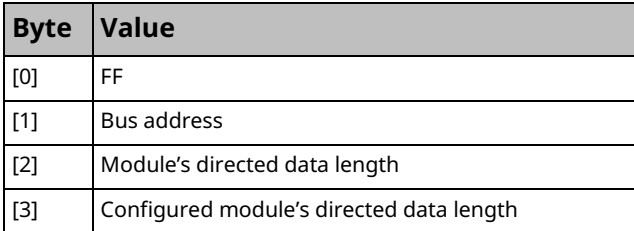

### **25 hex/37 decimal, Controller Reference Out-of-Range**

A reference on either the trigger, disable, or I/O specification is out of the configured limits.

#### **Correction**

Modify the incorrect reference to be within range or increase the configured size of the reference data.

### **26 hex/38 decimal, Bad Program Specification**

The I/O specification of a program is corrupted.

#### **Correction**

Contact Technical Support.

## **27 hex/39 decimal, Unresolved or Disabled Interrupt Reference**

The CPU generates this error when an interrupt trigger reference is either out of range or disabled in the I/O module's configuration.

#### **Correction**

- 1. Remove or correct the interrupt trigger reference.
- 2. Update the configuration file to enable this particular interrupt.

### **43 hex/67 decimal, Module Configuration Failure**

Module configuration was not successfully accepted by the module.

#### **Correction**

Check fault table for other module-specific faults for possible reasons why the module did not accept the configuration. Check that the configuration for the module is correct and valid.

## **4B hex/75 decimal, ECC jumper is disabled, but should be enabled**

If the CPU redundancy feature is supported and required, the ECC jumper must be in the enabled position.

#### **Correction**

Set the ECC jumper to the enabled position. (See the instructions provided with the Redundancy CPU firmware upgrade kit).

## **4C hex/76 decimal, ECC jumper is enabled, but should be disabled**

If the CPU firmware does not support redundancy, the ECC jumper must be in the disabled position.

#### **Correction**

Set the ECC jumper to the disabled position (jumper on one pin or removed entirely).

### **All Others, Module and Configuration do not Match**

The CPU generates this fault when the module occupying a slot is not of the same type that the configuration file indicates.

#### **Correction**

- 1. Replace the module in the slot with the type indicated in the configuration file.
- 2. Update the configuration file.

## 9.4.7 System Bus Error (Group 12)

The fault group System Bus Error occurs when the CPU encounters a bus error.

Default action: Diagnostic. Configurable.

### **4, Unrecognized VME Interrupt Source**

The CPU generates this error when a module generates an interrupt not expected by the CPU (unconfigured or unrecognized).

#### **Correction**

Ensure that all modules configured for interrupts have corresponding interrupt declarations in the program logic.

## 9.4.8 CPU Hardware Failure (Group 13)

The fault group CPU Hardware occurs when the CPU detects a hardware failure, such as a RAM failure or a communications port failure.

When a CPU Hardware failure occurs, the OK LED will flash on and off to indicate that the failure was not serious enough to prevent Controller Communications to retrieve the fault information.

Action: Non-configurable.

## **6E hex/110 decimal, Time-of-Day Clock not Battery-Backed**

The battery-backed value of the time-of-day clock has been lost.

#### **Correction**

- 1. Replace the battery. Do not remove power from the main rack until replacement is complete. Reset the time-of-day clock using your programming software.
- 2. Replace the module.

### **0A8 hex/168 decimal, Critical Over-Temperature Failure**

CPU's critical operating temperature exceeded.

### **All Others**

#### **Correction**

Replace the module.

#### **Fault Extra Data for CPU Hardware Failure**

For a RAM failure in the CPU (one of the faults reported as a CPU hardware failure), the address of the failure is stored in the first four bytes of the field.

## 9.4.9 Module Hardware Failure (Group 14)

The fault group Module Hardware Failure occurs when the CPU detects a non-fatal hardware failure on any module in the system, for example, a serial port failure on a LAN interface module. The fault action for this group is Diagnostic.

Action: Non-configurable.

### **1A0 hex/416 decimal, Missing 12 Volt Power Supply**

A power supply that supplies 12 volts is required to operate the LAN Interface module.

#### **Correction**

- 1. Install/replace a 100-watt power supply.
- 2. Connect an external VME power supply that supplies 12 volts.

## **1C2 - 1C6 hex (450 – 454 decimal), LAN Interface Hardware Failure**

Refer to the LAN Interface manual, GFK-0868 or GFK-0869 (previously GFK-0533), for a description of these errors.

### **All Others, Module Hardware Failure**

A module hardware failure has been detected.

#### **Correction**

Replace the affected module.

## 9.4.10 Option Module Software Failure (Group 16)

The fault group Option Module Software Failure occurs when:

- A non-recoverable software failure occurs on an intelligent option module.
- The module type is not a supported type.
- The Ethernet Interface logs an event in its Ethernet exception log.

Action: Non-configurable.

### **1, Unsupported Board Type**

The board is not one of the supported types.

#### **Correction**

- 1. Upload the configuration file and verify that the software recognizes the board type in the file. If there is an error, correct it, download the corrected configuration file, and retry.
- 2. Display the Controller Fault Table on the programmer. Contact Technical Support, giving them all the information contained in the fault entry.

### **2, 3, COMMREQ Frequency Too High**

COMMREQs are being sent to a module faster than it can process them.

#### **Correction**

Change the application program to send COMMREQs to the module at a slower rate or check the completion status of each COMMREQ before sending the next.

### **4, More Than One BTM in a Rack**

There is more than one BTM present in the rack.

#### **Correction**

Remove one of the BTMs from the rack; there can only be one in a CPU rack.

### **>4, Option Module Software Failure**

Software failure detected on an option module.

- 1. Reload software into the indicated module.
- 2. Replace the module.

### **>400, LAN System Software Fault**

The Ethernet interface software has detected an unusual condition and recorded an event in its exception log. The Fault Extra Data contains the corresponding event in the Ethernet exception log, which can be viewed by the Ethernet Interface's Station Manager function. The first two digits of Fault Extra Data contain the Event type; the remaining data correspond to the four-digit values for Entry 2 through Entry 6. Some exceptions may also contain optional multi-byte SCode and other data.

#### **Correction**

For information on interpreting the fault extra data, refer to the PACSystems TCP/IP Ethernet Communications Station Manager User Manual, GFK-2225, Appendix B.

## 9.4.11 Program or Block Checksum Failure (Group 17)

The fault group Program or Block Checksum Failure occurs when the CPU detects error conditions in program or blocks. It also occurs during RUN Mode background checking. In all cases, the Fault Extra Data field of the Controller Fault Table record contains the name of the program or block in which the error occurred.

Action: Non-configurable.

### **All Error Codes, Program or Block Checksum Failure**

The CPU generates this error when a program or block is corrupted.

#### **Correction**

- 1. Clear CPU memory and retry the store.
- 2. Examine C application for errors.
- 3. Display the Controller Fault Table on the programmer. Contact Technical Support, giving them all the information contained in the fault entry.

#### **Fault Extra Data for Program or Block Checksum Failure**

The name of the offending program block is contained in the first eight bytes of the Fault Extra Data field.

## 9.4.12 Battery Status (Group 18)

Faults in this group occur when the CPU detects a failed battery (or Energy Pack).

Action: Non-configurable.

### **0, Failed Battery**

### **CPUs with battery-backed RAM, including RX7i CPUs, and RX3i CPU310, CPU315, CPU/CRU320 and NIU001**

The battery in the CPU module has failed or is disconnected. If the battery is disconnected, this fault is logged for all CPU types and all supported battery types.

Should a Smart Battery fail during operation, this fault is logged for all CPU types. When used with a legacy (non-smart) battery, this indication is not reliable.

#### **CPE302, CPE305 and CPE310**

The Energy Pack has failed or is disconnected.

#### **Correction**

Replace the battery or Energy Pack. For instructions on replacing the battery, refer to the PACSystems Battery and Energy Pack Manual, GFK-2741.

### **1, Low Battery – CPUs with Battery-Backed RAM**

This fault is supported only by the CPU versions listed in the PACSystems Battery and Energy Pack Manual, GFK-2741.

The CPU detects the low battery condition only while the CPU is powered up.

If a low battery condition occurs while the CPU is powered down, the CPU logs a Low Battery fault upon power-up as soon as it detects the signal from the smart battery.

While the CPU is powered up, it is unlikely that a Low Battery fault will be detected because the current drain on the battery is negligible. The exception is when a good battery is replaced with a low battery while the CPU has power. In this case, a Low Battery fault would indicate that a good battery has been accidentally replaced with a depleted battery.

The Controller fault table indicates the battery status. For details of LED operation of specific CPUs, refer to PACSystems RX7i, RX3i and RSTi-EP CPU Reference Manual, GFK-2222.

When a Failed Battery fault is logged, this fault is also logged.

#### **Correction**

Replace the battery. For instructions on replacing the battery, refer to the PACSystems Battery and Energy Pack Manual, GFK-2741.

## **1, Low Battery – CPE302/CPE305/CPE310/CPE330 CPUs with Energy Pack**

The Status LED and the Controller fault table indicate the Energy Pack status.

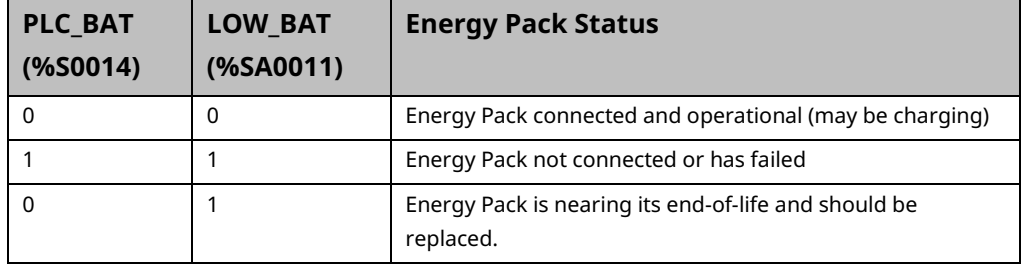

## 9.4.13 Constant Sweep Time Exceeded (Group 19)

The fault group Constant Sweep Exceeded occurs when the CPU operates in Constant Sweep mode and detects that the sweep has exceeded the constant sweep timer. In the fault extra data, the DWORD at byte offset 8 contains the amount of time that the sweep went beyond the constant sweep time (in microsecond units). Stored in Big Endian format.

Action: Non-configurable.

### **0, Constant Sweep**

#### **Correction**

If Constant Sweep (0):

- 1. Increase constant sweep time.
- 2. Remove logic from application program.

*Note: Error code 1 is not used.*

## 9.4.14 System Fault Table Full (Group 20)

The fault group System Fault Table Full occurs when the [Controller Fault Table](#page-461-0) reaches its limit.

Action: Non-configurable.

### **0, System Fault Table Full**

#### **Correction**

Clear the Controller Fault Table.

## 9.4.15 I/O Fault Table Full (Group 21)

The fault group I/O Fault Table Full occurs when the [I/O Fault Table](#page-463-0) reaches its maximum configured limit. To avoid loss of additional faults, clear the earliest entry from the table.

Action: Non-configurable.

### **0, I/O Fault Table Full**

#### **Correction**

Clear the I/O Fault Table.

## 9.4.16 User Application Fault<sup>18</sup> (Group 22)

The fault group Application Fault occurs when the CPU detects a fault in the user program.

Action: Non-configurable.

### **2, Software Watchdog Timer Expired**

The CPU generates this error when the watchdog timer expires. The CPU stops executing the user program and enters STOP/Halt Mode. To recover, cycle power to the CPU with battery disconnected. Causes of timer expiration include: Looping, via jump, very long program, etc.

#### **Correction**

- 1. Determine what caused the expiration (logic execution, external event, etc.) and correct.
- 2. Use the system service function block to restart the watchdog timer.

### **7, Application Stack Overflow**

Block call depth has exceeded the CPU capability.

#### **Correction**

Increase the program's stack size or adjust application program to reduce nesting.

### **11 hex/17 decimal, Program Run Time Error**

A run-time error occurred during execution of a program.

#### **Correction**

Correct the specific problem in the application.

*Diagnostics 476*  $18$  Error Codes 1, 4, 5, 6, 8-15, 28, 29 and 49 are not used by PACs.

### **1E - 21 hex (30 - 33 decimal), LAN Interface Fault**

Refer to the PAC Systems TCP/IP Ethernet Communications User Manual, GFK-2224 for a description of these errors. Please see the Diagnostics Chapter, 'Controller Fault Table'.

### **22 hex/34 decimal, Unsupported Protocol**

Hardware does not support configured protocol.

### **33 hex/51 decimal, Flash Read Failed**

Possible causes:

- 1. Files not in flash. (May be caused by power cycle during flash write.)
- 2. Could not read from flash because OEM protection is enabled.

### **34 hex/52 decimal, Memory Reference Out of Range**

A user logic memory reference, computed during logic execution, is out of range. Includes indirect references, array element references, and potentially other types of references.

#### **Correction**

Correct logic or adjust memory size in hardware configuration.

## **35 hex/53 decimal, Divide by zero attempted in user logic.**

User logic contained a divide by zero operation. (Applies to ST and FBD logic.)

#### **Correction**

Correct logic.

### **36 hex/54 decimal, Operand is not byte aligned.**

A variable in user logic is not properly byte-aligned for the requested operation.

#### **Correction**

Correct logic or adjust memory size in hardware configuration.

## **39 hex/57 decimal, DLB heartbeat not received, All DLBs stopped and deleted**

The controller has not received a heartbeat signal from the programmer within the time specified by the DLB Heartbeat setting in the Target properties.

#### **Correction**

Increase the DLB Heartbeat setting. For additional information, refer to [Executing](#page-526-0)  [DLBs.](#page-526-0)

## **3B hex /59 decimal, PSB called by a block whose %L or %P memory is not large enough to accommodate this reference.**

Parameterized blocks do not have their own %L data, but instead inherit the %L data of their calling blocks. If %L references are used within a parameterized block and the block is called by \_MAIN, %L references are inherited from the %P references wherever encountered in the parameterized block (for example, %L0005 = %P0005). For a discussion of the use of local data with parameterized blocks, refer to the section entitled *[Parameterized Blocks and Local Data.](#page-24-0)*

#### **Correction**

Determine which block called the parameterized subroutine block and increase the size of %L or %P memory allocated to the calling block. (To do this, change the Extra Local Words setting in the block's Properties.)

The maximum size of %L or %P is 8192 words per block. If your application needs more space, consider changing some %P or %L references to %R, %W, %AI, or %AQ. These changes require a recompilation of the program block and a STOP Mode Store to the CPU.

It is possible, by using Online Editing in the programming software to cause a parameterized block to use %L higher than allowed because of the way it inherits data. To correct this condition, delete the %L variables from the logic and then remove the unused variables from the variable list. These changes require a recompilation of the program block and a STOP Mode Store to the CPU.

## 9.4.17 CPU Over-Temperature (Group 24)

Default action: Diagnostic. Configurable.

### **1, Over-Temperature failure.**

CPU's normal operating temperature exceeded.

#### **Correction**

Turn off CPU to allow heat to disperse and install a fan kit to regulate temperature.

## 9.4.18 Power Supply Fault (Group 25)

Action: Non-configurable.

### **1, Power supply failure.**

Unknown power supply failure.

#### **Correction**

Replace power supply module.

### **2, Power supply overloaded**

The load on the power supply has reached its rated maximum

#### **Correction**

Replace power supply with a higher capacity model or reconfigure system to reduce load on power supply.

### **3, Power supply switched off**

The switch on the power supply was moved to the OFF position.

## **4, Power-supply has exceeded normal operating temperature**

The temperature of the power supply is a just a few degrees from causing it to turn off.

### **Correction**

Turn off system to allow heat to disperse. Install a fan kit to regulate temperature.

## 9.4.19 No User Program on Power-Up (Group 129)

The fault group No User Program on Power-Up occurs when the CPU powers up with its memory preserved but no user program exists in the CPU. The CPU detects the absence of a user program on power-up; the controller stays in STOP Mode.

Action: Non-configurable.

#### **Correction**

Download an application program before attempting to go to RUN Mode.

### 9.4.20 Corrupted User Program on Power-Up (Group 130)

The fault group Corrupted User Program on Power-Up occurs when the CPU detects corrupted user RAM. The CPU will remain in STOP Mode.

Action: Non-configurable.

### **1, Corrupted user RAM on power-up**

The CPU generates this error when it detects corrupted user RAM on power-up.

#### **Recommended Corrections, Listed in Order**

- 1. Cycle power without battery or Energy Pack.
- 2. Examine any C applications for errors.
- 3. Replace the volatile memory backup battery on the CPU.
- 4. Replace the CPU.

### **7, User memory not preserved over power cycle**

The CPU generates this error when it detects a battery failure that occurred while the controller was powered down.

If this fault occurs on a power cycle when the battery was not detached or replaced, the battery has failed and should be replaced.

#### **Correction**

Replace the battery on the CPU. For instructions on replacing the battery, refer to the PACSystems Battery and Energy Pack Manual, GFK-2741.

## 9.4.21 Window Completion Failure (Group 131)

The fault group Window Completion Failure is generated by the pre-logic and end-of-sweep processing software in the CPU. The fault extra data contains the name of the task that was executing when the error occurred.

Action: Non-configurable.

### **0, Window Completion Failure**

The CPU generates this error when it is operating in Constant Sweep mode and the constant sweep time was exceeded before the programmer window had a chance to begin executing.

#### **Correction**

Increase the constant sweep timer value.

### **1, Logic Window Skipped**

The logic window was skipped due to lack of time to execute.

#### **Correction**

- 1. Increase base cycle time.
- 2. Reduce Communications Window time.

### 9.4.22 Password Access Failure (Group 132)

The fault group Password Access Failure occurs when the CPU receives a request to change to a new privilege level and the password included with the request is not valid for that level.

Action: Non-configurable.

### **0, Password Access Failure**

#### **Correction**

Retry the request with the correct password.

# 9.4.23 Null System Configuration for RUN Mode (Group 134)

The fault group Null System Configuration for RUN Mode occurs when the CPU transitions from STOP Mode to one of the RUN Modes and a configuration file is not present. The transition to Run is permitted, but no I/O scans occur.

Action: Informational. Non-configurable.

### **0, Null System Configuration for RUN Mode**

#### **Correction**

Download a configuration file.

## 9.4.24 CPU System Software Failure (Group 135)

Faults in this group are generated by the operating software of the CPU. They occur at many different points of system operation. When a fatal fault occurs, the CPU immediately transitions to STOP/Halt. The only activity permitted when the CPU is in this mode is communications with the programmer. The only method of clearing this condition is to cycle power on the controller with the battery disconnected.

Action: Non-configurable.

### **5A hex/90 decimal, User Shut Down Requested**

The CPU generates this informational alarm when SVC\_REQ #13 (User Shut Down) executes in the application program.

#### **Correction**

None required. Information-only alarm.

## **94 hex/148 decimal, Units Contain Mismatched Firmware, Update Recommended**

This fault is logged each time the redundancy state changes and the redundant CPUs contain incompatible firmware.

#### **Correction**

Ensure that redundant CPUs have compatible firmware.

### **D8 hex/216 decimal, Processor Exception Trap**

The processor has detected an error condition while executing an instruction. The CPU was placed into STOP/Halt mode.

#### **Correction**

Disconnect the battery from the CPU and cycle power to clear the STOP/Halt condition.

### **DA hex/218 decimal, Critical Over-Temperature Failure**

Critical operating temperature of CPU exceeded.

#### **Correction**

Turn off CPU to allow heat to disperse and install a fan kit to regulate temperature

### **All Others, CPU Internal System Error**

An internal system error has occurred that should **not** occur in a production system.

#### **Correction**

Display the Controller Fault Table on the programmer. Contact Technical Support and give them all the information contained in the fault entry.

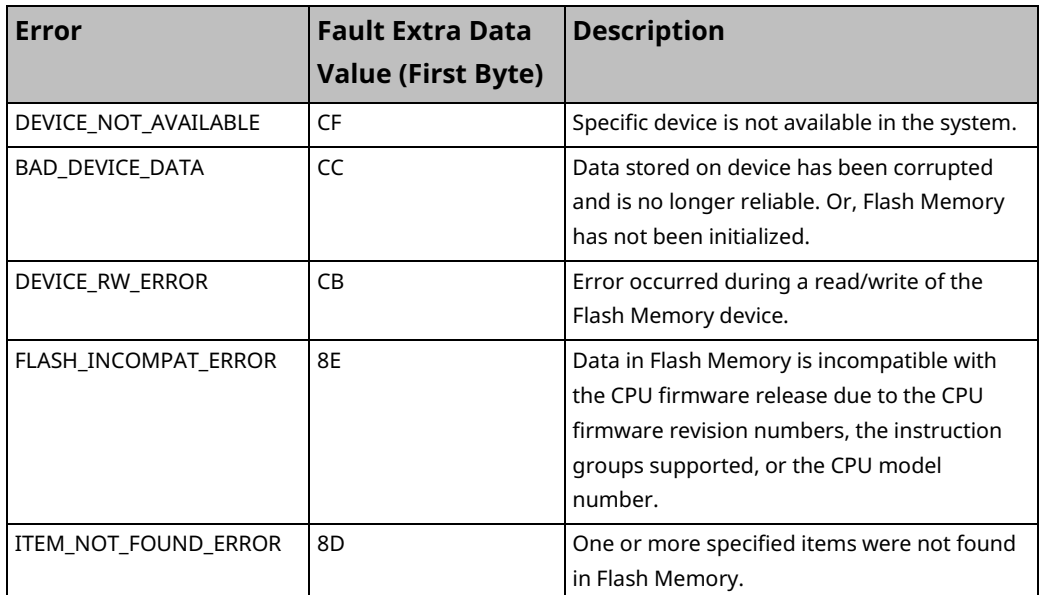

## 9.4.25 Communications Failure During Store (Group 137)

This fault group occurs during the store of programs or blocks and other data to the CPU. The stream of commands and data for storing programs or blocks and data starts with a special start-of-sequence command and terminates with an endof-sequence command. This fault is logged if communications with the programming device performing the store is interrupted or any other failure that terminates the store occurs. As long as this fault is present in the system, the controller will not transition to RUN Mode. This fault is not automatically cleared on power-up; you must specifically clear the condition.

Action: Non-configurable.

### **0, Communications Failure During Store**

#### **Correction**

Clear the fault and retry the download of the program or configuration file.

### **1, Communications Lost During RUN Mode Store**

Communications or power was lost during a RUN Mode Store. The new program or block was not activated and was deleted.

#### **Correction**

Perform the RUN Mode Store again. This fault is diagnostic.

## **2, Communications Lost During Cleanup for RUN Mode Store**

Communications was lost, or power was lost during the cleanup of old programs or blocks during a RUN Mode Store. The new program or block is installed, and the remaining programs and blocks were cleaned up.

#### **Correction**

None required. This fault is informational.

### **3, Power Lost During a RUN Mode Store**

Power was lost in the middle of a RUN Mode Store.

#### **Correction**

Delete and restore the program. This error is fatal.

## 9.4.26 Non-Critical CPU Software Event (Group 140)

This group is used for recording conditions in the system that may provide valuable information to Technical Support.

Default action: Non-configurable.

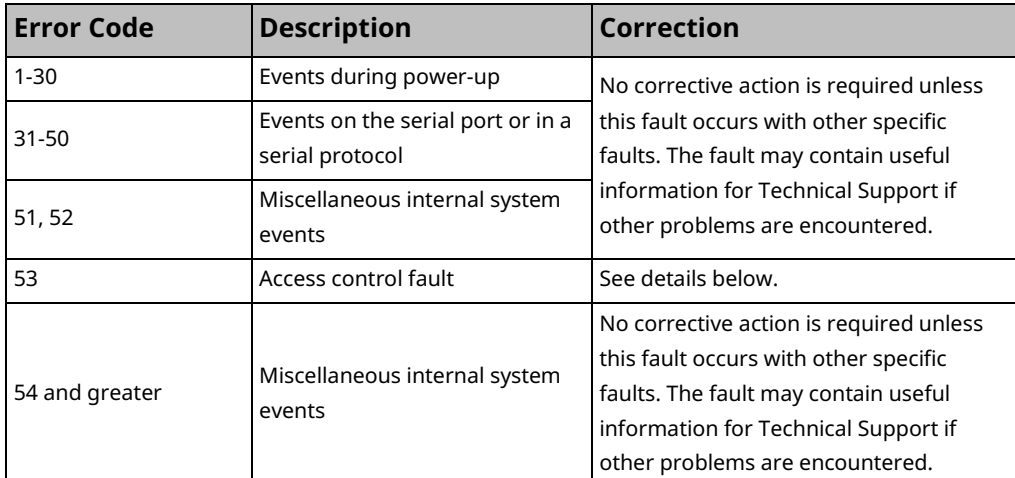

### **Error code 53, Access Control Fault**

If data access is prevented because of the Enhanced Security settings, the Controller logs a fault into the fault table. This fault can be used to help diagnose access problems. To prevent overflowing the fault table, only one fault is logged until the fault table is cleared.

#### **Fault example**

Location: 0.8 Date/Time: 07-07-2013 17:06:55.087

Group: 140 INFO\_CPU\_SOFTWR - CPU software event

Error Code: 53 Action:1 Task Num:3

Extra Data: 00 fa 02 a5 00 00 00 00 01 1e 06 00 00 00 00 00 00 00 01 00 00 00 00 00

#### **Meaning of this example fault**

A 1-bit READ request beginning at %S7 was rejected due to an access violation.

#### **Interpreting the Fault Extra Data**

Bytes 1 - 8: Ignored when decoding a security-related fault.

Byte 9: The operation during which the fault occurred.

01 (as in the example): Read

02: Write

Byte 10: The hexadecimal value (HV) that specifies a CPU memory area.

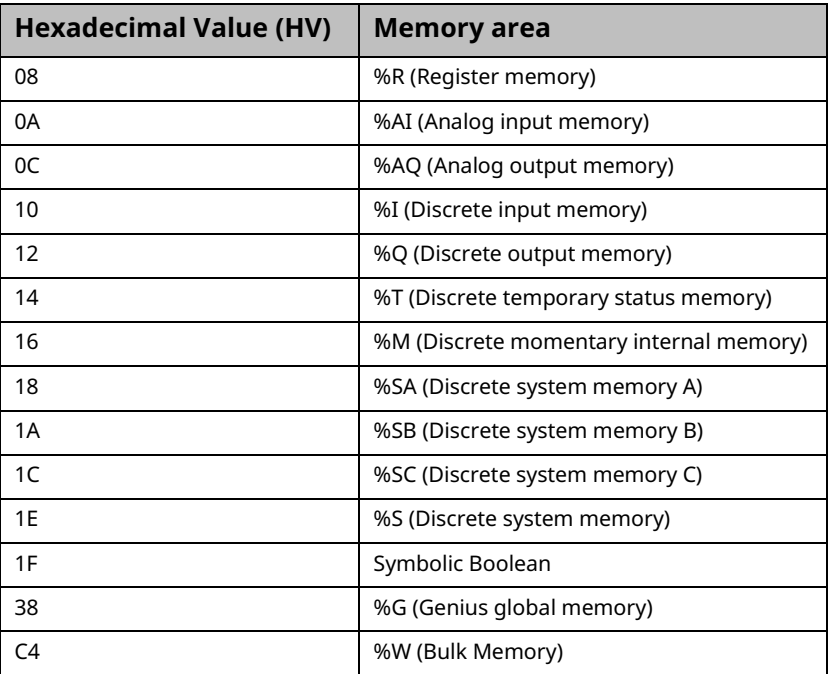

Bytes 11–18: 0-based bit offset of the memory area being accessed. The 8-byte value is encoded in little endian format, meaning that the byte values are reversed. In the example, the value is 0x0000000000000006, which is equal to 1-based bit offset 7.

Bytes 19–22: The length in bits of data requested. In the example, 1 bit was requested.

Bytes 23–24: Ignored when decoding a security-related fault.

# **9.5 I/O Fault Descriptions and Corrective Actions**

The I/O fault table reports the following data about faults:

- Fault Group
- **Fault Action**
- Fault category
- Fault type
- Fault description

All faults have a fault category, but a fault type and fault group may not be listed for every fault. To view the detailed information pertaining to a fault, click the fault entry in the I/O Fault Table.

Emerson reserves the right to change the fault data without prior notice.

*Note: The model number mismatch and I/O type mismatch faults are reported in the controller fault table under the System Configuration Mismatch group. They are not reported in the I/O fault table.* 

## 9.5.1 Fault Extra Data

An I/O fault table entry contains up to 21 bytes of I/O fault extra data that contains additional information related to the fault. Not all entries contain I/O fault extra data.

## 9.5.2 I/O Fault Groups

| <b>Group</b><br><b>Number</b> | <b>Group Name</b>                                    | <b>Default Fault</b><br>Action <sup>16</sup> | Configurabl<br>e |
|-------------------------------|------------------------------------------------------|----------------------------------------------|------------------|
| $\overline{2}$                | Loss of or Missing IOC                               | Diagnostic                                   | Yes              |
| 3                             | Loss of or Missing I/O module or<br>network Device   | Diagnostic                                   | Yes              |
| 6                             | Addition or Reset of, or Extra IOC                   | N/A                                          | No               |
| 7                             | Addition of or Extra I/O module or<br>network Device | N/A                                          | No               |
| 9                             | <b>IOC or I/O Bus Fault</b>                          | Diagnostic                                   | Yes              |
| 10                            | I/O Module Fault                                     | N/A                                          | No               |
| 15                            | <b>IOC Software Failure</b>                          | Same As Group 2 <sup>19</sup>                | Yes              |
| 16                            | Module Software Failure                              | N/A                                          | No               |
| 28                            | <b>PROFINET Alarms</b>                               | Diagnostic                                   | <b>No</b>        |
| 133                           | Genius Block Address Mismatch                        | N/A                                          | No               |

 $19$  The fault action for the IOC Software Failure group 15 always matches the action used by the Loss of or Missing IOC group 2. If the Loss of or Missing IOC group is configured, the IOC Software Failure group is also configured to take the same fault action.

## 9.5.3 I/O Fault Categories

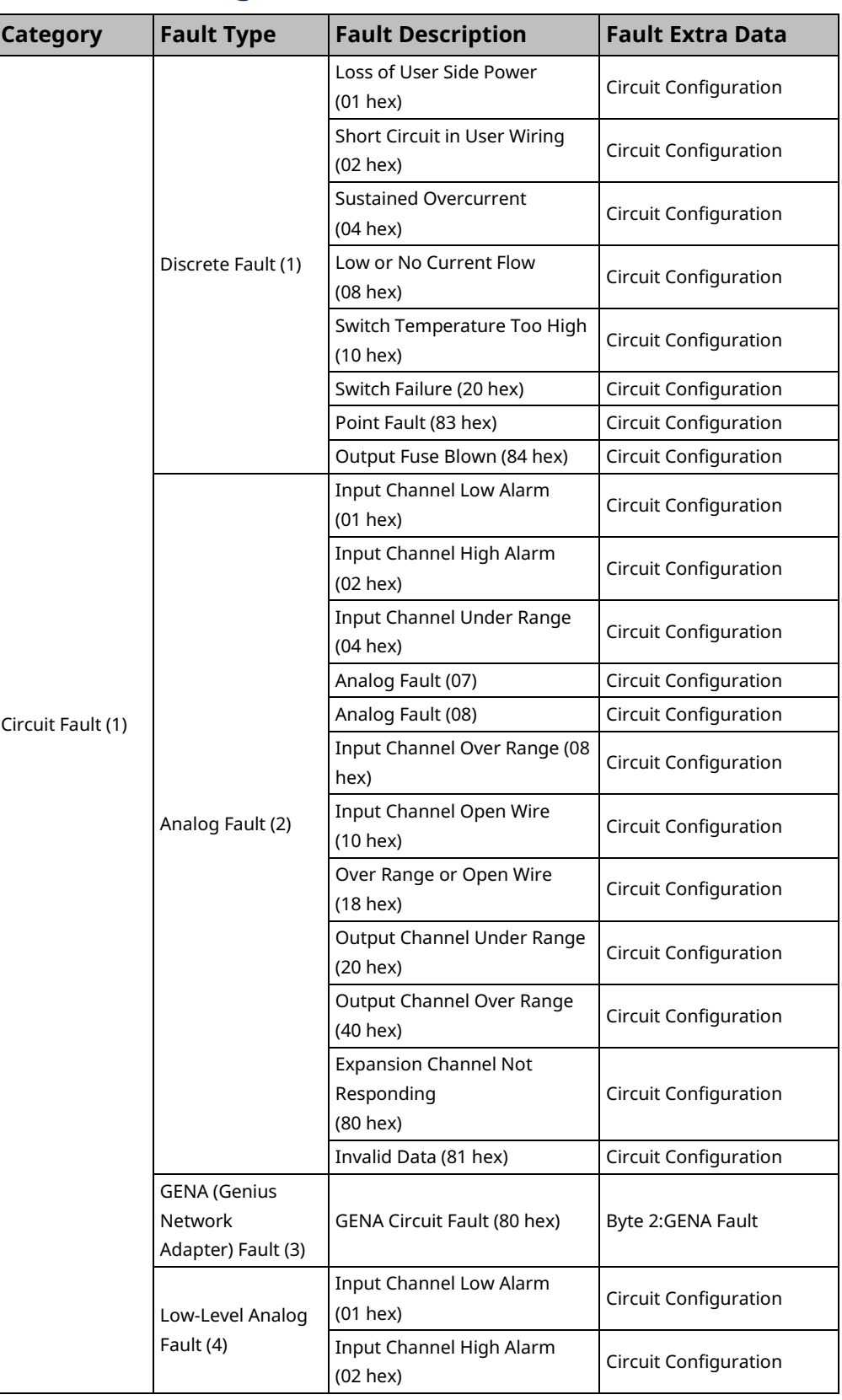

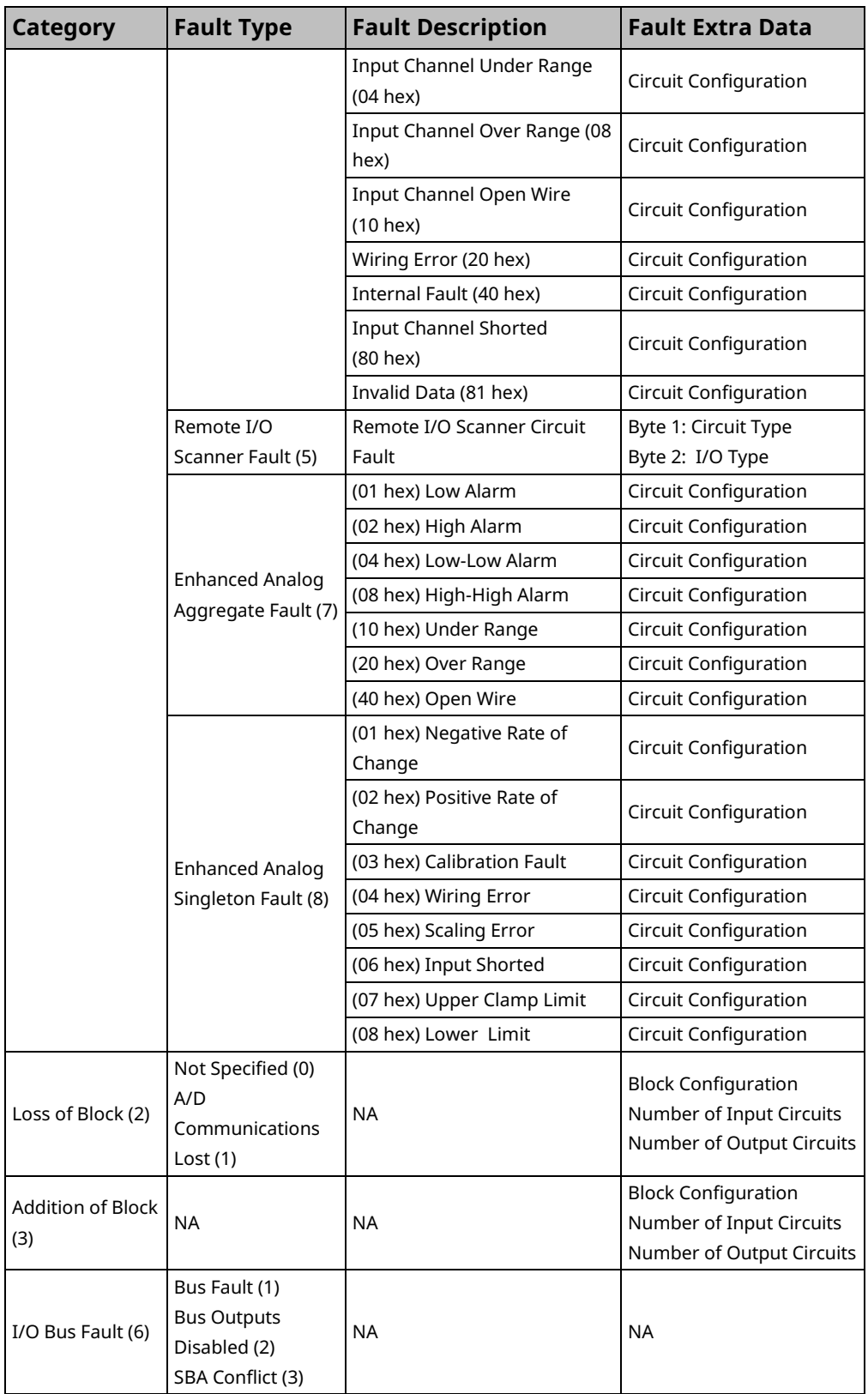
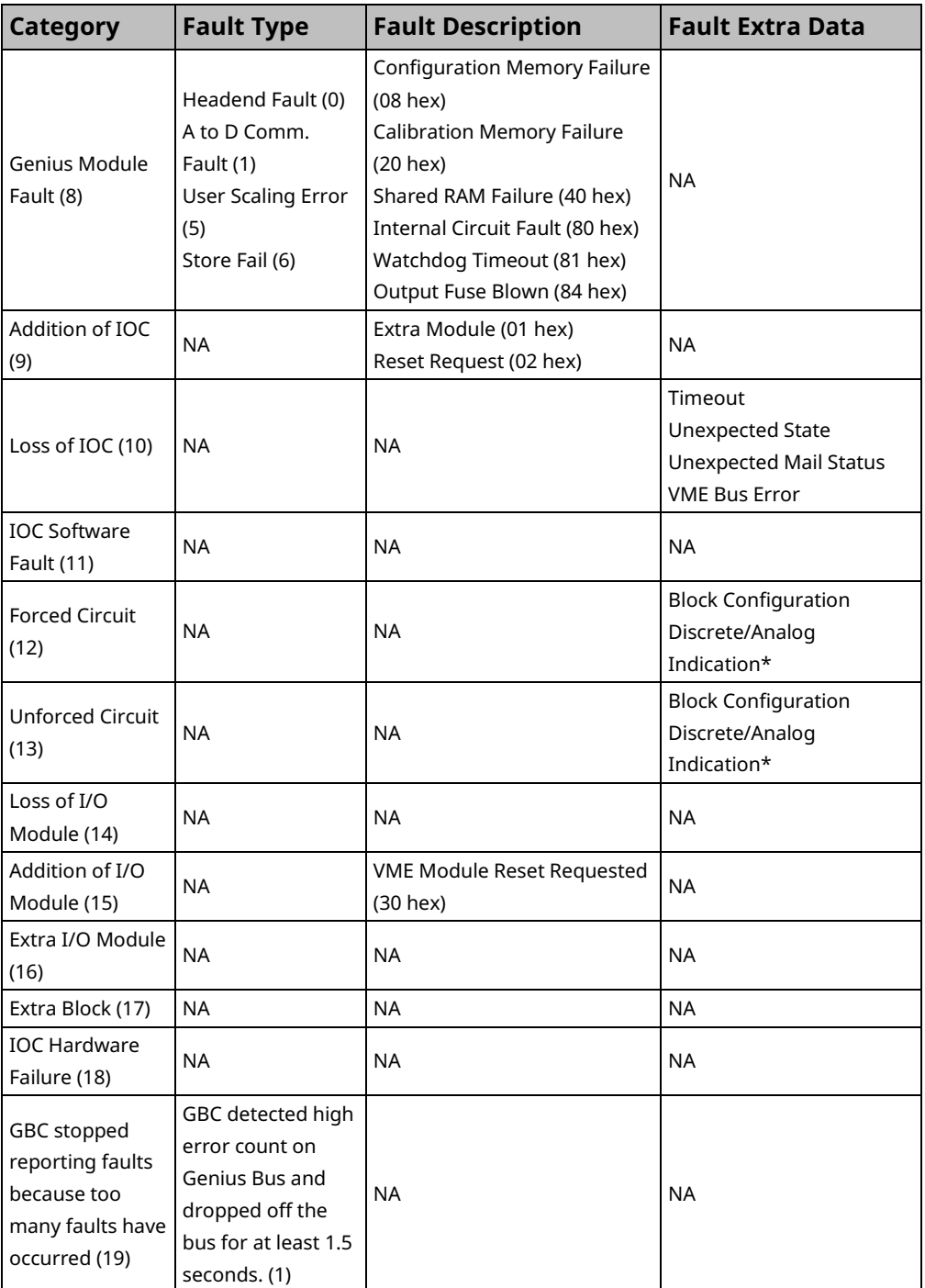

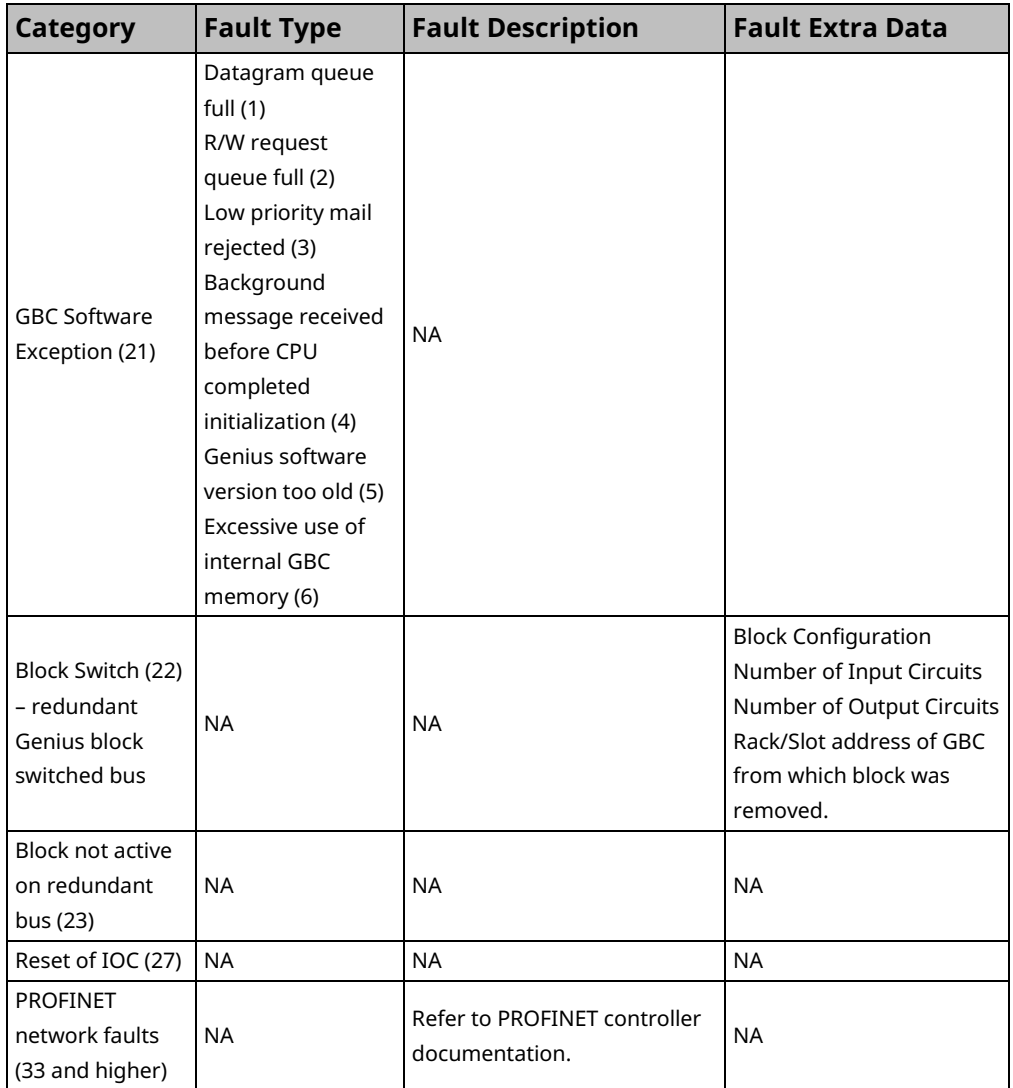

# 9.5.4 Circuit Faults (Category 1)

Circuit faults apply to Genius I/O modules and the IC697VRD008 RTD/Strain Bridge modules. Fault extra data is available for all faults in this category. More than one condition may be present in a particular reporting of the fault.

Action: Diagnostic.

## **Fault Extra Data for Circuit Faults**

## **Genius Bus Controller**

Circuit fault entries use one or two bytes of the fault extra data area. If the GBC reports the fault, the first byte is generated by the GBC and the second byte contains the circuit configuration and is encoded as shown in the following table.

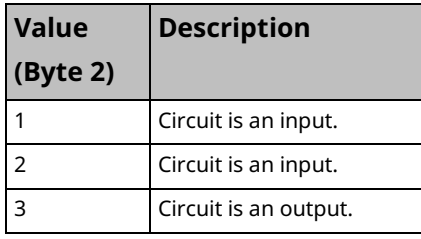

If the fault type is a GENA fault, the second byte contains the data that was reported from the GENA module in Fault Byte 2 of its Report Fault message.

## **VRD001 RTD/Strain Bridge**

Circuit fault entries; 13 bytes of the fault extra data area. The fault extra data is encoded as shown in the following table.

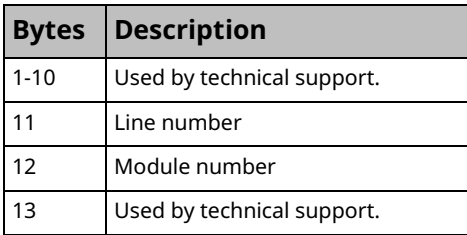

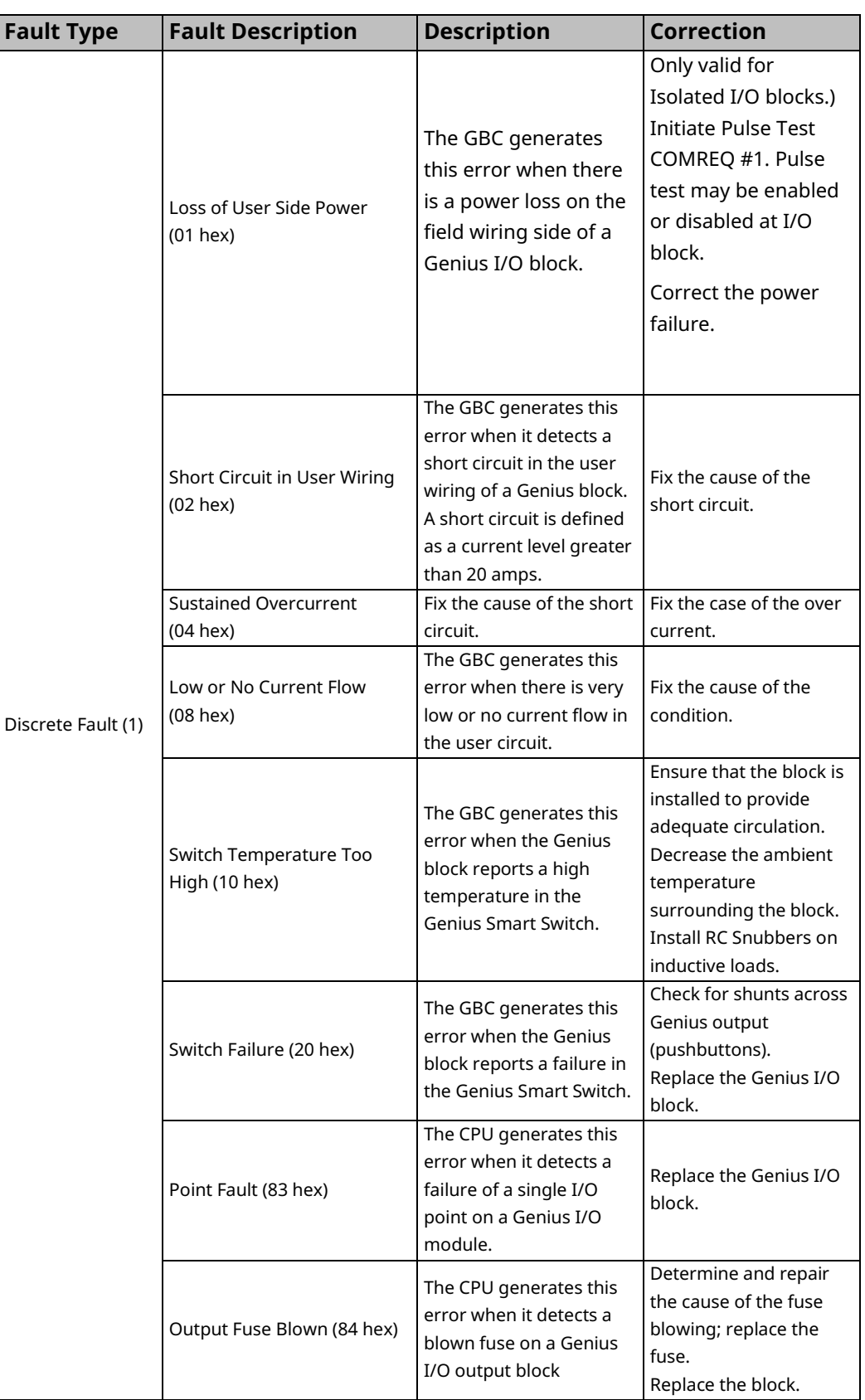

# **Fault Descriptions for Discrete Faults (Fault Type 1)**

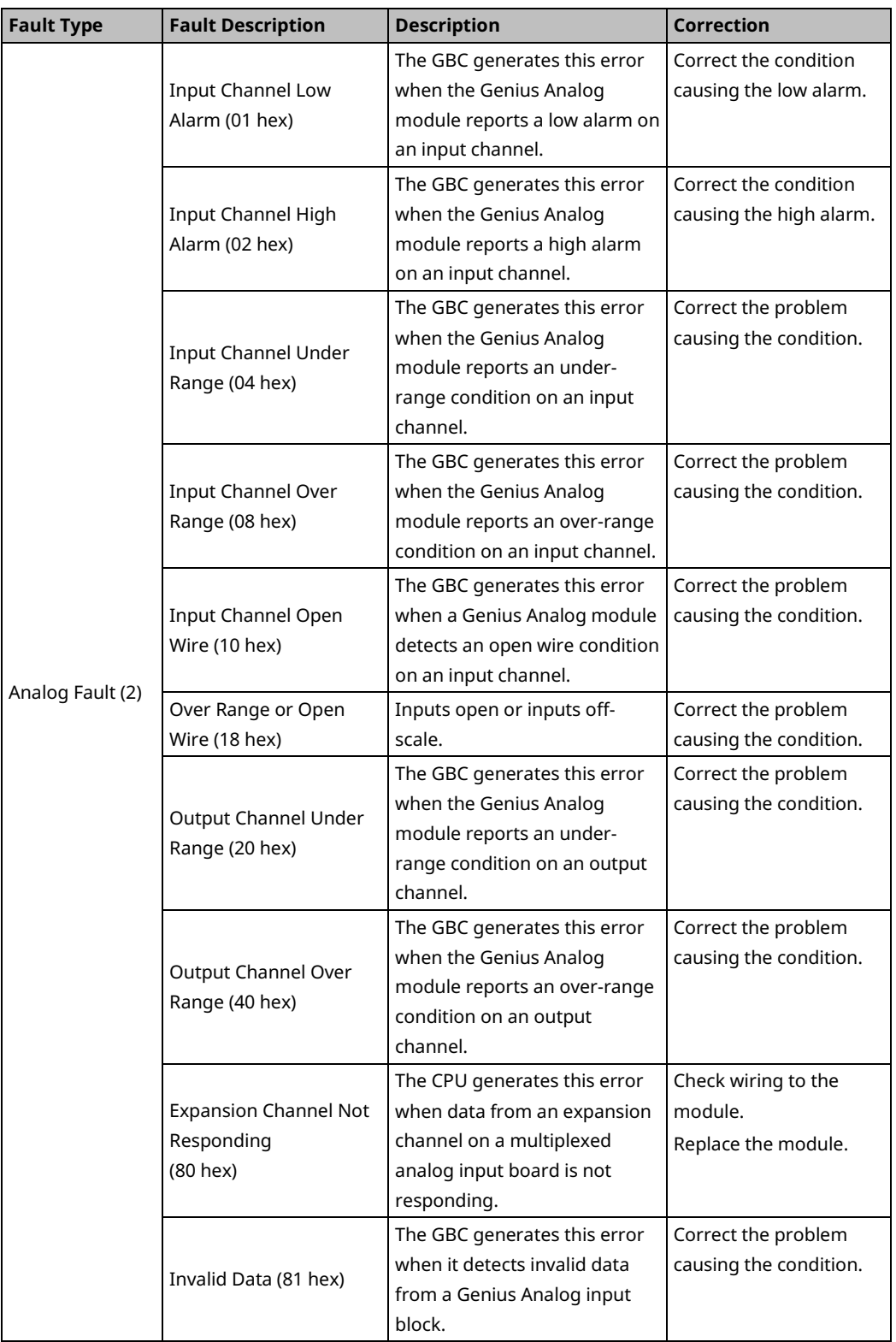

# **Fault Descriptions for Analog Faults (Fault Type 2)**

## **Low-Level Analog Faults (Fault Type 4)**

### **1, Input Channel Low Alarm**

The GBC generates this error when the Genius Analog module reports a low alarm on an input channel.

#### **Correction**

Correct the condition causing the low alarm.

## **2, Input Channel High Alarm**

The GBC generates this error when the Genius Analog module reports a high alarm on an input channel.

#### **Correction**

Correct the condition causing the high alarm.

## **4, Input Channel Under Range**

The GBC generates this error when the Genius Analog module reports an underrange condition on an input channel.

#### **Correction**

Correct the problem causing the condition.

#### **8, Input Channel Over Range**

The GBC generates this error when the Genius Analog module reports an overrange condition on an input channel.

#### **Correction**

Correct the problem causing the condition.

#### **10 hex, Input Channel Open Wire**

The GBC generates this error when the Genius Analog module detects an open wire condition on an input channel.

#### **Correction**

Correct the problem causing the condition.

#### **20 hex/32 decimal, Wiring Error**

The GBC generates this error when the Genius Analog module detects an improper RTD connection or thermocouple reverse junction fault.

## **Correction**

Correct the problem causing the condition.

#### **40 hex/64 decimal, Internal Fault**

The GBC generates this error when the Genius Analog module reports a cold junction sensor fault on a thermocouple block or an internal error in an RTD block.

#### **Correction**

Correct the problem causing the condition.

#### **80 hex/128 decimal, Input Channel Shorted**

The GBC generates this error when it detects an input channel shorted on a Genius RTD or Strain Gauge Block.

#### **Correction**

Correct the problem causing the condition.

#### **81 hex/129 decimal, Invalid Data**

The GBC generates this error when it detects invalid data from a Genius Analog input block.

#### **Correction**

Correct the problem causing the condition.

## **GENA Fault (Fault Type 3)**

The GENA Fault has no fault descriptions associated with it. GENA Fault Byte 2 is the first byte of the fault extra data.

#### **80 hex/128 decimal**

The Genius I/O operating software generates this error when it detects a failure in a GENA block attached to the Genius I/O bus.

#### **Correction**

Replace the GENA block.

CPU Programmer's Reference Manual Section 9

GFK-2950K Feb 2023

# 9.5.5 Loss of Block (Category 2)

The fault category Loss of Block applies to Genius devices.

Action: Diagnostic.

## **Loss of Block**

The GBC generates this error when it is unable to communicate to the Genius device.

## **Correction**

- 1. Verify power and wiring to the block.
- 2. Replace the block.

## **Loss of Block - A/D Communications Fault**

The GBC generates this error when it detects a failure of A/D communications on a Genius device.

## **Correction**

- 1. Verify power and serial bus wiring to the block.
- 2. Replace the block.

## **Fault Extra Data for Loss of Block**

The Loss of Block fault provides four bytes of fault extra data. The second byte contains the block configuration and is encoded as shown in the following table. The third byte specifies the number of input circuits possibly used, and the fourth byte specifies the number of output circuits possibly used.

## **Block Configuration (Byte 2)**

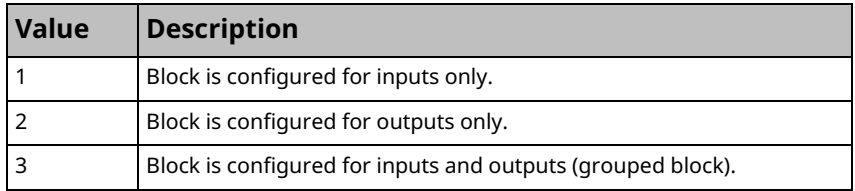

# 9.5.6 Addition of Block (Category 3)

The fault category Addition of Block applies only to Genius devices. There are no fault types or fault descriptions associated with this category.

The Genius operating software generates this error when it detects that a Genius block that stopped communicating with the controller starts communicating again.

Action: Diagnostic.

#### **Correction**

Informational only. None required.

### **Fault Extra Data for Addition of Block**

The Addition of Block fault provides four bytes of fault extra data. The second byte contains the block configuration and is encoded as shown in the following table. The third byte specifies the number of input circuits possibly used, and the fourth byte specifies the number of output circuits possibly used.

## **Block Configuration (Byte 2)**

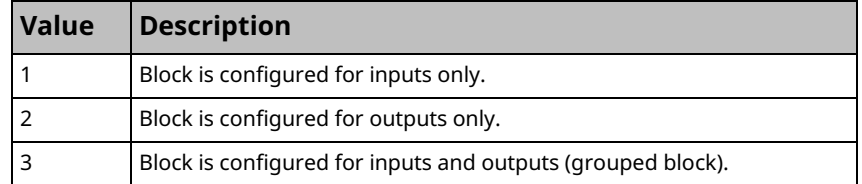

## 9.5.7 I/O Bus Fault (Category 6)

The fault category I/O Bus Faults has three fault types associated with it.

Default action: Diagnostic. Configurable.

## **Bus Fault**

The GBC operating software generates this error when it detects a failure with a Genius I/O bus. (Generated when Error Rate in the GBC configuration is exceeded the default Error Rate is 10 errors in a 10 second period).

## **Correction**

- 1. Determine the reason for the bus failure and correct it.
- 2. Replace the GBC.

The Error Rate can be set higher than the default value if needed, but the bus should be examined electrically—use an oscilloscope for waveform check.

## **Bus Outputs Disabled**

The GBC operating software generates this error when it times out waiting for the CPU to perform an output scan.

## **Correction**

- 1. Reduce time between GBC output scans by assigning them to scan set 1.
- 2. Increase CPU software watchdog timer setting
- 3. Replace the CPU.
- 4. Display the controller fault table on the programmer. Contact Technical Support, giving them all the information contained in the fault entry.

## **SBA Conflict**

The GBC detected a conflict between its serial bus address and that of another device on the bus.

## **Correction**

Adjust one of the conflicting serial bus addresses.

# 9.5.8 Module Fault (Category 8)

The fault category Module Fault has one fault type, headend fault, and eight fault descriptions. This fault category does not provide fault extra data. The default fault action for this category is Diagnostic.

## **08 hex, Configuration Memory Failure**

The GBC generates this error when it detects a failure in a Genius block's EEPROM or NVRAM.

## **Correction**

Replace the Genius block's electronics module.

## **20 hex/32 decimal, Calibration Memory Failure**

The GBC generates this error when it detects a failure in a Genius block's calibration memory.

## **Correction**

Replace the Genius block's electronics module.

## **40 hex/64 decimal, Shared RAM Fault**

The GBC generates this error when it detects an error in a Genius block's shared RAM.

## **Correction**

Replace the Genius block's electronics module.

## **80 hex/128 decimal, Module Fault**

An internal failure has been detected in a module.

#### **Correction**

Replace the affected module.

## **81 hex/129 decimal, Watchdog Timeout**

The CPU generates this error when it detects that an input module watchdog timer has expired.

## **Correction**

Replace the input module.

## **84 hex/132 decimal, Output Fuse Blown**

The CPU generates this error when it detects a blown fuse on an output module.

#### **Correction**

- 1. Determine and repair the cause of the fuse blowing and replace the fuse.
- 2. Replace the module.

# 9.5.9 Addition of IOC (Category 9)

The fault category Addition of I/O Controller has no fault types or fault descriptions associated with it. The default fault action for this category is Diagnostic.

## **Addition of IOC**

The CPU generates this error when an IOC that has been faulted returns to operation or when an IOC is found in the system and the configuration file indicates that no IOC is to be in that slot or when an IOC is hot inserted.

## **Correction**

- 1. No action is necessary if the faulted module is in a remote rack and is returning due to a remote rack power cycle.
- 2. Update the configuration file or remove the module.

## **01 hex, Extra Module**

Module present, but not configured.

## **Correction**

Update the configuration file or remove the module.

## **02 hex, Reset Request**

Module added back after reset request. No corrective action is necessary.

# 9.5.10 Loss of or Missing IO Controller (Category 10)

The fault category Loss of IOC has no fault types or fault descriptions associated with it. Default action: Diagnostic. Configurable.

*Note: This fault is always displayed as Fatal in the I/O Fault Table, regardless of its configured action.*

The CPU generates this error when it cannot communicate with an I/O Controller and an entry for the IOC exists in the configuration file.

This fault is also logged when an IOC is hot removed (No corrective action necessary in this case).

## **Correction**

- 1. Verify that the module in the slot/bus address is the correct module.
- 2. Review the configuration file and verify that it is correct.
- 3. Replace the module.
- 4. If fault is not resolved, display the controller fault table on the programmer. Contact Technical Support, giving them all the information contained in the fault entry.

## **Fault Extra Data for Loss of or Missing IOC**

Fault extra data for Loss of or Missing IOC provides additional information for diagnostics by Technical Support.

## 9.5.11 IOC (I/O Controller) Software Fault (Category 11)

The fault category IOC Software Fault applies to any type of I/O Controller.

Action: Fatal.

## **Datagram Queue Full, Read/Write Queue Full**

Too many datagrams or read/write requests have been sent to the GBC.

#### **Correction**

Adjust the system to reduce the request rate to the GBC.

## **Response Lost**

The GBC is unable to respond to a received datagram or read/write request.

#### **Correction**

Adjust the system to reduce the request rate to the GBC.

## 9.5.12 Forced and Unforced Circuit (Categories 12 and 13)

The fault categories Forced Circuit and Unforced Circuit report point conditions and therefore are not technically faults. They have no fault types or fault descriptions. These reports occur when a Genius I/O point was forced or unforced with the Hand-Held Monitor.

Action: Informational.

## **Fault Extra Data for Forced/Unforced Circuit**

Three bytes of fault extra data are present when a circuit force is added or removed

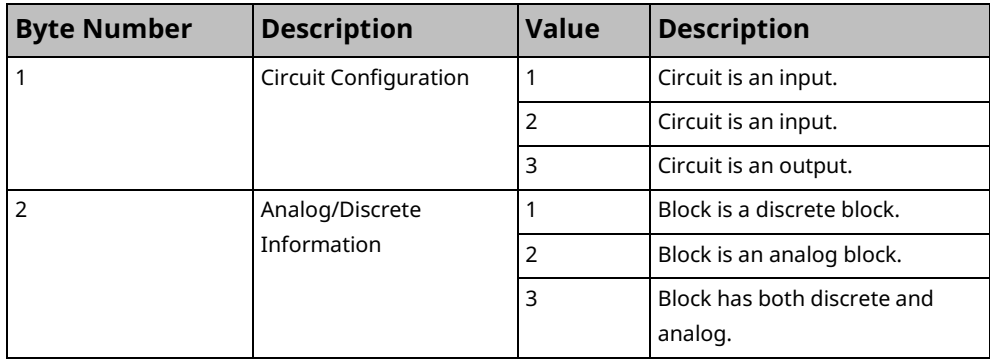

# 9.5.13 Loss of or Missing I/O Module (Category 14)

The fault category Loss of I/O Module applies to discrete and analog I/O modules. There are no fault types or fault descriptions associated with this category.

Default action: Diagnostic. Configurable.

The CPU generates this error when it detects that an I/O module is no longer responding to commands from the CPU, or when the configuration file indicates an I/O module is to occupy a slot and no module exists in the slot. This fault is also logged when an I/O module is hot removed (No corrective action necessary in this case).

#### **Correction**

- 1. Replace the module.
- 2. Correct the configuration file.
- 3. Display the I/O fault table on the programmer. Contact Technical Support, giving them all the information contained in the fault entry.

## 9.5.14 Addition of I/O Module (Category 15)

The fault category Addition of I/O Module applies to discrete and analog I/O modules. There are no fault types or fault descriptions associated with this category.

Action: Diagnostic.

## **Addition of I/O Module**

The CPU generates this error when an I/O module that had been faulted returns to operation or is hot inserted.

## **Correction**

- 1. No action necessary if module was removed or replaced or if the remote rack was power cycled.
- 2. Update the configuration file or remove the module.

## **30 hex/48 decimal, VME Reset on Request**

Reset of VME module was requested. No corrective action necessary.

# 9.5.15 Extra I/O Module (Category 16)

The fault category Extra I/O Module applies to discrete and analog I/O modules. There are no fault types or fault descriptions associated with this category.

Action: Diagnostic.

The CPU generates this error when it detects an I/O module in a slot that the configuration file indicates should be empty.

## **Correction**

- 1. Remove the module. (It may be in the wrong slot.)
- 2. Update and restore the configuration file to include the extra module.

## 9.5.16 Extra Block (Category 17)

The fault category Extra Block applies only to Genius I/O devices. There are no fault types or fault descriptions associated with this category.

Action: Diagnostic.

The GBC generates this error when it detects a Genius device on the bus at a serial bus address where the configuration file does not have a block.

## **Correction**

- 1. Remove or reconfigure the block. (It may be at the wrong serial bus address.)
- 2. Update and restore the configuration file to include the extra block.

## 9.5.17 IOC Hardware Failure (Category 18)

The fault category IOC Hardware Failure has no fault types or fault descriptions.

Action: Diagnostic.

The Genius operating software generates this error when it detects a hardware failure in the bus communication hardware or a baud rate mismatch.

## **Correction**

- 1. Verify that the baud rate set in the configuration file for the GBC agrees with the baud rate programmed in every block on the bus.
- 2. Change the configuration file and restore it, if necessary.
- 3. Replace the GBC.
- 4. Selectively remove each block from the bus until the offending block is isolated then replace it.

# 9.5.18 GBC Stopped Reporting Faults (Category 19)

GBC detected a high error count on the Genius I/O bus and dropped off the bus for at least 1.5 seconds.

### **Correction**

Check for incorrect wiring, interference from other equipment, a loose connection, or a failed device on the Genius bus.

# 9.5.19 GBC Software Exception (Category 21)

## **1, Incoming datagram queue full**

Too many datagrams or read/write requests have been sent to the GBC.

#### **Correction**

Adjust the system to reduce the request rate to the GBC.

## **2, Read/write request queue full**

The queue for Read/Write requests in the GBC is full. The requests may be from the Genius Bus or from COMMREQs.

#### **Correction**

Adjust the system to reduce the request rate to the GBC.

## **3, Low priority mail queue from GBC to CPU full**

The response to the CPU was lost.

## **4, Genius background message requiring CPU action received before CPU completed initialization**

Message was ignored.

## **5, GBC software version too old**

## **Correction**

Update GBC firmware.

## **6, Excessive use of internal GBC memory**

## **Correction**

Verify COMMREQ usage.

# 9.5.20 Block Switch (Category 22)

The Block Switch fault category has no fault types or fault descriptions.

Action: Diagnostic.

The GBC generates this error when a Genius block on redundant Genius buses switches from one bus to another.

#### **Correction**

- 1. No action is required to keep the block operating.
- 2. The bus that the block switched from may need to be repaired.
	- a. Verify the bus wiring.
- b. Replace the I/O controller.
- c. Replace the Bus Switching Module (BSM).

#### **Fault Extra Data for Block Switch**

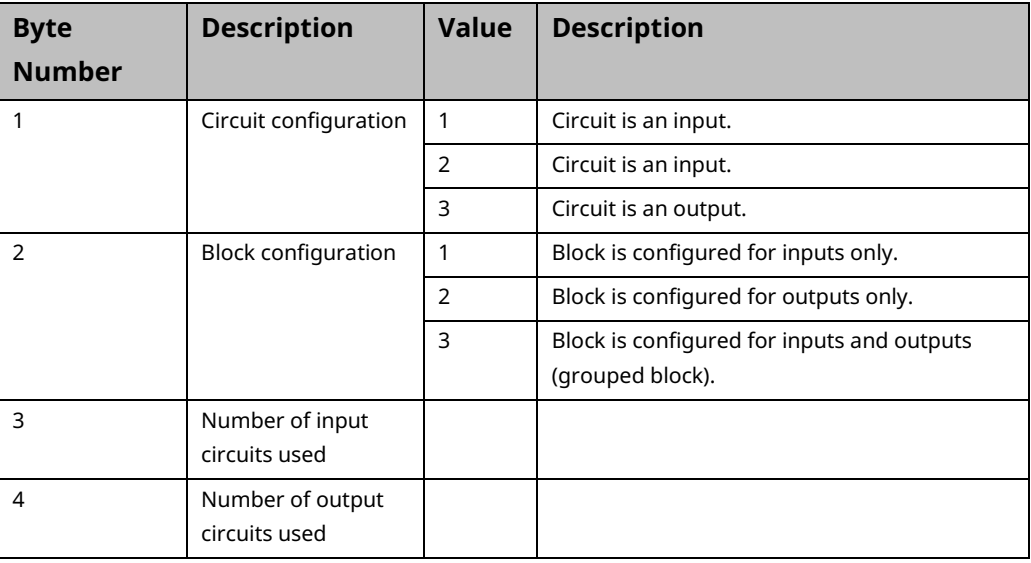

## 9.5.21 Reset of IOC (Category 27)

The fault category Reset of I/O Controller has no fault types or fault descriptions associated with it. The default fault action for this category is Diagnostic.

The CPU generates this message when an I/O Controller is reset. No corrective action necessary.

# **9.6 Diagnostic Logic Blocks (DLBs)**

A Diagnostic Logic Block (DLB) is a block of Ladder Diagram logic that can be downloaded to the controller for independent execution. These blocks are useful tools for interacting with an application that is running in the PACSystems controller. DLBs may be used to:

- Collect information from a running application to analyze and diagnose problems
- Test modifications and corrections to a running application before incorporating them into the application.
- Test the devices that will be controlled by the application.

DLBs are intended to accomplish a specific task that is temporary in nature, such as diagnosing the source of a problem or testing tuning parameters. When you have finished using a DLB, it should be removed from the host controller. At this point the application logic and its variable allocation return to what it was before the DLB was downloaded.

You can also remove the DLBs from the Logic Developer target, at which point the target's logic and variable allocation will be identical to what they were before the DLBs were introduced.

Note that, although the DLB is removed from the controller, any changes the DLB made to the system are not removed. For example, if the DLB logic changes a hardware parameter, the parameter does not return to its previous value when the DLB is removed.

DLB logic can be executed with the controller in STOP IO Enabled Mode, which allows debugging the application without the main application program running.

## **ACAUTION**

Do not use a DLB as a permanent part of a production application, because a DLB is stopped and deleted from memory when Logic Developer loses its Programmer-mode connection with the host controller. This could happen if the programmer's communications cable is disconnected or if a second programmer connects serially to the same RX3i and establishes a Programmer-mode session.

*Note: Redundancy CPUs do not support DLBs.*

# 9.6.1 DLB Operation

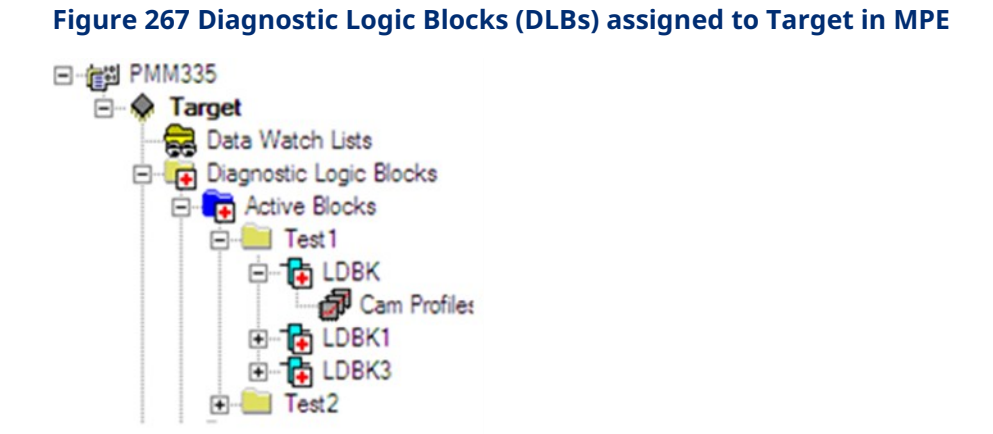

DLBs are created as components of a specific Target and are separate from the application logic block components associated with a target.

They are written in LD programming language and support many of the same features, such as View Lock, Edit Lock, etc. as other block types.

A target can have a maximum of 128 DLBs in a given PAC Machine Edition target. Each DLB can have associated published variable table (PVT) and cam profile (used with Motion applications) files. Each DLB can use up to 128K bytes of memory.

A DLB can be copied and pasted like other blocks. Regardless of where a DLB is pasted, normal conflict handling is applied.

An active DLB can be dragged to the Toolchest, to folders under the **Active Blocks** node, or to folders under the **Program Blocks** node. Note that only active blocks can be dragged. Downloading, executing, or modifying a DLB does not affect the equality of the main logic program.

## **Suspend I/O Function and DLBs**

The Suspend I/O (SUS\_IO) function operates the same in a DLB as it does in application logic. Both application logic and DLB logic execute in the CPU Sweep Logic window. Therefore, when a SUSPEND\_IO is executed by either the application or the DLB, outputs are held current during the output scan that occurs immediately after the Logic window finishes its execution, and input references will not be updated from inputs during the input scan that occurs immediately before the Logic window is executed in the next CPU sweep.

Note that a SUSPEND\_IO only affects normal I/O scans. It does not affect I/O scanning that is done as the result of DO\_IO or SCAN\_SET\_IO functions that execute in application or DLB logic. SUS IO has the same effect whether it is executed once in a sweep or multiple times in a sweep.

## **Restrictions on DLB Operation**

Because DLBs are intended only for temporary use, there are more restrictions on their operation compared to application logic blocks. All built-in functions and function blocks other than those listed below can be used in DLB logic.

- DLB logic may not call any logic block or be called by any logic block.
- You cannot define parameters or scheduling for a DLB.
- A DLB has no parameters other than the standard ENO output parameter. Since DLBs cannot be called from other blocks, you can access its ENO parameter only by reading or writing it in the DLB's logic.
- You cannot use variables that have %L or %P addresses. Therefore, the following features that require %L or %P memory cannot be used in a DLB:
	- a. #FST\_EXE system variable
	- b. The built-in timer function blocks, ONDTR, OFDT, and TMR
	- c. %L or %P variables.
- Locally scoped variables must be symbolic. For additional information, refer to [DLB Variables.](#page-525-0)
- DLBs or their associated files cannot be loaded from the RX3i.
- DLBs and their associated files cannot be downloaded to flash memory.
- You cannot give an LD DLB the name \_MAIN.
- You cannot modify an active LD DLB while it is executing on the Controller.
- You cannot perform a Test Edit (Online Edit Mode and Online Test Mode).
- You cannot perform word-for-word changes on an active DLB.

## <span id="page-525-0"></span>**DLB Variables**

A DLB can have its own variables, which are local to the DLB and not accessible by any other block. All DLB local variables are symbolic, retentive, and published.

Local variables should be used within DLBs whenever possible. If the system is already running and you create new global variables in the DLB, the programming software will not download the DLB because the programmer's memory map will no longer match the RX3i controller's memory map.

DLB logic can read and write the global variables of the application that resides in the same target as it does. These variables may be mapped or symbolic.

To use functions that require the use of located variables, a DLB must use the global located variables of the application that resides in the same target as the DLB. These functions include:

- a. COMMREQ (location of the Status variable)
- b. DO\_IO
- c. Some SVC\_REQ functions

A DLB can create aliases to global located application variables or arrays of variables that were specifically created and documented to serve as *scratchpad* memory for DLBs that need to use located variables.

## 9.6.2 Executing DLBs

## **DLB Properties**

The properties for an active DLB include *Execution Mode*, which has the following possible values:

- **Sweep** (Default) The DLB executes at a fixed point in the normal Controller sweep, until explicitly stopped.
- **Update Rate** Uses the *Update Rate* defined for the Target. The actual rate varies from a minimum value equal to the *Update Rate* to a maximum value of *Update Rate + 1 sweep.* If the sweep takes more time than the update rate, the DLB is executed as soon as the user logic program execution completes in the current sweep.
- **Scan Once** The DLB executes exactly one time when the user requests for DLB execution to start. It then stops executing until it is manually instructed to run again.

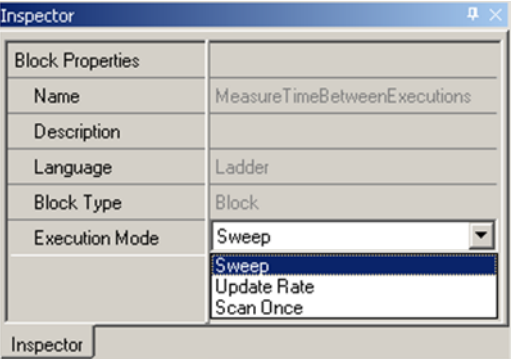

#### **Figure 268 Properties of Diagnostic Logic Block (DLB)**

## **Target Properties**

The Target properties include *DLB Heartbeat,* which specifies, in milliseconds, the maximum time the controller waits for a heartbeat signal from the programmer. If a heartbeat timeout occurs, the DLB will be stopped and removed from the controller. This insures that DLB execution is stopped in the event of a communications failure between the programmer and the controller.

With larger applications or a slower PC, some operations such as opening the Controller File Explorer may cause the DLB Heartbeat to time out. If this happens, you may need to increase the DLB Heartbeat interval.

The DLB Heartbeat must always be greater than the *Update Rate* setting for the Target.

#### **Figure 269 DLB Heartbeat Setting**

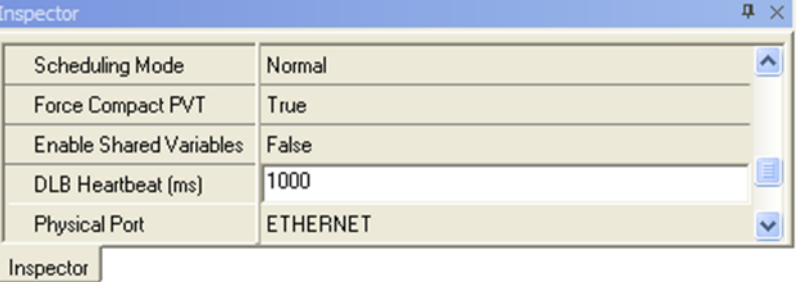

## **Right-click Online Operations for an Active DLB**

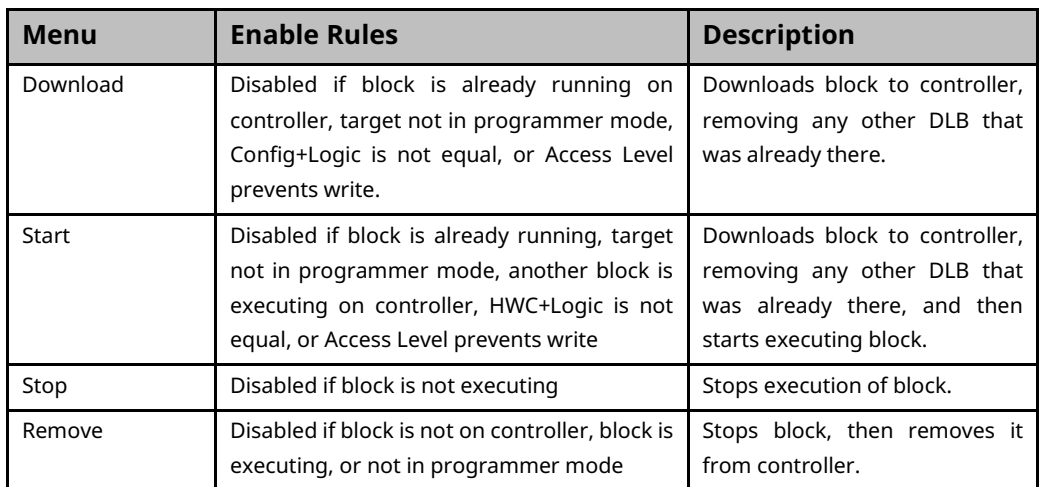

## **DLB Online Operations**

Only a single DLB can be downloaded and executed on the controller at a time. To download an Active DLB to the controller, you must have:

- Program logic and HWC equal to the controller (Logic EQ)
- Target in programmer mode
- Enough privilege to write to the controller

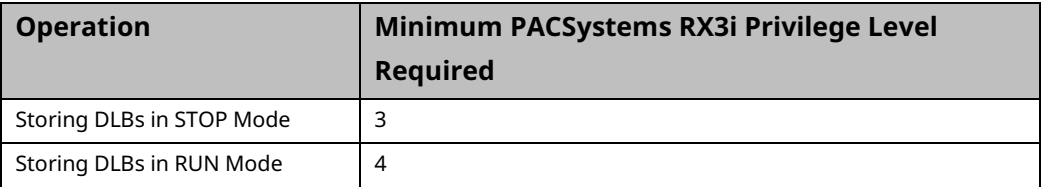

When a DLB is downloaded, you are given the option of storing initial values or clearing memory for local variables. If another DLB is already downloaded on the controller it will be removed before the selected DLB is downloaded.

When a DLB is downloaded to the controller, all variables locally scoped to the DLB are published from the controller so that HMIs or other devices can view the data.

While a DLB is running, the active target is read-only; no changes can DLB or the application logic. If the DLB has been downloaded to the controller but is not executing, changes are allowed but the first change will remove the DLB from the controller. You will be prompted to confirm the change before the DLB is removed. Uploading of the DLB is not supported.

Once a DLB is downloaded to the controller, it can be started if the main program is running on the controller in STOP with I/O Enabled or RUN with I/O Enabled Mode.

## **Removing a DLB from the Controller**

The following actions will cause the DLB to be removed from the controller. If the DLB is executing, it will be stopped before being removed.

- Removing the DLB from the controller through the Online Operations menu.
- Programmer connection to controller is lost by going offline or a communication failure that causes a DLB Heartbeat timeout
- Switching from programmer mode to monitor mode
- Downloading to controller (Config, Logic, Stored Values, etc.)
- Clearing the controller, other than fault tables and controller supplemental files
- Performing any Flash operation, other than Verify
- Uploading from controller (Config, Logic, Stored Values, etc.)
- Changing the DLB that is on the controller

If there is an executing DLB, and you transition from RUN Mode to STOP Mode, the executing DLB will be stopped as well. The DLB will not be removed from the controller in this case.

If you initiate an upload, and there is a DLB on the controller, you will be prompted for confirmation and notified that the DLB will be removed and that all active DLBs will be made inactive. If there are no DLBs on the controller but there is at least one active DLB, you will be prompted for confirmation and notified that all active DLBs will be made inactive. If you choose to abort the upload, no changes are made. If you proceed, all DLBs are deactivated. If DLBs are de-activated, you will have to reactivate them manually.

When a DLB is removed from the controller, any PMM data logger (DLOG) and event queue (ELOG) files that were created by the DLB are also removed.

## **Basic Steps for Using a DLB in the Controller**

- 1. Create an LD Block under the Active Blocks DLB Node in the Navigator. You can accomplish this in several ways, such as by creating a new block under the Active Blocks node, dragging a block from the Toolchest, or copying and pasting a block from another project.
- 2. Select DLB block properties, for example, Execution Mode, as desired.
- 3. If necessary, change the Target property, DLB Heartbeat. For larger projects, you may need to increase DLB Heartbeat from its default value of 1000ms to avoid timing out while performing some operations, such as opening the Controller File Explorer.
- 4. Go online to the Controller and go into Programmer Mode, Logic Equal.
- 5. Right click the DLB and select the Online Operations menu to download the DLB to the controller and start its execution. (To download and start the DLB in one operation, select Online Operations > Start.)
- 6. Monitor DLB execution.

## **Monitoring DLB Execution**

There are several tools to monitor the execution of the DLB in the controller:

- DLB Local Symbolic variables monitored in Data Watch, LD Editor, or Data Monitor.
- DLB Icon shows the DLB state in the Navigator: Downloaded  $\Phi$  to controller or Executing 行…
- A Proficy View application can monitor the execution of the DLB by using its Local Symbolic Variables in Panels and Scripts.

The DLB block icon in the Navigator indicates its current state, as shown below:

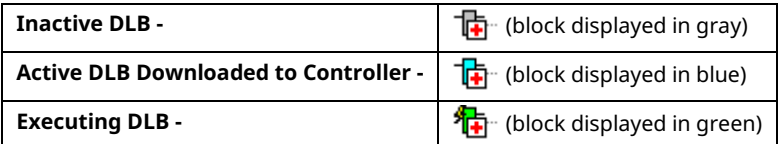

# 9.6.3 Diagnostic Logic Block (DLB) Example

In this example, a block of LD logic is downloaded to the controller and executed.

The basic steps for using a sample DLB in the controller are as follows:

1. Create an LD block named MonitorScan and place it in the Toolchest. For information on working with the Toolchest, refer to the online help.

The logic in the DLB block measures Controller scan time. It calculates the Minimum (minTime), Maximum (maxTime), and Average (avgTime) time between DLB block executions. When the DLB is set to Sweep Mode, these values should be close to the Controller Sweep time.

## **Logic for the Monitor Scan Block**

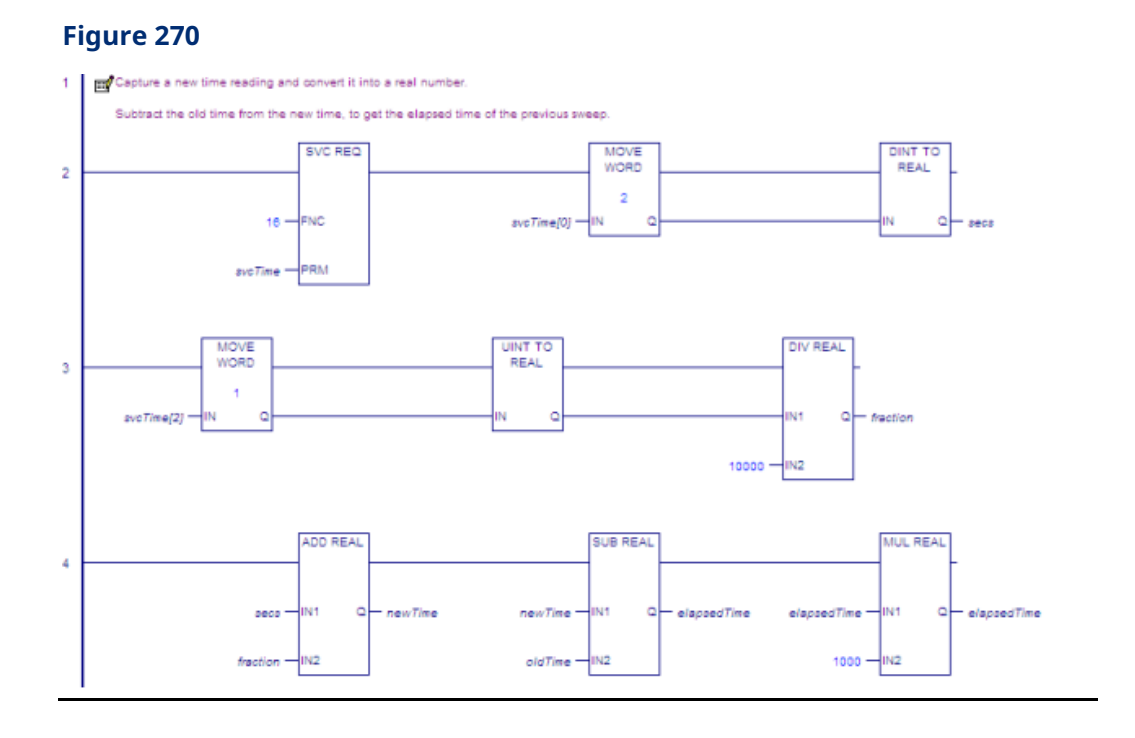

#### **Figure 271**

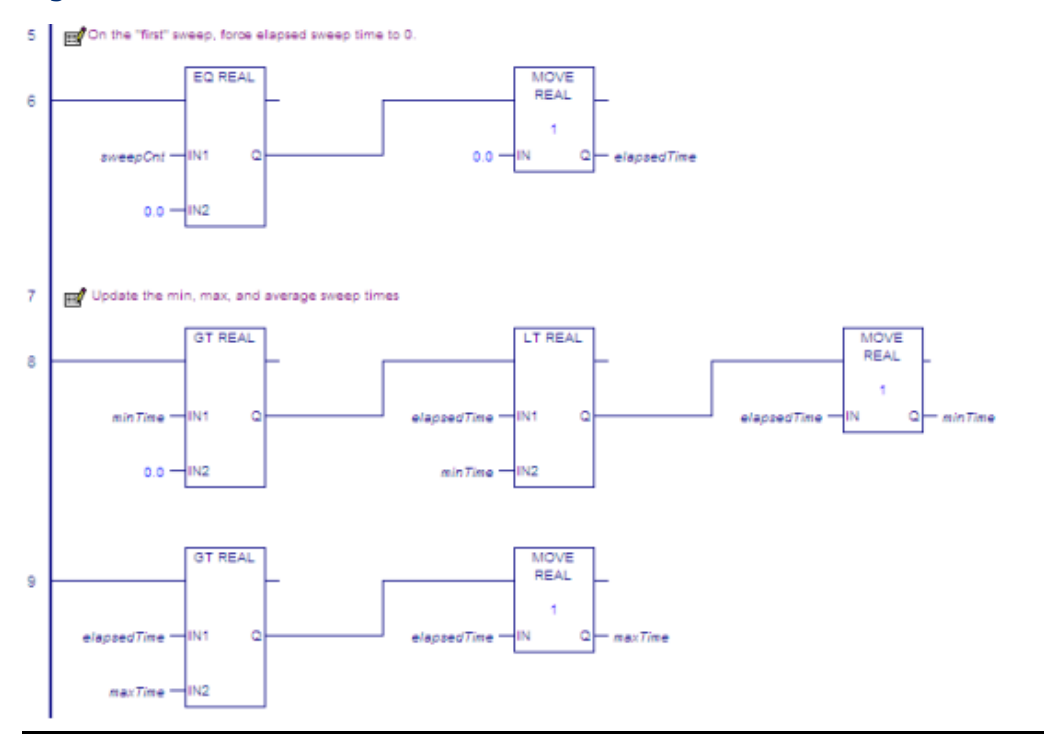

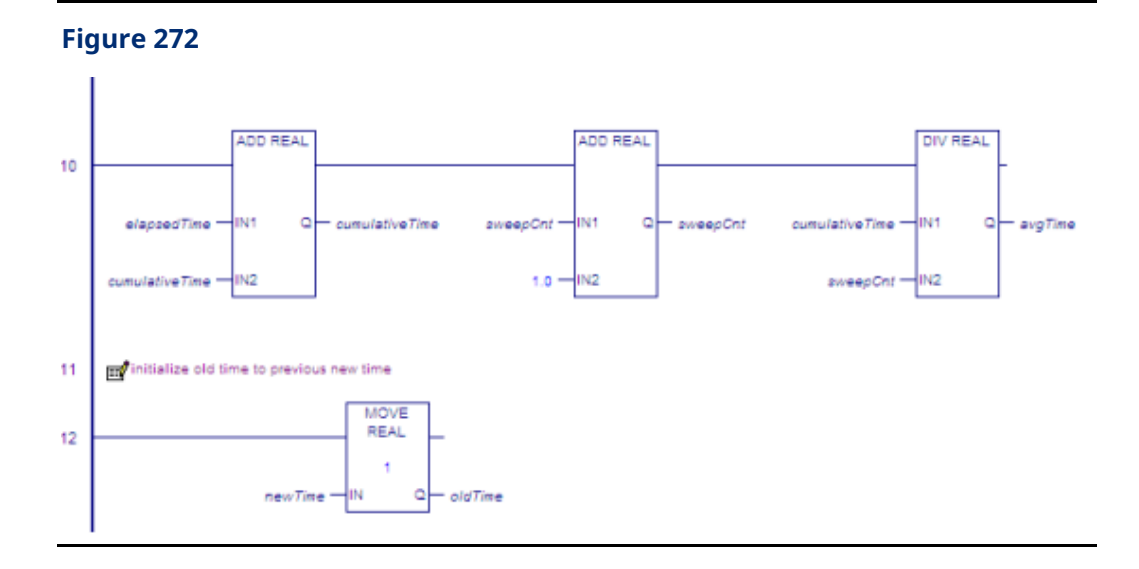

2. Drag and drop the DLB Block from the Toolchest to the Active Blocks node in the Navigator.

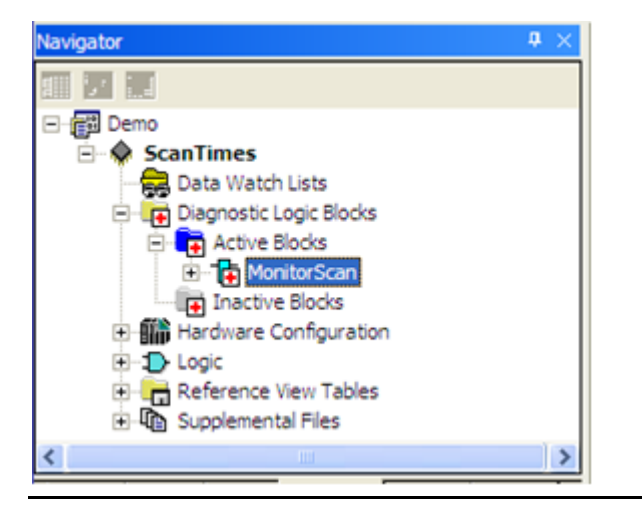

**Figure 273: Drag DLB from Toolchest and Drop in Active Blocks Node**

3. In the DLB block properties, set the Execution Mode to Sweep.

#### **Figure 274: Set DLB Execution Mode to Sweep (Properties Tab)**

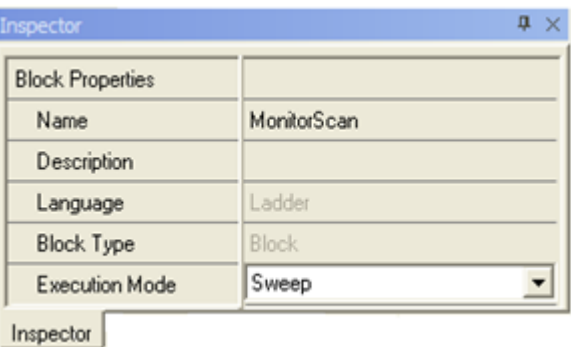

- 4. Go online to the Controller and select Programmer Mode. Put the Controller in RUN Mode or STOP Enabled Mode.
- 5. Select the DLB Online Operations > Start menu to download the DLB to the controller and start its execution.

#### **Figure 275: Start DLB Execution**

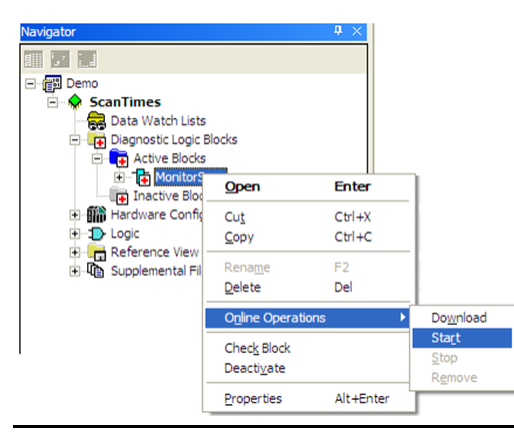

6. In the Initialize Symbolic Variables dialog box, select how new local symbolic variables will be initialized and click OK.

#### **Figure 276 : Initialize Local Symbolic Variables**

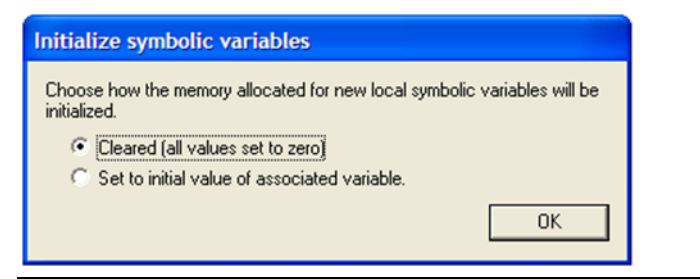

7. Notice the change in the DLB Icon and the DLB status in the Status bar.

## **DLB Block Icon/Status Bar Once Started.**

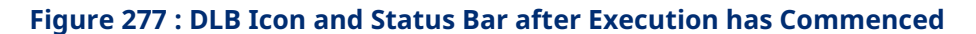

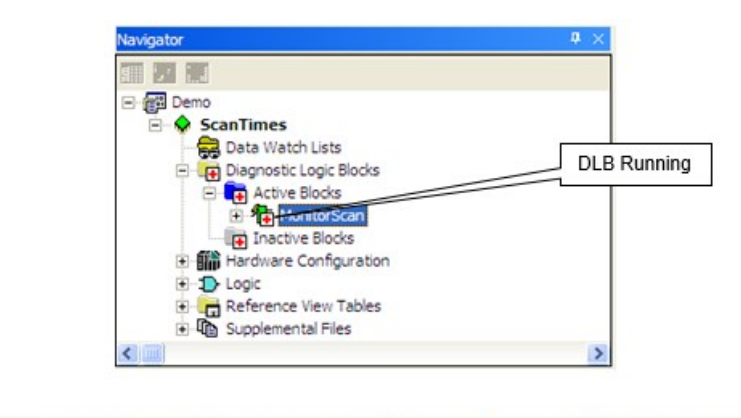

Programmer, Stop Enabled, Config EQ, Logic EQ, Sweep= 0.0 ms. DLB[MonitorScan, Running] |

8. Open the DLB block and place the DLB variables in the Data Watch window to observe their operation.

#### **Figure 278: Data Watch for DLB Variables**

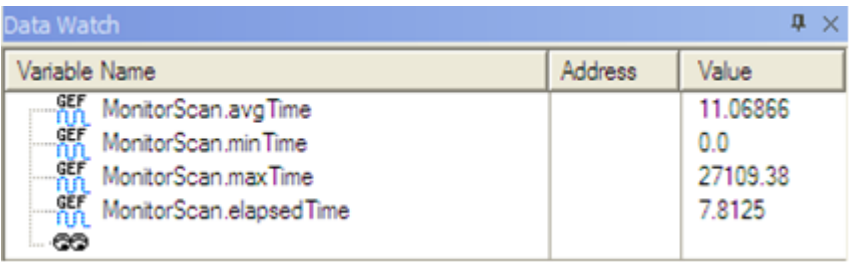

# **General Contact Information**

Home link: [http://www.emerson.com/industrial-automation-controls](http://www.emerson.com/Industrial-Automation-Controls)

Knowledge Base: [https://www.emerson.com/industrial-automation-controls/support](https://www.emerson.com/Industrial-Automation-Controls/Support)

# **Technical Support**

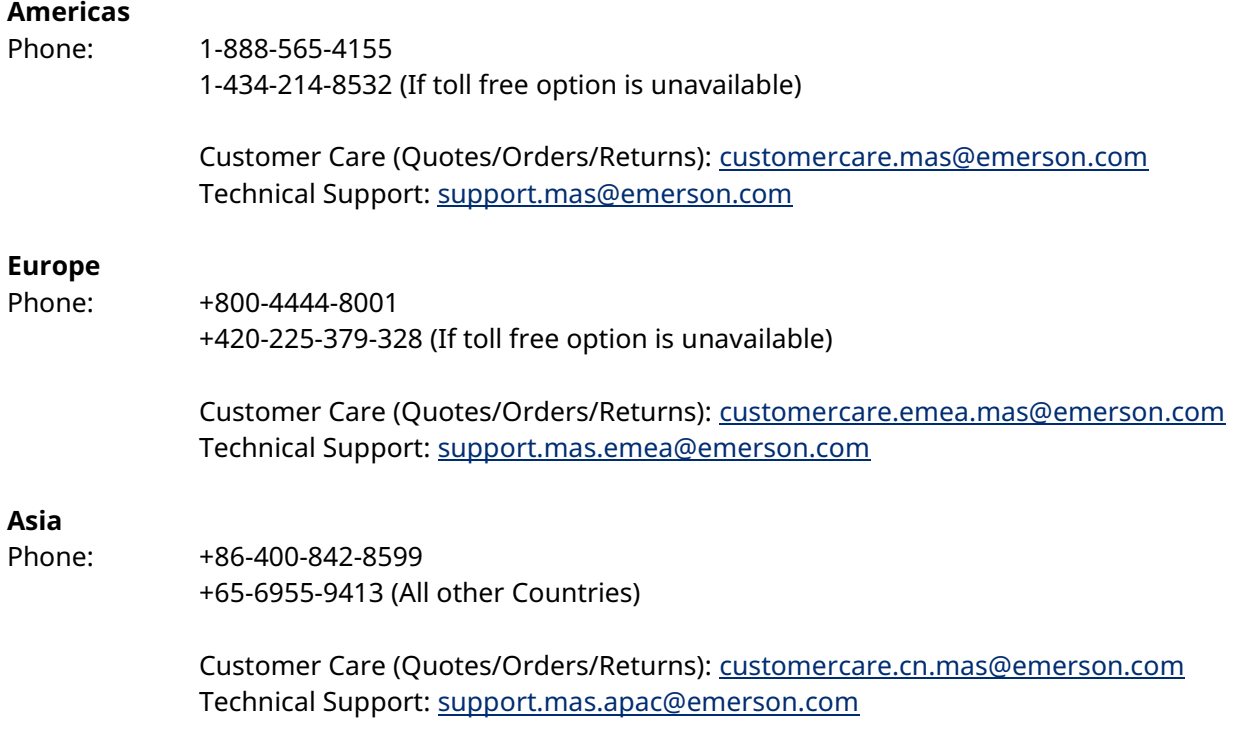

Any escalation request should be sent to: [mas.sfdcescalation@emerson.com](mailto:mas.sfdcescalation@emerson.com)

**Note:** If the product is purchased through an Authorized Channel Partner, please contact the seller directly for any support.

Emerson reserves the right to modify or improve the designs or specifications of the products mentioned in this manual at any time without notice. Emerson does not assume responsibility for the selection, use or maintenance of any product. Responsibility for proper selection, use and maintenance of any Emerson product remains solely with the purchaser.

© 2022 Emerson. All rights reserved.

Emerson Terms and Conditions of Sale are available upon request. The Emerson logo is a trademark and service mark of Emerson Electric Co. All other marks are the property of their respective owners.

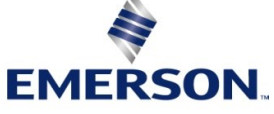